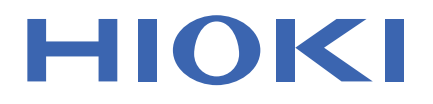

# **IM3536**

使用说明书

# LCR 测试仪 **LCR METER**

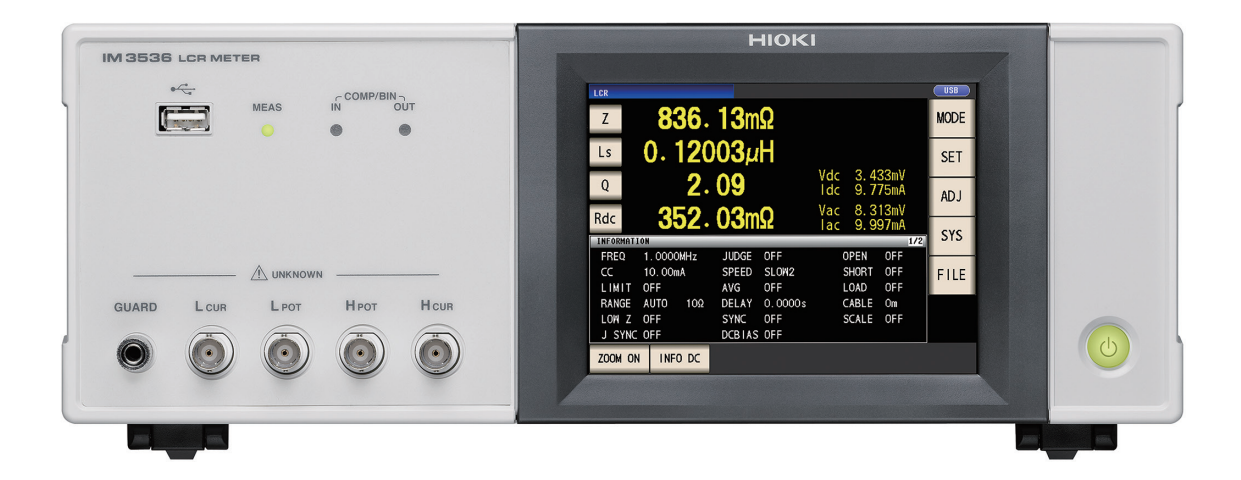

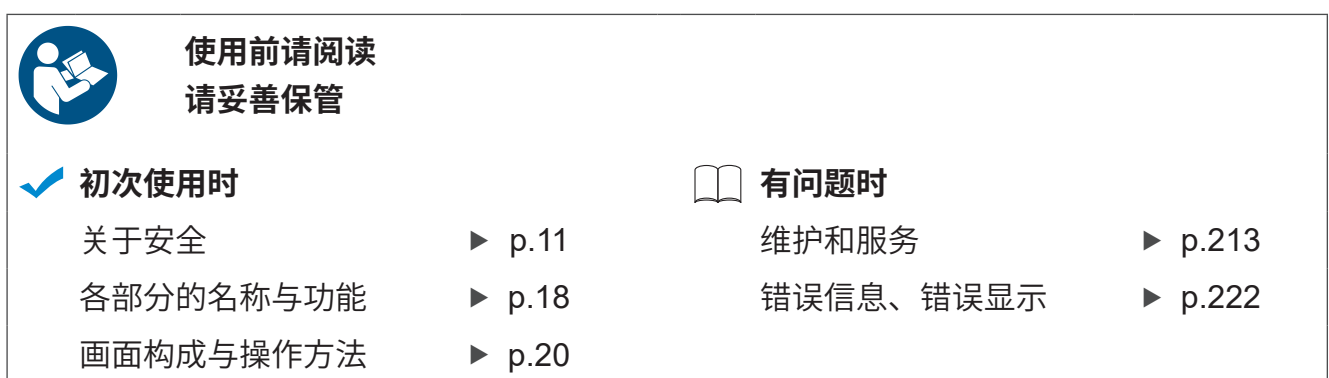

#### 保留备用

Aug. 2022 Revised edition 3 IM3536A982-03 (A980-04) 22-08H

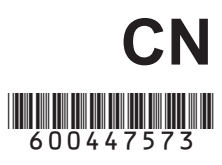

**3**

**4**

**5**

**2**

**1**

目 录

前言 **[........................................................1](#page-5-0)** 装箱内容确认 **[...........................................2](#page-6-0)** 测量流程 **[.................................................7](#page-11-0)** 关于安全 **[...............................................](#page-15-0) 11** 使用注意事项 **[.........................................13](#page-17-0)**

# **1** 概要 **[17](#page-21-0)**

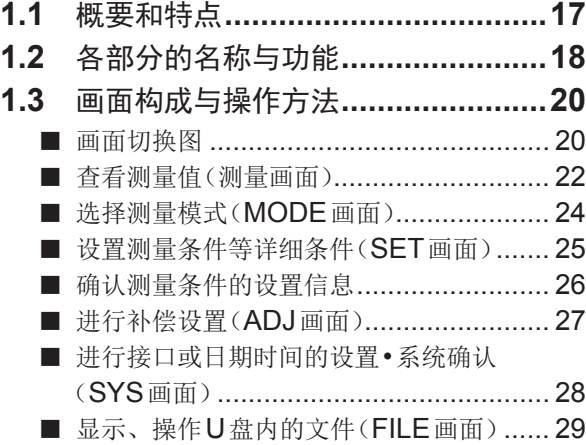

# **2** 测量前的准备 **[31](#page-35-0)**

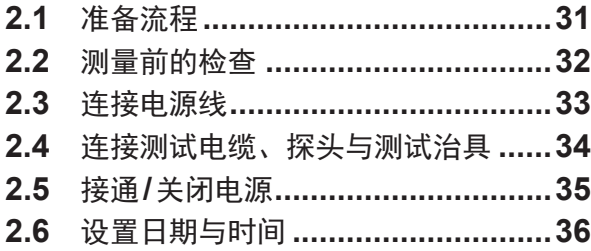

# **3** <sup>在</sup>**LCR**[模式下进行测量](#page-41-0) **37**

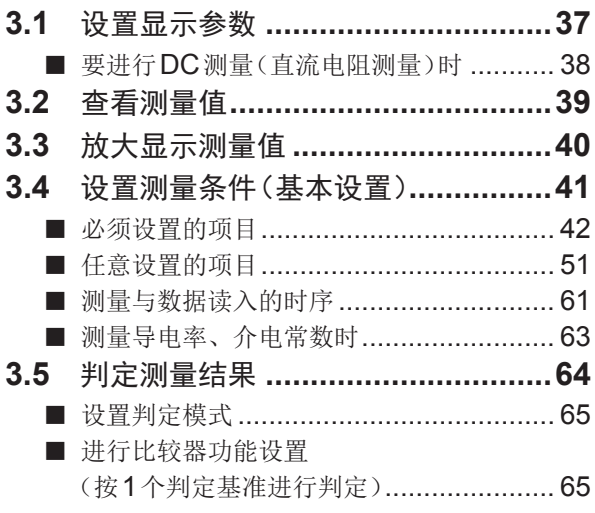

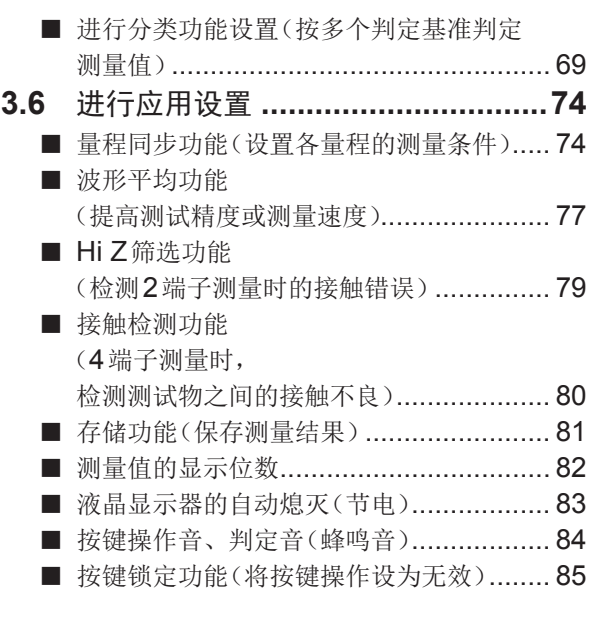

### **4** 在连续测量模式下 进行测量 **87**

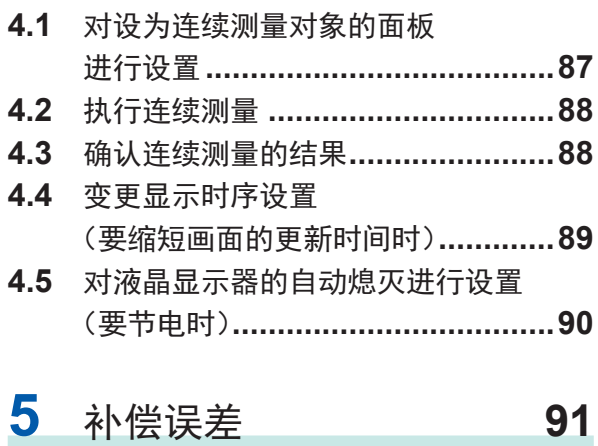

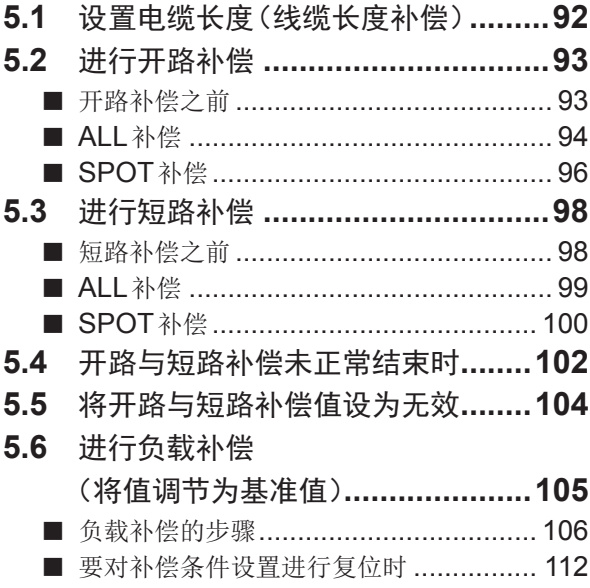

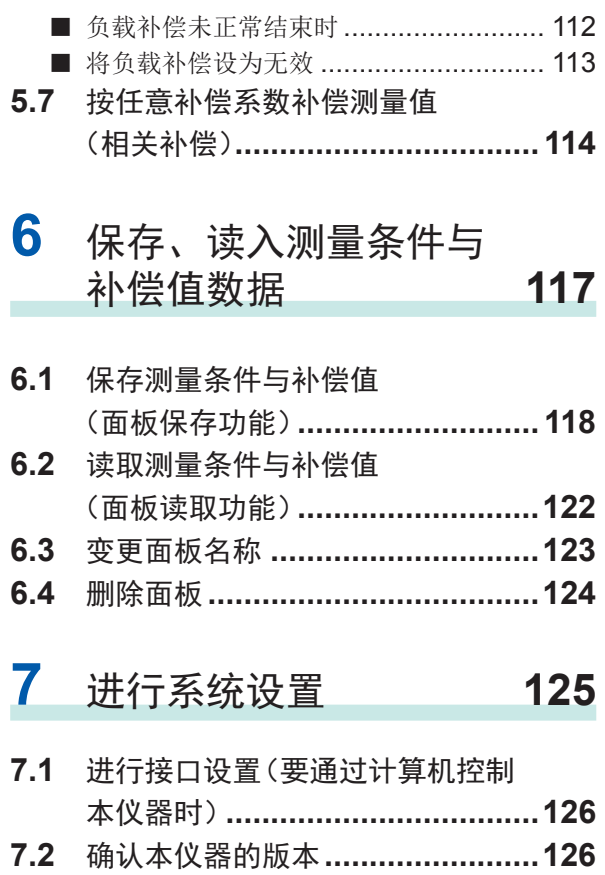

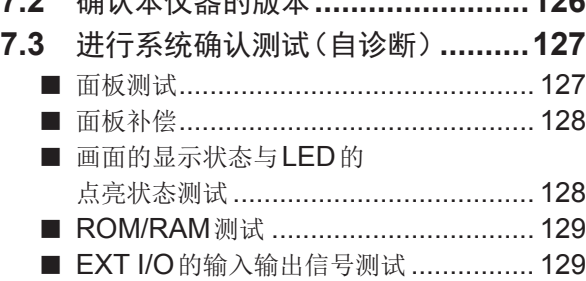

#### **8** [使用](#page-135-0)**U**<sup>盘</sup> (保存**/**[读入数据\)](#page-135-0) **131** ÷

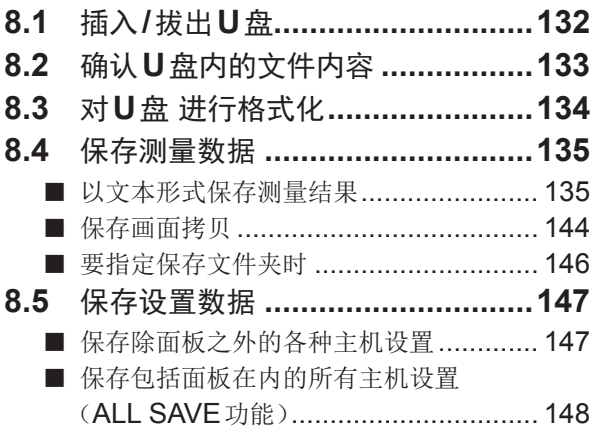

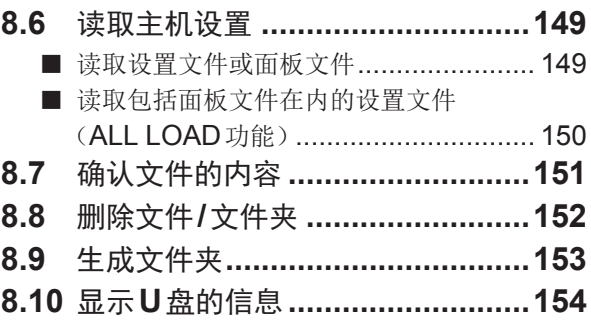

# **9** 进行外部控制 [155](#page-159-0)

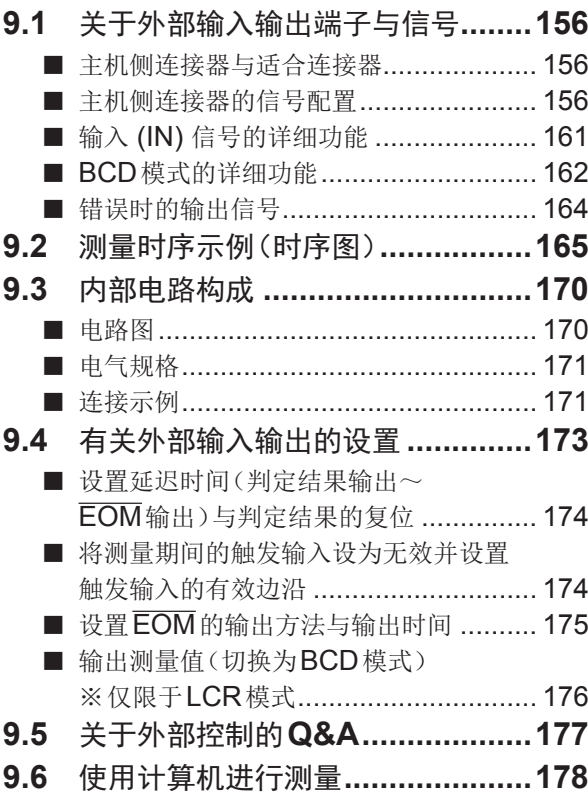

# 10 规格 [179](#page-183-0)

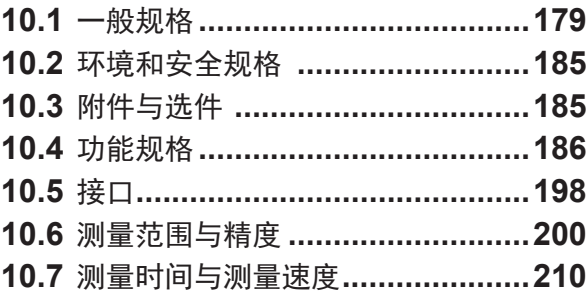

# 11 维护和服务 **213**

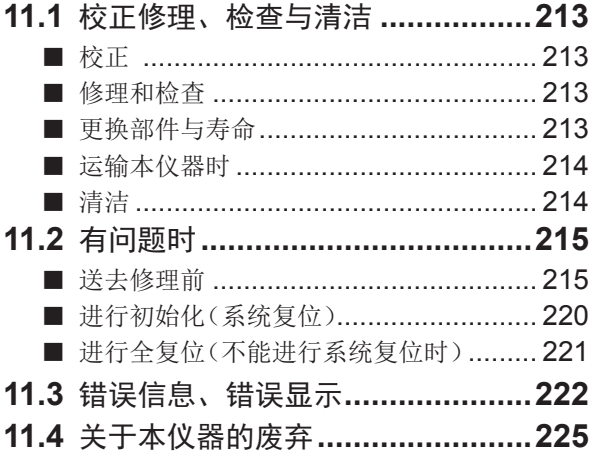

## [附录](#page-231-0)

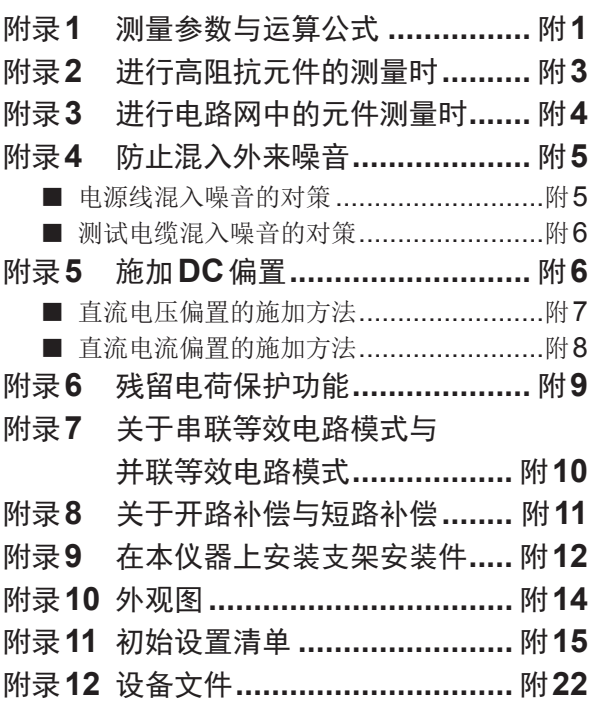

[索引](#page-255-0)

索 **1**

附 **1**

索引

目 录

# <span id="page-5-0"></span>前言

感谢您选择"HIOKI IM3536 LCR测试仪"。为了您能充分而持久地使用本产品,请妥善保管使用说 明书,以便随时使用。

#### 使用说明书的最新版本

使用说明书内容可能会因修订·规格变更等而发生变化。 可从本公司网站下载最新版本。 https://www.hioki.cn/html/support/download.html

附带下述使用说明书。请根据用途阅读。

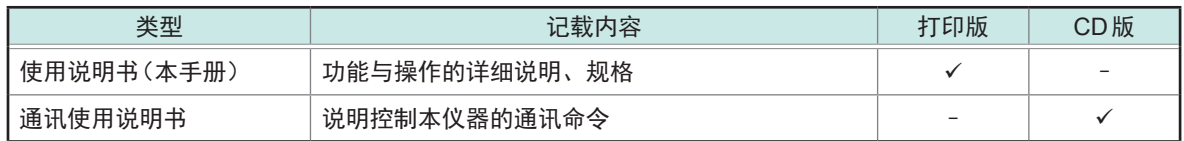

#### 产品用户注册

为保证产品相关重要信息的送达,请进行用户注册。 https://www.hioki.cn/userscenter/intellectual/im\_login.php

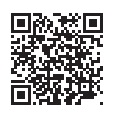

#### 使用说明书的对象读者

本使用说明书以使用产品以及指导产品使用方法的人员为对象。以具有电气方面知识(工业专科学校 电气专业毕业的水平)为前提,说明产品的使用方法。

#### 商标

Windows是美国Microsoft Corporation 在美国、日本与其它国家的注册商标或者商标。

# <span id="page-6-0"></span>装箱内容确认

本仪器送到您手上时,请检查在运输途中是否发生异常或损坏后再使用。 尤其请注意附件、面板表面的开关/按钮及端子类等物件。万一有损坏或不能按照参数规定工作时, 请与销售店(代理店)或最近的 HIOKI 营业据点联系。

请确认装箱内容是否正确。

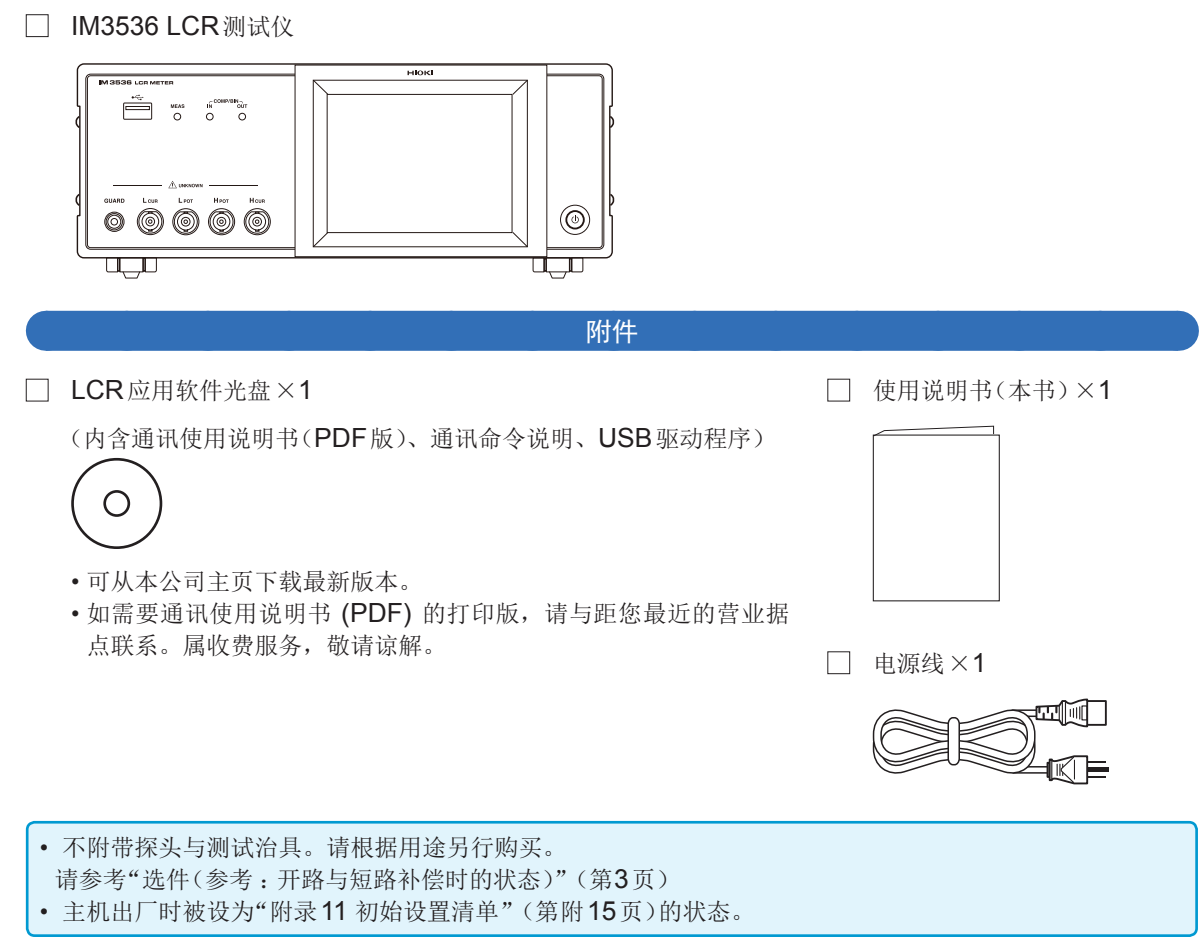

#### 运输注意事项

由于运输本仪器时需使用送货时的包装材料,因此请妥善保管。

#### <span id="page-7-0"></span>选件(参考 :开路与短路补偿时的状态)

本仪器可选购下述选件。需要购买时,请与销售店(代理店)或最近的 HIOKI 营业据点联系。选件可 能会随时变更。请通过本公司网站确认最新信息。

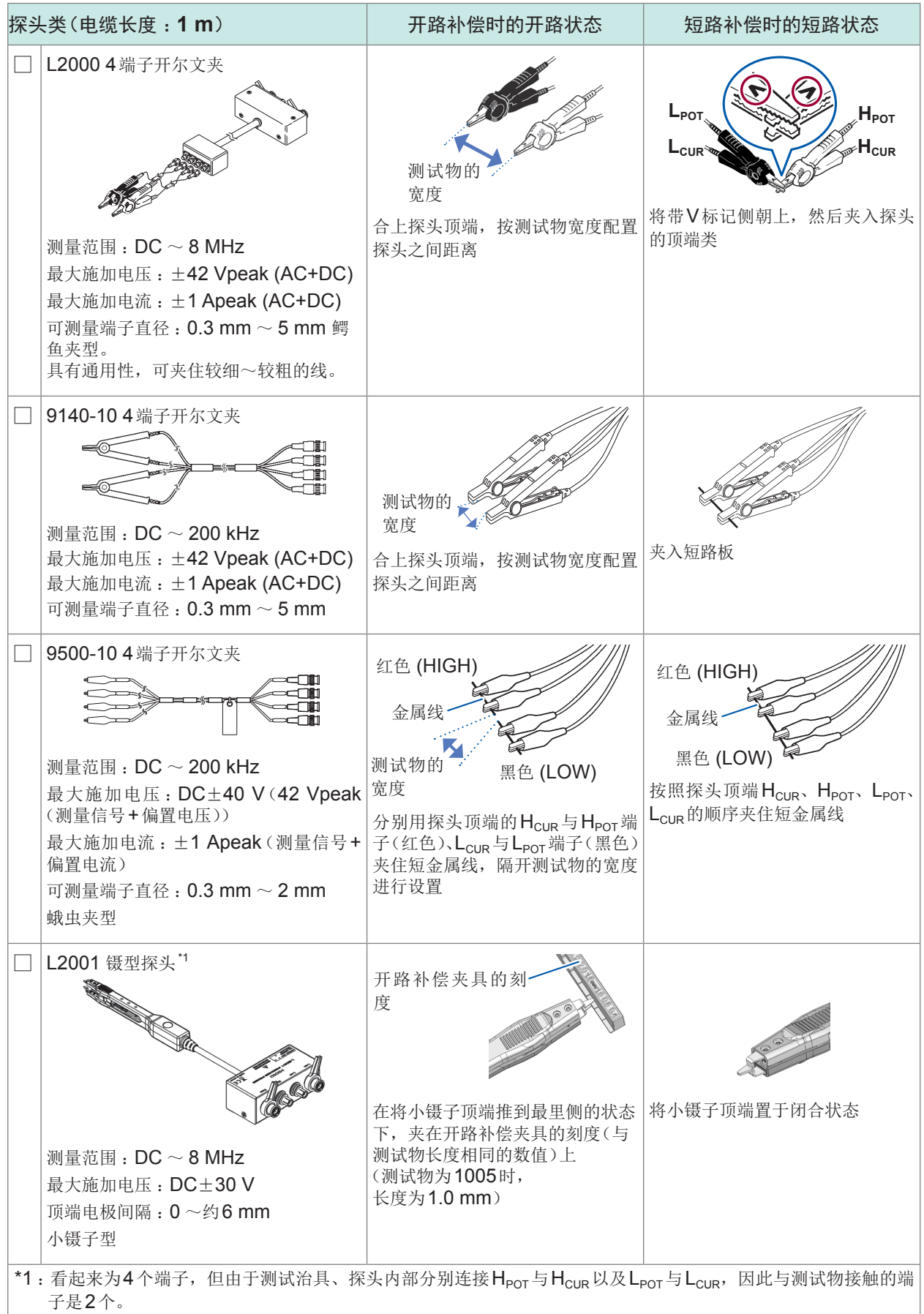

装箱内容确认

| 9261-10 测试夹具<br>用连接线连接9261-10与本仪器<br>(不在测试夹具里夹入任何物件)<br>测量范围: DC ~ 8 MHz<br>最大施加电压: DC±40 V<br>可测量端子直径: 0.3 mm ~ 1.5 mm<br>将短路板朝测试物安装部分插到底<br>电缆长度: 1 m<br>9262 测试治具"<br>贴紧状态<br><b>W. exclusive during Charles Charles</b><br>测量范围: DC ~ 8 MHz<br>最大施加电压: DC±40 V<br>顺时针转动旋钮, 紧固测试物安装   将短路板朝测试物安装部分插到底<br>可测量测试物尺寸:<br>部分<br>导线直径 φ0.3 mm ~ φ2 mm<br>导线节距 5 mm 以上<br>是最适合测量导线等部件的测试治具。<br>(调零之后, 残留电阻10 mΩ以下)<br>9263 SMD 测试治具 <sup>*1</sup><br>ELT TURE<br>LOW SWGH<br>LOW & HGH<br>* 40V DC MAX<br>* 40V DC MAX<br>测量范围:DC $\sim$ 8 MHz<br>逆时针转动旋钮, 打开HIGH、<br>顺时针转动旋钮,紧固HIGH、<br>最大施加电压: DC±40 V<br>LOW的电极(打开间隔为测试物<br><b>LOW</b> 的电极<br>可测量测试物尺寸: 测试物宽度1mm<br>宽度)<br>$\sim$ 10 mm<br>是最适合测量芯片等部件的测试治具。<br>(调零之后, 残留电阻10 mΩ以下)<br>9677 SMD 测试治具 <sup>*1</sup><br>测量范围: DC ~ 120 MHz<br>转动旋钮, 打开HIGH、LOW的<br>最大施加电压: DC±40 V<br>电极(打开间隔为测试物宽度)<br>电极<br>可测量测试物尺寸:测试物宽度3.5<br>$\pm$ 0.5 mm以下<br>*1:看起来为4个端子,但由于测试治具、探头内部分别连接Hpor与Hcug以及Lpor与Lcug,因此与测试物接触的端 | 测试治具类 |  | 开路补偿时的开路状态 | 短路补偿时的短路状态       |
|----------------------------------------------------------------------------------------------------|-------|--|------------|------------------|
|                                                                                                    |       |  |            |                  |
|                                                                                                    |       |  |            |                  |
|                                                                                                    |       |  |            |                  |
|                                                                                                    |       |  |            | 转动旋钮,关闭HIGH、LOW的 |

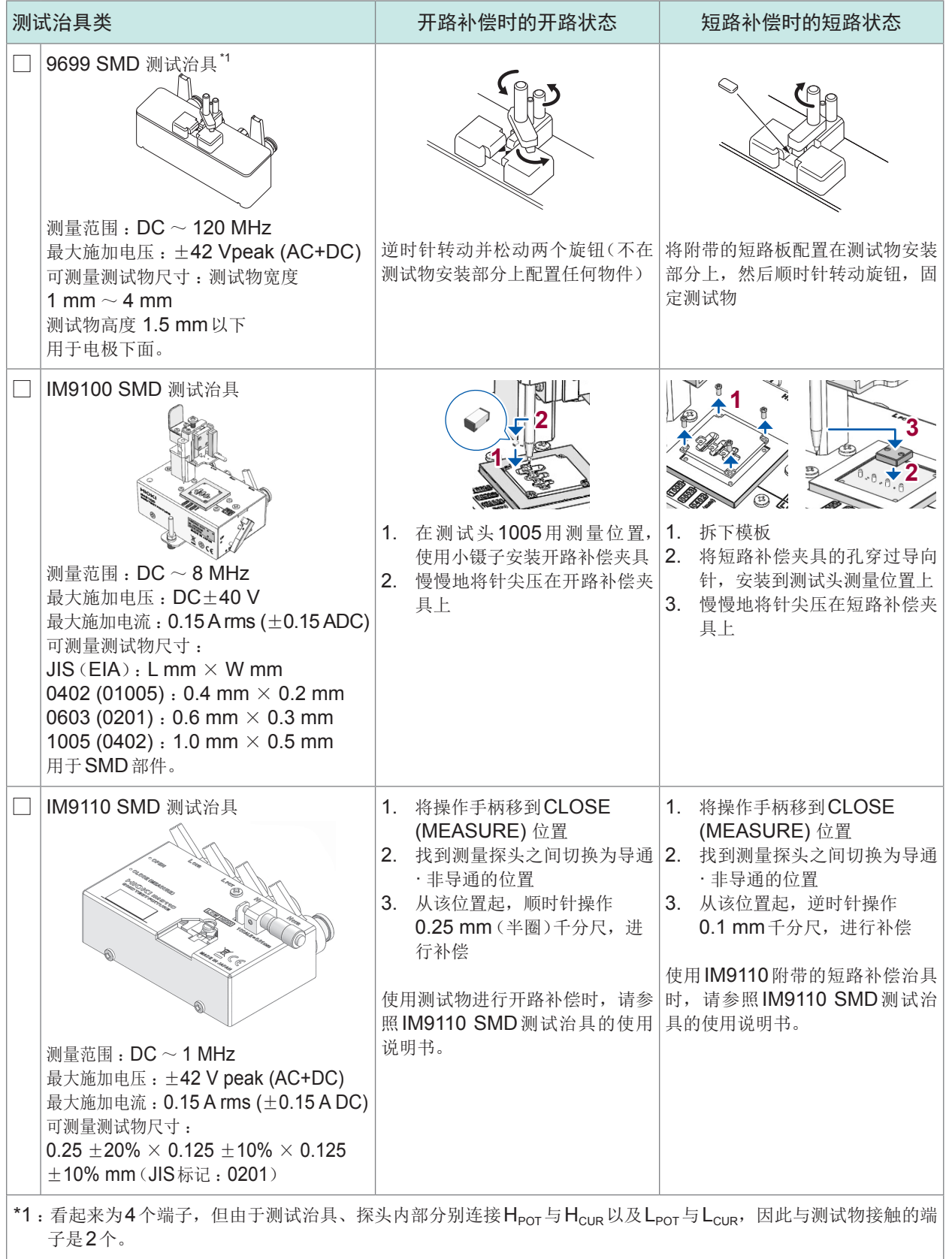

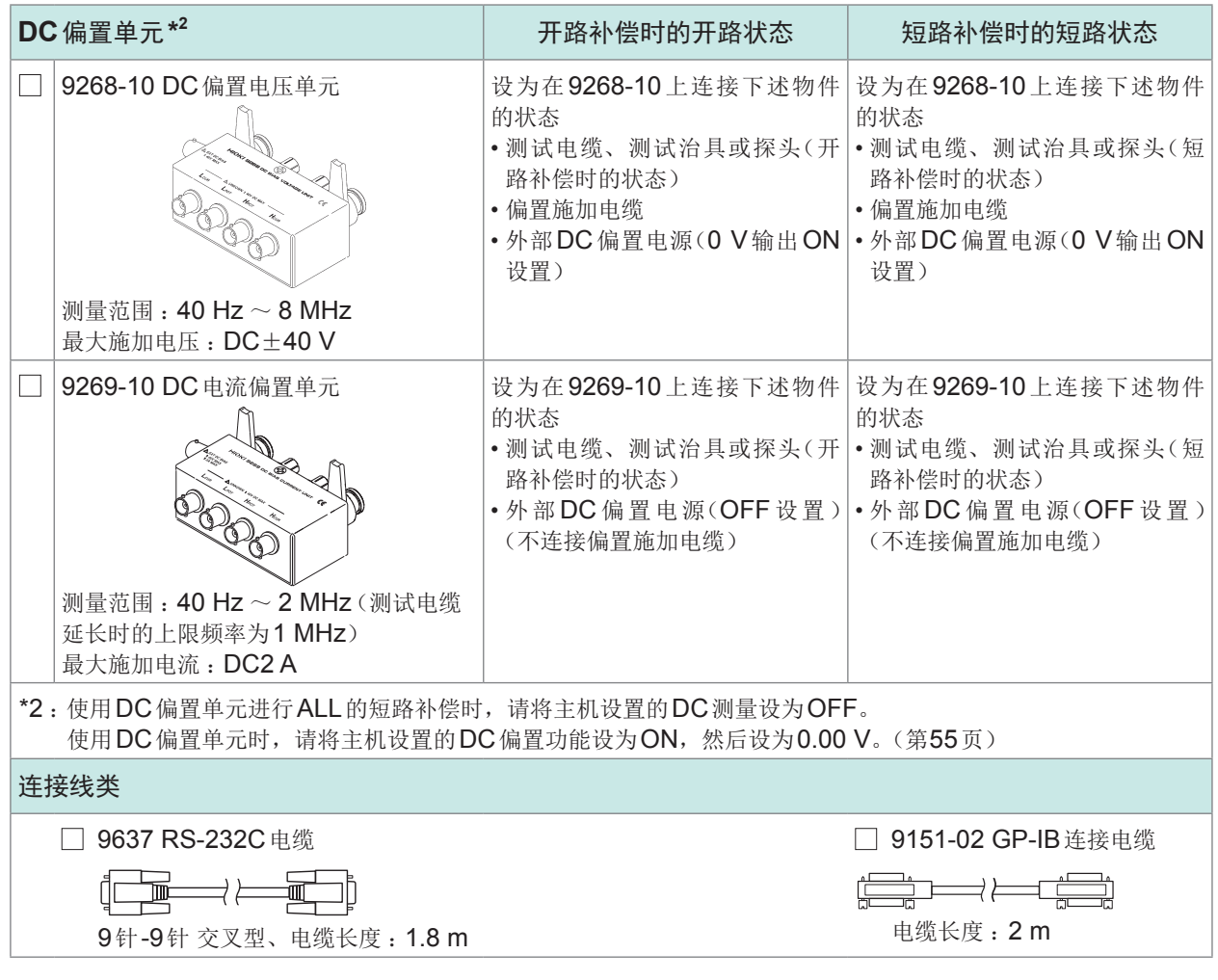

<span id="page-11-0"></span>测量流程

下面以对多层陶瓷电容进行AC测量(交流测量)为例进行说明。

准备物件 :9263 SMD测试治具、要测量的多层陶瓷电容

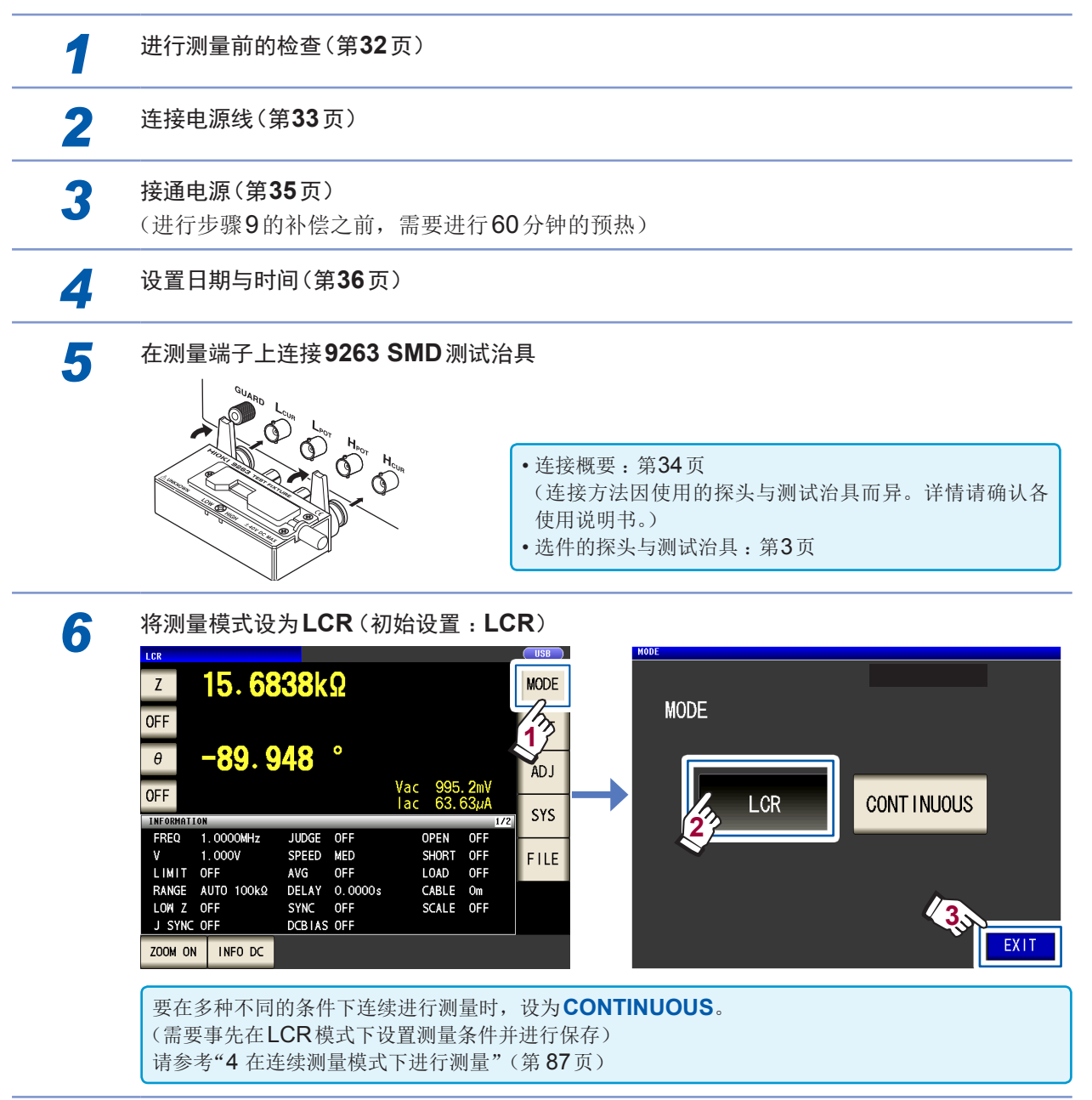

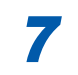

*7* 将第**1**参数设为**Cs**、第**3**参数设为**D** (第 **[37](#page-41-1)**页)

例 :将第1参数设为Cs

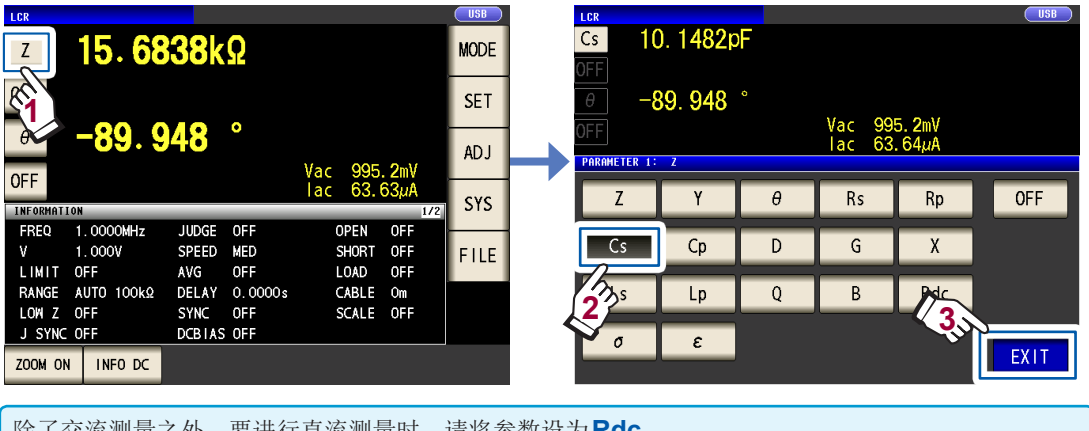

除了交流测量之外,要进行直流测量时,请将参数设为**Rdc**。 请参考"要进行DC[测量\(直流电阻测量\)时"\(第](#page-42-1) 38页)

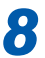

### **8** 设置测量条件

按下**SET**键,选择**BASIC**标签的项目进行设置。(下表 :初始设置)

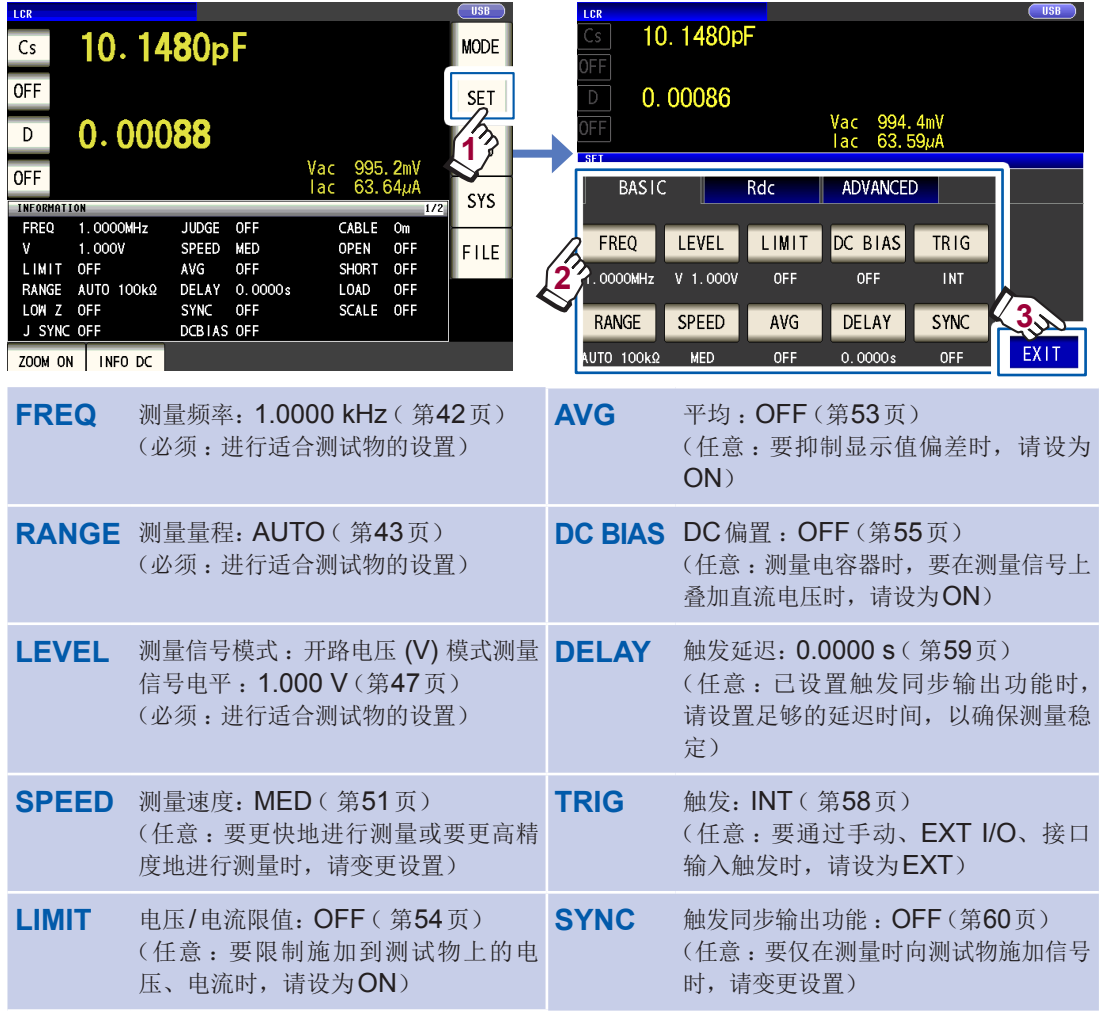

• 要将测量条件保存、读取到主机内部 :"6 [保存、读入测量条件与补偿值数据"\(第](#page-121-1) 117页) • 要进行DC测量(直流电阻测量): "3.4 [设置测量条件\(基本设置\)"\(第](#page-45-1)41页)

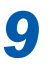

*9* 接通本仪器的电源并在经过**60**分钟之后,进行补偿

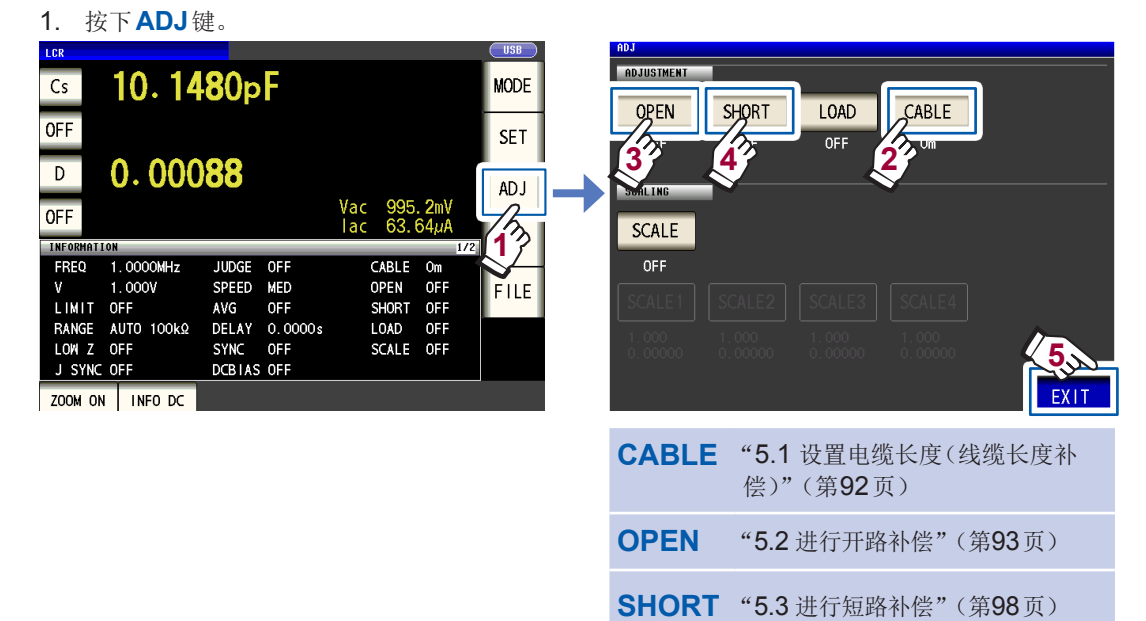

- 2. 设置电缆长度。(9263为0 m)
- 3. 将9263 SMD测试治具置于开路状态之后,进行开路补偿。

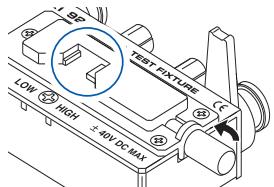

4. 将9263 SMD测试治具置于短路状态之后,进行短路补偿。

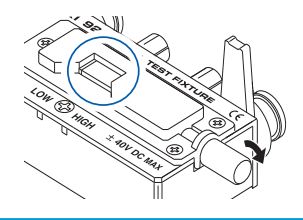

- 要将补偿条件保存、读取到主机内部 :"6 [保存、读入测量条件与补偿值数据"\(第](#page-121-1) 117页)
- 开路状态与短路状态因使用的探头与测试治具而异。(第3[页\)](#page-7-0)
- 详情请确认各使用说明书。

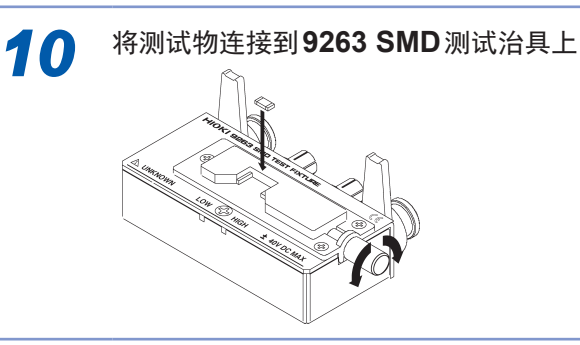

测试物的连接方法因使用的探头与测试治具而异。 请确认各使用说明书。 **10**

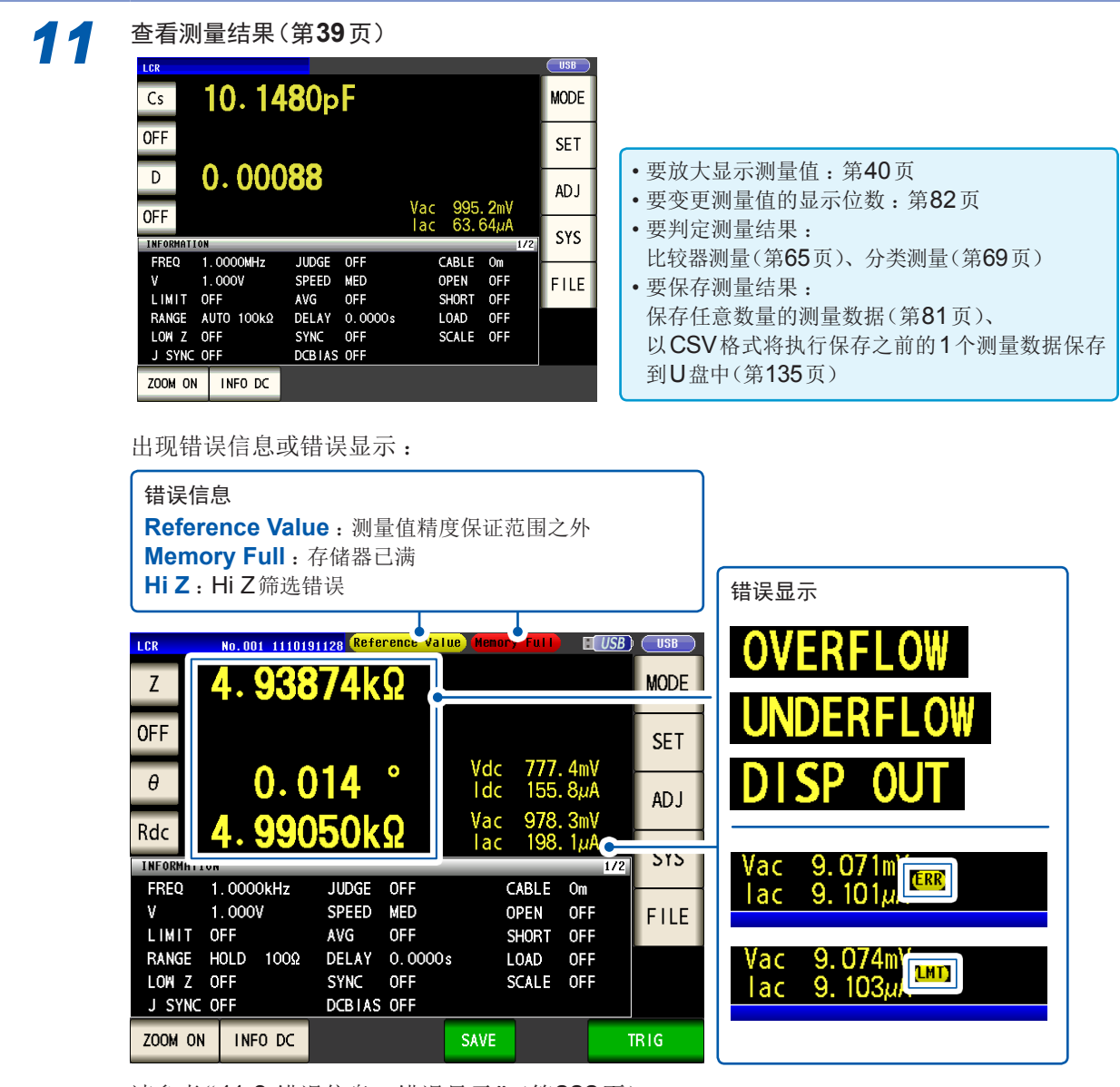

请参考"11.3 [错误信息、错误显示"\(第](#page-226-1) 222页)

此外,也可进行下述操作。

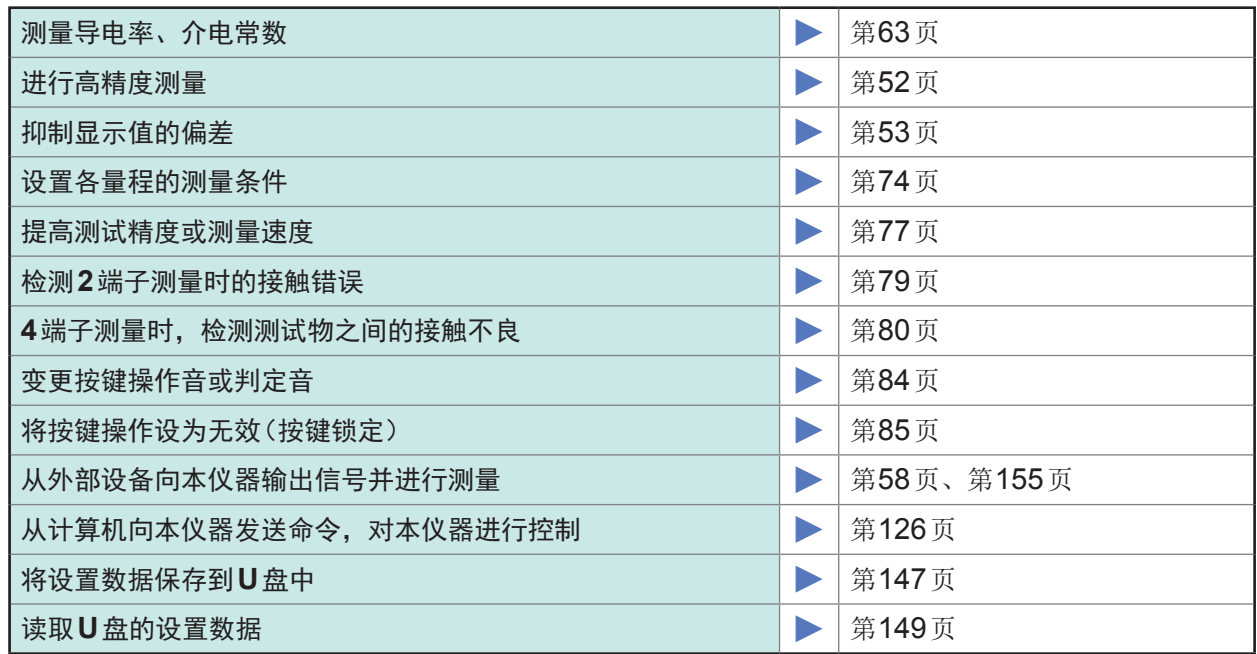

# <span id="page-15-0"></span>关于安全

本仪器是按照IEC61010安全规格进行设计和测试,并在安全的状态下出厂的。另外,如果不遵守 本使用说明书记载的事项,则可能会损坏本仪器所配备的用于确保安全的功能。 在使用本仪器前请认真阅读下述与安全有关的事项。

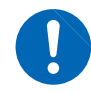

# 危 险

如果使用方法有误,有可能导致人身事故和仪器的故障。请熟读使用说明书,在充分理 解内容后进行操作。

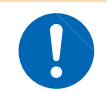

警 告

包括触电、发热、火灾以及因短路而导致的电弧放电等电气危险。初次使用电气测量仪 器的人员请在资深电气测量人员的监督下进行使用。

#### 关于标记

本手册将风险的严重性与危险性等级进行了如下分类与标记。

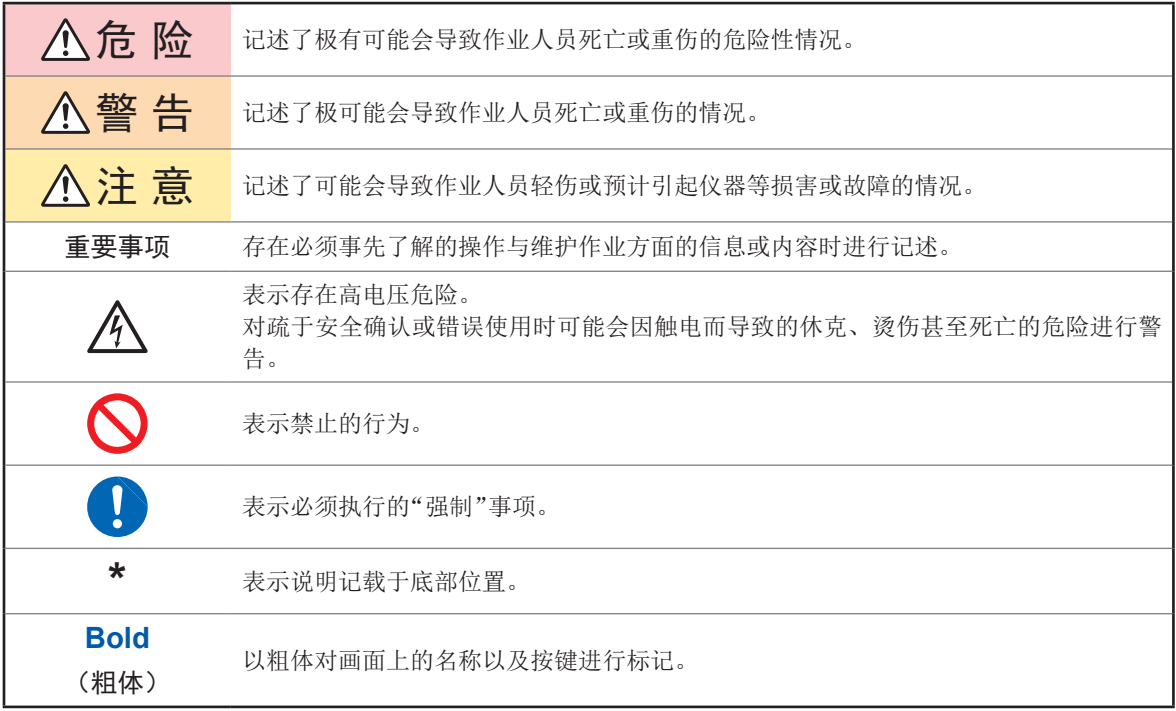

未特别注明时, Windows Vista、Windows 7、Windows 8均记为"Windows"。

- Windows是Microsoft Corporation在美国、日本与其它国家的注册商标。
- Windows Vista、Windows 7、Windows 8是Microsoft Corporation在美国、日本与其它国家 的注册商标。

#### 仪器上的符号

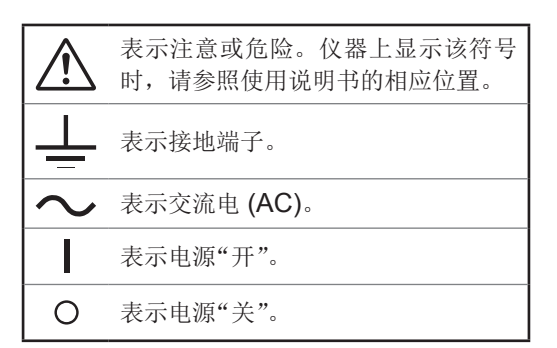

#### 与标准有关的符号

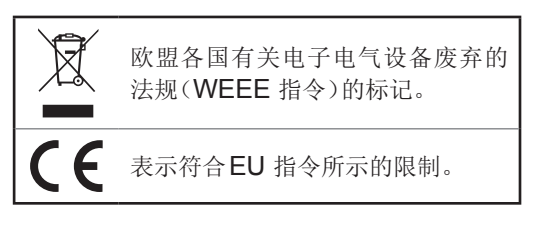

#### 关于精度

本公司将测量值的极限误差,作为如下所示的f.s.(满量程)、rdg.(读取)、dgt.(数位分辨率)的值 来加以定义。

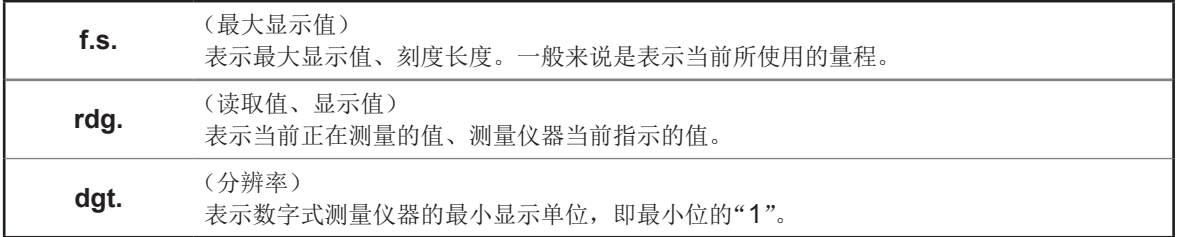

#### 关于测量分类

为了安全地使用测量仪器,IEC61010把测量分类按照使用场所分成CAT II~CATIV三个安全等级 的标准。

危 险 • 如果使用分类数值等级小的测量仪器在大数值级别的场所进行测量时,可能会导致重大 事故,因此请绝对避免这种情况。 • 如果利用没有分类标记的测量仪器对**CAT II** ~ **CAT IV**的测量分类进行测量,可能会

导致重大事故,因此请绝对避免这种情况。

- CATⅡ : 带连接插座的电源线的仪器(可移动工具、家用电器等)的初级侧电路,直接测量插座插 口时。
- CAT Ⅲ : 测量直接从配电盘得电的仪器(固定设备)的初级侧电路,以及从配电盘到插座的电路时。
- CAT Ⅳ : 测量建筑物的进户电路、从进入口到电表及初级侧过电流保护装置(分电盘)的电路时。

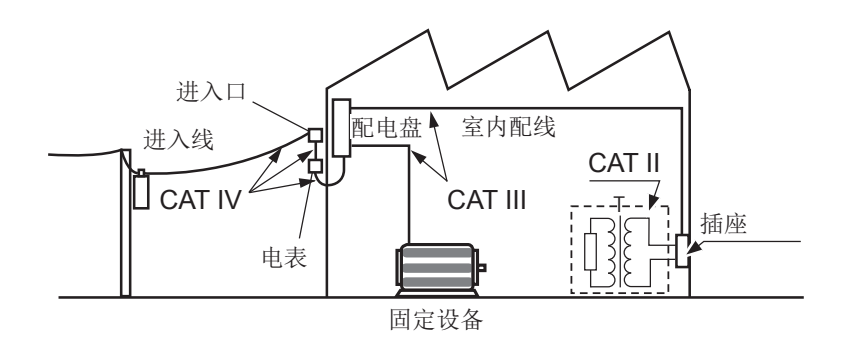

## <span id="page-17-2"></span><span id="page-17-0"></span>使用注意事项

为了您能安全地使用本仪器,并充分运用其功能,请遵守以下注意事项。

### 危 险

如果测试线或本仪器有损伤,则可能会导致触电。使用之前,请务必进行下述检查。

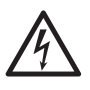

• 请在使用前确认探头或电缆的外皮有无破损或金属露出。由于这些损伤会造成触电事 故,所以请换上本公司指定的型号。

• 在使用前,请先确认没有因保存和运输造成的故障,并在检查和确认操作之后再使用。 确认为有故障时,请与销售店(代理店)或最近的 **HIOKI** 营业据点联系。

<span id="page-17-1"></span>本仪器的放置

放置环境

### 警 告 请不要把本仪器放置在以下场所,否则会造成本仪器的故障或事故。 • 日光直射的场所或高温场所 • 产生腐蚀性气体、爆炸性气体的场所 • 受水、油、化学剂与溶剂等影响的场所 • 潮湿、结露的场所 • 产生強电磁波的场所或带电物件附近 • 灰尘多的场所 • 感应加热装置附近(高频感应加热装置、**IH**电磁炉等) • 机械震动频繁的场所 放置方法 注 意

- 请勿放置在不稳定的台座上或倾斜的地方。否则可能会因掉落或翻倒而导致人员受伤或 主机故障。
	- 放置时,请在其周围留出足够的空间。否则可能会导致本仪器故障或引起火灾。
- 请将底面向下放置。
- 请勿堵塞通风孔。

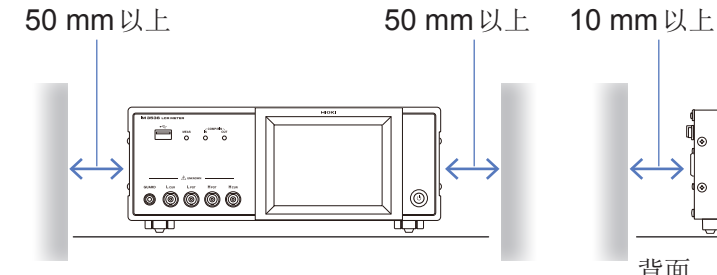

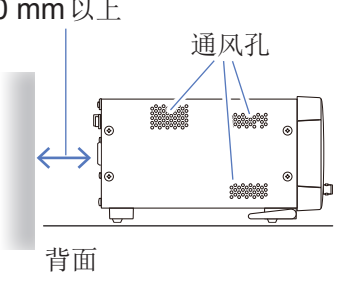

本仪器可在支架立起状态下使用。(第 [18](#page-22-1)页) 也可以安装在支架上。(第附12页)

#### 保修

本公司对因组装本仪器时或转售时因使用方造成的直接或间接损失不承担任何责任。敬请了解。

#### 本仪器的使用

本仪器属于EN 61326 Class A产品。 如果在住宅区等家庭环境中使用,则可能会干扰收音机与电视播放信号的接收。 在这种情况下,请作业人员采取适当的防护措施。

#### 本仪器的使用

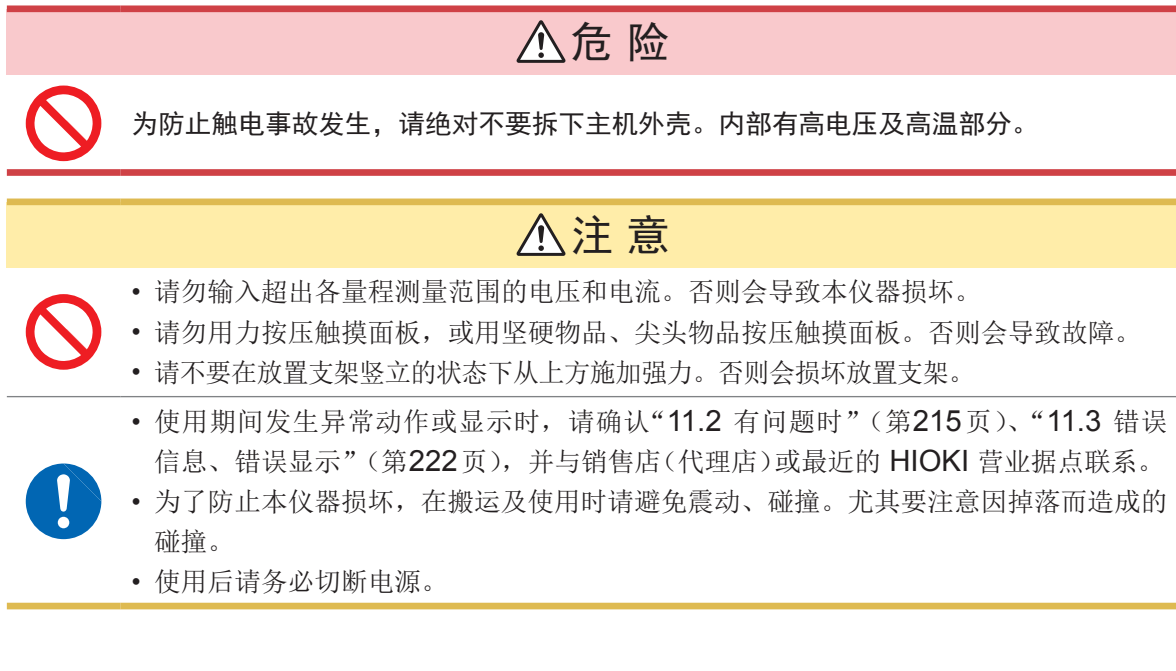

#### <span id="page-18-0"></span>接通电源之前

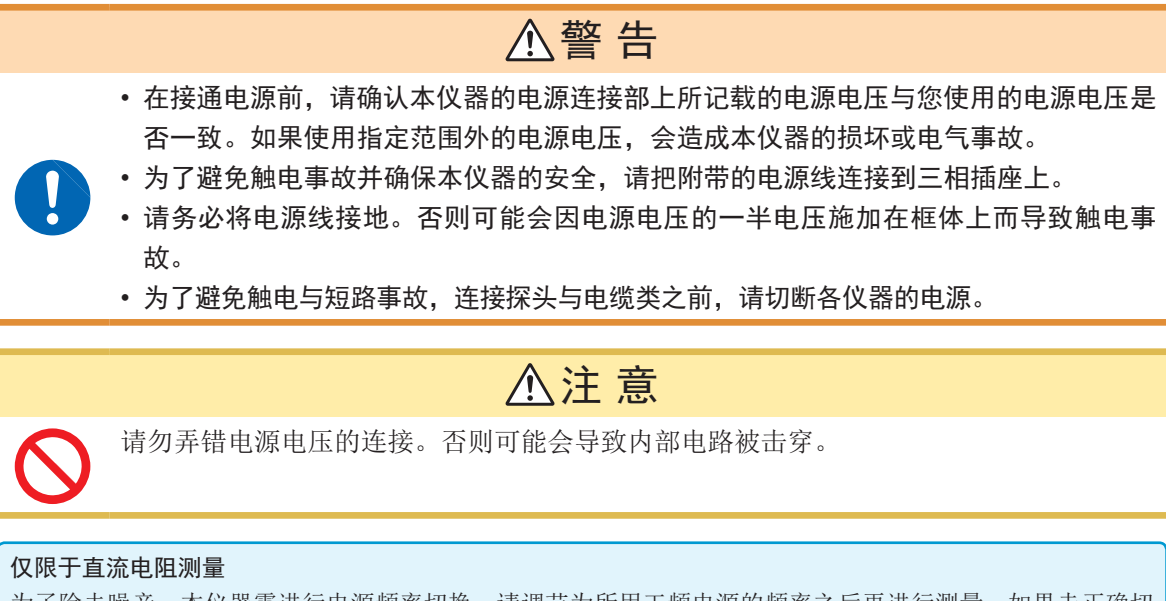

为了除去噪音,本仪器需进行电源频率切换。请调节为所用工频电源的频率之后再进行测量。如果未正确切 换电源频率,测量值则会不稳定。

请参[考"电源频率](#page-54-0) (DC)"(第50页)

#### <span id="page-19-0"></span>电缆类、测试治具与探头的使用

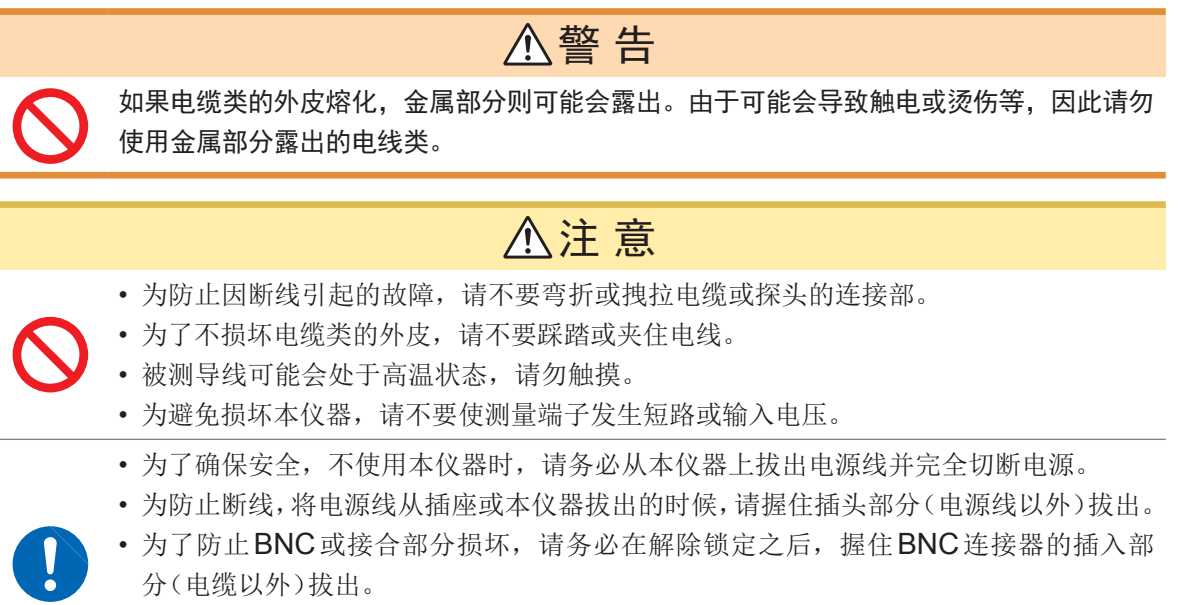

• 不使用的连接器请务必装上保护盖。如果保护盖安装不可靠,连接器上则会附着灰尘, 这可能会导致故障。

#### 重要事项

使用本仪器时,请务必使用本公司指定的连接线。如果使用指定以外的连接线,则可能会因接触 不良等而导致无法进行正确的测量。

使用测试治具等时,请仔细阅读使用产品附带的使用说明书。

#### 使用**U**盘之前

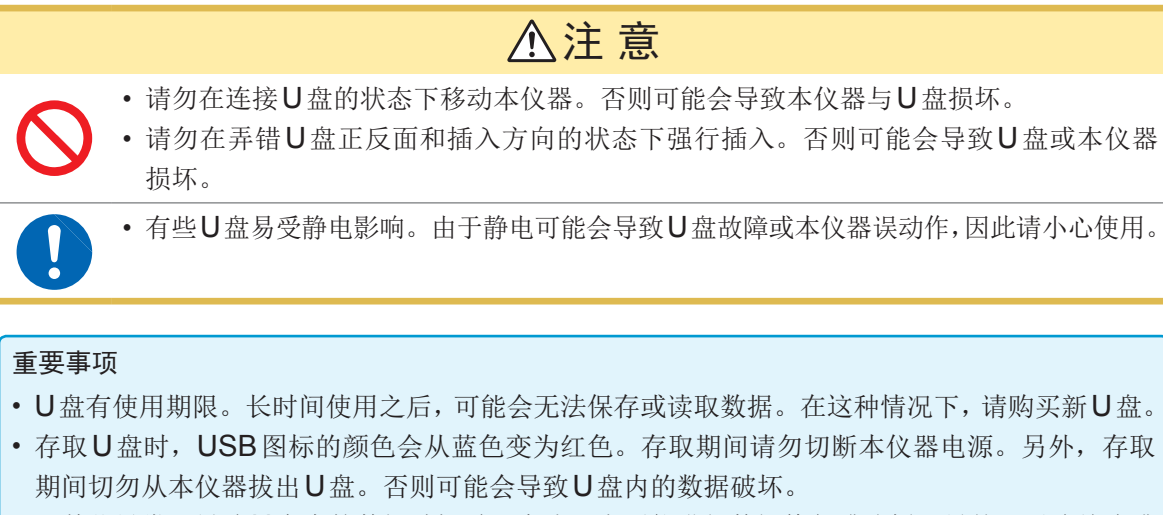

• 因某些异常而导致U盘内的数据破坏时,本公司也不能进行数据修复或分析。另外,无论故障或 损失的内容和原因如何,本公司均不予以任何赔偿。建议对必要的数据在计算机内进行备份。

如果在插入U盘的状态下打开电源,本仪器可能会不能起动(因U盘而异)。此时,请打开电源,然 后插入U盘。另外,建议事先确认之后再使用。

#### <span id="page-20-0"></span>连接到**EXT I/O**连接器之前

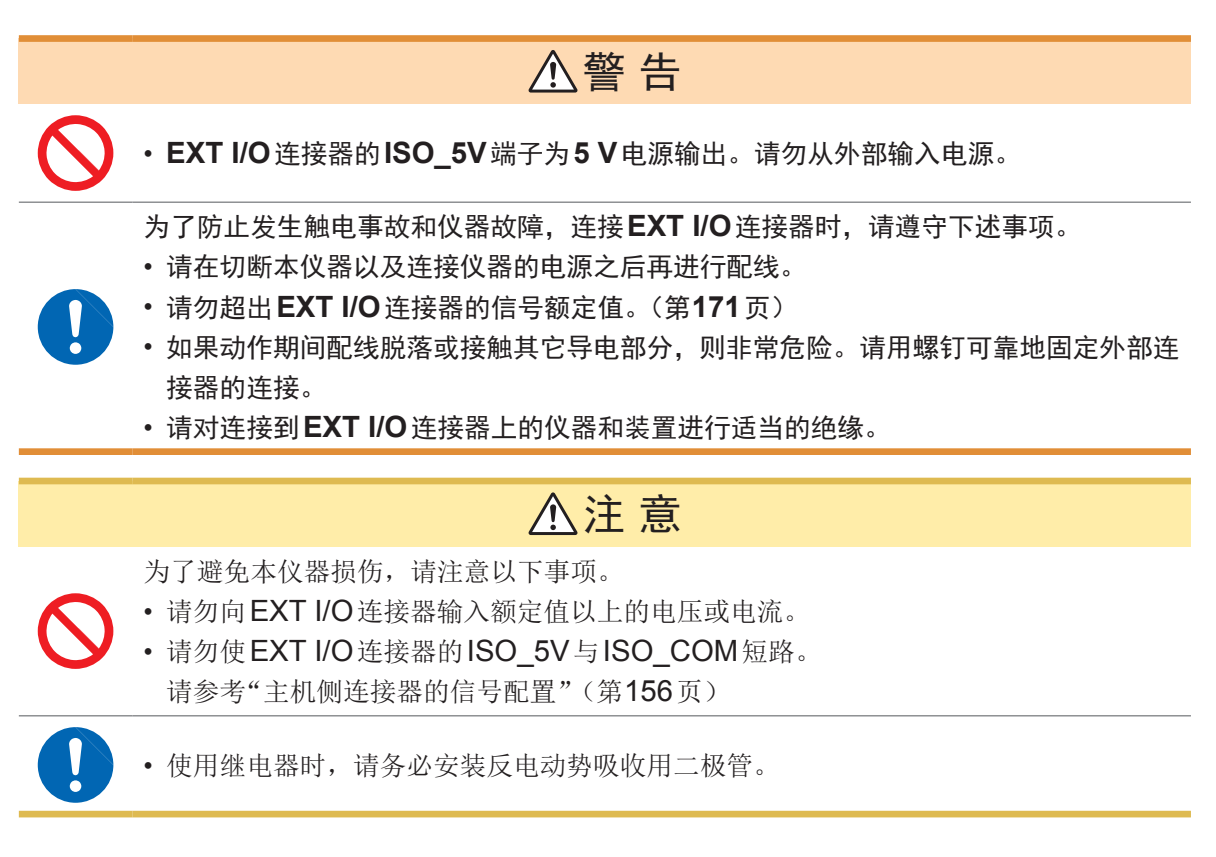

#### **LCR**应用程序光盘的使用

- 请勿使光盘的刻录面脏污或受损。另外,在标签表面上写字等时,请使用笔尖柔软的笔记用具。
- 请将光盘放入保护壳中,避开阳光直射或高温潮湿的环境。
- 本公司对因本光盘使用而导致的计算机系统故障不承担任何责任。

<span id="page-21-0"></span>**1** 概要

# **1.1** 概要和特点

HIOKI IM3536 LCR测试仪是实现高速、高精度的阻抗测量仪。 由于可根据广范围的测量频率、测量信号电平设置测量条件,因此可用于各种用途。

#### 广范围的测量条件

测量频率:  $4$  Hz  $\sim 8$  MHz 测量信号电平 :10 mV ~ 5 V

#### (连续测量模式)

可连续测量主机中设置的测量条件。可利用该 功能在不同的测量条件下进行合格与否判定等。 (例 :在120 Hz下连续测量C-D以及在100 kHz下连续测量Rs)

### 可高速测量

最快1 ms(典型值)

#### 对应各种接口

可对应于最适合生产线的EXT I/0(处理器接口)、 USB、GP-IB、RS-232C、LAN接口。

#### 比较器功能(第 **[65](#page-69-1)**页)

可针对2个参数,通过测量值进行HI/IN//LO 判定。

#### 高精度测量低阻抗

可设为高精度地测量低阻抗。 (第 [52](#page-56-0)页)

#### 分类功能(第 **[69](#page-73-1)**页)

可通过测量值对2个参数进行最多10种类型的 分级。

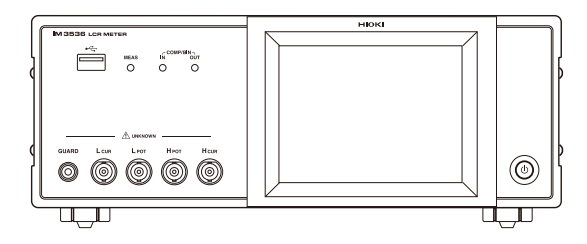

**1**

# <span id="page-22-0"></span>**1.2** 各部分的名称与功能

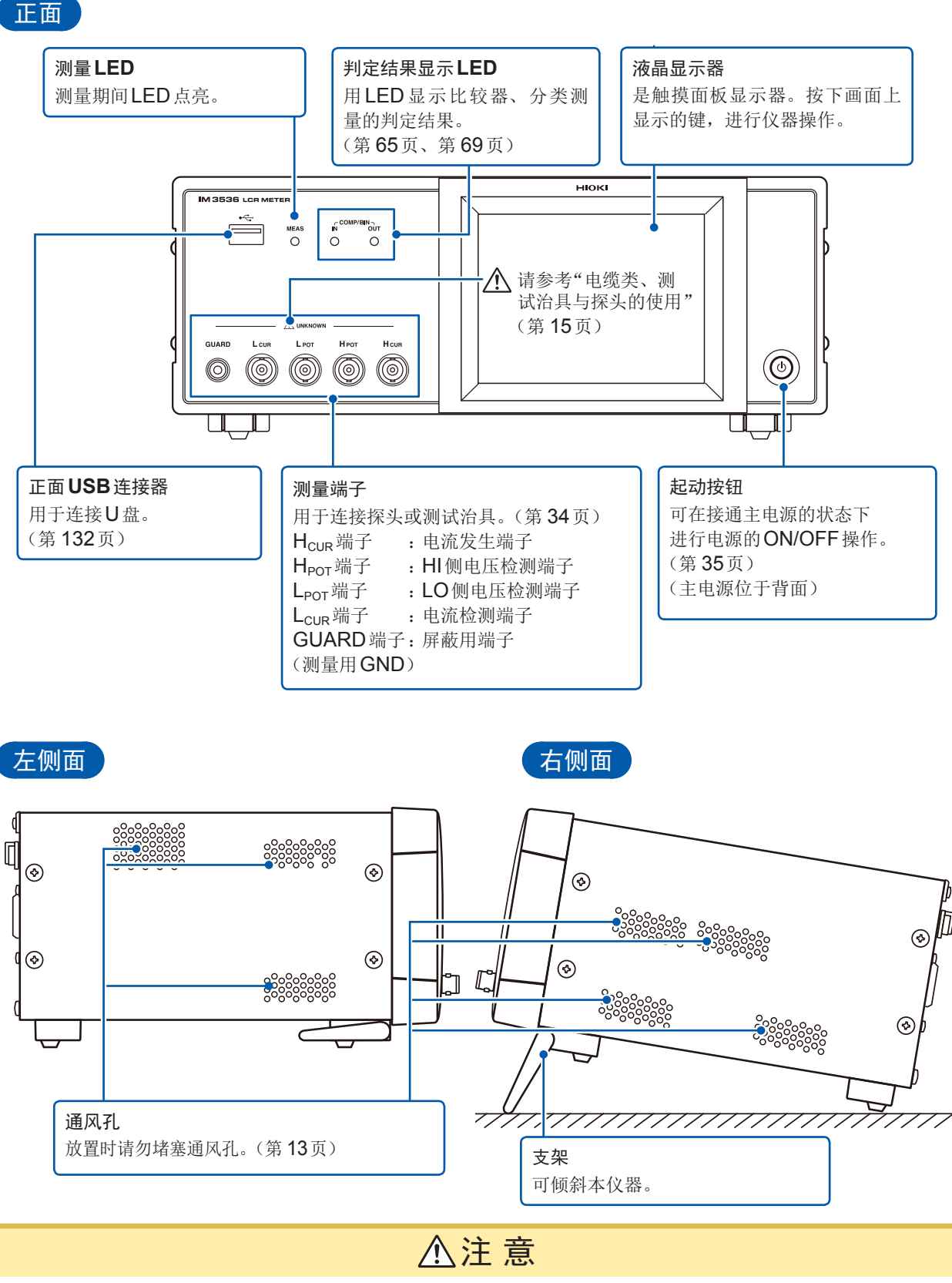

<span id="page-22-1"></span>请不要在放置支架竖立的状态下从上方施加强力。否则会损坏放置支架。

**1**

概要

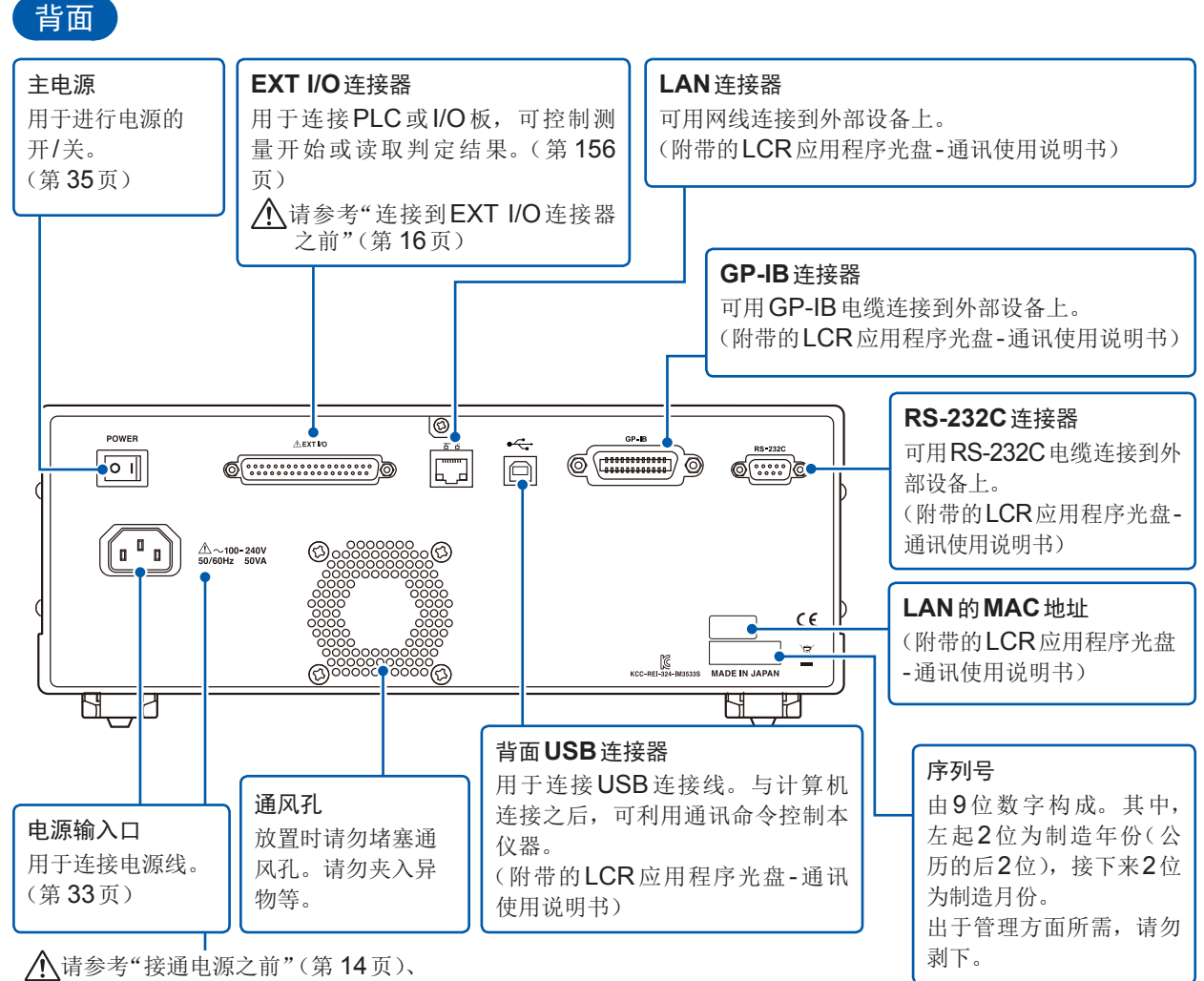

["电缆类、测试治具与探头的使用"](#page-19-0) (第 15[页\)](#page-19-0)

底面

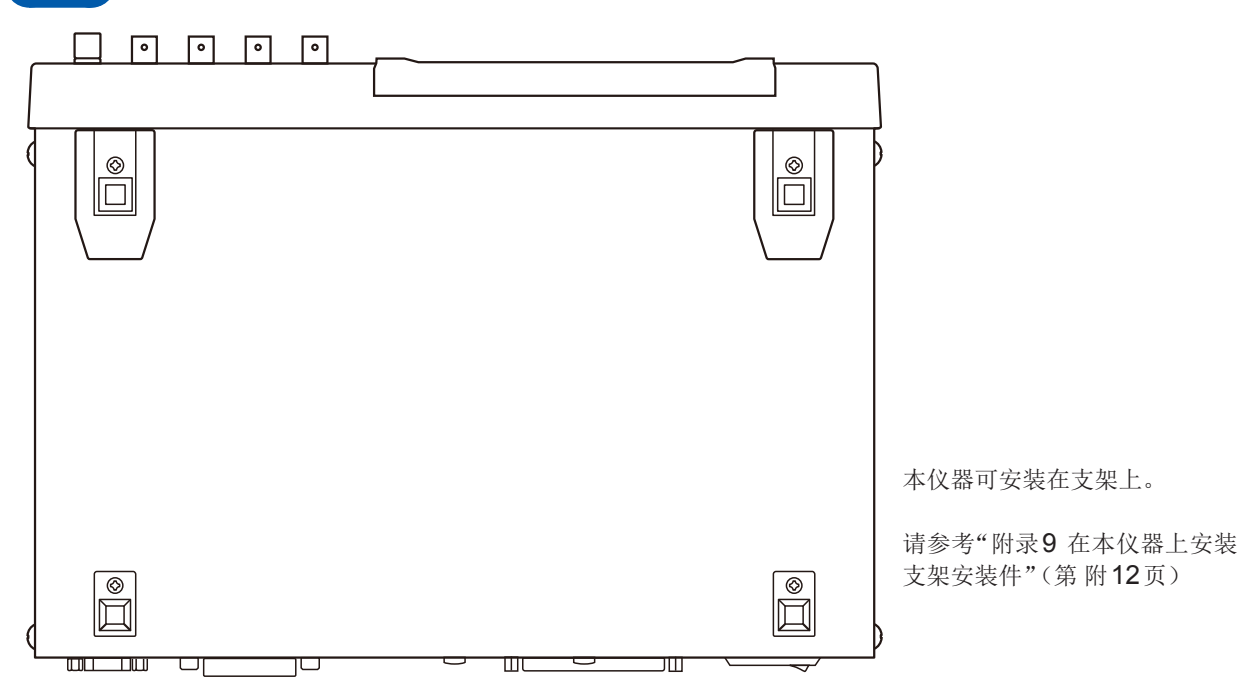

**19**

# <span id="page-24-0"></span>**1.3** 画面构成与操作方法 本仪器测量条件的设置或变更均在触摸面板上进行。 轻轻触摸画面上的键,即可选择该键所设置的项目或数值。 选中的键变为黑色。 此后将在画面上轻轻"触摸"记载为"按下"并在画面上用" ( )(手指标记) "表示。 注 意

请勿用力按压触摸面板,或用坚硬物品、尖头物品按压触摸面板。否则会导致故障。

### 画面切换图

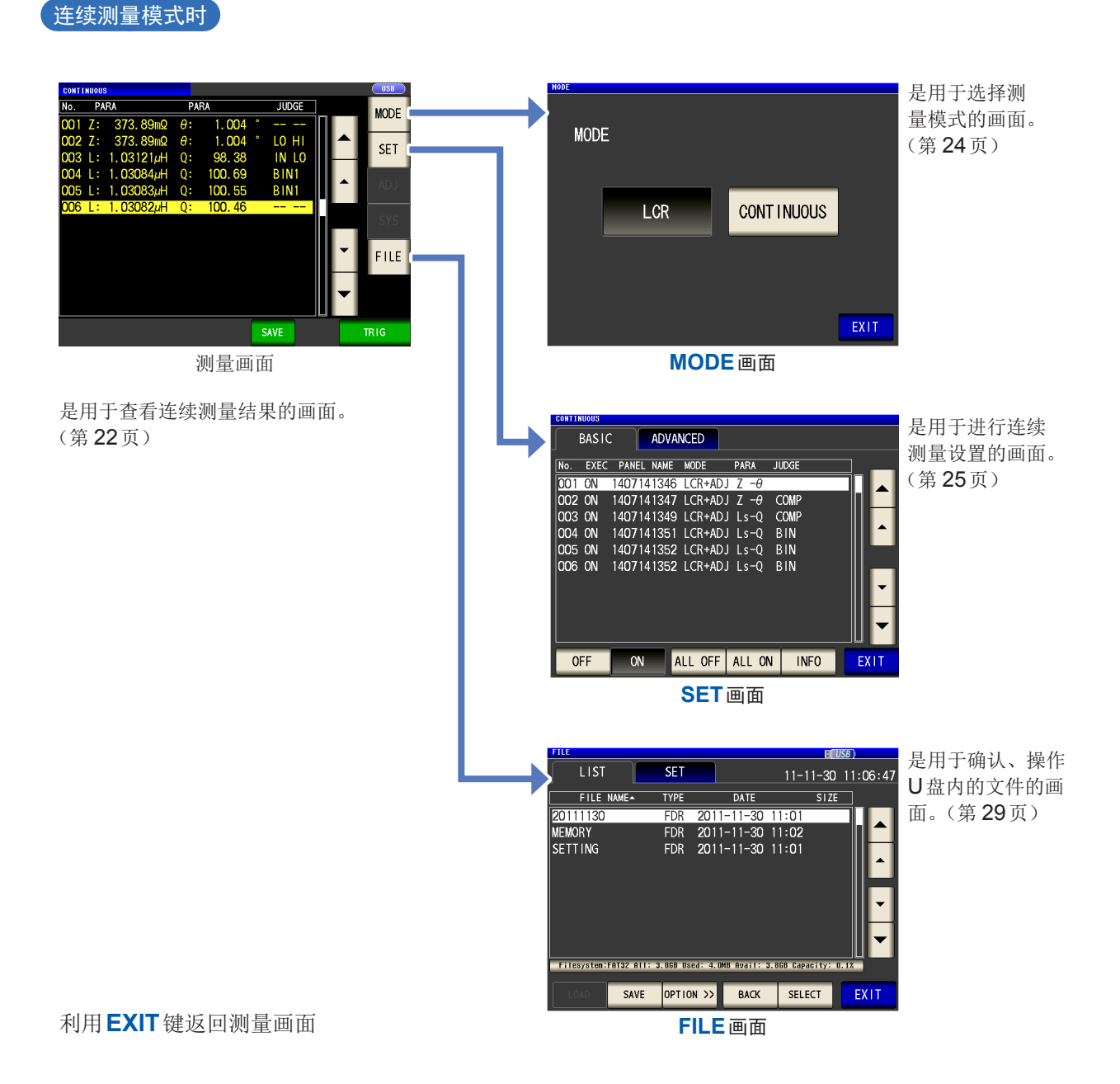

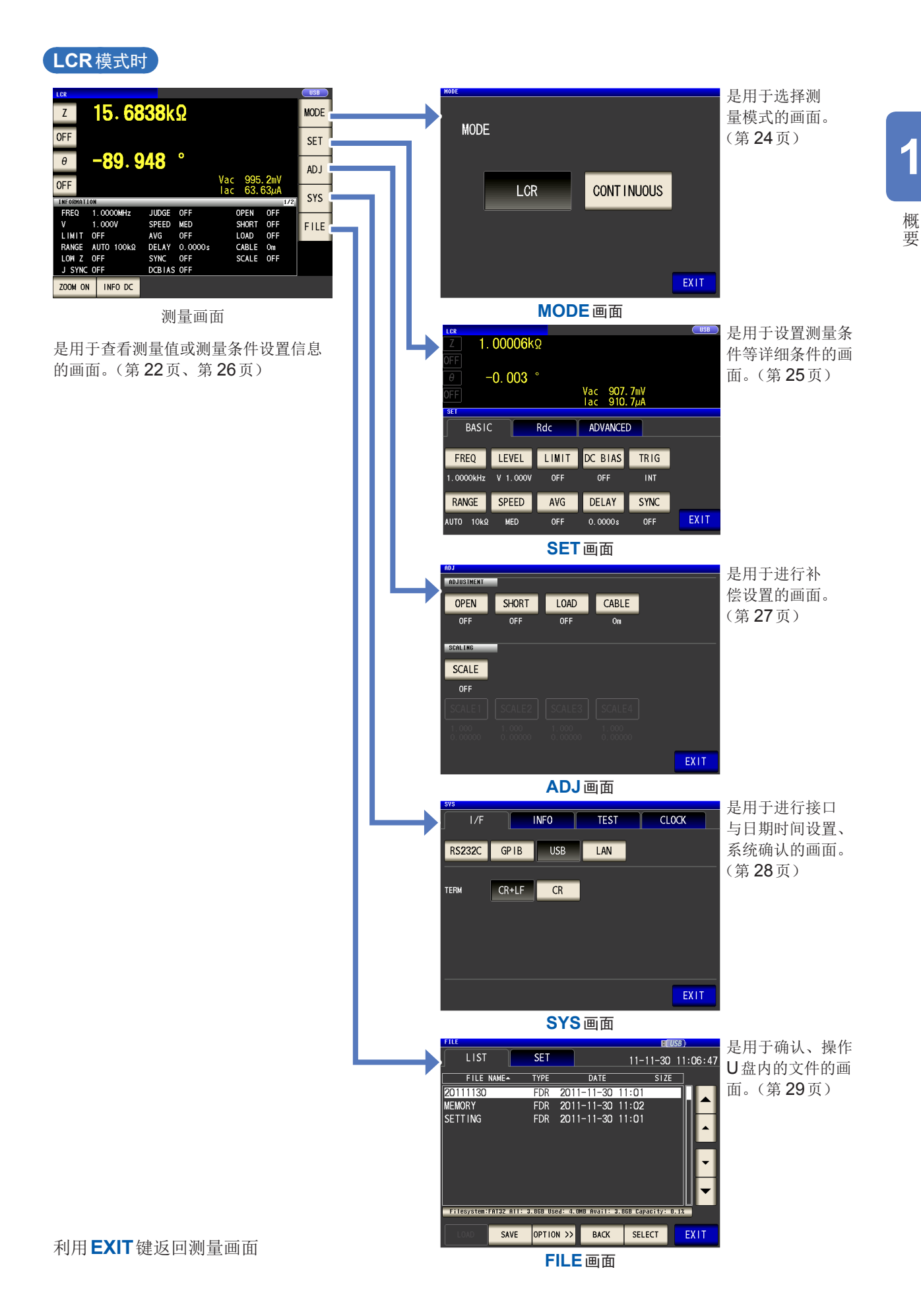

### <span id="page-26-1"></span><span id="page-26-0"></span>查看测量值(测量画面)

是打开电源时最初显示的画面。

要从其它画面返回测量画面时,按下**EXIT**键。

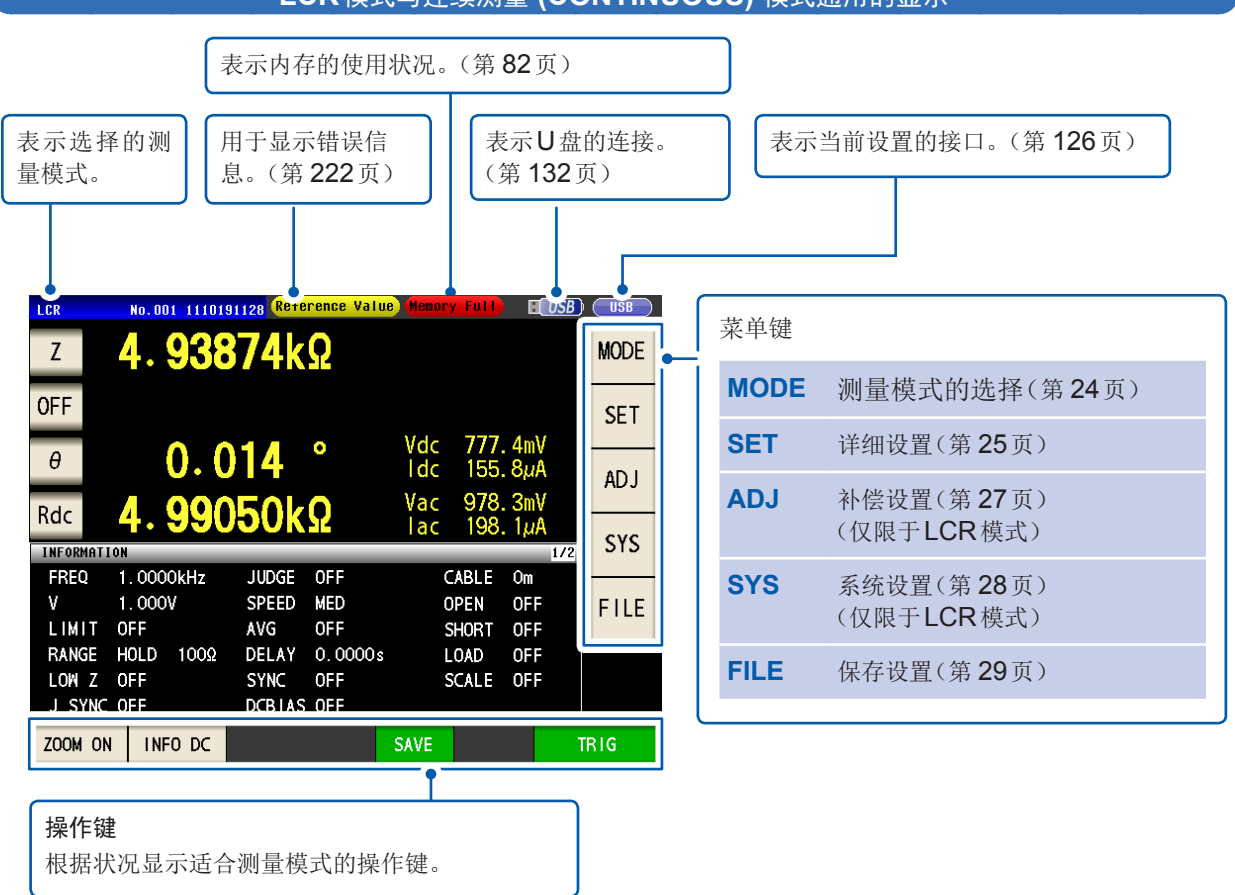

#### **LCR**模式与连续测量 **(CONTINUOUS)** 模式通用的显示

. . . . . . . . . . . . . . .

**1**

概要

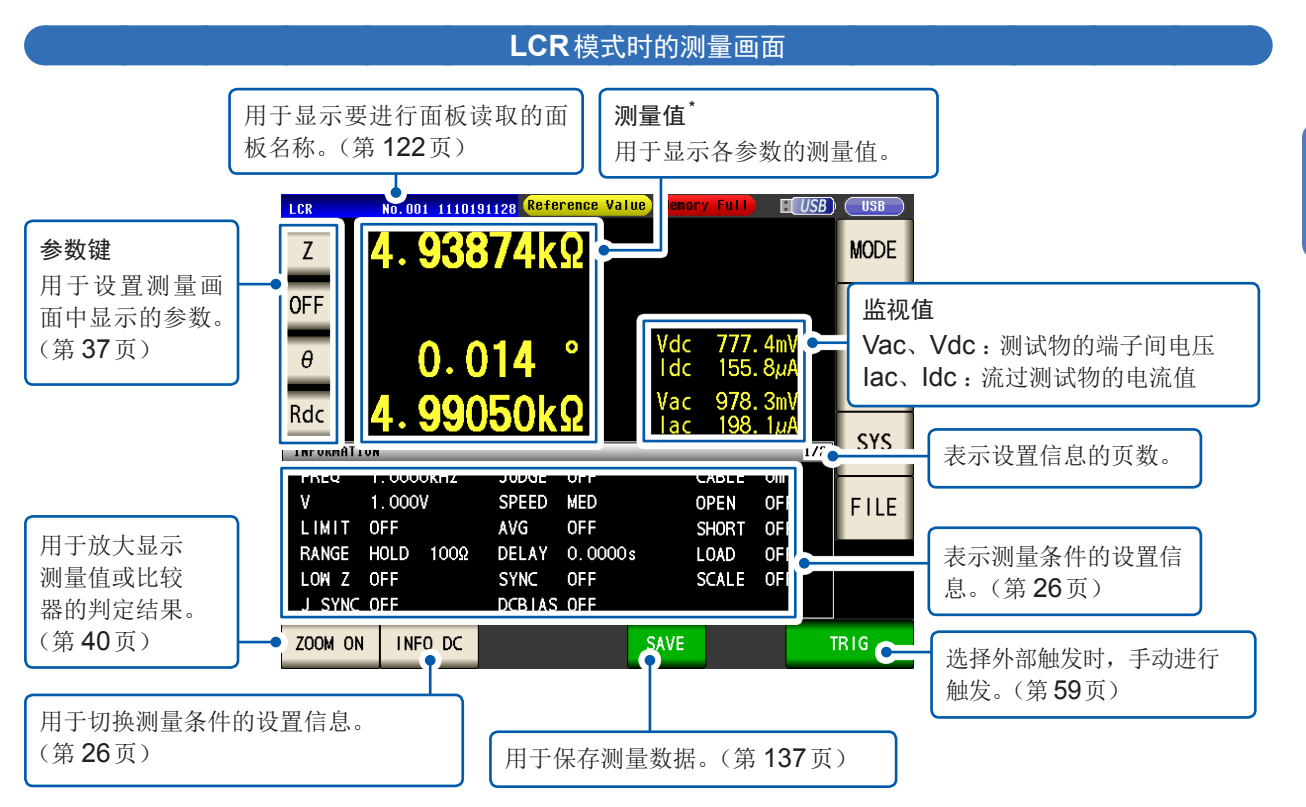

\*测量值的查看方法 :请参考"3.2 [查看测量值"\(第](#page-43-1) 39页)

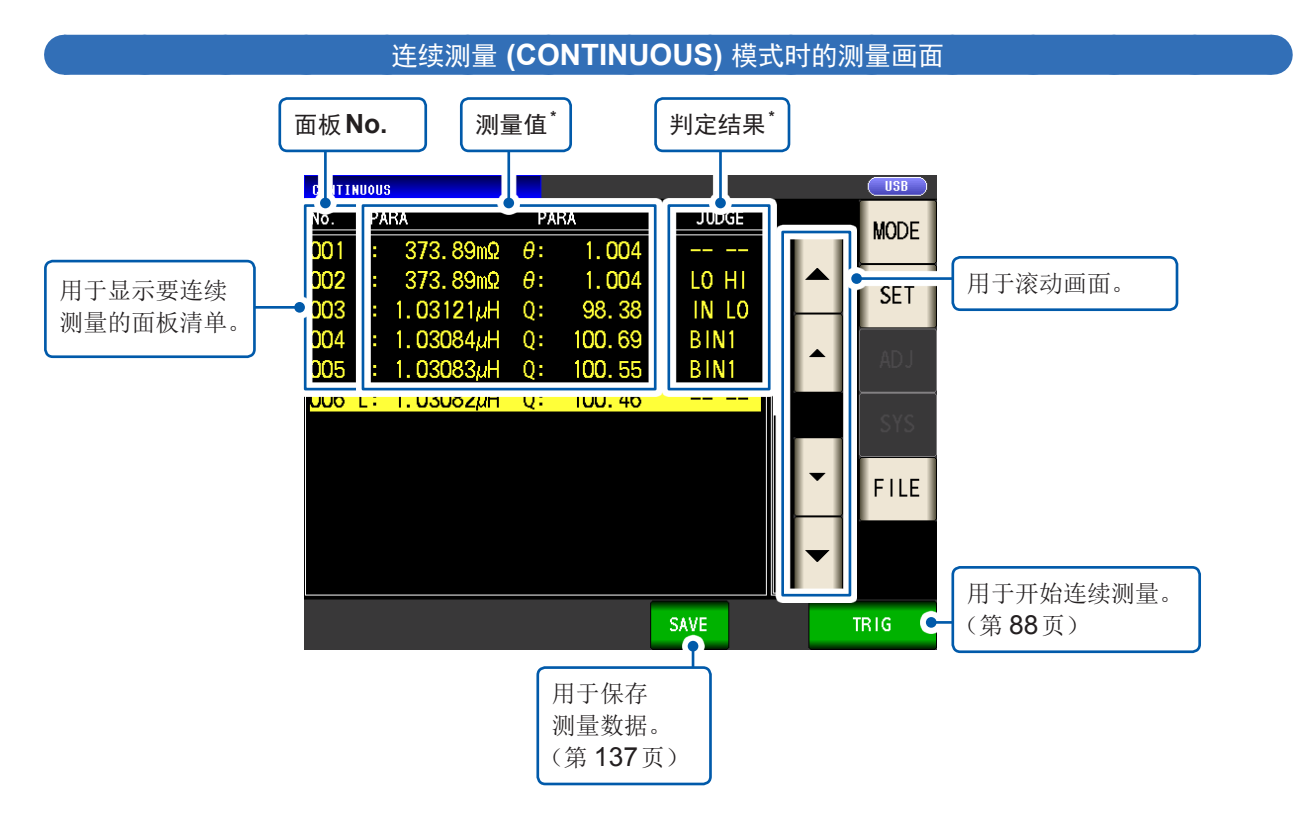

\*测量值、判定结果的查看方法 :请参考"4.3 [确认连续测量的结果"\(第](#page-92-1) 88页)

## <span id="page-28-1"></span><span id="page-28-0"></span>选择测量模式(**MODE**画面)

是用于选择测量模式的画面。

1 按下MODE键 2 选择测量模式

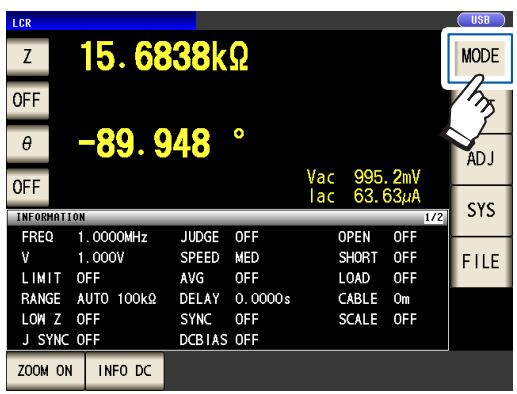

. . . . . . . . . . . .

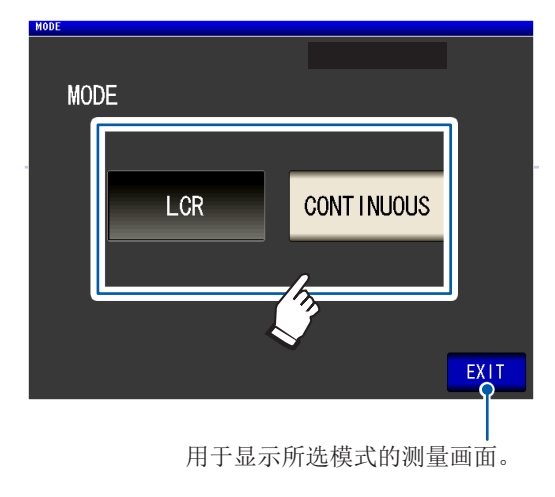

. . . . . . . . . . . . . .

**LCR** LCR模式(第37页) **CONTINUOUS** 连续测量模式(第 [87](#page-91-0)页)

已变更测量模式时,请在确认一组设置(含补偿)之后进行测量。 (由于补偿值消失,因此请再次执行)

### <span id="page-29-1"></span><span id="page-29-0"></span>设置测量条件等详细条件(**SET**画面)

是用于设置测量条件等详细条件的画面。 请在事先选择测量模式(第 [24](#page-28-1)页)之后进行设置。

#### (画面示例 :LCR模式)

有关连续测量(CONTINUOUS)模式时的画面与设置项目,请参考"4 [在连续测量模式下进行测量"](#page-91-0) [\(第](#page-91-0) 87页)。

*1* 按下**SET**<sup>键</sup>

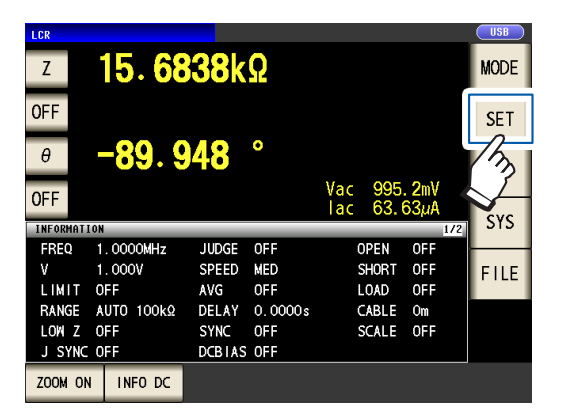

*2* 按下标签

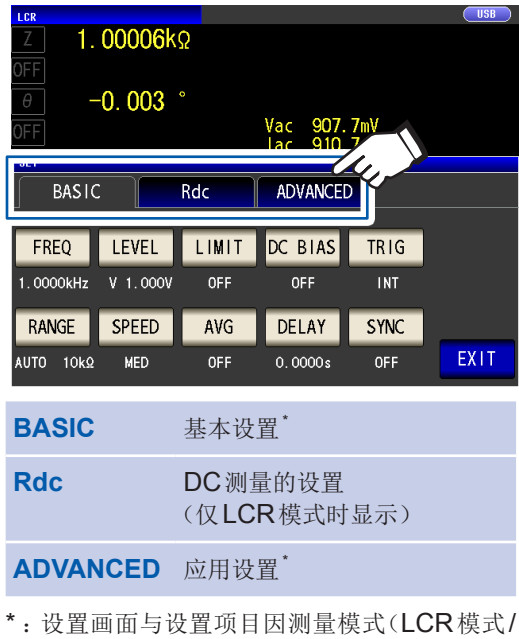

连续测量模式)而异。 请参考"3 在LCR[模式下进行测量"](#page-41-2) (第 37[页\)](#page-41-2)、"4 [在连续测量模式下进行](#page-91-0) [测量"\(第](#page-91-0) 87页)

*3* 按下要设置的项目的键

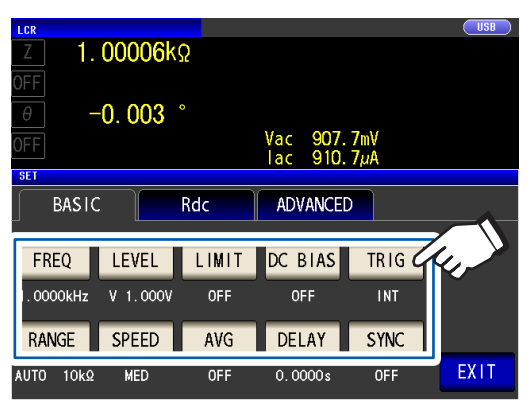

显示各项目的设置画面。

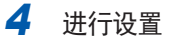

**1**

#### <span id="page-30-2"></span><span id="page-30-1"></span><span id="page-30-0"></span>确认测量条件的设置信息

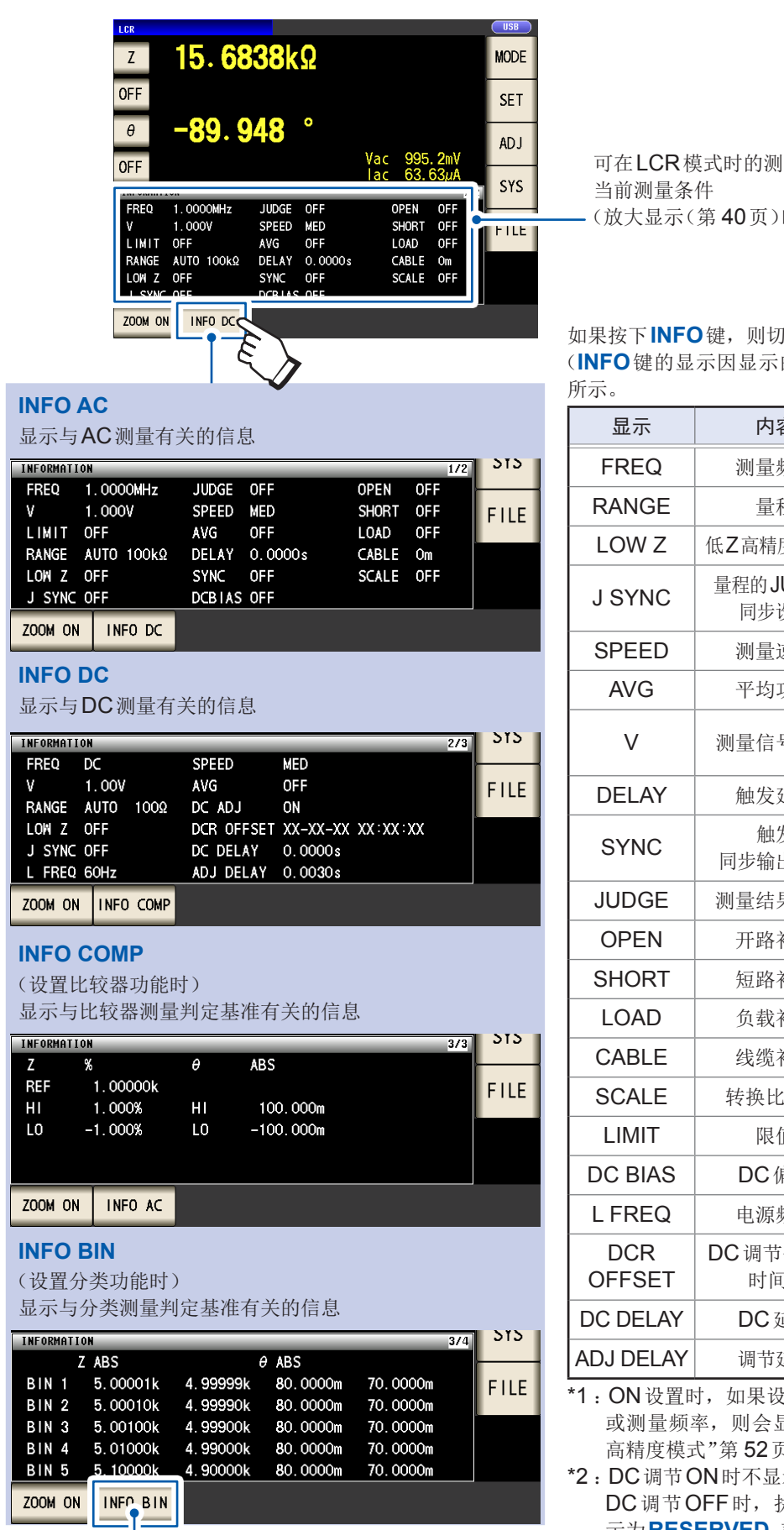

如果再次按下,则会显示BIN6 ~ BIN10的信息。 (显示BIN6 ~ BIN10的信息时,变为**INFO AC**键)

可在LCR模式时的测量画面中进行确认。 时不显示)

#### 如果按下**INFO**键,则切换信息。

(**INFO**键的显示因显示的信息而异)显示内容如下表

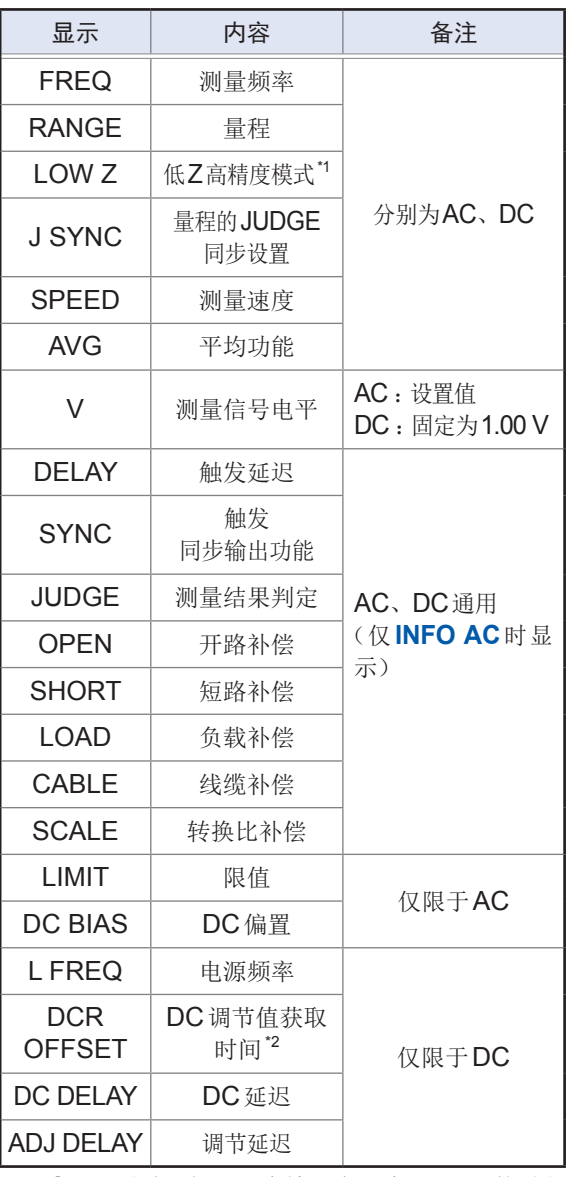

- $\mathcal{E}$ 为输出电阻为100 Ω 的量程 显示为"ON\*"。(请参考"低Z (万
- :示获取时间。 执行DC偏置获取,然后会显 示为**RESERVED**,获取完成时,会显示获取时间。

. . . . . . . . . . . . . .

### <span id="page-31-1"></span><span id="page-31-0"></span>进行补偿设置(**ADJ**画面)

是用于进行补偿设置的画面。(仅限于LCR模式)

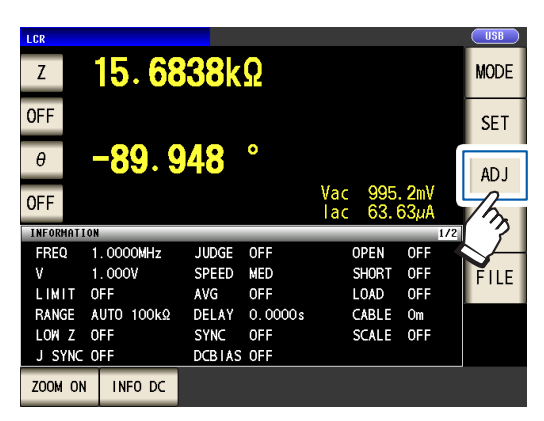

1 按下ADJ键 2 按下要设置的项目的键

. . . . . . . . . . . . . .

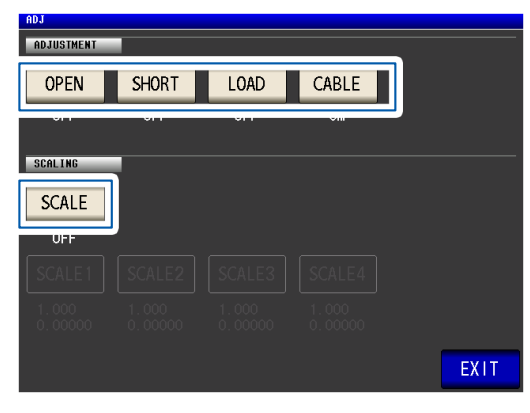

显示各项目的设置画面。

*3* 进行设置

请参考"**5** [补偿误差"\(第](#page-95-0) **91**页)

### <span id="page-32-1"></span><span id="page-32-0"></span>进行接口或日期时间的设置**•**系统确认(**SYS**画面)

是用于进行接口类型、日期时间设置或本仪器版本、系统确认测试的画面。(仅限于LCR模式)

*1* 按下**SYS**<sup>键</sup>

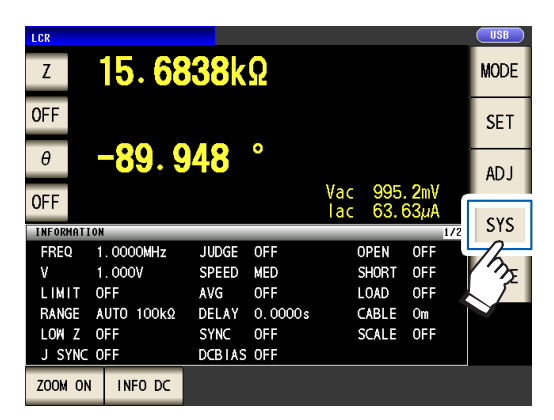

*2* 按下标签

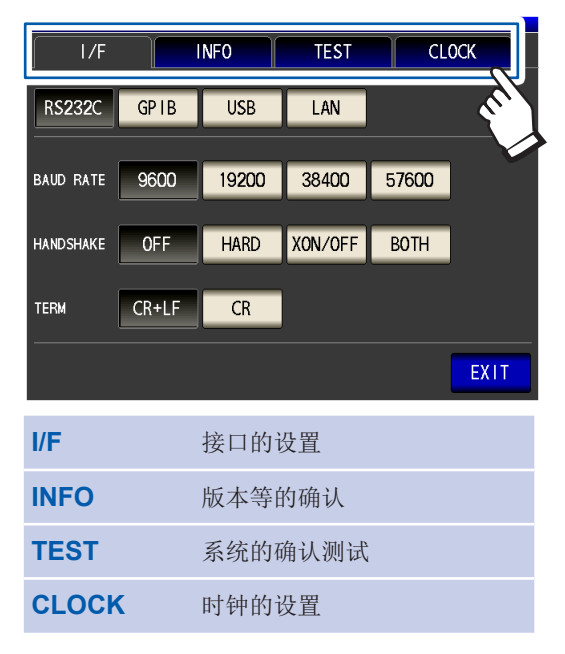

*3* 按下要设置的项目的键

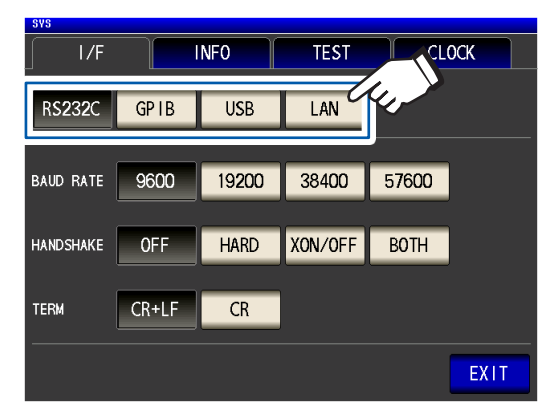

显示各项目的设置画面。

*4* 进行设置、版本等的确认或确认测试 "**7** [进行系统设置"\(第](#page-129-1) **125**页)

. . .

# <span id="page-33-1"></span><span id="page-33-0"></span>显示、操作**U**盘内的文件(**FILE**画面)

是用于显示U盘内保存的文件或进行文件相关设置或编辑的画面。将U盘插入主机之后进行显示。

1 按下**FILE**键 2

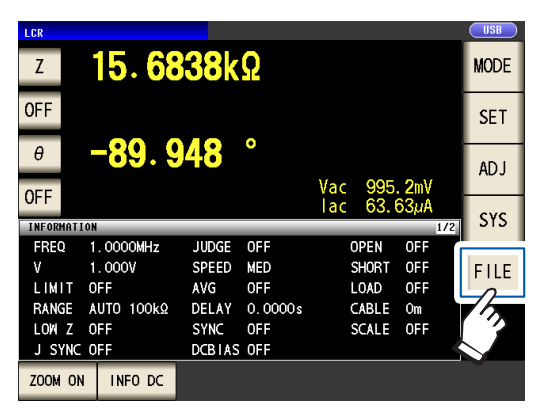

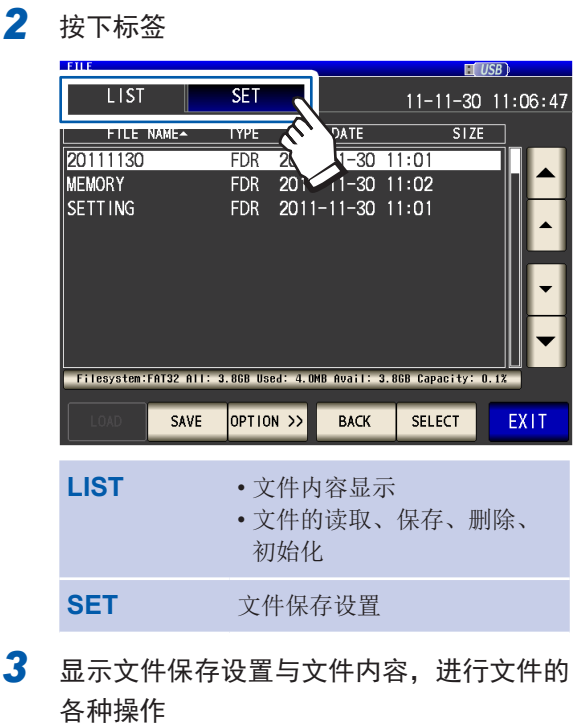

请参考"**8** 使用**U**盘(保存**/**[读入数据\)"](#page-135-1) (第 **[131](#page-135-1)**页)

画面构成与操作方法

<span id="page-35-0"></span>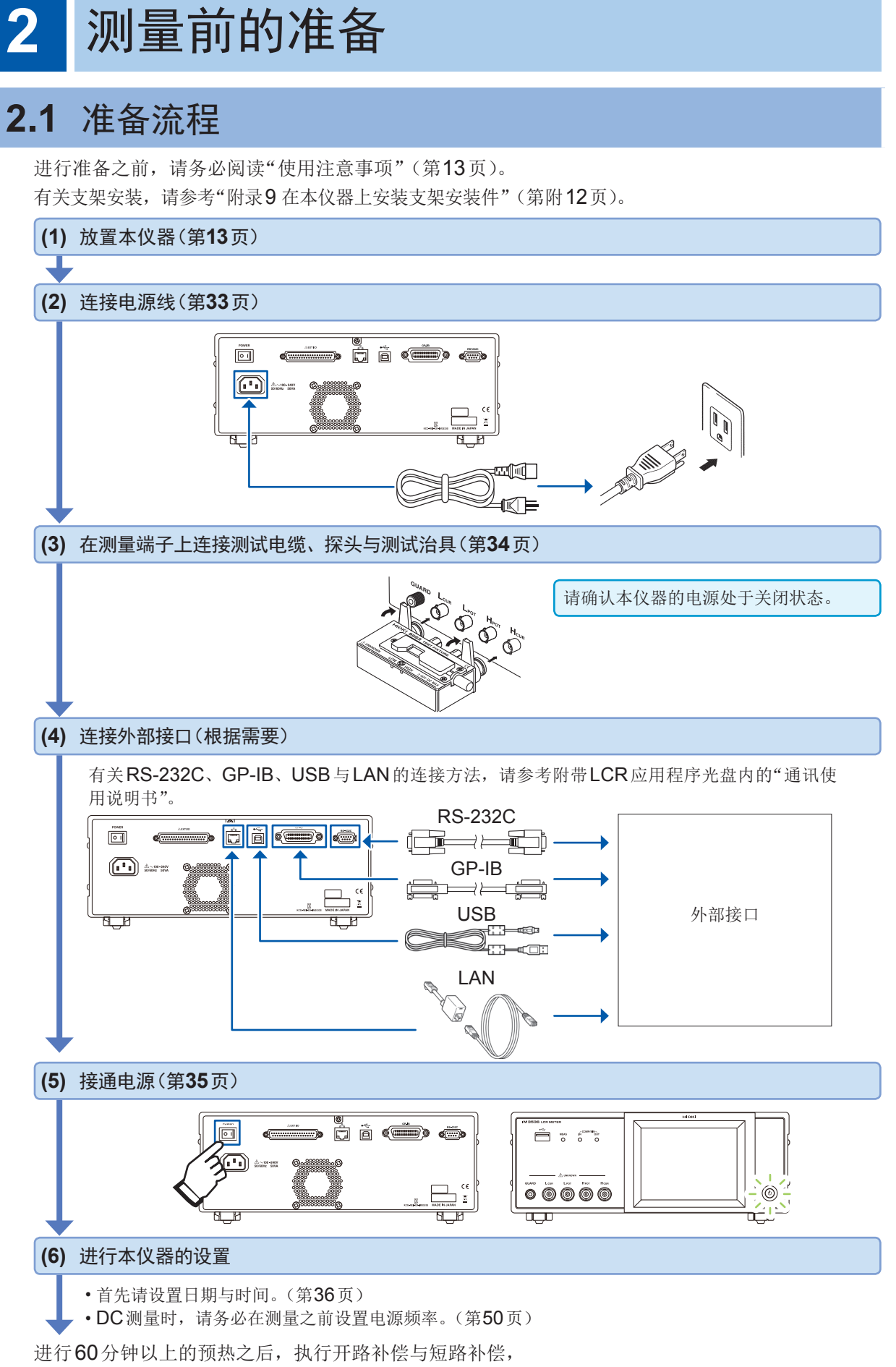

在连接测试物使用之后, 拆下测试物并切断电源(第35页)

**2**

测量前的准备
# **2.2** 测量前的检查

使用之前,请务必阅[读"使用注意事项"\(第](#page-17-0) 13页)。

在使用前,请先确认没有因保存和运输造成的故障,并在检查和确认操作之后再使用。确认为有 故障时,请与销售店(代理店)或最近的 HIOKI 营业据点联系。

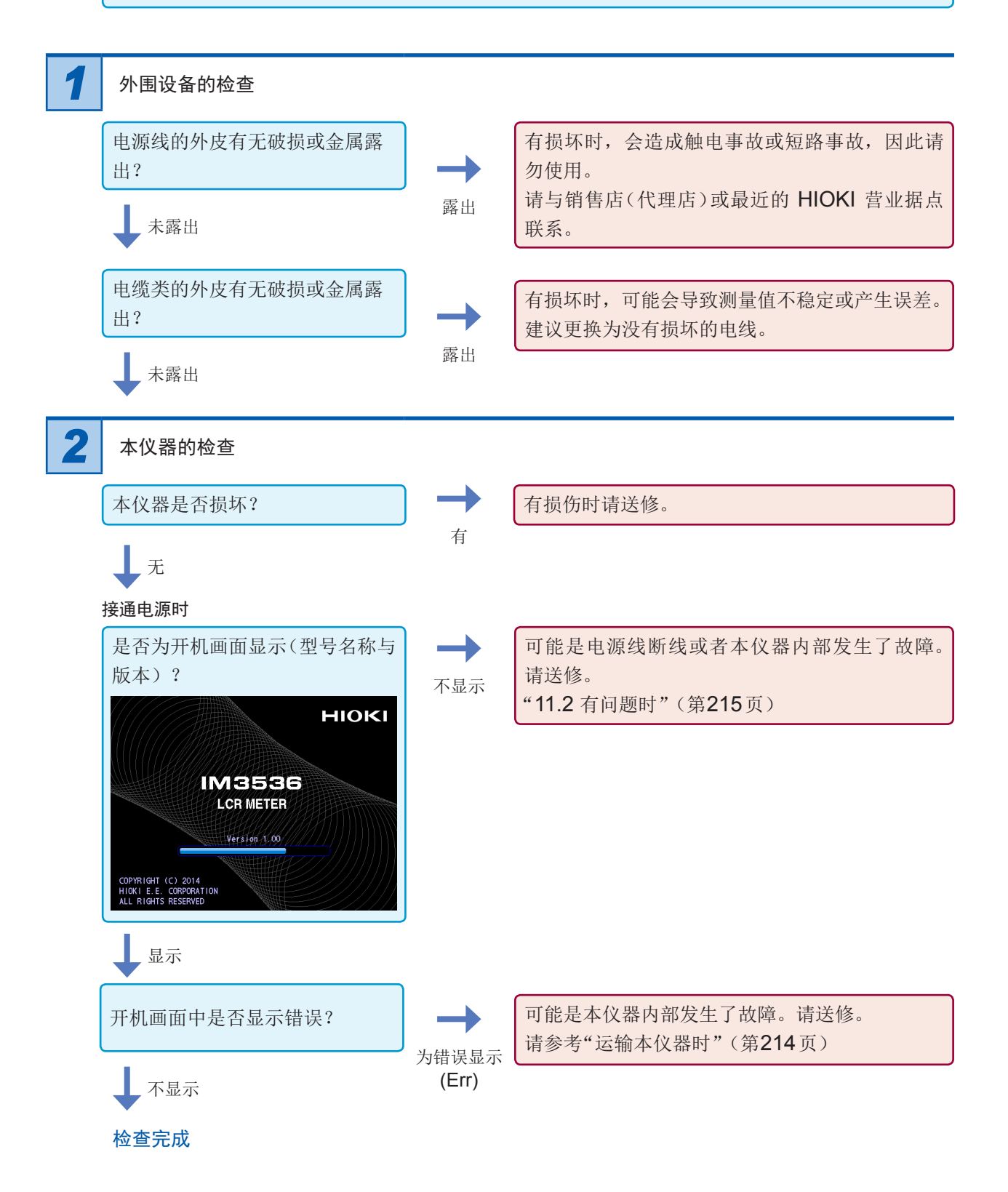

# **2.3** 连接电源线

连接之前,请务必阅[读"接通电源之前"\(第](#page-18-0)14页)[、"电缆类、测试治具与探头的使用"\(第](#page-19-0)15页)。 将电源线连接到本仪器并插入插座。

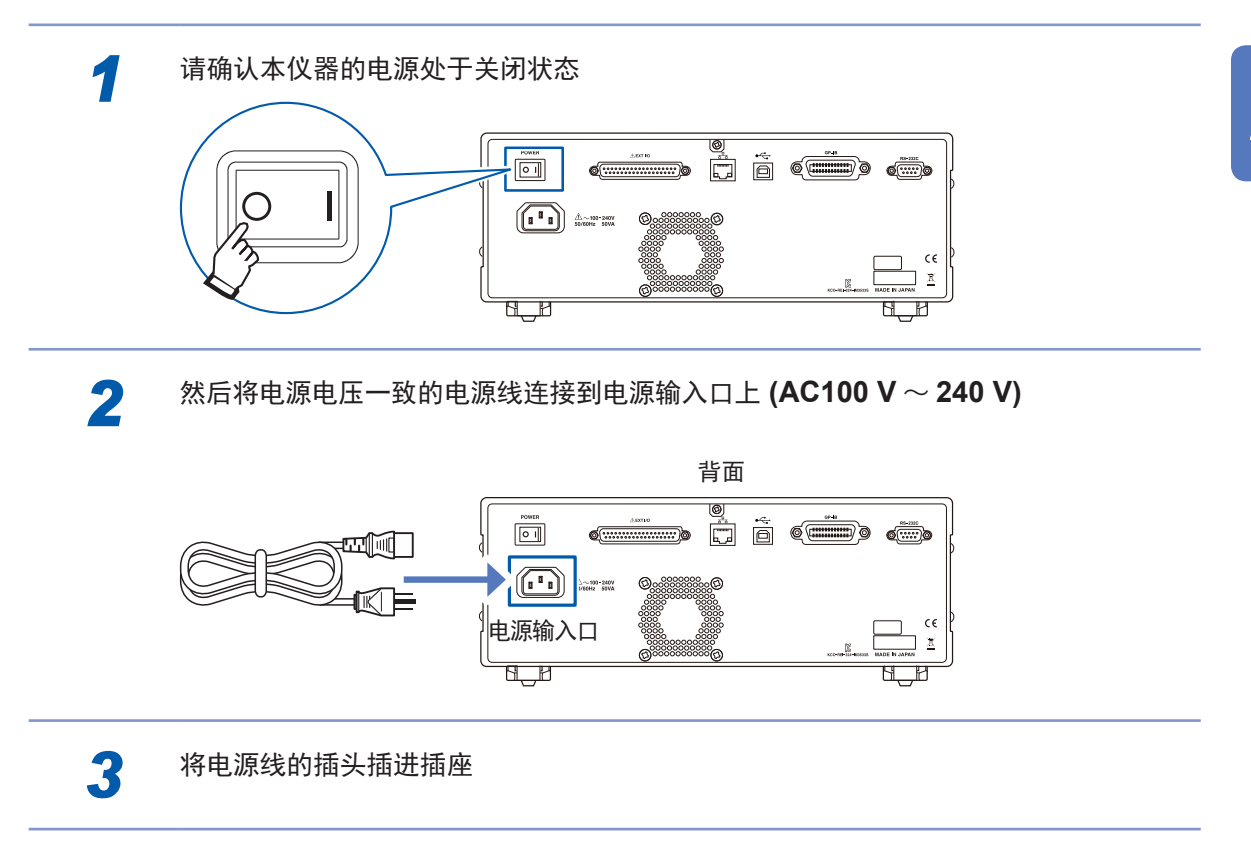

# **2.4** 连接测试电缆、探头与测试治具

连接之前,请务必阅[读"电缆类、测试治具与探头的使用"\(第](#page-19-0)15页)。 在测量端子上连接测试电缆或本公司探头或测试治具选件。 有关本公司选件,请参考"选件(参考:开路与短路补偿时的状态)"(第3页)。 有关使用方法等的详细说明,请参照使用夹具等的使用说明书。

#### 例 :本公司选件测试治具

#### 例 :本公司选件**9140-10 4**端子开尔文夹

子中,然后用左右的手柄固定

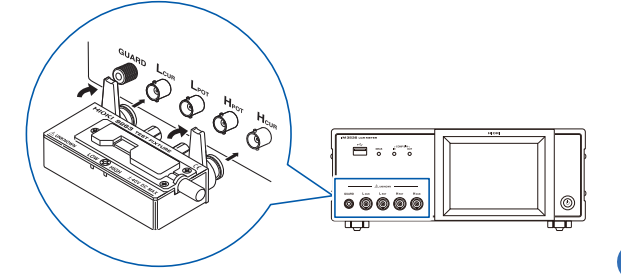

将印有产品名称的面朝上,直接插入到测量端 将红色插头连接到 $\sf H_{\sf CUR}$ 端子与 $\sf H_{\sf POT}$ 端子上,将黑 色插头连接到**LCUR**端子与**LPOT**端子上

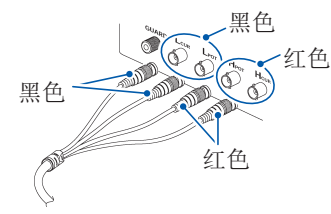

例 :本公司选件**9500-10 4**端子开尔文夹

将**HCUR**、**HPOT**、**LCUR**、**LPOT**的**BNC**插头连接到本 仪器的对应端子上

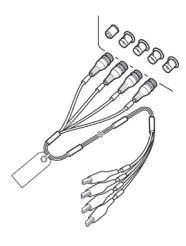

#### 自制测试线缆时的注意事项

- 测试电缆请使用50 Ω类同轴电缆。
- 本仪器出厂时,已根据电缆长度进行了调整。如果同轴电缆的芯线与屏蔽线之间的静电容量值不同,则会 产生测量误差,因此,请尽可能使用与出厂时调整的静电容量值(1 m :111 pF/根、2 m :215 pF/根、 4 m : 424 pF/根)相符的电缆。
- 请尽可能缩短芯线剥离部分。
- •请在测试物侧连接H<sub>CUR</sub>、L<sub>CUR</sub>、H<sub>POT</sub>、L<sub>POT</sub>的屏蔽线类。 (请勿将屏蔽线连接到芯线上)
- 请主要使用探头、测试治具等本公司选件(第 3[页\)](#page-7-0)。如果使用测试电缆,则可能不会满足本仪器的规格。
- 如果将4端子全部置于开路状态,则可能会显示没有含义的数字。

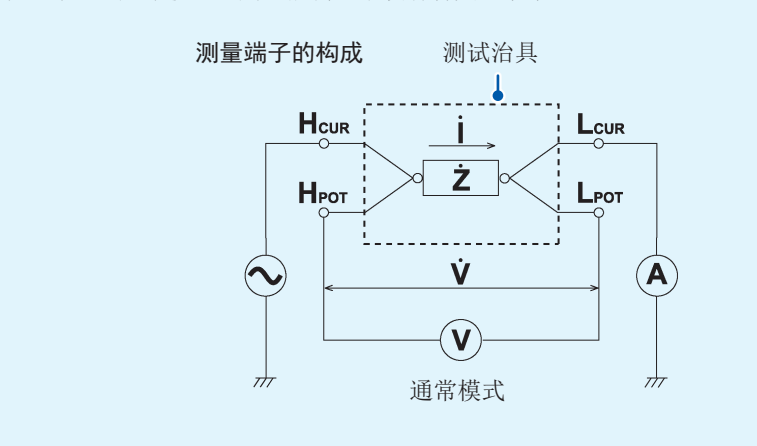

**2**

测量前的准

客

# **2.5** 接通**/**关闭电源

接通电源之前,请务必阅[读"接通电源之前"\(第](#page-18-0)14页)。

连接测试电缆或本公司选件探头与测试治具之后,打开主机的主电源。

如果已打开主电源,则可利用正面的起动按钮进行电源的ON/OFF操作。这在自动机或生产线上编 组等情况下非常便利。

(已在停止状态下切断主电源时,下次打开主电源时则会在停止状态下起动)

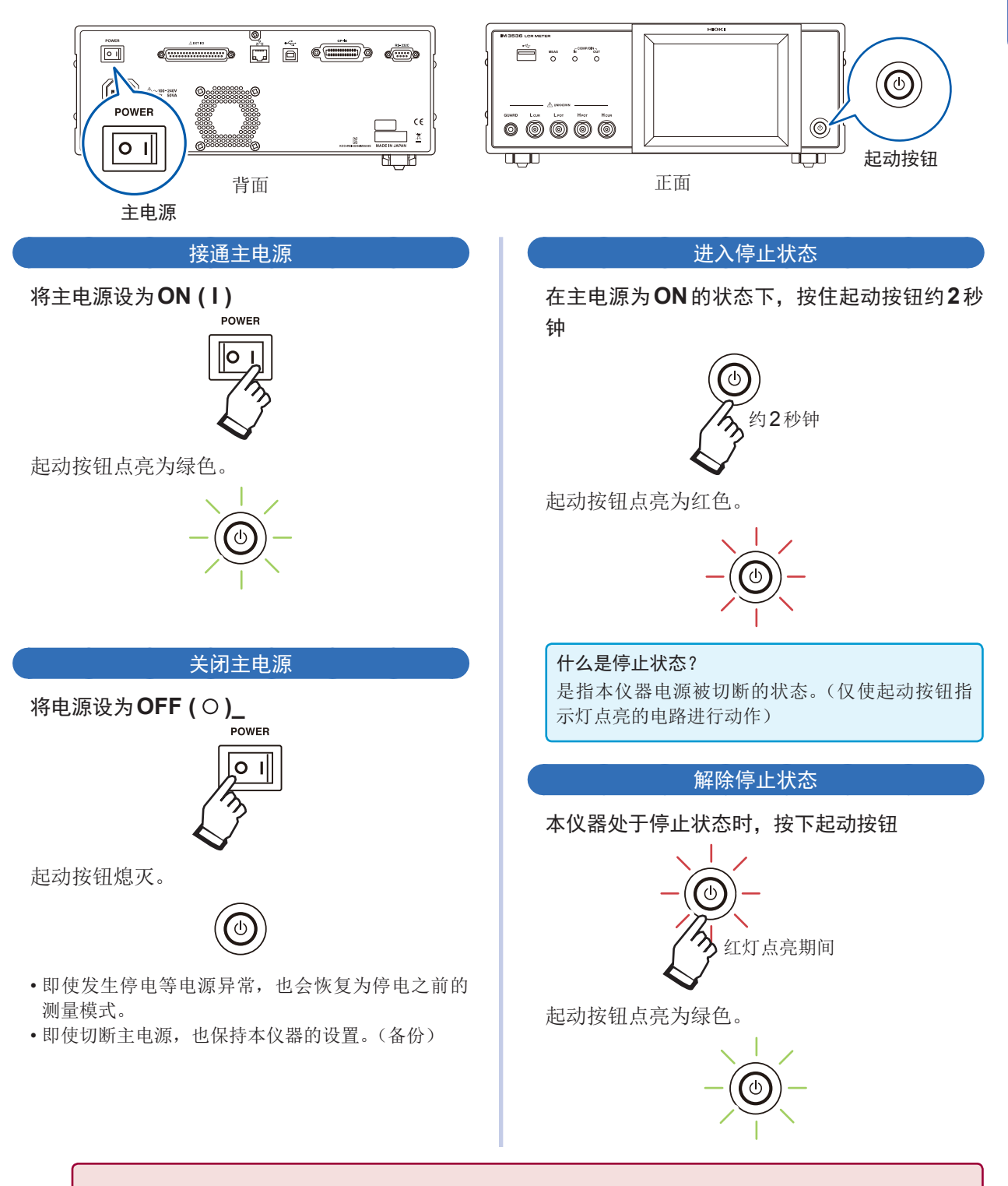

为了进行规格精度的测量,主电源ON以及解除停止状态之后,请进行60分钟以上的预热。

# **2.6** 设置日期与时间

设置本仪器的日期与时间。按设置的日期时间进行数据记录与管理。

*1* 按下**SYS**<sup>键</sup>

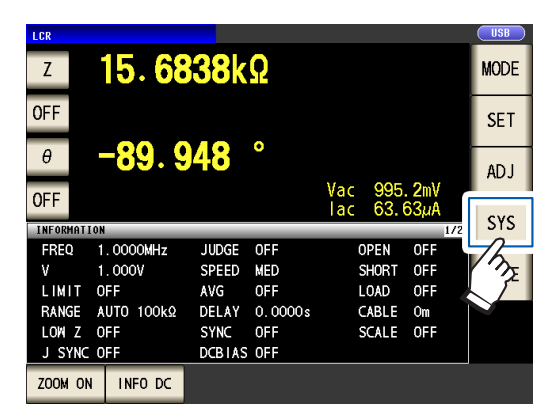

2 按下CLOCK标签,利用▲▼键设置日期 时间

(年-月-日 时-分-秒)

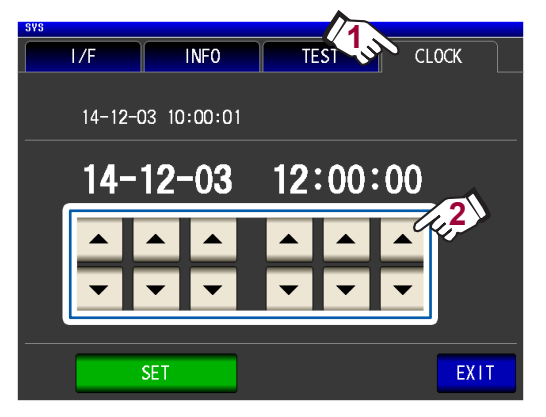

(可设置范围 : 2000年1月1日00时00分00秒~ 2099年12月31日23时59分59秒)

*3* 按下**SET**键进行确定

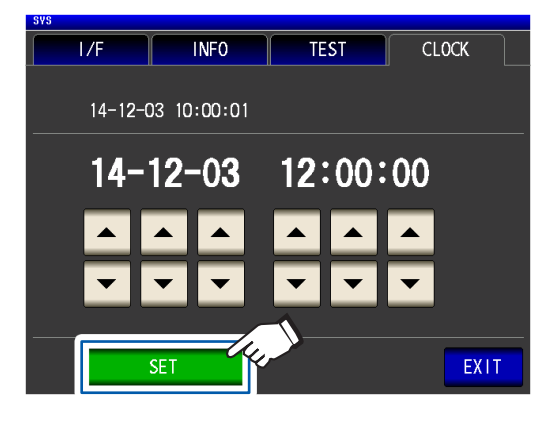

*4* 按下**EXIT**<sup>键</sup> 显示测量画面。

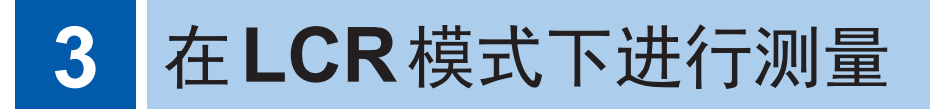

在LCR模式下,通过将任意频率、电平(有效值)信号施加到要测量的元件上,可对阻抗与相位角等 进行测量。适合于评价电容器与线圈等无源元件。 首先,请将测量模式设为**LCR**模式。(第**[24](#page-28-0)**页)

# **3.1** 设置显示参数

<span id="page-41-0"></span>可从16种测量参数中选择最多4个要在测量画面中显示的参数。在测量画面中进行设置。 (例: 第1参数: Cs、第3参数: D)请参考 ["参数的类型"\(第](#page-42-0)38页)

*1* 按下第**1**参数键

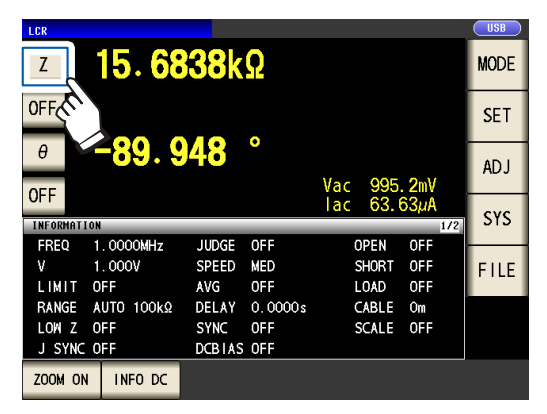

*2* 按下**Cs**键,然后按下**EXIT**键进行确定

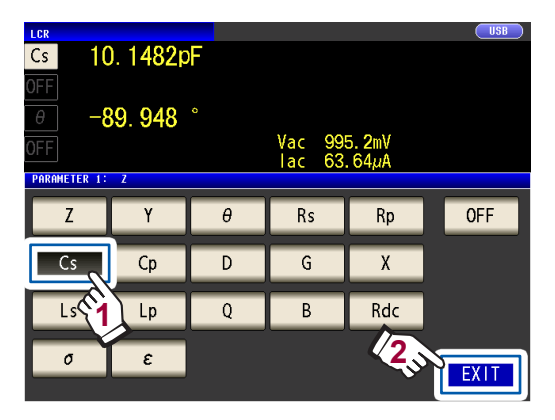

*3* 按下第**3**参数键

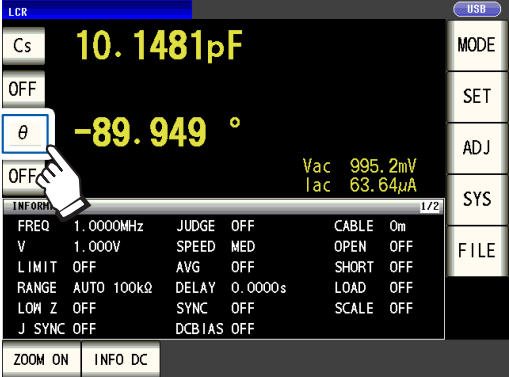

*4* 按下**D**键,然后按下**EXIT**键进行确定

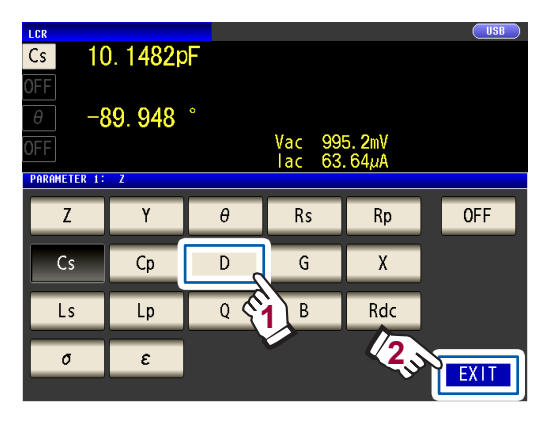

#### 参数被设为Cs与D。

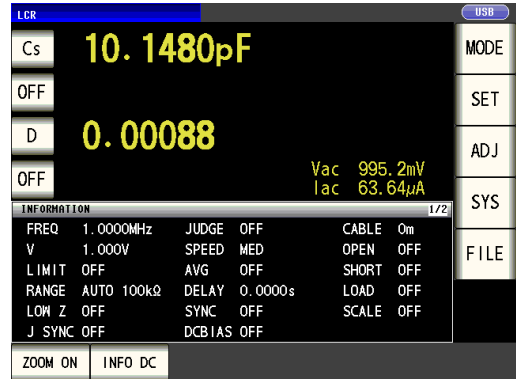

如果在参数设置中选择**OFF**,则不显示测量 值。

#### 参数的类型

参数包括下述3种类型。

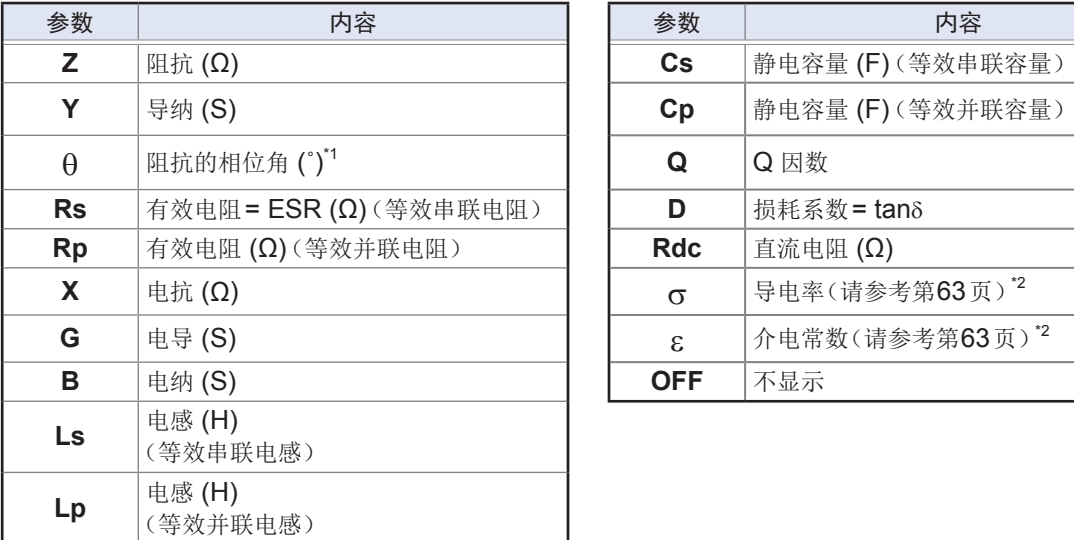

<span id="page-42-0"></span>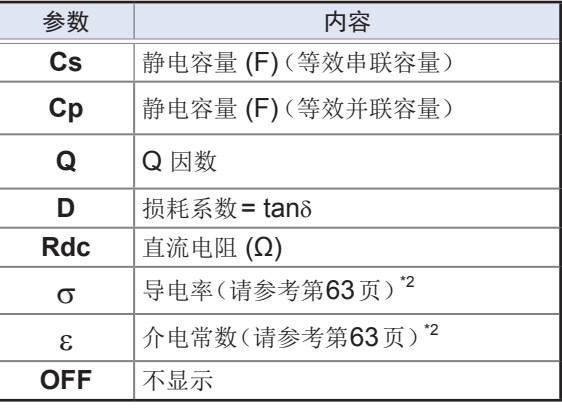

- 利用交流信号对**Rdc**以外的参数进行测量。(AC测量)
- **Rdc**用于测量直流电阻。(DC测量)
- 有关串联等效电路模式与并联等效电路模式,请参考(第附10页)。
- \*1 :以阻抗Z为基准显示相位角θ。
- \*2: 如果将参数设为σ或ε, 则会显示"Please set the area and length of DUT" (=请设置测试物的长度 与截面积)这样的信息。如果按下**EXIT**键,显示则会消失。

#### 要进行**DC**测量(直流电阻测量)时

<span id="page-42-1"></span>如果将参数设为**Rdc**,则可测量直流电阻Rdc。

有关测量条件的设置,请参考"3.4 [设置测量条件\(基本设置\)"\(第](#page-45-0) 41页)。

将参数设为**Rdc**以及其它参数时,会在利用交流信号测量(AC测量)其它参数之后,测量(DC测量) 直流电阻。

虽然会自动执行DC测量,但按下述动作进行测量。

例 :平均次数为**1**次时

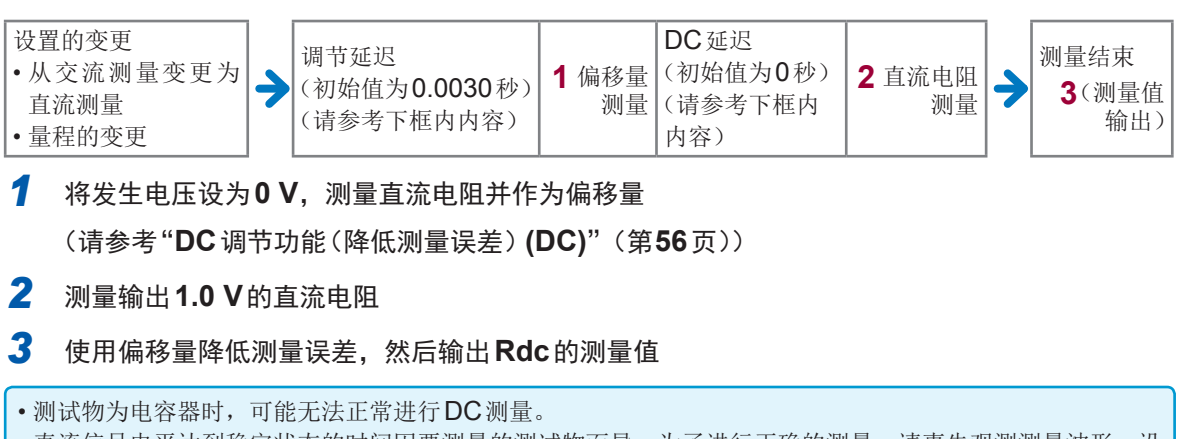

• 直流信号电平达到稳定状态的时间因要测量的测试物而异。为了进行正确的测量,请事先观测测量波形,设 置直流信号电平达到充分稳定状态的延迟时间(调节延迟、DC延迟)。(请参[考"测量与数据读入的时序"](#page-65-0) [\(第](#page-65-0)61页))

# **3.2** 查看测量值

参数键的旁边显示各参数的测量值。

如下所示为下述画面的测量值。

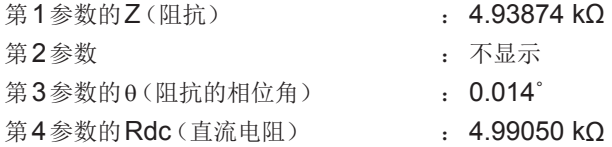

测量值的旁边显示监视值。

如下所示为下述画面的监视值。

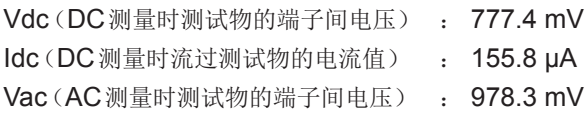

Iac(AC测量时流过测试物的电流值) : 198.1 µA

有关画面的详细说明,请参[考"查看测量值\(测量画面\)"\(第](#page-26-0) 22页)。

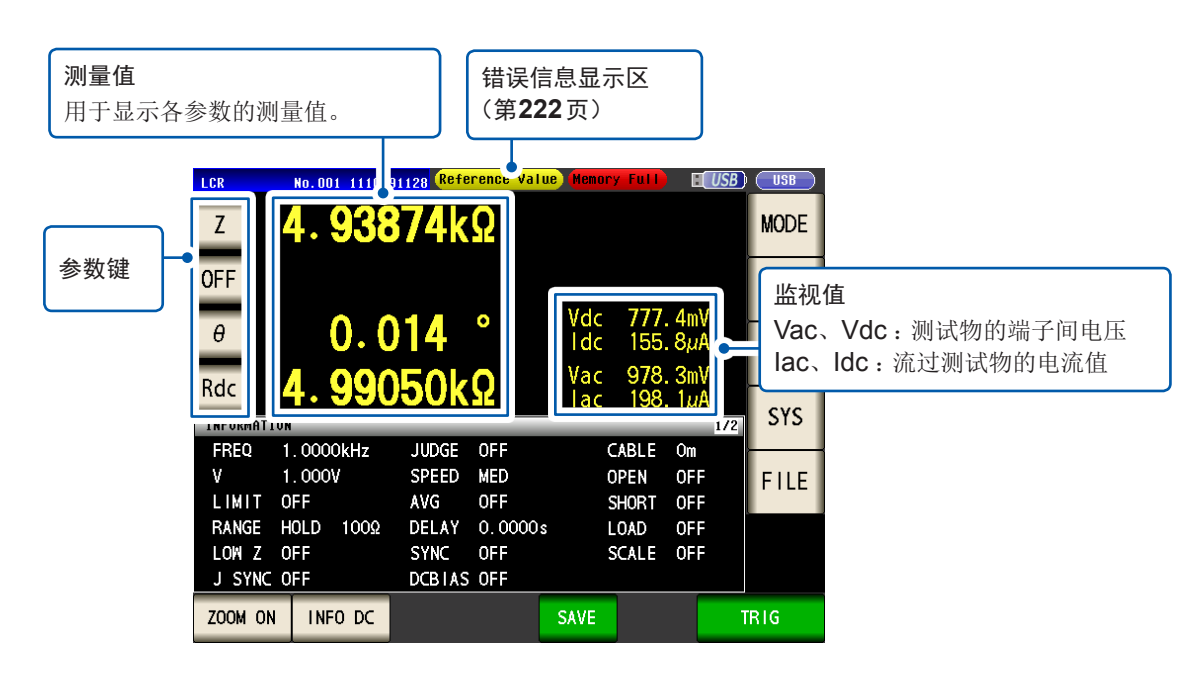

# **3.3** 放大显示测量值

可放大显示测量值、比较器的判定结果。 这是便于查看测量值的便利的功能。

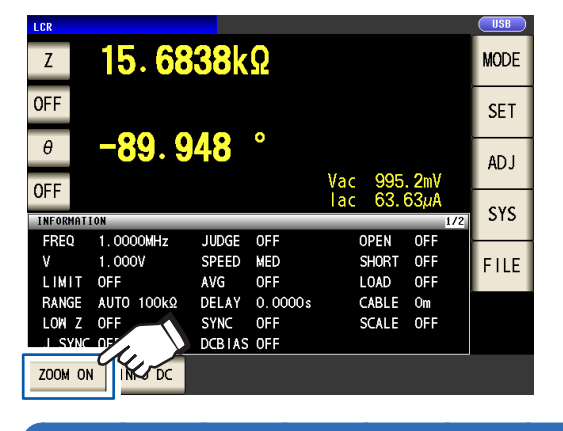

#### 按下**ZOOM ON**键

放大显示

通常时

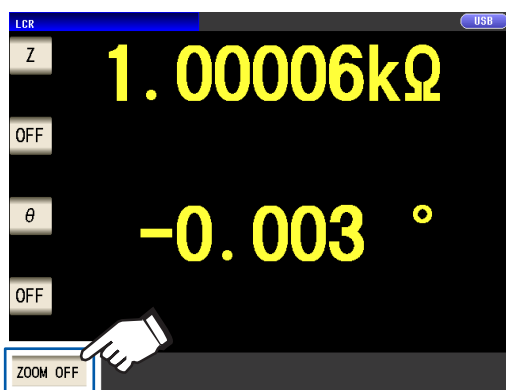

#### 比较器时 **BIN**时

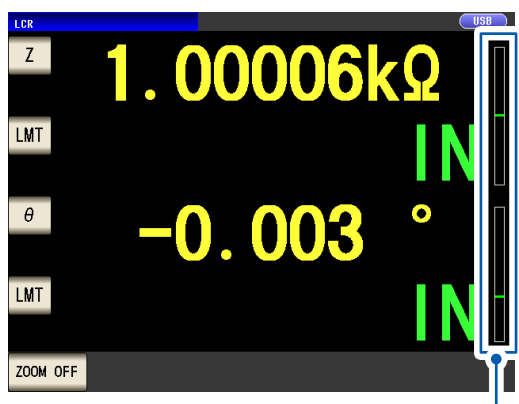

• 用指示条显示比较器阈值中的测量值位置。

• 如果未设置上、下限值双方,则不显示指示条。

如果在放大显示的状态下切断电源,下次打开电源时仍为放大显示。

#### 要解除放大显示时 : 按下**ZOOM OFF**键

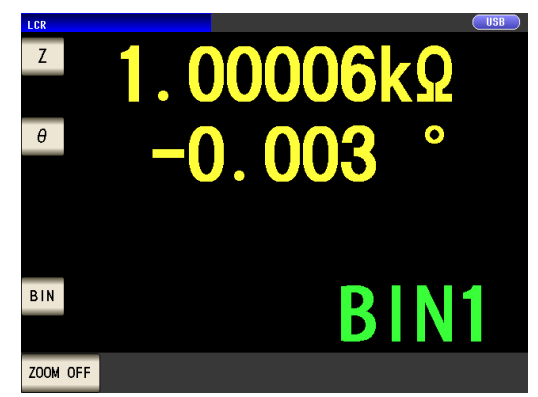

# **3.4** 设置测量条件(基本设置)

<span id="page-45-0"></span>测量包括AC测量(交流测量)与DC测量(直流电阻测量)(第 [38](#page-42-1)页)2种类型。 AC测量与DC测量时设置的测量条件各不相同。

必须 :必须设置,任意 :根据需要变更设置

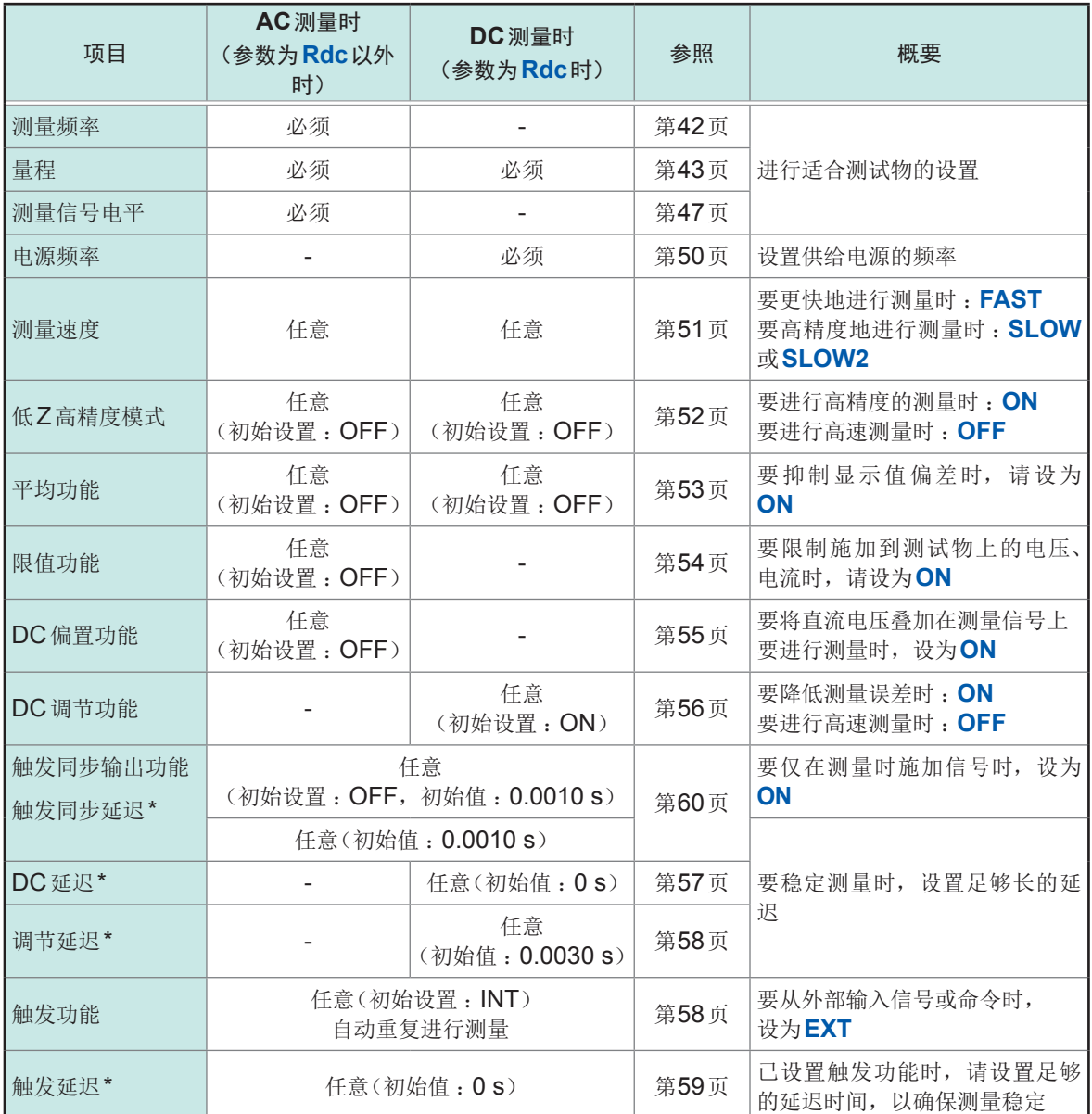

\*: 延迟时间(有关各延迟时序, 请参考["测量与数据读入的时序"\(第](#page-65-0)61页))

设置项目旁边带有"(AC)"、"(DC)"、"(AC•DC)"、"(通用)"标记。 请参考。

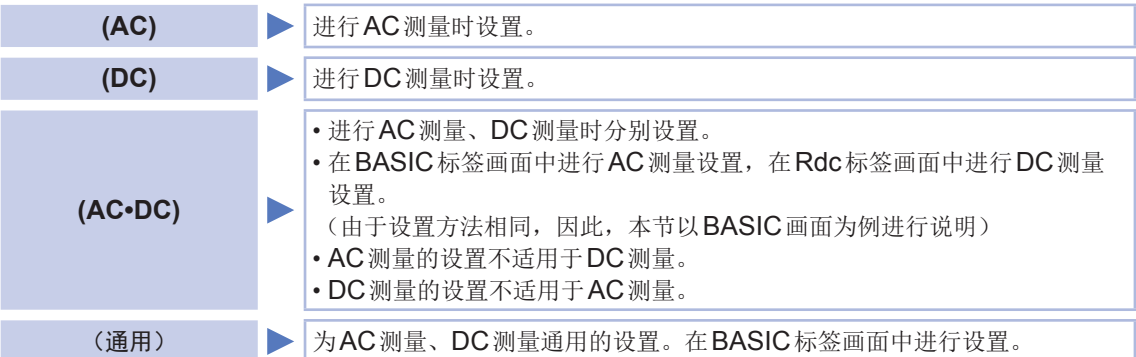

#### 必须设置的项目

#### <span id="page-46-0"></span>测量频率**(AC)**

设置施加到测试物上的信号的频率。 如果测量频率设置因测试物而发生了变更,则测量值可能会发生变化。

画面的显示方法(详细内容请参考:第25页): (测量画面)**SET**键>(**SET**画面)**BASIC**标签>**FREQ**键

## 1 利用▲▼逐位输入频率,

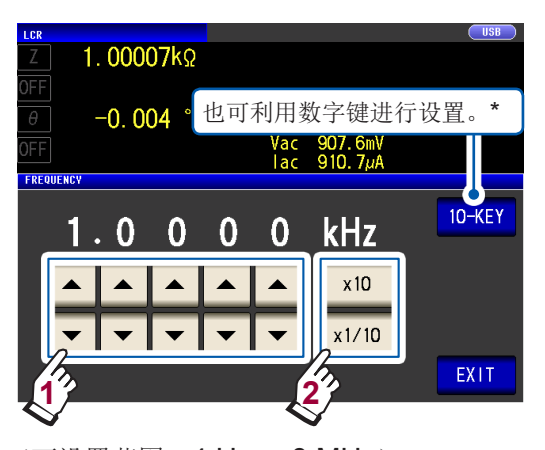

(可设置范围 :4 Hz ~ 8 MHz) 利用×**10**键、×**1/10**键设置小数点与单位

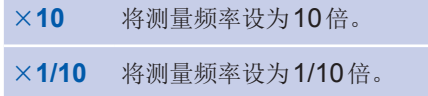

#### *2* 按下**2**次**EXIT**<sup>键</sup>

显示测量画面。

#### **\***利用数字键输入频率

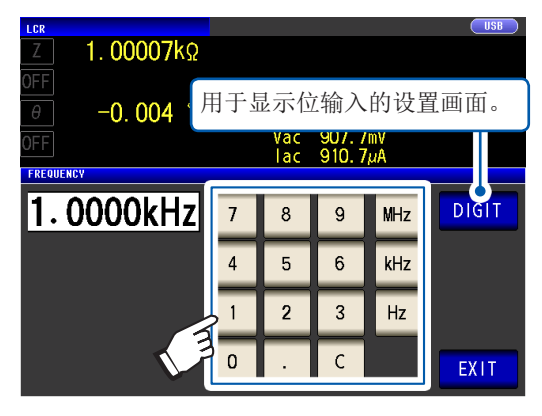

. . . . . . . . . . . . . . . . . . .

弄错输入时,按下**C**键,重新输入数值。

- 按下单位键之前,频率并不确定。(仅限于数 字键输入时)
- 输入数值之前,单位键无效。(仅限于数字键 输入时)
- 设置超出8 MHz时,自动设为8 MHz。
- 设置不足4 Hz时,自动设为4 Hz。

## <span id="page-47-0"></span>测量量程 **(AC•DC)**

量程的设置包括下述3种方法。

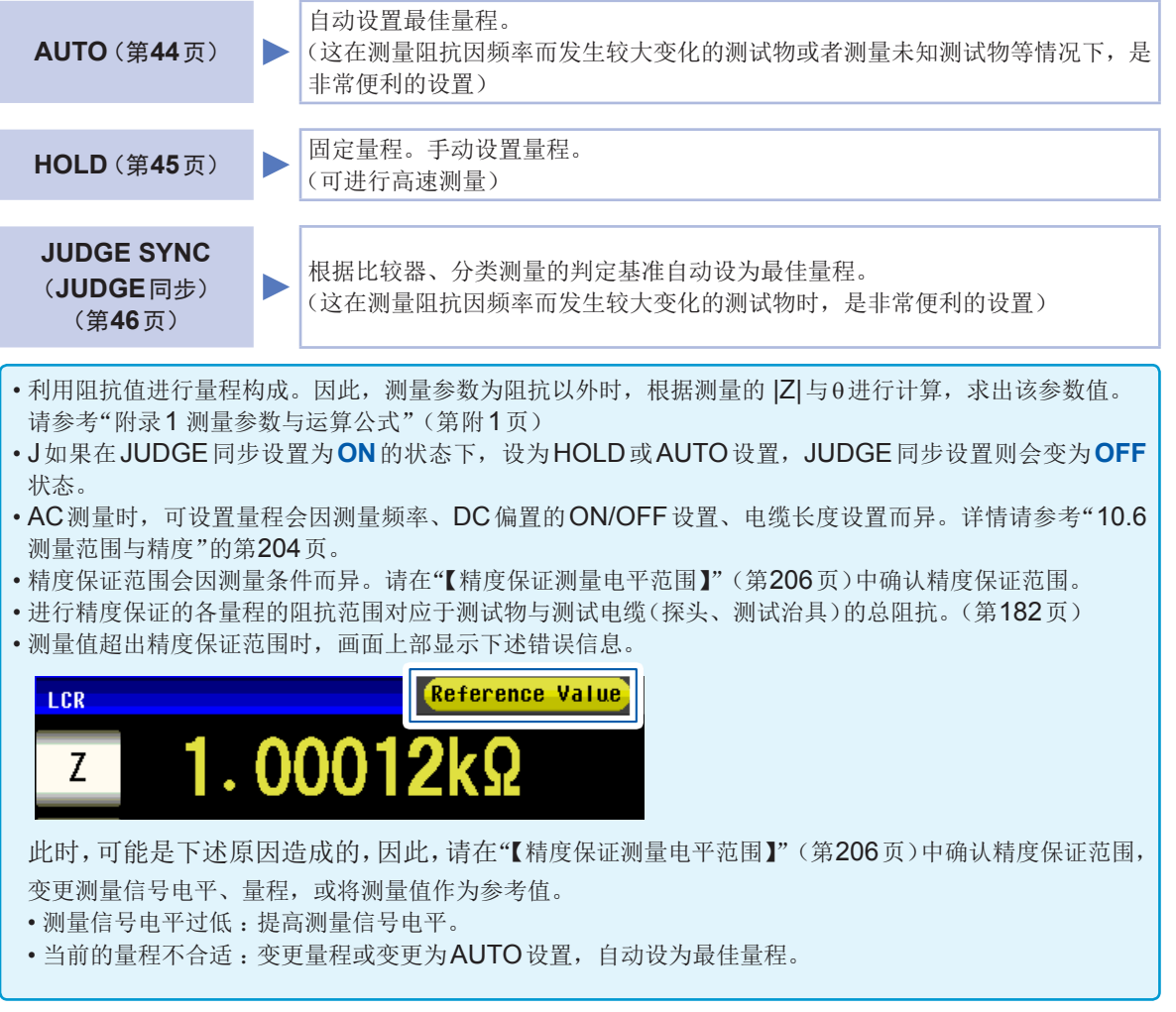

**3** 在 L C R

#### **AUTO**设置

画面的显示方法(详细内容请参考:第25页): AC测量 :(测量画面)**SET**键>(**SET**画面)**BASIC**标签>**RANGE**键 DC测量 :(测量画面)**SET**键>(**SET**画面)**Rdc**标签>**RANGE**键

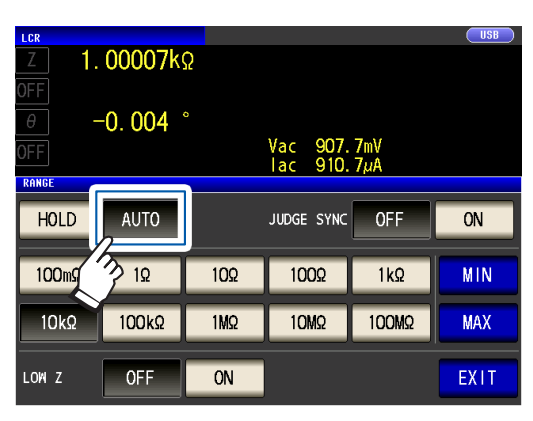

可限制**AUTO**量程范围。

*1* 按下**MIN**<sup>键</sup>

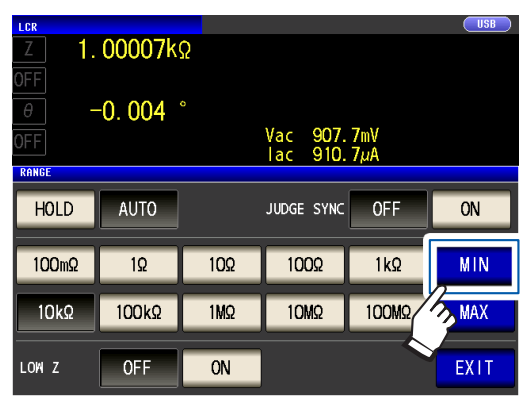

*2* 选择**AUTO**量程的下限量程

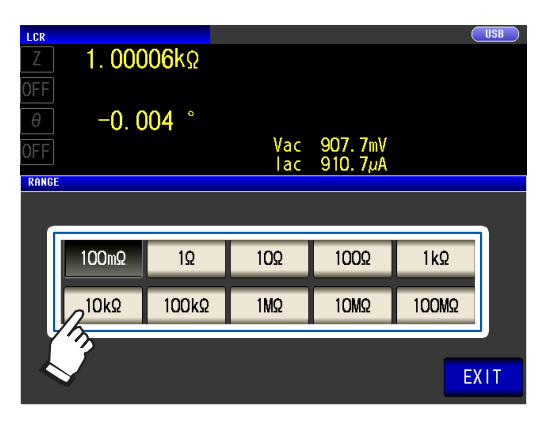

#### *1* 按下**AUTO**<sup>键</sup> *2* 按下**2**次**EXIT**<sup>键</sup>

<span id="page-48-0"></span>显示测量画面。

• 在精度保证范围以外,AUTO量程可能不会 正常进行动作,无法确定量程。请在["【精度](#page-210-0) [保证测量电平范围】"\(第](#page-210-0) 206页)中确认精 度保证范围,变更测量条件。

- **AUTO**设置时,如果手动变更设置量程,则 会切换为**HOLD**。
- *3* 按下**EXIT**<sup>键</sup>

返回步骤1的画面。

- *4* 按下**MAX**键,选择**AUTO**量程的上限量程
- *5* 按下**2**次**EXIT**<sup>键</sup>

显示测量画面。

AUTO量程范围是指切换AUTO量程的范围。但在 AUTO量程受限时,不切换为限制范围以外的范围。 有关AUTO量程范围,请参考["量程"\(第](#page-186-0) 182页)。

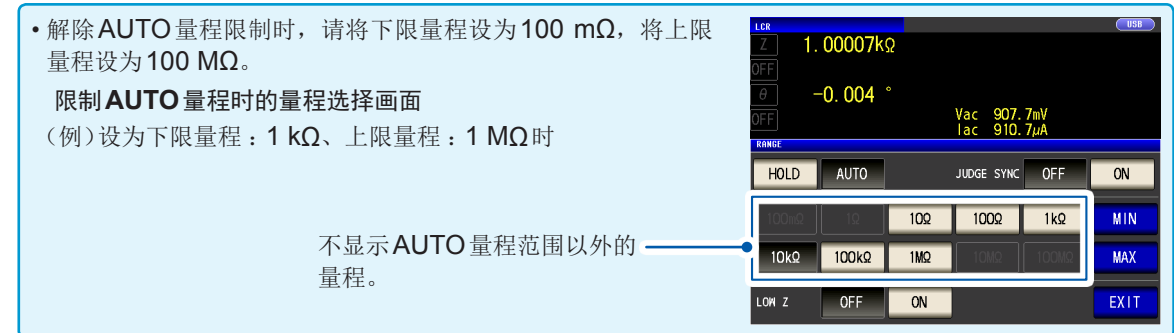

#### **HOLD**设置

画面的显示方法(详细内容请参考:第25页): AC测量 :(测量画面)**SET**键>(**SET**画面)**BASIC**标签>**RANGE**键 DC测量 :(测量画面)**SET**键>(**SET**画面)**Rdc**标签>**RANGE**键

#### 1 按下HOLD减, 选择量程

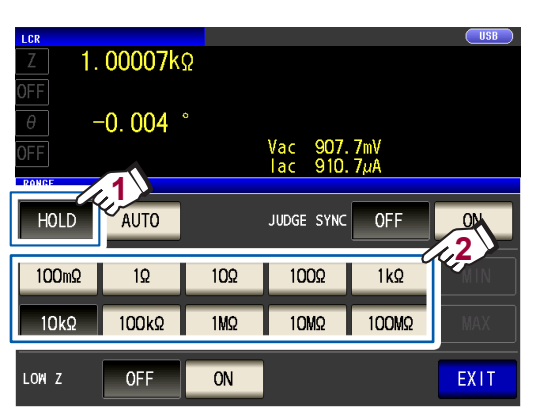

请参考测试物、测试电缆、探头或测试治具 的阻抗总和设置量程。

#### *2* 按下**2**次**EXIT**<sup>键</sup>

显示测量画面。

• AC测量时,如果测试物的阻抗因频率而发生变化,则在利用HOLD设置进行测量期间,在变更测量频率设 置的情况下,可能无法进行同一量程内的测量。届时,请变更量程设置。

- 测量值显示为"**OVER FLOW** (**UNDER FLOW**)"时,不能在当前量程下进行测量。请变更量程或变更为 AUTO设置,自动设为最佳量程。
- 请参考测试物与测试电缆(探头、测试治具)的阻抗总和设置量程。故此,如果仅利用测试物的阻抗值将量 程设为HOLD, 有时可能无法进行测量。[测试电缆(探头、测试治具)的寄生Z(Y)较大时(例:电缆较长) 等]请参考测试物与测试电缆(探头、测试治具)的阻抗总和设置量程。故此,如果仅利用测试物的阻抗值将 量程设为HOLD,有时可能无法进行测量。[测试电缆(探头、测试治具)的寄生Z(Y)较大时(例:电缆较长) 等]

此时,请执行补偿,确认测试物阻抗以及测试电缆(探头、测试治具)残留成分,在考虑该值的基础上确定量程。 (请参考"5.2 [进行开路补偿"\(第](#page-97-0)93页)、"5.3 [进行短路补偿"\(第](#page-102-0)98页)、"附录8 关于开路补偿与短 路补偿"(第附11页))

• 可设置的量程受测量频率与电缆长度设置的限制。

(请参考"10.6 [测量范围与精度"第](#page-204-0) [204](#page-208-0)页)

<span id="page-49-0"></span>有关各量程的精度保证范围,请参[考"量程"\(第](#page-186-0) 182 [页\)。](#page-186-0)

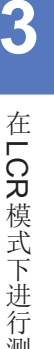

量

#### **JUDGE**同步设置

如果将JUDGE同步设置设为**ON**,则根据比较器或分类测量的判定基准自动设为最佳量程。(请参 [考"判定测量结果"\(第](#page-68-0)64页))

这在对阻抗因频率而发生较大变化的测试物,或各种阻抗的测试物进行比较器测量或分类测量时,是 非常便利的设置。

画面的显示方法(详细内容请参考:第25页): AC测量 :(测量画面)**SET**键>(**SET**画面)**BASIC**标签>**RANGE**键 DC测量 :(测量画面)**SET**键>(**SET**画面)**Rdc**标签>**RANGE**键

(例 :比较器)

#### *1* 按下**JUDGE SYNC**的**ON**<sup>键</sup>

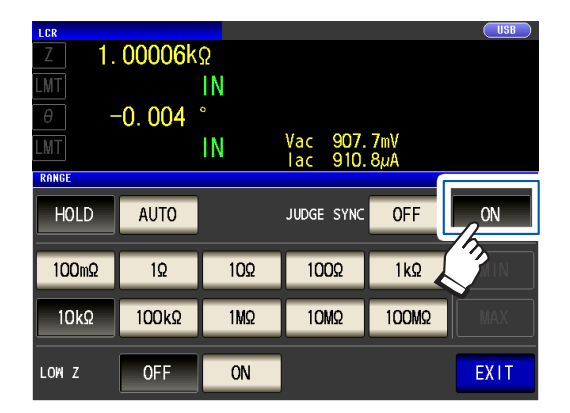

#### *2* 按下**2**次**EXIT**<sup>键</sup>

显示测量画面。

**(1) AC**测量时

#### **JUDGE**同步设置中的参数组合条件

可能会因兼顾第1参数、第3参数而无法进行JUDGE同步设置。

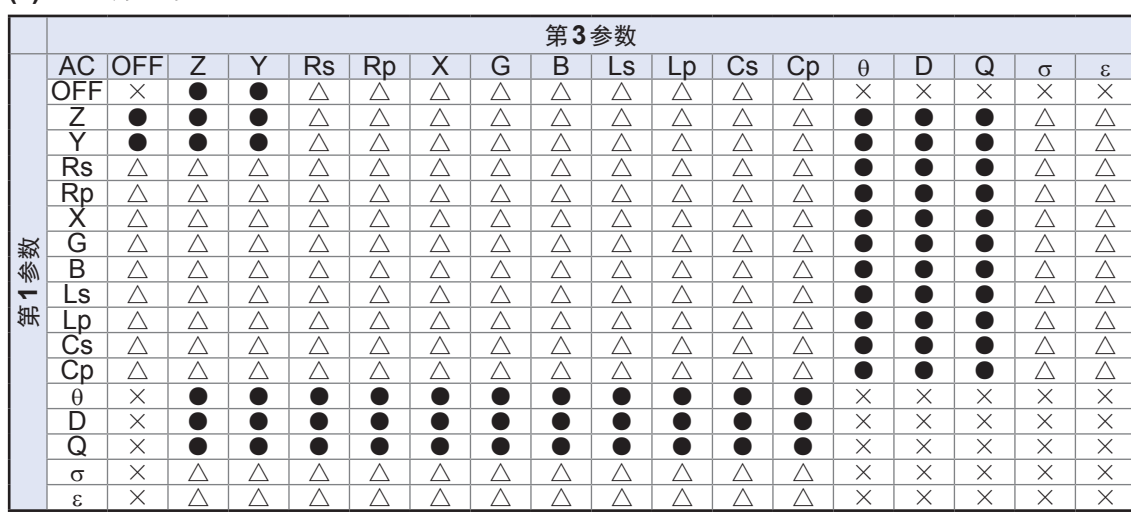

#### $\times$ : 不可设置(动作与AUTO设置时相同)、 $\Delta$ : 相位角不明, 根据理想值进行设置、 $\bullet$ : 可设置

#### **(2) DC**测量时

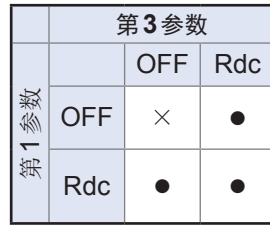

<span id="page-50-0"></span>• 仅在比较器或分类测量中设置判定基准时有效。

- 如果在设置为ON的状态下设置比较器测量、分 类测量的判定基准,则自动切换为最佳量程,但 如果未设置判定基准,则进行与AUTO设置时相 同的动作。
- 测量参数只能设置θ、D、Q之一时,进行与 AUTO设置时相同的动作。
- AC测量时,由于仅凭参数组合并不能确定相位角, 因此根据理想值确定量程。详情请参照下表。 请一并参照("附录1 测量参数与运算公式" (第附1页))。
- 以比较器或分类测量的判定基准的最大值为标准 来设置量程。根据判定基准的设定值,测量值可 能会超出精度保证范围。

#### <span id="page-51-0"></span>测量信号电平 **(AC)**

设置施加到测试物上的测量信号电平。 利用本仪器可在下述3种模式下设置施加到测试物上的测量信号电平。 (请参[考"关于测量信号模式"\(第](#page-53-0) 49页))

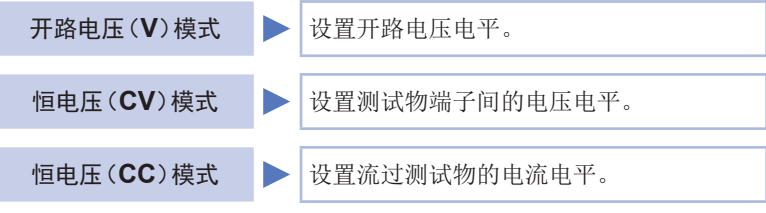

如果选择恒电压/恒电流模式,测量时间则会延长。(因为要进行软件的反馈控制) 如果测量信号电平设置因测试物发生了变更,则测量值可能会发生变化。

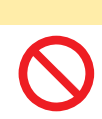

由于可能会损坏测试物,因此请勿在测量端子上连接测试物的状态下进行CV、CC的切 换。

注 意

画面的显示方法(详细内容请参考:第25页): (测量画面)**SET**键>(**SET**画面)**BASIC**标签>**LEVEL**键

*1* 选择测量信号模式

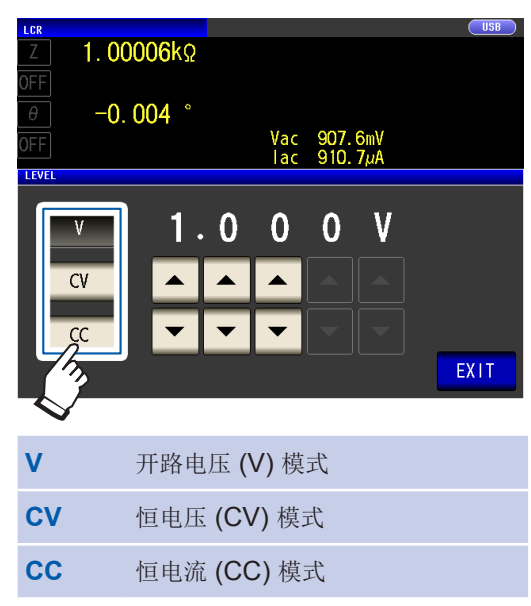

2 利用▲▼键输入电压电平或电流电平

 $1.0$ 

 $Vac = 907.6mV$ 

 $\bf{0}$  $\Omega$   $\mathbf V$ 

EXIT

 $1.00006k\Omega$ 

 $-0.004$ 

LEVEL

 $V$ 

 $CV$ 

 $CC$ 

测量信号模式 可设置范围 **V**、**CV** 4 Hz  $\sim$  1.0000 MHz :  $0.010 V \sim 5.000 V$ 1.0001 MHz  $\sim$  8 MHz :  $0.010 V \sim 1.000 V$ **CC** 4 Hz  $\sim$  1.0000 MHz : 0.01 mA  $\sim$  50.00 mA 1.0001 MHz  $\sim$  8 MHz : 0.01 mA  $\sim$  10.00 mA

*3* 按下**2**次**EXIT**<sup>键</sup>

显示测量画面

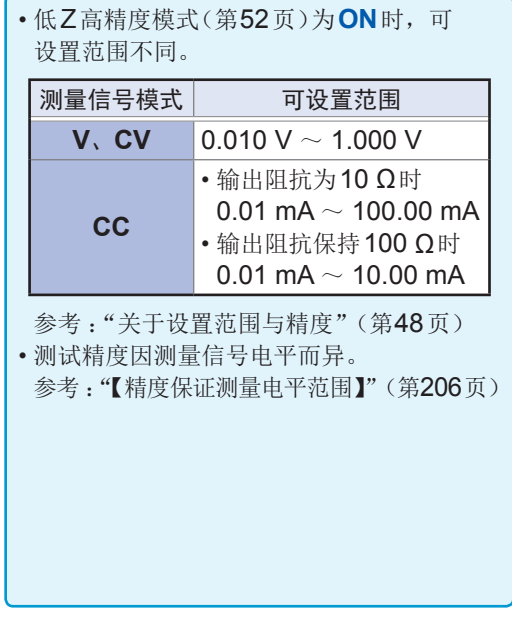

量

#### <span id="page-52-0"></span>关于设置范围与精度

#### 开路电压 **(V)** 模式、恒电压 **(CV)** 模式设置时

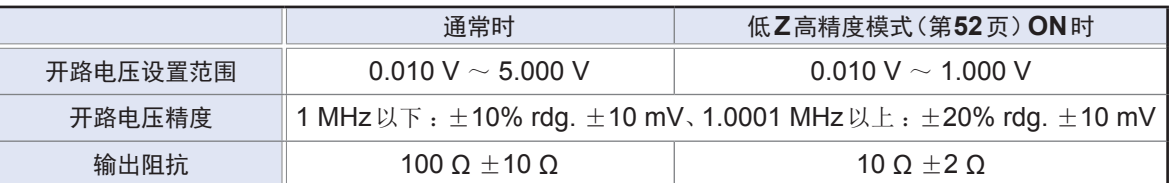

有时可能会因测试物而无法进行恒电压测量(在恒电压模式下测量)。此时会显示下述错误。

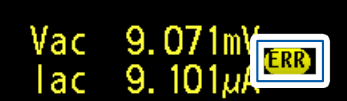

此时不能进行恒电压测量。请将恒电压值变更为监视值**Vac**显示值以下的值。

(例 :10 kHz下测量1 µF的C时的恒电压可测量范围)

测试物的阻抗Zm 如下所示。

-0. 001

 $Zm = Rm + jXm = 0$  [ $\Omega$ ] - j15.9 [ $\Omega$ ] 其中, Xm =  $(2\pi fC)$ 

从本仪器的电压发生部位观察到的阻抗Zm' 如下所示。

 $Zm' = Ro + Zm = 100[Ω] - j15.9 [Ω]$  其中,  $Ro$  为输出阻抗(100 [Ω])

因此,测试物两端的电压Vm 如下所示。

 $Vm = \frac{|Zm| \times V_O}{|Zm'|} = \frac{15.9 \,[\Omega] \times V_O}{101.3 \,[\Omega]}$  其中, Vo 为发生部位的输出

根据上表,本仪器电压发生部位的输出范围为10 [mV] ~ 5 [V], 因此根据上式, 恒电压可测量范围为  $Vm = 1.6$  [mV]  $\sim 0.78$  [V]. 低Z高精度模式为**ON**时,输出电阻Ro 为10 [Ω]。

恒电流 **(CC)** 模式设置时

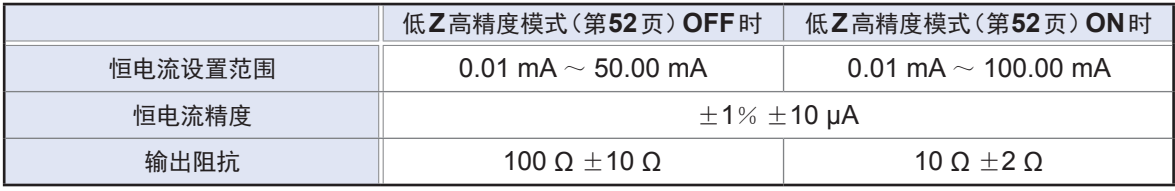

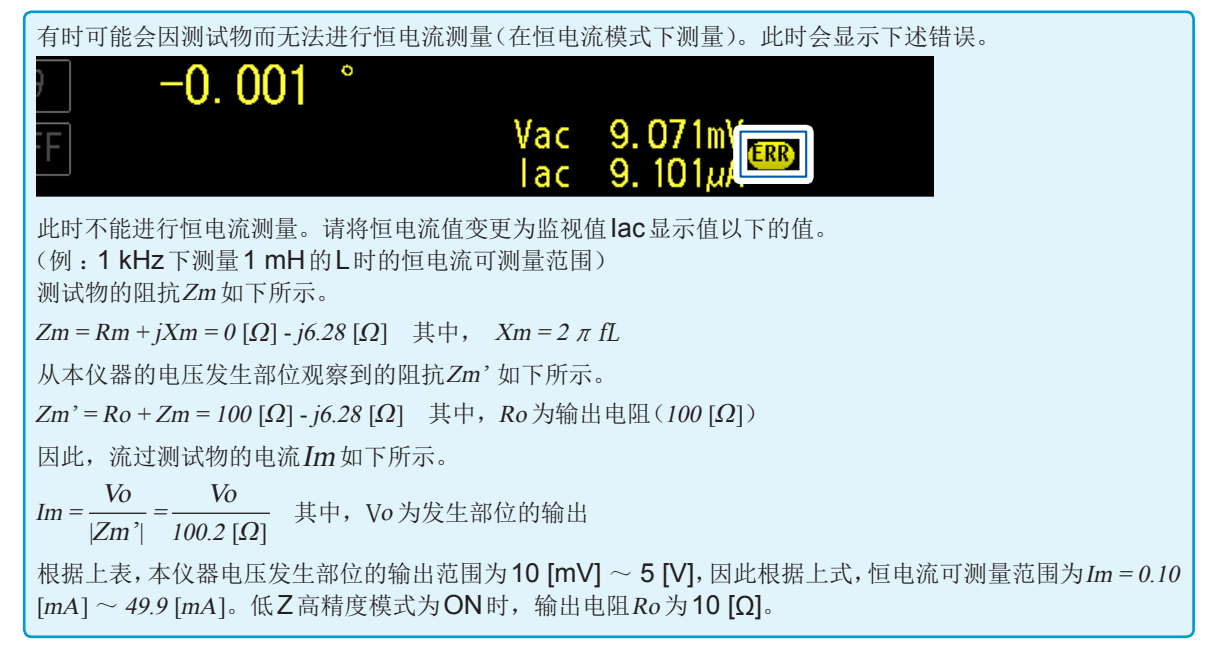

• 测量值超出精度保证范围时,画面上部显示下述错误信息。

| LCR | [Reference Value] |
|-----|-------------------|
| Z   | 1.00012k $\Omega$ |

此时,可能是下述原因造成的,因此,请在["【精度保证测量电平范围】"\(第](#page-210-0) 206页)中确认精度保证范围, 变更测量信号电平、量程,或将测量值作为参考值。

• 测量信号电平过低 :提高测量信号电平。

•(HOLD设置时)当前的量程不合适 :在AUTO量程下设为最佳量程或手动变更量程。

#### <span id="page-53-0"></span>关于测量信号模式

本仪器的测量信号模式与测试物之间的关系如下所示。

#### 开路电压 **(V)**模式 恒电流 **(CC)**模式 该电压值是施加在输出阻抗与测试物串联两端的电压值。关 将流过测试物的电流设置固定值时进 于施加在测试物端子间的电压值,请通过电压监视值进行确 行选择。 认, 或者选择设置测试物端子间电压的恒电压 (CV)。 Z **V CC** 输出阻抗 测试物 **H L CV** 恒电压 **(CV)**模式 将测试物端子间的电压设为固定值 时进行选择。

#### <span id="page-53-1"></span>恒电压**(CV)**模式时

测试物的阻抗高于上一次测量时,则可能会施加大于设置电压的电压,从而导致测试物损坏。这是因为,对施 加了与上一次测量相同等级电压时的测试物端子间的电压进行观察,通过软件的反馈对输出电压进行控制,并 施加所设置等级的电压。

#### <span id="page-53-2"></span>恒电流**(CC)**模式时

测试物的阻抗低于上一次测量时,则可能会施加大于设置电流的电流。这是因为,对施加了与上一次测量相 同等级电压时的测试物端子间的电压进行观察,通过软件的反馈对输出电压进行控制,并施加所设置等级的 电流。

#### <span id="page-54-0"></span>电源频率 **(DC)**

*1* 选择电源频率

进行DC测量时,请务必设置供给电源的电源频率。

画面的显示方法(详细内容请参考:第25页): (测量画面)**SET**键>(**SET**画面)**Rdc**标签>**LINE FREQ**键

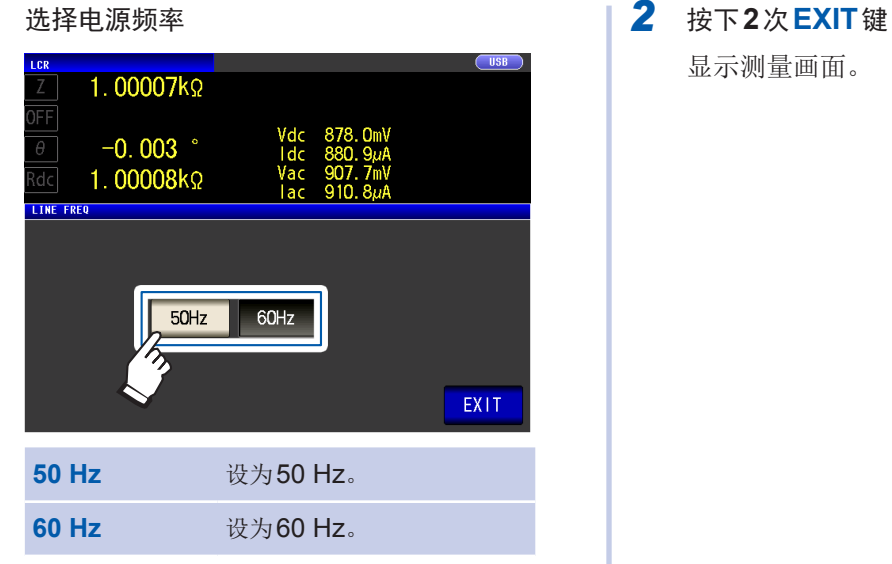

为了除去噪音,需设置供给电源的电源频率。请设为所用工频电源的频率之后再进行测量。如果未正确设置 电源频率,测量值则会不稳定。

#### 任意设置的项目

#### <span id="page-55-0"></span>测量速度 **(AC•DC)**

设置测量速度。测量速度越低,测试精度越高。

画面的显示方法(详细内容请参考:第25页): AC测量 :(测量画面)**SET**键>(**SET**画面)**BASIC**标签>**SPEED**键 DC测量 :(测量画面)**SET**键>(**SET**画面)**Rdc**标签>**SPEED**键

#### $1$  选择测量速度。

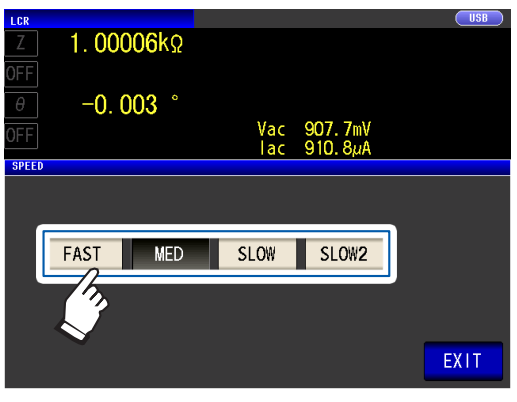

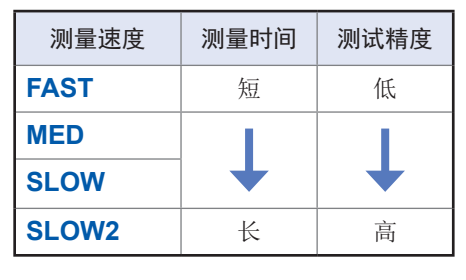

*2* 按下**2**次**EXIT**<sup>键</sup> 显示测量画面。

• 测量时间因测量条件而异。(请参考"10.7 [测量时间与测量速度"\(第](#page-214-0) 210页))

- 可利用波形平均功能更细致地设置测量速度。
- 如果波形平均功能为**ON**,则不能利用**SPEED**键设置测量速度。
- 请参考(["波形平均功能\(提高测试精度或测量速度\)"\(第](#page-81-0) 77页))

#### <span id="page-56-0"></span>低**Z**高精度模式(进行高精度的测量) **(AC•DC)**

如果设为低Z高精度模式,输出电阻则会变为10 Ω,可确保电流充分地流入测试物,因此可进行高 精度的测量。

画面的显示方法(详细内容请参考:第25页): AC测量 :(测量画面)**SET**键>(**SET**画面)**BASIC**标签>**RANGE**键 DC测量 :(测量画面)**SET**键>(**SET**画面)**Rdc**标签>**RANGE**键

#### *1* 按下**LOW Z**的**ON**<sup>键</sup>

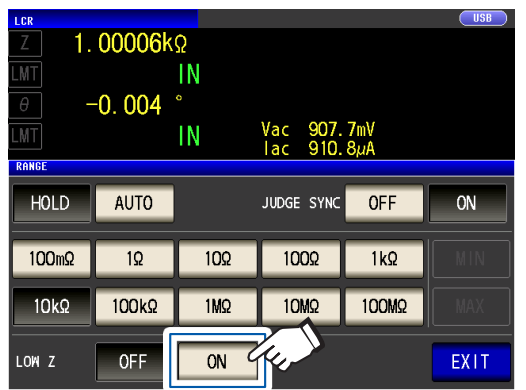

- 在低Z高精度模式下,测量信号电平的可设 置范围会发生变化。(第48页)
- 开路补偿、短路补偿与负载补偿设置有效时, 如果变更低Z高精度模式设置,补偿值则会 变为无效。
- 低Z高精度模式仅在100 mΩ、1 Ω以及10 Ω 量程时有效。请参考下表。

*2* 按下**2**次**EXIT**<sup>键</sup>

显示测量画面。

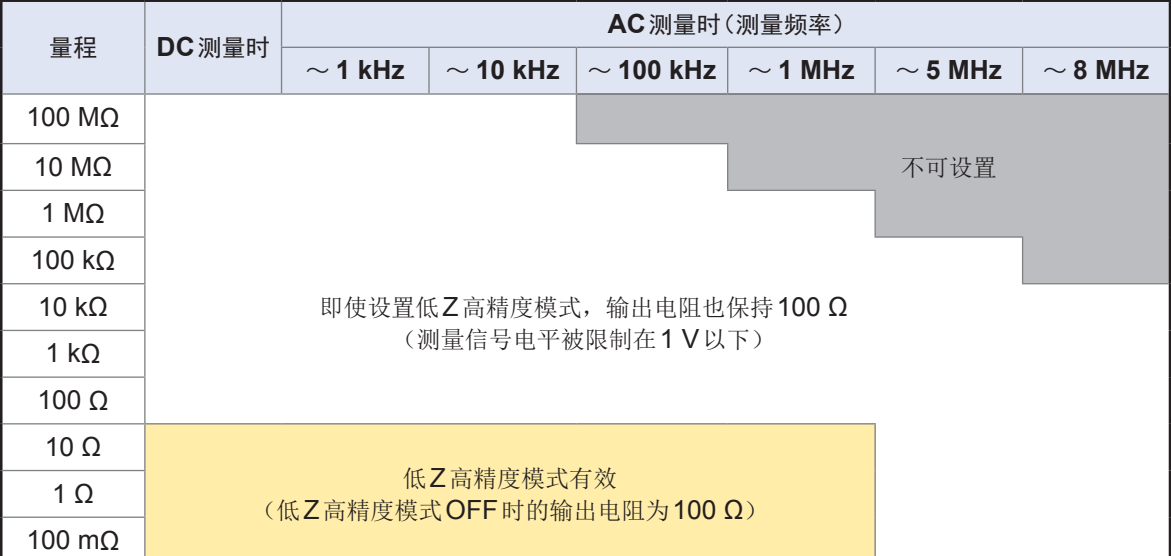

#### <span id="page-57-0"></span>平均功能(抑制显示值的偏差)**(AC•DC)**

进行测量值的平均化处理。可抑制测量值显示的偏差。

#### **AC**测量时

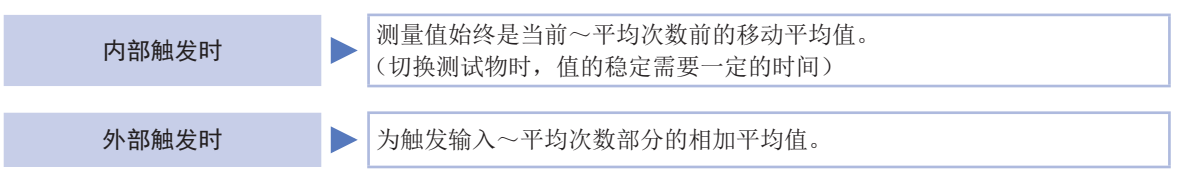

#### **DC**测量时

DC测量中的平均处理为相加平均处理,与触发设置无关。

画面的显示方法(详细内容请参考: 第25页): AC测量 :(测量画面)**SET**键>(**SET**画面)**BASIC**标签>**AVG**键 DC测量 :(测量画面)**SET**键>(**SET**画面)**Rdc**标签>**AVG**键

#### 1 利用▲▼键输入平均次数

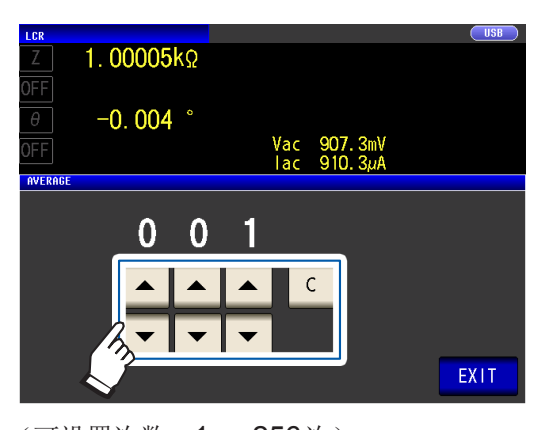

要将平均功能设为无效时,按下**C**键。 (被设为001次)

#### *2* 按下**2**次**EXIT**<sup>键</sup>

显示测量画面。

包括AUTO量程在内,如果变更量程,此前 的平均化处理则会被清除,重新开始平均化处 理。

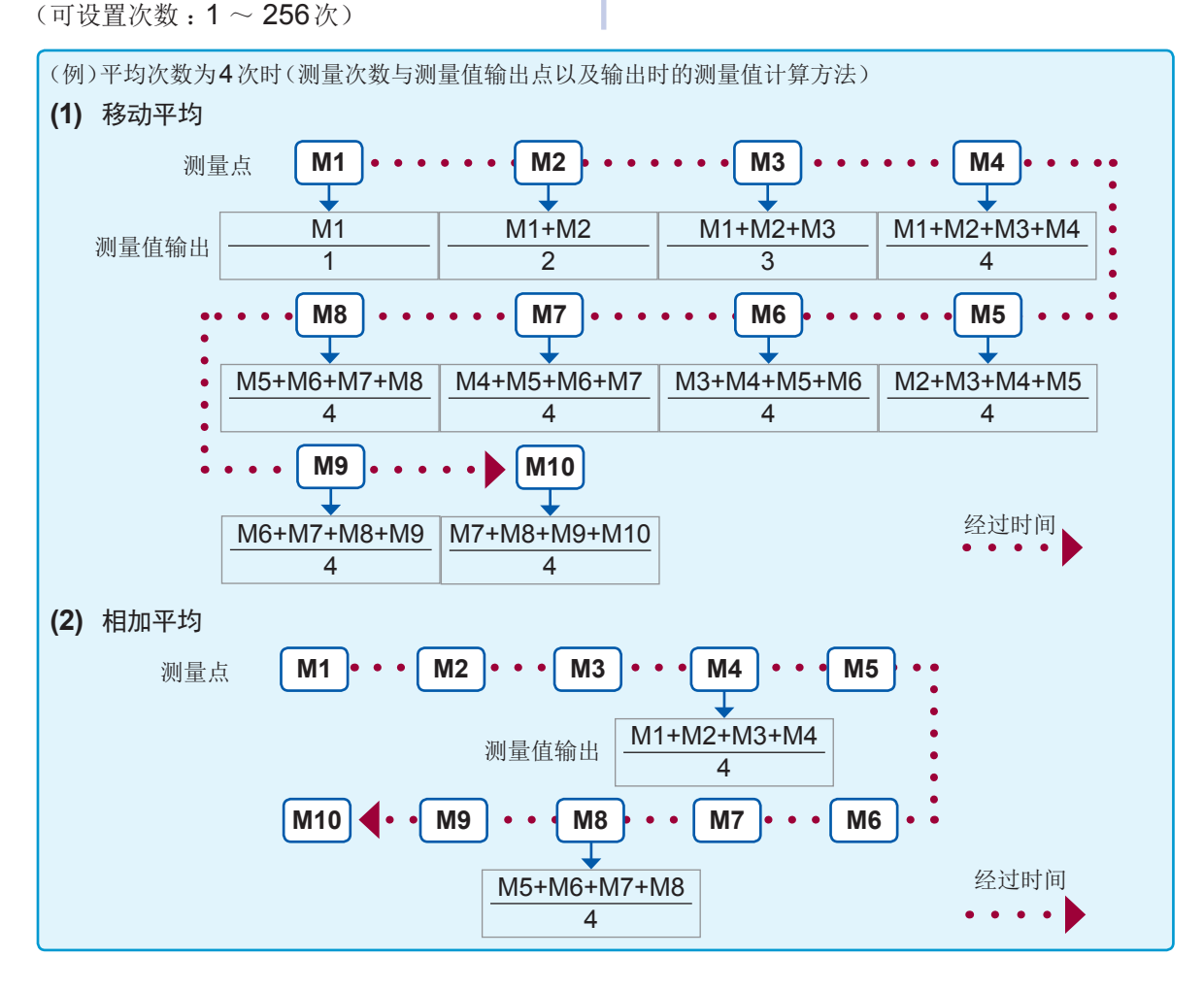

量

#### <span id="page-58-0"></span>限值功能(限制施加的电压**/**电流值)**(AC)**

根据测量信号电平,施加测试物额定值以上的电压/电流时,可能会导致测试物破损。(请参[考"恒电](#page-53-1) 压(CV)[模式时"\(第](#page-53-2)49页)、"恒电流(CC)模式时"(第49页)

为了防止这种现象的发生,需设置用于限制施加在测试物上的电压或流过测试物的电流的限值。 如果将限值功能设为ON, 测量时间则会延长。(因为要进行软件的反馈控制)

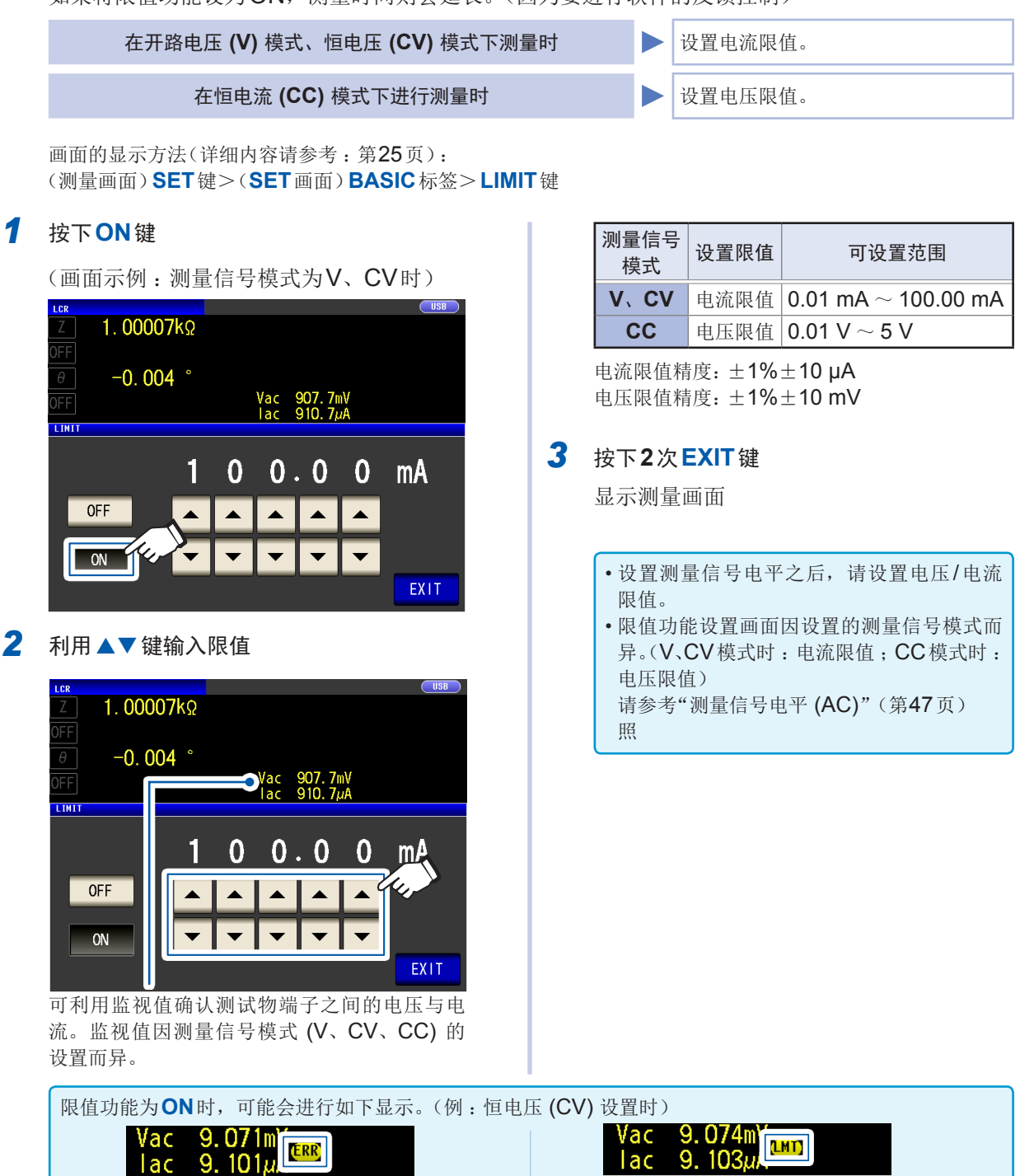

lac **Tac ERR** :施加在测试物上的电压或流过测试物的电流 **LMT** :因电压**/**电流限值设置而向测试物施加低于设 超出限值时(即使将开路电压设为最低值,也向测试 置值的信号电平时 物流过超出限值的电流等情况) 此时,未向测试物施加限值以上的电压或电流。 请重新设置限值,或降低测量信号电平,以免超出限 请降低测量信号电平,以免超出限值。 值。

#### <span id="page-59-0"></span>**DC**偏置功能(在测量信号上叠加直流电压) **(AC)**

测量电容器时,可在测量信号上叠加直流电压进行测量。

画面的显示方法(详细内容请参考:第25页): (测量画面)**SET**键>(**SET**画面)**BASIC**标签>**DC BIAS**键

#### *1* 按下**ON**<sup>键</sup>

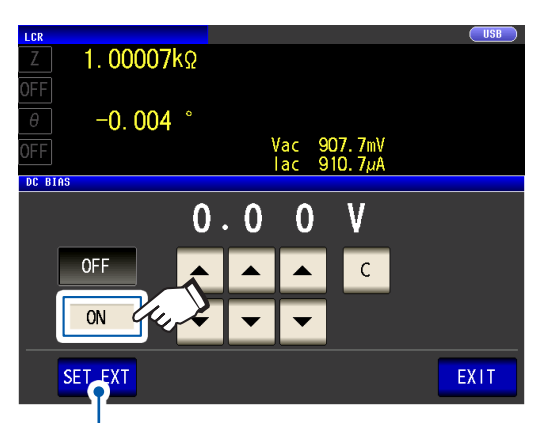

使用外部DC偏置单元(选件)时,请按下该按 钮。

DC偏置设为ON,偏置值被设为0.00 V。

# $1.00011k\Omega$

2 利用▲▼键设置要叠加的直流电压值

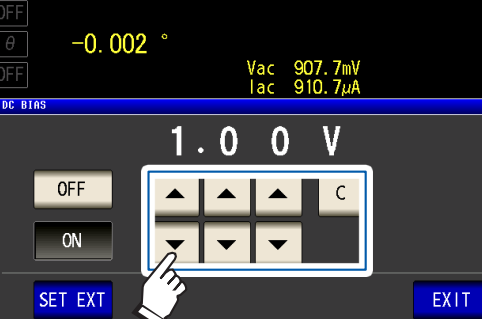

(可设置范围 :0 V ~ 2.5 V) 弄错输入时,按下**C**键,重新输入数值。

#### *3* 按下**2**次**EXIT**<sup>键</sup>

显示测量画面。

低 Z 高 精 度 模 式 ( 第52 页 ) 为 ON 时, 可 设 置范围不同。  $(0 V \sim 1.0 V)$ 

- DC偏置功能为电容器测量专用。如果对电阻、感应器等直流电阻较低的元件使用DC偏置功能,则存在以 下可能性。
- 不能正常测量。
- AUTO量程不确定。
- 将参数设为**Rdc**时,不能设置DC偏置功能。
- 要叠加DC偏置功能可设置范围以外的直流电压时,请参考"直流电压偏置的施加方法"(第附7页)。
- 在线圈等上面叠加直流电流时,请参考"直流电流偏置的施加方法"(第附8页)。
- 测量信号电平的总和(测量信号电平设置值×√2 + DC偏置设置值)>5√2 [V]时,不能再提高测量信号 电平或DC偏置值。请在降低测量信号电平或DC偏置值之后进行设置。另外,为低Z高精度模式时,可在 总和为√2 [V]以下的范围内设置测量信号电平、DC偏置值。
- 可设置的范围因DC偏置的ON/OFF 设置而异。详情请参考"10.6 [测量范围与精度"的](#page-204-0)第204页。

#### <span id="page-60-0"></span>**DC**调节功能(降低测量误差) **(DC)**

如果将DC调节功能设为ON,则会将发生电压设为0V,获取主机内部电路发生的偏移量(偏移测量) 以降低测量误差。(初始设置 :ON)

如果将DC调节功能设为OFF,则不获取各测量的偏移量,可进行高速直流电阻测量。

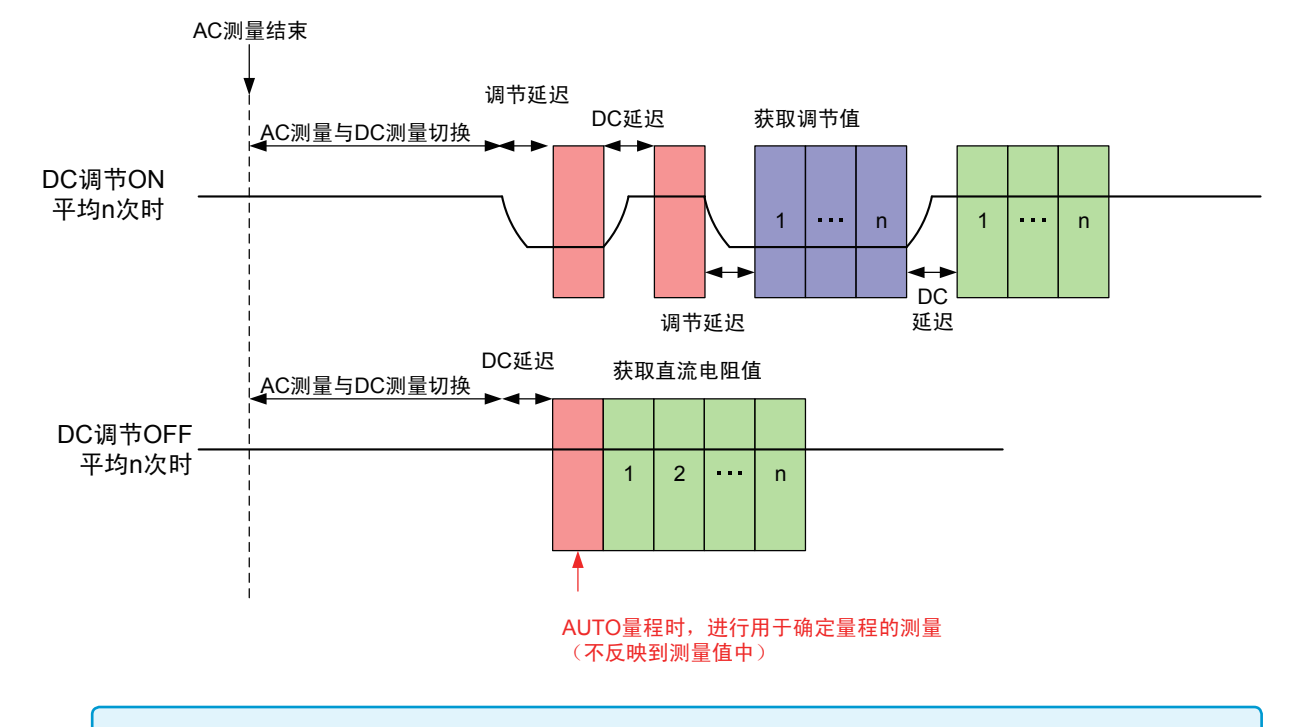

• 如果将DC调节功能设为OFF, 测量误差则可能会增大。

• 将DC调节功能设为OFF使用时,请在连接测试物(或直流电阻 [Rdc]相同的测试物)的状态下获取调节值。

· 如果测试物的Rdc或环境温度发生变化, 调节值也会产生变动, 因此, 如果将DC调节功能设为OFF, 则 无法进行正确的测量。

画面的显示方法(详细内容请参考:第25页): (测量画面)**SET**键>(**SET**画面)**Rdc**标签>**DC ADJ**键

#### *1* 按下**ON**<sup>键</sup>

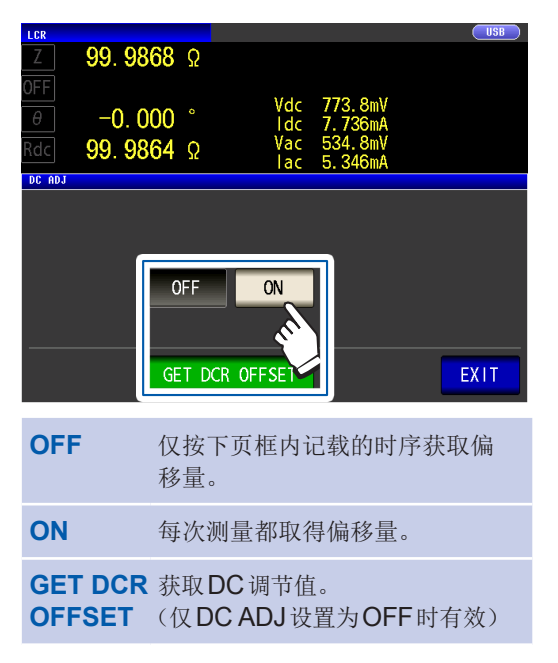

如果选择**OFF**,则会显示下述信息。 "**Please Get DCR offset.**"(请获取 DCR偏移量) 按下EXIT,关闭信息。

*2* 按下**2**次**EXIT**<sup>键</sup>

显示测量画面。

- 切换1 V与0 V进行测量,以获取偏移量。为了确保测试物的电感不会影响到测量值,请设置DC延迟 (第57页)与调节延迟(第58页)。最初请将两个延迟时间设置得长一些,然后在观察测量值的同时逐 渐缩短。
- DC调节功能为ON时,时间会变为通常的测量时间+偏移量测量时间,因此,测量时间约为DC调节功能 OFF时的2倍。
- DC调节功能的设置为**OFF**时,请在下述情况下执行偏移测量。(如果在下述条件下首先输入触发,输出则 会变为0 V,并在加入调节延迟之后获取偏移量)
	- 已变更Rdc的量程时(包括AUTO量程)
	- 将Rdc的低Z高精度模式设为ON/OFF时(100 mΩ ~ 10 Ω量程时)
	- 变更了调节延迟时间时(请参[考"测量与数据读入的时序"\(第](#page-65-0) 61页))
	- 按下**GET DCR OFFSET**键时(如果在输入触发之前再次按下**GET DCR OFFSET**键,则取消偏移测量)
	- 从外部设备向EXT I/O连接器输入了CALIB信号时(请参考第 [161](#page-165-0)页)
	- 从外部设备向接口发送了通讯命令**:DCResistance:ADJust:DEMand**时
	- 未将参数设为**Rdc**时,**GET DCR OFFSET**键无效。

#### <span id="page-61-0"></span>**DC**延迟(设置**DC**测量的延迟时间)**(DC)**

设置AC测量之后~开始DC测量之间的时间。 该延迟时间为直流信号电平稳定之前用于延迟测量的时间。

有关DC延迟的时序,请参考["测量与数据读入的时序"\(第](#page-65-0) 61页)的图。

画面的显示方法(详细内容请参考:第25页): (测量画面)**SET**键>(**SET**画面)**Rdc**标签>**DC DELAY**键

#### 1 利用▲▼键设置DC延迟时间

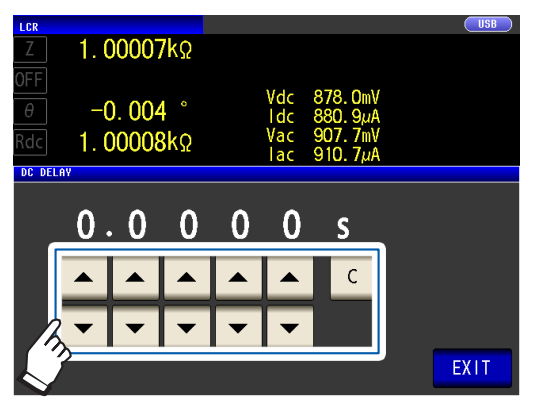

(可设置范围 :0 s ~ 9.9999 s)

要将DC延迟设置设为无效时,按下**C**键。 (被设为0 s)

*2* 按下**2**次**EXIT**<sup>键</sup>

显示测量画面。

**3**

量

直流信号电平达到稳定状态的时间因要测量的测试物而异。为了进行正确的测量,请事先观测测量波形,设 置直流信号电平达到充分稳定状态的延迟时间。

#### <span id="page-62-0"></span>调节延迟(设置偏移测量的延迟时间)**(DC)**

该延迟时间为偏移测量 (DC 0V) 稳定之前用于延迟测量的时间。 有关调节延迟的时序,请参[考"测量与数据读入的时序"\(第](#page-65-0) 61页)的图。

画面的显示方法(详细内容请参考:第25页): (测量画面)**SET**键>(**SET**画面)**Rdc**标签>**ADJ DELAY**键

#### 1 利用▲▼键变更调节延迟时间

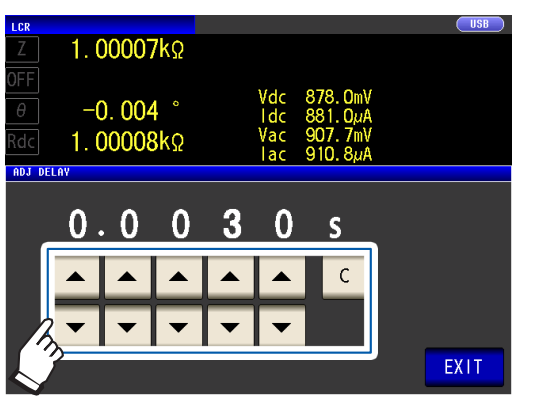

(可设置范围 :0.0030 s ~ 9.9999 s)

要将设置恢复为初始状态时,按下**C**键。 (被设为0.0030 s)

*2* 按下**2**次**EXIT**<sup>键</sup> 显示测量画面。

直流信号电平达到稳定状态的时间因要测量的测试物而异。为了进行正确的测量,请事先观测测量波形,设 置直流信号电平达到充分稳定状态的延迟时间。

#### <span id="page-62-1"></span>触发(按任意时序进行测量)(通用)

所谓触发 (Trigger), 是指使用特定信号开始和结束记录的功能。 将使用特定信号开始和结束记录称之为"进行触发"。 在本仪器中可选择下述2种触发。

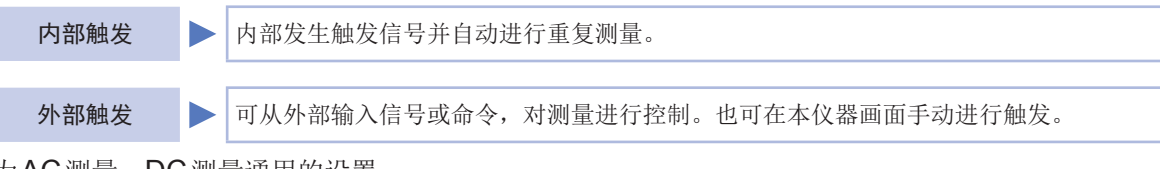

为AC测量、DC测量通用的设置。

画面的显示方法(详细内容请参考:第25页): (测量画面)**SET**键>(**SET**画面)**BASIC**标签>**TRIG**键

 $1$  选择触发的类型

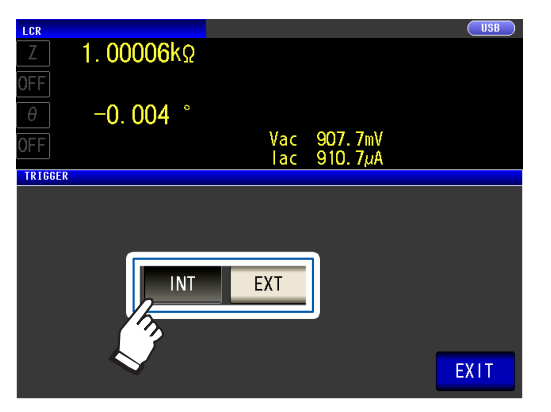

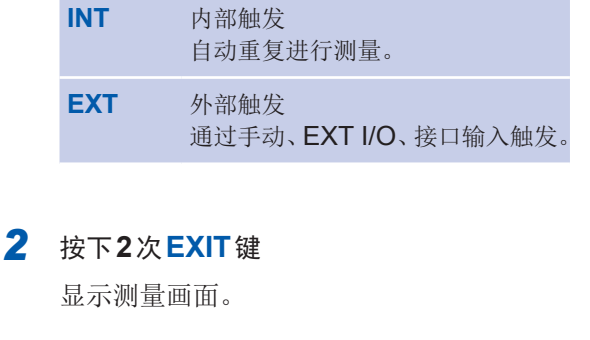

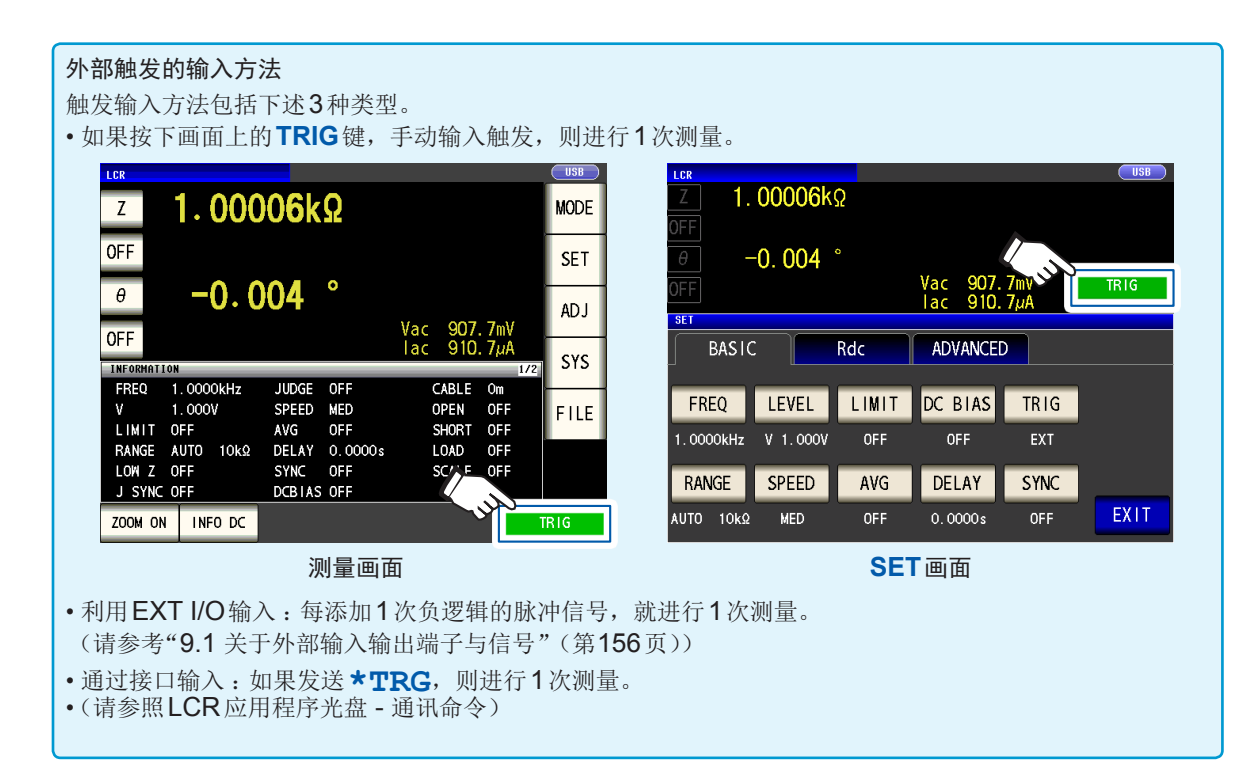

#### <span id="page-63-0"></span>触发延迟(在触发~测量之间留出时间)(通用)

设置从输入触发信号至开始测量之间的延迟时间。 可在测试物、测试电缆、探头或测试治具的连接状态稳定之后开始测量。 为AC测量、DC测量通用的设置。 请参[考"关于触发延迟功能与触发同步输出功能"\(第](#page-64-1) 60页)

有关触发延迟的时序,请参[考"测量与数据读入的时序"\(第](#page-65-0) 61页)的图。

画面的显示方法(详细内容请参考第25页): (测量画面)**SET**键>(**SET**画面)**BASIC**标签>**DELAY**键

#### 1 利用▲▼键设置触发延迟时间 (可设置时间:0 s ~ 9.9999 s之间,

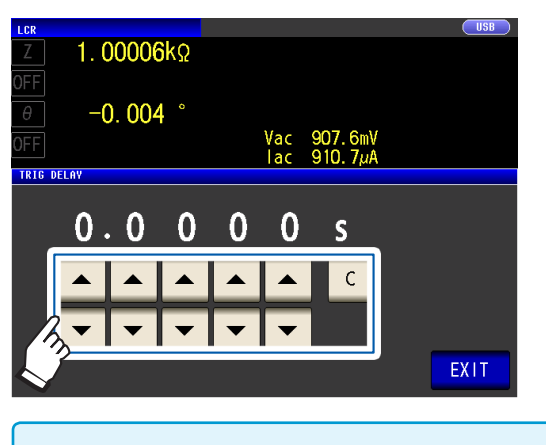

0.1 ms分辨率)

要将触发延迟设置设为无效时,按下**C**键。 (被设为0 s)

*2* 按下**2**次**EXIT**<sup>键</sup> 显示测量画面。

#### <span id="page-64-0"></span>触发同步输出功能(仅在测量时向测试物施加信号)(通用)

通过触发输入输出测量信号之后,仅可在测量时向测试物施加信号。此外,可设置在测试物稳定之 后用于读取数据的延迟时间(触发同步延迟)。 利用该功能,可降低测试物的发热以及电极的磨损。 为AC测量、DC测量通用的设置。 请参[考"关于触发延迟功能与触发同步输出功能"\(第](#page-64-1) 60页) 有关触发同步延迟的时序,请参[考"测量与数据读入的时序"\(第](#page-65-0)61页)的图。

画面的显示方法(详细内容请参考:第25页): (测量画面)**SET**键>(**SET**画面)**BASIC**标签>**SYNC**键

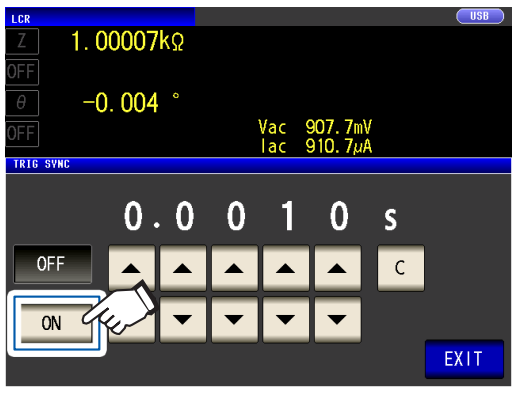

1 按下 ON 键 2 对用▲▼键变更触发同步延迟时间

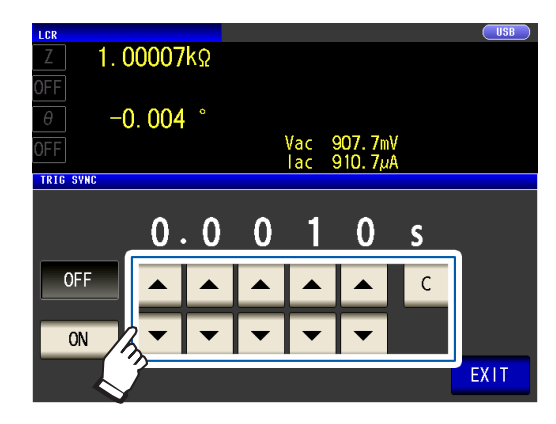

(可设置范围 :0.0010 s ~ 9.9999 s) 要将设置恢复为初始状态时,按下**C**键。 (被设为0.0010 s)

*3* 按下**2**次**EXIT**<sup>键</sup>

显示测量画面。

- 将触发输出同步功能设为 ON 时, 由于输出测量信号之后~读取数据之前需要延迟时间,因此测 量时间会延长。(请参考"10.7 [测量时间与测量速度"\(第](#page-214-0)210页))
- 如果在触发同步输出功能为**ON**的状态下变更测量条件,则可能会瞬间输出所设置的测量信号。
- 输入触发信号时输出测量信号,测量结束时停止输出。
- 如果利用接触检测功能(第 [80](#page-84-0)页)将接触检测时序设为**BOTH**或**BEFORE**,触发同步输出功能则被自动设 为**ON**。请设置触发同步延迟时间。
- 要在连续测量模式下于最终面板测量结束之前继续施加测量信号时,请将最终面板以外的触发同步设为 OFF。

#### <span id="page-64-1"></span>关于触发延迟功能与触发同步输出功能

量程同步功能为**ON**时,触发延迟功能与触发同步输出功能设置为**ON**的量程会因参数设置而异。

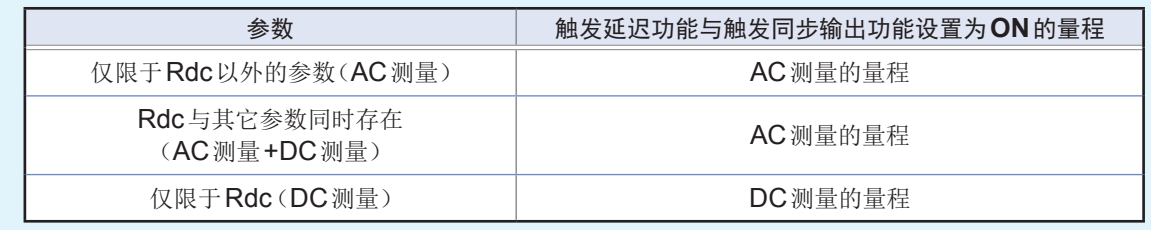

**\*\*\*\*\*\*\*\*\*\*** 

### <span id="page-65-0"></span>测量与数据读入的时序

测量与数据读入的时序因下述设置而异。 触发同步输出功能(第 [60](#page-64-0)页)、触发延迟(第 [59](#page-63-0)页)、触发同步延迟(第 [60](#page-64-0)页)、 DC延迟(第57页)、调节延迟(第58页)

#### 触发同步输出功能为**ON**时

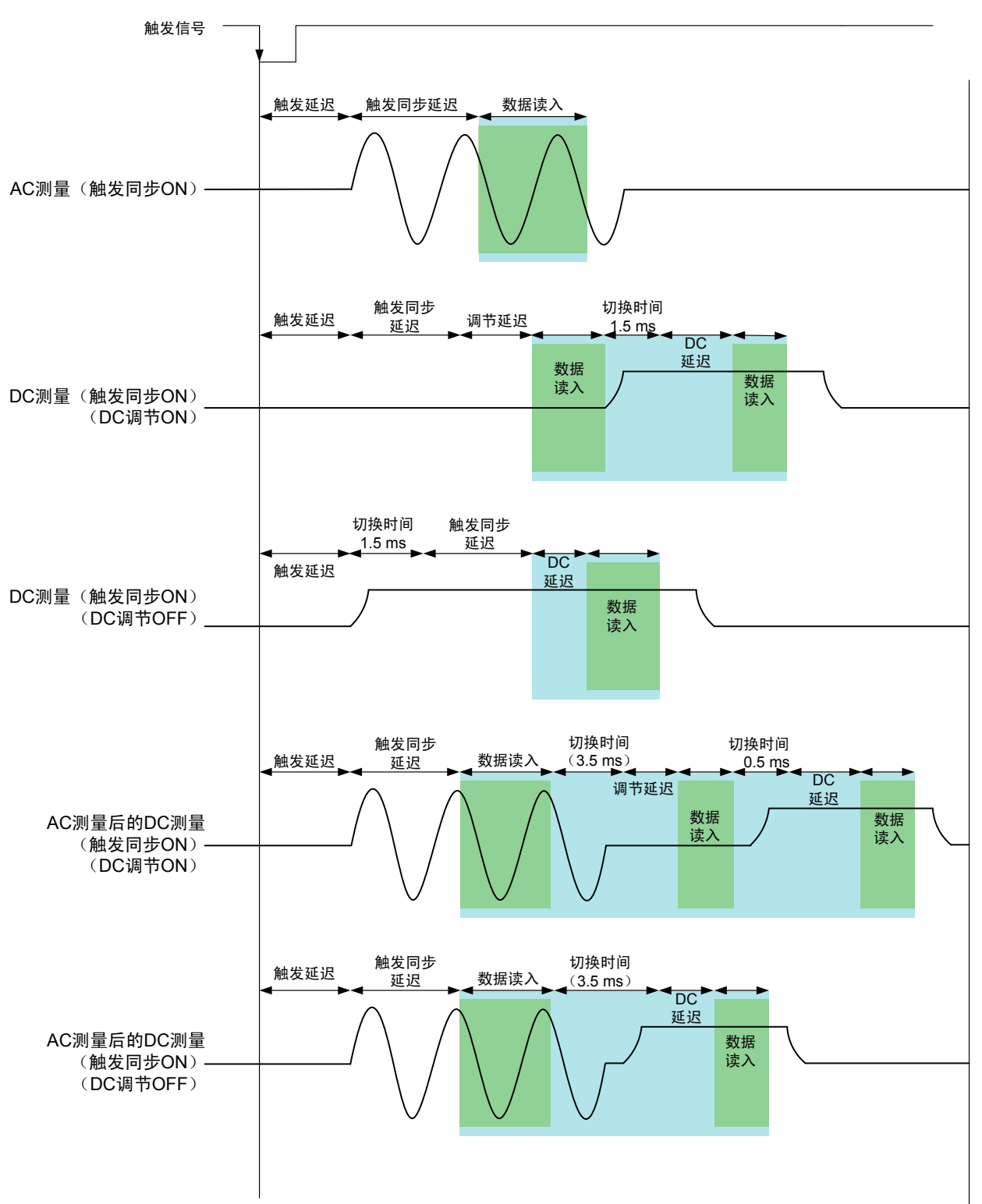

#### 触发同步输出功能为**OFF**时

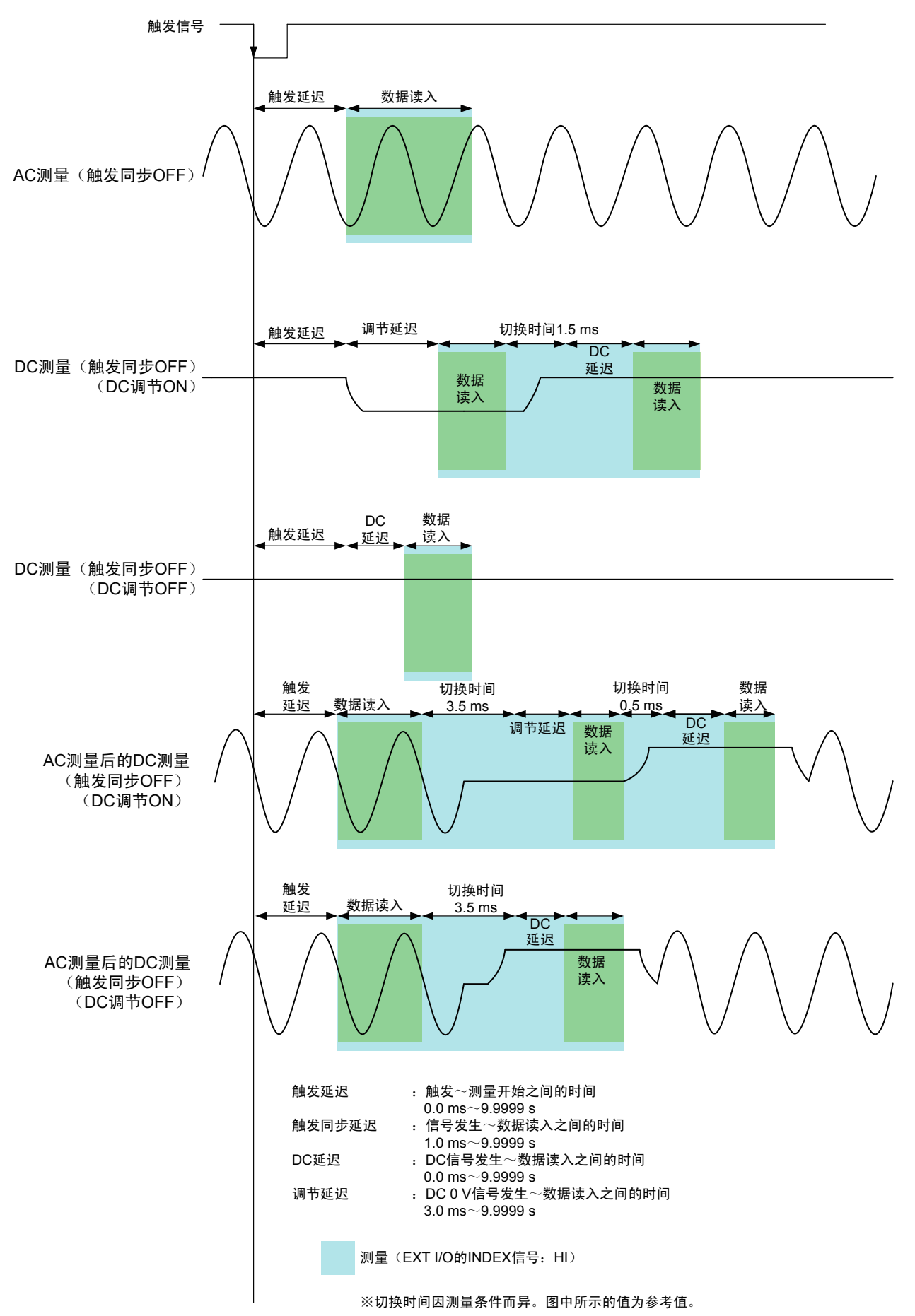

#### <span id="page-67-0"></span>测量导电率、介电常数时

将参数设为σ(导电率)、ε(介电常数)(第37页),设置用于导电率与介电常数运算的条件。本仪 器无法测量相对介电常数。

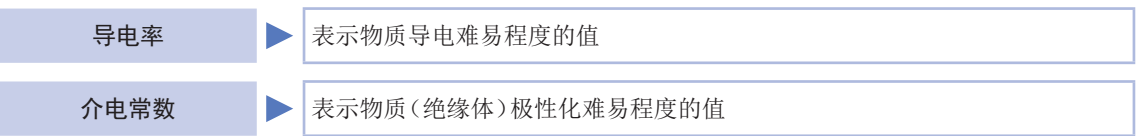

画面的显示方法(详细内容请参考:第25页): (测量画面)**SET**键>(**SET**画面)**ADVANCED**标签>σε画面

*1* 选择用于介电常数运算的静电容量

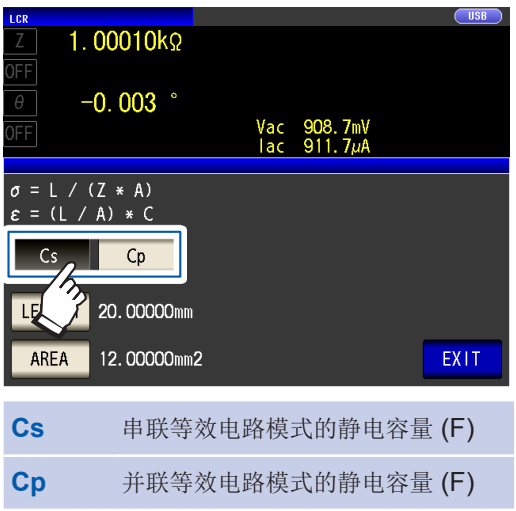

*2* 按下**LENGTH**<sup>键</sup>

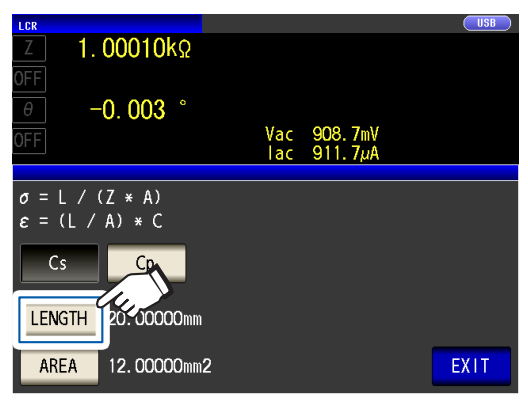

*3* 输入测试物的长度,然后按下**ENTER**<sup>键</sup>

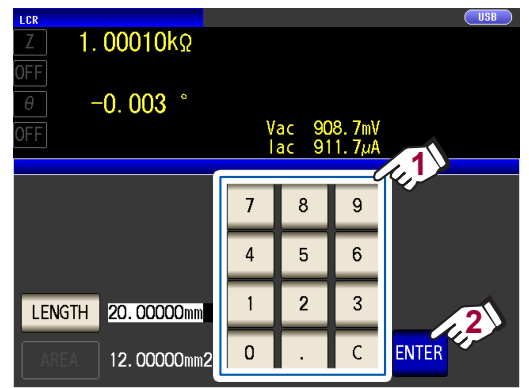

(可设置范围 :0.000001 mm ~ 1000000 mm)

#### *4* 按下**AREA**<sup>键</sup>

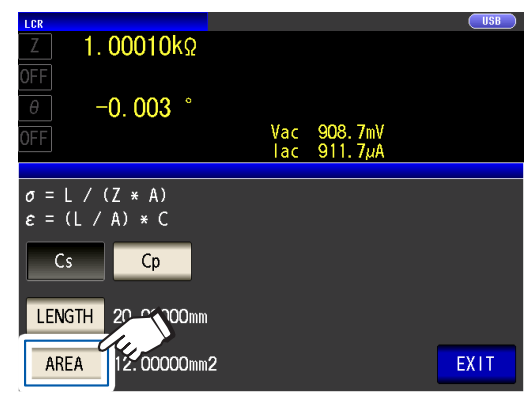

*5* 输入测试物的截面积,然后按下**ENTER**<sup>键</sup>

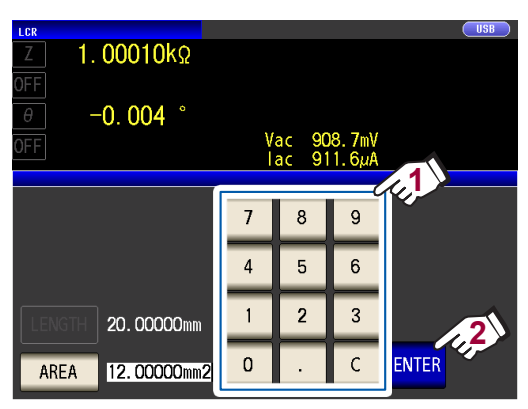

(可设置范围 :0.000001 mm<sup>2</sup> ~ 1000000 mm<sup>2</sup>)

*6* 按下**2**次**EXIT**<sup>键</sup>

显示测量画面。

# **3.5** 判定测量结果

<span id="page-68-0"></span>比较测量结果与任意设置的基准,并显示判定结果。这是进行质量评价等的便利的功能。 包括比较一个判定基准与测量值的比较器测量,以及比较多个判定基准(最多10个)与测量值的分类 测量。

通过比较器测量、分类测量进行的判定对第1参数、第3参数起作用。 因此,请事先将要判定的测量值设为第1参数与第3参数。 请参考"3.1 [设置显示参数"\(第](#page-41-0) 37页)

 $\bigcap$ ISB $\bigcap$ 

比较器测量

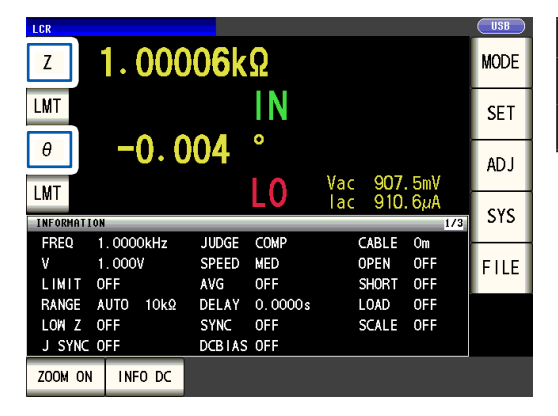

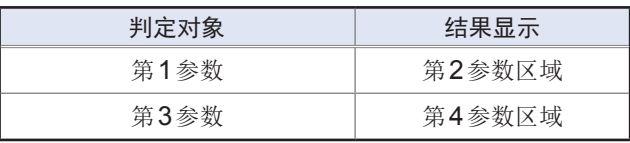

分类测量

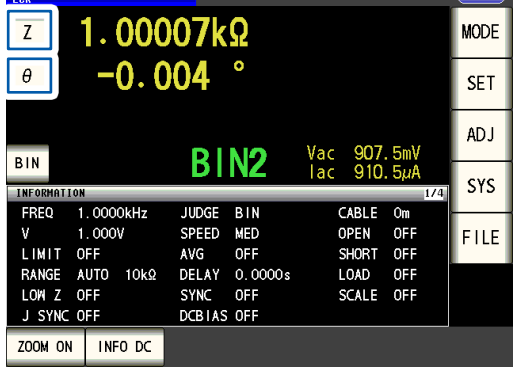

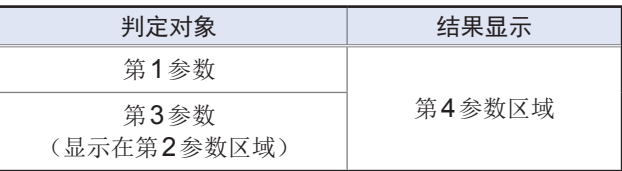

## <span id="page-69-1"></span>设置判定模式

请按下述步骤选择某种判定模式并进行设置。

画面的显示方法(详细内容请参考:第25页): (测量画面)**SET**键>(**SET**画面)**ADVANCED**标签>**JUDGE**键

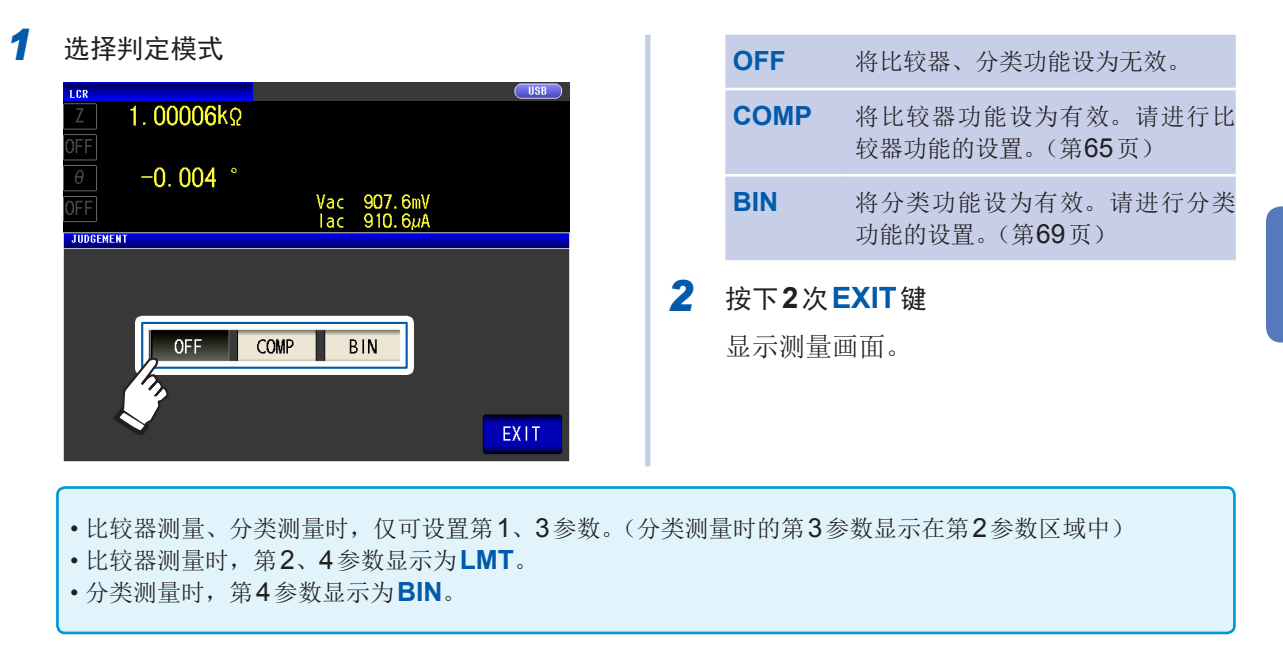

#### <span id="page-69-0"></span>进行比较器功能设置(按**1**个判定基准进行判定)

#### 可利用比较器功能进行下述操作。

- 事先利用基准值或上下限值设置判定基准,利用**HI**(大于上限 值)、**IN**(处在上下限值设置范围内)、**LO**(小于下限值)显示 测量结果。
- 向外部输出(EXT I/O连接器)判定结果。
- 可分别选择最多2个参数的设置予以执行。
- 利用蜂鸣器通知判定结果。 请参考["按键操作音、判定音\(蜂鸣音\)"\(第](#page-88-0) 84页)
- 利用本仪器正面的判定结果显示LED确认判定结果。

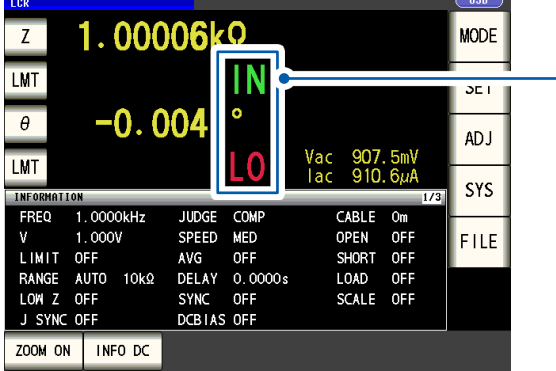

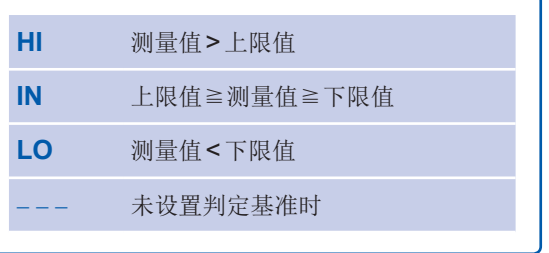

(判定结果显示**LED**)

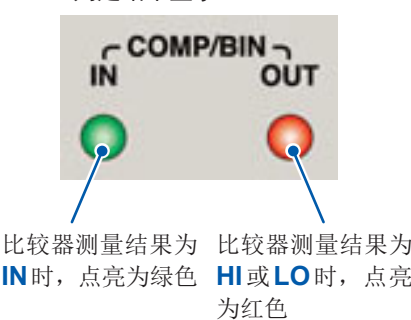

在 L C R

量

**3**

判定方法包括下述**3**种类型。

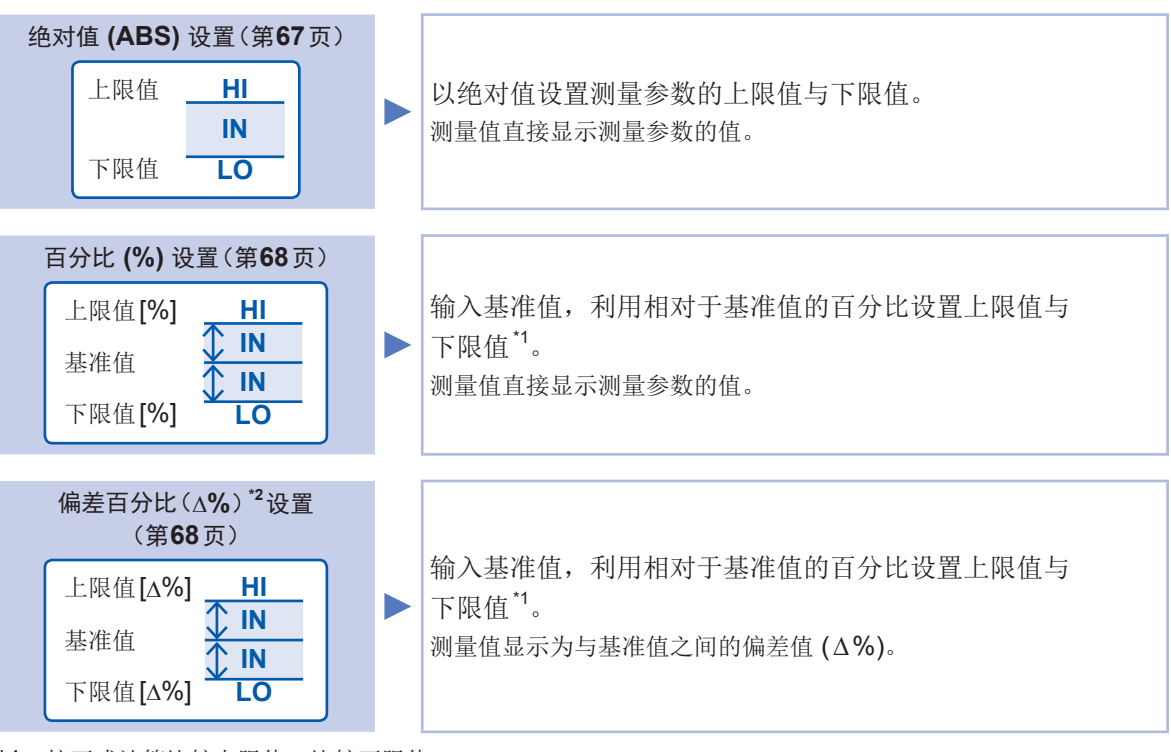

\*1 :按下式计算比较上限值、比较下限值。 (比较下限值时,如果设置值小于基准值,则需在百分比设置值前附加负号(-)) 比较上限值(比较下限值)=基准值+ |基准值| × 100 百分比设置值 测量值-基准值

\*2:核下式ځ第∆%値。∆%= 
$$
\frac{2.400 \text{ m} \cdot \text{m} \cdot \text{m} \cdot \text{m}}{|\text{pm} \cdot \text{m}|} \times 100
$$

按下述顺序进行判定。

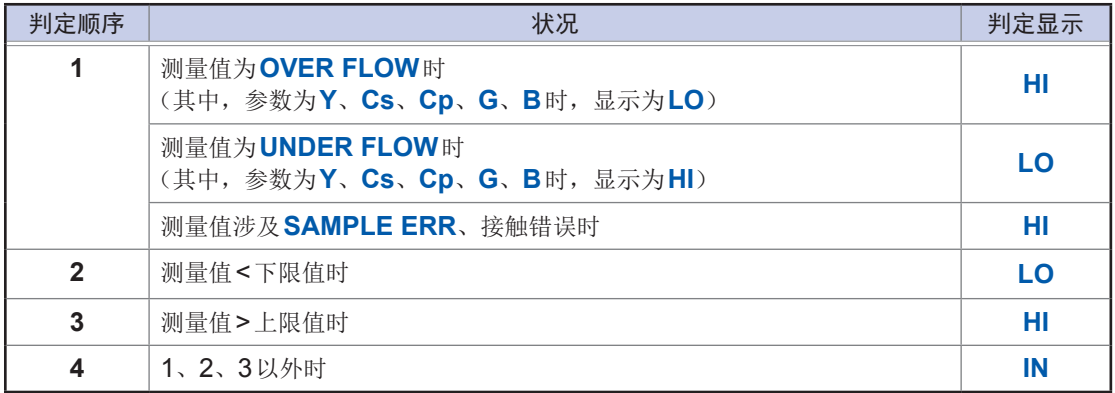

由于不进行上下限值的大小判定,因此即使将上限值与下限值设置为相反,也不会发生错误。

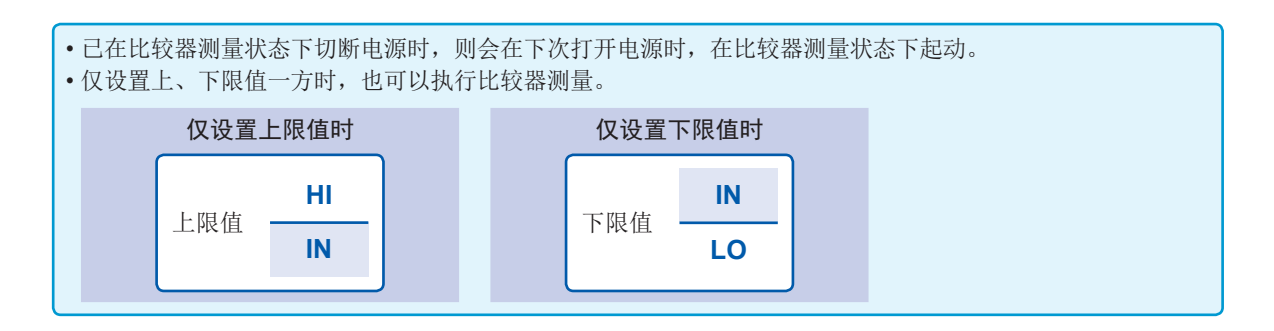

#### 将判定模式(第 [65](#page-69-1)页)设为**COMP**之后进行设置。 下面以设置第1参数的判定条件为例进行说明。 *1* 在测量画面中按下**LMT**<sup>键</sup>  $\overline{11}$  $1.00006k\Omega$  $1.00006k\Omega$  $\overline{z}$ **MODE LMT** IN LMT  $-0.004$ **SET** Vac 907.6mV<br>Lac 910.6uA ō  $\overline{\mathbb{MT}}$  $-0.004$  $\alpha$ ADJ **2** COMP<sub>1</sub>  $\overline{0}$ Vac<br>Tac LMT  $\frac{907}{910}$ SYS  $\overline{7}$  $\boldsymbol{8}$  $\mathsf g$ **TNFO**  $1.0000kHz$ **FRFO** JUDGE<br>SPEED COMP<br>MED CABLE Om<br>OPEN OFF<br>SHORT OFF FREQ 1.00001<br>V 1.000V<br>LIMIT OFF  $\overline{4}$  $\overline{5}$  $6\overline{6}$ FILE AVG OFF<br>AVG OFF<br>DELAY 0.0000s RANGE AUTO 10kΩ LOAD OFF  $\overline{1}$  $\overline{c}$  $\overline{3}$  $\overline{H}$  $I$  of F LOW Z OFF<br>J SYNC OFF SYNC OFF<br>DCBIAS OFF SCALE OFF  $\mathbf 0$  $\mathsf C$ **1** ZOOM ON | INFO DC

绝对值设置

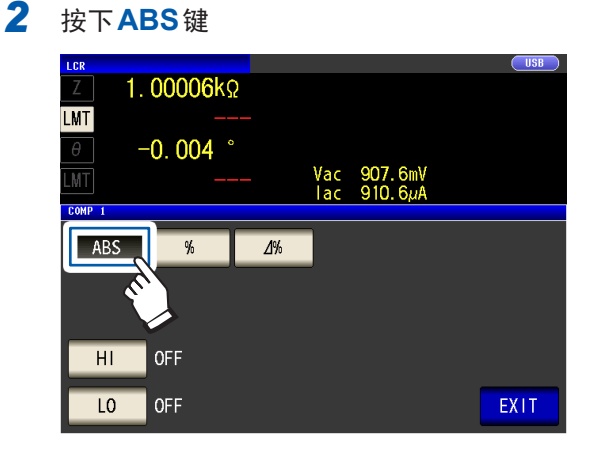

*3* 按下**HI**键,利用数字键设置上限值

<span id="page-71-0"></span>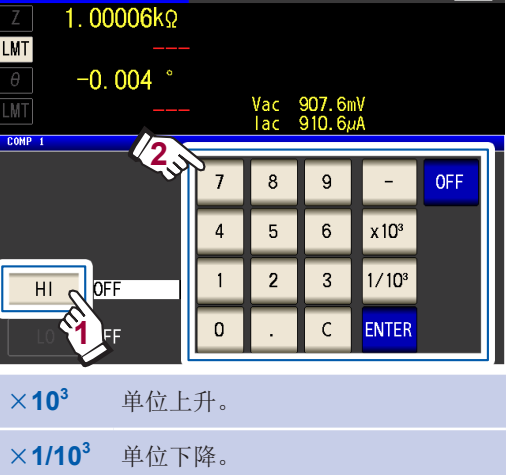

(单位 :a/ f/ p/ n/ µ/ m/ 无/ k/ M/ G) (可设置范围 :-9.99999 G ~ 9.99999 G) 不设置上限值时,按下**OFF**键。

*4* 按下**ENTER**键,确定上限值 返回到步骤2的画面。

#### *5* 按下**LO**键,利用数字键设置下限值,然后 按下**ENTER**键

(可设置范围 :-9.99999 G ~ 9.99999 G) 不设置下限值时,按下**OFF**键。

#### *6* 按下**EXIT**<sup>键</sup>

显示测量画面。
#### 百分比设置、偏差百分比设置

将判定模式(第 [65](#page-69-0)页)设为**COMP**之后进行设置。 下面以设置第1参数的判定条件为例进行说明。

*1* 在测量画面中按下**LMT**<sup>键</sup>

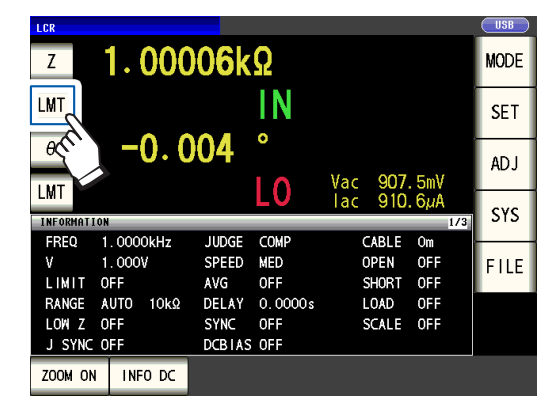

*2* 按下**%**键(百分比设置)或**∆%**键(偏差百分 比设置)

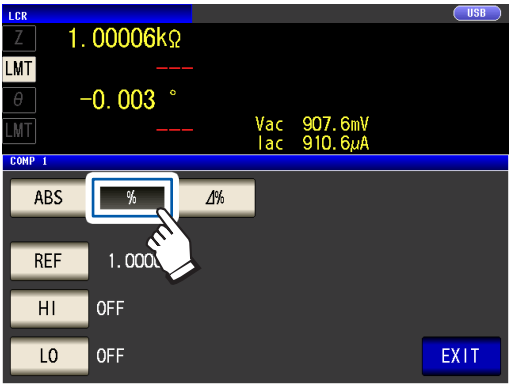

*3* 按下**REF**键,利用数字键设置基准值

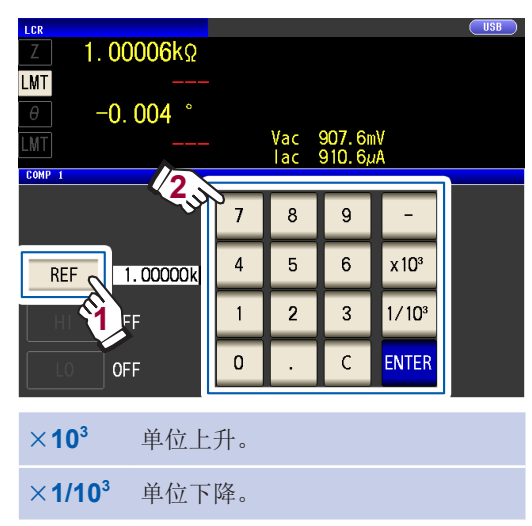

(单位: a/ f/ p/ n/ m/ m/ 无/ k/ M/ G) (可设置范围 :-9.99999 G ~ 9.99999 G)

- *4* 按下**ENTER**键,确定基准值
- *5* 按下**HI**键,利用数字键设置上限值

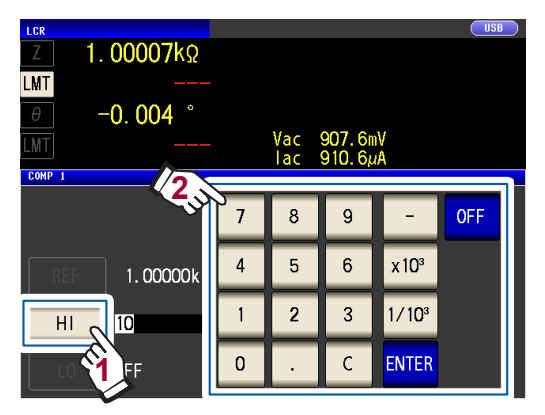

(可设置范围 :-999.999% ~ 999.999% 以相对于基准值的百分比设置上限值) 不设置上下限值时,按下**OFF**键。

### *6* 按下**ENTER**键,确定上限值 返回到步骤2的画面。

*7* 按下**LO**键,利用数字键设置下限值,然后 按下**ENTER**键

(可设置范围 :-999.999% ~ 999.999% 以相对于基准值的百分比设置下限值) 不设置下限值时,按下**OFF**键。

#### *8* 按下**EXIT**<sup>键</sup>

显示测量画面。

已设置的基准值与上下限值在百分比设置及偏 差百分比设置中是通用的。

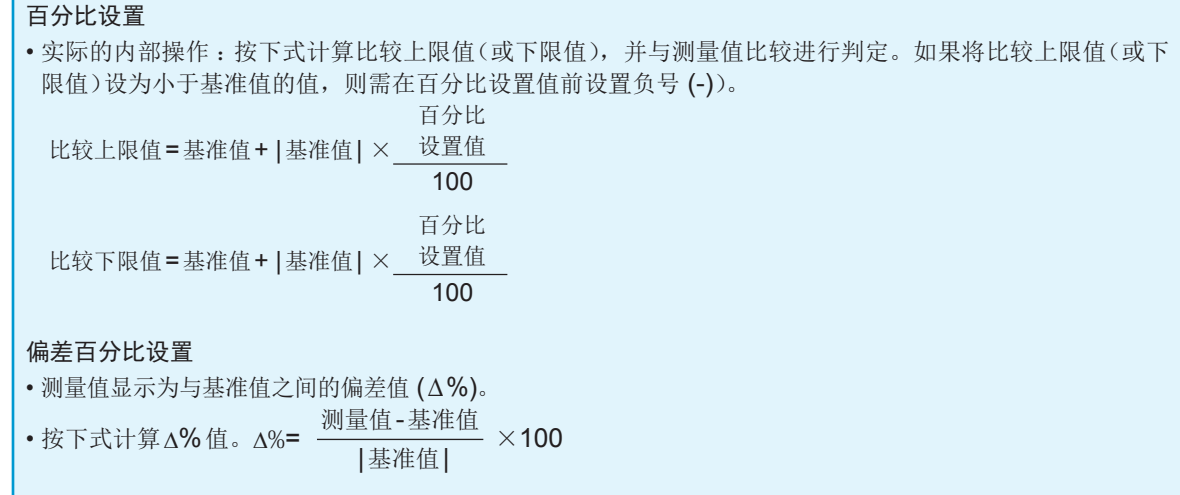

# 进行分类功能设置(按多个判定基准判定测量值)

相对于2个参数设置上限值与下限值,并显示最多10个 分类的判定结果。 另外,向外部输出判定结果。

(测量画面)

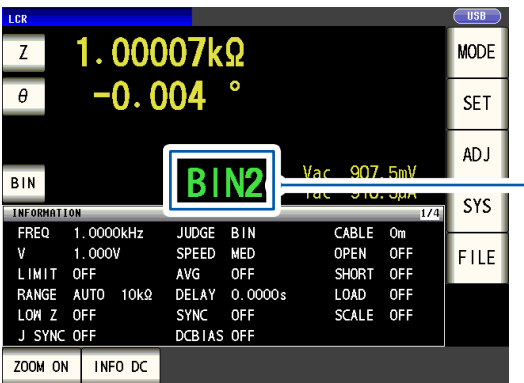

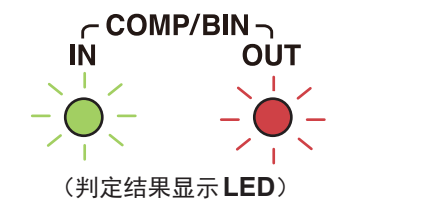

测量结果处在分类范围内 时,点亮为绿色

测量结果为**OUT OF BINS** 时,点亮为红色

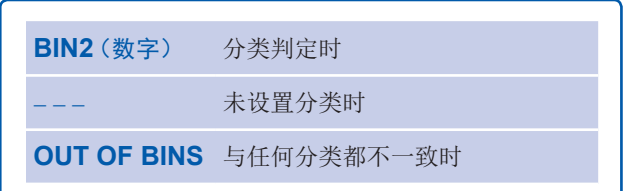

#### 关于分类测量

按下例所示的流程执行分类测量。

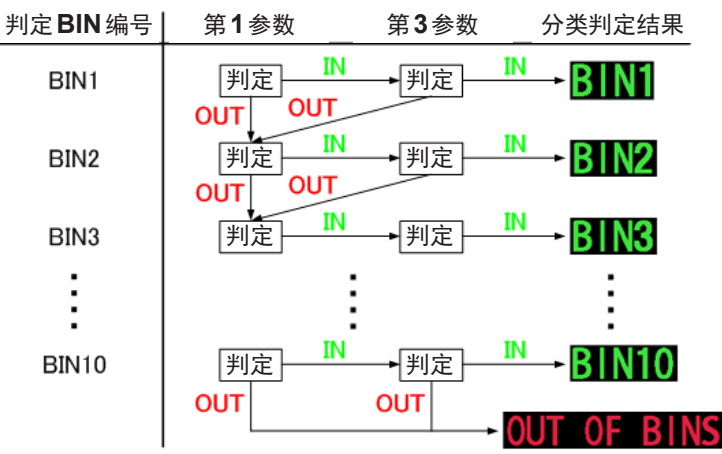

将最初判定为"测量值处在已设置判定基准内"时的BIN 编号显示为判定结果。 不在所有的分类判定范围时,显示"**OUT OF BINS**"。

量

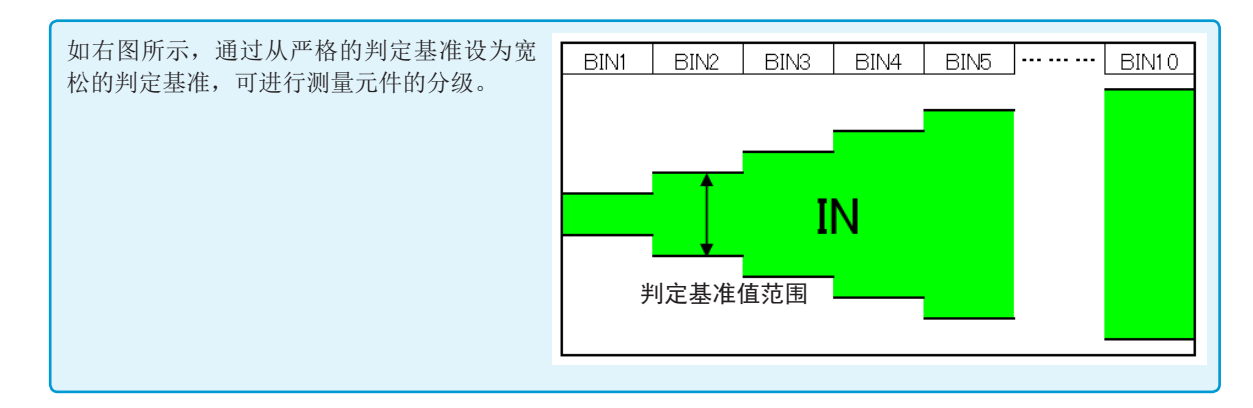

#### 判定方法包括下述**3**种类型。

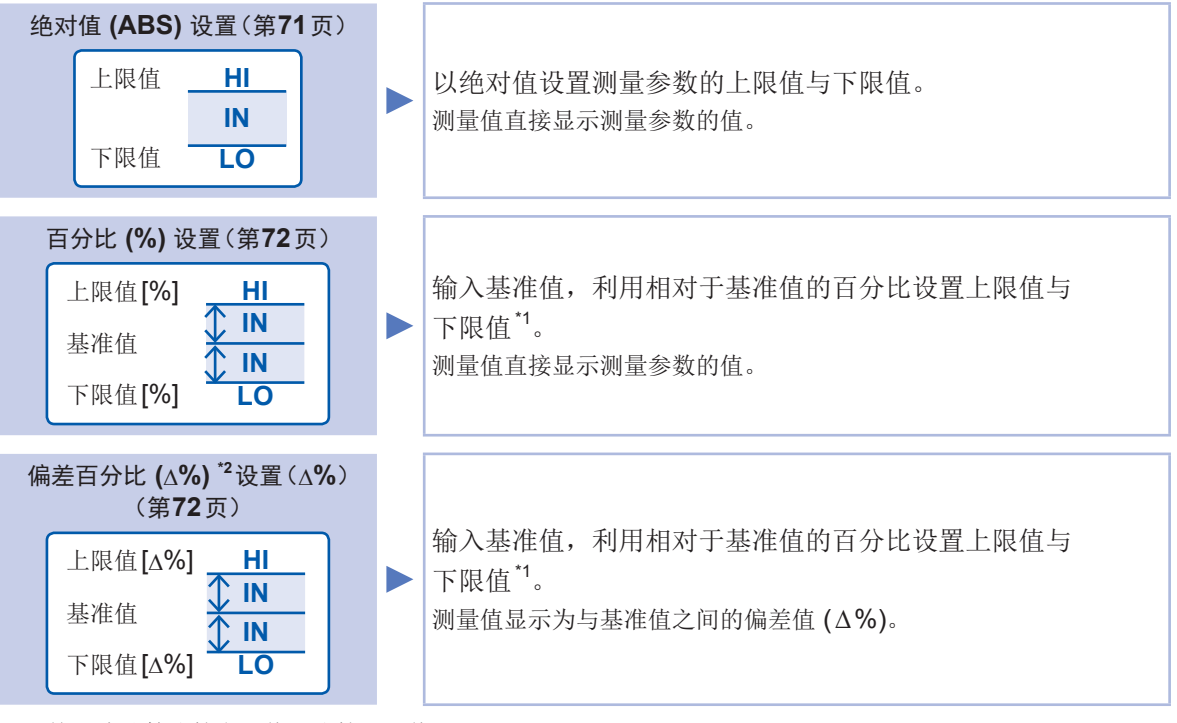

\*1 :按下式计算比较上限值、比较下限值。 (比较下限值时,如果设置值小于基准值,则需在百分比设置值前附加负号 (-)) 百分比设置值

比较上限值(比较下限值) = 基准值 + |基准值 | × <mark>112, 119</mark>

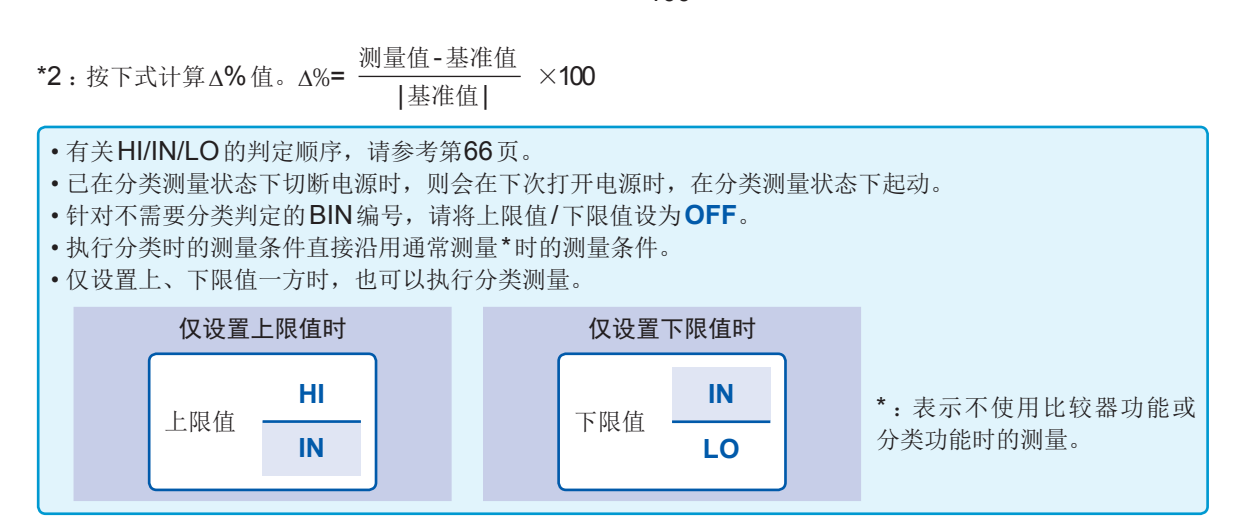

量

#### 绝对值设置

将判定模式(第 [65](#page-69-0)页)设为**BIN**之后进行设置。

*1* 在测量画面中按下**BIN**<sup>键</sup>

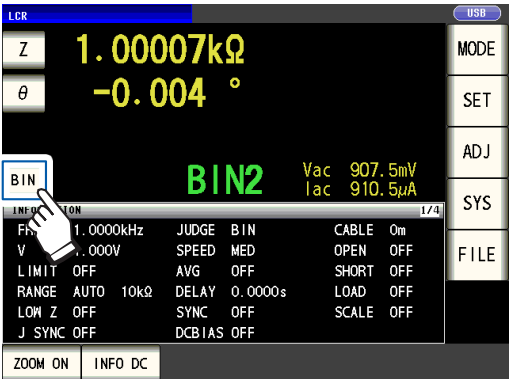

### *2* 按下**Z**<sup>键</sup>

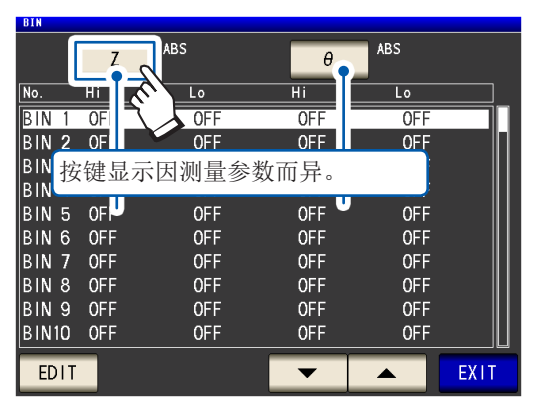

*3* 按下**ABS**键,然后按下**EXIT**<sup>键</sup>

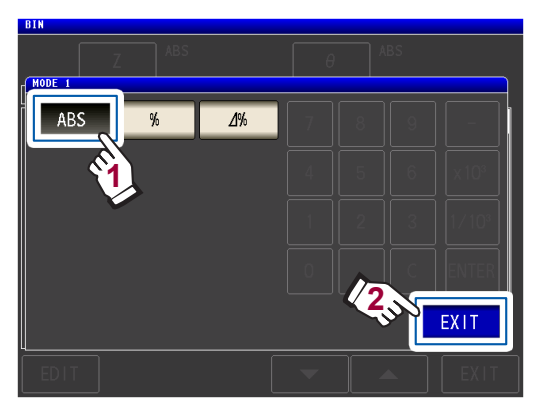

4 利用▲▼键选择要设置的BIN 编号,然后 按下**EDIT**键

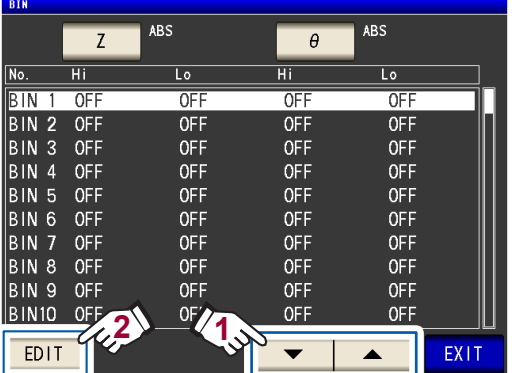

*5* 按下第**1**参数的**HI**<sup>键</sup>

<span id="page-75-0"></span>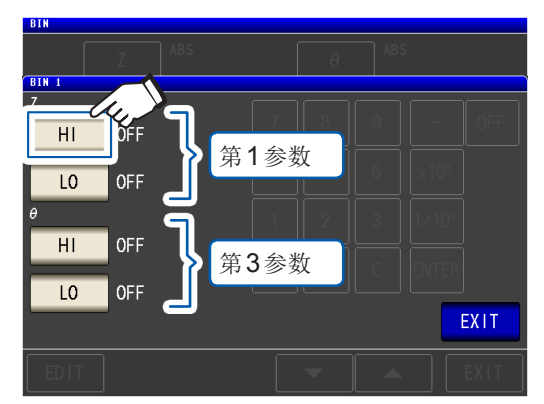

*6* 利用数字键输入上限值

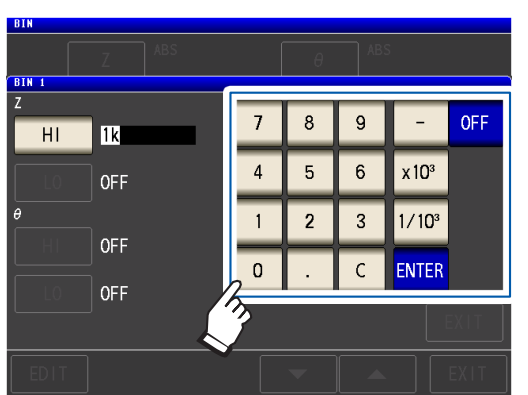

(可设置范围 :-9.99999 G ~ 9.99999 G) 不设置上下限值时,按下**OFF**键。

- *7* 按下**ENTER**键,确定上限值 返回步骤5的画面。
- *8* 按下第**1**参数的**LO**键,利用数字键设置下限 值,然后按下**ENTER**键

(可设置范围 :-9.99999 G ~ 9.99999 G) 返回步骤5的画面。

- *9* <sup>第</sup>**3**参数也按相同的方式设置上下限值
- *10* 按下**2**次**EXIT**<sup>键</sup> 显示测量画面。

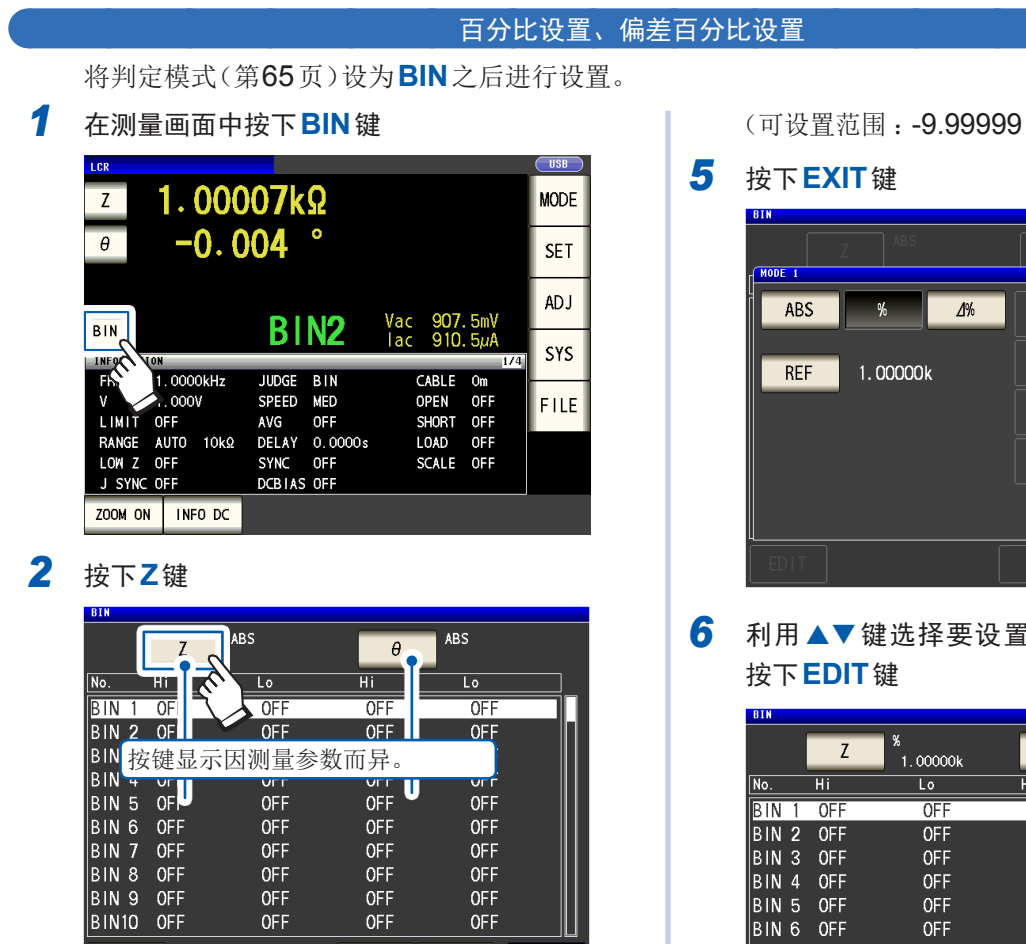

EXIT

*3* 按下**%**键(百分比设置)或**∆%**键(偏差百分 比设置)

 $\blacktriangledown$ 

 $\blacktriangle$ 

EDIT

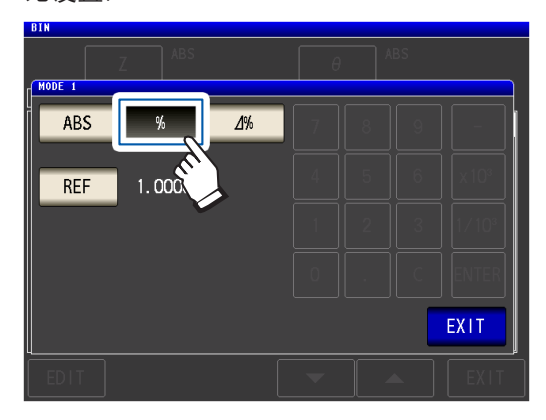

*4* 按下**REF**键,利用数字键输入基准值,然 后按下**ENTER**键

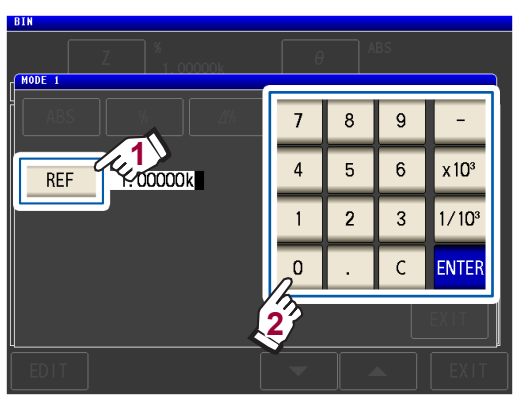

<span id="page-76-0"></span>(可设置范围 :-9.99999 G ~ 9.99999 G)

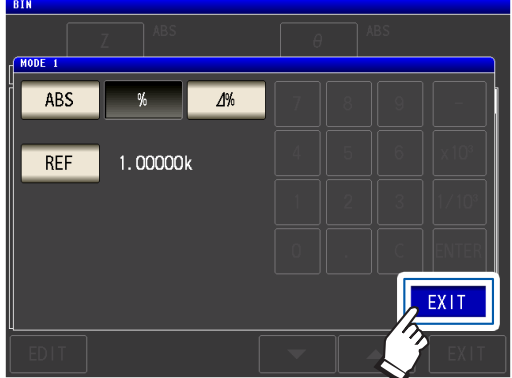

6 利用▲▼键选择要设置的BIN 编号,然后

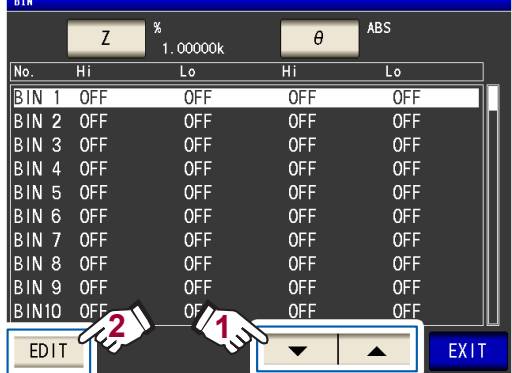

*7* 按下第**1**参数的**HI**<sup>键</sup>

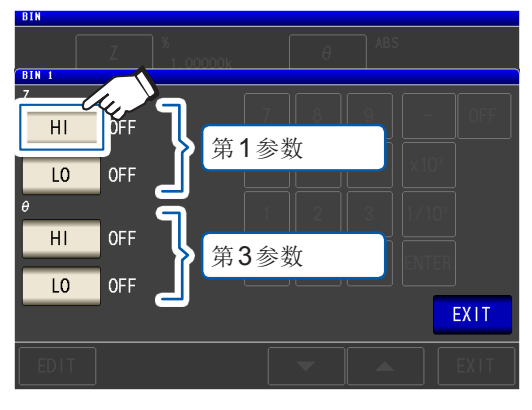

### *8* 利用数字键输入上限值

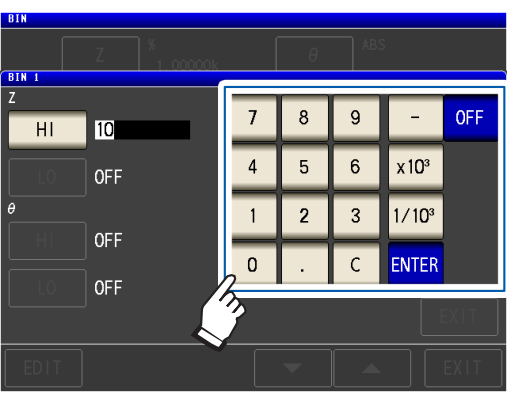

(可设置范围 : -999.999%~ 999.999%) 不设置上下限值时,按下**OFF**键。

*9* 按下**ENTER**键,确定上限值

返回到步骤7的画面。

*10* 按下第**1**参数的**LO**键,利用数字键设置下限 值,然后按下**ENTER**键

> (可设置范围 : -999.999%~ 999.999%) 返回步骤7的画面。

- *11* <sup>第</sup>**3**参数也按相同的方式设置上下限值
- *12* 按下**2**次**EXIT**<sup>键</sup>

显示测量画面。

已设置的基准值与上下限值在百分比设置及偏 差百分比设置中是通用的。

# **3.6** 进行应用设置

# 量程同步功能(设置各量程的测量条件)

可设置各量程的测量条件。

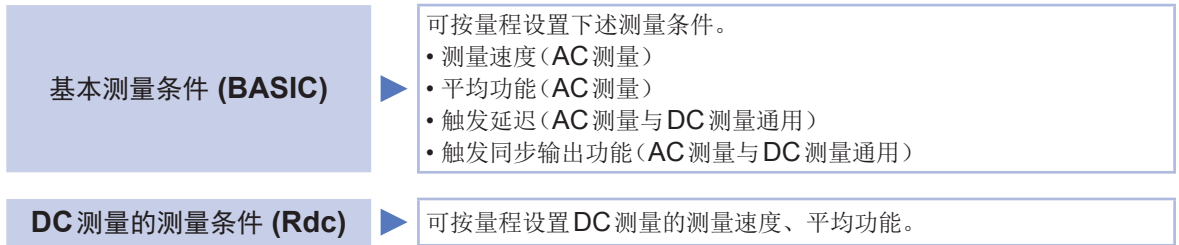

#### **(1)** 将量程同步功能设为**ON**

画面的显示方法(详细内容请参考:第25页): (测量画面)**SET**键>(**SET**画面)**ADVANCED**标签>**RNG SYNC**键

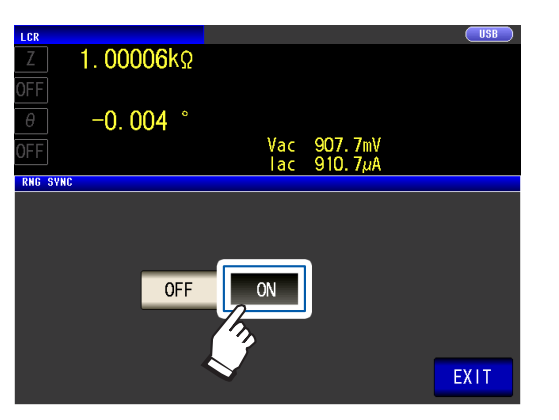

*1* 按下**ON**<sup>键</sup> *2* 按下**EXIT**<sup>键</sup>

返回到**SET**画面。

. . . . . . . . . . .

按照"(2) [在单独对话框中设置测量条件的方法"\(第](#page-79-0)75页)或"(3) [在一个画面设置测量条件的方](#page-80-0) [法"\(第](#page-80-0)76页)设置测量条件。

**(2)** 在单独对话框中设置测量条件的方法

<span id="page-79-0"></span>画面的显示方法(详细内容请参考:第25页): AC测量 :(**SET**画面)**BASIC**标签>**LIST**键 DC测量 :(**SET**画面)**Rdc**标签>**LIST**键

1 利用▲▼键选择要设置的量程

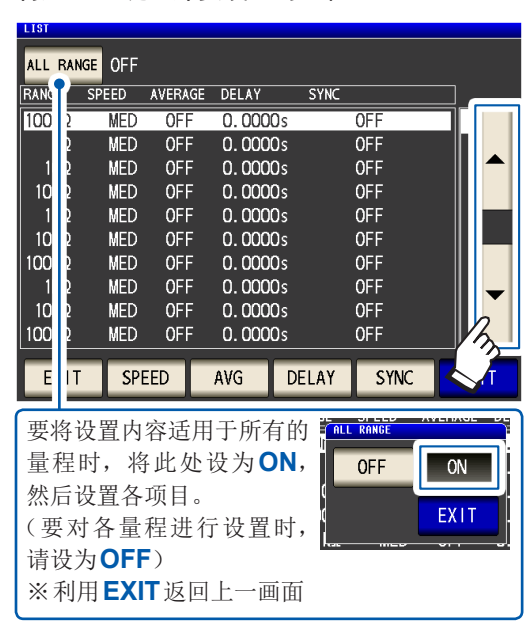

#### *2* 选择要设置的项目

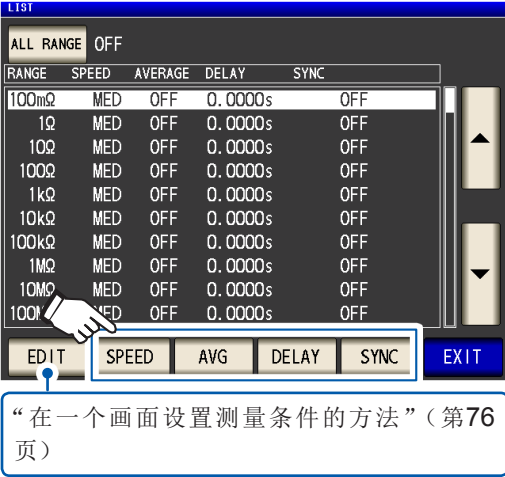

*3* 设置条件,然后按下**SET**<sup>键</sup>

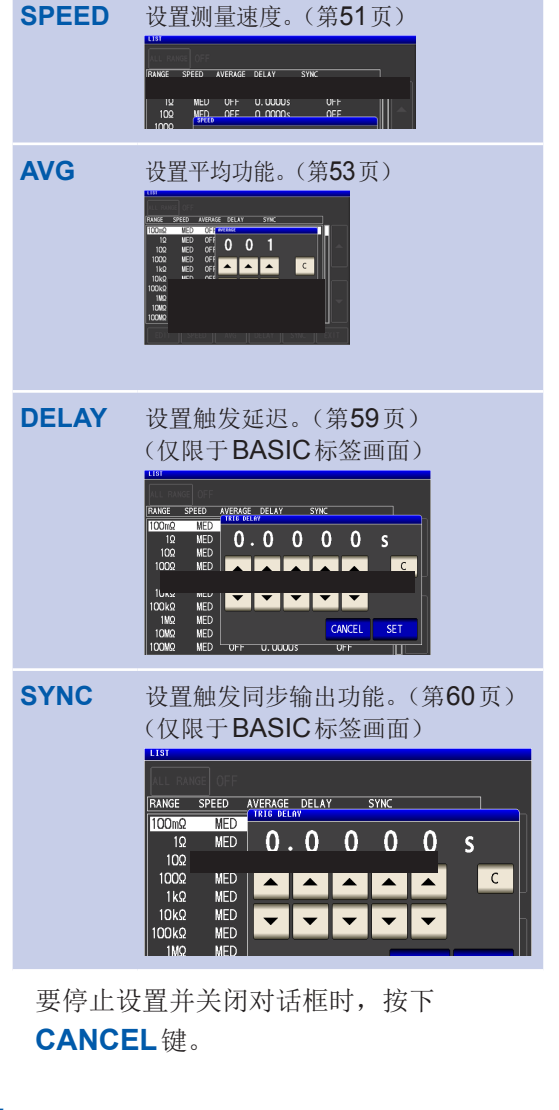

### *4* 按下**2**次**EXIT**<sup>键</sup>

显示测量画面。

设置的内容与"3.4 [设置测量条件\(基本设置\)"](#page-45-0) (第 41[页\)](#page-45-0)相同。

**(3)** 在一个画面设置测量条件的方法

<span id="page-80-0"></span>画面的显示方法(详细内容请参考:第25页): AC测量 :(**SET**画面)**BASIC**标签>**LIST**键 DC测量 :(**SET**画面)**Rdc**标签>**LIST**键

1 利用▲▼键选择要设置的量程,然后按下 **EDIT**键

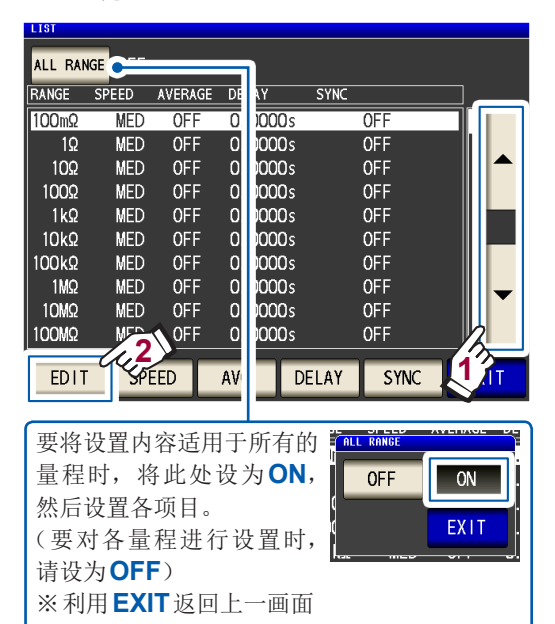

*2* 设置条件

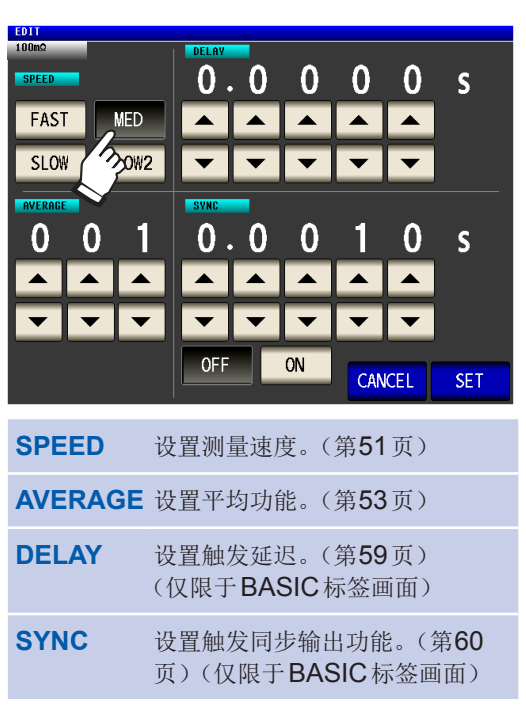

*3* 按下**SET**键,确定设置

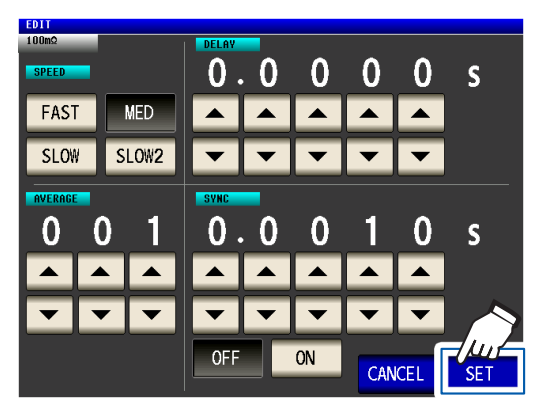

要停止设置并关闭对话框时,按下 **CANCEL**键。

### *4* 按下**2**次**EXIT**<sup>键</sup>

显示测量画面。

设置的内容与"3.4 [设置测量条件\(基本设置\)"](#page-45-0) (第 41[页\)相](#page-45-0)同。

# 波形平均功能(提高测试精度或测量速度)

测量速度设置 (**FAST**、**MED**、**SLOW**、**SLOW2**) 中虽已确定了各频带的测量波形数,但利用本功 能可任意设置各频带的测量波形数。波形数越多,测试精度越高,波形数越少,测量速度越快。

画面的显示方法(详细内容请参考:第25页): (测量画面)**SET**键>(**SET**画面)**ADVANCED**标签>**WAVE NUM**键

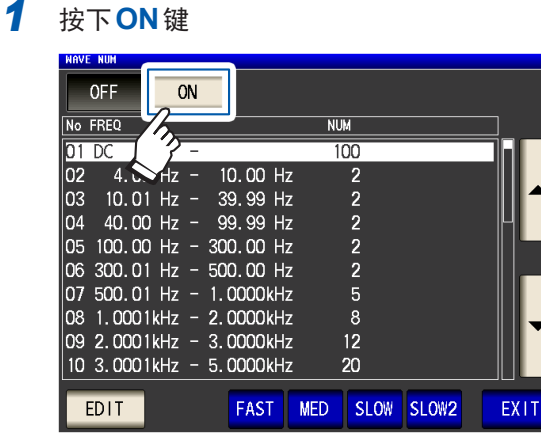

2 利用▲▼键选择要变更测量波形数的频带, 然后按下**EDIT**键

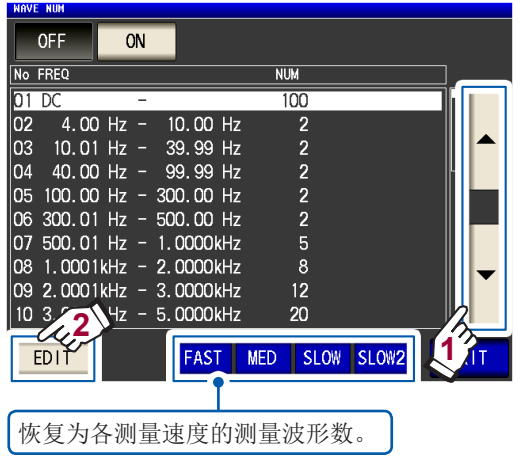

3 利用▲▼键设置波形平均数,然后按下 **EXIT**键

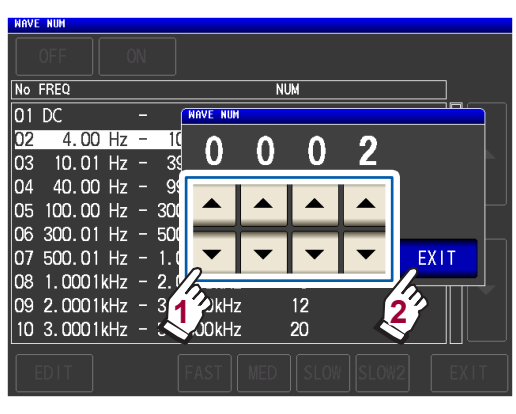

(可设置范围请参考下页的表)

*4* 按下**2**次**EXIT**<sup>键</sup>

显示测量画面。

**3**

如果将波形平均功能设为**ON**,则不能利用**SPEED**键设置测量速度。

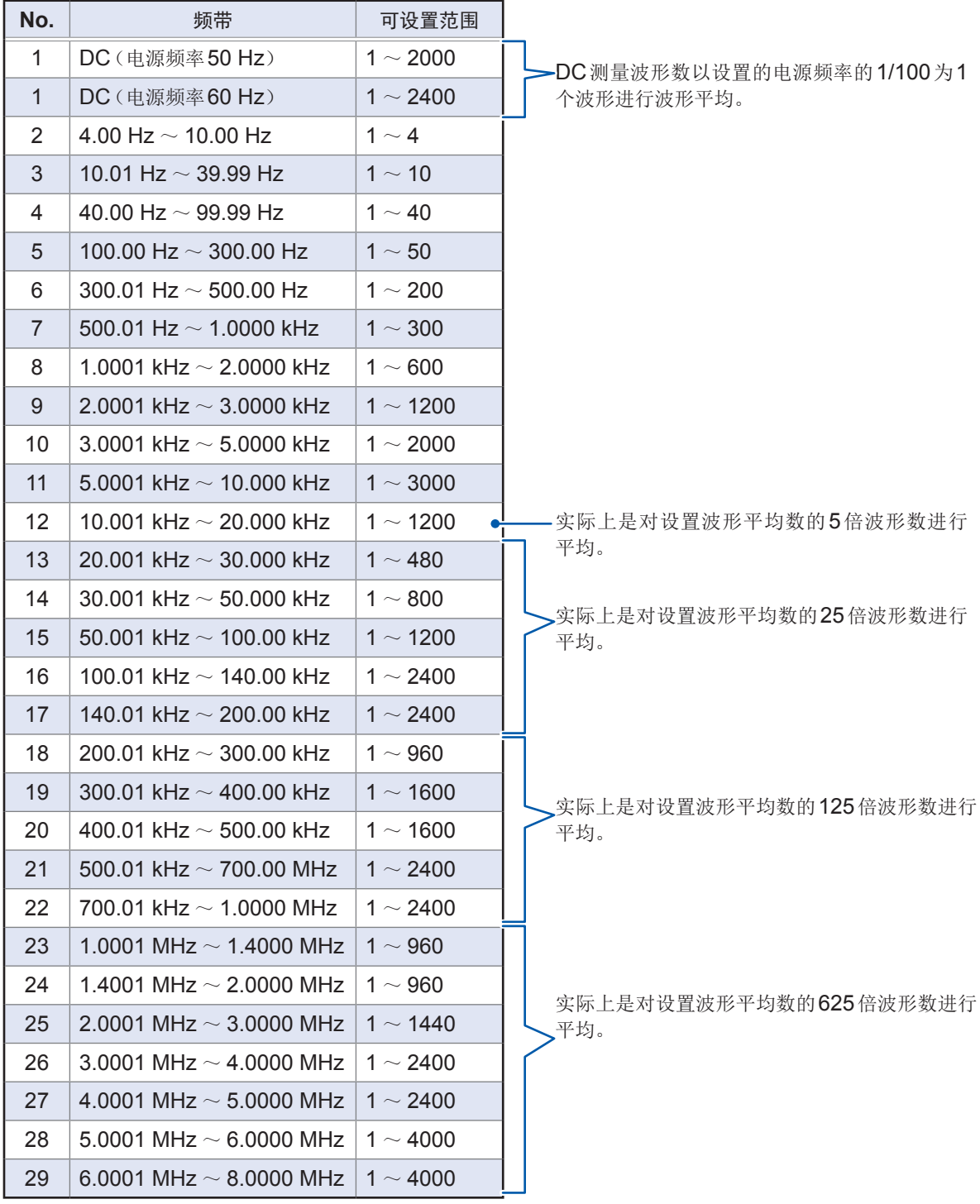

# **Hi Z**筛选功能(检测**2**端子测量时的接触错误)

是指测量结果相对于设置的判定基准较高时,输出错误的功能。使用2端子夹具进行测量时,可检测 接触不良。

将错误输出到测量画面与EXT I/O中。

测量画面的上部显示Hi Z与错误信息。(请参考"11.3 [错误信息、错误显示"\(第](#page-226-0) 222页))

根据当前量程的公称值(量程名)与判定基准值按如下所述计算判定基准。

判定基准 = 当前量程的公称值 × 判定基准值 (%)

(例 :当前量程的公称值 :10 kΩ、判定基准值 :150%、判定基准 = 10 kΩ × 1.50 = 15 kΩ)

画面的显示方法(详细内容请参考:第25页): (测量画面)**SET**键>(**SET**画面)**ADVANCED**标签>**Hi Z**键

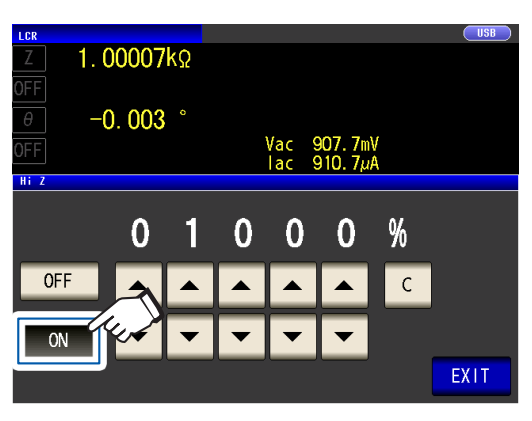

1 按下ON 键 **2 和用▲▼键设置判定基准值** 

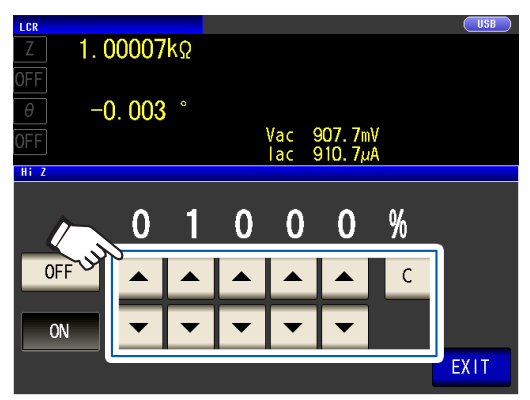

(可设置范围 :0% ~ 30000%) 弄错输入时,按下**C**键,重新输入数值。

设置以量程名为基准值的比例。 (例 :使用1 kΩ量程时 : 为相对于"1 kΩ"值的比例)

*3* 按下**2**次**EXIT**<sup>键</sup>

显示测量画面。

量

### <span id="page-84-0"></span>接触检测功能

# (**4**端子测量时,检测测试物之间的接触不良)

是4端子测量时用于检测各端子 (H<sub>CUR</sub>、H<sub>POT</sub>、L<sub>CUR</sub>、L<sub>POT</sub>)与测试物之间接触不良的功能。 分别测量 $L_{POT} \sim L_{CIR}$ 之间以及 $H_{POT} \sim H_{CIR}$ 之间的接触电阻, 如电阻值大于设置的阈值, 则显示错误。 在测量画面的测量值显示区中显示错误。

(请参考"11.3 [错误信息、错误显示"\(第](#page-226-0)222页))

画面的显示方法(详细内容请参考:第25页): (测量画面)**SET**键>(**SET**画面)**ADVANCED**标签>**CONTACT**键

*1* 选择接触检测的时序

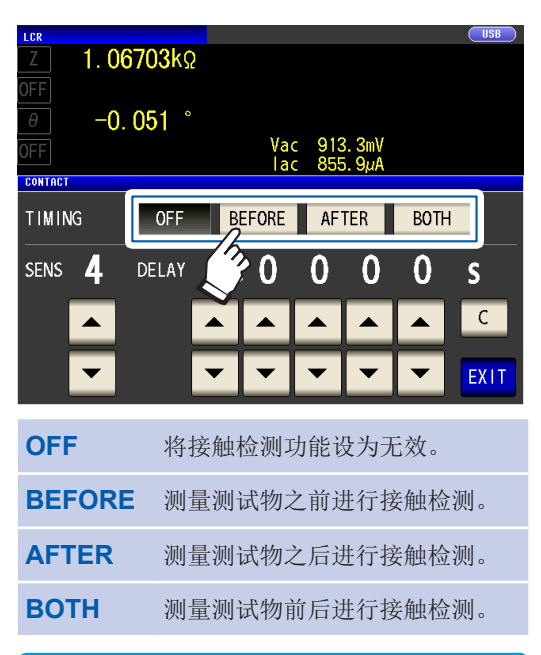

如果设为**BOTH**或**BEFORE**,触发同步输出 功能(第60页)则被自动设为ON。

### 2 利用▲▼键设置接触检测的阈值

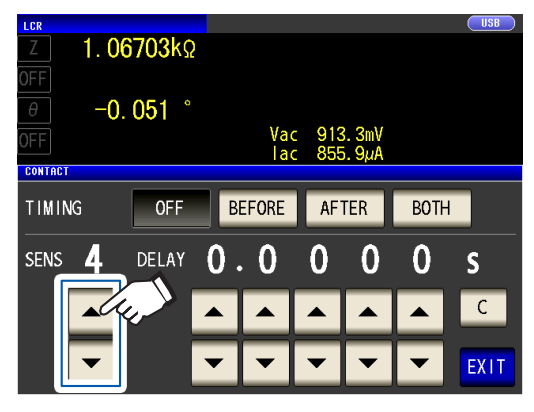

(可设置范围 :1 ~ 5)

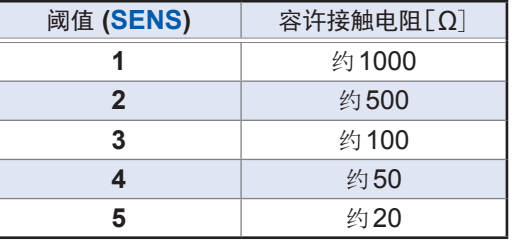

*3* (仅在接触检测功能未正常作用时设置) 利用▲▼键设置接触检测的延迟时间

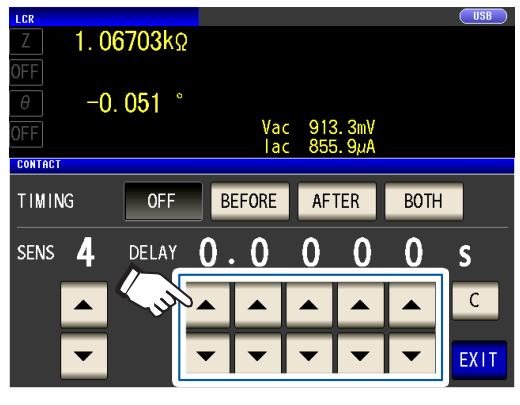

((可设置范围 :100 µs ~ 1 s) 如果按下**C**键,则会被为0 s。

- 测试物为大容量电容器时,接触检测功能可 能会因测量条件而不起作用。
- 接触检测时, 按 ① $L_{POT} \sim L_{CUR} \gtrsim$  间、  $\odot$  H<sub>POT</sub>  $\sim$  H<sub>CUR</sub> 之间的顺序进行测量。②的 测量时间延长延迟时间部分。

### *4* 按下**2**次**EXIT**<sup>键</sup>

显示测量画面。

- 如果设置接触检测功能,INDEX ――――― 时间或EOM ――― 时间则会因时序而产生延迟。(第211页)
- 容许接触电阻值可能会因要测量的测试物而 发生变化。
- 下述3个条件重叠时,不保存测量值。(存 储功能(第 [81](#page-85-0)页)为**ON**并将时序设为 **BEFORE**,进行接触错误显示)

# <span id="page-85-0"></span>存储功能(保存测量结果)

可将测量结果保存到主机内部(最多32,000个)。可将已保存的测量结果保存到U盘中, 或利用通讯 命令**:MEMory?**从计算机中获取。

使用通讯命令时,保存到存储器中的内容依据**:MEASure:VALid**的设置。有关存储器内的测量结果 的获取以及**:MEASure:VALid**的设置方法,请参考LCR应用程序光盘(通讯命令)。

### 重要事项

如果变更存储功能的设置,主机存储器的数据则被删除。

画面的显示方法(详细内容请参考:第25页): (测量画面)**SET**键>(**SET**画面)**ADVANCED**标签>**MEMORY**键

*1* 按下**OFF**键,将存储功能设为无效,然后 利用▲▼键设置要保存的测量结果数

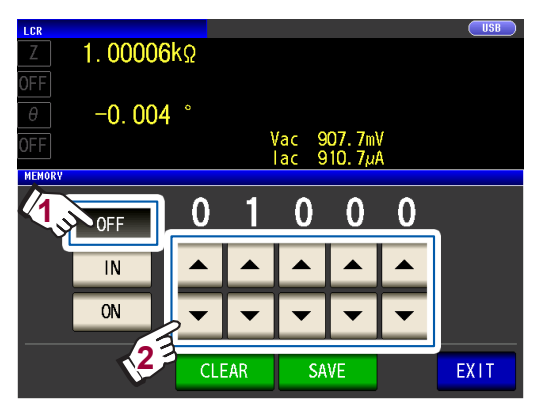

(可设置范围 :1 ~ 32000) 如果未设为**OFF**,则不能变更测量结果数。

*2* 按下**IN**键或**ON**<sup>键</sup>

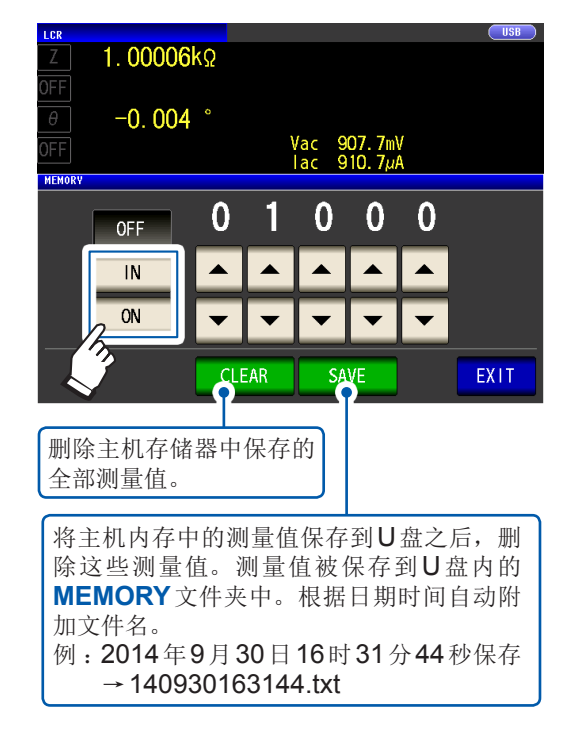

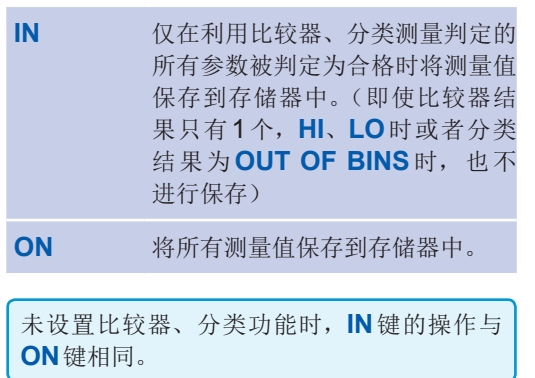

#### *3* 按下**2**次**EXIT**<sup>键</sup>

显示测量画面。

#### 文件的格式

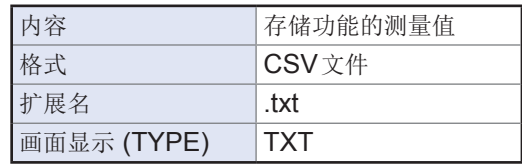

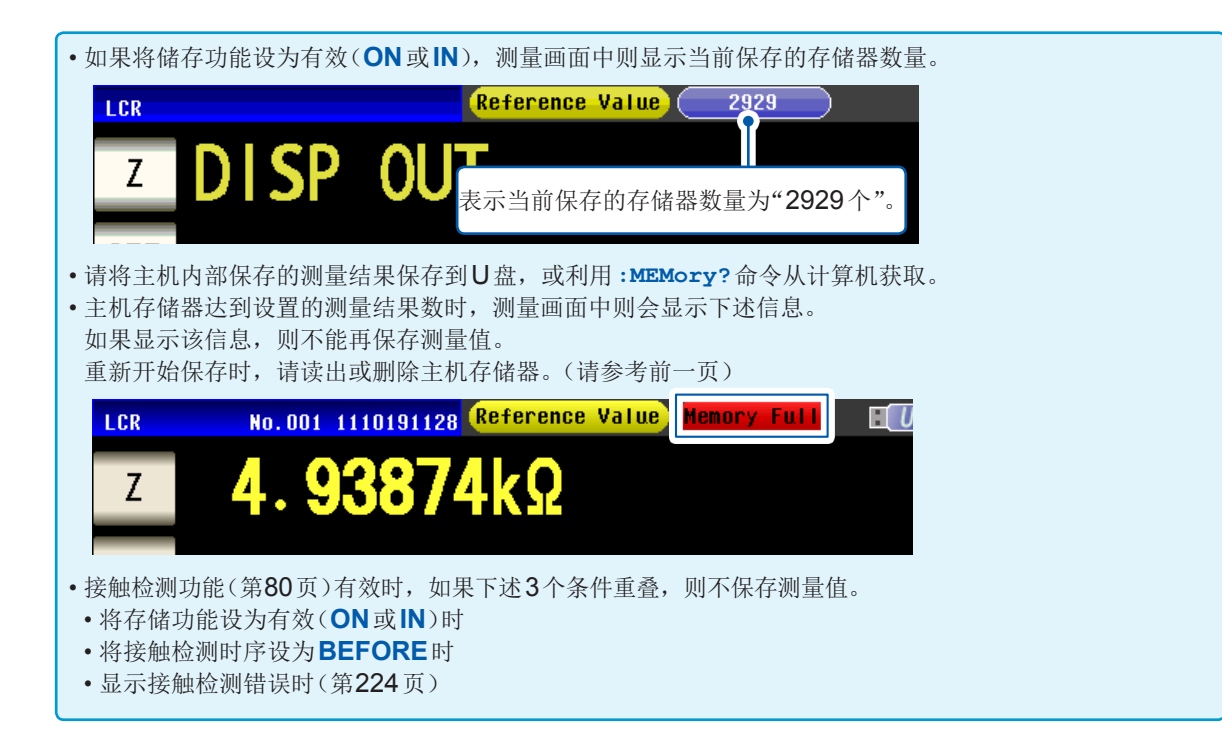

# 测量值的显示位数

可按各参数设置测量值的有效位数。

画面的显示方法(详细内容请参考:第25页): (测量画面)**SET**键>(**SET**画面)**ADVANCED**标签>**DIGIT**键

1 利用▲▼键设置显示位数(按参数)

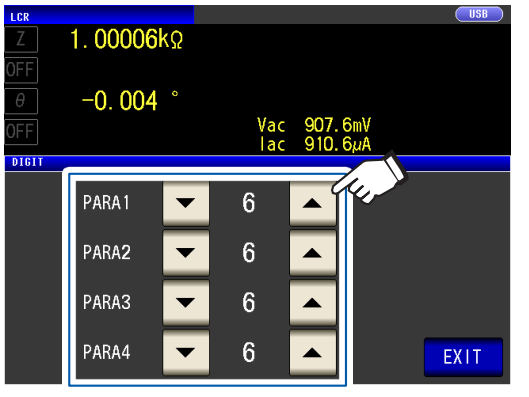

(可设置范围 :3 ~ 6)

#### *2* 按下**2**次**EXIT**<sup>键</sup>

显示测量画面。

...................

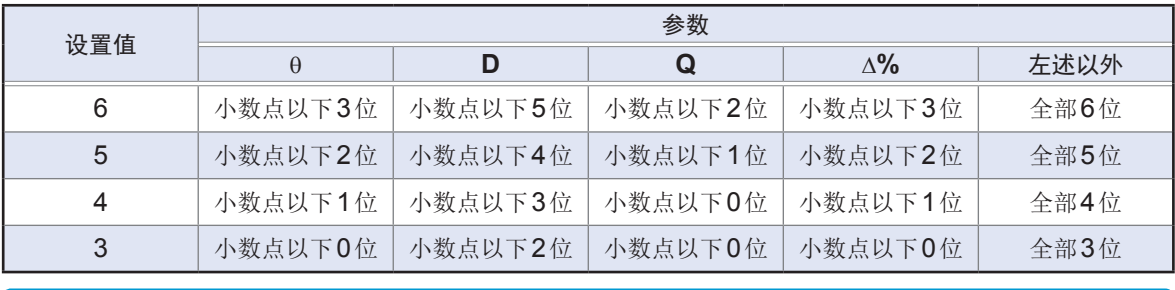

微小值可能不按设置的显示位数进行显示。

# <span id="page-87-0"></span>液晶显示器的自动熄灭(节电)

可设置液晶显示器的始终点亮/自动熄灭。如果将液晶显示器设为**OFF**,10秒钟之内未接触面板时, 液晶显示器则会熄灭以节省电力。初始设置为**ON**(始终点亮)。(与连续测量模式的自动熄灭设置 (第 [90](#page-94-0)页)联锁

画面的显示方法(详细内容请参考:第25页): (测量画面)**SET**键>(**SET**画面)**ADVANCED**标签>**DISP**键

*1* 按下**OFF**键或**ON**<sup>键</sup>

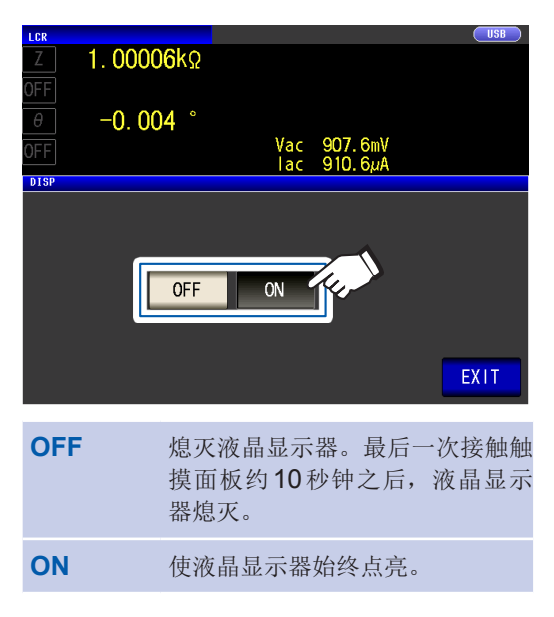

### *2* 按下**2**次**EXIT**<sup>键</sup>

显示测量画面。

#### 要再次点亮时

熄灭时接触触摸面板之后,会再次点亮。 此后约10秒钟未接触触摸面板时,液晶显示 器再次熄灭。

# 按键操作音、判定音(蜂鸣音)

可分别设置按键操作音与判定结果的蜂鸣音。

画面的显示方法(详细内容请参考:第25页): (测量画面)**SET**键>(**SET**画面)**ADVANCED**标签>**BEEP**键

*1* 设置蜂鸣音

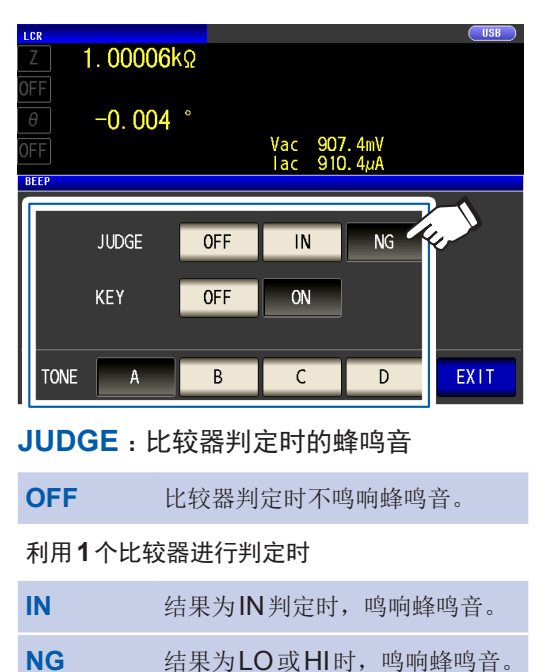

**IN** 2个结果为IN判定时,鸣响蜂鸣音。

**NG** 某一方为LO或HI时,鸣响蜂鸣音。

利用**2**个比较器进行判定时

**KEY** :按下键时的蜂鸣音

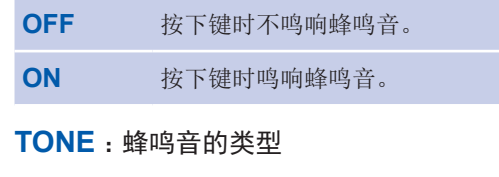

可从4种类型 (**A**、**B**、**C**、**D**) 中选择。

*2* 按下**2**次**EXIT**<sup>键</sup>

显示测量画面。

按下无效的按键或因操作而发生错误时,鸣响蜂鸣音,而与蜂鸣音设置的ON/OFF无关。

# 按键锁定功能(将按键操作设为无效)

如果将按键锁定功能设为ON,则会将按键锁定解除以外的所有设置变更设为无效以保护设置内容。 另外,可设置密码。

画面的显示方法(详细内容请参考:第25页): (测量画面)**SET**键>(**SET**画面)**ADVANCED**标签>**KEYLOCK**键

### *1* 按下**ON**<sup>键</sup>

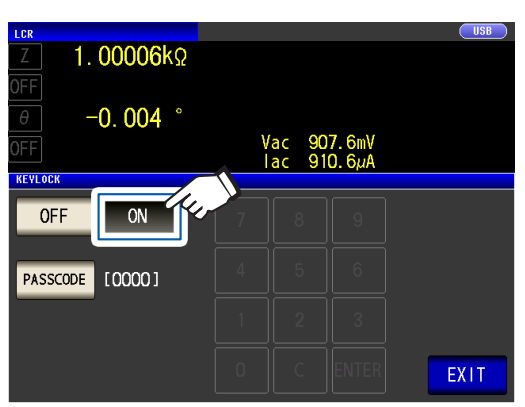

(设置密码时)

**1.** 按键锁定的设置为**ON**时 按下**PASSCODE**键

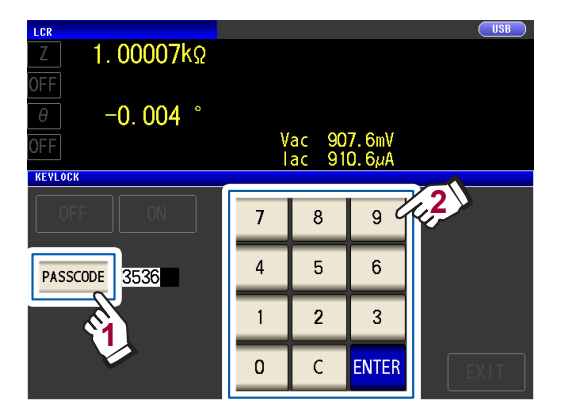

- 按下**EXIT**键显示测量画面之前,按键锁定无效。
- 外部触发时,不对**TRIG**键进行按键锁定。
- 即便切断电源也不会解除按键锁定功能。

#### **2.** 利用数字键输入密码,然后按下**ENTER**

(可设置范围 :1 ~ 4位、 初始密码 :3536)

已设置密码时,需输入密码解除按键锁定。 请勿忘记设置的密码。

### *2* 按下**2**次**EXIT**<sup>键</sup>

键

显示测量画面。

量

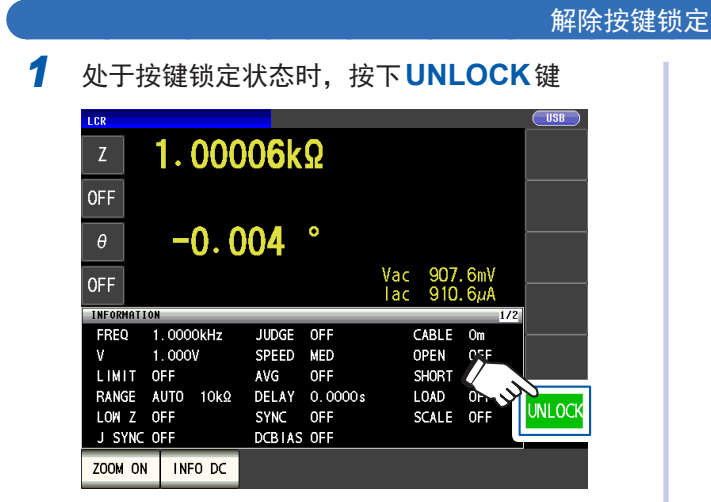

*2* (设置密码时)

输入密码,然后按下**UNLOCK**键

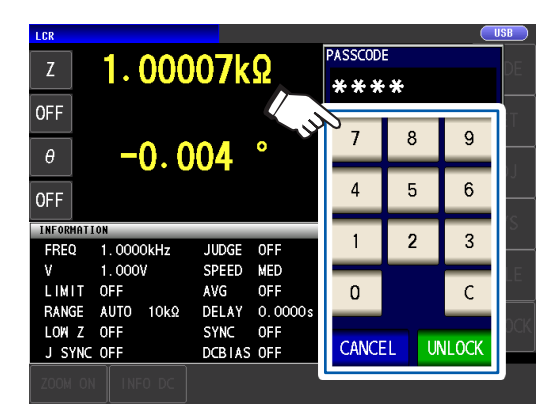

输入的密码在画面上显示为\*。 要取消输入时,按下**C**键。 要停止按键锁定解除时,按下**CANCEL**键。 出现下述错误时,请确认下述项目。

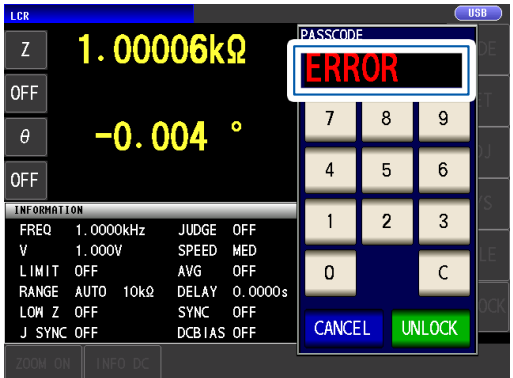

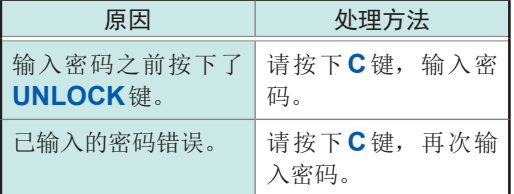

忘记密码时,请进行全复位,恢复为出厂状态。 (请参考["进行全复位\(不能进行系统复位时\)"\(第](#page-225-0) 221页))

# **4** 在连续测量模式下进行测量

在连续测量模式下,依次读取由面板保存功能(第 [118](#page-122-0)页)保存的测量条件,在多种不同条件下连续 进行测量。可在最多60组条件下进行测量。

在连续测量模式下,对选中面板的第1参数与第3参数的测量进行判定。不进行第2参数与第4参数 的测量。选中面板中设有比较器功能与BIN 功能时,也进行该判定。有关连续测量模式的测量画面, 请参照"4.3 [确认连续测量的结果"\(第](#page-92-0) 88页)。

#### 首先,请将测量模式设为连续测量模式。(第 **[24](#page-28-0)**页)

• 如果在各面板上设置已变更测量频率或测量信号电平的测量条件,则可用于测试物的简单特性评价。

• 也可以通过EXT I/O执行连续测量。(第 [159](#page-163-0)页)

# **4.1** 对设为连续测量对象的面板进行设置

进行连续测量之前,设置作为连续测量对象的面板。 请事先对测量条件进行面板保存。 请参考"6.1 [保存测量条件与补偿值\(面板保存功能\)"\(第](#page-122-0) 118页)

画面的显示方法(详细内容请参考第 [25](#page-29-0)页): (测量画面)**SET**键>(**SET**画面)**BASIC**标签

显示保存的测量条件清单。

不显示仅保存补偿值 (ADJ) 的面板。

1 利用▲▼键选择要进行连续测量的面板,然 后按下**ON**键

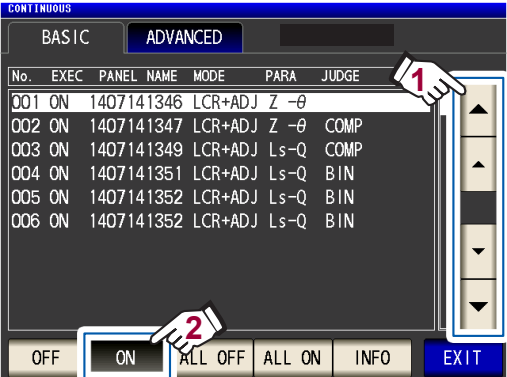

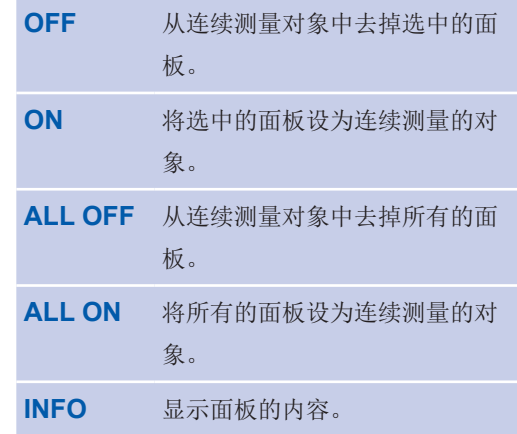

#### *2* 按下**EXIT**<sup>键</sup>

显示测量画面。

# **4.2** 执行连续测量

执行连续测量。

测量画面中一览显示在**SET**(**BASIC**标签) 画面中选为测量对象的面板。

按下**TRIG**键

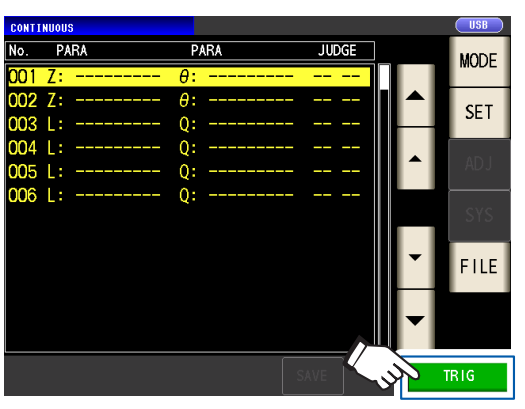

开始连续测量。

要停止连续测量时,请按下**STOP**键。

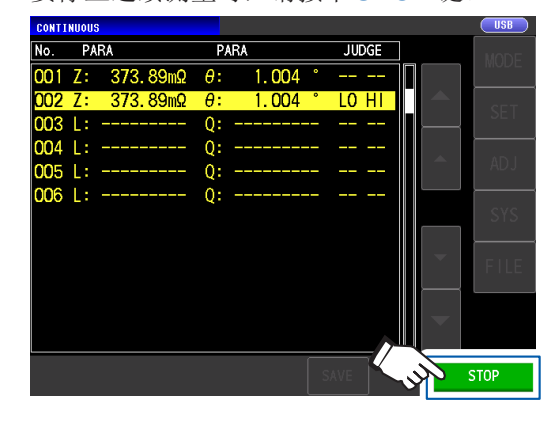

# **4.3** 确认连续测量的结果

<span id="page-92-0"></span>在测量画面中进行确认。要显示其它画面时,按下**EXIT**键。

显示选中面板的第1参数与第3参数的测量值。

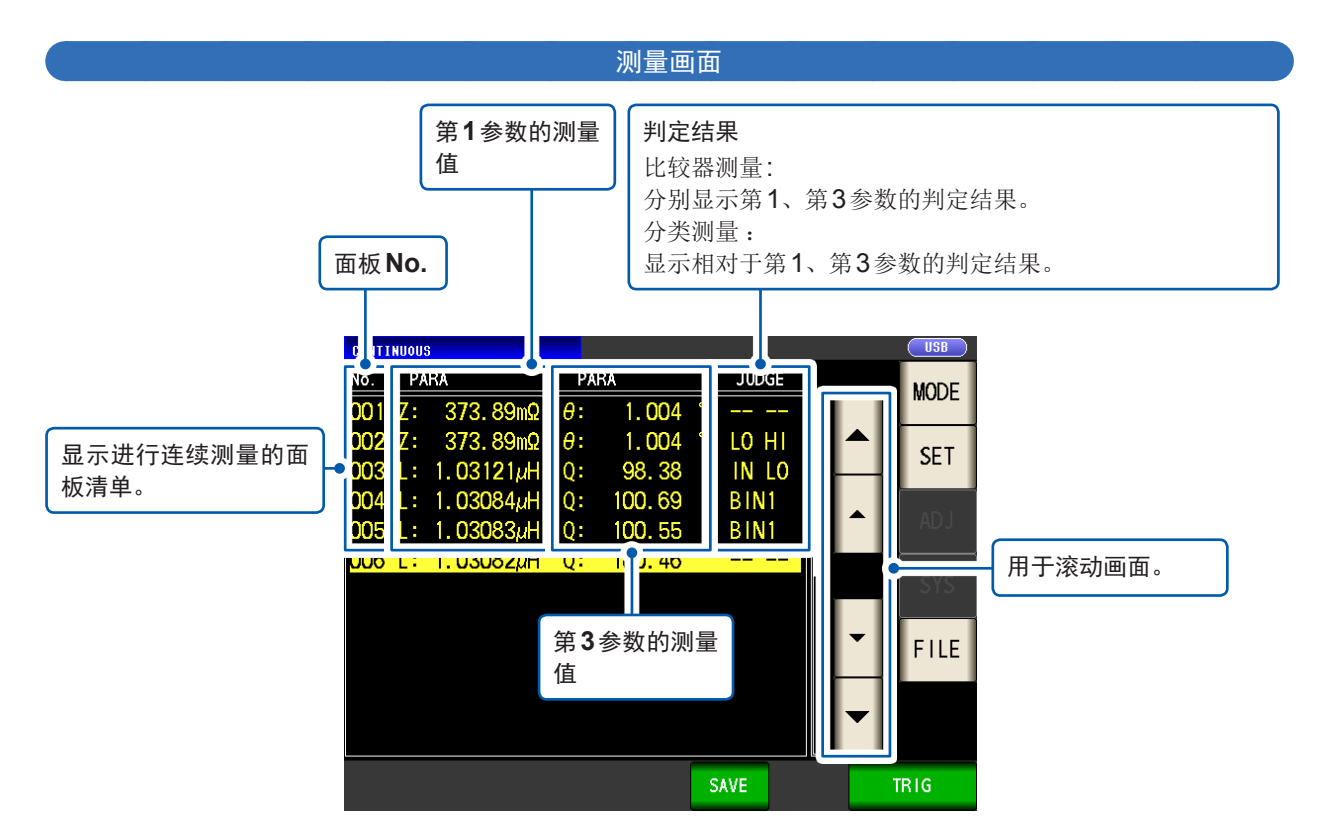

# **4.4** 变更显示时序设置 (要缩短画面的更新时间时)

可设置连续测量时的显示时序。

显示时序设置为**REAL**时,由于每次测量时都进行画面更新,因此连续测量的时间会延长。 测量时间优先时,如果设为**AFTER**则可缩短画面更新时间。(因为所有的测量结束之后,会进行一 次画面更新)

初始设置为**REAL**

画面的显示方法(详细内容请参考 :第 [25](#page-29-0)页): (测量画面)**SET**键>(**SET**画面)**ADVANCED**标签>**DRAW**键

### *1* 按下**AFTER**<sup>键</sup>

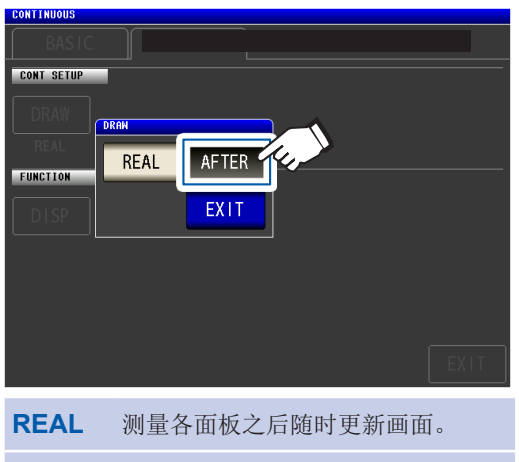

**AFTER** 连续测量结束之后更新画面。

*2* 按下**2**次**EXIT**<sup>键</sup> 显示测量画面

# **4.5** 对液晶显示器的自动熄灭进行设置(要节电时)

<span id="page-94-0"></span>可设置液晶显示器的始终点亮/自动熄灭。如果将液晶显示器设为**OFF**,10秒钟之内未接触面板时, 液晶显示器则会熄灭以节省电力。

初始设置为**ON**(始终点亮)。(与LCR模式的自动熄灭设置(第 [83](#page-87-0)页)联锁)

画面的显示方法(详细内容请参考 :第 [25](#page-29-0)页): (测量画面)**SET**键>(**SET**画面)**ADVANCED**标签>**DISP**键

*1* 按下**OFF**<sup>键</sup>

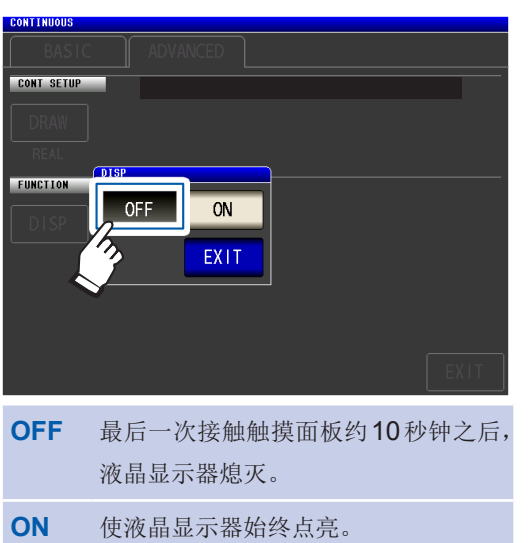

*2* 按下**2**次**EXIT**<sup>键</sup>

显示测量画面。

要再次点亮液晶显示器时,接触触摸面板。

# **5** 补偿误差

测试电缆、探头与测试治具带有寄生导纳或残留阻抗。 这些会对测量值产生影响,因此,可通过对值进行补偿,提高测试精度。

#### 首先,请将测量模式设为**LCR**模式。(第 **[24](#page-28-0)**页)

在**ADJ**画面中进行设置。

#### <span id="page-95-0"></span>请在执行补偿之前进行确认。

- 电源接通后,请预热60分钟以上再进行补偿。
- 规格中记载的测试精度是指进行开路补偿与短路补偿时的值。请务必在测量之前执行开路补偿/短路补偿。
- 已更换测试电缆、探头或测试治具时,请务必重新进行补偿。如果在更换之前的补偿状态下进行 测量,则无法获得正确的测量值。
- 进行补偿时,请确认周围没有噪音发生源。有时在补偿期间会因噪音的影响而产生错误。 (例)伺服马达、开关电源、高压线
- 请在实际接近测试物测量环境的状态下进行补偿。
- 即使切断电源,补偿值也会保存在主机中。
- 补偿之前,请设置低Z高精度模式、电缆长度、DC偏置。如果变更这些设置,补偿值则会变为无效。 (请参考"低Z[高精度模式\(进行高精度的测量\)](#page-56-0) (AC•DC)"(第 52页)、"5.1 [设置电缆长度\(线缆长度补](#page-96-0) [偿\)"\(第](#page-96-0) 92页)、"DC[偏置功能\(在测量信号上叠加直流电压\)](#page-59-0) (AC)"(第 55页))

# **5.1** 设置电缆长度(线缆长度补偿)

<span id="page-96-0"></span>高频测量时,测量误差会因电缆的影响而增大。如果进行线缆长度设置,则可减小测量误差。请使 用50 Ω系阻抗的同轴电缆。

执行补偿之前,请务必设置线缆长度。

画面的显示方法(详细内容请参考 :第 [27](#page-31-0)页): (测量画面)**ADJ**键>(**ADJ**画面)**CABLE**键

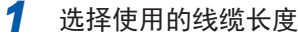

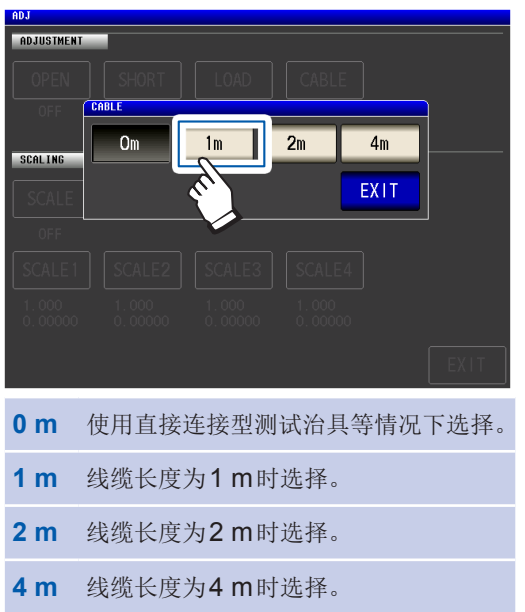

*2* 按下**2**次**EXIT**<sup>键</sup>

显示测量画面。

• 如果变更线缆长度,则请重新进行开路补偿、短路补偿与负载补偿。

- 精度保证范围因线缆长度而异。(请参考"E: [测试电缆长度系数"\(第](#page-212-0) 208页))
- 自行制作线缆时,请将长度调节为适合主机的设置值。
- (请参[考"自制测试线缆时的注意事项"\(第](#page-38-0) 34页))
- 使用选件L2000、9140-10、9500-10、L2001、9261-10时,请设为**1m**。
- 可设置的范围因电缆长度设置而异。详情请参考"10.6 [测量范围与精度"](#page-204-0)的 第 [204](#page-208-0)页。

# **5.2** 进行开路补偿

可减少测试电缆寄生导纳的影响,提高测试精度。对阻抗较高的测试物也很有效。

开路补偿设置包括下述3种类型。

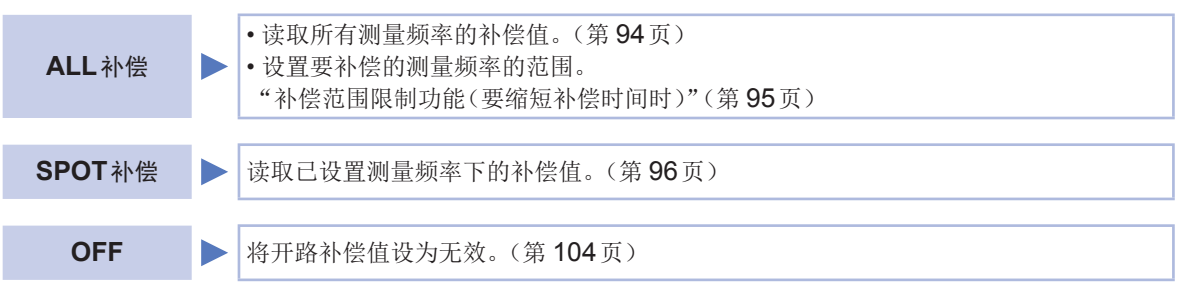

## 开路补偿之前

- *1* 确认"[请在执行补偿之前进行确认。"\(第](#page-95-0) **91**页)
- *2* 实施"**5.1** [设置电缆长度\(线缆长度补偿\)"\(第](#page-96-0) **92**页)

### *3* 按照与实际测量相同的方式配置测试电缆、探头与测试治具 如果配置发生变化,则可能无法进行正确补偿。 有关连接方法,请参考"2.4 [连接测试电缆、探头与测试治具"\(第](#page-38-1) 34页)

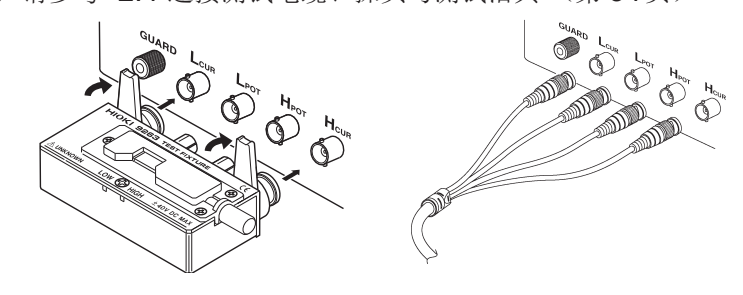

*4* 将测试电缆或本公司选件探头、测试治具的**HI**端子与**LO**端子之间调节为测试物宽度,然后置于开路 状态**\***

(开路状态因使用的测试电缆、探头与测试治具而异[\(第](#page-7-0) 3页[~第](#page-10-0) 6页)。详情请确认各使用说 明书。

\*: 分别连接H<sub>CUR</sub>端子与H<sub>POT</sub>端子、L<sub>CUR</sub>端子与L<sub>POT</sub>端子, 并且HIGH端子与LOW端子处于未连 接状态。

#### *5* 进行隔离处理

(请参考"附录**2** 进行高阻抗元件的测量时"(第 附**3**页))

上述步骤完成后,进行开路补偿。 请参考"ALL[补偿"\(第](#page-98-0) 94页)、"SPOT[补偿"\(第](#page-100-0) 96页)

# <span id="page-98-0"></span>**ALL**补偿

统一读取所有测量频率的开路补偿值。

画面的显示方法(详细内容请参考 :第 [27](#page-31-0)页): (测量画面)**ADJ**键>(**ADJ**画面)**OPEN**键

*1* 按下**ADJUST**<sup>键</sup>

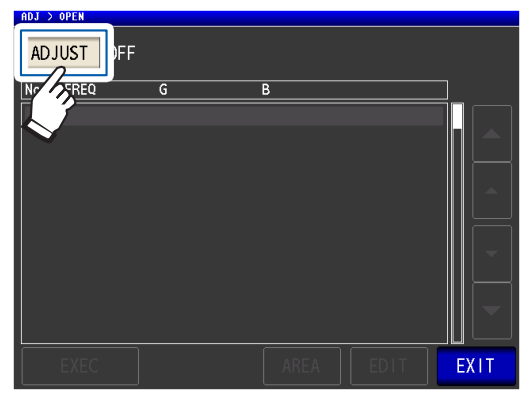

*2* 按下**ALL**键,然后按下**EXIT**<sup>键</sup>

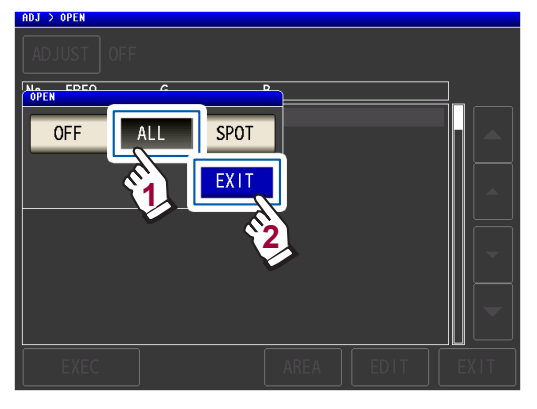

关闭**OPEN**对话框并显示上次的补偿值。(1 次也没有进行补偿时,补偿值变为0)

请确认测试电缆处于开路状态。

#### *3* 按下**EXEC**<sup>键</sup>

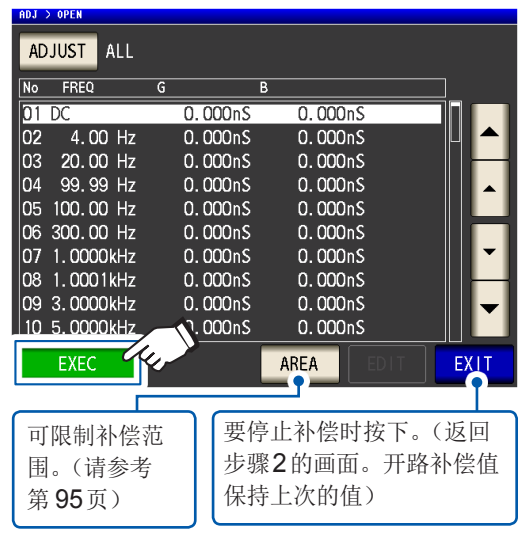

开始补偿。

#### 补偿值读入时间:约50秒钟

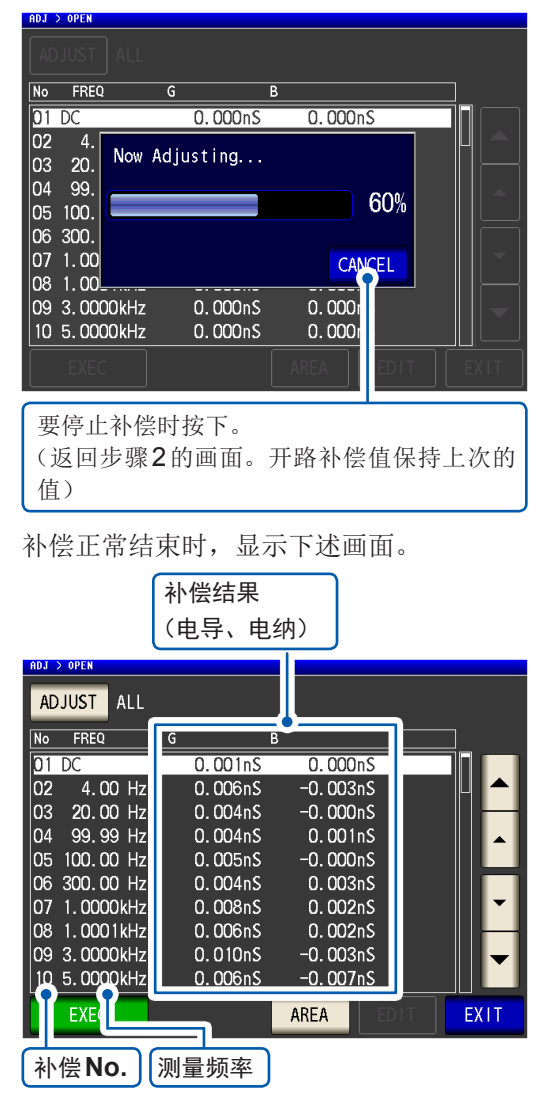

- 可利用 人 键滚动波形。
- 可补偿量程:阻抗为1 kΩ以上。开路状 态下的阻抗不足1 kΩ时,会发生错误。

#### *4* 按下**2**次**EXIT**<sup>键</sup>

显示测量画面。

- 补偿未正常结束 :(第 [102](#page-106-0)页)
- 要将补偿值设为无效 :(第 [104](#page-108-0)页)

#### 补偿范围限制功能(要缩短补偿时间时)

ALL补偿时,在所有的频率范围内进行补偿。 如果利用该功能设置最小补偿频率与最大补偿频率,则可缩短补偿时间。 开路补偿与短路补偿的DC的ON/OFF设置与最小及最大补偿频率设置通用。 有关显示**AREA**键之前的画面切换,请参考"ALL[补偿"\(第](#page-98-0) 94页)、(第 [99](#page-103-0)页)。

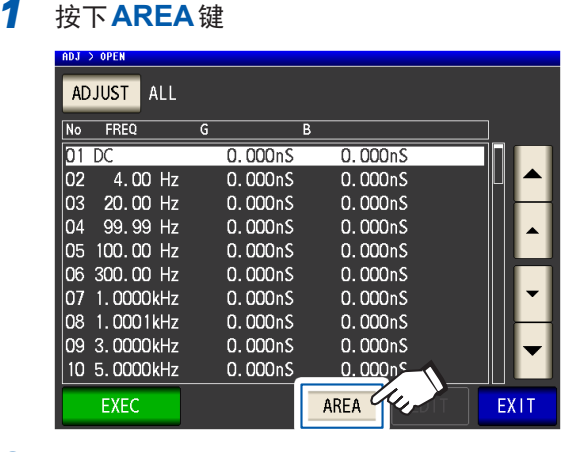

#### *2* 选择**DC**补偿

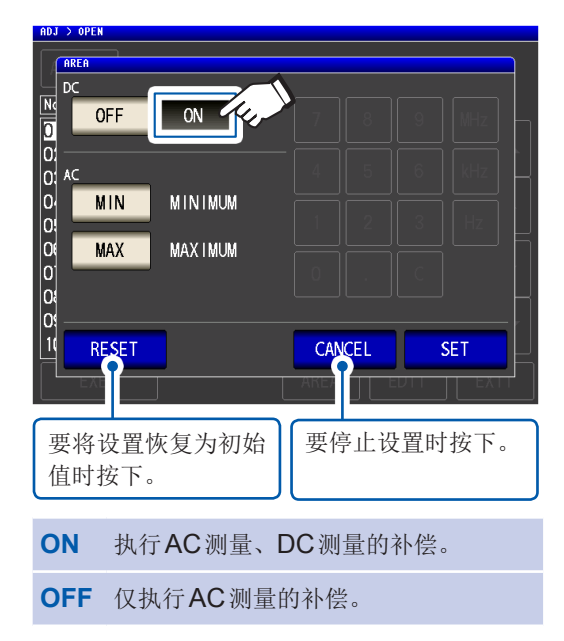

*3* 按下**MIN**键,利用数字键输入最小补偿频 率

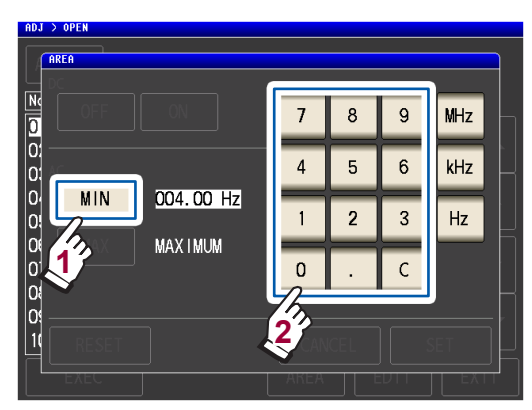

可设置范围 :4 Hz ~ 8 MHz (**MIN**的初始值 :4 Hz)

<span id="page-99-0"></span>弄错输入时,按下**C**键,重新输入数值。 要在不变更设置的状态下返回前一画面时, 按下**MIN**键。

- *4* 按下单位键,确定设置  $|z||$ a o o o o o o o o o a a  $\overline{7}$  $\bf 8$ 9 MHz  $\overline{4}$  $\overline{5}$  $6$ kHz  $MIN$ 004.00 Hz  $\overline{2}$  $\overline{1}$  $\overline{3}$  $Hz$ **MAX I MUM**  $\mathbf{0}$ 
	- 按下单位键之前,频率并不确定。
	- 设置超出8 MHz时,自动设为8 MHz。
	- 设置不足4 Hz时,自动设为4 Hz。

返回步骤2的画面。

*5* 按下**MAX**键,利用数字键设置最大补偿频 率

> 可设置范围 :4 Hz ~ 8 MHz (MAX的初始值: 8 MHz)

如果在超出各电缆长度最大可设置频率(请参 考第 [208](#page-212-0)页)的范围内施加限制,则会补偿 到所设置电缆长度的最大可设置频率。

### *6* 按下**SET**<sup>键</sup>

返回到**ADJ>OPEN**画面。

- 最大补偿频率小于最小补偿频率时,自动调
	- 换最小补偿频率与最大补偿频率。
- 设置值为初始值时,显示为**MINIMUM**、 **MAXIMUM**。

### *7* 按下**EXEC**<sup>键</sup>

执行补偿。并等待完成。

*8* 按下**2**次**EXIT**<sup>键</sup>

显示测量画面。

# <span id="page-100-0"></span>**SPOT**补偿

读取已设置测量频率下的补偿值。测量频率可设置5点。

画面的显示方法(详细内容请参考 :第 [27](#page-31-0)页): (测量画面)**ADJ**键>(**ADJ**画面)**OPEN**键

*1* 按下**ADJUST**<sup>键</sup>

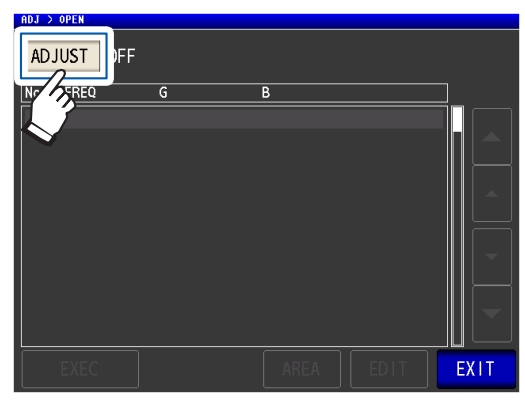

*2* 按下**SPOT**键,然后按下**EXIT**<sup>键</sup>

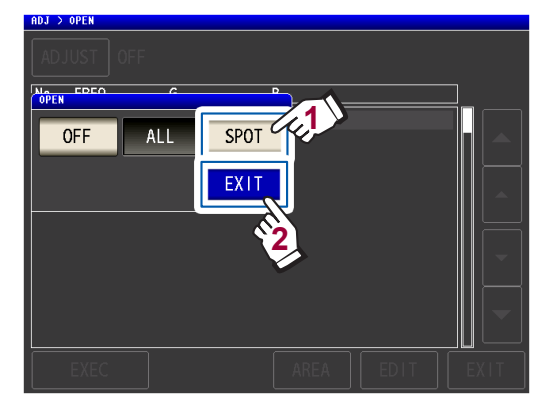

3 利用▲▼键选择要设置或编辑的补偿点, 然后按下**EDIT**键

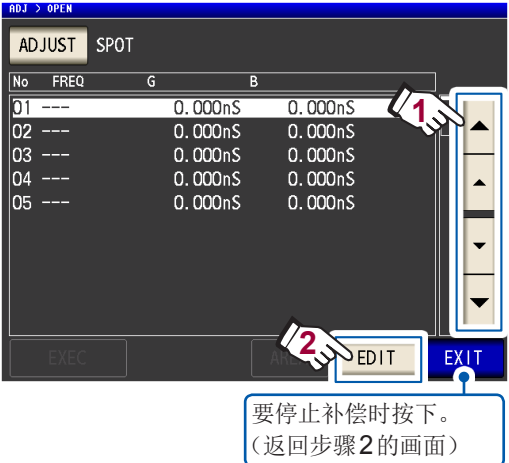

*4* 利用数字键输入要补偿的频率,然后按下 **SET**键进行确定

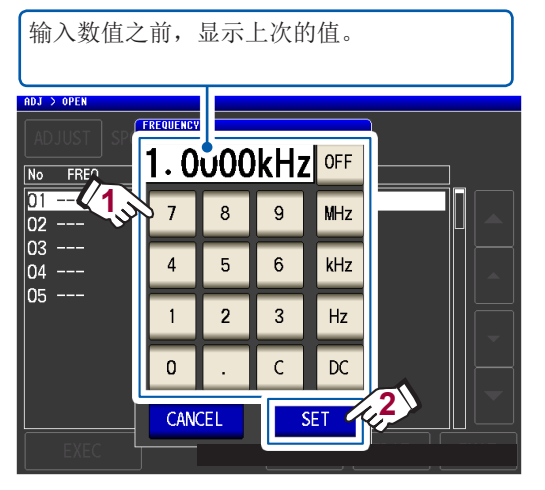

- 可设置范围 :DC、4 Hz ~ 8 MHz\*
- \* :最大频率因电缆长度而异。(第 [208](#page-212-1)页)
- 要取消输入时,按下**C**键。
- 设置频率超出各电缆长度设置的最大频率 时,自动设为各电缆长度设置的最大频率。 • 设置不足4 Hz的频率时, 自动设为4 Hz。

确认画面中显示上次的补偿值。

请确认测试电缆处于开路状态。

### *5* 按下**EXEC**<sup>键</sup>

1次也没有进行补偿时,补偿值变为0。

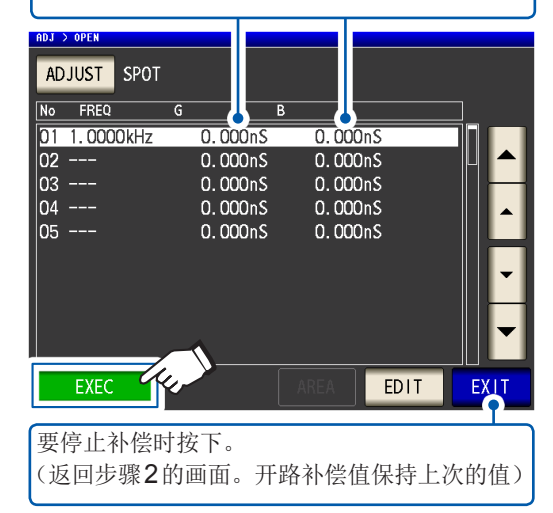

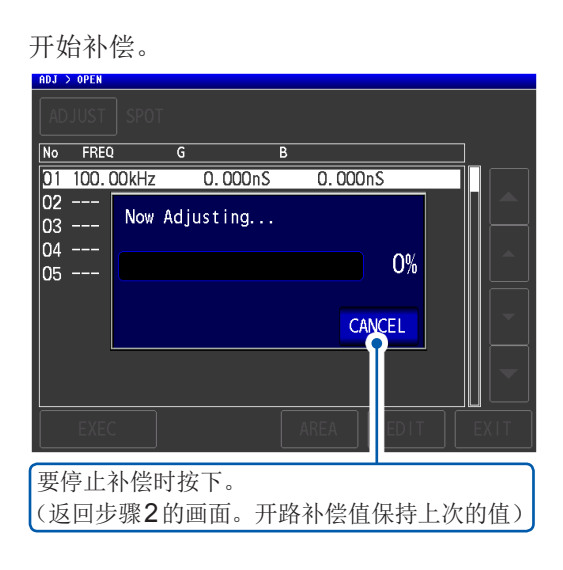

补偿值读取时间因测量频率与点数而异。 补偿正常结束时,显示下述画面。

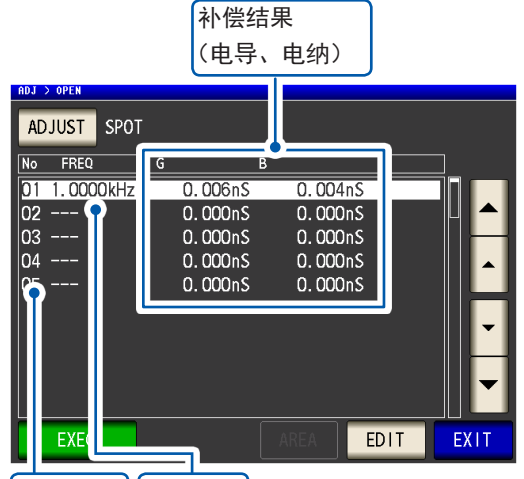

 $\big[$ 补偿 No.  $\big]$  测量频率

- 可利用▲▼键确认各补偿点的电导、电纳。
- 可补偿量程 :阻抗为1 kΩ以上。开路状 态下的阻抗不足1 kΩ时,会发生错误。

#### *6* 按下**2**次**EXIT**<sup>键</sup>

显示测量画面。

• 补偿未正常结束 :(第 [102](#page-106-0)页) • 要将补偿值设为无效 :(第 [104](#page-108-0)页)

点补偿时,如果测量频率与点补偿频率一致,补偿则会生效。

# **5.3** 进行短路补偿

可减少测试电缆残留阻抗的影响,提高测试精度。对阻抗较低的测试物也很有效。短路补偿设置包 括下述3种类型。

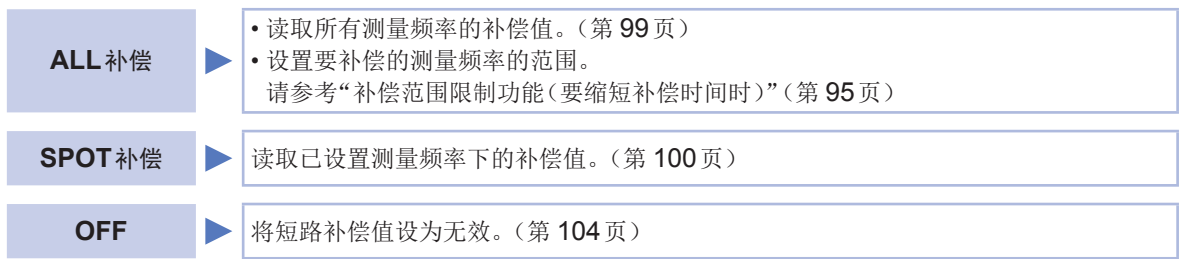

# 短路补偿之前

- *1* 确认"[请在执行补偿之前进行确认。"\(第](#page-95-0) **91**页)
- *2* 实施"**5.1** [设置电缆长度\(线缆长度补偿\)"\(第](#page-96-0) **92**页)
- *3* 使测试电缆的端子之间形成短路状态

(短路状态因使用的测试电缆、探头与测试治具而异(第2页~第4页)。详情请确认各使用说明书。

#### 准备物件:短路板

短路板用于在测试电缆的端子之间 进行短接。请准备阻抗尽可能低的 短路板。

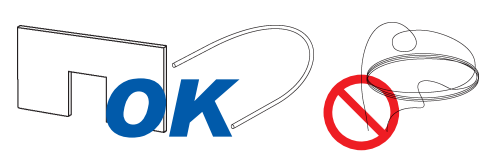

在短路板上使用金属 线等情况下,请尽可<br>能使用较粗的短线。

#### 短路方法 :尽可能将测试电缆设为测量状态,并使**HI-LO**之间形成短路

#### 使用测试治具时

为了减少外部的影响,请将短路板可靠地夹到 底。

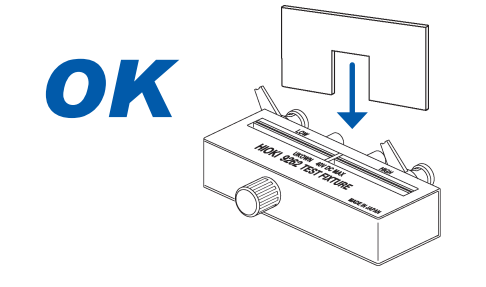

#### (使用选件**9500-10**时)

按照探头顶端H<sub>CUR</sub>、H<sub>POT</sub>、L<sub>POT</sub>、L<sub>CUR</sub>的 顺序,用短金属线形成短路状态。

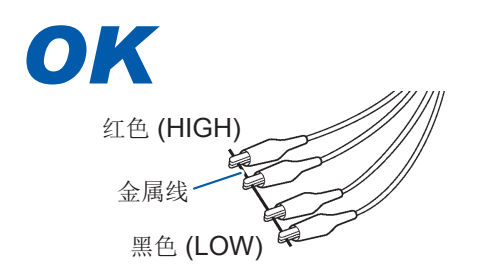

#### (使用选件**L2000**时)

如图所示,对准夹钳的V标记,使顶端形成 短路状态。

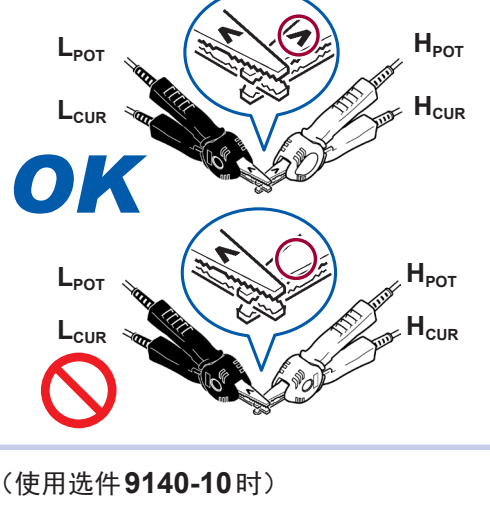

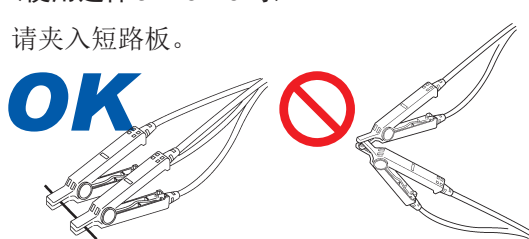

上述步骤完成后,进行短路补偿。请参考"ALL[补偿"\(第](#page-103-0) 99页)、"SPOT[补偿"\(第](#page-104-0) 100页)

# <span id="page-103-0"></span>**ALL**补偿

统一读取所有测量频率的短路补偿值。

画面的显示方法(详细内容请参考 :第 [27](#page-31-0)页): (测量画面)**ADJ**键>(**ADJ**画面)**SHORT**键

*1* 按下**ADJUST**<sup>键</sup>

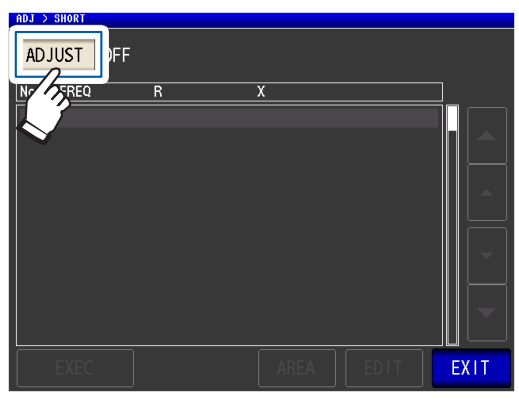

*2* 按下**ALL**键,然后按下**EXIT**<sup>键</sup>

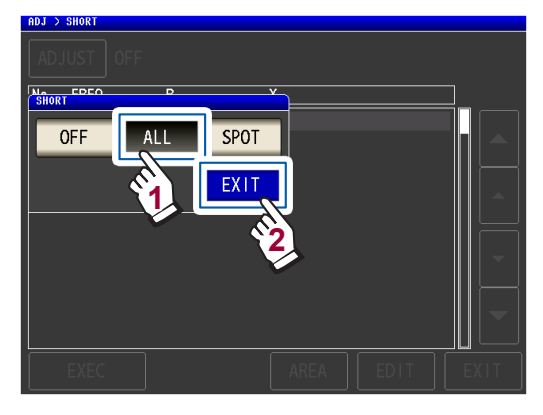

确认画面中显示上次的补偿值。 (1次也没有进行补偿时,补偿值变为0)

请确认测试电缆处于短路状态。

### *3* 按下**EXEC**<sup>键</sup>

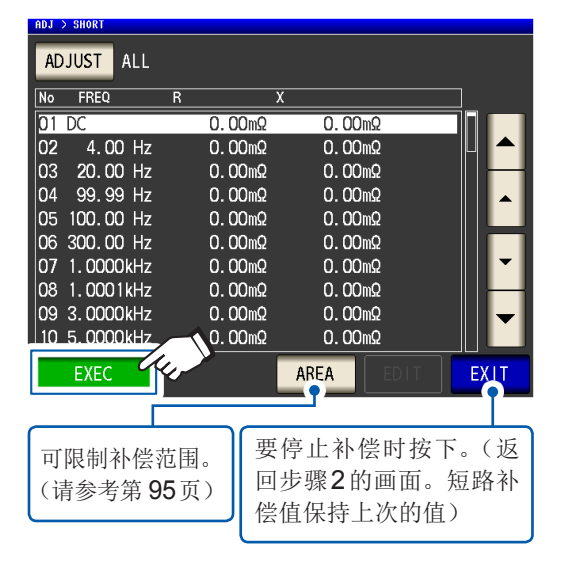

开始补偿。 补偿值读入时间:约50秒钟

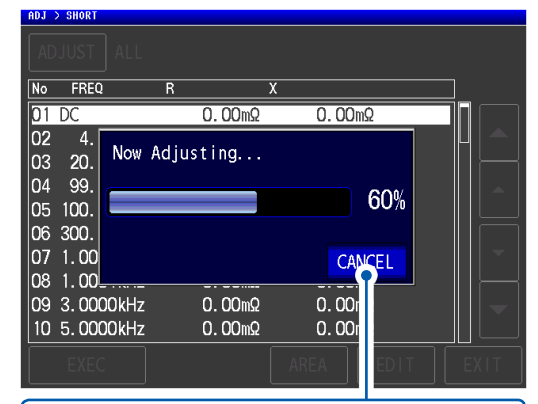

#### 要停止补偿时按下。

(返回步骤2的画面。短路补偿值保持上次的 值)

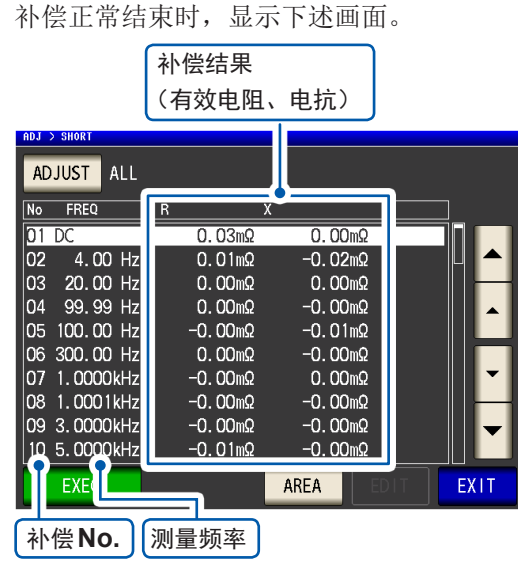

- 可利用AV键确认各补偿点的有效电阻、 电抗。
- 可补偿量程 :阻抗为1 kΩ以下。测量值 (电缆或测试治具的残留阻抗)为1 kΩ以 上时,不能进行补偿。

### *4* 按下**2**次**EXIT**<sup>键</sup>

显示测量画面。

- 补偿未正常结束 :(第 [102](#page-106-0)页)
- 要将补偿值设为无效 :(第 [104](#page-108-0)页)

差

# <span id="page-104-0"></span>**SPOT**补偿

读取已设置测量频率下的补偿值。测量频率可设置5点。

画面的显示方法(详细内容请参考:第27页): (测量画面)ADJ键>(ADJ画面)**SHORT**键

*1* 按下**ADJUST**<sup>键</sup>

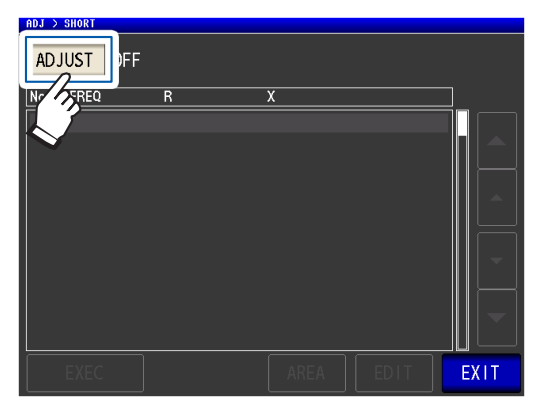

*2* 按下**SPOT**键,然后按下**EXIT**<sup>键</sup>

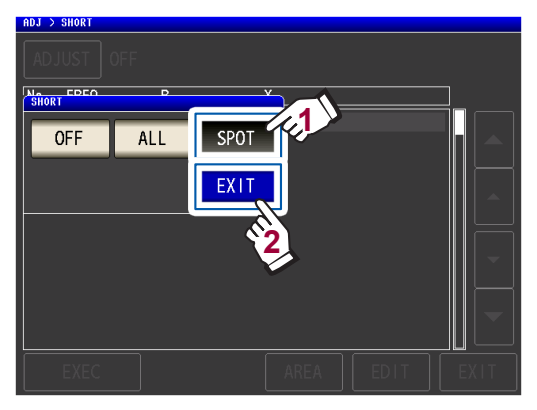

3 利用▲▼键选择要设置或编辑的补偿点, 然后按下**EDIT**键

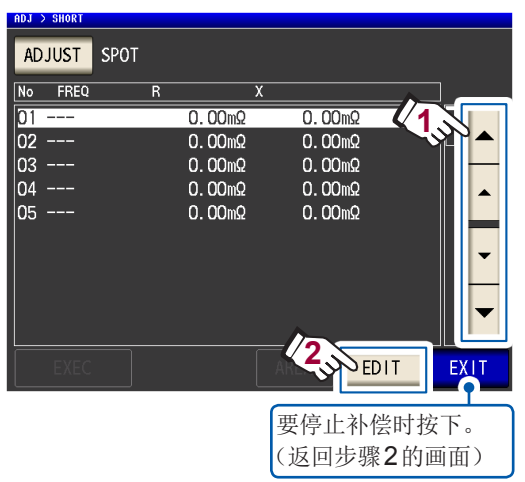

*4* 利用数字键输入要补偿的频率,然后按下 **SET**键进行确定

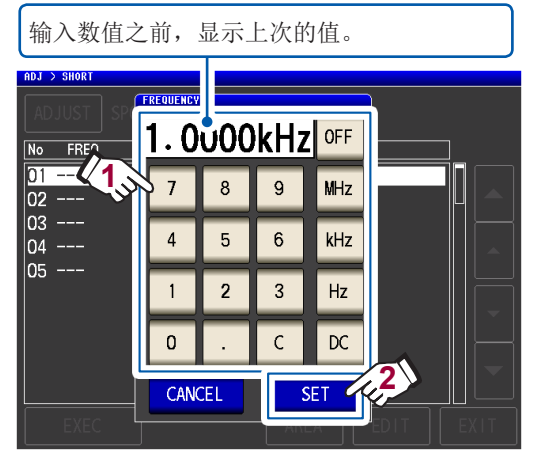

- 可设置范围 :DC、4 Hz ~ 8 MHz\*
- \* :最大频率因电缆长度而异。(第 [208](#page-212-1)页)
- 要取消输入时,按下**C**键。
- 设置频率超出各电缆长度设置的最大频率 时,自动设为各电缆长度设置的最大频率。 • 设置不足4 Hz的频率时, 自动设为4 Hz。

确认画面中显示上次的补偿值。

请确认测试电缆处于短路状态。

### *5* 按下**EXEC**<sup>键</sup>

1次也没有进行补偿时,补偿值变为0。

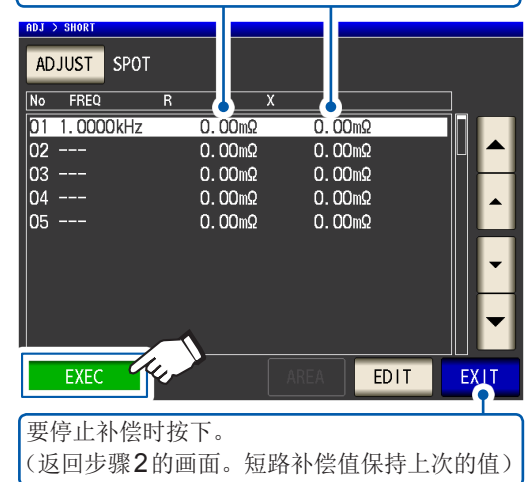

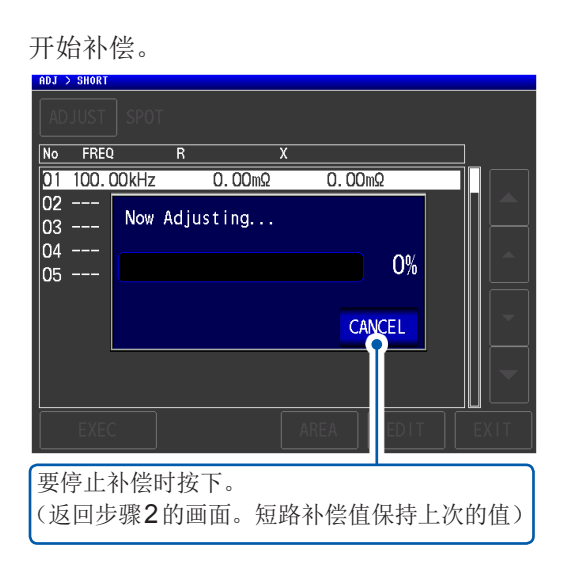

补偿值读取时间因测量频率与点数而异。

补偿正常结束时,显示下述画面。

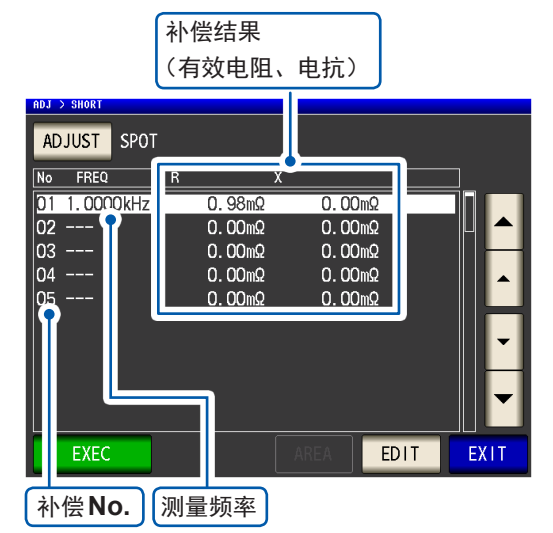

- 可利用▲▼键确认各补偿点的有效电阻、 电抗。
- 可补偿量程 :阻抗为1 kΩ以下。测量值 (电缆或测试治具的残留阻抗)为1 kΩ以 上时,不能进行补偿。

#### *6* 按下**2**次**EXIT**<sup>键</sup>

显示测量画面。

• 补偿未正常结束 :(第 [102](#page-106-0)页) • 要将补偿值设为无效 :(第 [104](#page-108-0)页)

点补偿时,如果测量频率与点补偿频率一致,补偿则会生效。

# **5.4** 开路与短路补偿未正常结束时

<span id="page-106-0"></span>显示下述窗口。

#### **(1)** 补偿失败时

显示下述窗口。

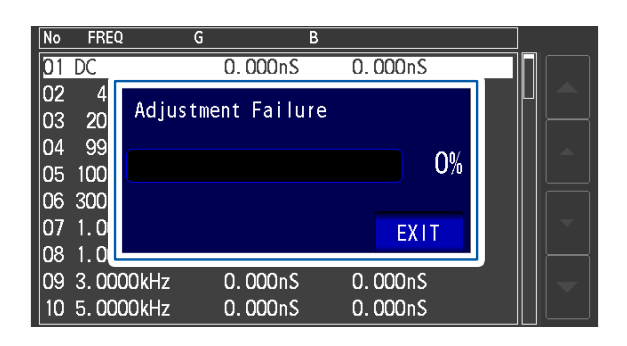

#### 处理方法

#### 开路补偿时、短路补偿时通用

- 确认测试电缆(探头、测试治具)的补偿状态。[\(第](#page-7-0) 3页)
- 确认线缆长度补偿设置。(如果弄错设置,则可能无法进行高频补偿)
- 确认是否连接测试物。(不能在测量测试物的同时进行补偿)
- 确认补偿范围限制功能(第 [95](#page-99-0)页)与DC偏置单元(DC补偿为ON时,不能在连接DC偏置单 元的状态下进行DC补偿)
- 确认 $L_{POT} \sim L_{CUR}$ 之间、 $H_{POT} \sim H_{CUR}$ 之间的接触状况。

开路补偿时

• 确认测试电缆上未进行任何连接(如果开路补偿值的阻抗为1 kΩ以下,则不能进行补偿)

#### 短路补偿时

• 利用短路板确认测试电缆已被短路。(如果短路补偿值的阻抗为1 kΩ以上,则不能进行补偿)

#### **(2)** 电缆长度设置与连接电缆的长度不一致时(仅限于开路补偿时) 显示下述窗口。

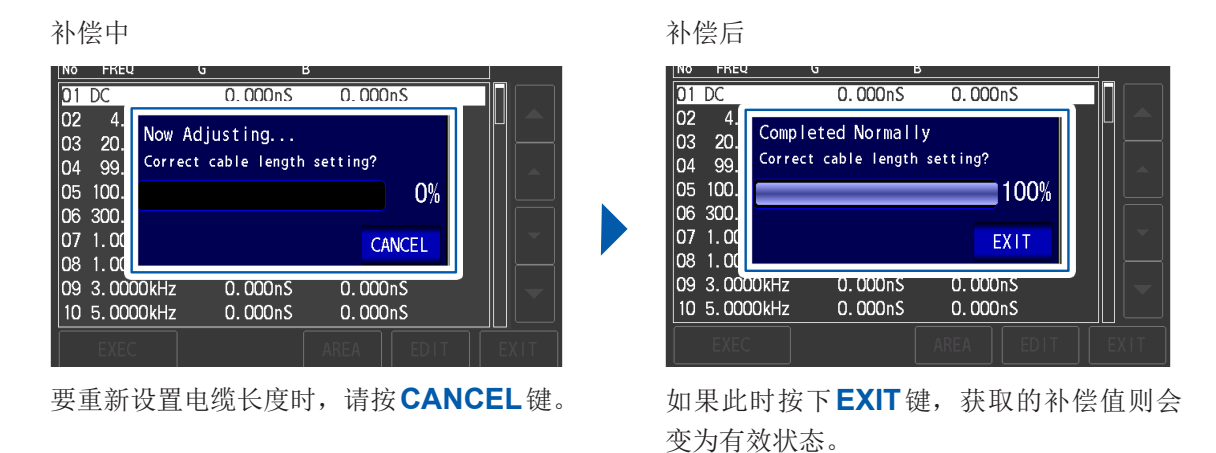

#### 处理方法

- 请确认连接电缆的长度与电缆长度设置是否一致。(第 [92](#page-96-0)页)
- 根据电压监视值判断连接电缆的长度。有时可能会因电缆的类型/长度、开路补偿时的阻抗值而 无法进行正常判断。 **5**
### **5.5** 将开路与短路补偿值设为无效

如果将补偿设置设为**OFF**,则会将此前的补偿值变为无效。 画面的显示方法(详细内容请参考 :第 [27](#page-31-0)页): 将OPEN补偿设为无效 :(测量画面)**ADJ**键>(**ADJ**画面)**OPEN**键 将SHORT补偿设为无效 :(测量画面)**ADJ**键>(**ADJ**画面)**SHORT**键

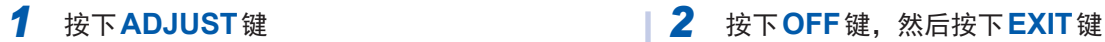

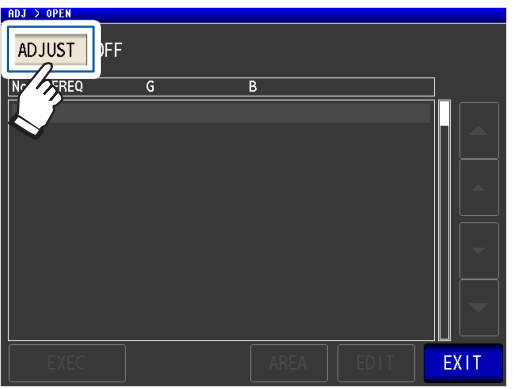

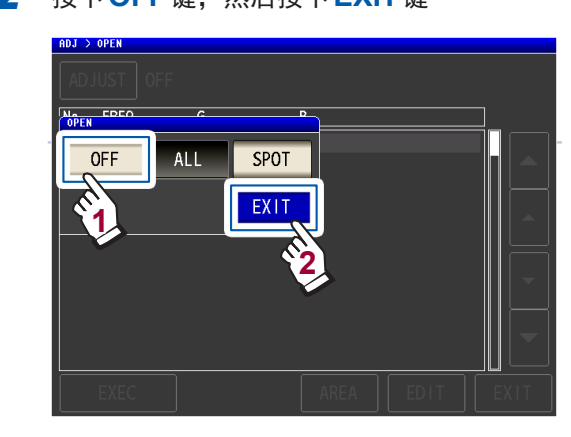

*3* 按下**2**次**EXIT**<sup>键</sup> 显示测量画面

上述操作并不能删除内部保存的补偿值。选择**ALL**、**SPOT**时,使用保存的补偿值。

### **5.6** 进行负载补偿(将值调节为基准值)

参照作为基准的测试物,补偿测量值。

可通过测量已知测量值的测试物计算补偿系数,并利用该补偿系数对测量值进行补偿。可利用该功能 使测量值具有兼容性。

补偿条件最多可保存5个。

相对于1个补偿条件,依次设置下述7个项目。

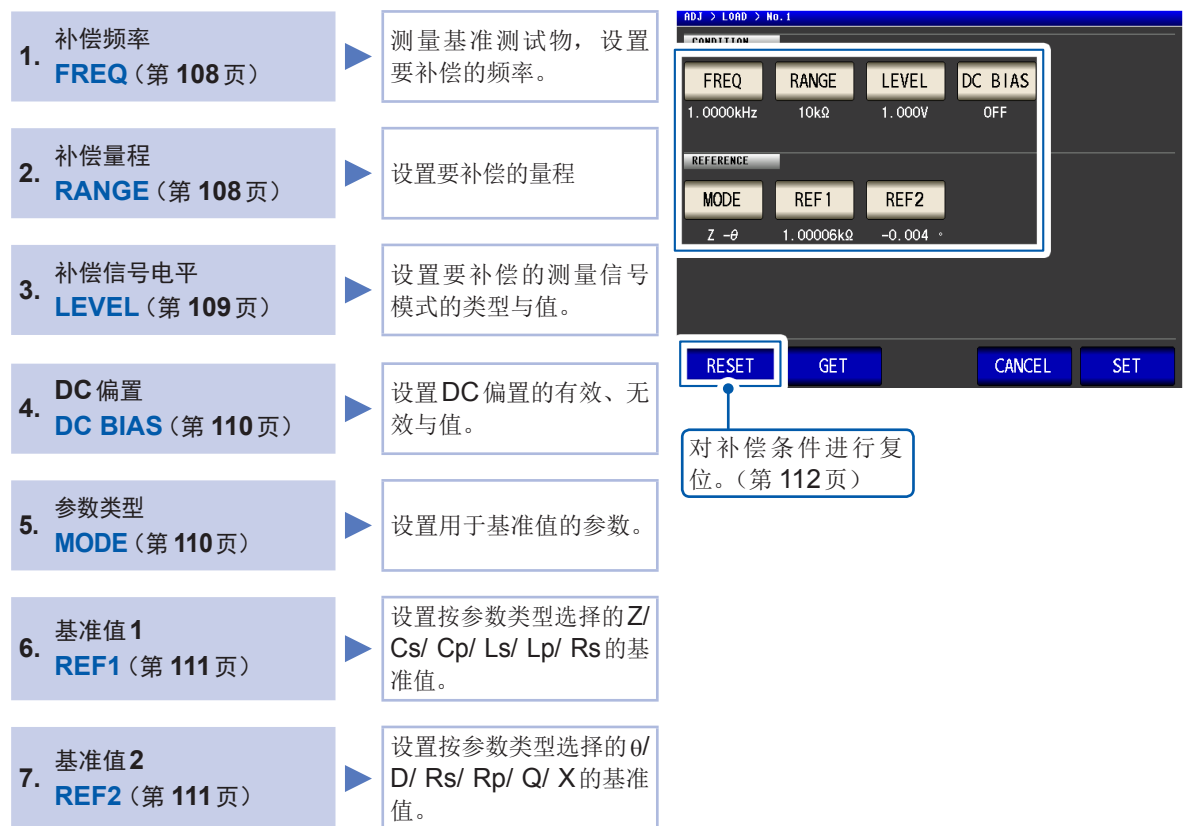

根据由上述设置值计算的基准值Z、θ以及各补偿频率下基准测试物的实测值计算出补偿系数。

Z补偿系数 = (Z基准值) (Z实测值)

θ补偿值 = (θ基准值) - (θ实测值)

首先按下式对测量的Z、θ进行补偿,然后根据补偿之后的Z、θ计算各显示参数。

Z = (补偿前的Z)×(Z补偿系数) θ = (补偿前的θ) + (θ补偿值)

### 负载补偿的步骤

设置测试电缆的长度之后,按下述步骤设置并执行负载补偿条件。 (请参考"5.1 [设置电缆长度\(线缆长度补偿\)"\(第](#page-96-0) 92页) 画面的显示方法(详细内容请参考:第27页): (测量画面)**ADJ**键>(**ADJ**画面)**LOAD**键

### *1* 按下**ADJUST**<sup>键</sup>

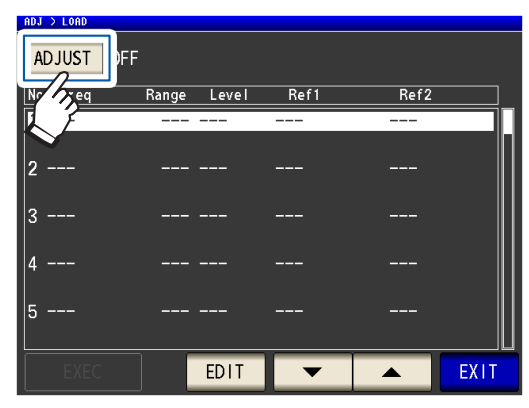

*2* 按下**ON**键,然后按下**EXIT**<sup>键</sup>

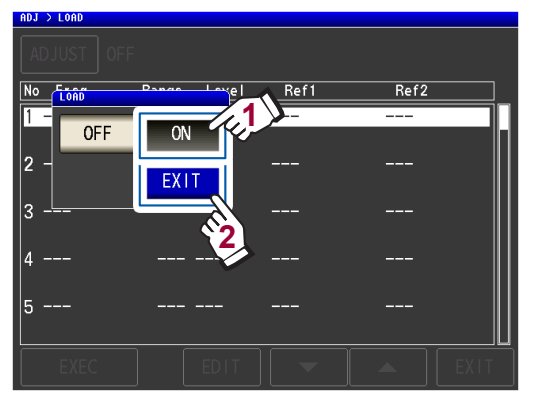

3 利用▲▼键选择要设置的补偿点,然后按 下**EDIT**键

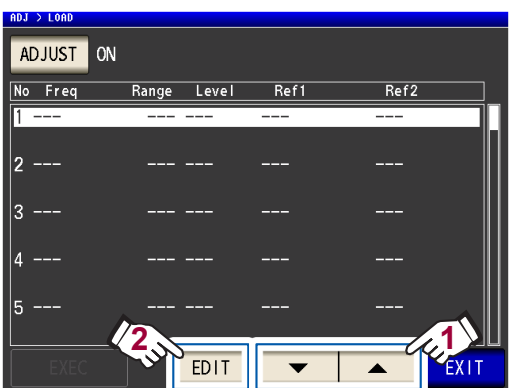

- *4* 按下述顺序设置补偿条件,然后按下**SET**<sup>键</sup>
	- 1. **FREQ**(第 [108](#page-112-0)页)
	- 2. **RANGE**(第 [108](#page-112-1)页)
	- 3. **LEVEL**(第 [109](#page-113-0)页)
	- 4. **DC BIAS** :(第 [110](#page-114-0)页)
	- 5. **MODE** :(第 [110](#page-114-1)页)
	- 6. **REF1**、**REF2** :(第 [111](#page-115-0)页)

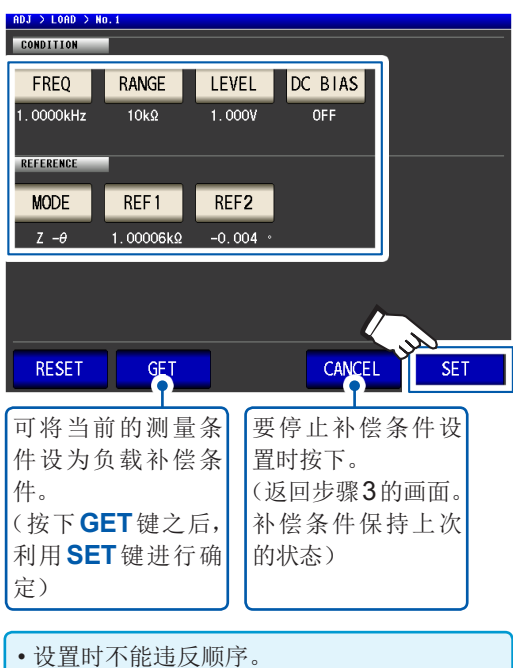

- 各项目设置不完整时,不能进行补偿。
- 利用**GET**键读入测量条件时,用于基准值的 参数的设置(第 [110](#page-114-1)页)被初始化为Z - θ, 基准值 (**REF1**、**REF2**) 也被清除。
- *5* 将基准测试物连接到测试电缆上
- *6* 按下**EXEC**键,开始读入补偿值。

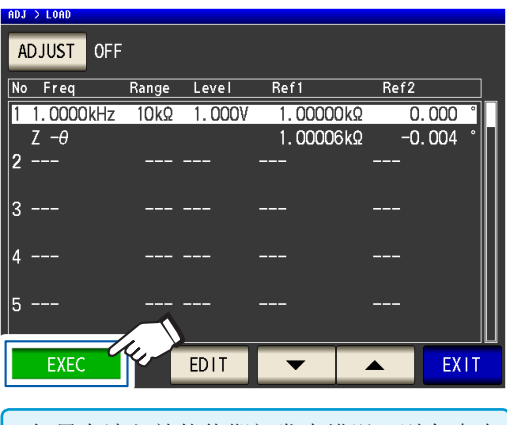

• 如果在读入补偿值期间发生错误,则会鸣响 蜂鸣音。补偿值会变为无效。(第 [112](#page-116-1)页) • 读入补偿值之后,即使变更1个补偿条件, 读入的补偿值也会变为无效。

#### 开始补偿。

补偿值读入时间因测量频率而异。

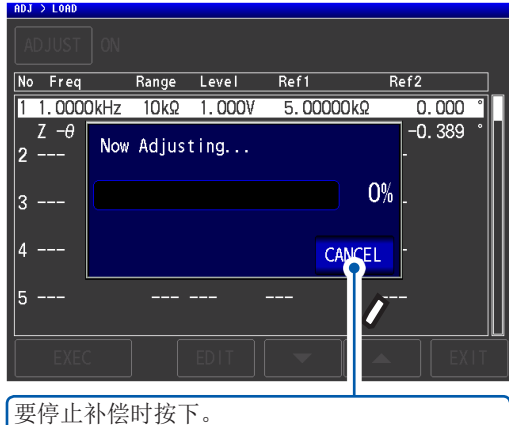

(返回步骤5的画面。补偿条件保持上次的状态)

### *7* 按下**EXIT**<sup>键</sup>

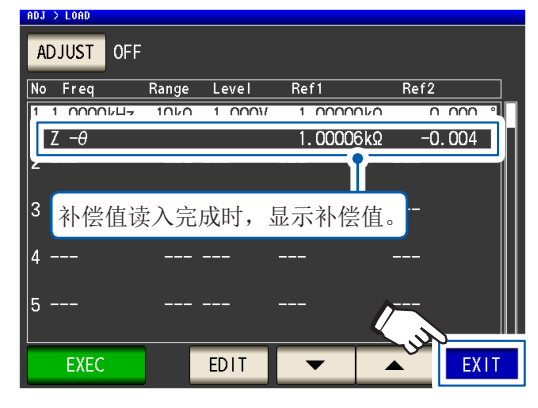

返回到**ADJ**画面

补偿未正常结束 :(第 [112](#page-116-1)页)

### *8* 按下**EXIT**<sup>键</sup>

显示测量画面。

要将补偿值设为无效 :(第 [113](#page-117-0)页)

在设置的条件下,负载补偿有效时,测量 画面的测量条件显示中的**LOAD**项目变为 **ON**状态。

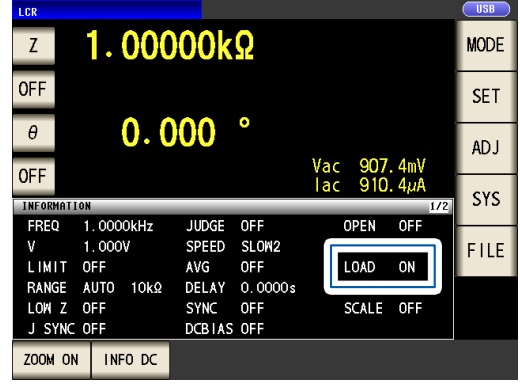

• 请将负载补偿的补偿条件设为与进行补偿时的测量条件相同。如果不一致,则不执行负载补偿。 如果当前的测量频率与补偿频率不一致,测量画面中则会显示下述错误。

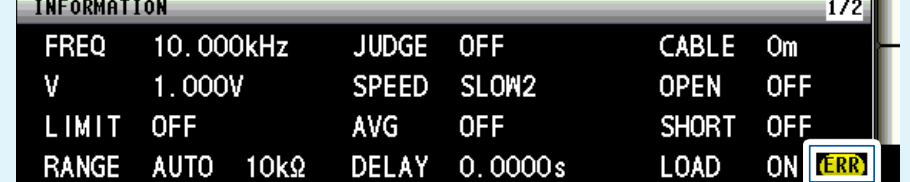

虽然当前的测量条件与补偿频率以外的补偿条件不一致时也执行补偿,但测量画面中会显示下述 错误。

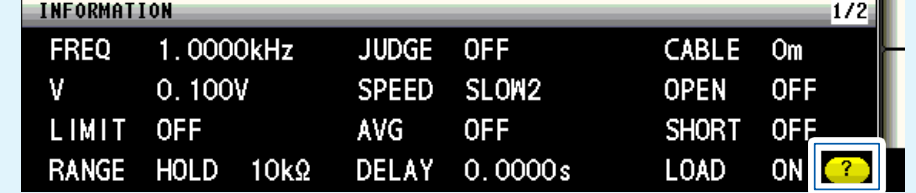

• 多个负载点设置相同的补偿频率时,仅限于补偿条件编号最小的补偿点有效。

• 开路与短路补偿有效时,负载补偿对开路与短路补偿之后的Z、θ值进行补偿。

• 读入(测量基准测试物)负载补偿值时,进入负载补偿画面前的开路与短路补偿设置变为有效。

• 变更低Z高精度模式的设置时,补偿值无效。

<span id="page-112-0"></span>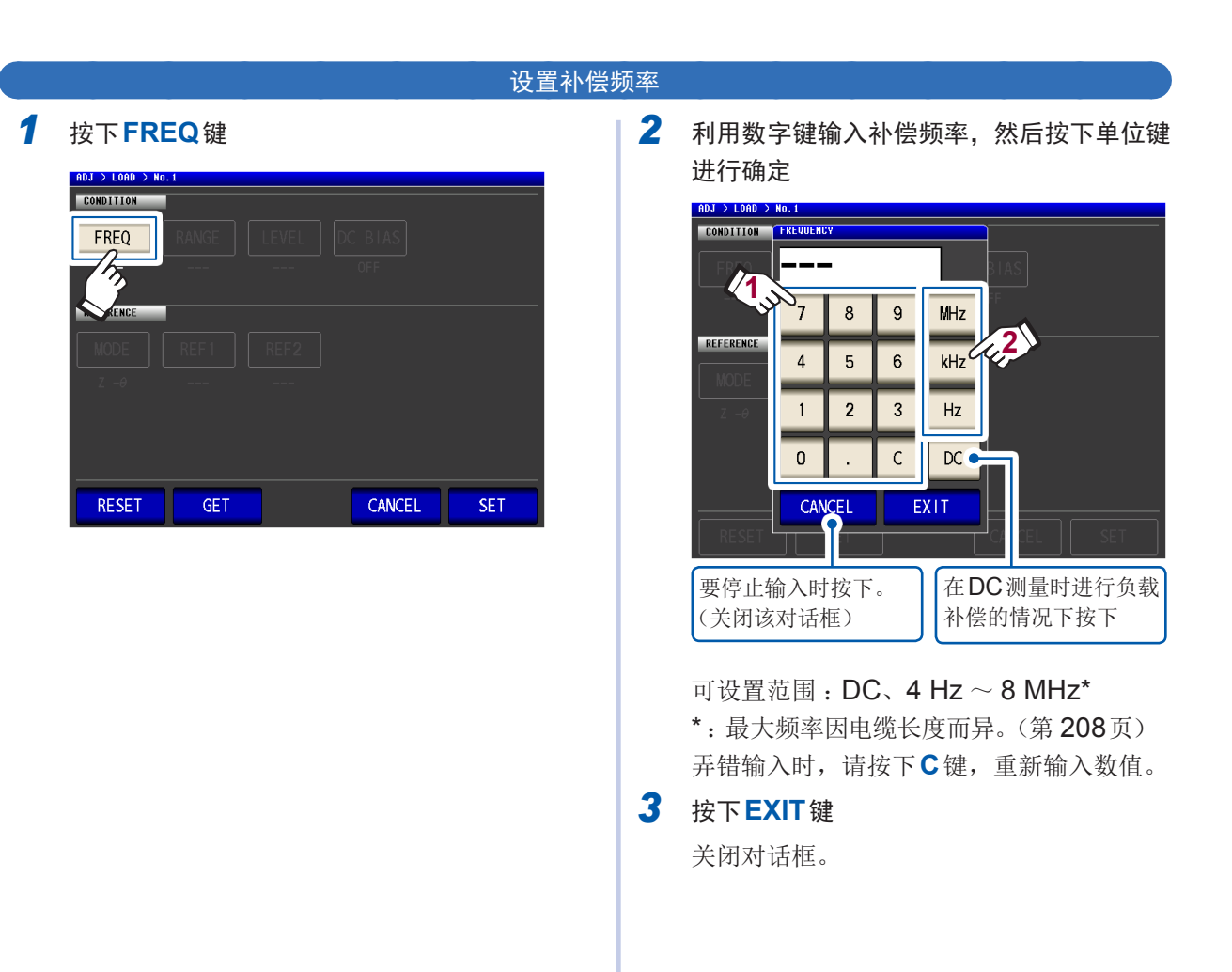

<span id="page-112-1"></span>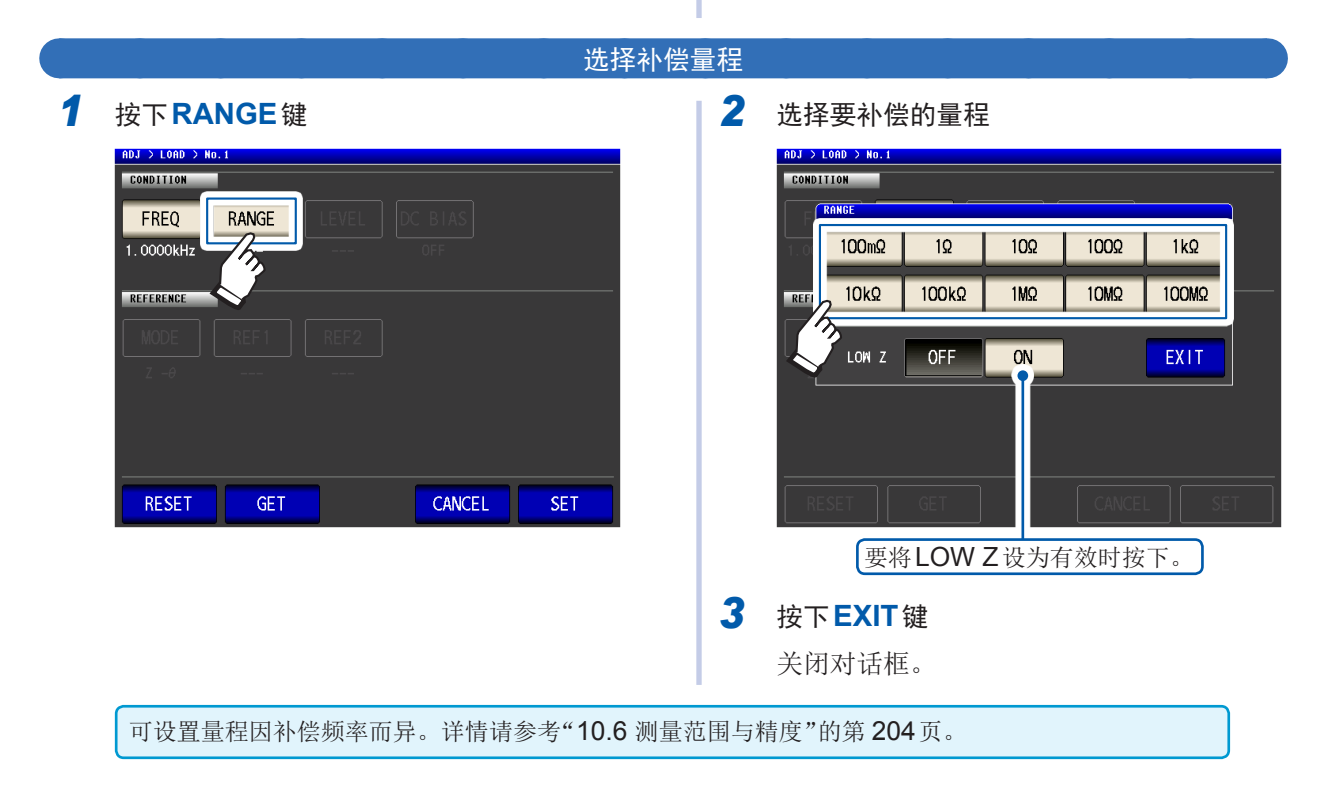

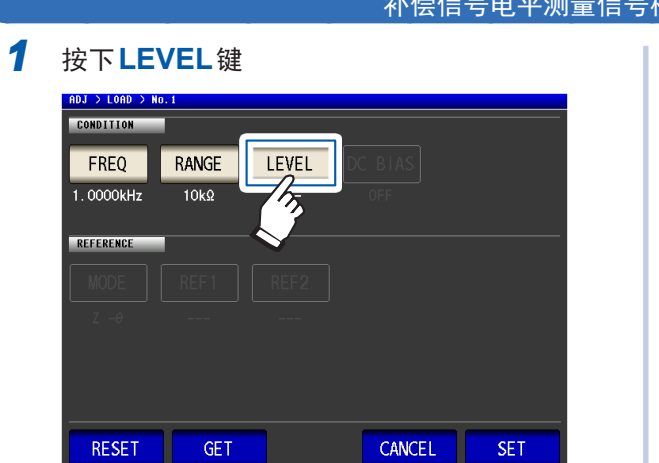

*2* 选择补偿信号电平的测量信号模式

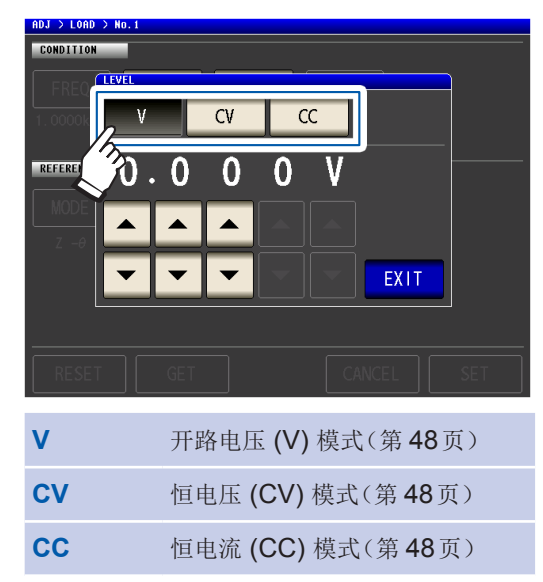

#### 补偿信号电平测量信号模式与值的设置

3 利用AV键输入电压电平或电流电平

<span id="page-113-0"></span>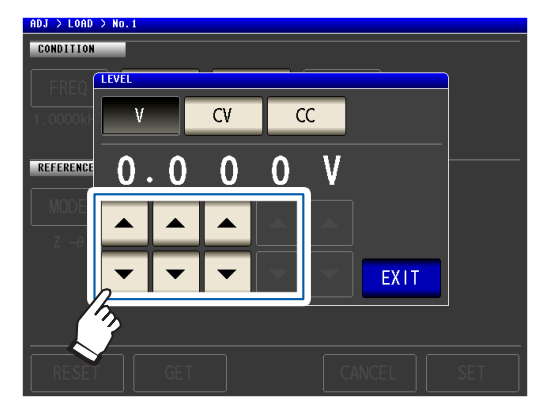

有关可设置的范围,请参考下表。

### *4* 按下**EXIT**<sup>键</sup>

关闭对话框。

由于将频率设为DC时的负载补偿固定为开路电压(V)模式的1V,因此,不能设置补偿信号电平。

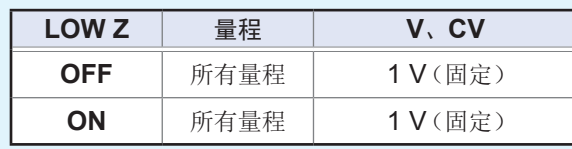

电压电平与电流电平的可设置范围(**AC**测量时的负载补偿)

**V**、**CV LOW Z** 量程 **V**、**CV OFF** | 所有量程 | 4 Hz ~ 1.0000 MHz: 0.010 V  $\sim$  5.000 V 1.0001 MHz  $\sim$  8 MHz : 0.010 V  $\sim$  1.000 V **ON** 所有量程 0.010 V ~ 1.000 V **CC LOW Z** 量程 **CC OFF** | 所有量程 | 4 Hz ~ 1.0000 MHz: 0.01 mA  $\sim$  50.00 mA 1.0001 MHz  $\sim$  8 MHz : 0.01 mA  $\sim$  10.00 mA **ON** 所有量程 0.01 mA ~ 100.00 mA

<span id="page-114-0"></span>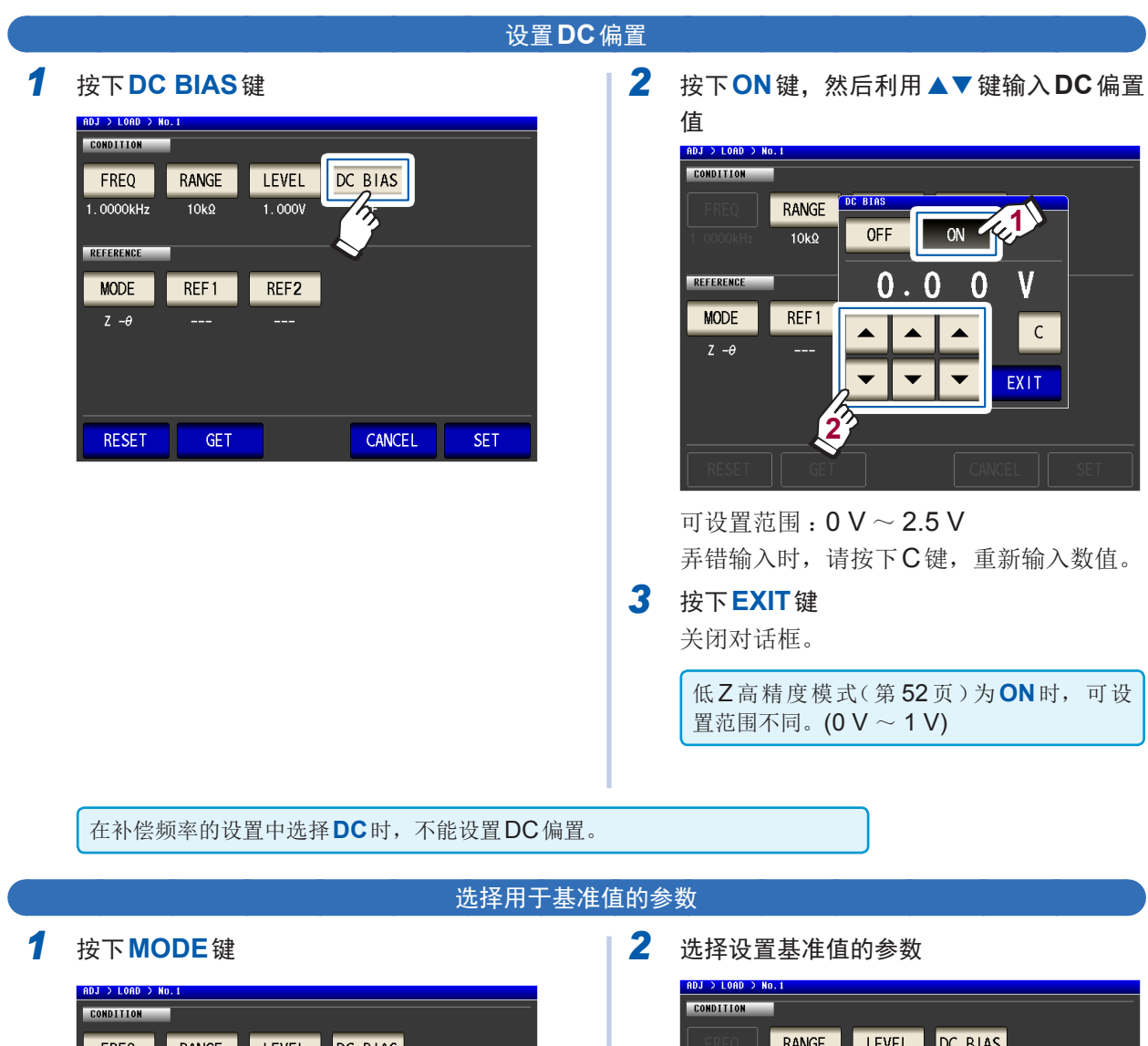

<span id="page-114-1"></span>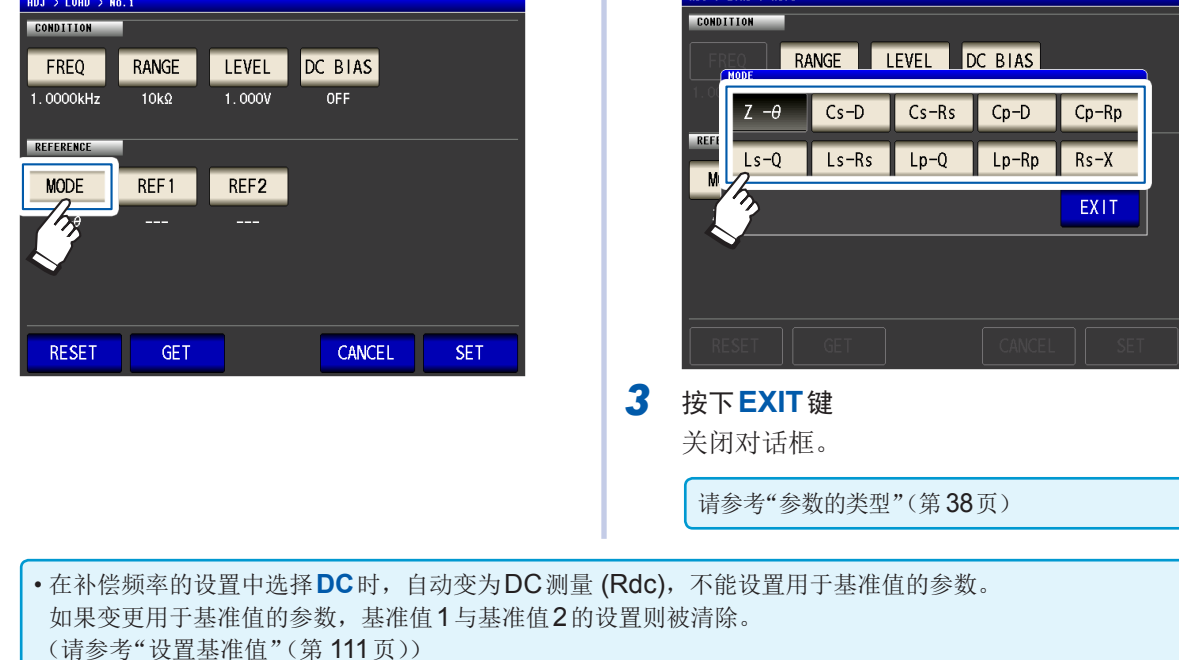

#### 设置基准值

在**REF1**中输入参数模式左侧显示的参数的基准值,在**REF2**中输入参数模式右侧显示的参数的基 准值。

- *1* 按下**REF1**<sup>键</sup> ADJ > LOAD > No.1 CONDITION | FREQ RANGE LEVEL DC BIAS  $1.0000kHz$  $10k\Omega$  $1.000V$ OFF REFERENCE **MODE** REF1 REF2  $\mathcal{A}_{\mathcal{F}_{\mathcal{F}}}$ CANCEL **SFT RESET** GET
- *2* 利用数字键输入基准值,然后按下单位键进 行确定

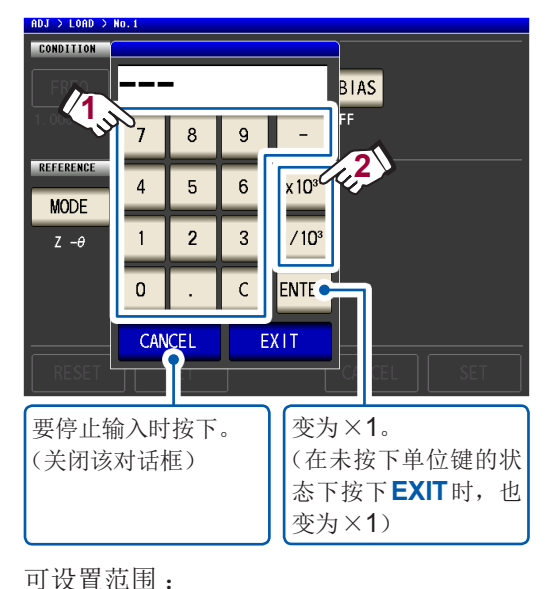

与选择参数的最大显示范围相同(请参考 "10.1 [一般规格"\(第](#page-183-0) 179页))

弄错输入时,请按下**C**键,重新输入数值。

在补偿频率的设置中选择**DC**时,仅基准值1可进行设置。

*3* 按下**EXIT**<sup>键</sup>

<span id="page-115-0"></span>关闭对话框。

*4* 按下**REF2**键,按相同方式设置基准值

### <span id="page-116-0"></span>要对补偿条件设置进行复位时

可删除选中补偿条件No.的所有设置。

画面的显示方法(详细内容请参考 :第 [27](#page-31-0)页): (测量画面)**ADJ**键>(**ADJ**画面)**LOAD**键

1 利用▲▼键选择要进行复位的补偿条件 **No.**,然后按下**EDIT**键

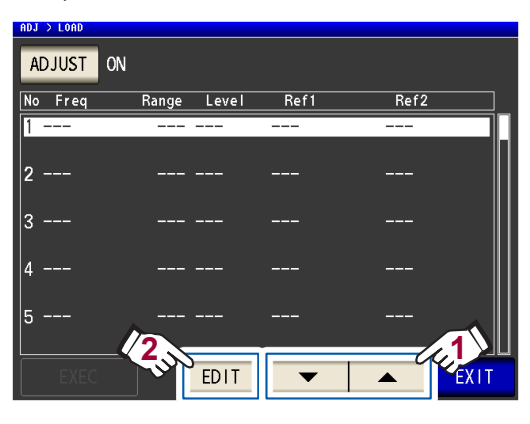

*2* 按下**RESET**键,然后按下**SET**<sup>键</sup>

**\*\*\*\*\*\*\*\*\*\*\*** 

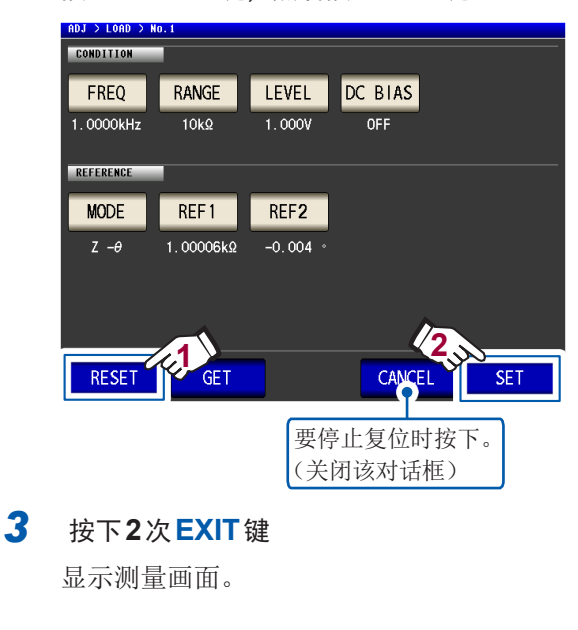

. **. . . . . . . . . . . . . . . .** .

### <span id="page-116-1"></span>负载补偿未正常结束时

补偿失败时, 显示下述窗口。请按下EXIT, 关闭窗口, 重新设置补偿条件。

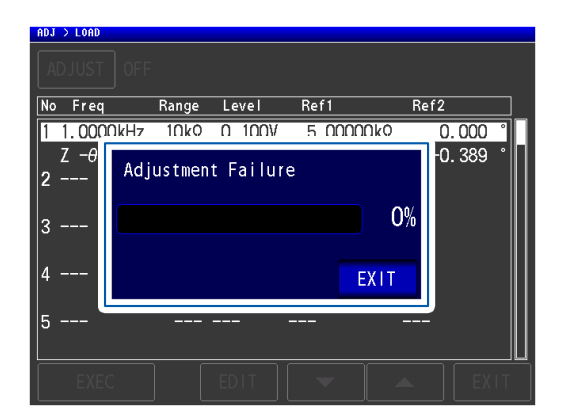

. . . . . . . . .

### <span id="page-117-0"></span>将负载补偿设为无效

如果将补偿设置设为OFF,则会将补偿变为无效。

画面的显示方法(详细内容请参考 :第 [27](#page-31-0)页): (测量画面)**ADJ**键>(**ADJ**画面)**LOAD**键

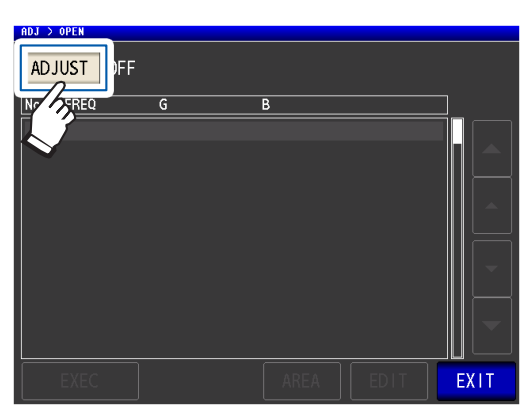

*1* 按下**ADJUST**<sup>键</sup> *2* 按下**OFF**键,然后按下**EXIT**<sup>键</sup>

. . . . . . . . . .

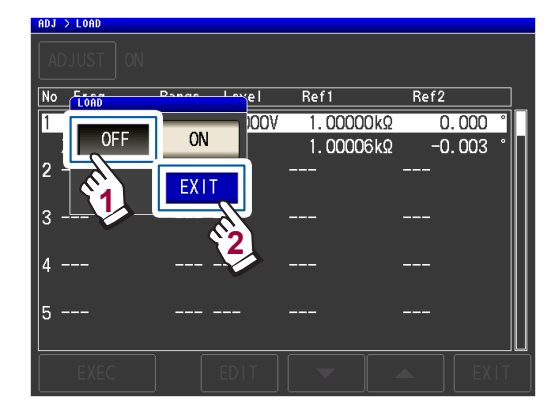

*3* 按下**2**次**EXIT**<sup>键</sup> 显示测量画面。

### **5.7** 按任意补偿系数补偿测量值(相关补偿)

是按任意补偿系数补偿测量值的功能。可实现测量仪器之间的兼容。 相关补偿(转换比)时,针对第1 ~第4参数的测量值设置补偿系数A、B,按右式 进行补偿。(请参考"附录1 测量参数与运算公式"(第 附1页))

$$
Y = A \times X + B
$$

但在适合X的参数为D或Q时,如右式所示,针对θ,根据施加转换比的θ′求出  $\mathsf{D}$ 或Q。  $\theta$  = A  $\times$   $\theta$  + B

 $X:$  第1或第3参数的测量值  $Y:$  最终的测量值  $\theta':$  θ的补偿值 A: 乘以测量值X的值 **B: 加上测量值X的值** 

画面的显示方法(详细内容请参考:第27页): (测量画面)**ADJ**键>(**ADJ**画面))**SCALE**键

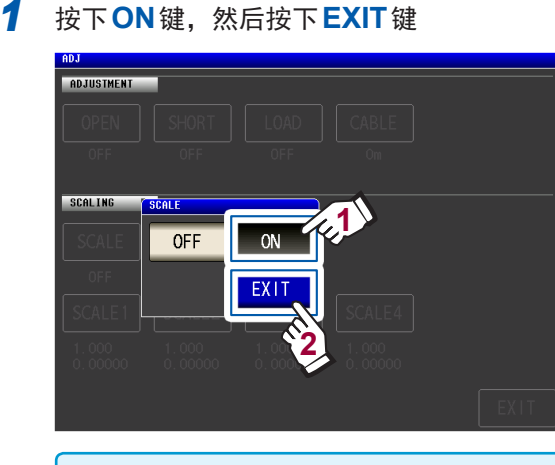

要解除转换比时,按下**OFF**。

*2* 选择要变更参数的补偿系数

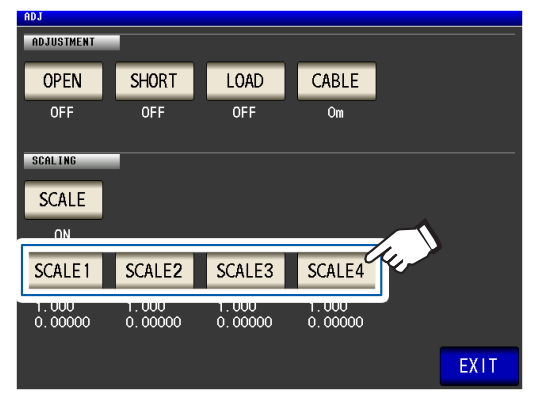

参数与补偿系数编号之间的对应如下所示

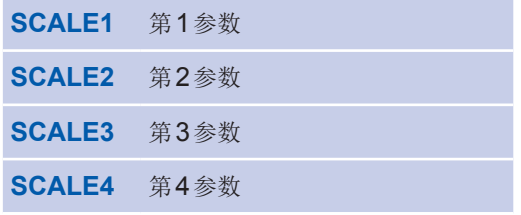

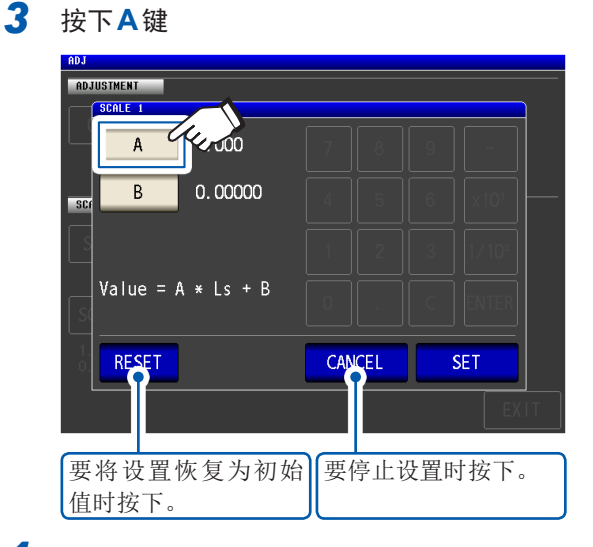

4 利用数字键设置补偿系数A,然后按下 **ENTER**键

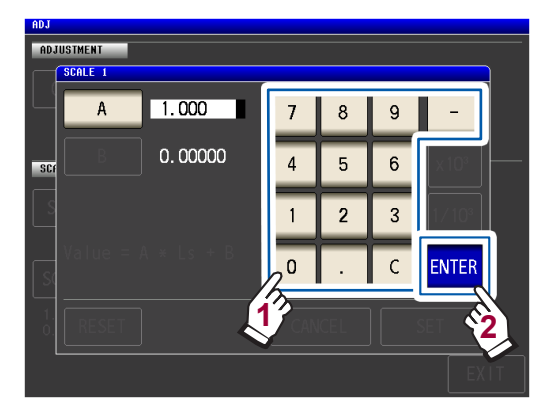

可设置范围 :-999.999 ~ 999.999 弄错输入时,按下**C**键,重新输入数值。 如果在未显示任何内容的状态(按下**C**键的

状态)下按下**ENTER**,则关闭对话框,而 不变更设置值。

返回步骤3的画面。

- *5* 按下**B**<sup>键</sup>
- $6$  利用数字键设置补偿系数 B,然后按下 **ENTER**键进行确定

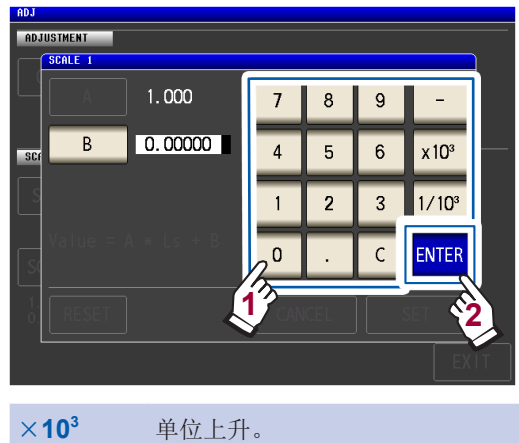

**1/10<sup>3</sup>** 单位下降。

单位 :a/ f/ p/ n/ µ/ m/ 无 / k/ M/ G 可设置范围 :-9.99999G ~ 9.99999G

弄错输入时,按下**C**键,重新输入数值。

如果在未显示任何内容的状态(按下**C**键的 状态)下按下**ENTER**,则关闭对话框,而 不变更设置值。

ADJ<br>| Adjustment<br>|- Cecie L **CALE 1**  $1.000$  $A$  $0.00000$  $B$ Value =  $A * Ls + B$ 77. **RESET** CANCEL  $SET$ 

### *8* 按下**EXIT**<sup>键</sup>

*7* 按下**SET**<sup>键</sup>

显示测量画面。

多次选择同一参数并设置各不相同的补偿系数时,则以其中最小编号参数的补偿系数执行转换比。(其它参数 编号的补偿系数无效)

(例)下述情况时,针对第1、2、4参数的"Z",均以第1参数的补偿系数执行转换比。(第2、4参数的补偿 系数无效)

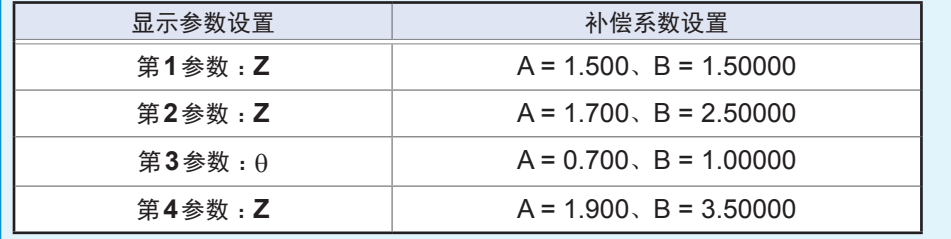

按任意补偿系数补偿测量值(相关补偿)

# **6** 保存、读入测量条件与补偿值数据

可将测量条件数据与补偿值数据保存到本仪器内或读取数据。 (保存在测量画面中按下绿色**SAVE**那一瞬间的测量条件与补偿值)

数据被保存到"面板"中。

在画面上,**LCR**表示测量条件数据,**ADJ**表示补偿值数据。

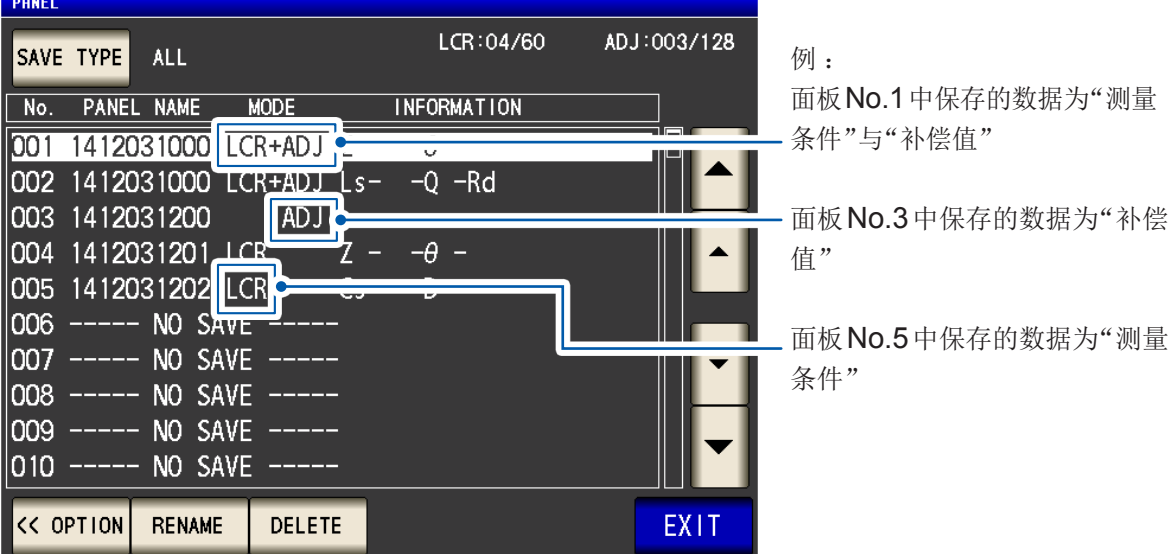

#### 首先,请将测量模式设为**LCR**模式。(第**[24](#page-28-0)**页)

在**SET**画面中进行设置。

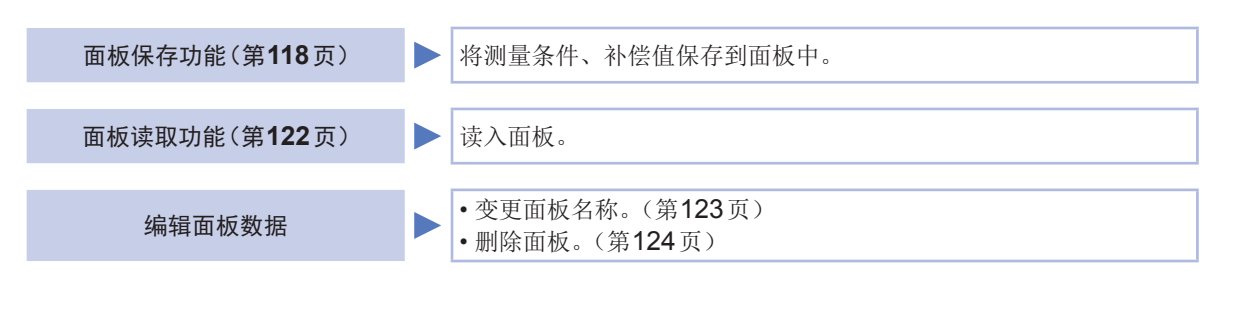

• 本仪器使用锂电池进行存储备份。备份电池的使用寿命约为10年。

• 如果内置锂电池耗尽,则无法保存测量条件。请与销售店(代理店)或最近的 HIOKI 营业据点联系。

### **6.1** 保存测量条件与补偿值(面板保存功能)

<span id="page-122-0"></span>可将测量条件数据与补偿值数据保存到本仪器内。如下所示为可保存数。 (测量条件:最多60个、补偿值:最多128个)

首先选择要保存数据的类型。可从3种类型中选择。(请参考下述步骤) 然后将选中类型的数据保存到面板中。(请参考第 [120](#page-124-0)页)

### 设置要保存数据的类型

画面的显示方法(详细内容请参考:第25页): (测量画面)**SET**键>(**SET**画面)**ADVANCED**标签>**PANEL**键

- PANEL  $LCR:00/60$  $AD 1:000/128$ SAVE TYPE ALL **N** PANEL NAME MODE **INFORMATION** NO SAVE --▴ NO SAVE m loos NO SAVE NO SAVE  $\sqrt{004}$  $\blacktriangle$ 005 NO SAVE 006 NO SAVE 007 NO SAVE NO SAVE loos NO SAVE long  $|010 -$ NO SAVE SAVE OPTION >> EXIT
- *1* 按下**SAVE TYPE**<sup>键</sup> *2* 选择保存类型,然后按下**EXIT**<sup>键</sup>

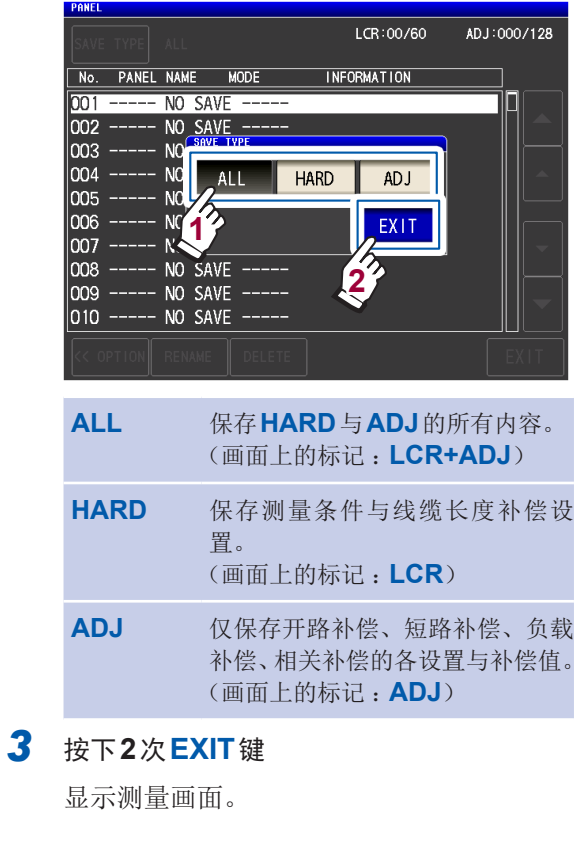

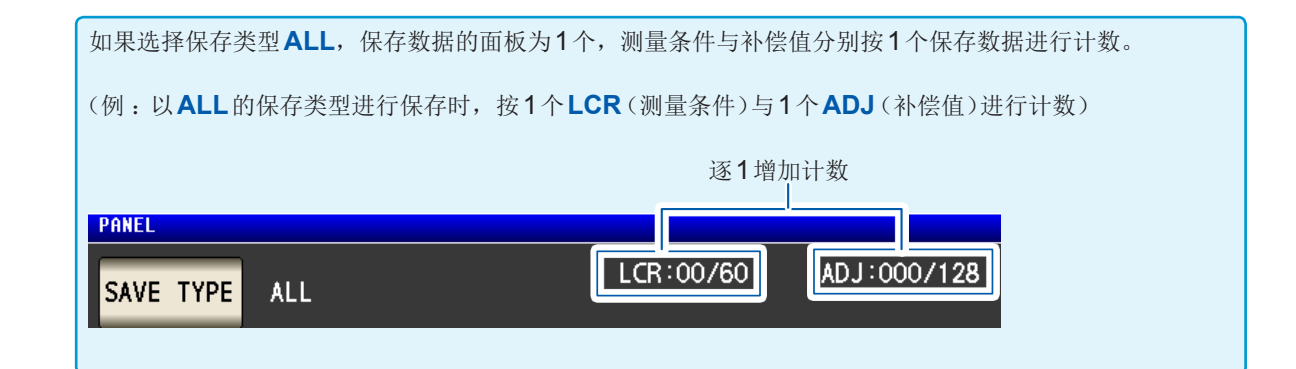

. . . . . . . . . . . . . .

### <span id="page-123-0"></span>**PANEL**画面的构成

#### 保存数据数

根据保存的数据数,字符颜色会发生下述变化。

. . . . . . . . . . . . . . . . .

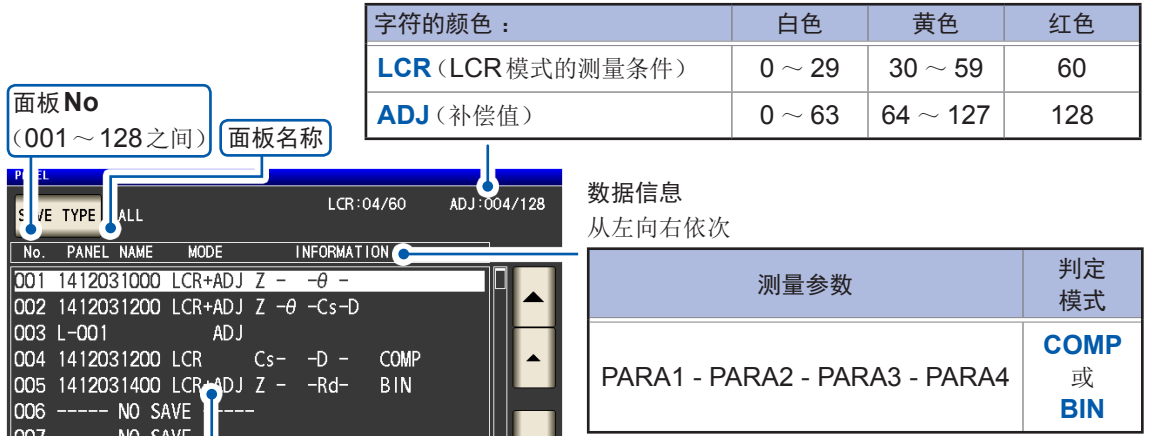

▼

Ш

EXIT

#### 保存类型(保存数据的类型)

 $S_A$ 表示不进行保存的状态。

NO SAVE<br>NO SAVE<br>NO SAVE

Ė

 $-$  NO SAVE  $---$ 

**NO**  $c<sub>NII</sub>$  u.

VIEW

 $OPTION$ 

 $\begin{bmatrix} 000 & -1 \\ 007 & -1 \\ 008 & -1 \\ 009 & -1 \\ 010 & -1 \end{bmatrix}$ 

LOAD

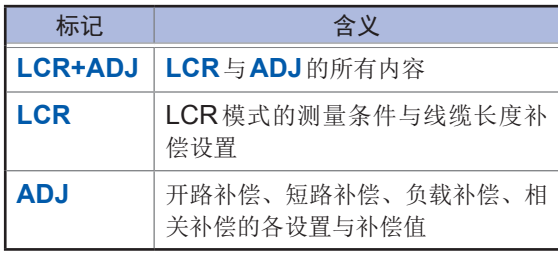

**6**保存、读入测量条件与补偿值数据

### <span id="page-124-0"></span>保存测量条件与补偿值

画面的显示方法(详细内容请参考: 第25页): (测量画面)**SET**键>(**SET**画面)**ADVANCED**标签>**PANEL**键

1 利用▲▼键选择要保存的面板No.,然后按 下**SAVE**键

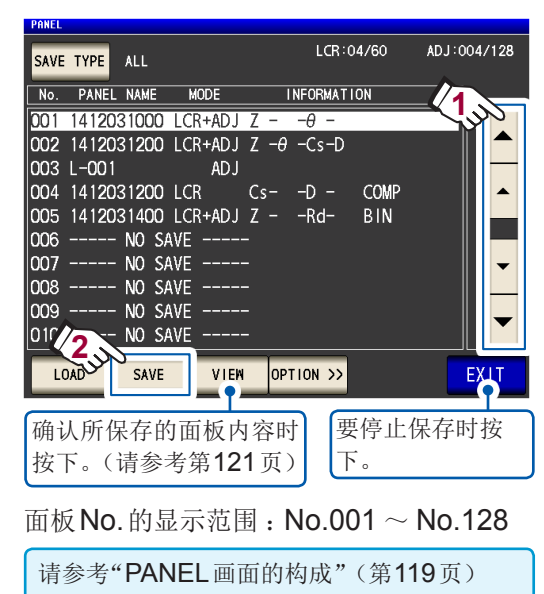

- *2* (要变更面板名称时)
	- ※不变更时,转至步骤**5**

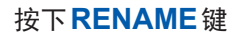

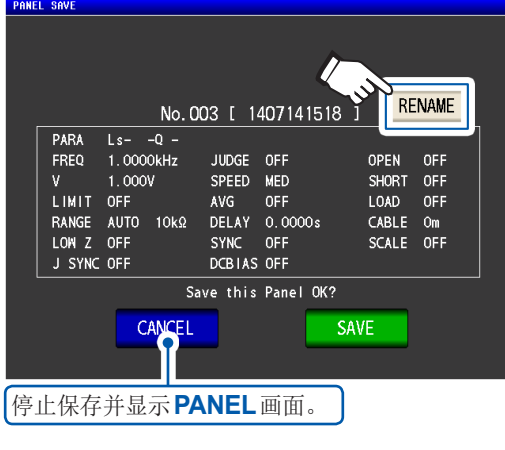

3 利用数字键输入面板名称,然后按下 **PANEL NAME**键

**\*\*\*\*\*\*\*\*\*\*\*** 

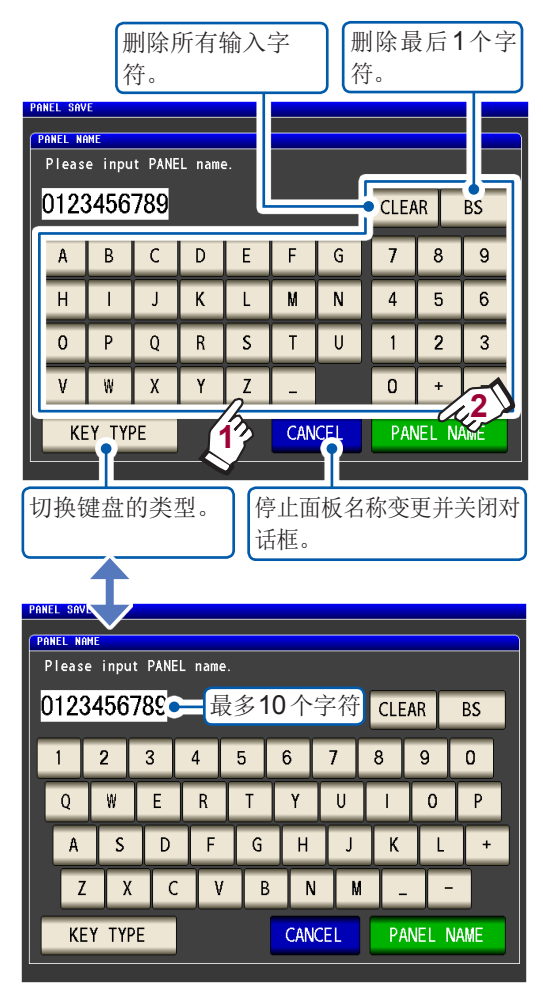

*4* 按下**SAVE**键,确定保存

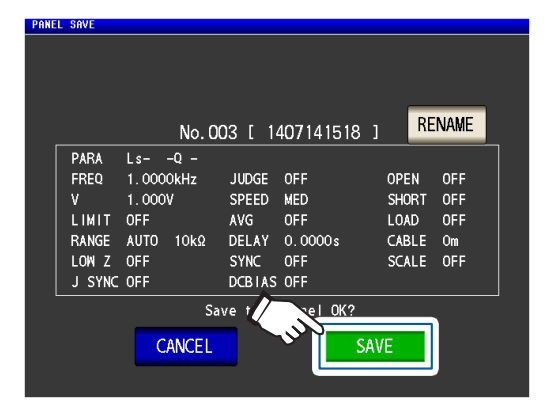

### *5* (在已保存的面板上进行覆盖保存时) 显示**OVER WRITE**对话框。

#### 按下**OVER WRITE**键

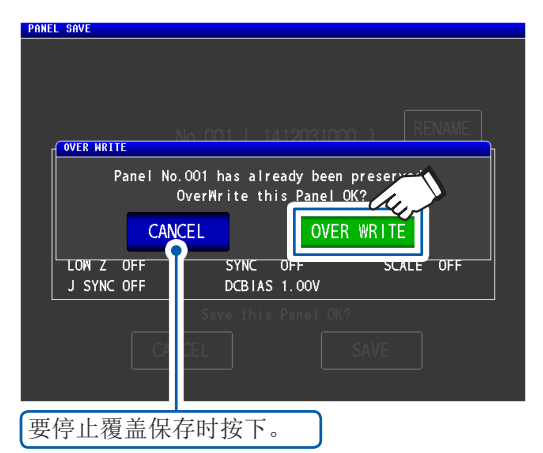

### *6* 按下**2**次**EXIT**<sup>键</sup>

显示测量画面。

<span id="page-125-0"></span>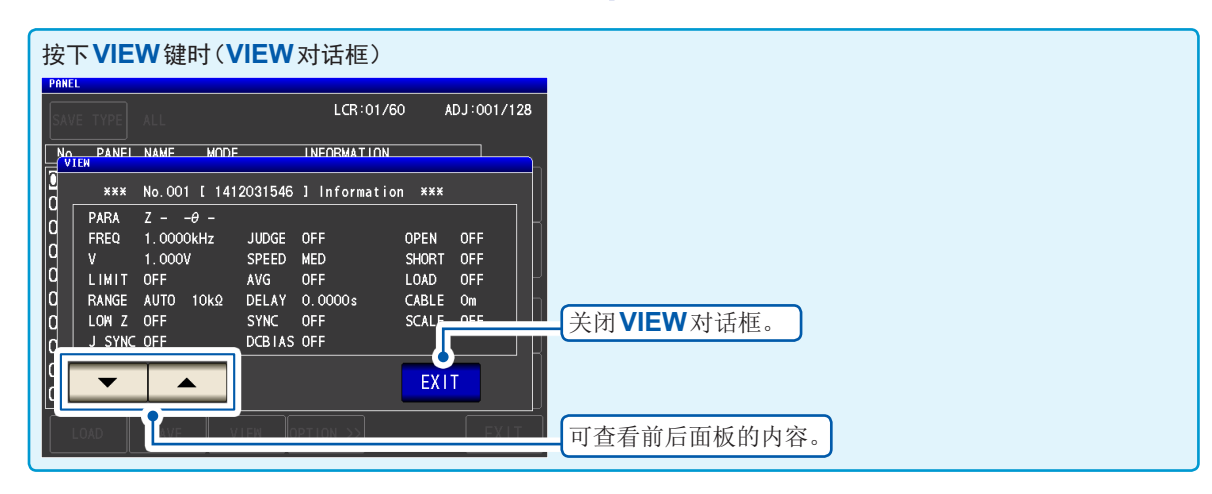

### **6.2** 读取测量条件与补偿值(面板读取功能)

<span id="page-126-0"></span>读取本仪器内保存的面板的数据。 将本仪器的设置切换为已读取数据的设置。

画面的显示方法(详细内容请参考:第25页): (测量画面)**SET**键>(**SET**画面)**ADVANCED**标签>**PANEL**键

1 利用▲▼键选择要读取的面板 No.,然后按 下**LOAD**键

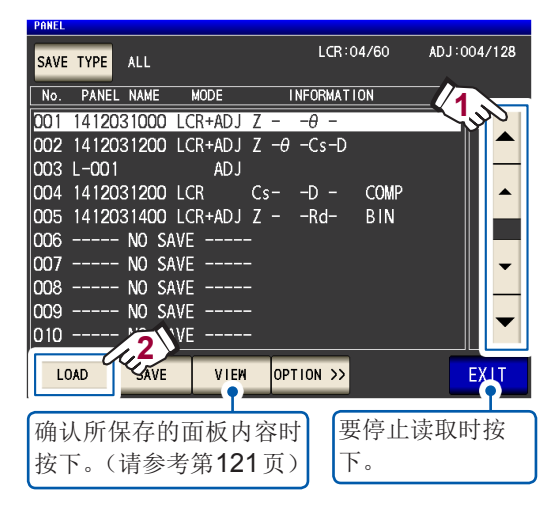

面板No.的显示范围 :No.001 ~ No.128

请参考"PANEL[画面的构成"\(第](#page-123-0) 119页)

### *2* 按下**LOAD**<sup>键</sup>

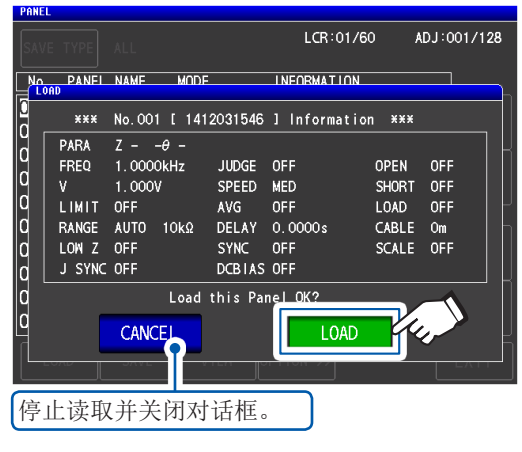

开始读取数据。

读取结束之后,显示测量画面。

显示已读取的面板No. No. 001 1412031000 **USB** i cr **MODE**  $\overline{z}$ 1. 00010kΩ OFF **SET**  $-0.002$   $^{\circ}$  $\theta$ ADJ Vac 907.4mV<br>Iac 910.4uA **OFF** kyk **INFORMATIO** FREQ 1.0000kHz **JUDGE** CABLE OFF  $\mathbf{V}$ 1.000V SPEED MED OPEN 0FF FILE SHORT OFF LIMIT OFF AVG OFF<br>DELAY 0.0000s LOAD OFF<br>SCALE OFF RANGE HOLD 10kΩ LOW Z OFF OFF **SYNC** J SYNC OFF DCBIAS 1.00V ZOOM ON | INFO DC

### **6.3** 变更面板名称

<span id="page-127-0"></span>可变更本仪器内保存的面板的名称。

画面的显示方法(详细内容请参考:第25页): (测量画面)**SET**键>(**SET**画面)**ADVANCED**标签>**PANEL**键

1 利用▲▼键选择要变更名称的面板 No., 然 后按下**OPTION>>**键

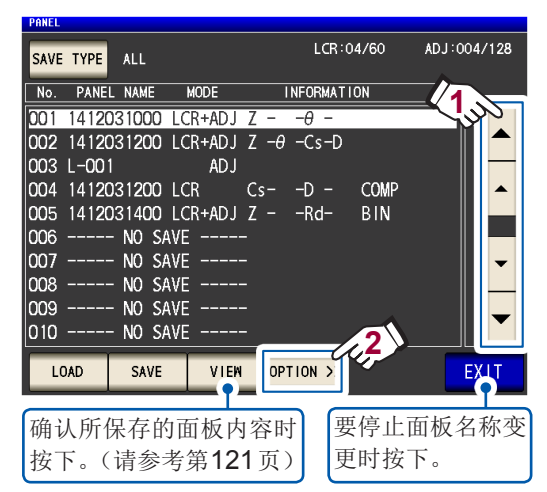

### *2* 按下**RENAME**<sup>键</sup>

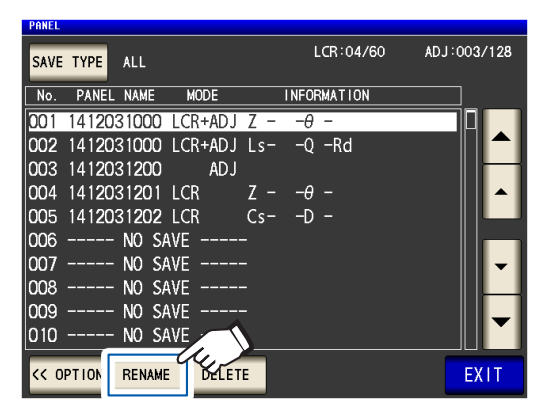

3 利用数字键输入面板名称,然后按下 **PANEL RENAME**键

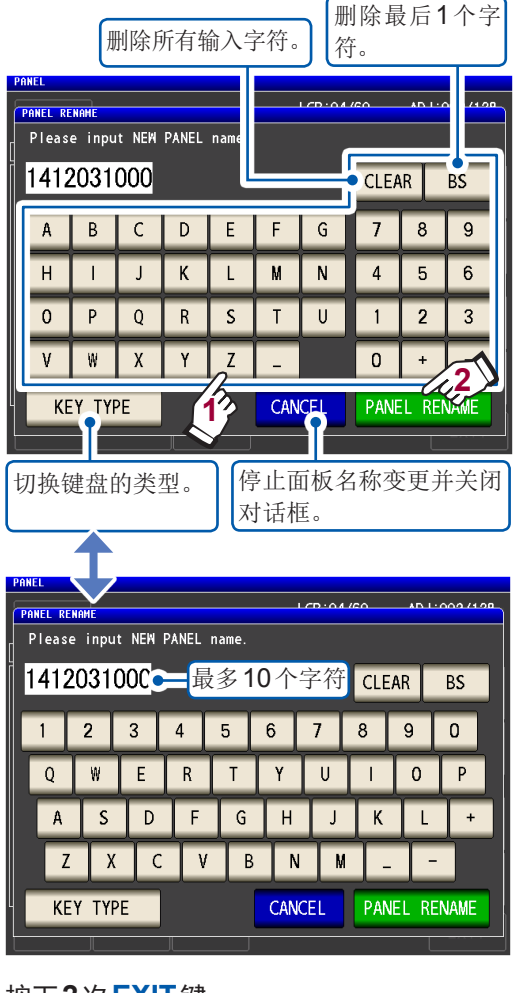

*4* 按下**2**次**EXIT**<sup>键</sup>

显示测量画面。

### **6.4** 删除面板

<span id="page-128-0"></span>可删除本仪器中保存的面板。

画面的显示方法(详细内容请参考:第25页): (测量画面)**SET**键>(**SET**画面)**ADVANCED**标签>**PANEL**键

1 利用▲▼键选择要删除的面板 No.,然后按 下**OPTION>>**键

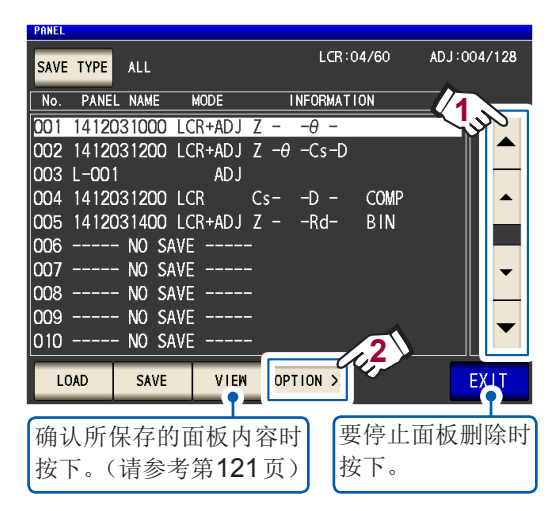

### *2* 按下**DELETE**<sup>键</sup>

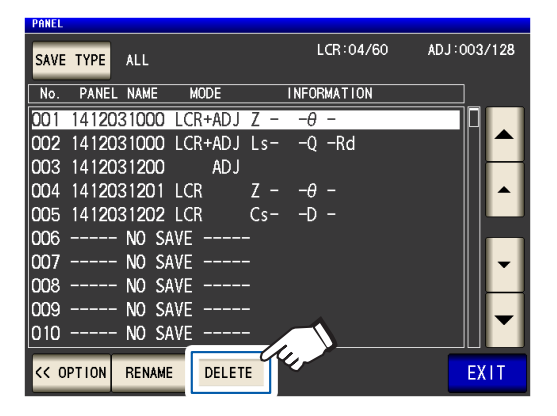

显示**DELETE**对话框。 (可确认面板中保存的部分内容)

#### *3* 按下**DELETE**<sup>键</sup>

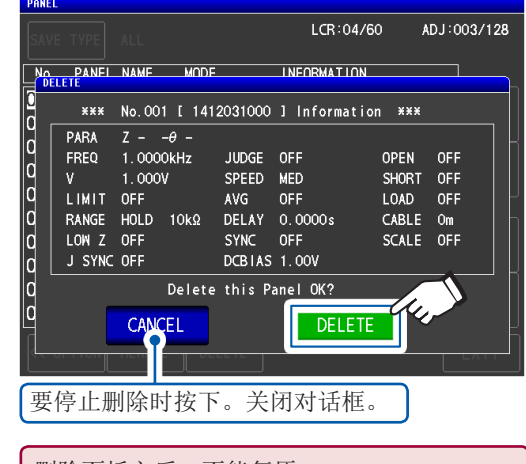

删除面板之后,不能复原。

### *4* 按下**2**次**EXIT**<sup>键</sup>

显示测量画面。

# **7** 进行系统设置

进行本仪器的系统设置。

#### 首先,请将测量模式设为**LCR**模式。(第**[24](#page-28-0)**页)

在**SYS**画面中进行设置。

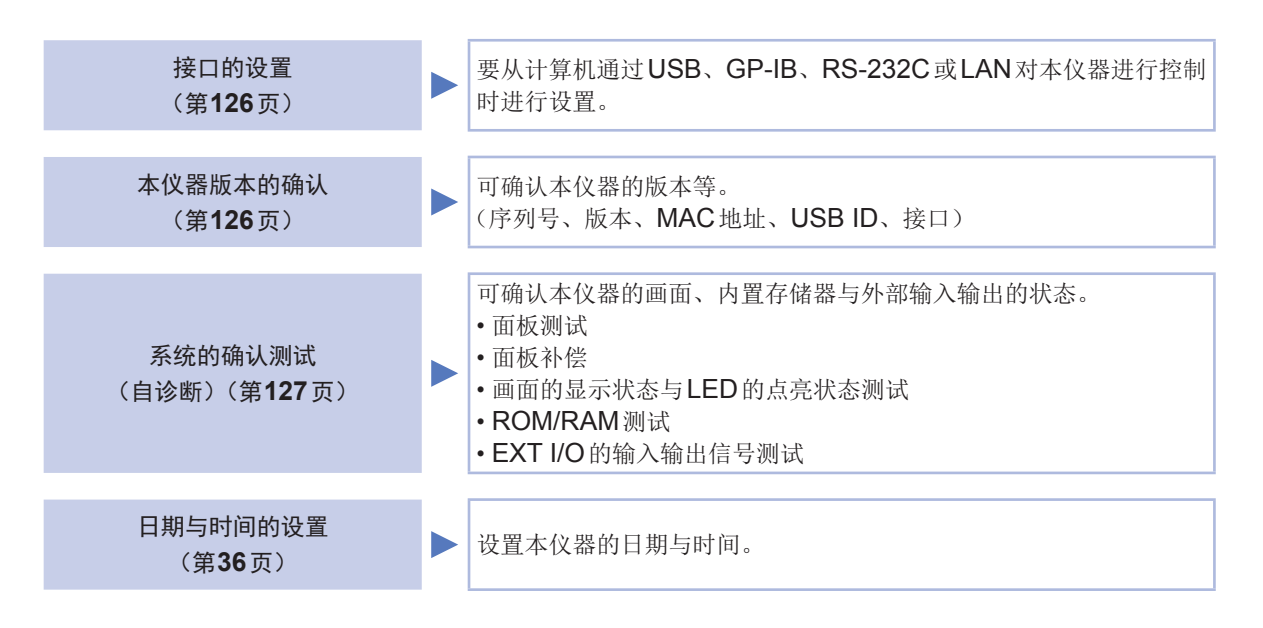

进行系统设置

### **7.1** 进行接口设置(要通过计算机控制本仪器时)

<span id="page-130-0"></span>要从计算机通过USB、GP-IB、RS-232C或LAN控制本仪器时,对各接口进行设置。

画面的显示方法(详细内容请参考:第28页): (测量画面)**SYS**键>(**SYS**画面)**I/F**标签

*1* 选择要设置的接口

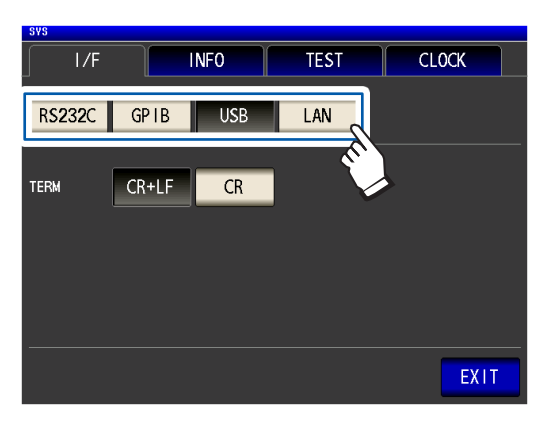

*2* 进行所选接口的设置

USB、RS-232C、GP-IB、LAN的设置 : 请参考附带的LCR应用程序光盘内的"通讯 使用说明书"

### **7.2** 确认本仪器的版本

<span id="page-130-1"></span>可确认本仪器的序列号、版本、MAC地址、USB ID、接口。

画面的显示方法(详细内容请参考:第28页): (测量画面)**SYS**键>(**SYS**画面)**INFO**标签

*1* 确认本仪器的版本等 *2* 按下**EXIT**<sup>键</sup>

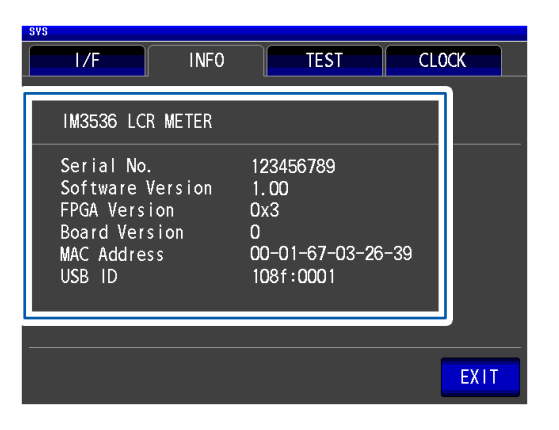

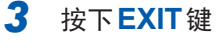

显示测量画面。

显示测量画面。

### **7.3** 进行系统确认测试(自诊断)

<span id="page-131-0"></span>可确认本仪器的画面、内置存储器与外部输入输出的状态

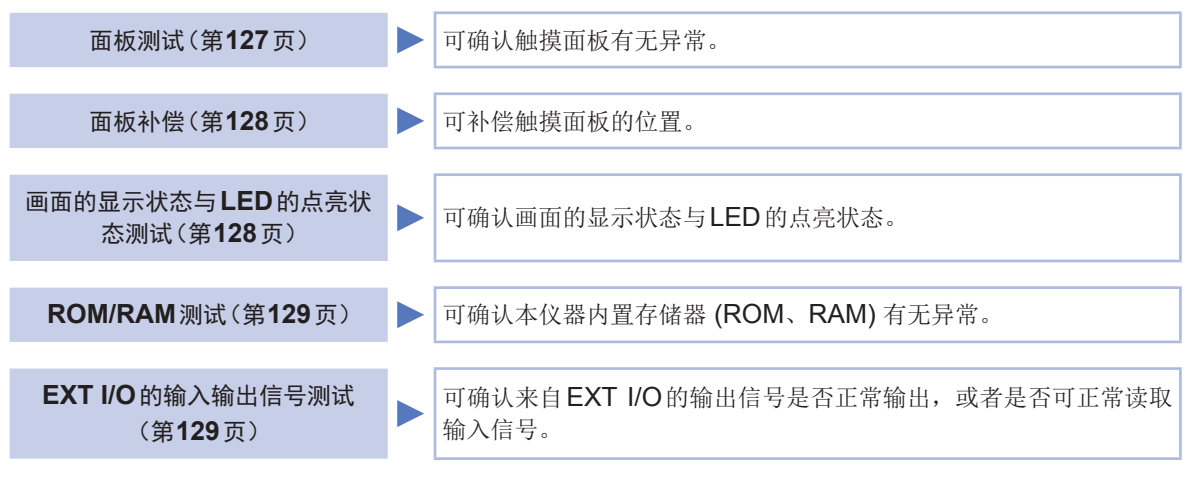

<span id="page-131-1"></span>面板测试

可确认触摸面板有无异常。

画面的显示方法(详细内容请参考:第28页): (测量画面)**SYS**键>(**SYS**画面)**TEST**标签>**TOUCH SCREEN TEST**键

*1* 按下画面上显示的 <sup>键</sup>

按下的键加亮显示并且显示绿色的 ● 即属 正常。

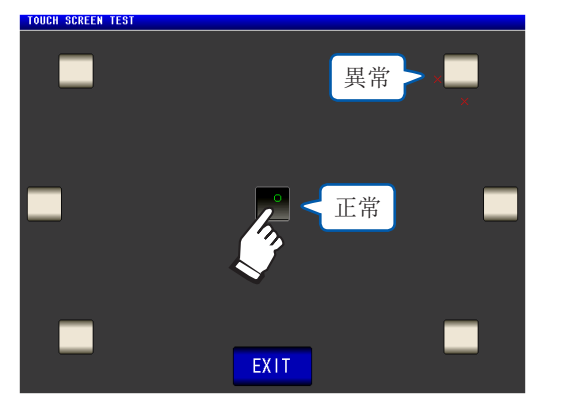

未加亮显示或显示红色的X时,请进行面板 补偿(第 [128](#page-132-0)页)。 面板补偿之后仍出现异常时,可能是发生了故 障。请与销售店(代理店)或最近的 HIOKI 营 业据点联系。

*2* 按下**2**次**EXIT**<sup>键</sup> 显示测量画面。

### <span id="page-132-0"></span>面板补偿

可补偿触摸面板的位置。

画面的显示方法(详细内容请参考:第28页): (测量画面)**SYS**键>(**SYS**画面)**TEST**标签>**CALIBRATION**键

. . . . . . . . .

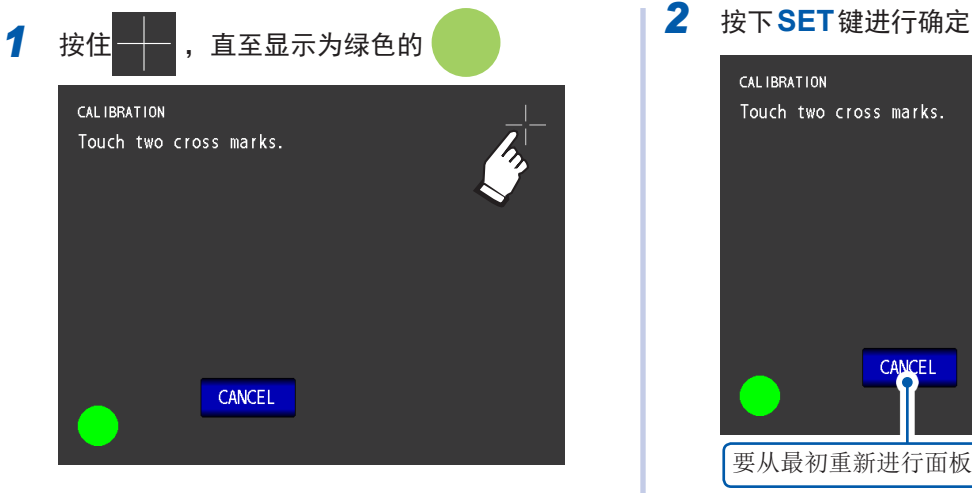

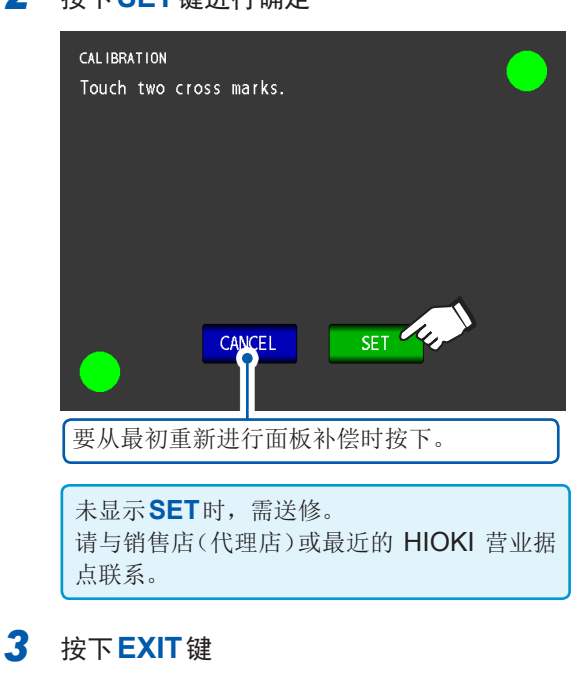

显示测量画面。

### <span id="page-132-1"></span>画面的显示状态与**LED**的点亮状态测试

可确认画面的显示状态与LED的点亮状态。

画面的显示方法(详细内容请参考:第28页): (测量画面)**SYS**键>(**SYS**画面)TEST标签>**DISPLAY & LED TEST**键

*1* 触摸画面,确认画面颜色、正面**LED**的切 换

每次触摸,都按下述顺序进行切换。

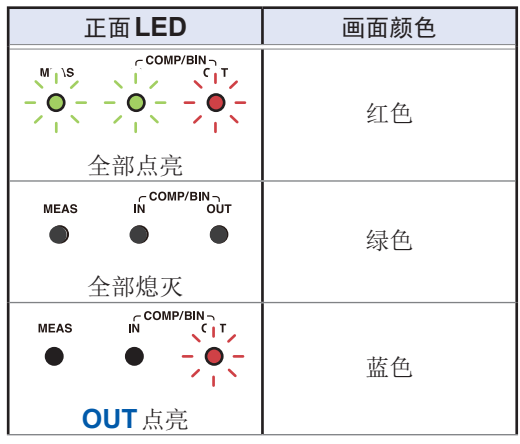

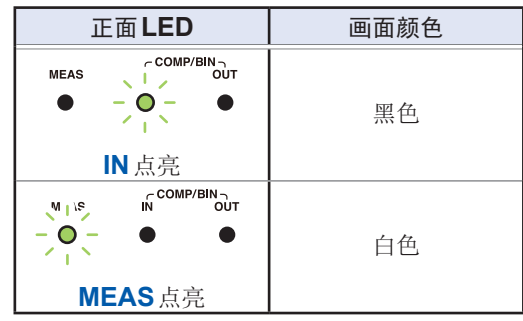

整个画面不是同一颜色时,或者如上表所示, LED未点亮时,需送修。请与销售店(代理店) 或最近的 HIOKI 营业据点联系。

返回到**SYS**画面。

*2* 按下**EXIT**<sup>键</sup>

显示测量画面。

### <span id="page-133-0"></span>**ROM/RAM**测试

可确认本仪器内置存储器 (ROM/RAM) 有无异常。 画面的显示方法(详细内容请参考:第28页): (测量画面)**SYS**键>(**SYS**画面)**TEST**标签

*1* 按下**ROM/RAM TEST**<sup>键</sup>

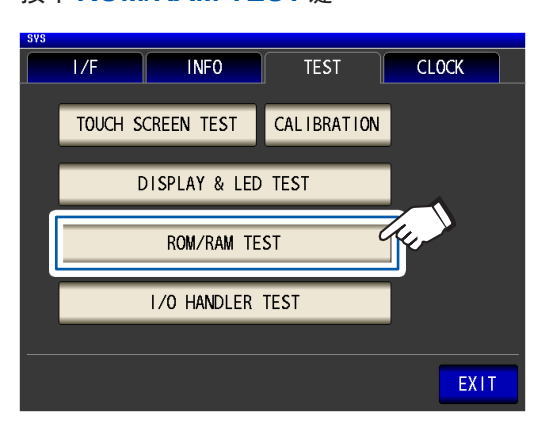

开始测试。(约40秒)

ROM/RAM测试期间,本仪器不能进行任 何操作。

测试期间请勿切断本仪器电源。

综合判定结果显示为**PASS**时,测试正常结 束。

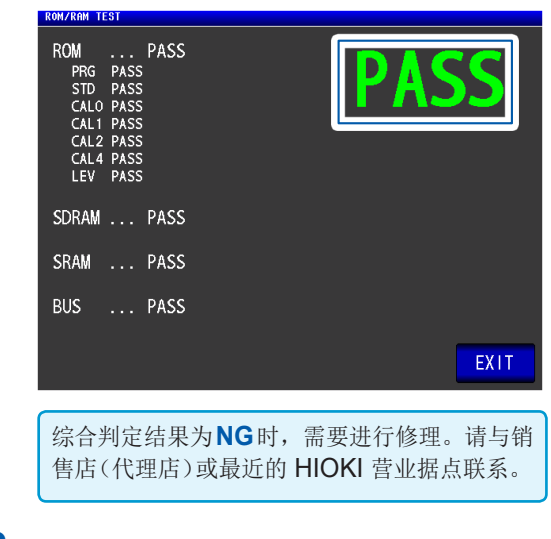

### *2* 按下**2**次**EXIT**<sup>键</sup>

显示测量画面。

### <span id="page-133-1"></span>EXT I/O 的输入输出信号测试

可确认来自EXT I/O的输出信号是否正常输出,或者是否可正常读取输入信号。 画面的显示方法(详细内容请参考:第28页): (测量画面)**SYS**键>(**SYS**画面)**TEST**标签>**I/O HANDLER TEST**

*1* (进行输出信号测试时)

按下要确认的信号名称的按钮

(进行输入信号测试时)

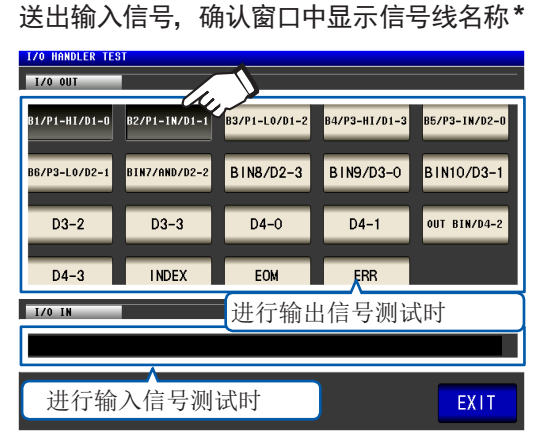

\*输入信号中已输入信号的 (LO) 信号线名称

*2* 按下**2**次**EXIT**<sup>键</sup>

显示测量画面。

不能在测试画面中利用输入信号施加触发或进 行面板读取。

**. . . . . . . . . . . . . . .** 

进行系统确认测试(自诊断)

## **8** 使用**U**盘(保存**/**读入数据)

使用之前,请务必阅读"使用U[盘之前"\(第](#page-19-0) 15页)。

可将测量数据或主机设置等保存到U盘中。另外,也可读取已保存的设置数据。

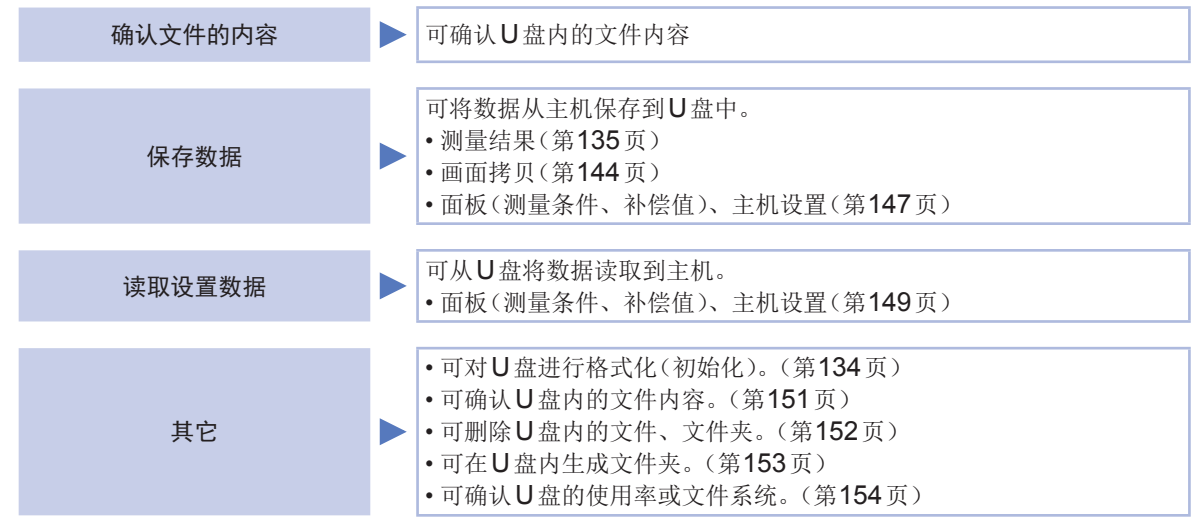

文件的格式

#### 本仪器可处理的文件如下所示。

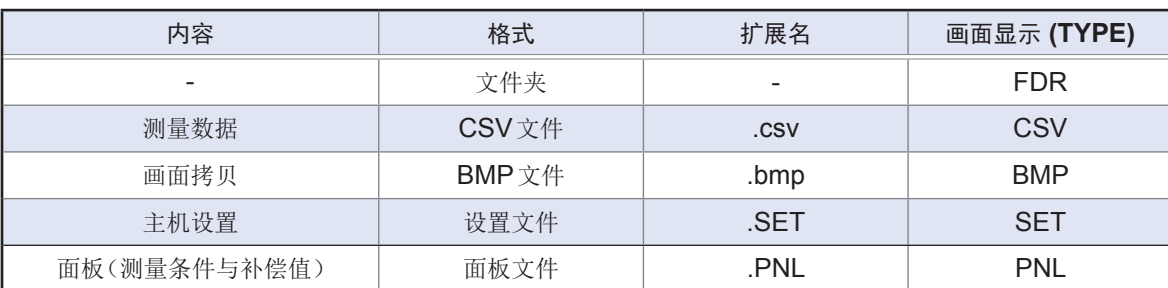

本仪器不能显示双字节字符(日文等)。双字节字符被置换为"??"。

### 可使用**U**盘的规格

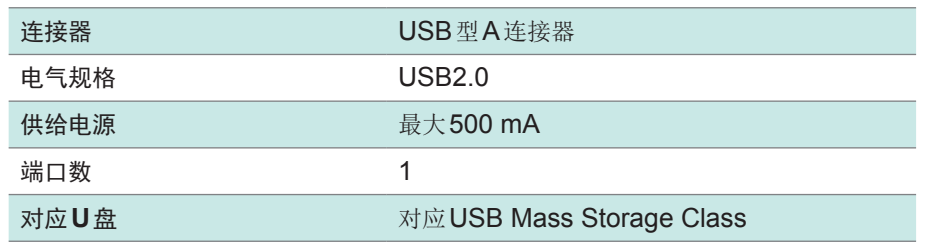

**8**

使用  $\subset$ /

### **8.1** 插入**/**拔出**U**盘

### <span id="page-136-1"></span>插入**U**盘

#### 将**U**盘插入正面的**USB**连接器中

- 请勿插入对应Mass Storage级以外的U盘。
- 并不对应市售的所有U盘。
- U盘不被识别时,请尝试使用其它U盘。

### 拔出**U**盘

#### 确认**U**盘没有和本仪器存在存取(保存与读取等)操作之后拔出

无需在本仪器上进行删除操作

### <span id="page-136-0"></span>使用**USB**时的画面显示

如果正常识别U盘,测量画面上部则会显示U盘图标。 存取U盘时,图标颜色变为红色。

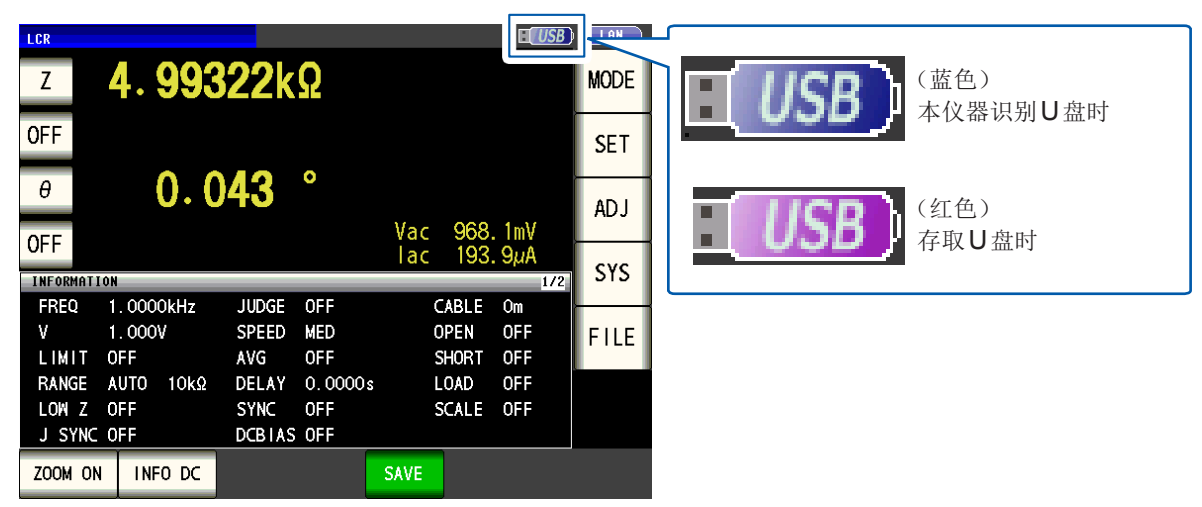

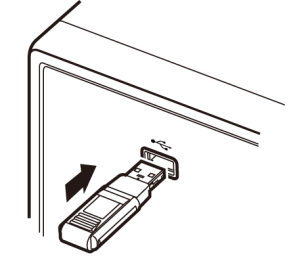

## **8.2** 确认**U**盘内的文件内容

#### 显示文件并确认内容。

画面的显示方法(详细内容请参考: 第29页): (测量画面)**FILE**键>(**FILE**画面)**LIST**标签

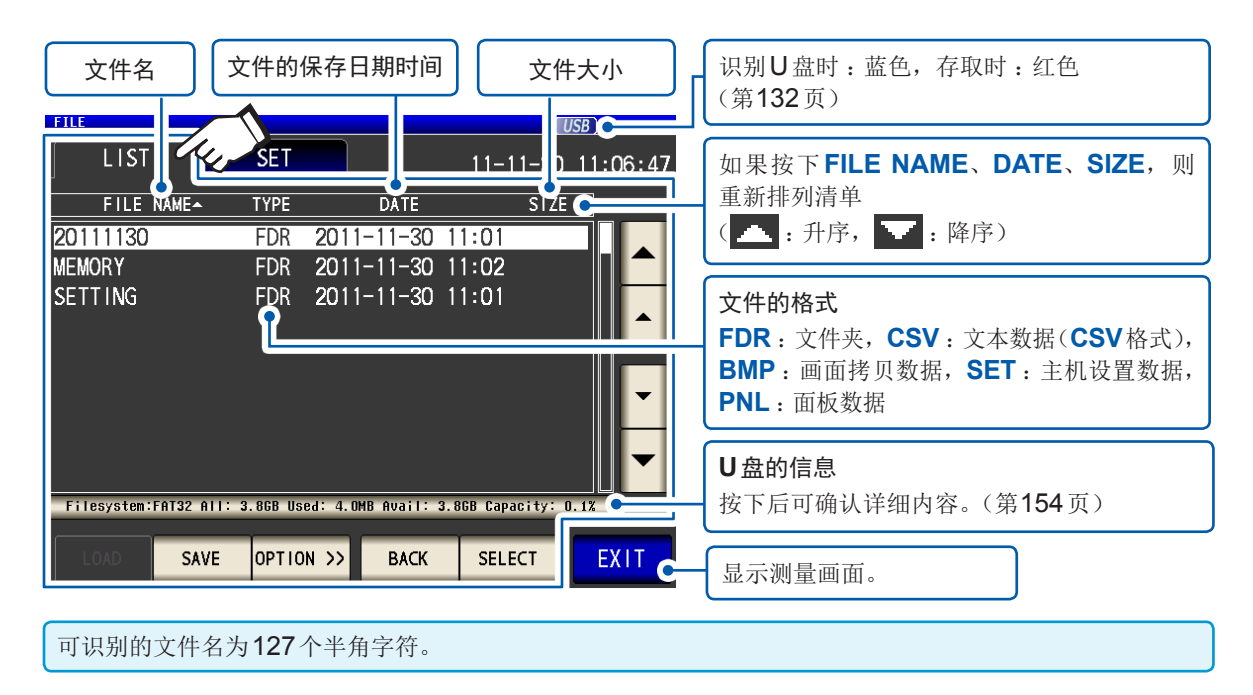

## **8.3** 对**U**盘 进行格式化

<span id="page-138-0"></span>使用之前对U盘进行格式化(初始化)。本仪器以FAT32进行格式化。 U盘的文件系统为FAT32以外格式时,由于无法识别文件,因此需要进行格式化。

画面的显示方法(详细内容请参考:第29页): (测量画面)**FILE**键>(**FILE**画面)**LIST**标签

- *1* <sup>将</sup>**U**盘插入正面的**USB**连接器中 (第 **[132](#page-136-1)**页)
- *2* 按下**OPTION>>**<sup>键</sup>

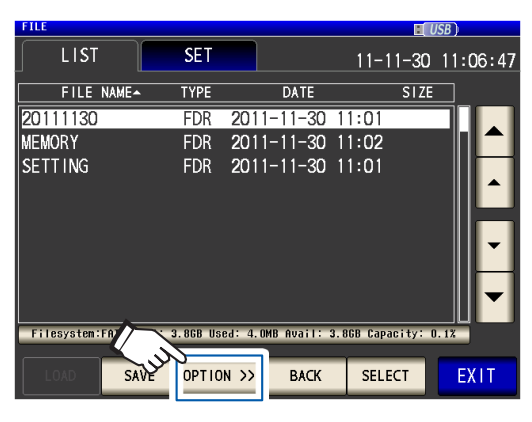

#### *3* 按下**FORMAT**<sup>键</sup>

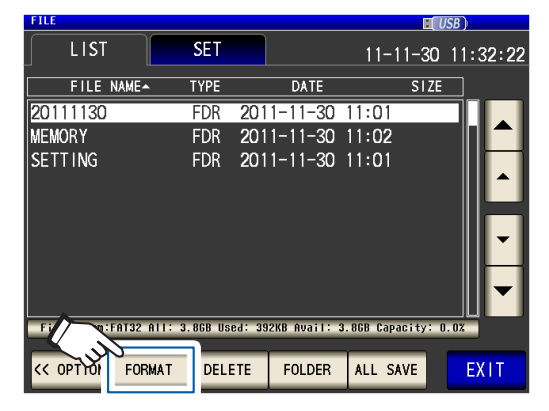

### *4* 按下**FORMAT**<sup>键</sup>

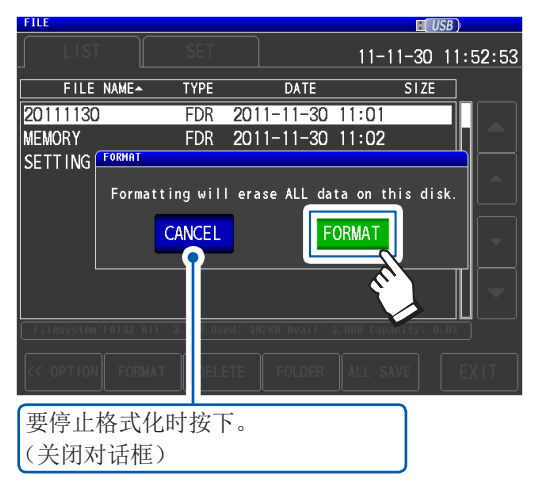

开始格式化。

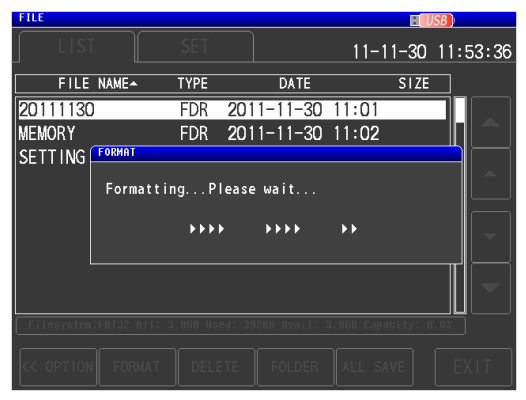

格式化期间不能进行任何操作。 完成格式化之后,关闭对话框。

- 一旦执行初始化,保存在U盘内的所有数据 将被清除,导致无法复原。请在仔细确认内 容的基础上执行。
- 建议务必对U盘内的重要数据进行备份。
- 如果在本仪器上执行格式化,U盘的卷标\*则 变为**NO NAME**。
- \*卷标是附加在U盘等磁盘驱动器上的名称。在 Windows®中,可利用微电脑确认各驱动器的 卷标。

### *5* 按下**EXIT**<sup>键</sup>

显示测量画面。

### <span id="page-139-0"></span>**8.4** 保存测量数据

### 以文本形式保存测量结果

以CSV格式将测量数据\*保存到U盘中。(\* :按下**SAVE**键之前测量的1个数据。要将主机内部的所有 测量数据都保存到U盘时,请参考["存储功能\(保存测量结果\)"\(第](#page-85-0)81页)) 文件扩展名为".csv"。

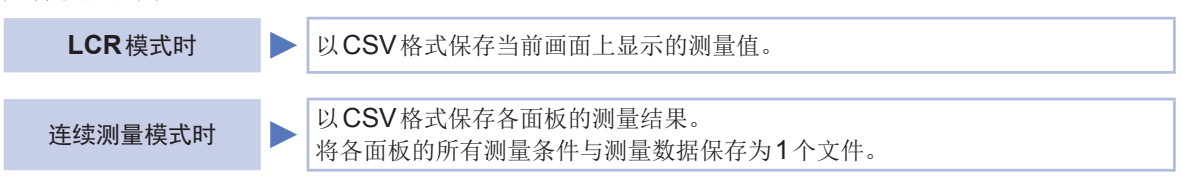

按测量仪器信息、保存日期时间、测量条件、测量参数、测量值的顺序保存测量结果。 可设置信息头(保存日期时间、测量条件、测量参数)、分隔符、引用符的类型。

#### **CSV**文件样本

保存示例 DATE(保存日期时间):ON、SET(测量条件):ON、PARA(测量参数):ON、 DELIM(分隔符):",(逗号)"、QUOTE(引用符):""(双引号)"

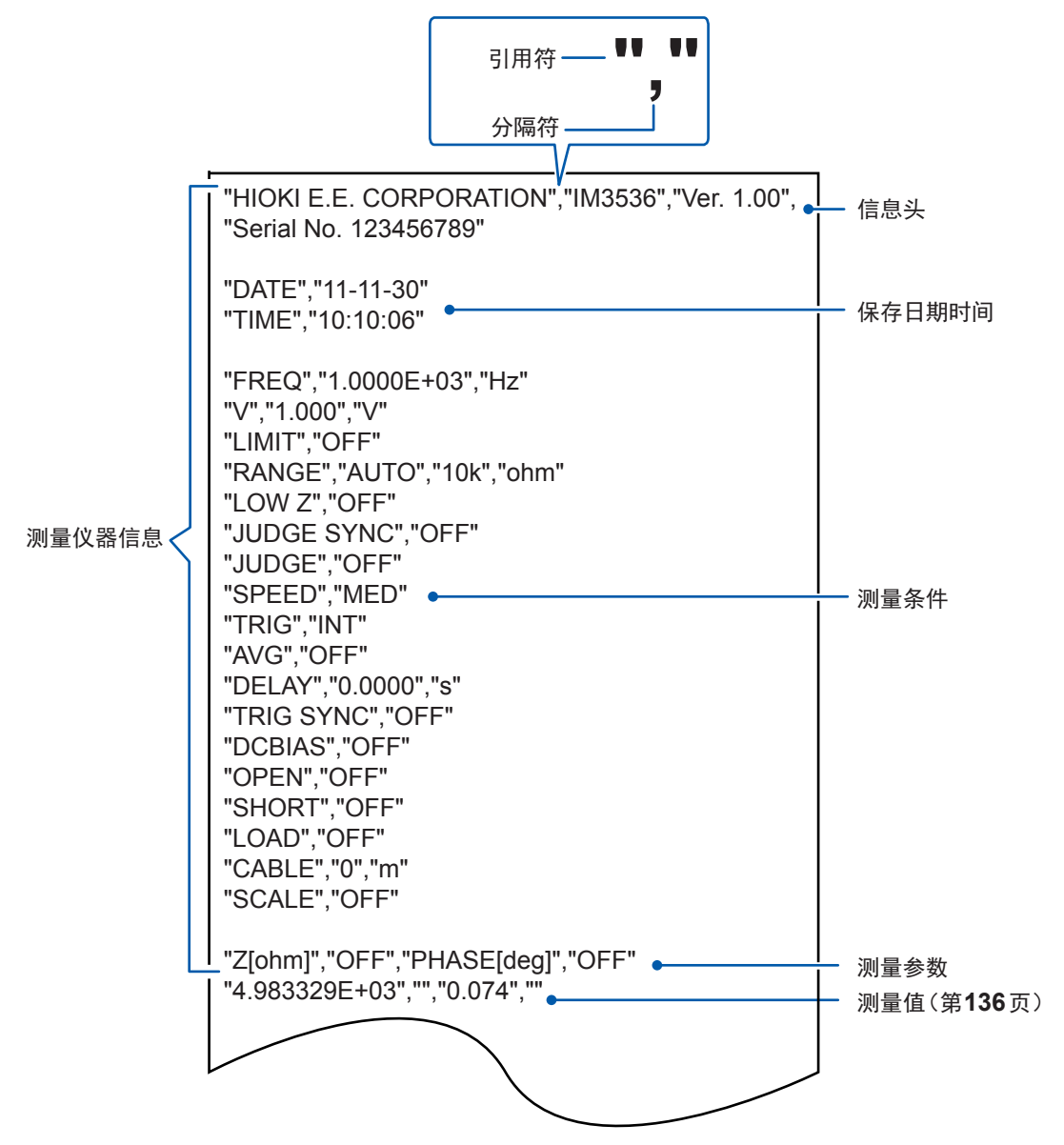

#### <span id="page-140-0"></span>测量值的查看方法

例 :第1参数 :Z(阻抗 (Ω) ),第2参数 :OFF, 第3参数: $θ$ (阻抗的相位角(°)), 第4参数: OFF时

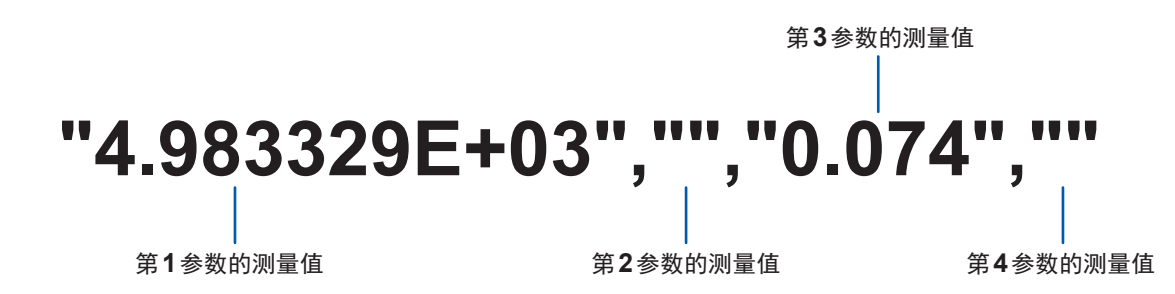

表示第1参数为"4.983329 kΩ"、第3参数为"0.074˚"。 由于第2、4参数为OFF、因此不显示测量值。

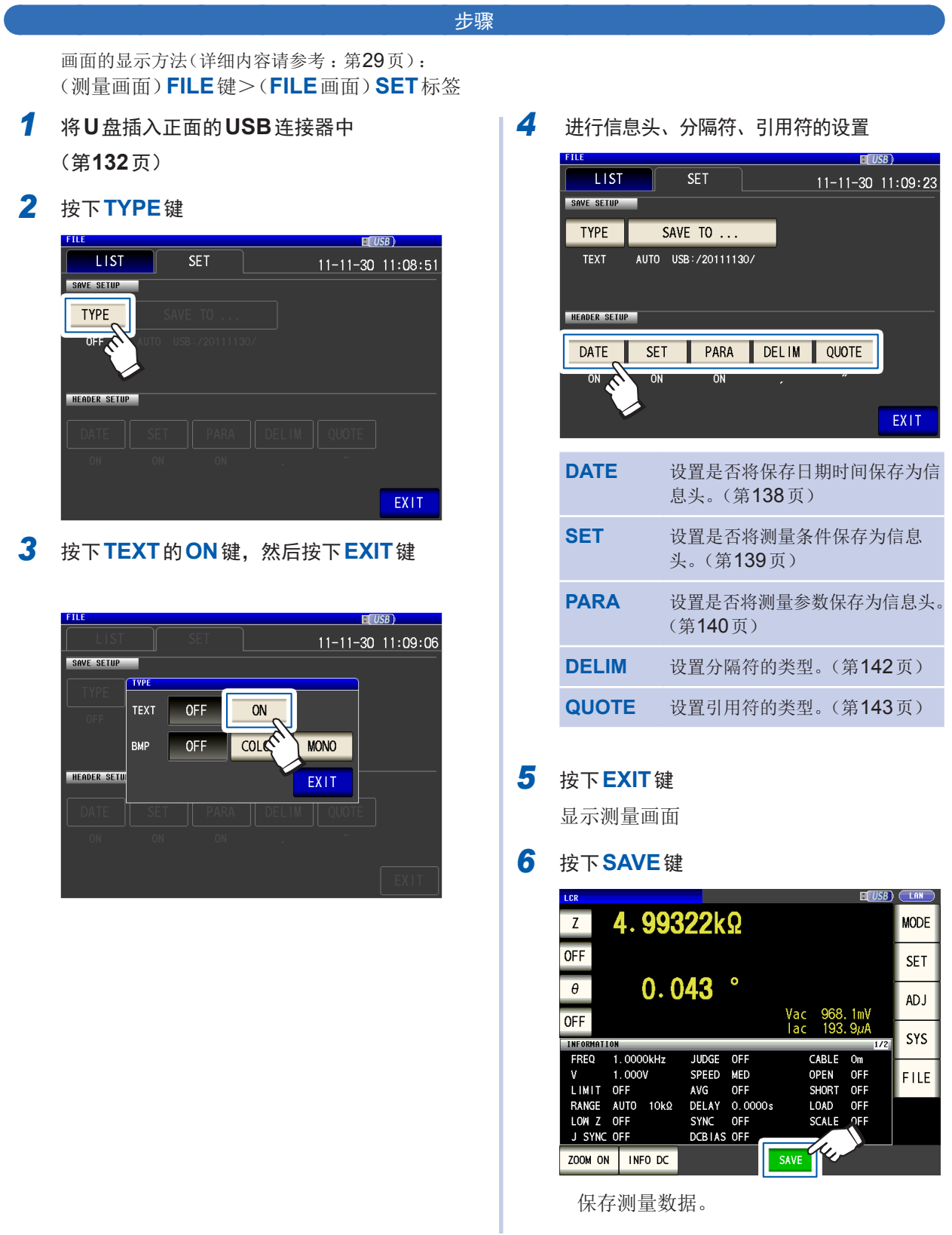

- 如果按下SAVE键, 则自动在U盘中生成文件夹并将文件保存到其中。
- 以按下**SAVE**键时的日期生成文件夹名。
- 例 :2014年9月30日保存→20140930
- •["要指定保存文件夹时"\(第](#page-150-0) 146页)
- 根据日期时间自动附加文件名。
- (例 :2014年9月30日16时31分44秒保存→140930163144.csv)

**8**

使用  $\subset$ /

#### 信息头、分隔符、引用符的设置

#### **(1) DATE**(保存日期时间)

<span id="page-142-0"></span>设置是否在文本文件中将保存日期时间保存为信息头。

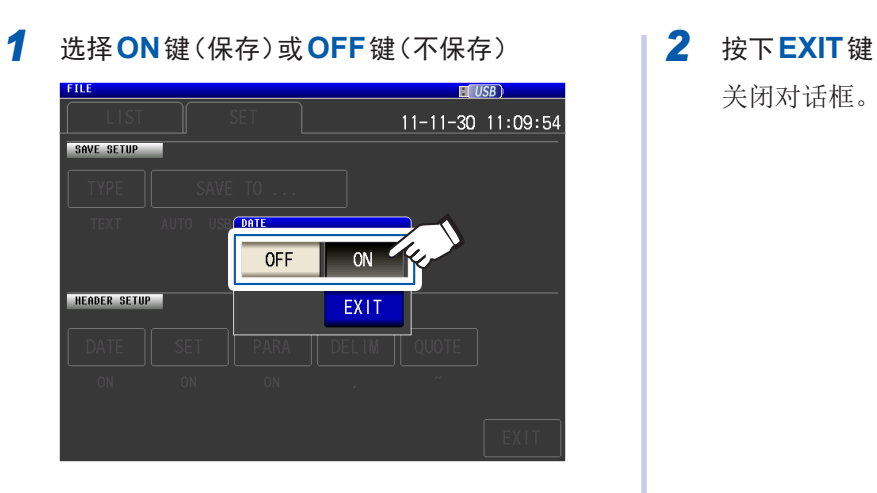

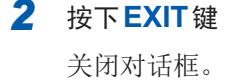

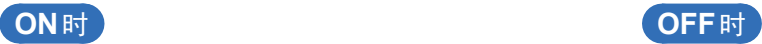

"HIOKI E.E. CORPORATION","IM3536","Ver. 1.00", "Serial No. 123456789"

"DATE","11-11-30" "TIME","10:10:06"

"FREQ","1.0000E+03","Hz" "V","1.000","V" "LIMIT","OFF" "RANGE","AUTO","10k","ohm" "HIOKI E.E. CORPORATION","IM3536","Ver. 1.00", "Serial No. 123456789"

"FREQ","1.0000E+03","Hz" "V","1.000","V" "LIMIT","OFF" "RANGE","AUTO","10k","ohm"

**ON**时的显示内容 : 保存日期 :2011年11月30日,保存时间 :10时10分6秒

#### **(2) SET**(测量条件)

<span id="page-143-0"></span>设置是否在文本文件中将测量条件保存为信息头。

*1* 选择**ON**键(保存)或**OFF**键(不保存) *2* 按下**EXIT**<sup>键</sup>

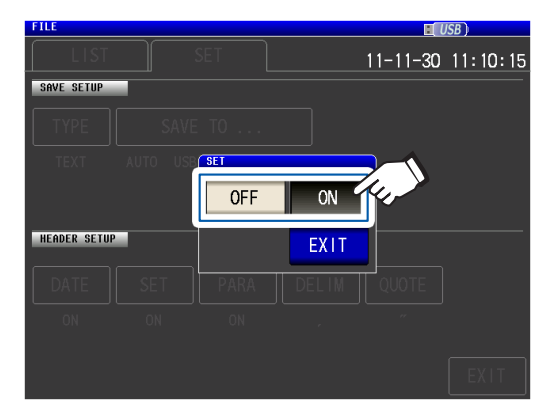

关闭对话框。

"HIOKI E.E. CORPORATION","IM3536","Ver. 1.00", "Serial No. 123456789" "DATE","11-11-30" "TIME","10:10:06" "FREQ","1.0000E+03","Hz" "V","1.000","V" "LIMIT","OFF" "RANGE","AUTO","10k","ohm" "LOW Z","OFF" "JUDGE SYNC","OFF" "JUDGE","OFF" "SPEED","MED" "TRIG","INT" "AVG","OFF" "DELAY","0.0000","s" "TRIG SYNC","OFF" "DCBIAS","OFF" "OPEN","OFF" "SHORT","OFF" "LOAD","OFF" "CABLE","0","m" "SCALE","OFF" "Z[ohm]","OFF","PHASE[deg]","OFF" "4.983329E+03","","0.074",""

### **ON**时 **OFF**时

"HIOKI E.E. CORPORATION","IM3536","Ver. 1.00", "Serial No. 123456789"

"DATE","11-11-30" "TIME","10:10:06"

"Z[ohm]","OFF","PHASE[deg]","OFF" "4.983329E+03","","0.074",""

**ON**时的显示内容 : 测量频率: 1.0000 kHz, 测量信号模式: V, 测量信号电平: 1.000 V, 电流限值: OFF, 量程: AUTO (10 kΩ), 低Z高精度模式: OFF, JUDGE同步设置: OFF, 判定模式: OFF、 测量速度 : MED, 触发 : INT, 平均 : OFF, 触发延迟 : 0.0000 s, 触发同步输出 : OFF, DC偏置 : OFF, 开路补偿 : OFF,短路补偿 :OFF,负载补偿 :OFF,线缆长度补偿 :0 m, 转换比(相关补偿):OFF
#### **(3) PARA**(测量参数)

设置是否在文本文件中将测量参数保存为信息头。

- *1* 选择**ON**键(保存)或**OFF**键(不保存) *2* 按下**EXIT**<sup>键</sup>  $FILB$  $H($  USB  $)$  $11 - 11 - 30$  11:10:32 SAVE SETUP  $\overline{a}$ OFF HEADER SETUP EXIT
	- 关闭对话框。

#### **ON**时 **OFF**时

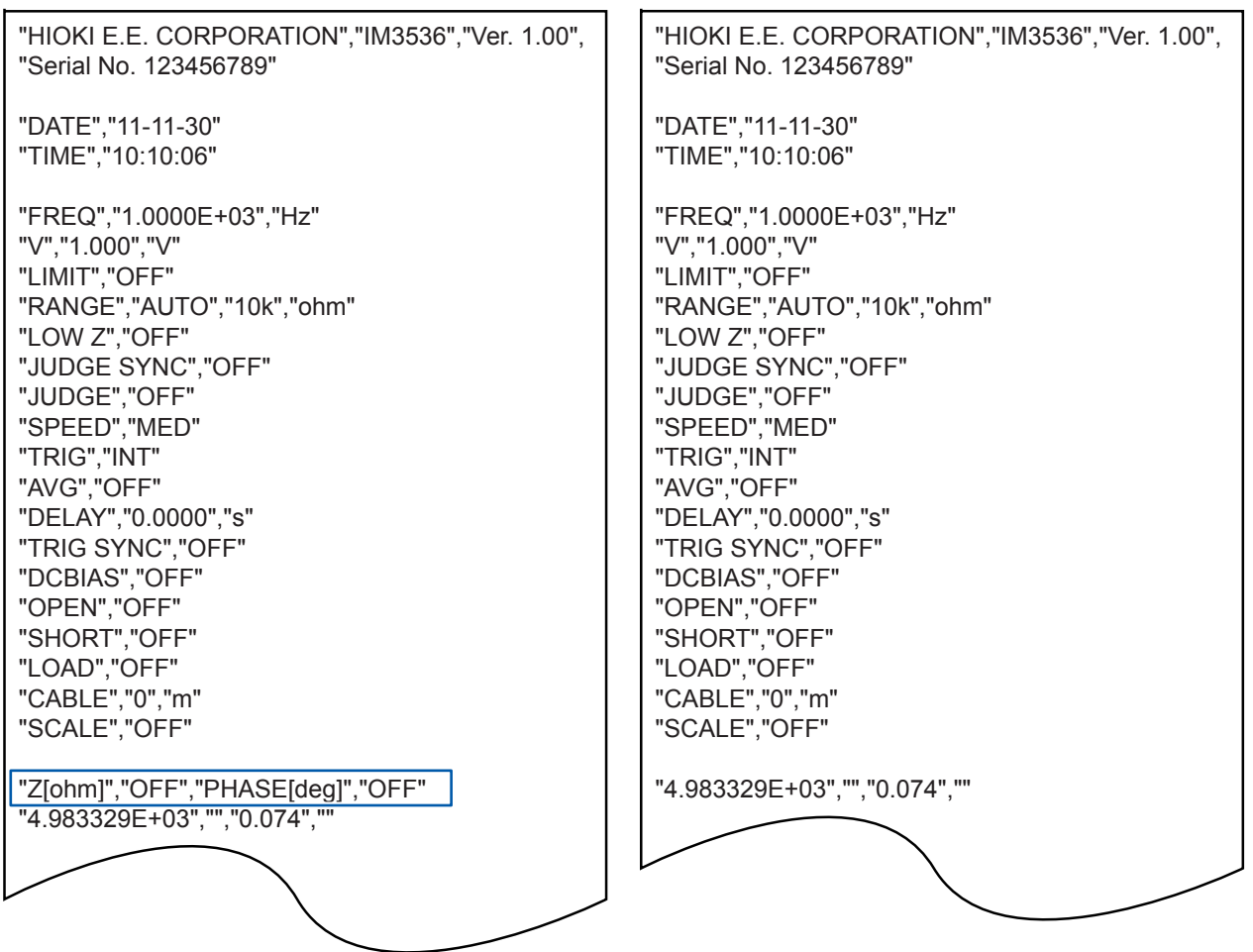

#### **ON**时的显示内容 :

第1参数:  $Z$ (阻抗 $(Ω)$ ), 第2参数: OFF,  $$3$ 参数: θ(阻抗的相位角 (゚)), 第4参数: OFF

如下所示为文本保存时的参数标记。

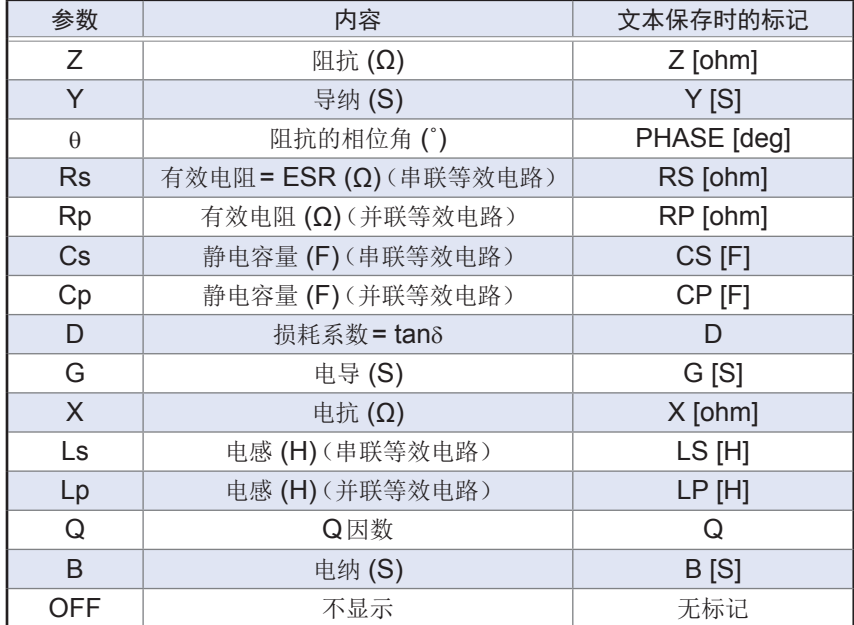

#### **(4) DELIM**(分隔符)

选择文本文件的分隔符。

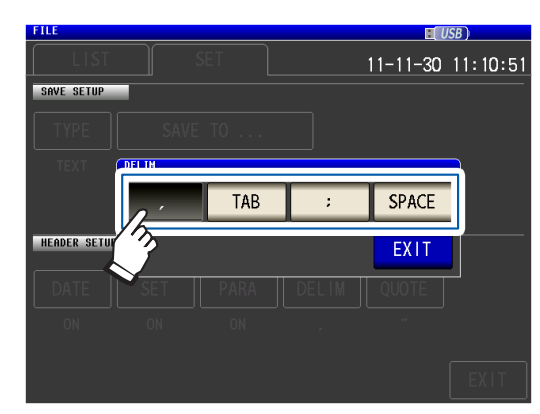

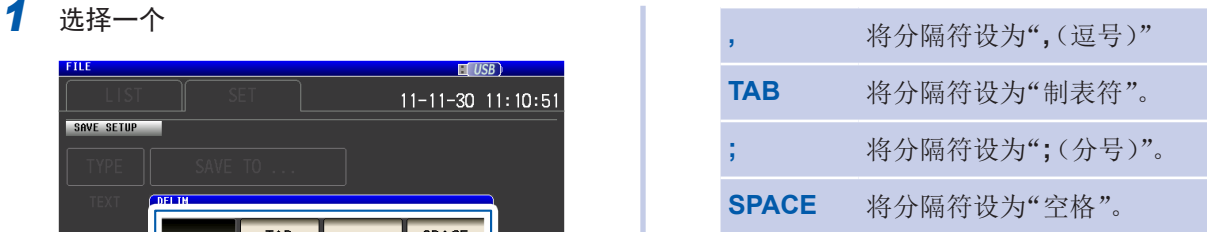

#### *2* 按下**EXIT**<sup>键</sup>

关闭对话框。

#### 为逗号时 为制表符时

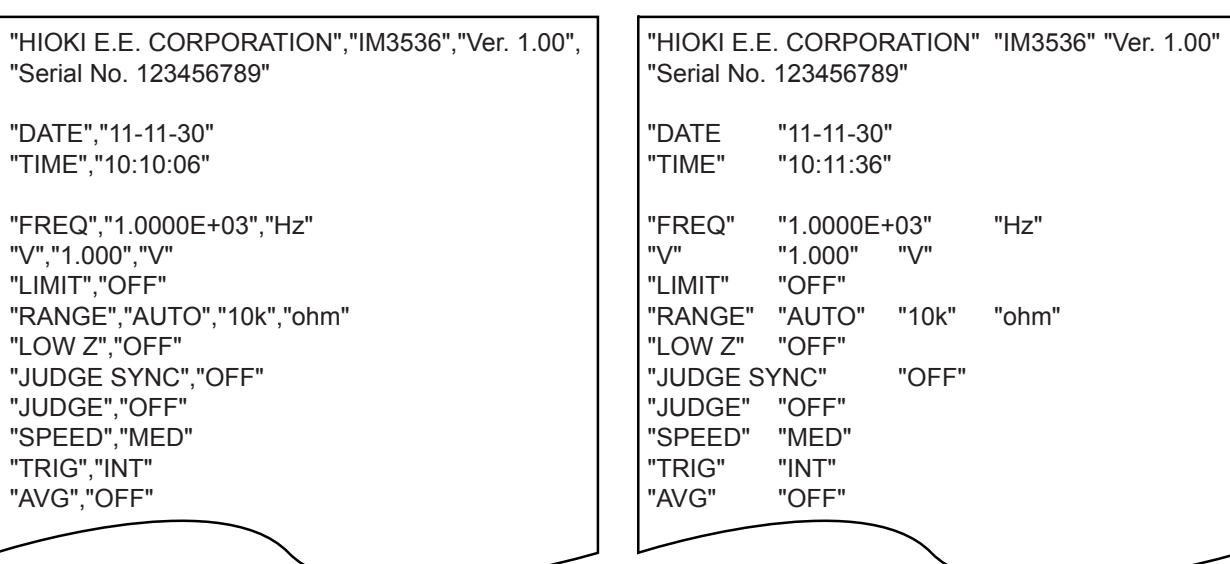

#### 为分号时 为空格时

"HIOKI E.E. CORPORATION";"IM3536";"Ver. 1.00"; "Serial No. 123456789"

"DATE";"11-11-30" "TIME";"10:11:42"

"FREQ";"1.0000E+03";"Hz" "V";"1.000";"V" "LIMIT";"OFF" "RANGE";"AUTO";"10k";"ohm" "LOW Z";"OFF" "JUDGE SYNC";"OFF" "JUDGE";"OFF" "SPEED";"MED" "TRIG";"INT" "AVG";"OFF"

"HIOKI E.E. CORPORATION" "IM3536" "Ver. 1.00" "Serial No. 123456789"

"DATE" "11-11-30"

"TIME" "10:11:48"

"FREQ" "1.0000E+03" "Hz"

"V" "1.000" "V"

"AVG" "OFF"

"LIMIT" "OFF" "RANGE" "AUTO" "10k" "ohm" "LOW Z" "OFF"

"JUDGE SYNC" "OFF" "JUDGE" "OFF" "SPEED" "MED" "TRIG" "INT"

#### **(5) QUOTE**(引用符)

选择文本文件的引用符。

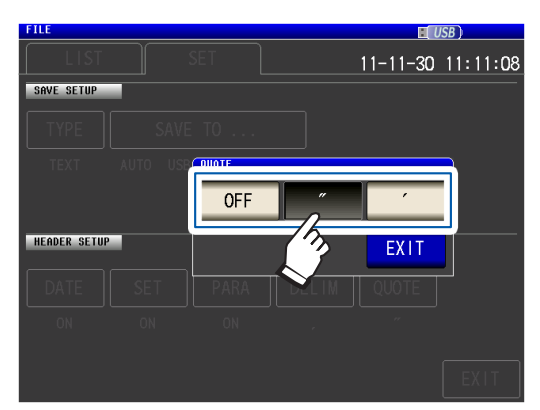

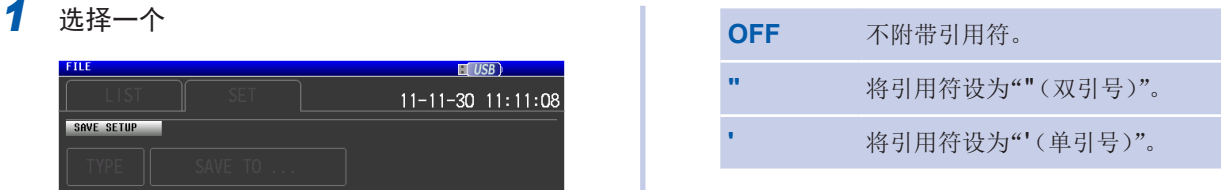

### *2* 按下**EXIT**<sup>键</sup>

关闭对话框。

HIOKI E.E. CORPORATION,IM3536,Ver. 1.00, Serial No. 123456789

DATE,11-11-30 TIME,10:12:05

FREQ,1.0000E+03,Hz V,1.000,V LIMIT,OFF RANGE,AUTO,10k,ohm LOW Z,OFF JUDGE SYNC,OFF JUDGE,OFF SPEED,MED TRIG,INT AVG,OFF

#### 【 **OFF** 时 】 为双引号时 】

"HIOKI E.E. CORPORATION","IM3536","Ver. 1.00", "Serial No. 123456789"

"DATE","11-11-30" "TIME","10:10:06"

"FREQ","1.0000E+03","Hz" "V","1.000","V" "LIMIT","OFF" "RANGE","AUTO","10k","ohm" "LOW Z","OFF" "JUDGE SYNC","OFF" "JUDGE","OFF" "SPEED","MED" "TRIG","INT" "AVG","OFF"

#### 为单引号时

'HIOKI E.E. CORPORATION','IM3536','Ver. 1.00', 'Serial No. 123456789'

'DATE','11-11-30' 'TIME','10:12:15'

'FREQ','1.0000E+03','Hz' 'V','1.000','V' 'LIMIT','OFF' 'RANGE','AUTO','10k','ohm' 'LOW Z','OFF' 'JUDGE SYNC','OFF' 'JUDGE','OFF' 'SPEED','MED' 'TRIG','INT' 'AVG','OFF'

# 保存画面拷贝

可按BMP格式(彩色256色或单色2色)保存当前显示的画面。 文件扩展名为".bmp"。

#### **BMP**文件样本

彩色时 おおとこ おおおとこ おおおところ エンジェット 単色时

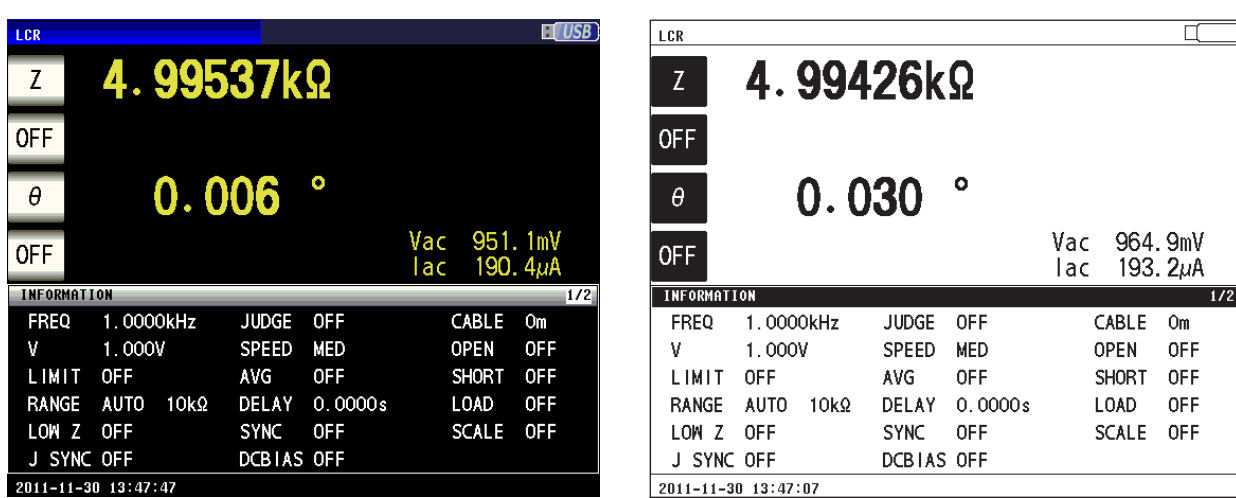

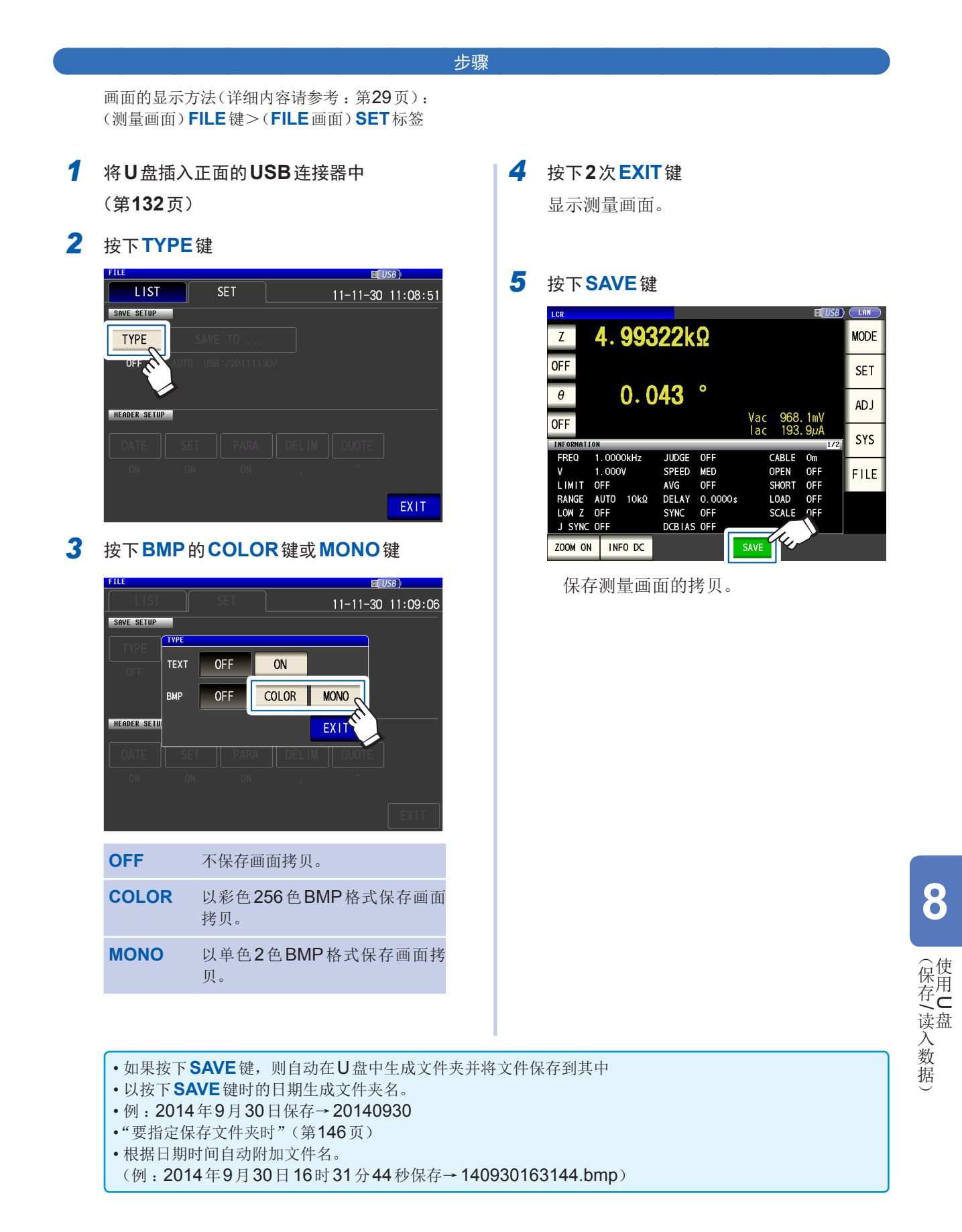

### <span id="page-150-0"></span>要指定保存文件夹时

可将数据的保存处设为任意文件夹。

画面的显示方法(详细内容请参考: 第29页): (测量画面)**FILE**键>(**FILE**画面)**SET**标签

- *1* <sup>将</sup>**U**盘插入正面的**USB**连接器中 (第 **[132](#page-136-0)**页)
- *2* 按下**SAVE TO...**<sup>键</sup>

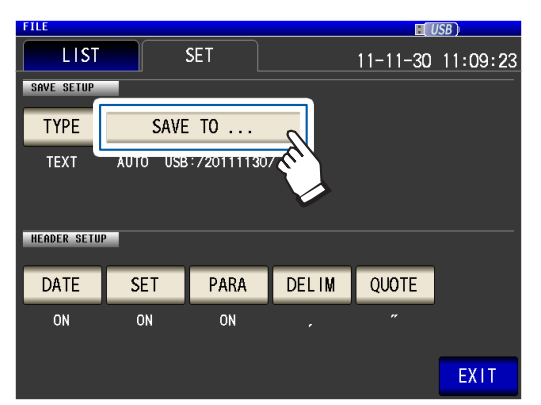

#### *3* 按下**MANUAL**<sup>键</sup>

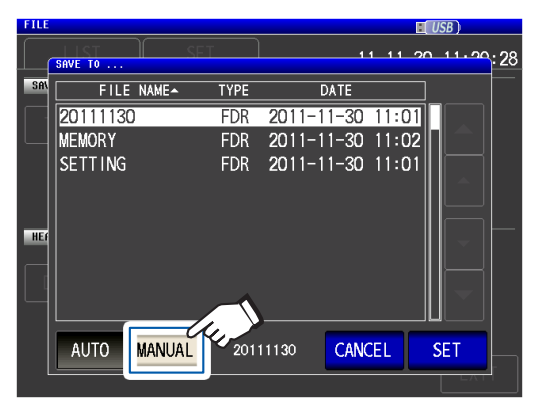

**AUTO** 自动生成保存时间为今天的文件 夹,并在其中保存数据。 **MANUAL** 指定任意文件夹保存数据。 4 利用▲▼键选择要保存的文件夹,然后按 下**SET**键 **FTLE**  $11 + 11 = 20 + 11 + 20$ : 28 SAVE TO **1** 20111130  $\overline{FDR}$  $\overline{2011-11-30}$  11:01 SETTING FDR 2011-11-30 11:01

20111130

CANCEL

. . . . . . . . . . .

**2**

要停止设置时按下。(关闭对话框)

*5* 按下**EXIT**<sup>键</sup>

 $\blacksquare$ 

显示测量画面。

AUTO MANUAL

• 如下所示为可指定的文件夹。

- U位于U盘根目录\*中的文件夹
- 文件夹名均为单字节字符(不能指定含有日文等双字节字符的文件夹)
- 文件夹名的长度应为12字符以下
- 在保存处中删除了指定的文件夹时,在保存时生成同名文件夹。
- \* :根目录是指U盘的最上一级目录。

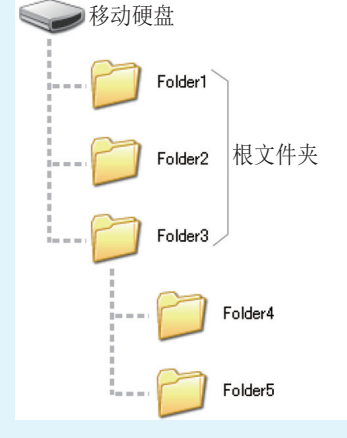

 $H I S B$ 

### **8.5** 保存设置数据

### 保存除面板之外的各种主机设置

将除面板之外的各种主机设置作为设置文件保存到U盘中。设置文件的扩展名为".SET"。在想对主 机的设置状态进行备份时,该功能非常便利。 有关保存内容,请参考"附录11 初始设置清单"(第附15页)。

*3* 按下**SAVE**<sup>键</sup>

画面的显示方法(详细内容请参考:第29页): (测量画面)**FILE**键>(**FILE**画面)**LIST**标签

*1* <sup>将</sup>**U**盘插入正面的**USB**连接器中 (第 **[132](#page-136-0)**页)

### *2* 按下**SAVE**<sup>键</sup>

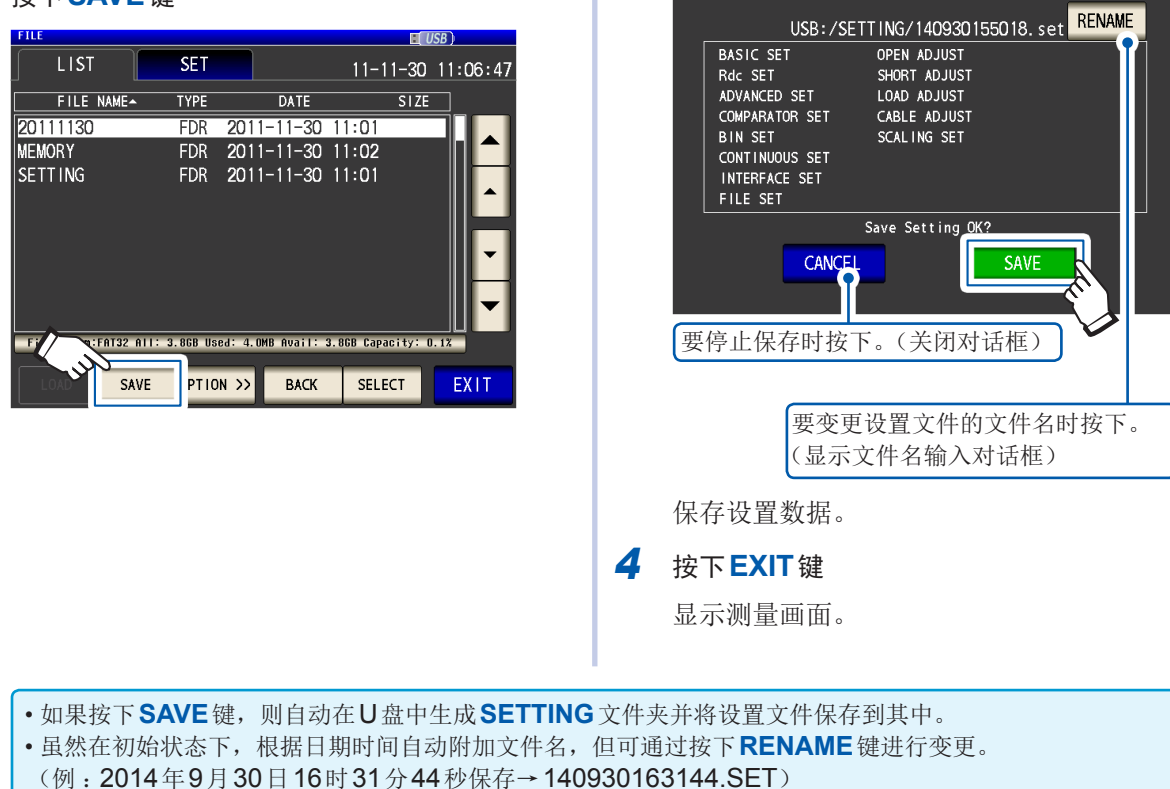

• 已存在同名设置文件时,会显示覆盖确认对话框。

### 保存包括面板在内的所有主机设置(**ALL SAVE**功能)

将包括面板在内的各种主机设置作为设置文件保存到U盘中。文件扩展名为".ALL"。此时, 也将设 置文件(扩展名".SET")、面板文件(扩展名".PNL")单独保存到相同文件夹内。 有关保存内容,请参考"附录11 初始设置清单"(第附15页)。

画面的显示方法(详细内容请参考:第29页): (测量画面)**FILE**键>(**FILE**画面)**LIST**标签

*1* <sup>将</sup>**U**盘插入正面的**USB**连接器中 (第 **[132](#page-136-0)**页)

#### *2* 按下**OPTION>>**<sup>键</sup>

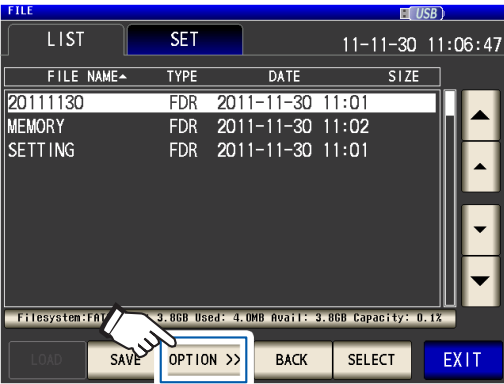

#### *3* 按下**ALL SAVE**<sup>键</sup>

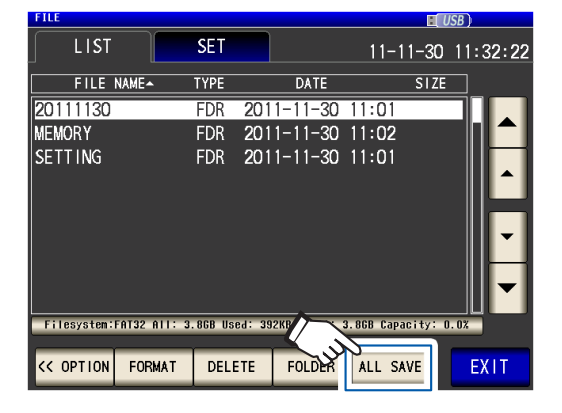

#### *4* 按下**SAVE**<sup>键</sup>

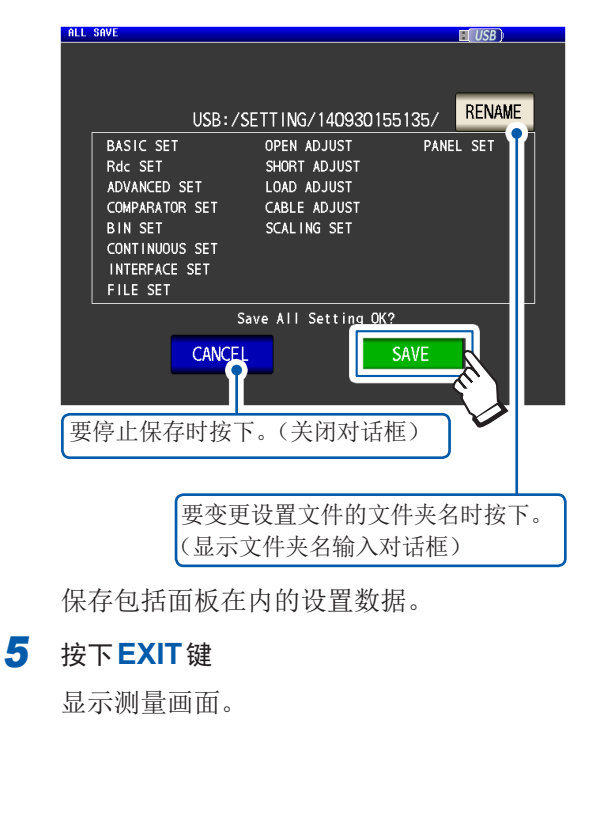

- 如果按下**SAVE**键,则自动在**SETTING**文件夹中生成文件夹并将设置文件保存到其中。 • 虽然在初始状态下,根据日期时间自动附加文件夹名,但可通过按下**RENAME**键进行变更。 (例:2014年9月30日16时31分44秒保存→在140930163144文件夹内保存140930163144.ALL、 140930163144.SET、140930163144.PNL文件) • 已存在同名文件夹时,会显示覆盖确认对话框。
- 

### **8.6** 读取主机设置

#### 读取设置文件或面板文件

可读取已保存到U盘中的设置文件 (**SET**) 或面板保存文件 (**PNL**),恢复原来设置。

画面的显示方法(详细内容请参考:第29页): (测量画面)**FILE**键>(**FILE**画面)**LIST**标签

- *1* <sup>将</sup>**U**盘插入正面的**USB**连接器中 (第 **[132](#page-136-0)**页)
- 2 利用▲▼键选择SETTING文件夹,然后 按下**SELECT**键

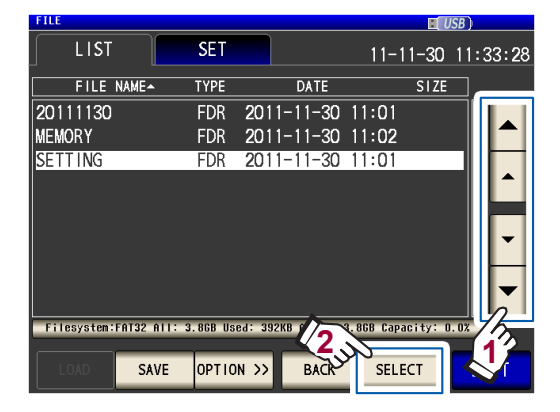

3 利用▲▼键选择要读取的设置文件 (SET) 或面板文件 (PNL),然后按下LOAD键

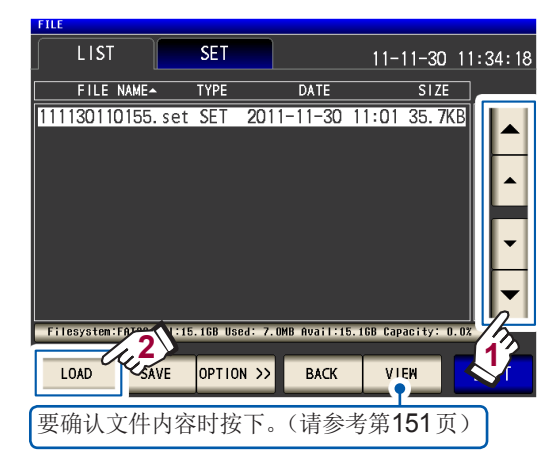

#### *4* 按下**LOAD**<sup>键</sup>

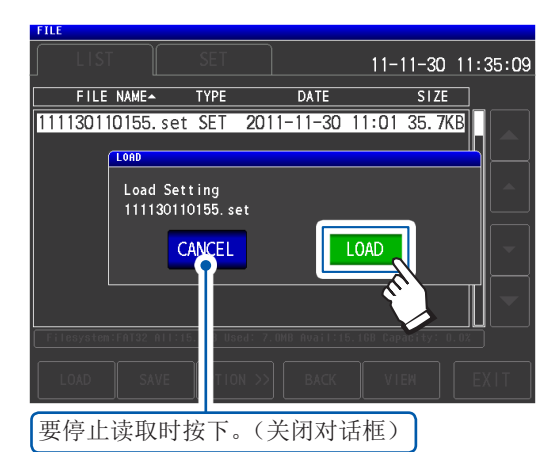

读取文件,并反映为当前的设置。

#### *5* 按下**EXIT**<sup>键</sup>

显示测量画面。

#### <span id="page-153-0"></span>显示读取错误时

显示错误时,可能是下述原因造成的。

- 设置文件损坏
- 不是本仪器可读取的设置文件

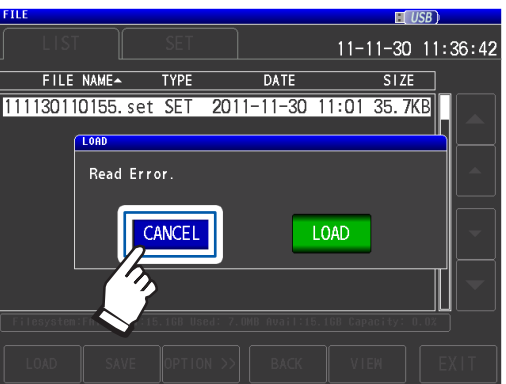

按下**CANCEL**键 停止读取并关闭对话框。

## **8**使用  $\subset$ /

### 读取包括面板文件在内的设置文件(**ALL LOAD**功能)

读取利用ALL SAVE功能保存到U盘中的包括面板文件在内的设置文件 (**ALL**),恢复原来设置。

画面的显示方法(详细内容请参考: 第29页): (测量画面)**FILE**键>(**FILE**画面)**LIST**标签

- *1* <sup>将</sup>**U**盘插入正面的**USB**连接器中 (第 **[132](#page-136-0)**页)
- 2 利用▲▼键选择SETTING文件夹,然后 按下**SELECT**键

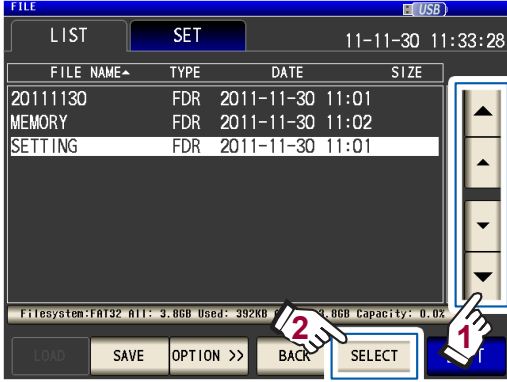

3 利用▲▼键选择要利用ALL SAVE 功能保 存的文件夹,然后按下**SELECT**键

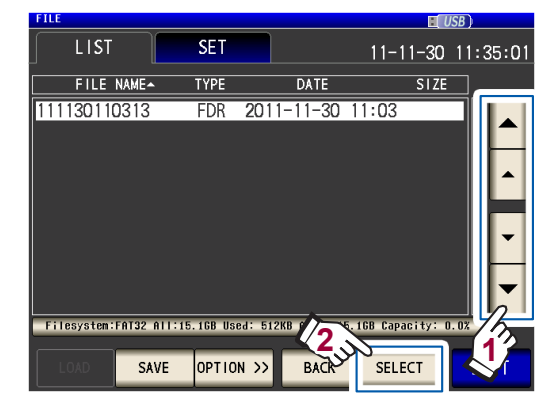

**4** 利用▲▼键选择TYPE为ALL的文件,然 后按下**ALL LOAD**键

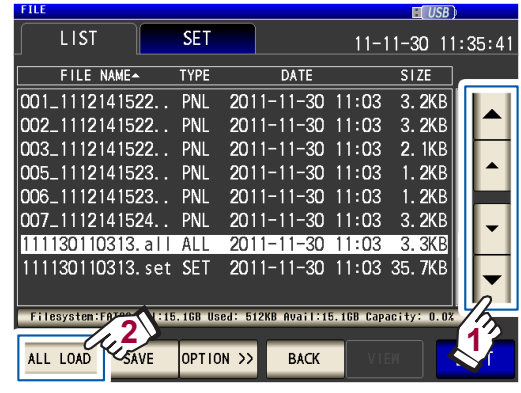

#### *5* 按下**LOAD**<sup>键</sup>

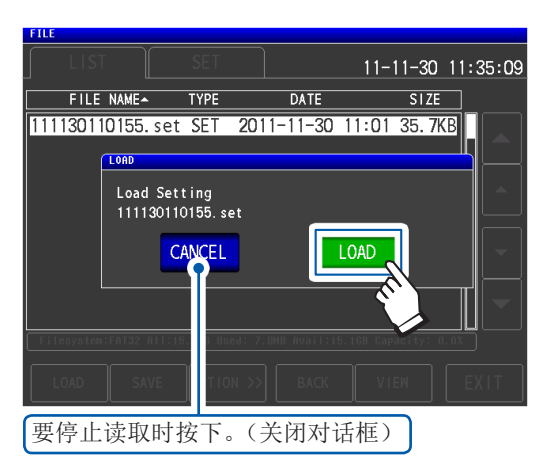

读取保存到文件夹中的所有文件,并反映为 当前的设置。

#### *6* 按下**EXIT**<sup>键</sup>

显示测量画面。

- 如果执行读取,当前本仪器中设置的数据则会被删除。
- 如果存在不能读取的设置文件,则会鸣响蜂鸣音。
- 请参考["显示读取错误时"\(第](#page-153-0) 149页)

### **8.7** 确认文件的内容

<span id="page-155-0"></span>可在画面中确认U盘中保存的测量数据文件 (**CSV**)、画面拷贝文件 (**BMP**)、设置文件 (**SET**) 与面 板保存文件 (**PNL**)。

画面的显示方法(详细内容请参考:第29页): (测量画面)**FILE**键>(**FILE**画面)**LIST**标签

- *1* <sup>将</sup>**U**盘插入正面的**USB**连接器中 (第 **[132](#page-136-0)**页)
- 2 利用▲▼键选择文件,然后按下VIEW键

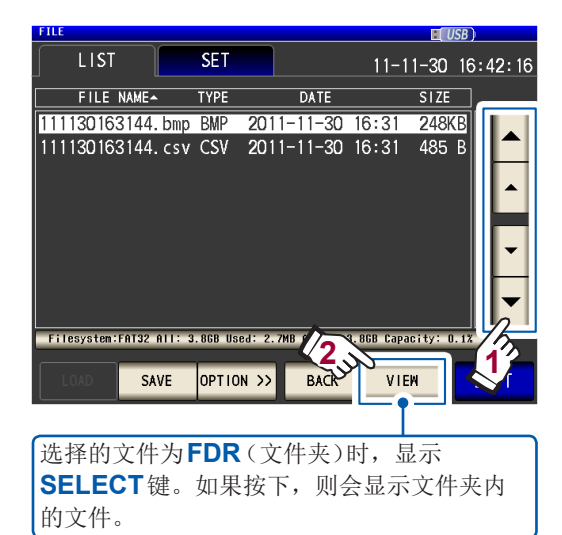

显示文件的内容。

#### **CSV**文件

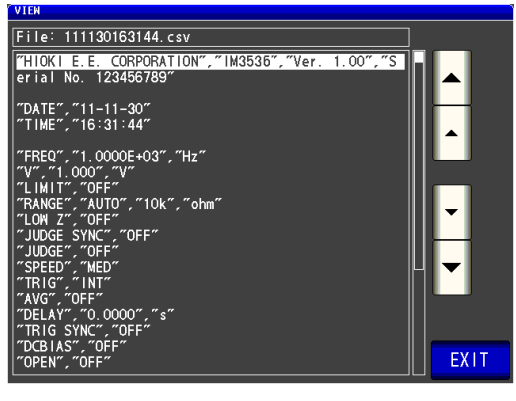

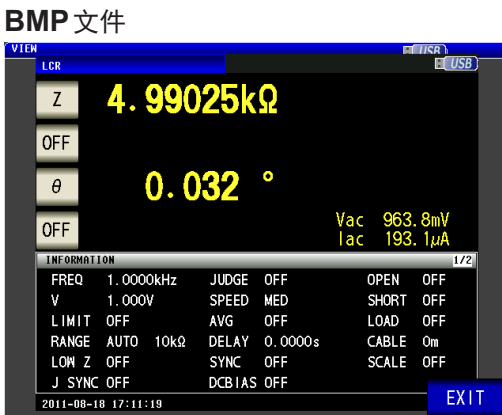

#### **SET**文件

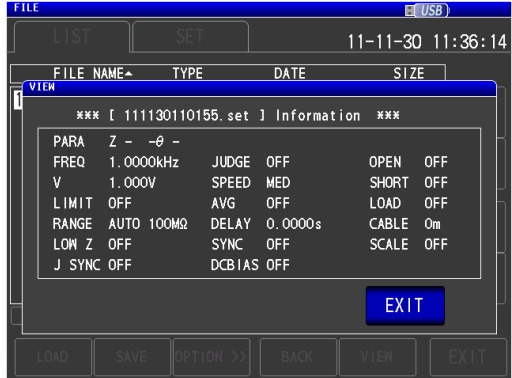

#### **PNL**文件

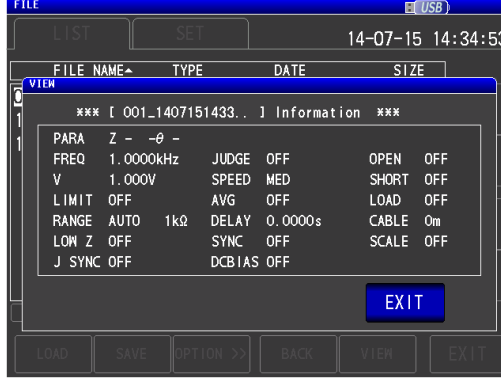

*3* 按下**2**次**EXIT**<sup>键</sup> 显示测量画面。

### **8**使用  $\subset$ /

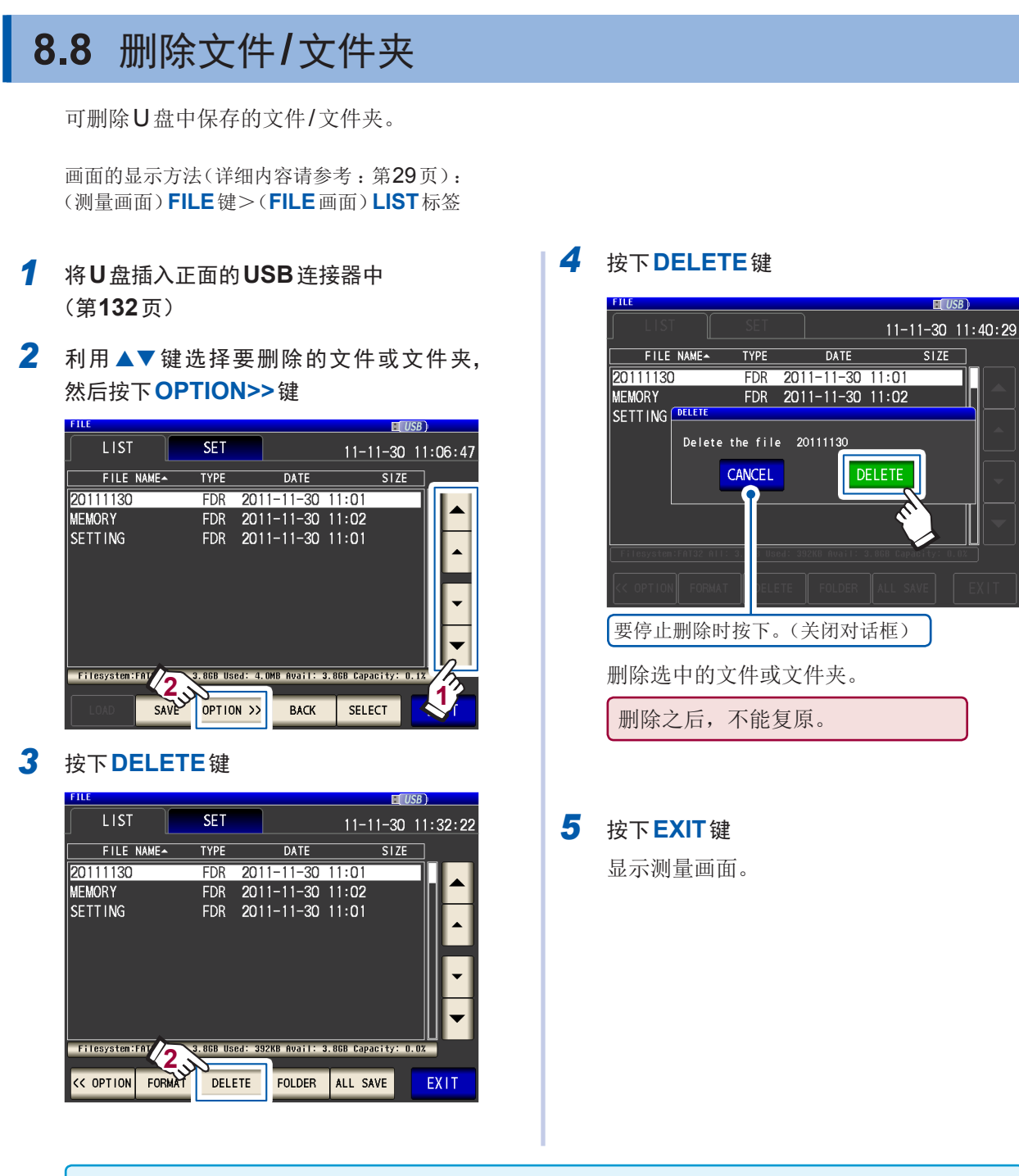

要删除的文件夹内有文件时,不能进行删除。删除文件夹时,请删除文件夹内所有的文件。

## **8.9** 生成文件夹

可在U盘内生成文件夹。

画面的显示方法(详细内容请参考:第29页): (测量画面)**FILE**键>(**FILE**画面)**LIST**标签

*1* <sup>将</sup>**U**盘插入正面的**USB**连接器中 (第 **[132](#page-136-0)**页)

#### *2* 按下**OPTION>>**<sup>键</sup>

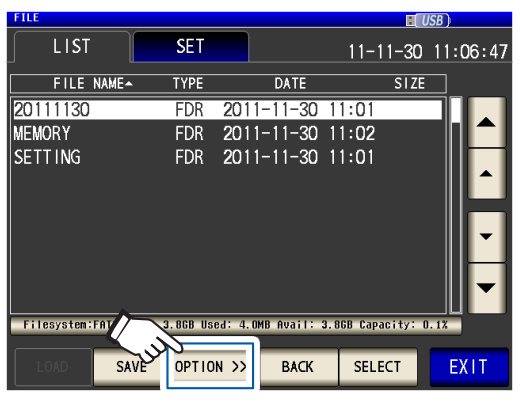

#### *3* 按下**FOLDER**<sup>键</sup>

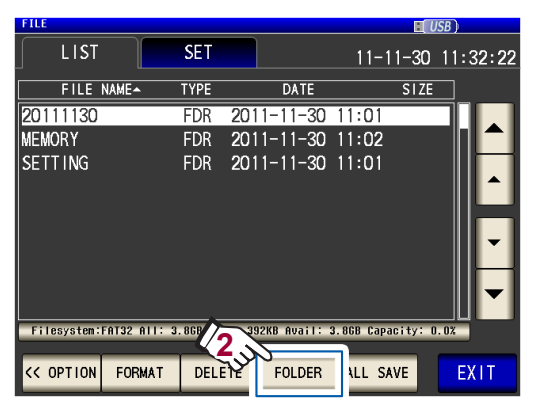

*4* 输入文件夹名(最多**12**个字符)

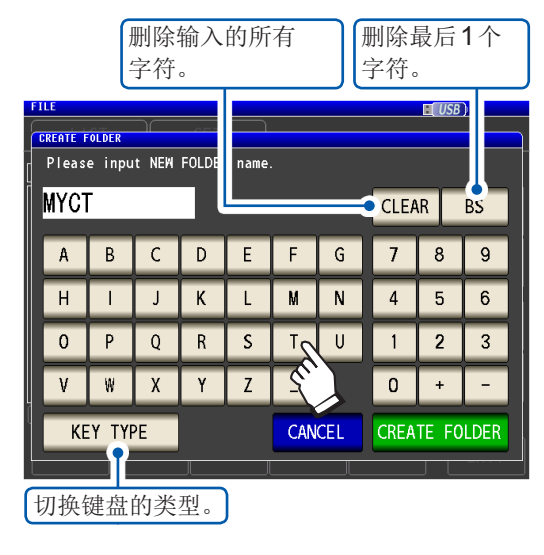

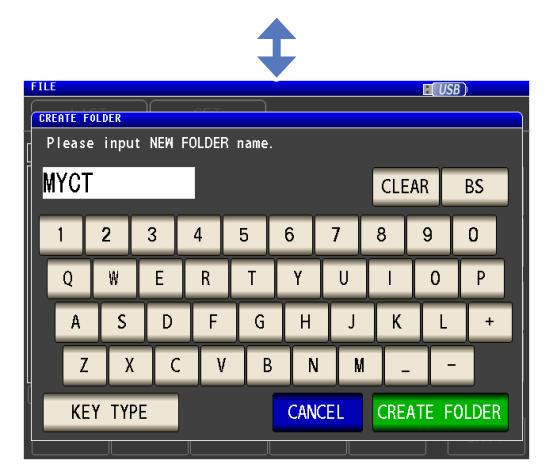

#### *5* 按下**CREATE FOLDER**<sup>键</sup>

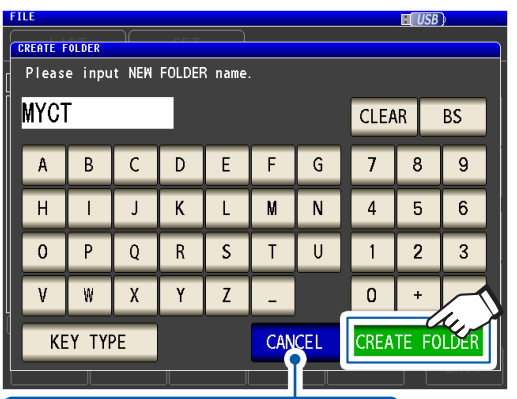

要停止生成时按下。(关闭对话框)

生成文件夹。

#### *6* 按下**EXIT**<sup>键</sup>

显示测量画面。

## **8.10** 显示**U**盘的信息

可确认U盘的使用率或文件系统。

画面的显示方法(详细内容请参考:第29页): (测量画面)**FILE**键>(**FILE**画面)**LIST**标签

- *1* <sup>将</sup>**U**盘插入正面的**USB**连接器中 (第 **[132](#page-136-0)**页)
- *2* 按下显示磁盘信息的部分

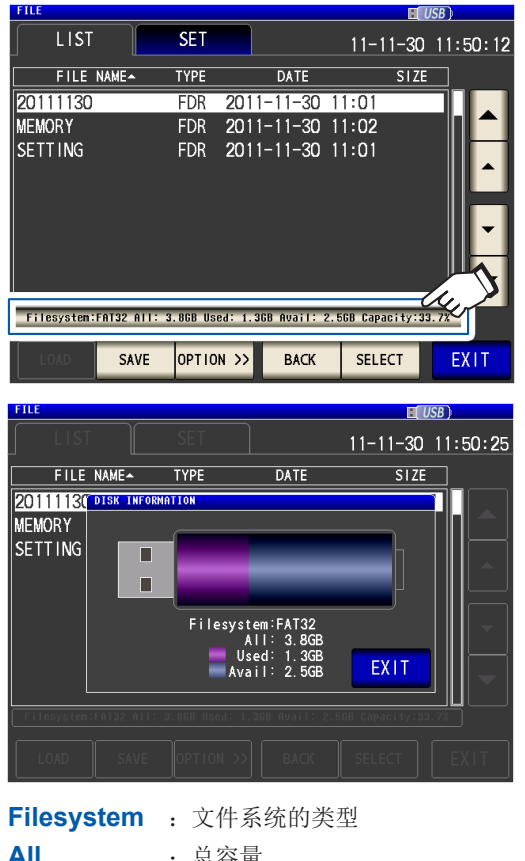

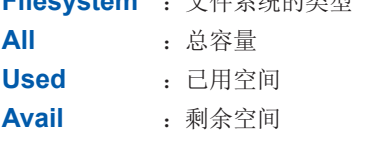

- *3* 按下**EXIT**<sup>键</sup> 关闭对话框。
- *4* 按下**EXIT**<sup>键</sup> 显示测量画面。

# **9** 进行外部控制

如果连接本仪器背面的EXT I/O连接器与外部设备,则可按下述方法控制本仪器。

- 从本仪器向外部设备输出信号(测量结束信号或判定结果信号等)
- 从外部设备向本仪器输入信号(测量开始/结束的触发信号或面板读取信号等)

所有的信号都经光电耦合器进行绝缘。(公共端子(ISO COM端子)与输入输出通用)

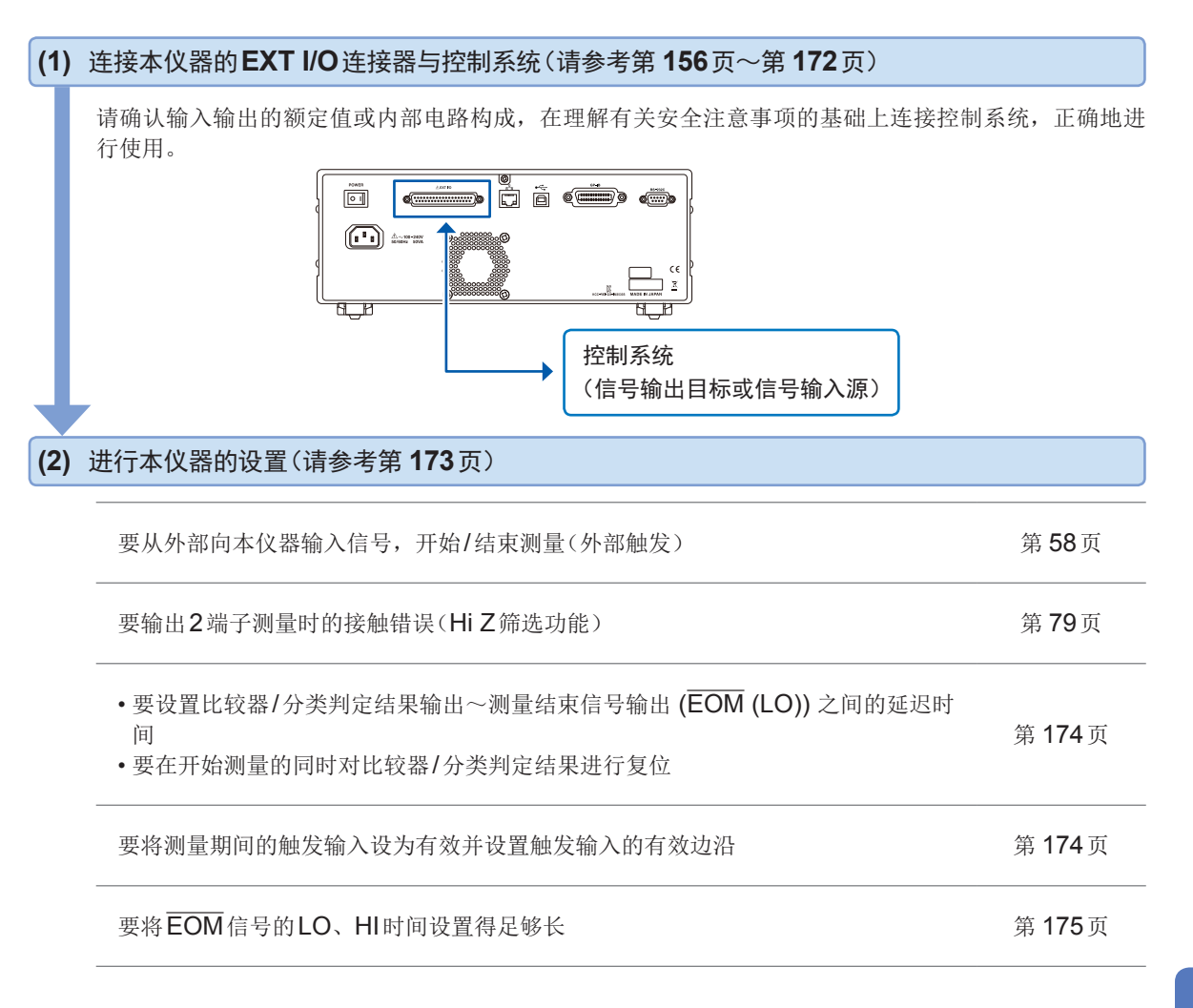

### **9.1** 关于外部输入输出端子与信号

<span id="page-160-0"></span>连接之前,请务必阅读"连接到EXT I/O[连接器之前"\(第](#page-20-0)16页)。

下面说明了本仪器EXT I/O使用连接器与适合连接器、连接器信号配置、输入 (IN) 信号详细功能、 错误时的输出信号。

信号输入/输出时,表示为LO(ON);信号未输入/未输出时,表示为HI(OFF)。 (含义与判定结果的HI、LO不同,敬请注意)

### 主机侧连接器与适合连接器

如下所示为本仪器EXT I/O使用的连接器与适合的连接器。

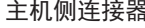

————————————————————<br>主机侧连接器 D-SUB 37针 母头 #4-40 英制螺纹

适合连接器 • DC-37P-ULR(焊接型) • DCSP-JB37PR(压接型) 日本航空电子工业公司生产

### 主机侧连接器的信号配置

信号的配置因测量模式而异。

逻辑的LO电平为 $0 \vee 0.9 \vee 0.1$ HI电平为 $5 \vee 24 \vee 0.1$ 

#### **LCR**模式 **(LCR)** 时

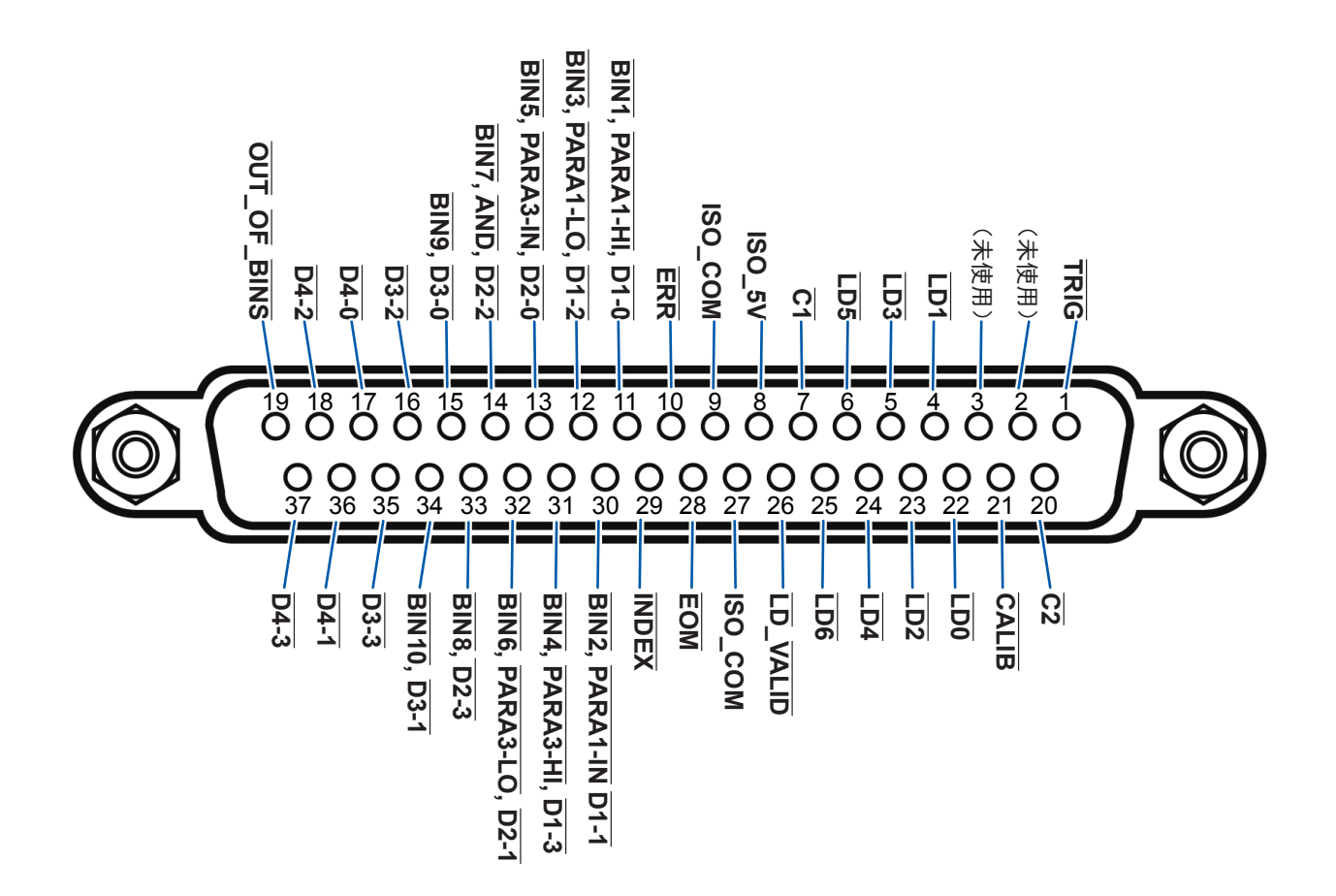

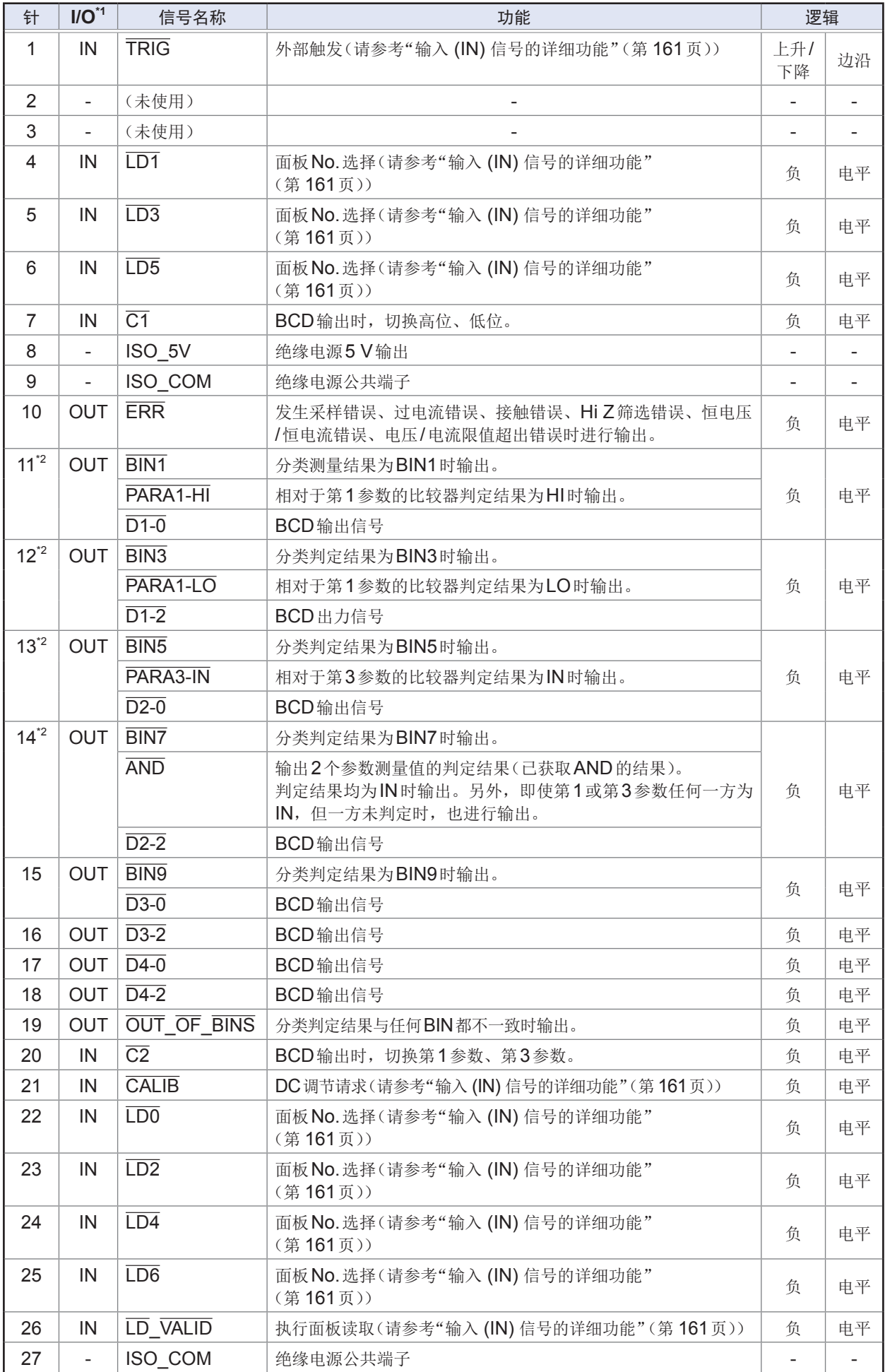

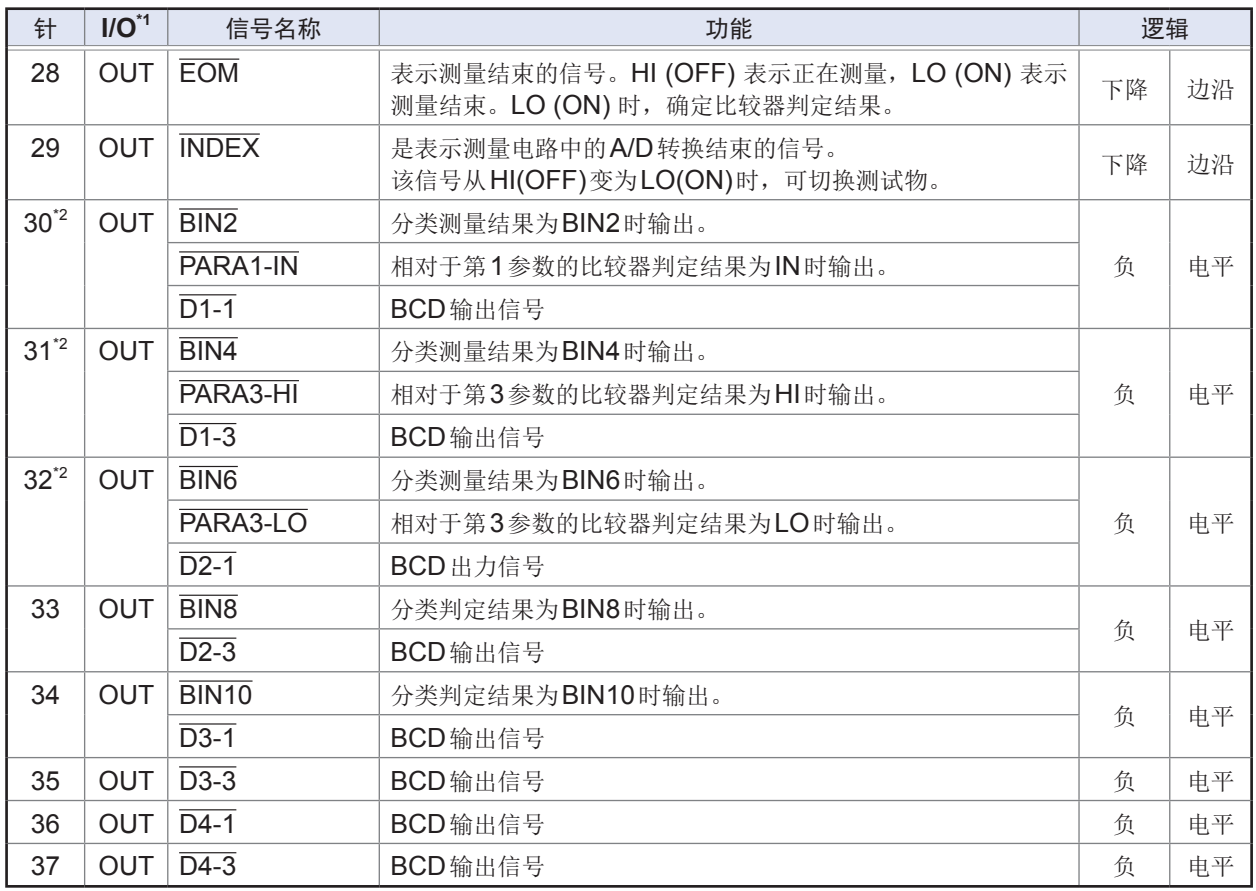

\*1: 将送往本仪器的输入信号表示为IN, 将来自本仪器的输出信号表示为OUT。

\*2 :选择分类测量时,请参考上段 ;选择比较器测量时,请参考中段 ;选择BCD模式时,请参考下段。

#### 连续测量模式 **(CONTINUOUS)** 时

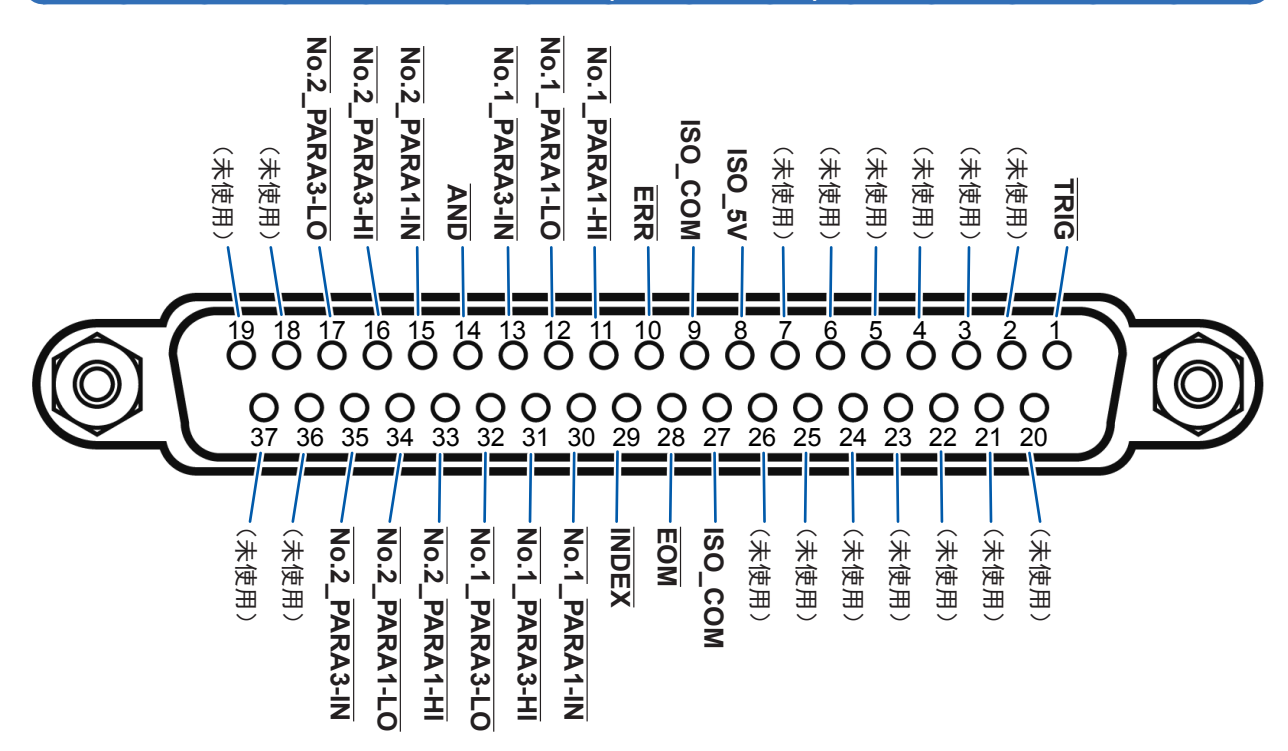

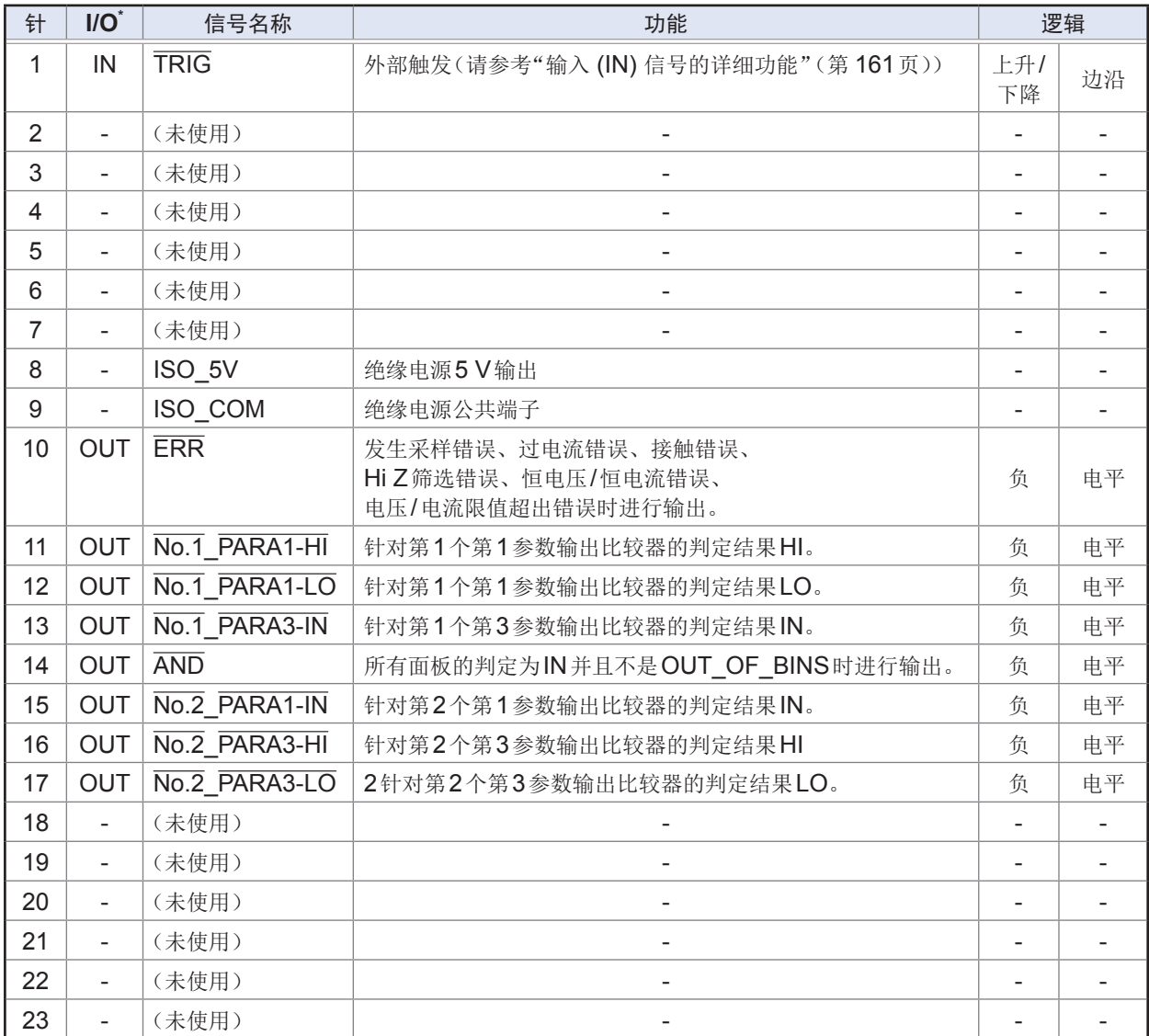

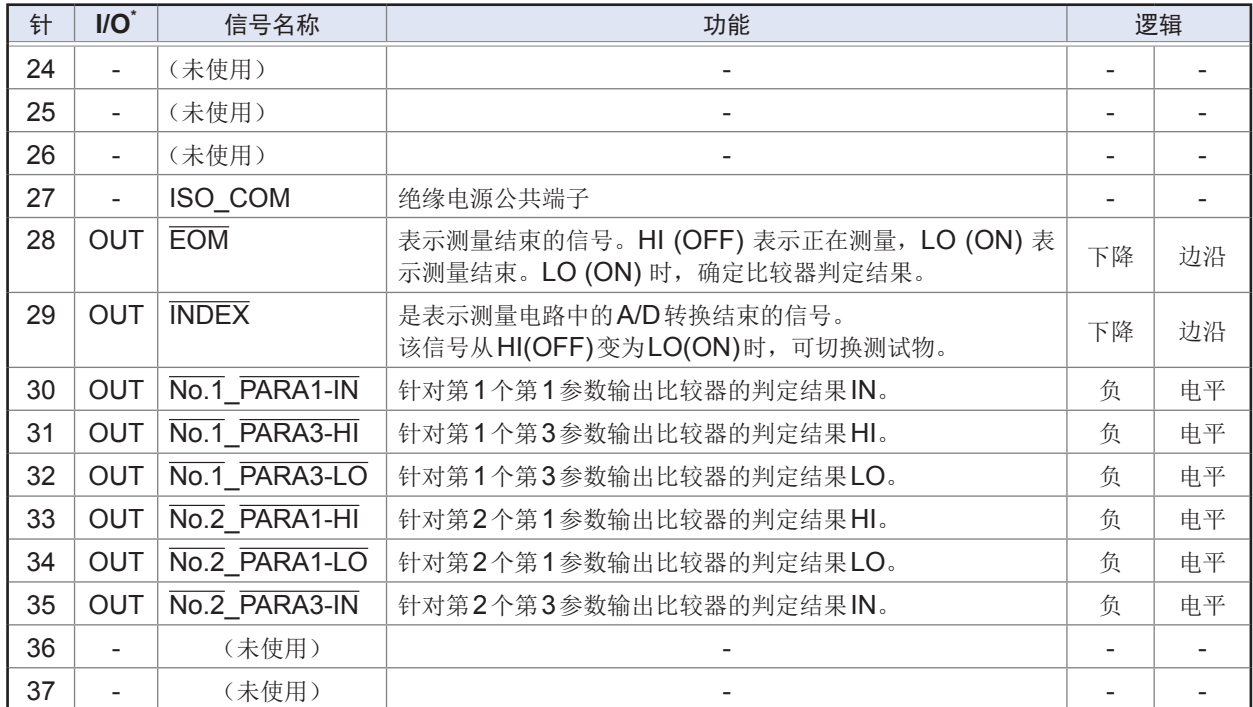

\*将送往本仪器的输入信号表示为IN,将来自本仪器的输出信号表示为OUT。

. . . . . . . . . . . . . .

### <span id="page-165-0"></span>输入 **(IN)** 信号的详细功能

下面说明输入 (IN) 信号。

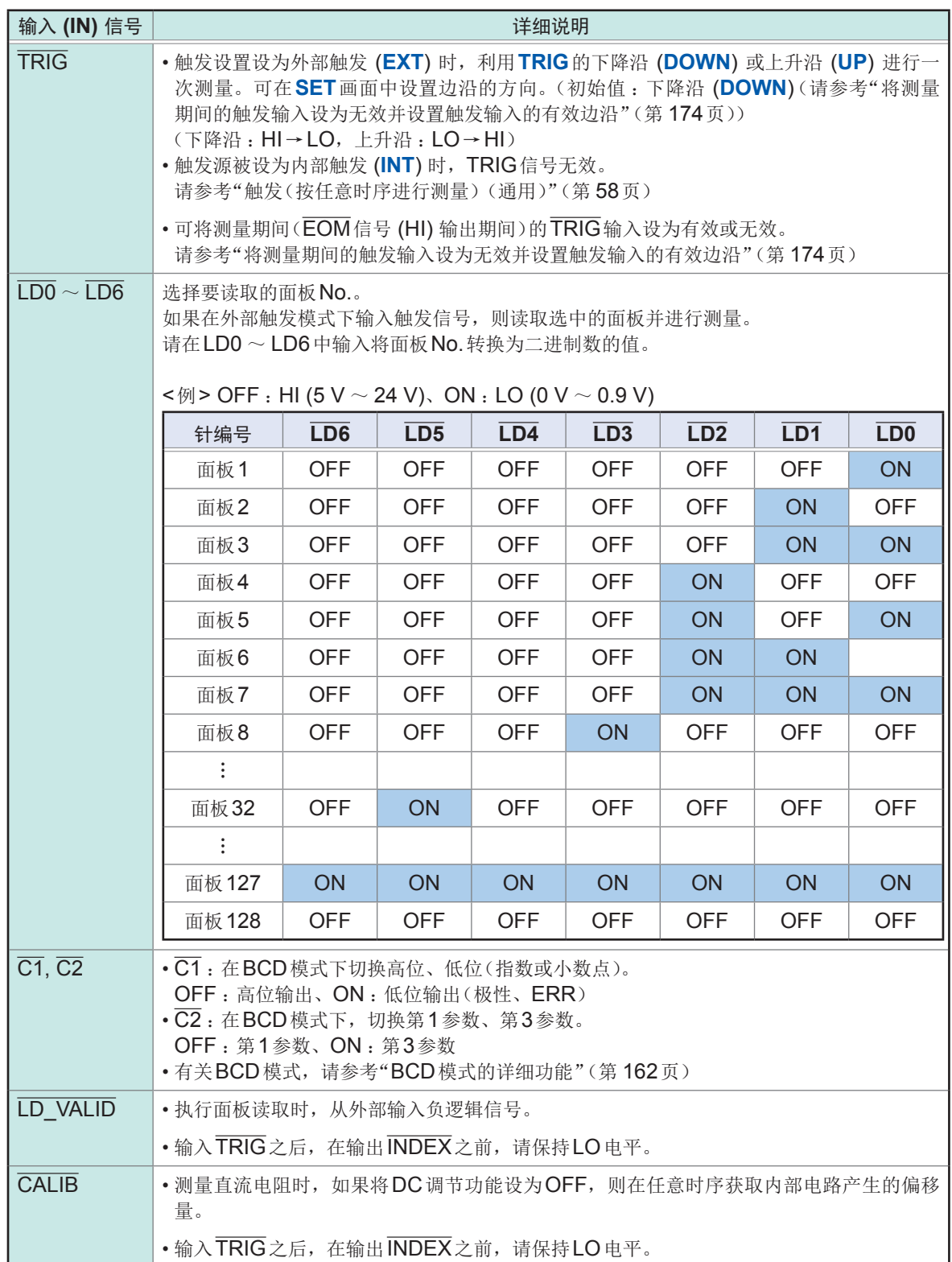

.......................

### <span id="page-166-0"></span>**BCD**模式的详细功能

LCR模式的输出信号包括判定模式与BCD模式。 在BCD模式下,利用BCD信号输出第1参数、第3参数的测量值。 请参考 [:"输出测量值\(切换为](#page-180-0)BCD模式)※仅限于LCR模式"(第 176页)

通过C1信号切换BCD的高位、低位(极性、ERR信息)。

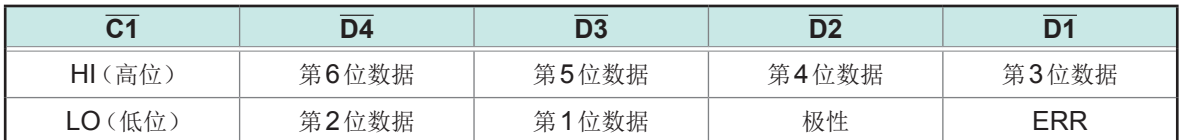

#### 信号对应表

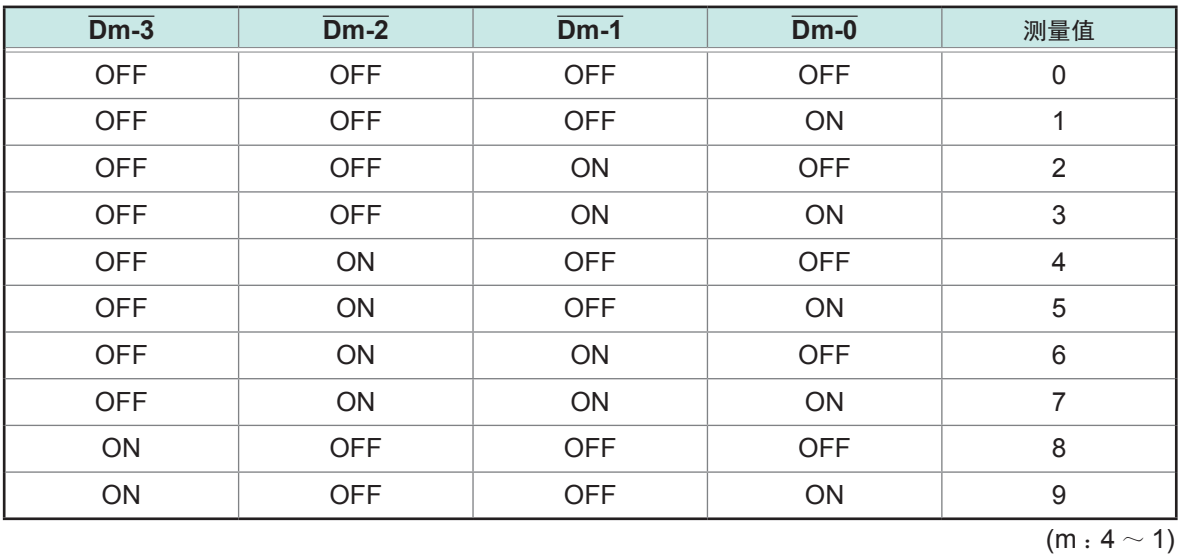

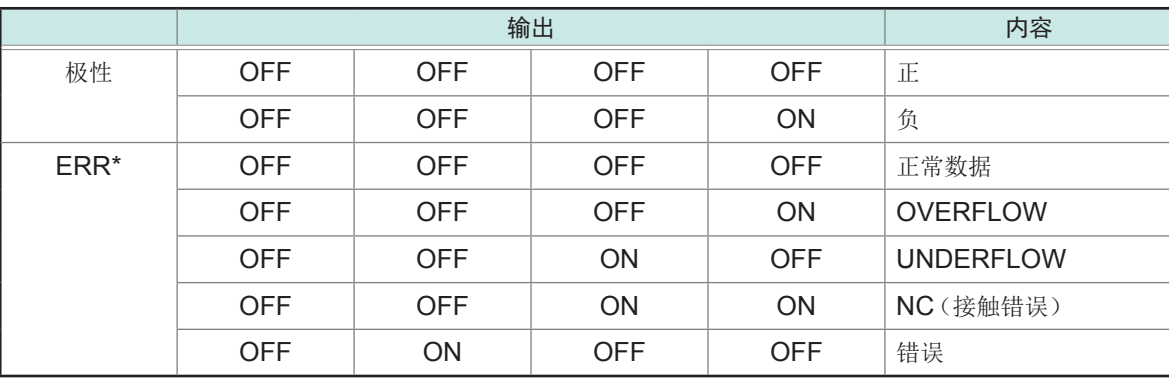

\* :非正常数据时,数值数据输出9。

. . . . . . . . .

通过C2信号切换第1参数、第3参数。

#### **BCD**信号与显示的关系

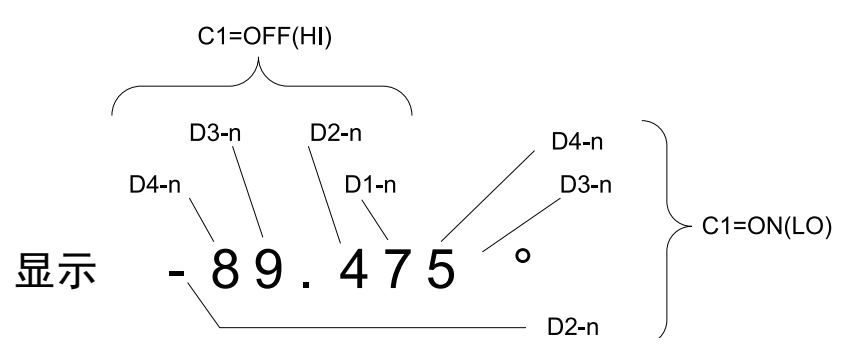

#### 输出示例

将小数点位置设为适当位置。

#### **12.3456µF** 小数点位置 :**99.9999µ**

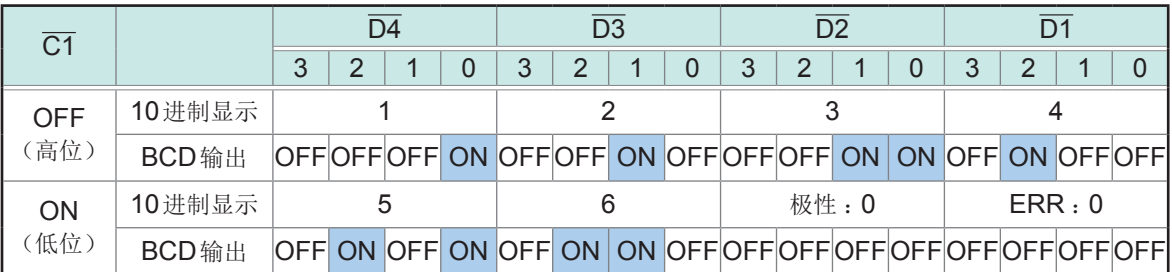

#### **-12.345˚** 小数点位置 :**99.9999**

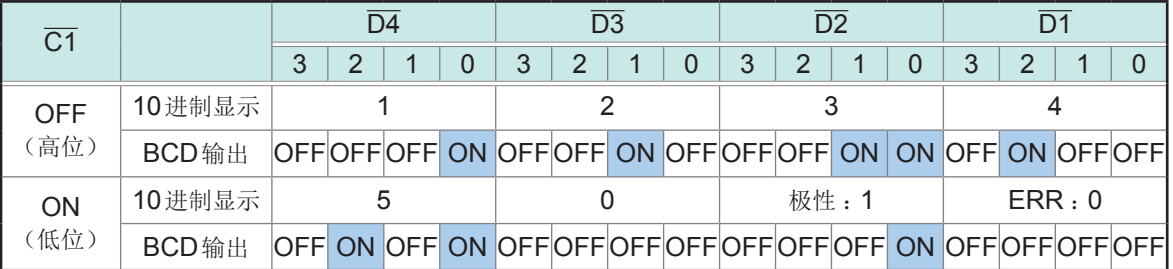

### **NC**(接触错误)

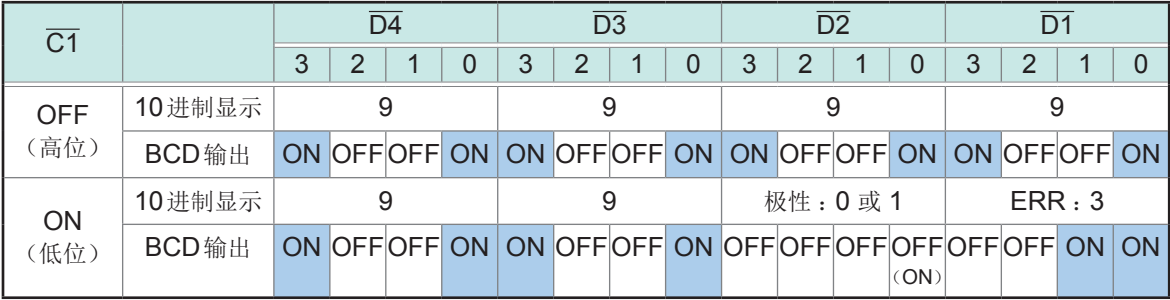

### 错误时的输出信号

如下所示为发生错误时的信号。 发生多个错误时,输出优先顺序较高的信号。 请参考 :"11.3 [错误信息、错误显示"\(第](#page-226-0) 222页)

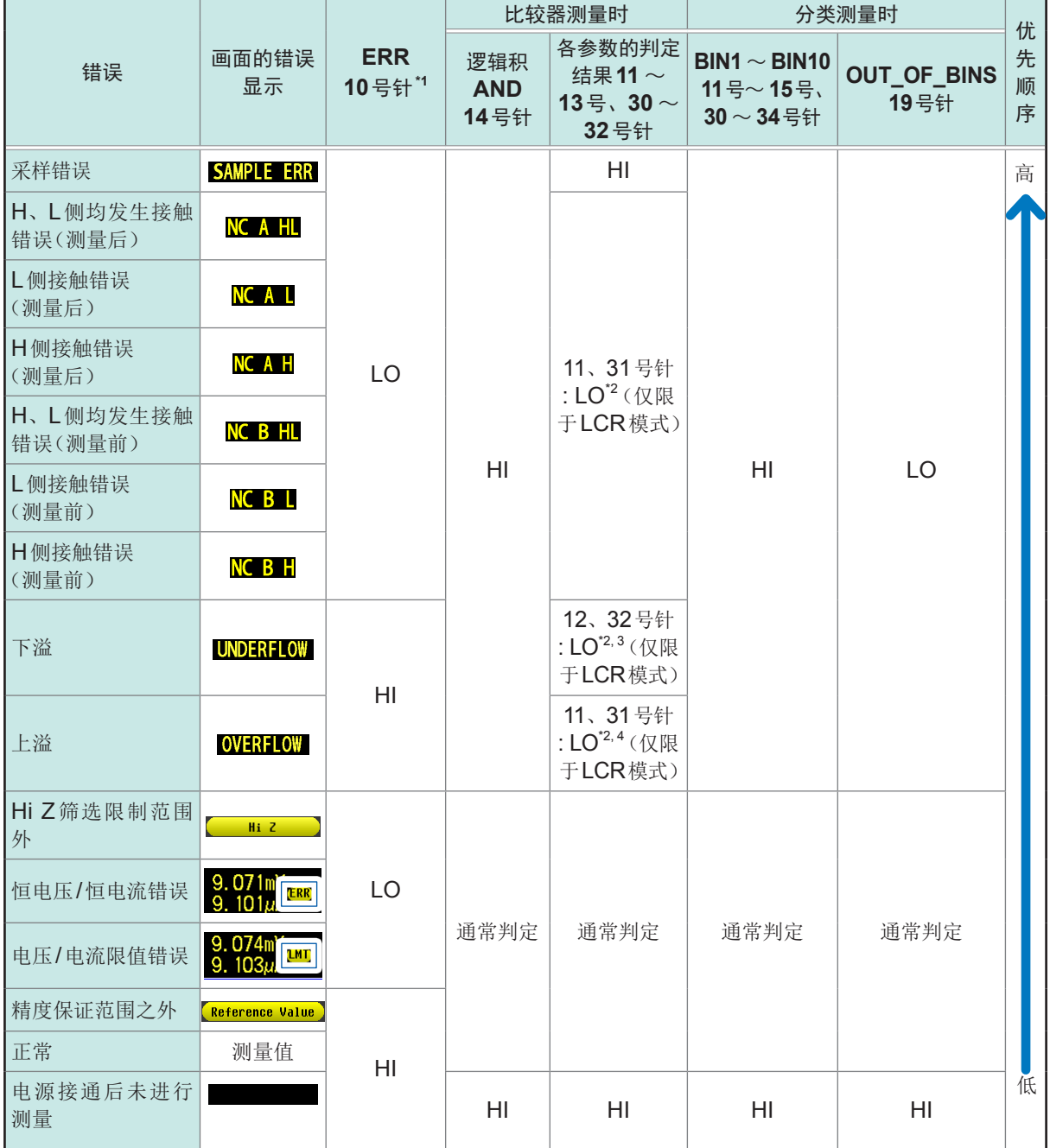

\*1 :即使发生1个输出为LO的错误,也进行LO输出。

\*2 :标记变为LO电平的针编号。

\*3 :参数为Y、Cs、G、B时,11、31号针变为LO(仅限于LCR模式)

\*4 :参数为Y、Cs、G、B时,12、32号针变为LO(仅限于LCR模式)

### **9.2** 测量时序示例(时序图)

<span id="page-169-1"></span>下面用时序图说明各测量模式时的测量时序示例。

#### <span id="page-169-0"></span>**LCR**模式 **(LCR)** 时

首先将触发设为EXT(外部触发),设置比较器的判定条件。

如果在这种状态下从EXT I/O输入触发信号 (TRIG) 或按下画面中的**TRIG**键,则会在测量结束之后, 通过EXT I/O的比较器结果输出信号线输出判定结果。

另外,如果输入面板编号 (LDO ~ LD6) 与面板读取执行 (LD VALID), 则在通过EXT I/O输入触 发信号时, 读取该面板 No. 的测量条件, 然后进行测量。

这些测量时序的示例如下所示。

(在本时序示例中,触发信号的有效边沿被设为下降沿 (**DOWN**))

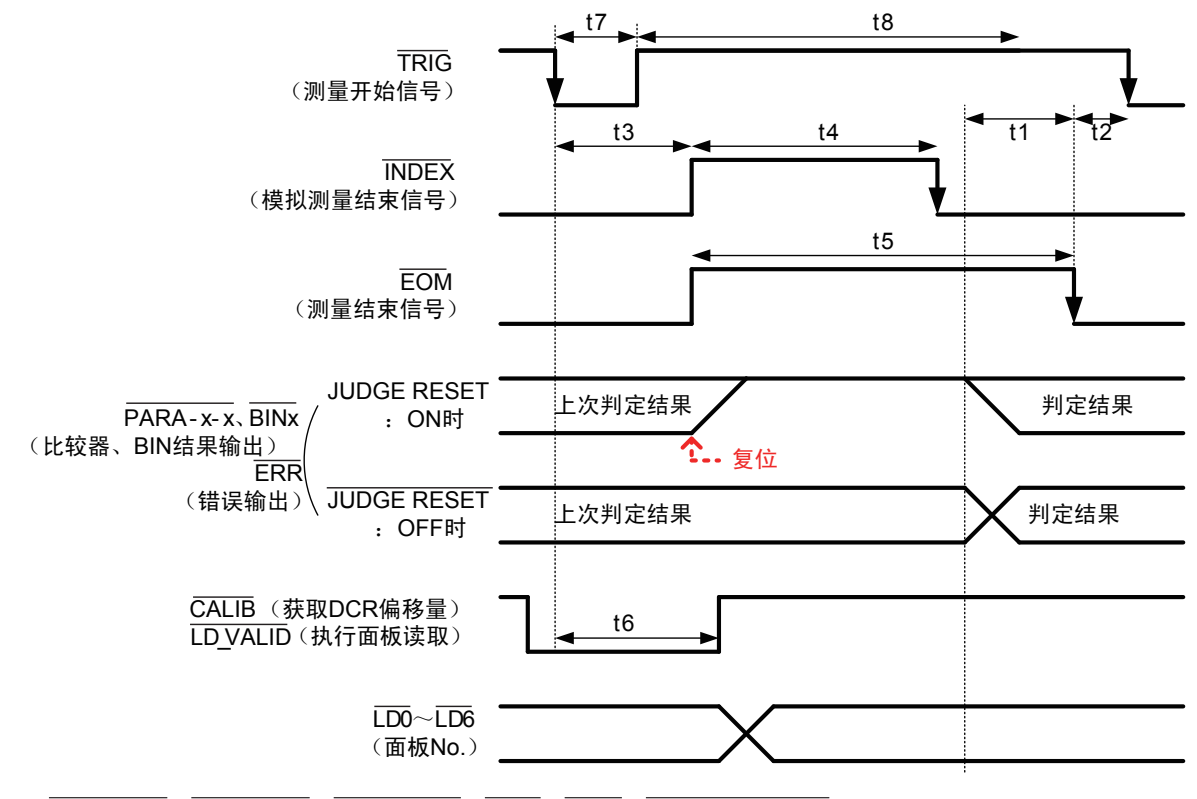

\* :PARAx-HI、PARAx-IN、PARAx-LO、AND、BINx、OUT\_OF\_BINS

可利用本仪器或通讯命令选择是否在比较器、分类测量的判定结果为EOM (HI)(测量期间)时进行复位,或 在为EOM (LO)(测量结束)时进行更新。 通过主机进行设置:请参[考"设置延迟时间\(判定结果输出~](#page-178-0) EOM输出)与判定结果的复位"(第174页) 通过通讯进行设置 :请参考LCR应用程序光盘 - 通讯命令 (**:IO:RESult:RESet**)

#### 时序图各时间的说明

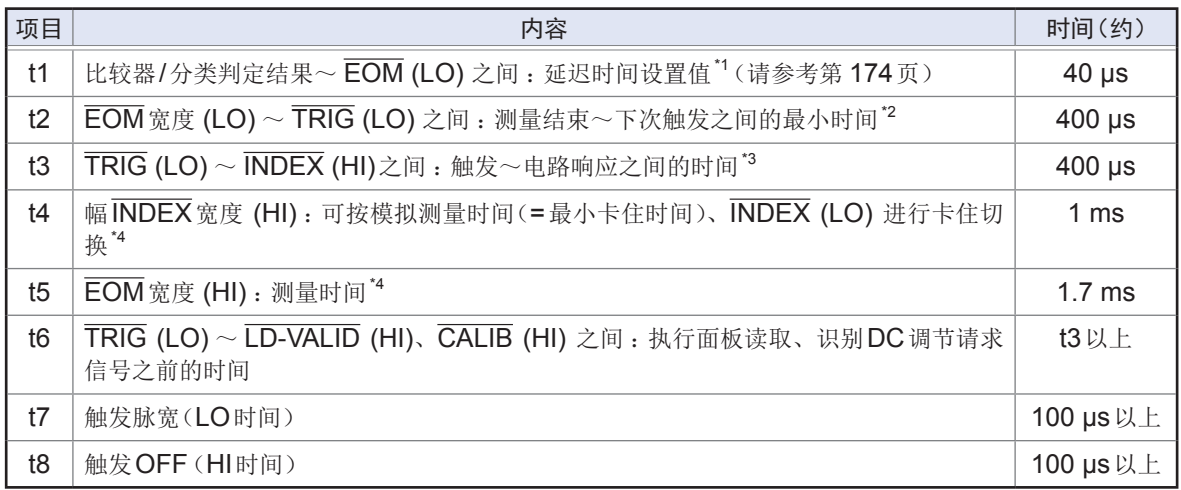

\*1: 进入判定结果-EOM 输出之间的延迟时间相对于设置值约有100 µs的误差。

t1是设置值为0.0000 s时的参考值。

\*2 :t2为将测量期间的触发输入设为无效时的参考值。(第 [174](#page-178-1)页)

\*3 :利用面板读取功能读取面板No.时,响应时间如下表所示。

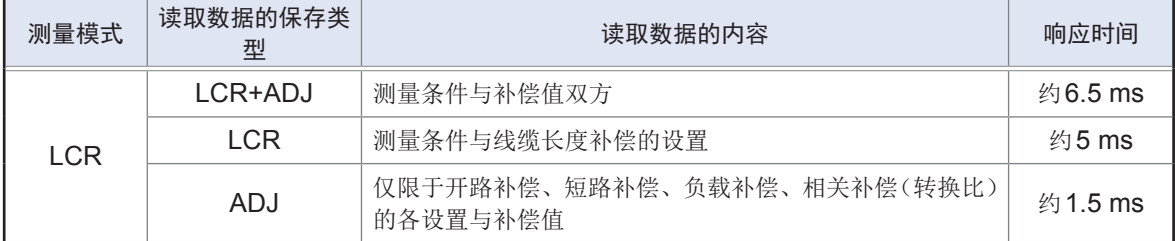

在t3中加上触发同步延迟、触发延迟与DC延迟的时间。为["外部触发"\(第](#page-215-0)211页)条件时,在t3中加上 500 µs。

\*4 :测量频率 :1 kHz、测量速度 :FAST、量程 :HOLD时的参考值(第 [210](#page-214-0)页)

• 比较器/分类判定结果的上升 (LO→HI) 的速度因EXT I/O连接的电路构成而异,因因此,如果使用EOM刚 刚输出之后的判定结果的电平,则可能会导致错误判定。为防止出现错误判定,在判定结果输出-EOM输 出之间设置延迟时间 (t1)。

另外,通过设置在发出测量开始信号的同时对EXTI/O的判定结果信号进行复位,并在TRIG (EOM(HI)) 的同时强制将判定结果切换为HI, 在测量结束之后输出判定结果时, 则不会进行LO→HI切换。这样, 就 可将判定结果输出-EOM输出之间的延迟时间设置设为最小。但要注意的是,判定结果确认区间会变为接 受下一触发之前这一段。

• 在测量期间通过EXT I/O 进行触发输入或进行接口通讯时,由于比较器/分类判定结果输出-EOM输出之间 的延迟时间偏差可能会增大,因此在测量期间请尽可能不要进行外部控制。

通过主机进行设置:请参考["设置延迟时间\(判定结果输出~](#page-178-0)EOM输出)与判定结果的复位"(第174页)

通过通讯进行设置:请参考LCR应用程序光盘 - 通讯命令 (**:IO:OUTPut:DELay**)、(**:IO:RESult:RESet**)

<span id="page-171-0"></span>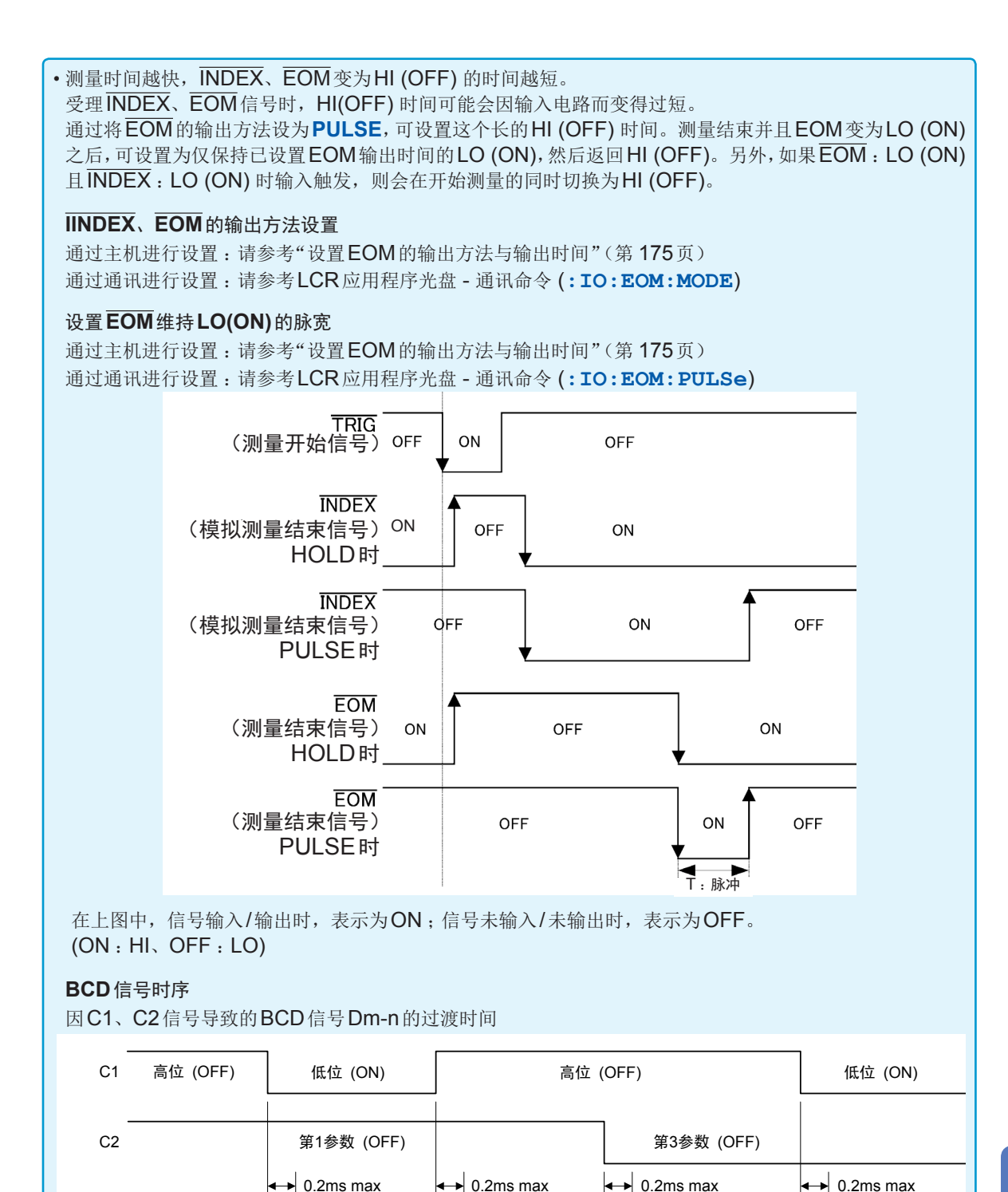

第1参数 高位D1-0~D-4-3

第1参数 低位D1-0~D-4-3

第2参数 高位D1-0~D-4-3

BCDm-n 第1参数

高位D1-0~D-4-3

进行外部控制 →行外部控制 9 9

第2参数 低位D1-0 $\sim$ D-4-3

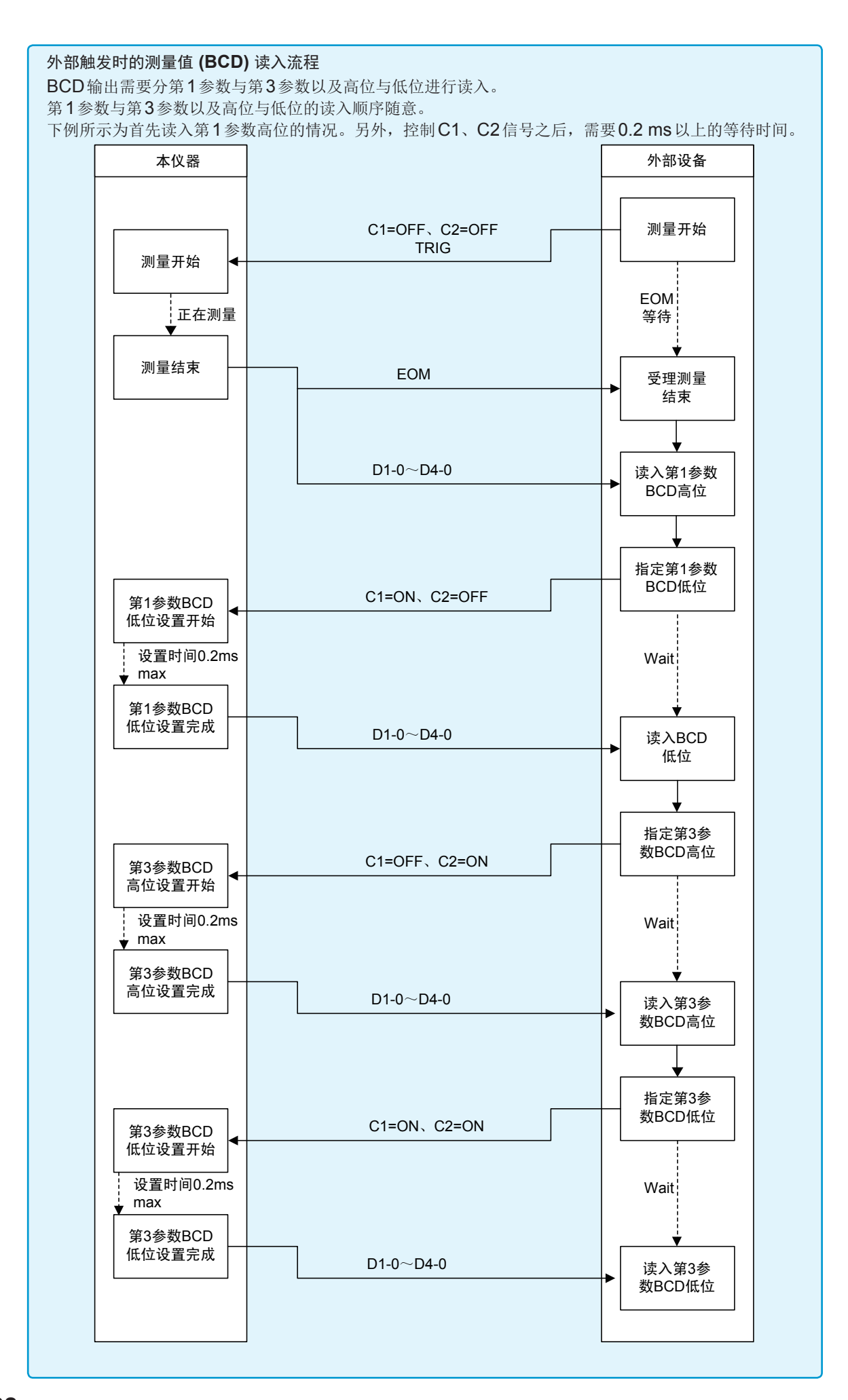

#### 连续测量模式 **(CONTINUOUS)** 时

如果在连续测量模式下从EXT I/O输入触发信号或按下画面中的**TRIG**键,则在设为在画面上执行 的所有面板No.的测量结束之后,通过EXT I/O的比较器结果输出信号线分别输出对第1、第3参数 的第1个与第2个进行测量的判定结果。(不输出第3个以后的判定结果)

这些测量时序的示例如下所示。

(在本时序示例中,触发信号 (TRIG) 的有效边沿被设为下降沿 (**DOWN**))

(例 :使用面板No.1、3、4进行连续测量)

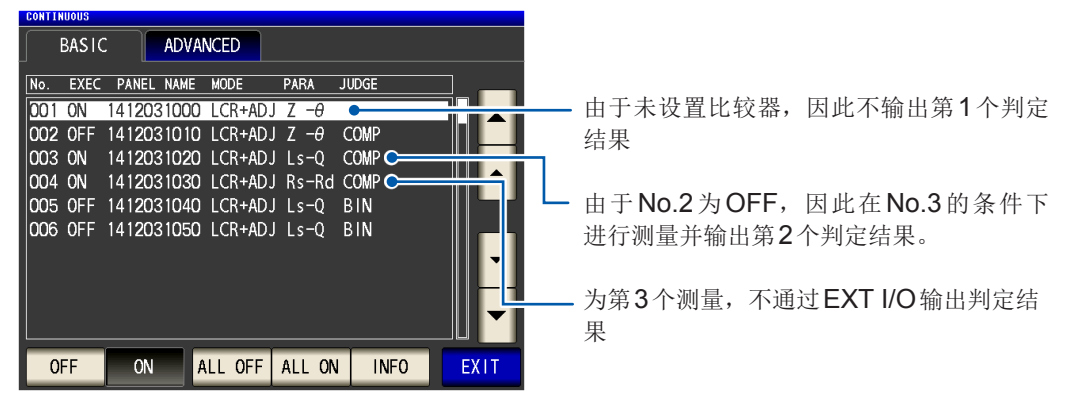

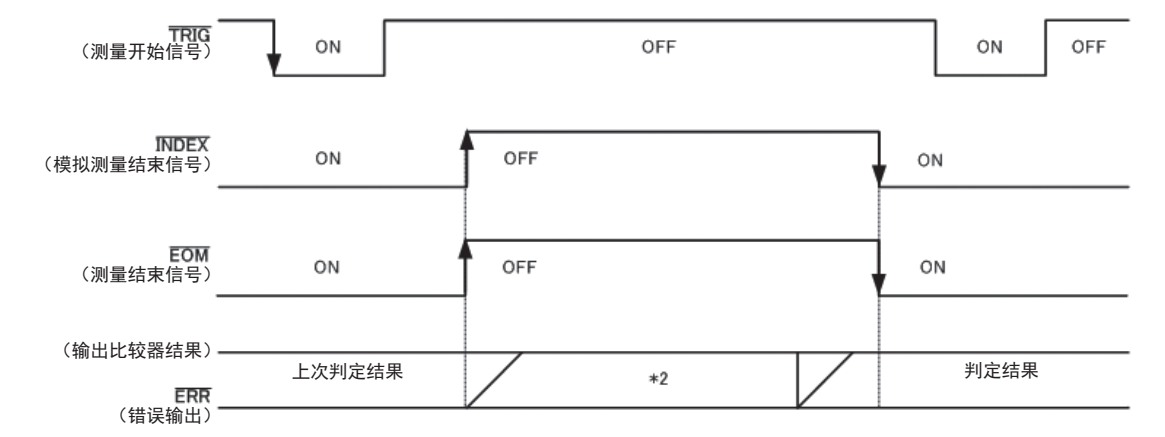

在上图中,信号输入/输出时,表示为ON ;信号未输入/未输出时,表示为OFF。(ON :HI、OFF :LO)

#### \*1 No.x\_PARAy-HI、No.x\_PARAy-IN、No.x\_PARAy-LO、AND

\*2 EOM (HI)(测量期间)时进行复位 :ON

EOM (HI)(测量期间)不进行复位 :保持上次判定结果

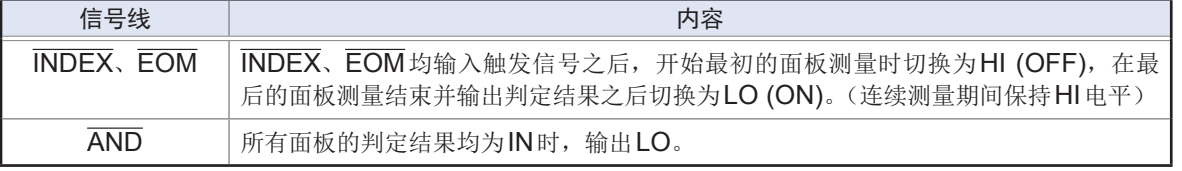

• 在连续测量画面中,比较器结果输出信号(AND、第1个面板、第2个面板以外)、面板读取信号 (LD-VALID、  $\overline{LDO} \sim \overline{LDO}$ ).

(请参考["在连续测量模式下进行测量"\(第](#page-91-0) 87页))

• 可利用本仪器或通讯命令选择是否在比较器、分类测量的判定结果为EOM (HI)(测量期间)时进行复位, 或在为EOM (LO)(测量结束)时进行更新。

通过主机进行设置:请参[考"设置延迟时间\(判定结果输出~](#page-178-0) EOM输出)与判定结果的复位"(第 174页)

通过通讯进行设置 :请参考LCR应用程序光盘 - 通讯命令 (**:IO:RESult:RESet**)

• 有关其它时序图的各时间, 请参考"LCR模式 [\(LCR\)](#page-169-0) 时"(第165页)。

## **9.3** 内部电路构成

下面所示为本仪器的输入输出电路图、电气规格与连接示例。

#### 电路图

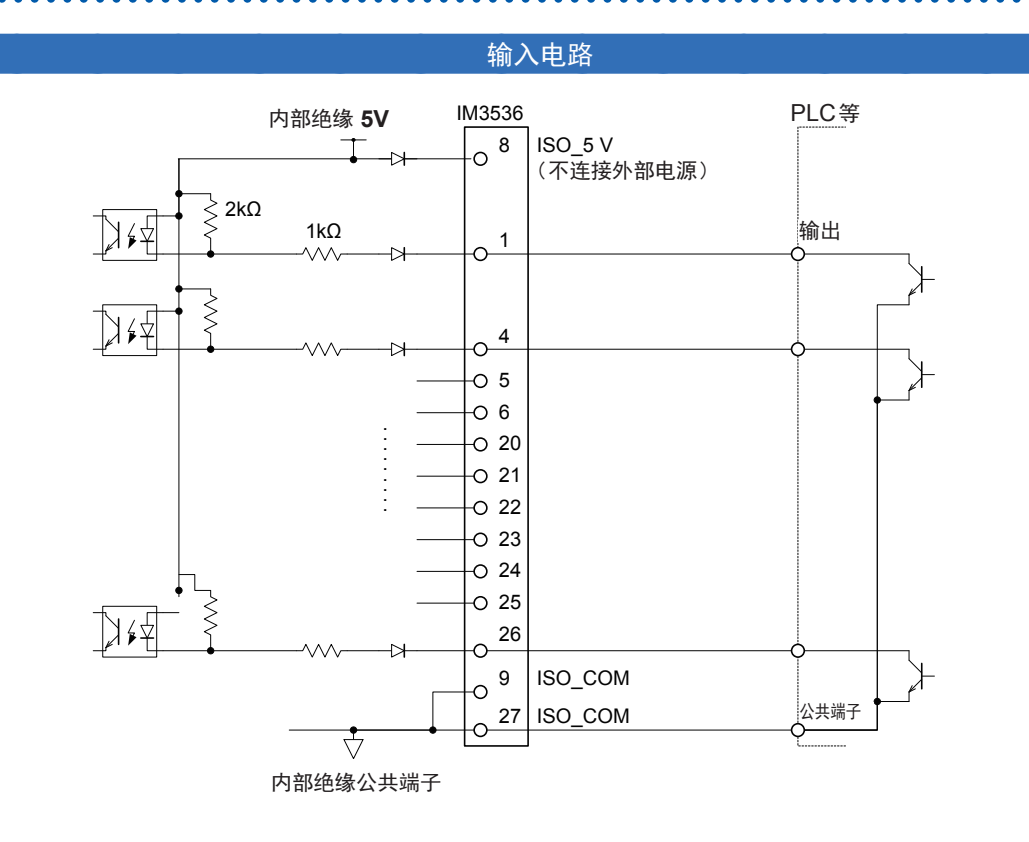

#### 输出电路

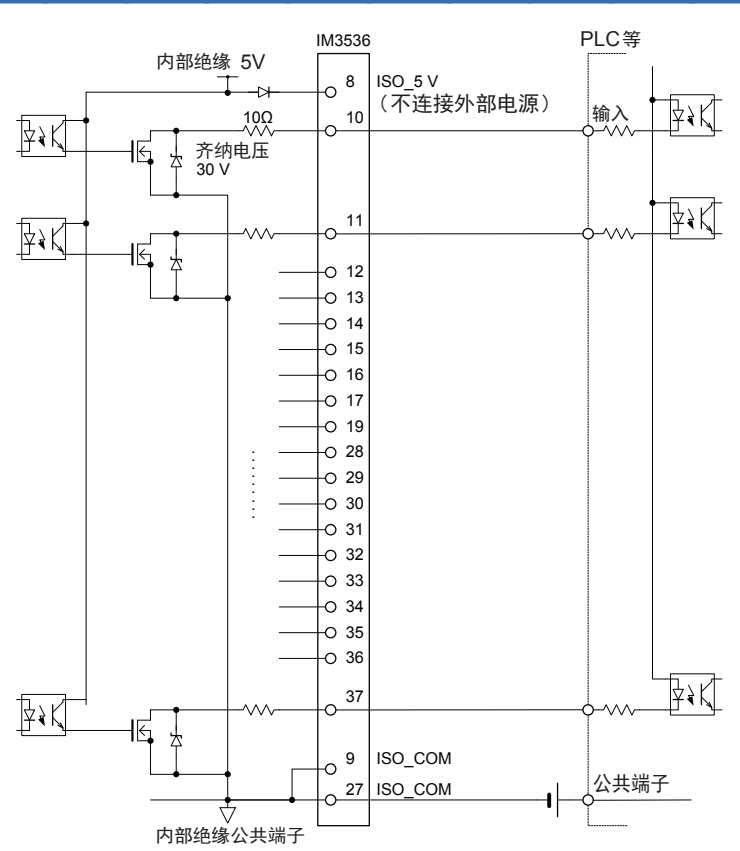

### 电气规格

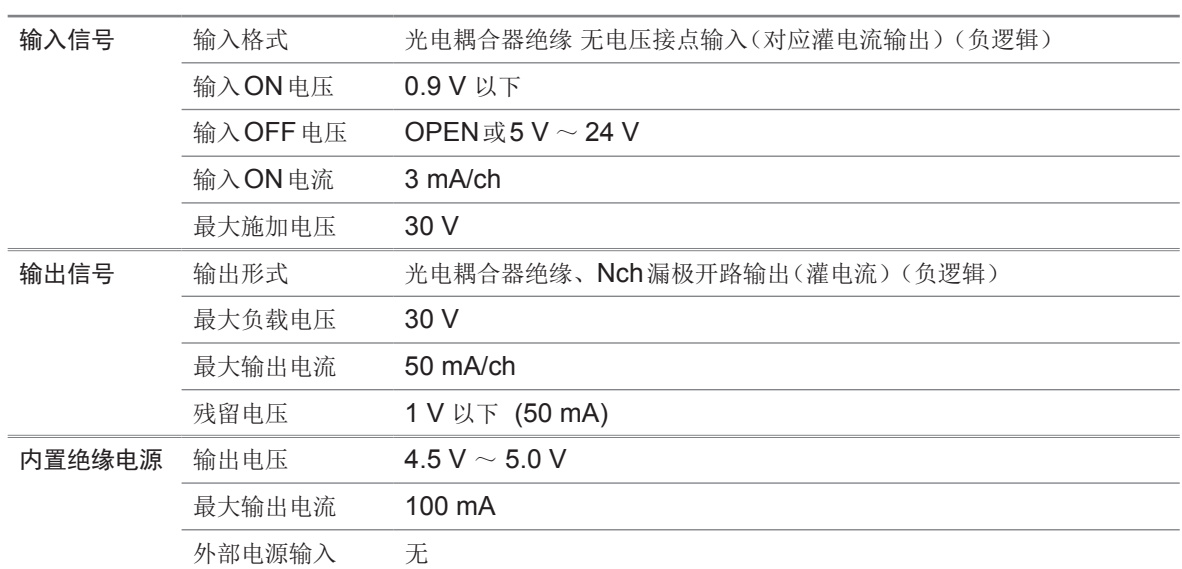

### 连接示例

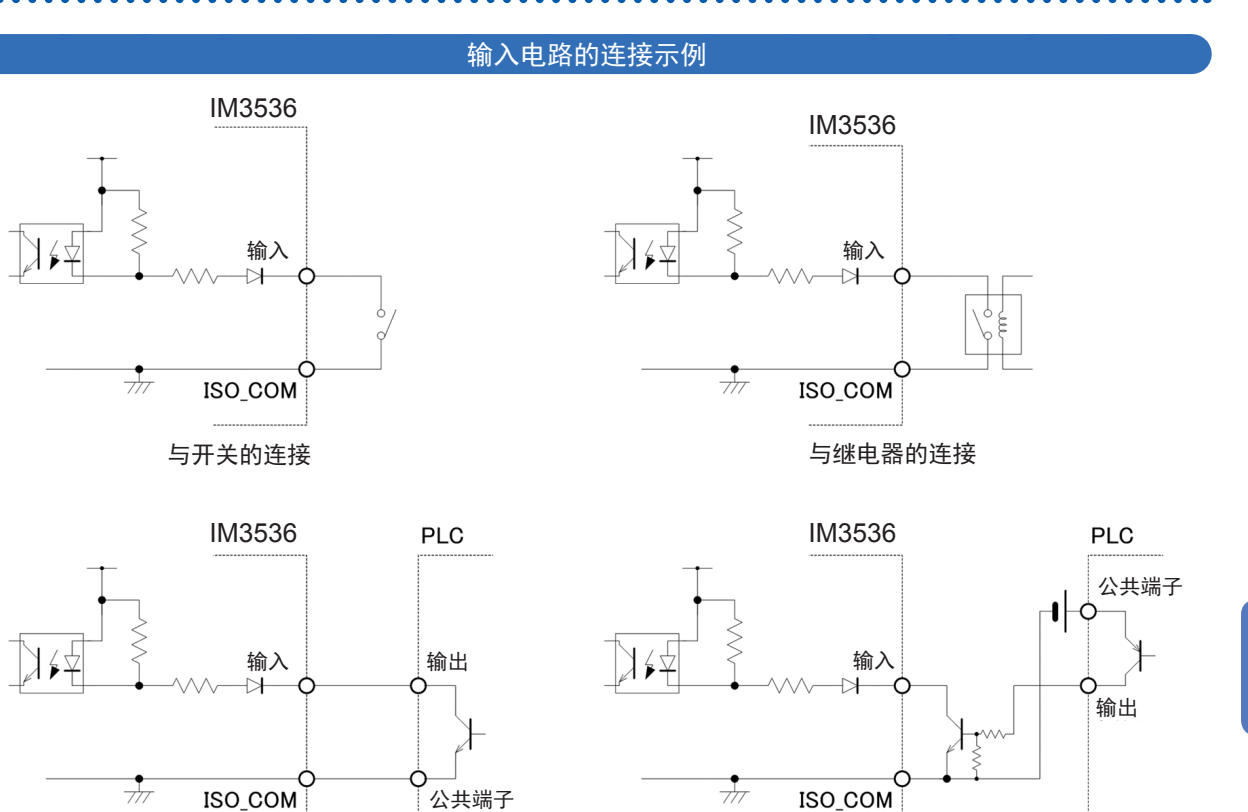

与PLC输出(负公共端子输出)的连接 与PLC输出(正公共端子输出)的连接

进行外部控制 →行外部控制 9

输出电路的连接示例

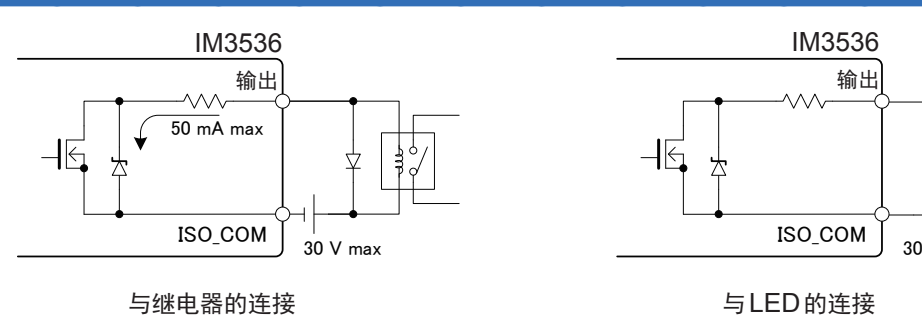

<span id="page-176-0"></span>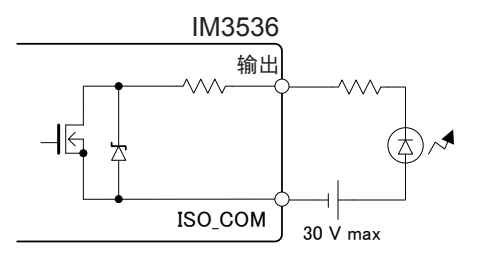

与LED的连接

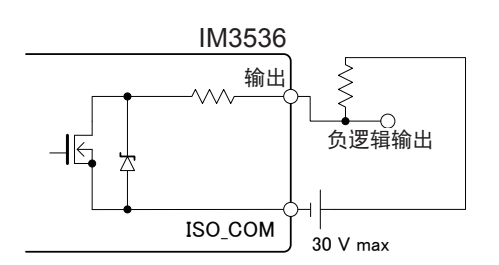

负逻辑输出

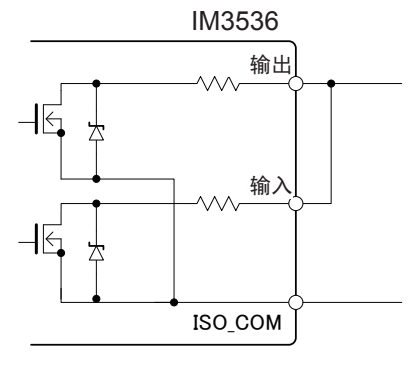

Wired or WIRED OR

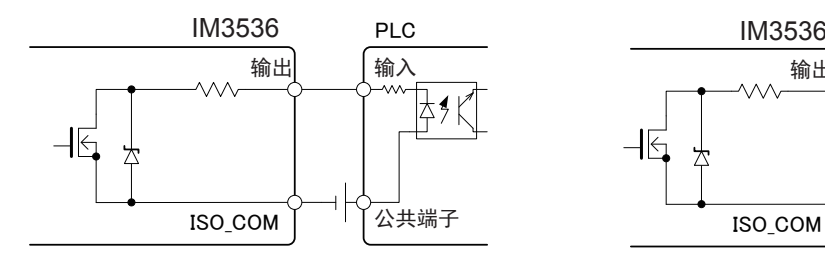

与 PLC 输入(正公共端子输入) 的连接

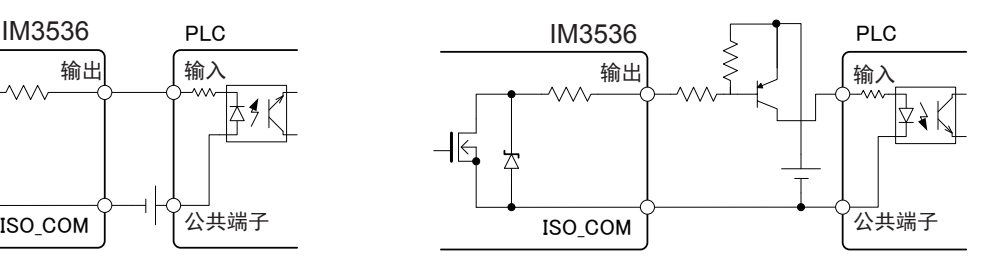

与 PLC 输入(负公共端子输入) 的连接

## **9.4** 有关外部输入输出的设置

<span id="page-177-0"></span>有关外部输入输出的设置包括下述项目。 可在主机上或通过通讯进行设置。

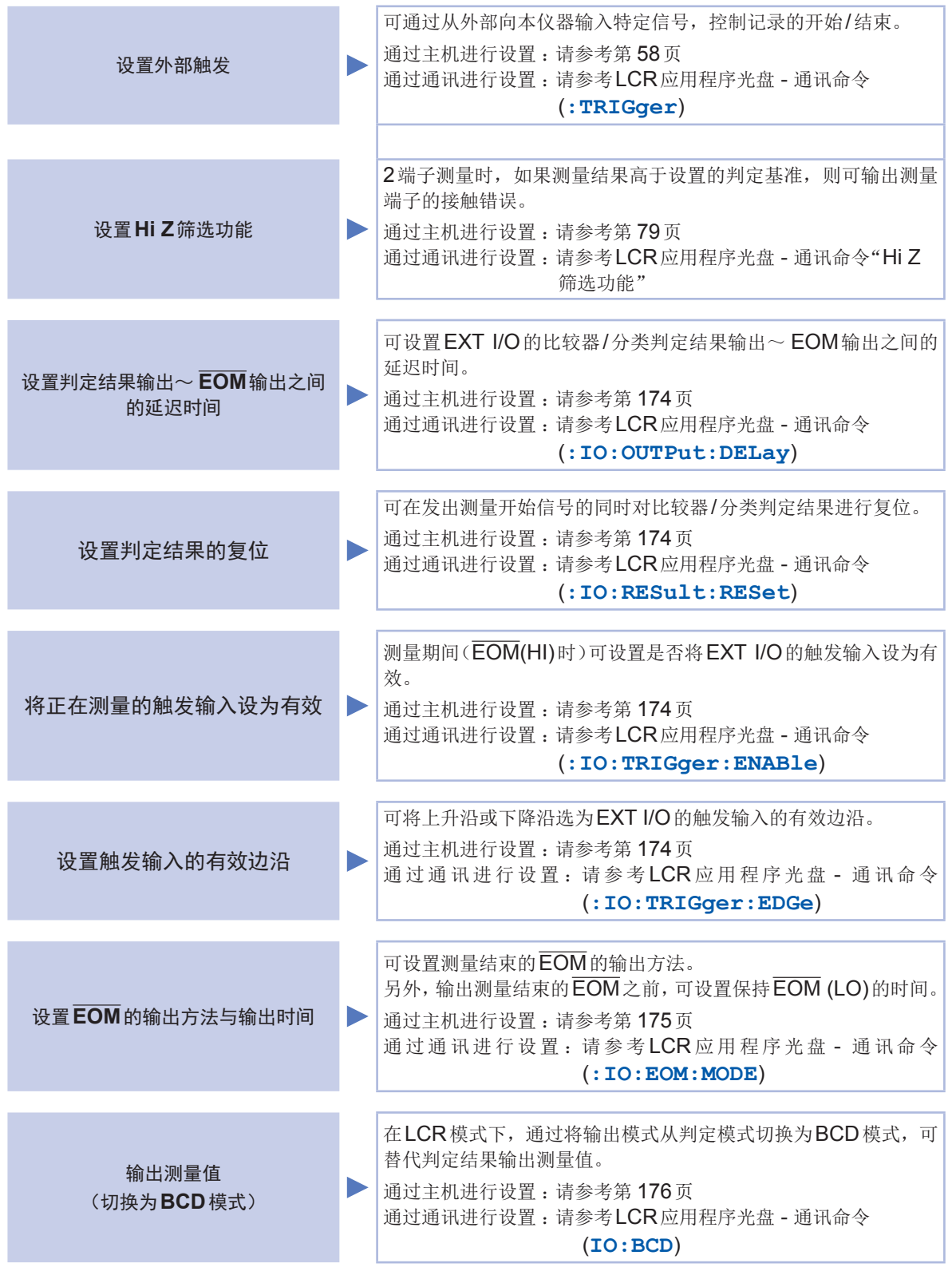

## <span id="page-178-0"></span>设置延迟时间(判定结果输出~ **EOM**输出)与判定结果的复位

可设置EXT I/O的比较器/分类判定结果输出~EOM输出之间的延迟时间。 另外,为EOM(HI)输出(测量期间)时,可选择是否对比较器/分类判定结果进行复位。 (请参考"9.2 [测量时序示例\(时序图\)"\(第](#page-169-1) 165页))

画面的显示方法(详细内容请参考:第25页): (测量画面)**SET**键>(**SET**画面)**ADVANCED**标签>**IO JUDGE**键

1 利用▲▼键设置延识时间

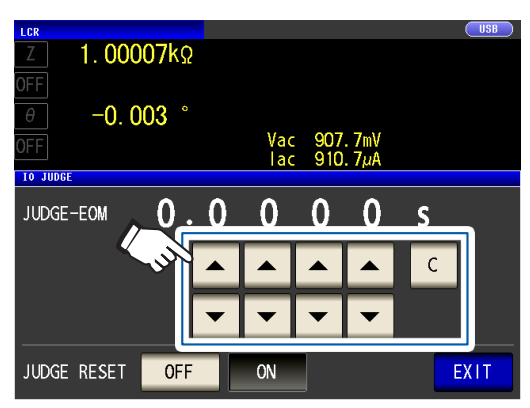

(可设置范围 :0.0000 s ~ 0.9999 s)弄错 输入时,请按下**C**键,重新输入数值。

*2* 选择判定结果的保持**/**复位设置

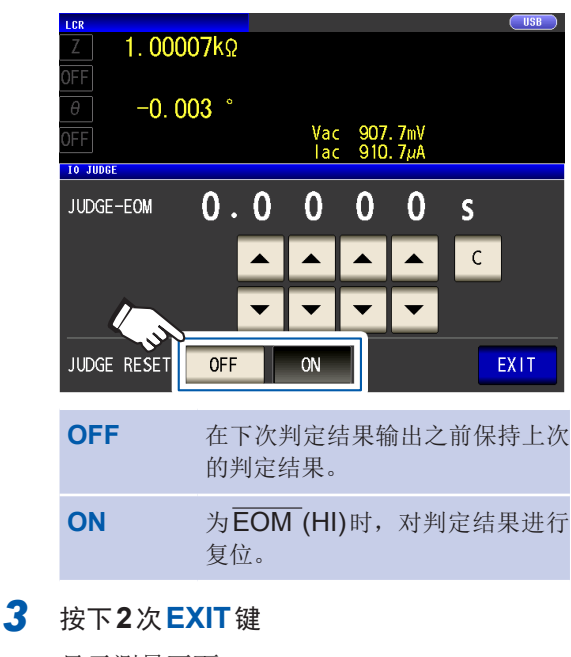

#### 显示测量画面

#### <span id="page-178-1"></span>将测量期间的触发输入设为无效并设置触发输入的有效边沿

测量期间可选择是否将EXT I/O的触发输入设为有效。通过将测量期间的触发输入设为无效,可防 止因震颤(间歇电震)而导致的错误输入。

另外,可将上升沿或下降沿选为EXT I/O的触发输入的有效边沿。

(请参考"9.2 [测量时序示例\(时序图\)"\(第](#page-169-1) 165页))

画面的显示方法(详细内容请参考:第25页): (测量画面)**SET**键>(**SET**画面)**ADVANCED**标签>**IO TRIG**键

1 选择 1/O 触发功能的设置

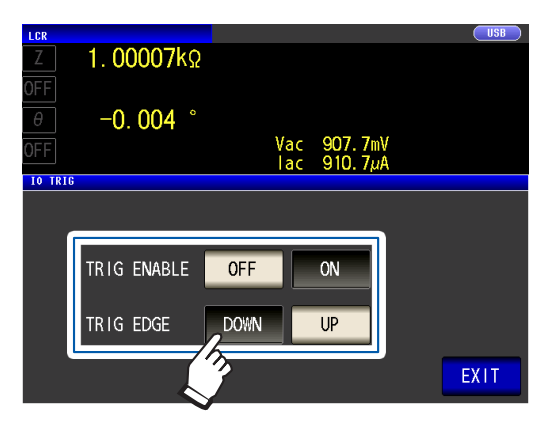

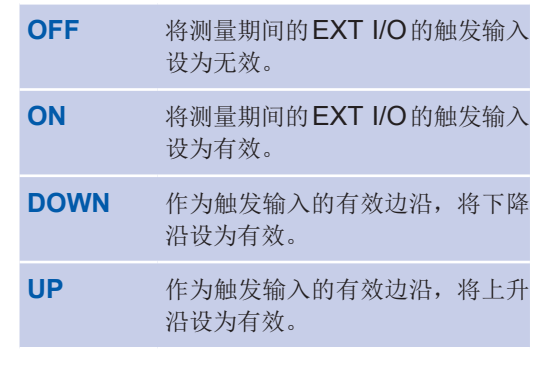

*2* 按下**2**次**EXIT**<sup>键</sup>

显示测量画面。

### <span id="page-179-0"></span>设置**EOM**的输出方法与输出时间

测量频率越高, INDEX、EOM为HI(测量期间)的时间越短。

可进行设置,以便在受理INDEX、EOM时,因输入电路方面的原因而导致变为HI的时间过短时, 测量结束,在EOM变为LO之后,维持设置时间的LO(输出EOM),然后再返回HI。INDEX也同 样变更输出方式。

画面的显示方法(详细内容请参考:第25页): (测量画面)**SET**键>(**SET**画面)**ADVANCED**标签>**IO EOM**键

#### *1* 选择**EOM**的输出方法,

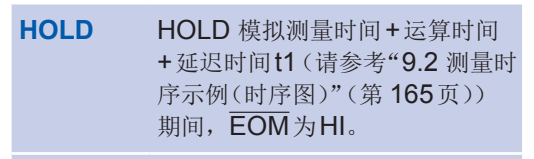

**PULSE** PULSE 非设置的脉宽时间时为 HI。测量结束之后, EOM变为 LO (ON) 状态, 经过设置的时间 后,变为HI (OFF)。

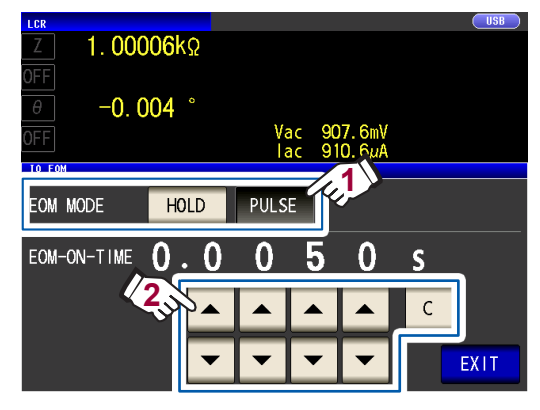

利用▲▼键设置PULSE时的EOM输出时 间

(可设置范围 :0.0001 s ~ 0.9999 s)弄错 输入时,请按下**C**键,重新输入数值。

- 有关设为**HOLD**、**PULSE**时的时序图,请
- 参考第 [167](#page-171-0)页。
- 仅在输出方法为**PULSE**时,才可设置输出 时间。
- *2* 按下**2**次**EXIT**<sup>键</sup>

显示测量画面。
### 输出测量值(切换为**BCD**模式)※仅限于**LCR**模式

可在LCR模式下切换输出模式(判定模式/BCD模式)。 初始设置为判定模式时,输出判定结果。如果设为BCD模式,则输出测量值。

画面的显示方法(详细内容请参考 :第 [25](#page-29-0)页): (测量画面)**SET**键>(**SET**画面)**ADVANCED**标签>**IO BCD**键

*1* 按下**ON**<sup>键</sup>

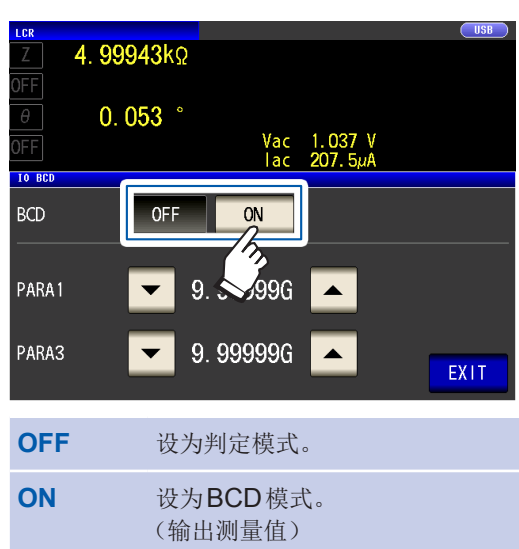

2 利用▼▲键设置小数点位置

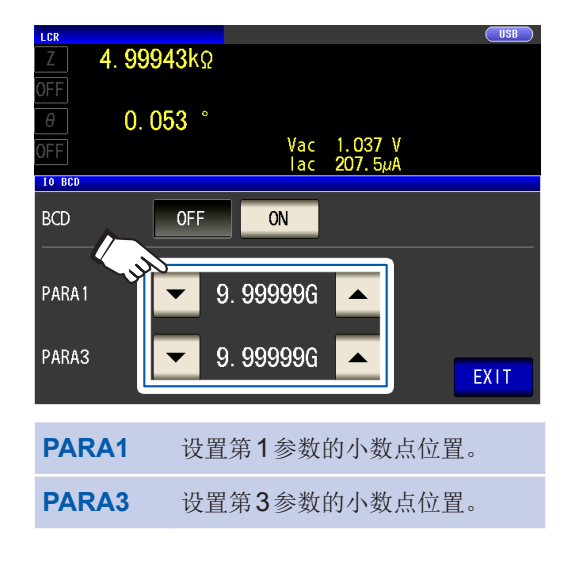

(选择 : 9.99999G/ 999.999M/ 99.9999M/ 9.99999M/ 999.999k/ 99.9999k/ 9.99999k/ 999.999/ 99.9999/ 9.99999/ 999.999m/ 99.9999m/ 9.99999m/ 999.999µ/ 99.9999µ/ 9.99999µ/ 999.999n/ 99.9999n/ 9.99999n/ 999.999p/ 99.9999p)

- 例 :要将第1参数的测量值显示为 "12.3456 µF", 第3参数的测量值显示为 "-80.567°"时, 按如下进行设置: **PARA1** :**99.9999**µ **PARA3** :**99.9999**。
- *3* 按下**2**次**EXIT**<sup>键</sup> 显示测量画面。

# **9.5** 关于外部控制的**Q&A**

汇总了有关外部控制的常见问题。请参考。

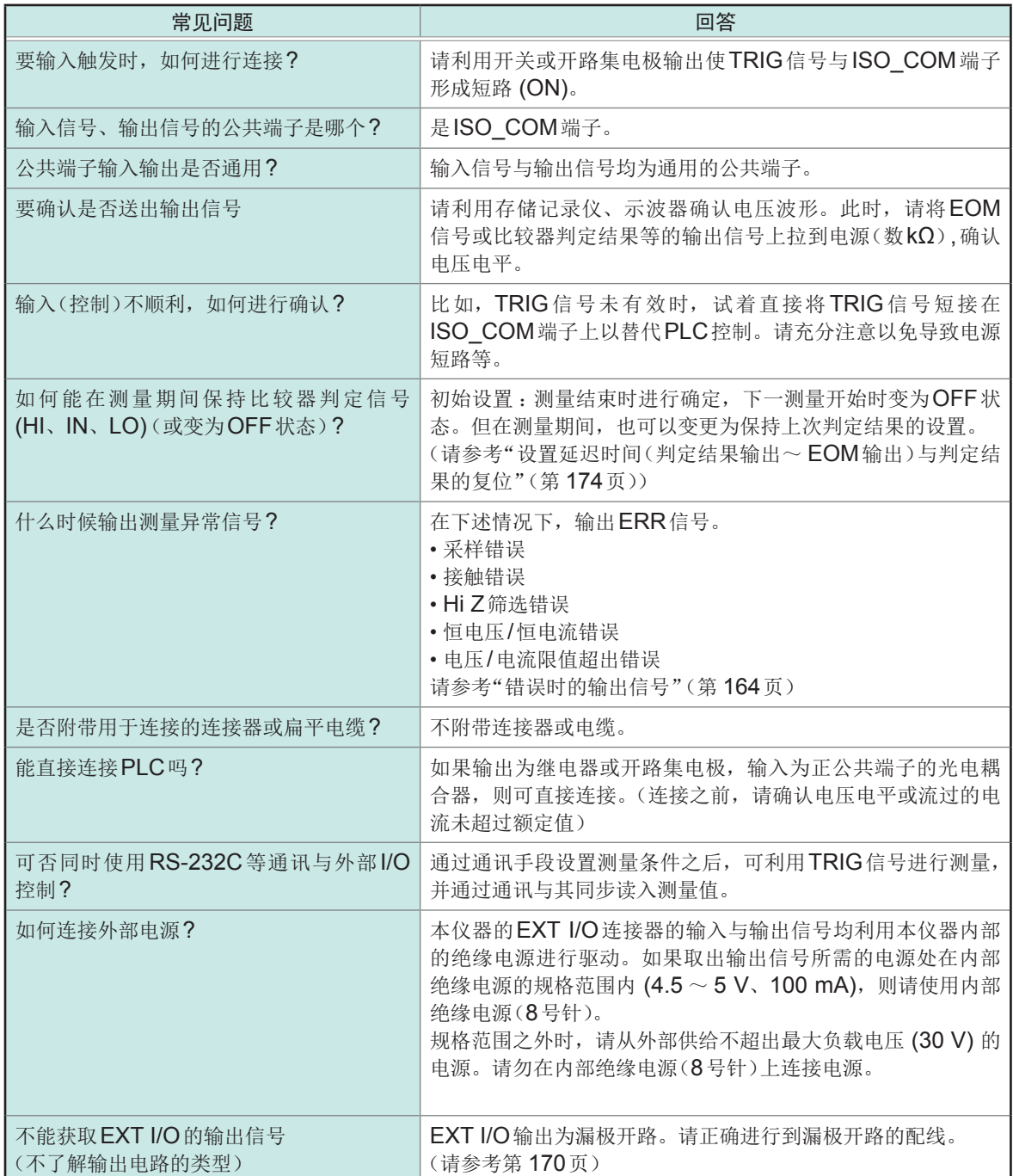

9

# **9.6** 使用计算机进行测量

可从计算机利用通讯命令通过USB、GP-IB、RS-232C、LAN对本仪器进行控制。 要进行通讯时,需在本仪器上设置通讯条件。

有关通讯条件的设置,请参[考"进行接口设置\(要通过计算机控制本仪器时\)"\(第](#page-130-0) 126页)。 有关详细的控制方法,请参考附带LCR应用程序光盘内的"通讯使用说明书"。

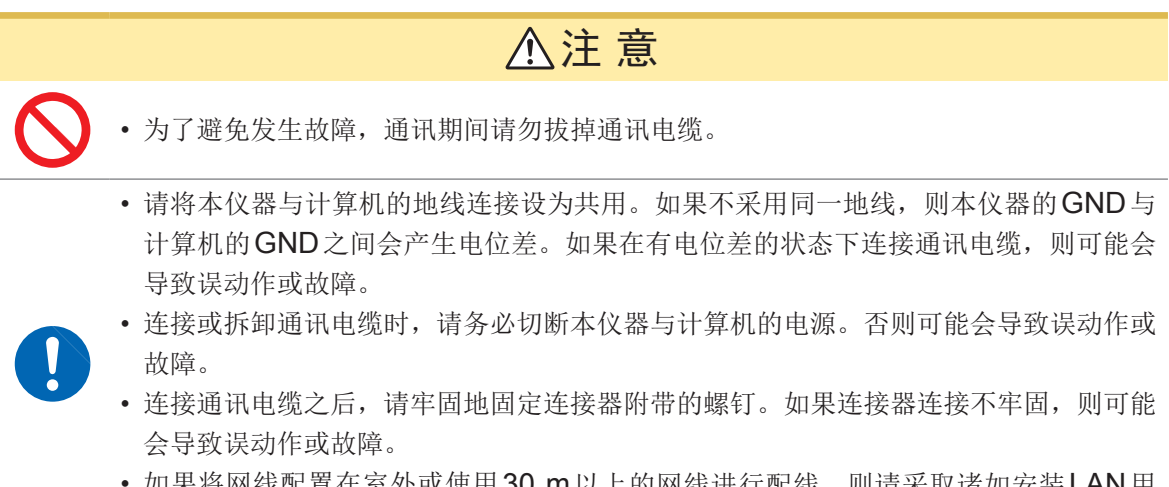

• 如果将网线配置在室外或使用30 m以上的网线进行配线,则请采取诸如安装LAN用 浪涌电流防护装置等措施。由于易受雷电感应的影响,因此,可能会导致本仪器损坏。

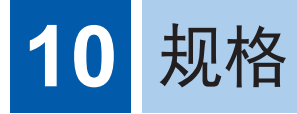

本规格适用于IM3536 LCR测试仪。 所有交流电压、交流电流均为有效值。

## **10.1** 一般规格

### 测量模式

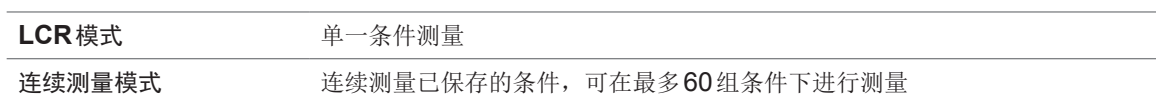

### 测量项目

#### 类型**:** 可从**17**种测量参数中选择最多**4**个

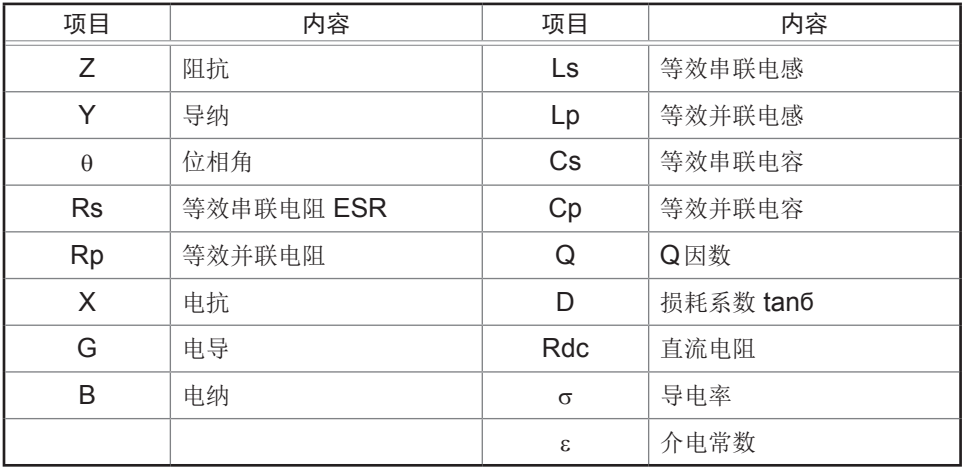

#### 显示范围

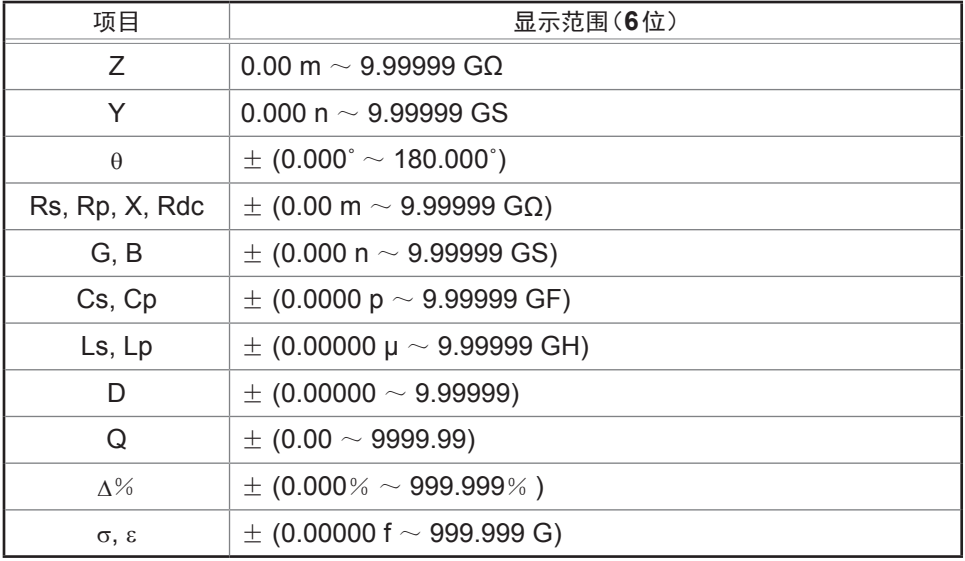

• 超出上限时,画面中显示**DISP OUT**

#### 初始设置

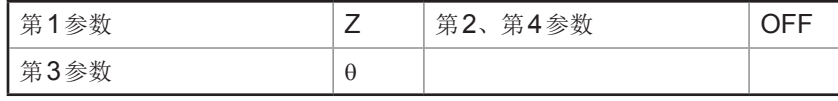

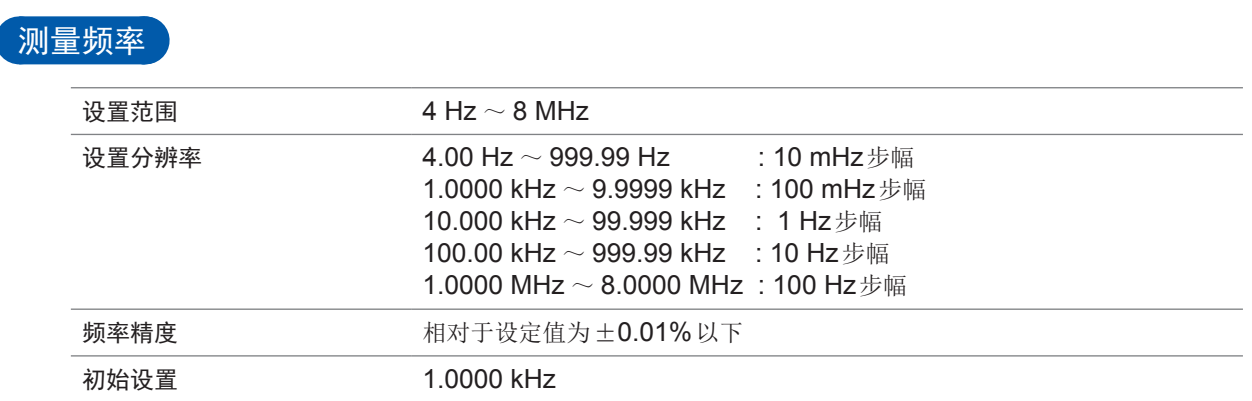

### 测量信号电平

开路端子电压 (V) 模式与恒电压 (CV) 模式

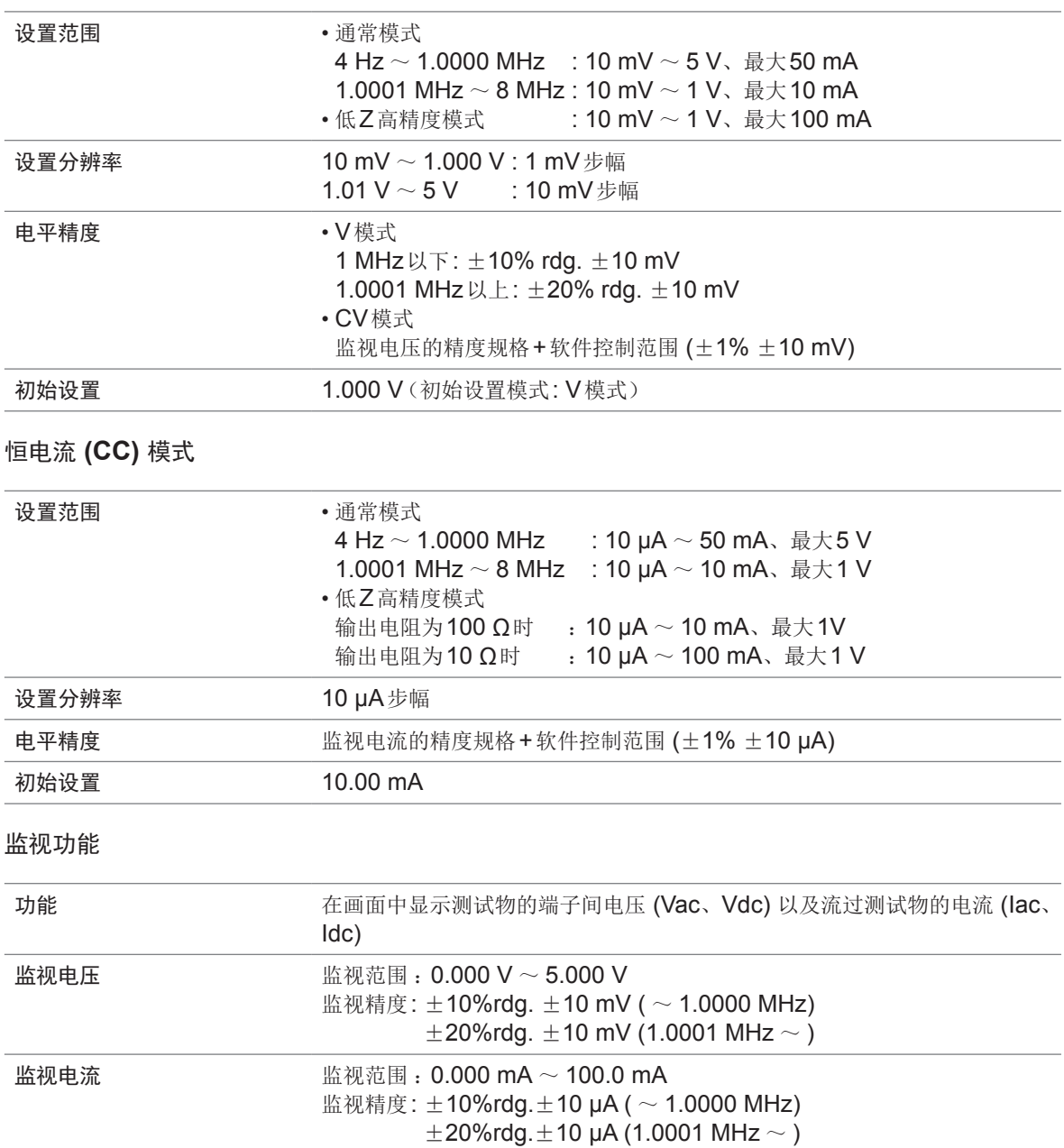

#### 限值功能

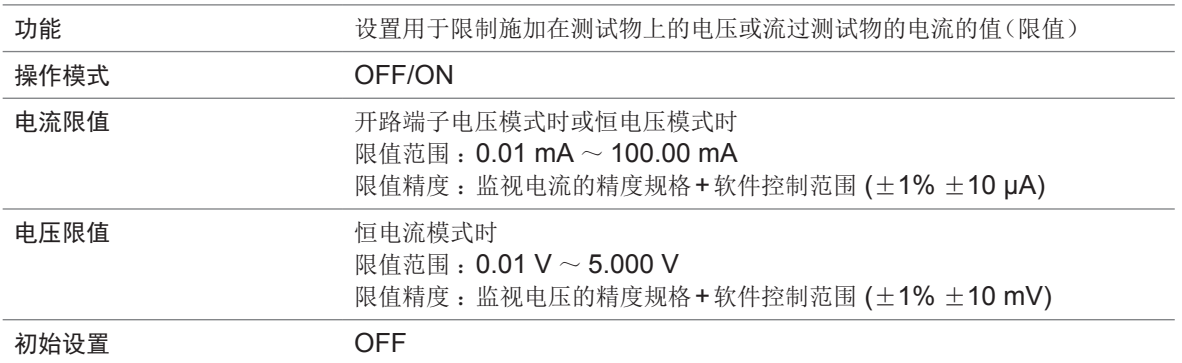

### $\boxed{\mathbf{\hat{m}}}$ 出阻抗 $(\mathsf{H_{\text{CUR}}}$ 端子、测量频率1 $\mathsf{\textbf{KHZ}}$ 时)

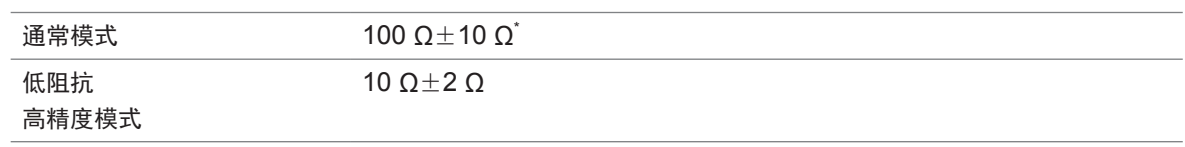

\* :将电缆长度设置设为1 m、2 m、4 m之一并在下述条件下进行了测量时,设为输出电阻50 Ω、终端电阻  $50$  Ω(输出电阻为连接到 $H_{\text{CUR}}$ 端子上的电阻, 终端电阻为连接到 $L_{\text{CUR}}$ 端子上的电阻) 10 kΩ量程~ 100 MΩ量程的所有测量频率 100 mΩ量程~ 1 kΩ量程的测量频率 1.0001 MHz ~ 8 MHz

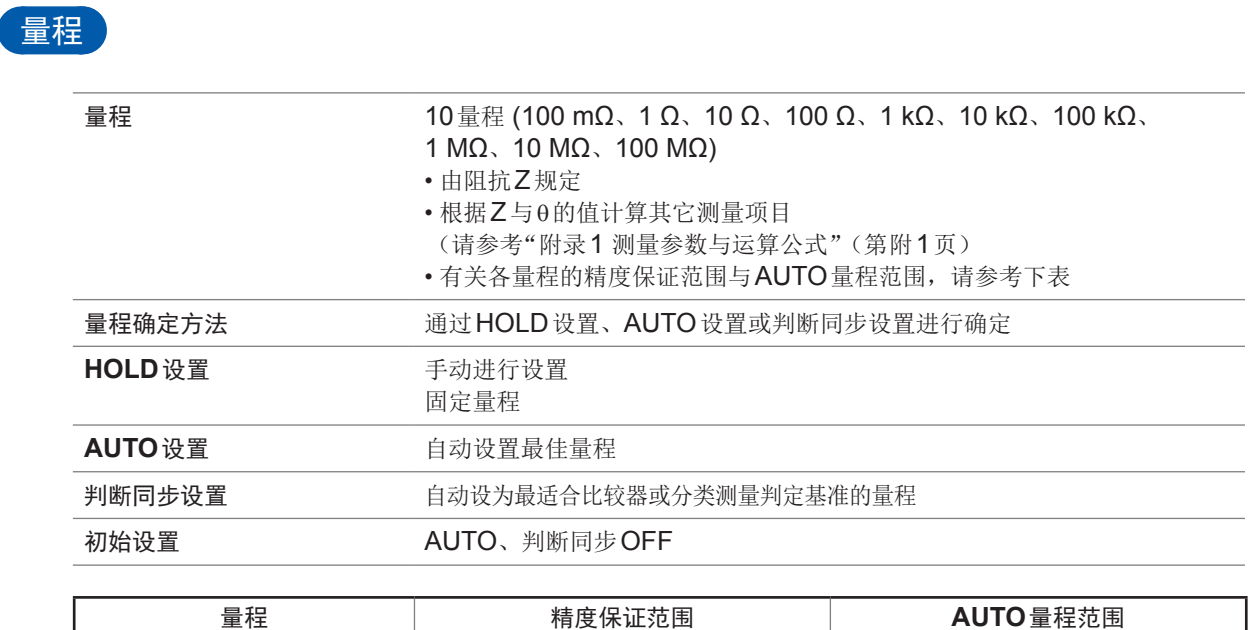

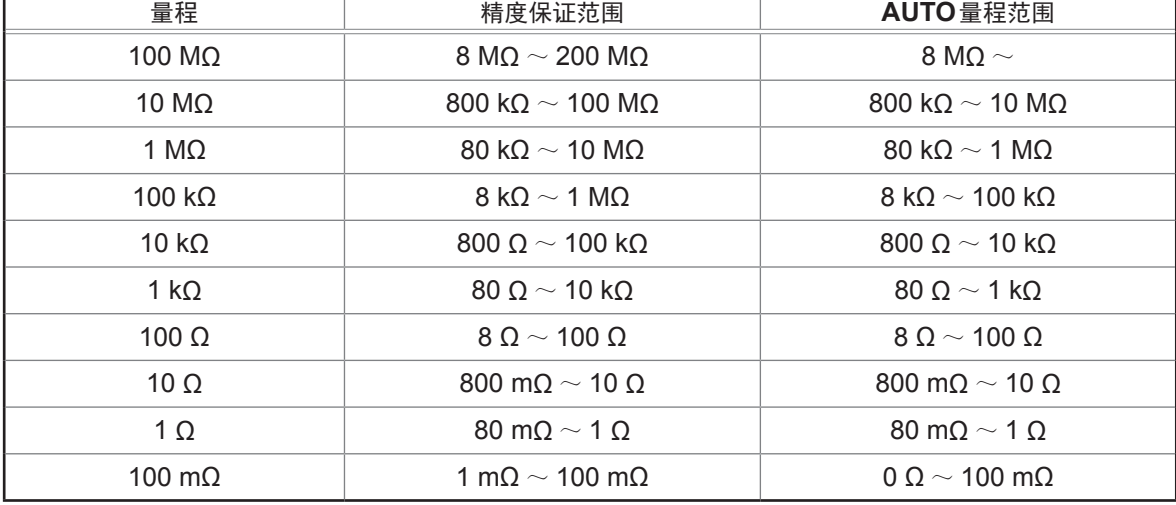

• 精度保证范围会因测量条件而异(请参考第206页)

• 不在量程范围内时,在画面中显示非精度保证的测量值

• 在A/D输入范围以外时,画面中显示**OVERFLOW**、**UNDERFLOW**

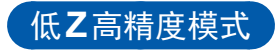

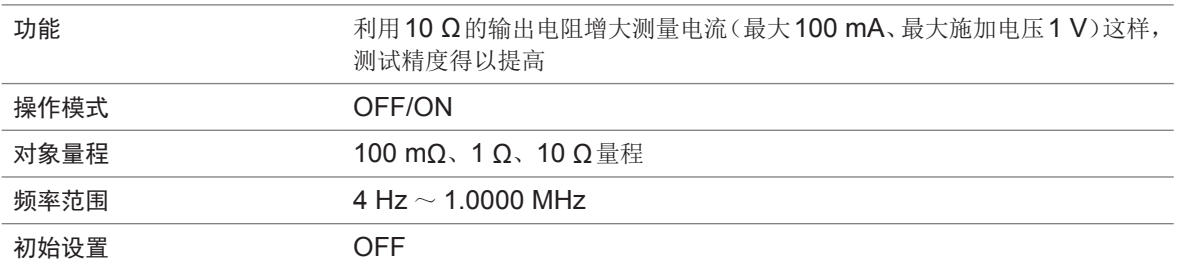

### 直流电阻测量

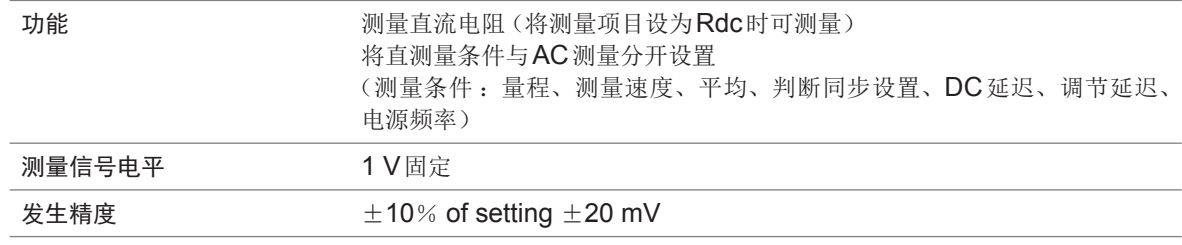

### **DC**偏置功能

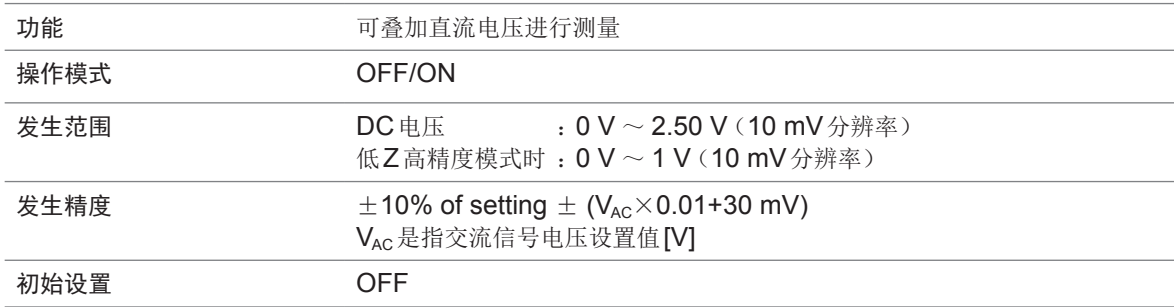

### 残留电荷保护功能

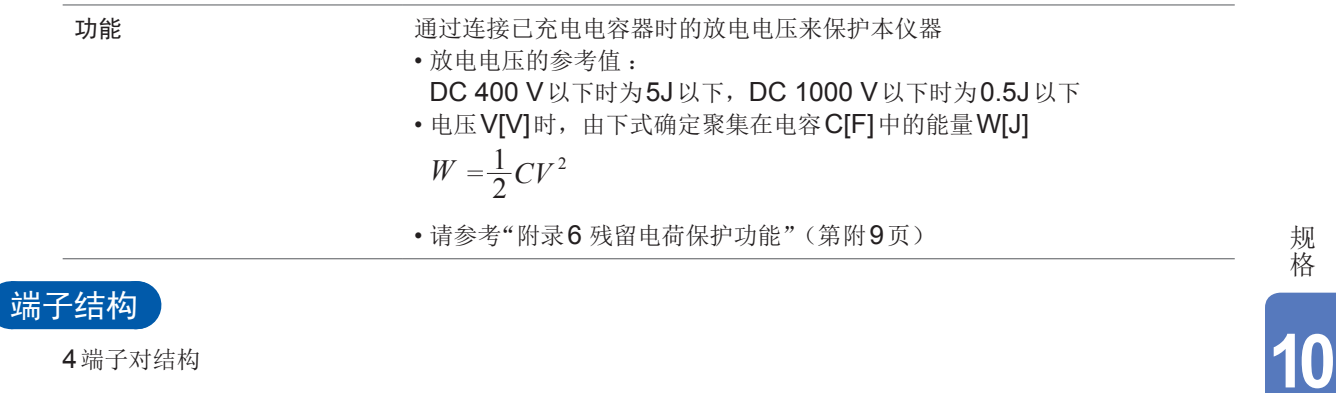

4端子对结构

#### 备份电池使用寿命

约10年(25˚C参考值)

时钟与设置条件备份用(锂电池)

### 精度

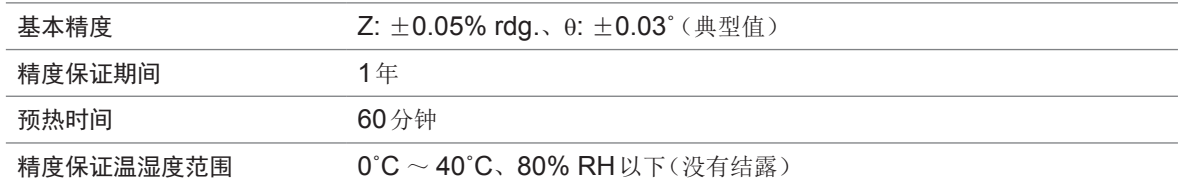

### (测量时间)

约1 ms (测量频率 : 1 MHz、测量速度 : FAST、不显示画面时)

### 测量速度

FAST、MED、SLOW、SLOW2(初始设置 : MED)

# **10.2** 环境和安全规格

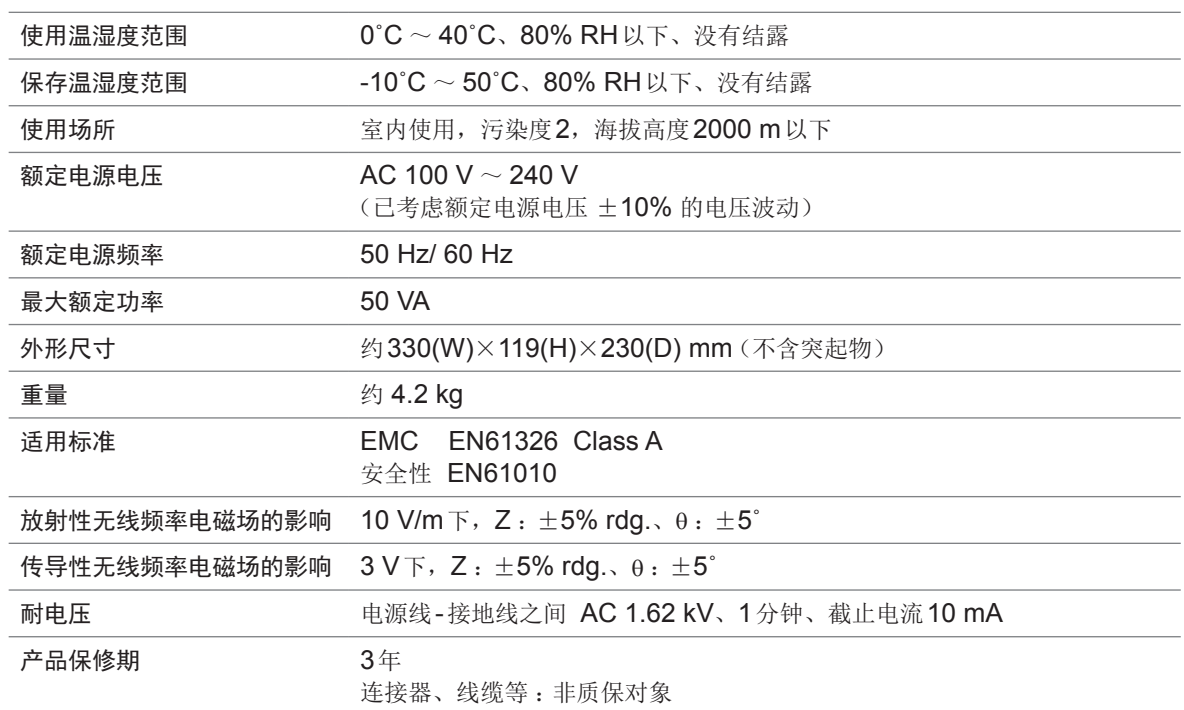

# **10.3** 附件与选件

附件:请参[考"附件"\(第](#page-6-0)2页) 选件:请参考"选件(参考:开路与短路补偿时的状态)"(第3页)

规格<br>10

# **10.4** 功能规格

### **DC**测量(直流电阻测量)

#### **DC**调节

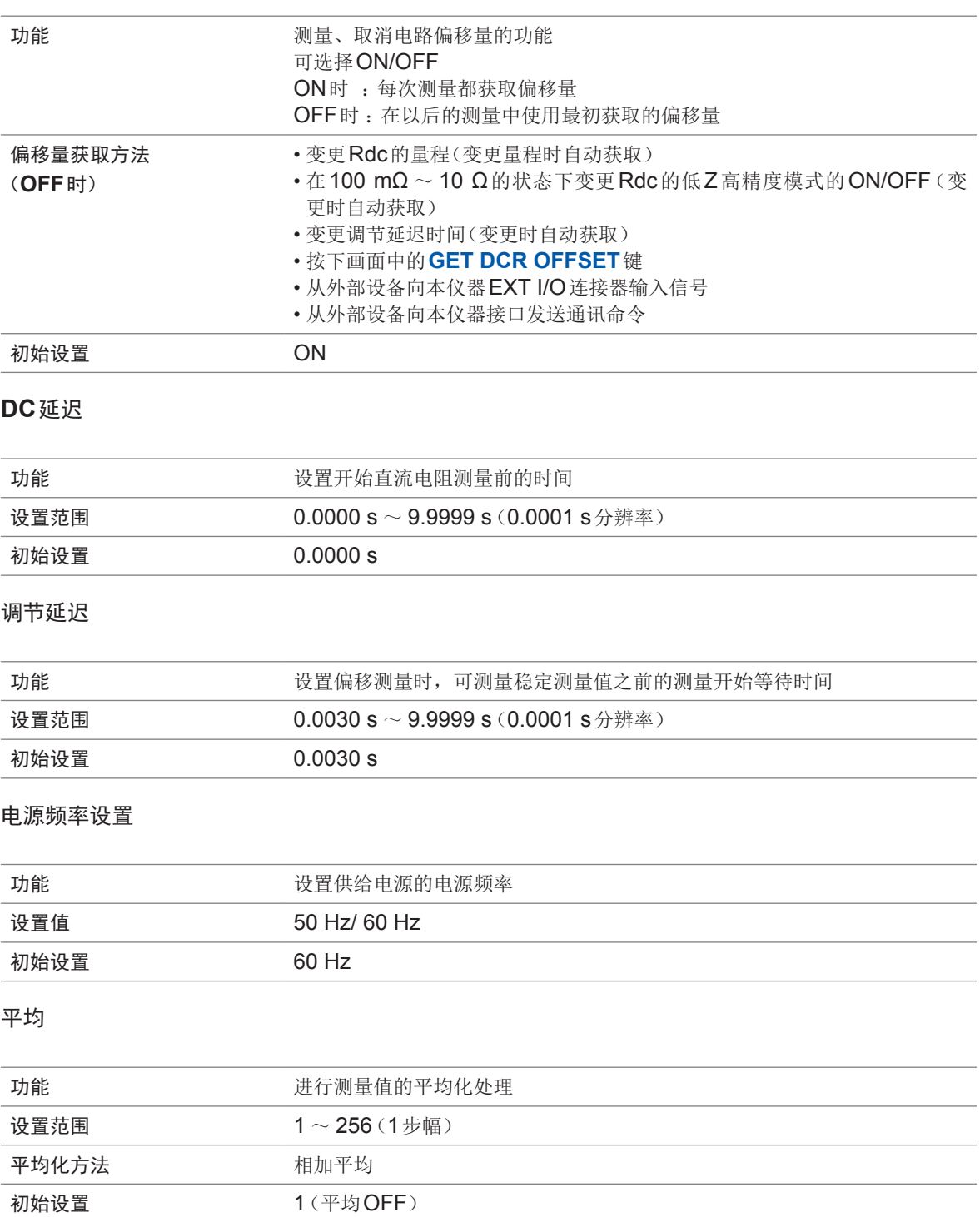

### 触发

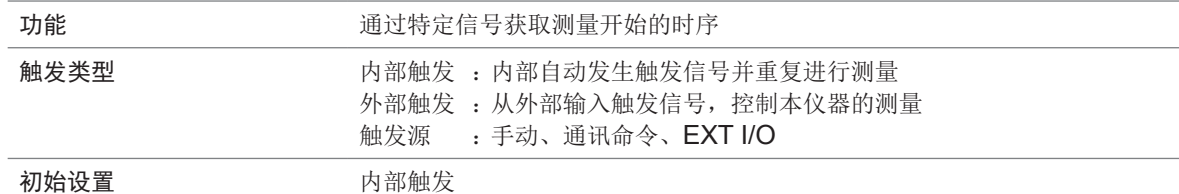

### 平均

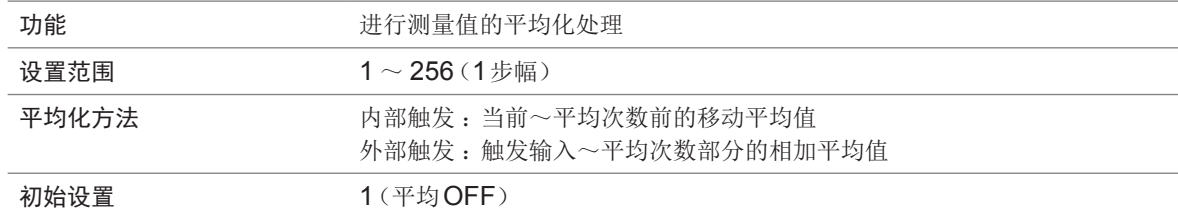

### 触发延迟

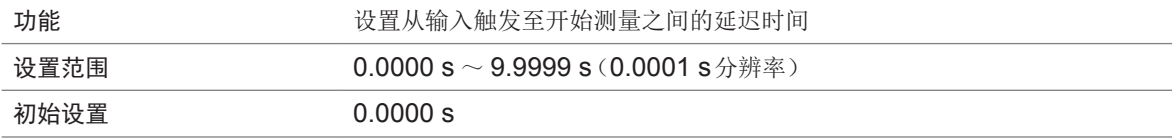

### 触发同步输出

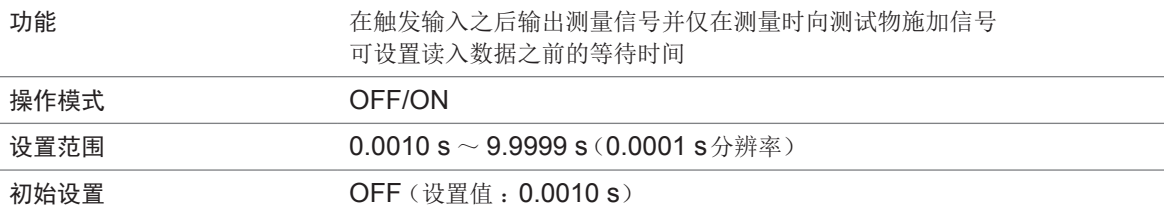

### **AUTO**量程限制

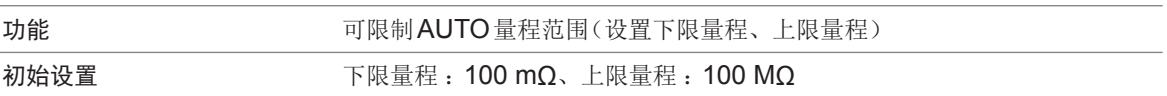

### 量程同步功能

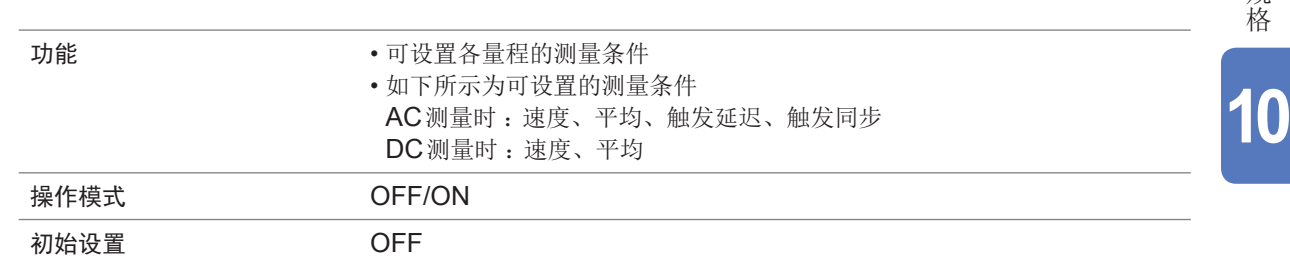

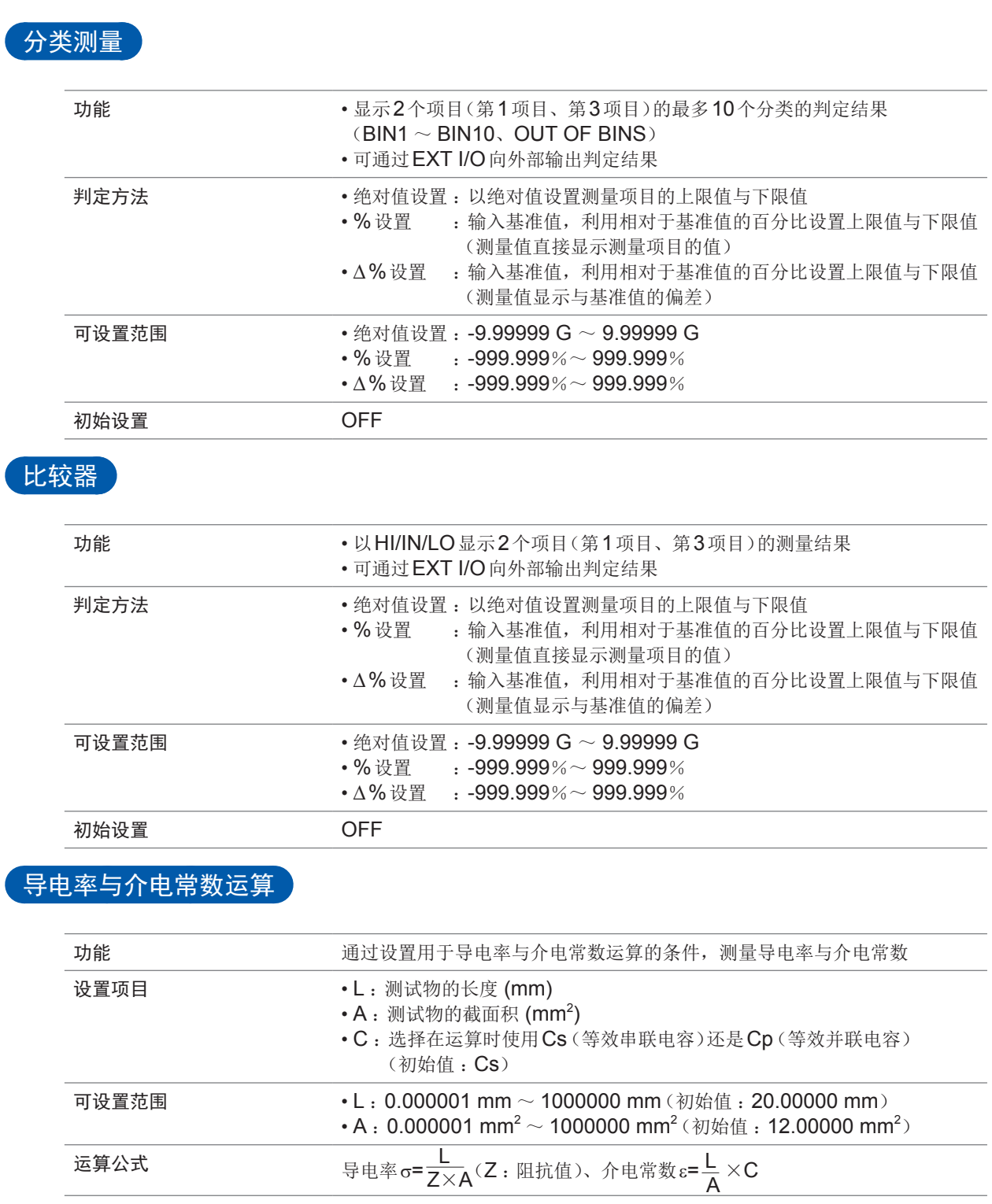

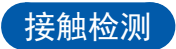

#### **4**端子的接触检测

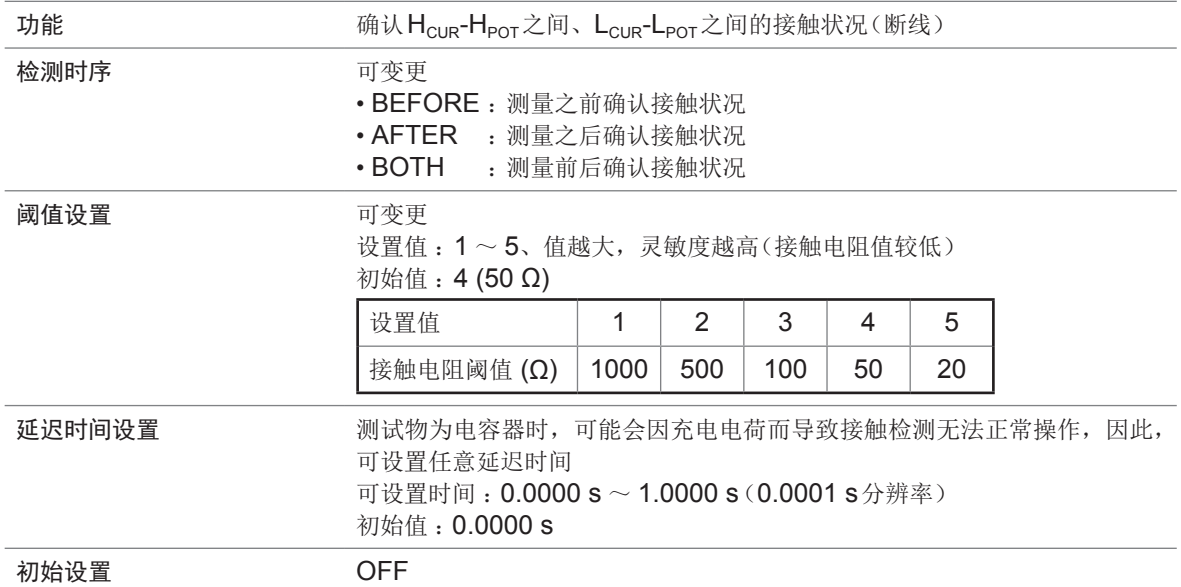

#### **Hi-Z**筛选功能(检测**2**端子测量时的**OPEN**状态)

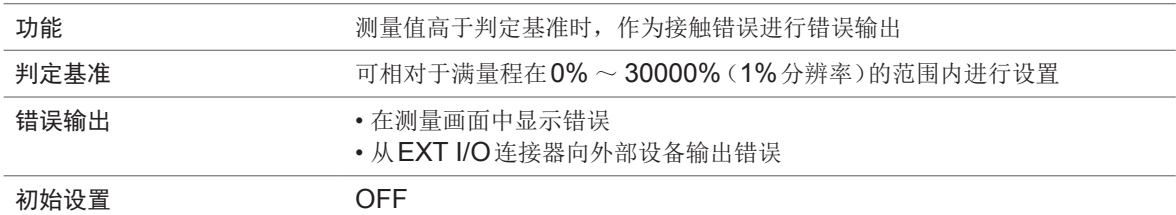

### 存储

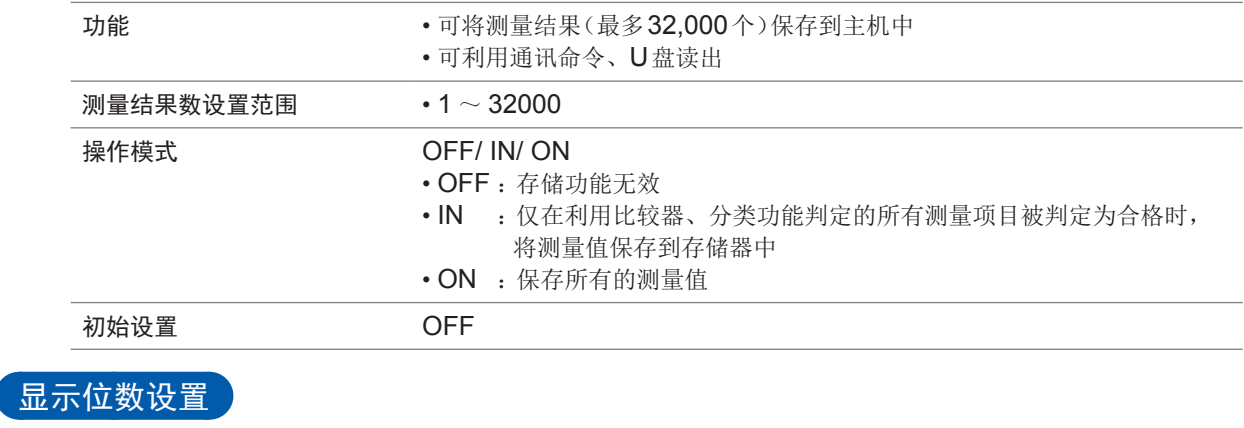

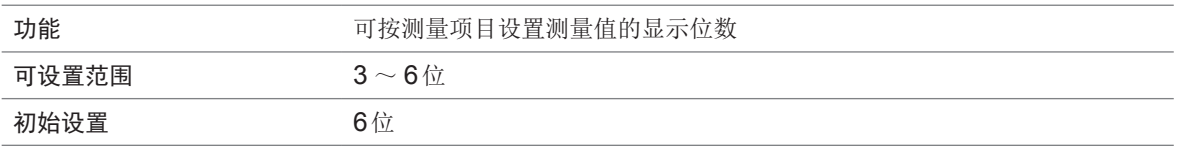

规格<br>10

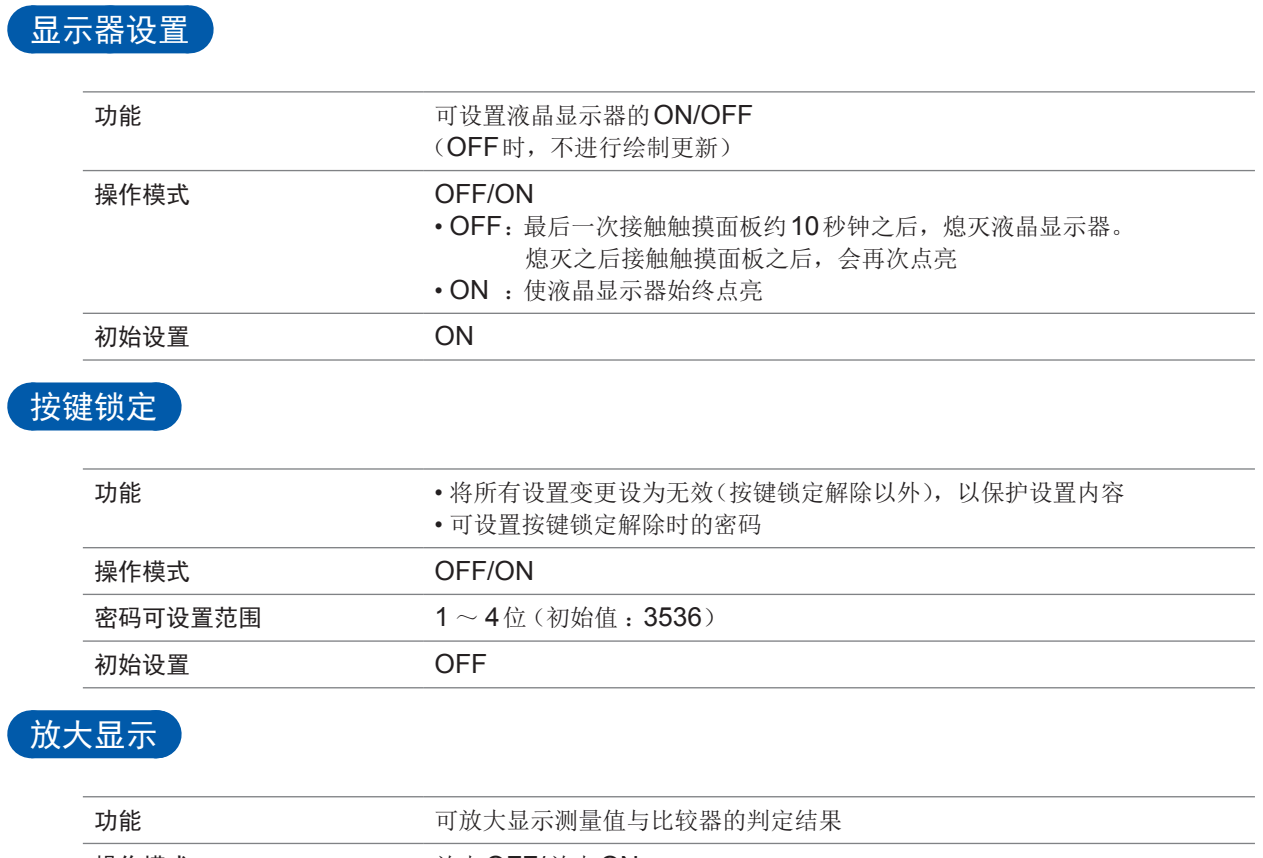

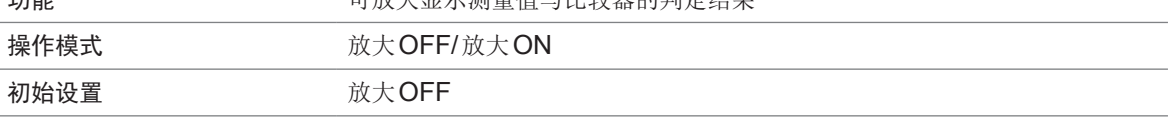

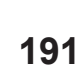

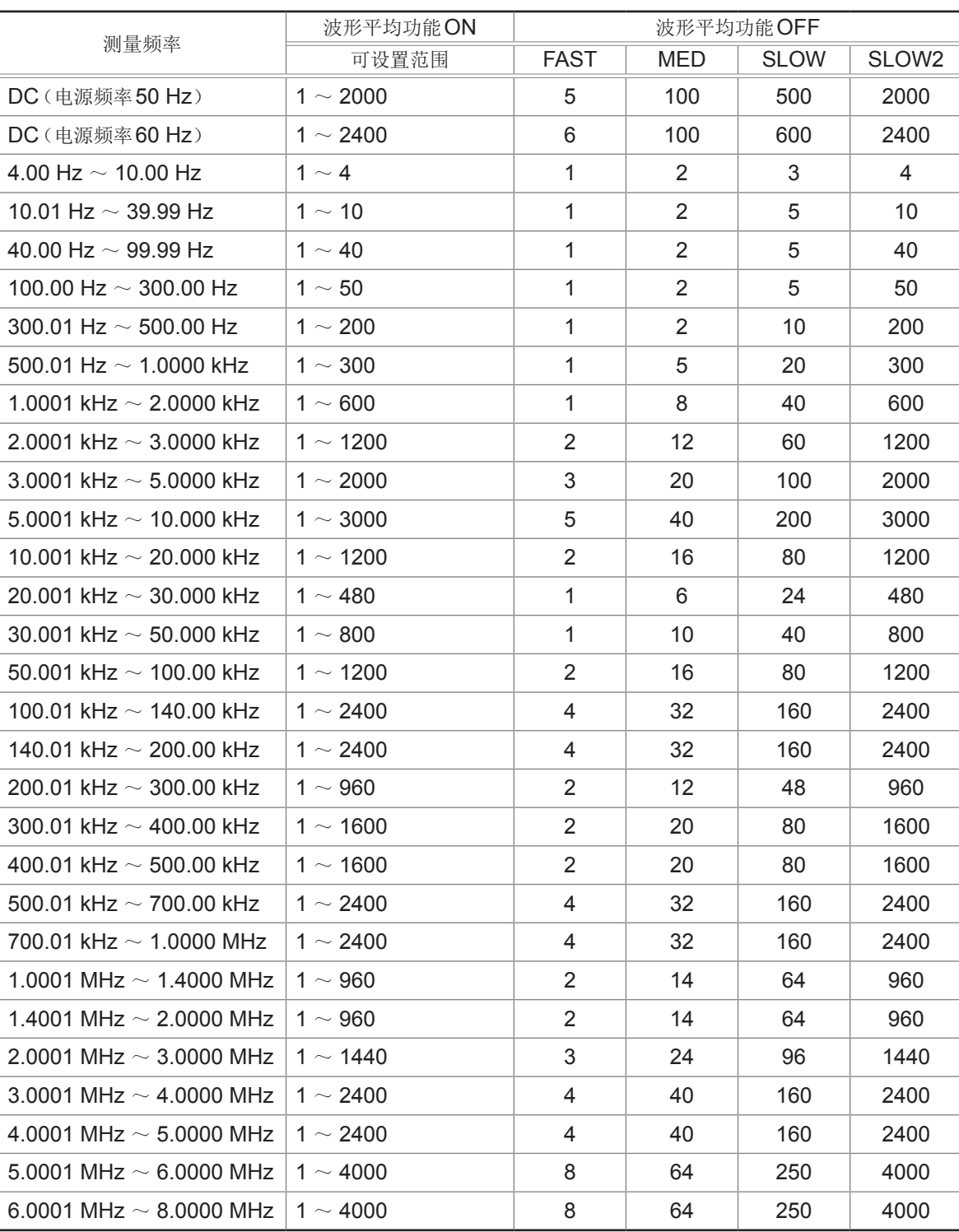

• 波形数越多,测试精度越高,波形数越少,测量速度越快

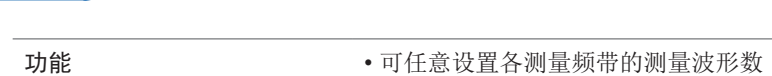

**操作模式 CFF/ON** 可设置范围 有时间的 请参照下表

初始设置 OFF

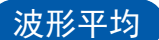

**10**规格

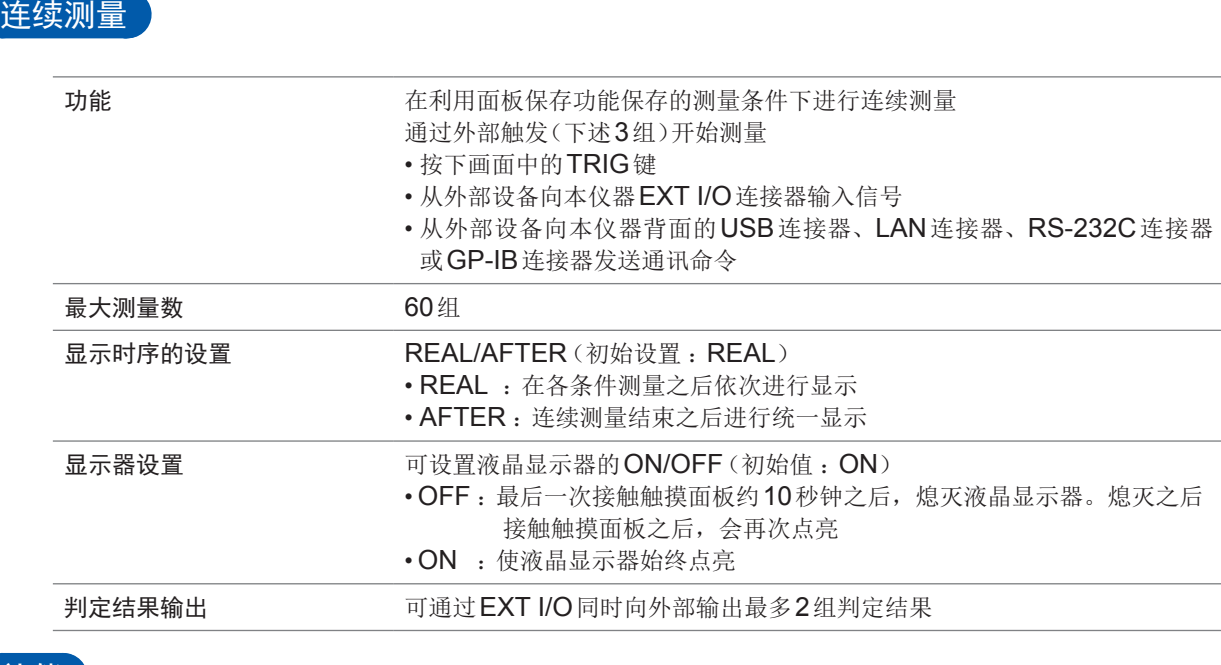

### 补偿

#### 开路补偿 :可减少测试电缆寄生导纳的影响,提高测试精度

• ALL补偿

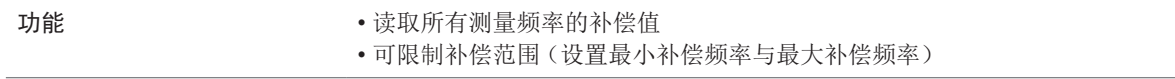

• SPOT补偿

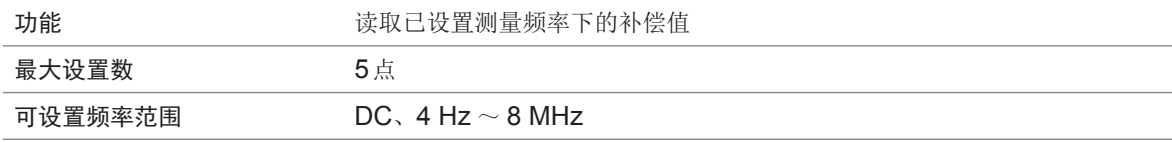

• OFF(初始设置)

功能 为某人 医无子宫 化开路补偿数据设为无效

#### 短路补偿 :可减少测试电缆残留阻抗的影响,提高测试精度

• ALL补偿

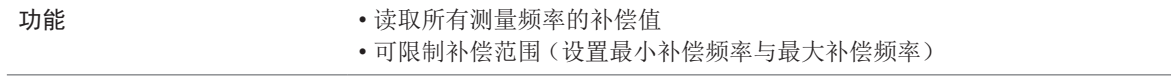

• SPOT补偿

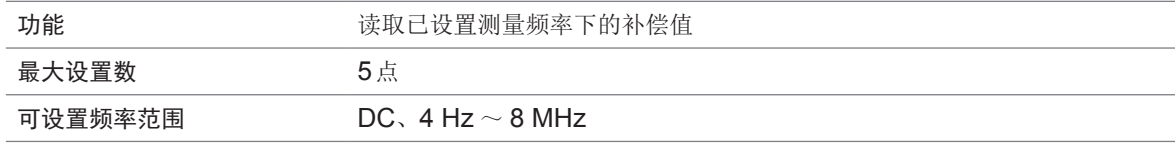

• OFF(初始设置)

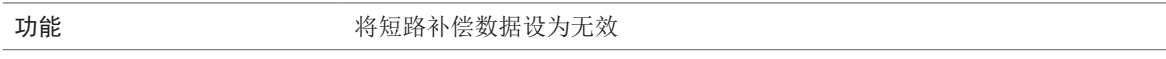

#### 负载补偿

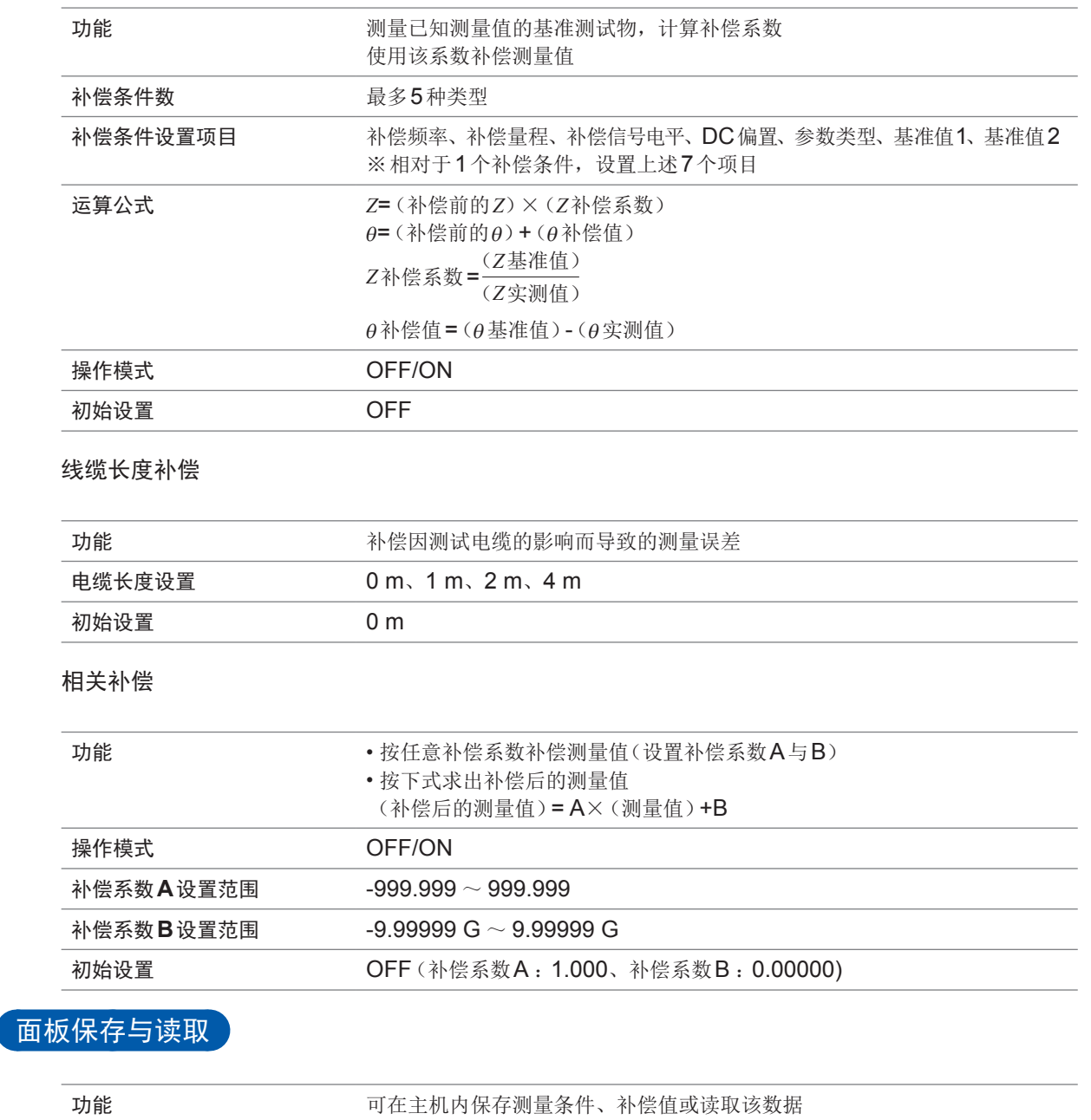

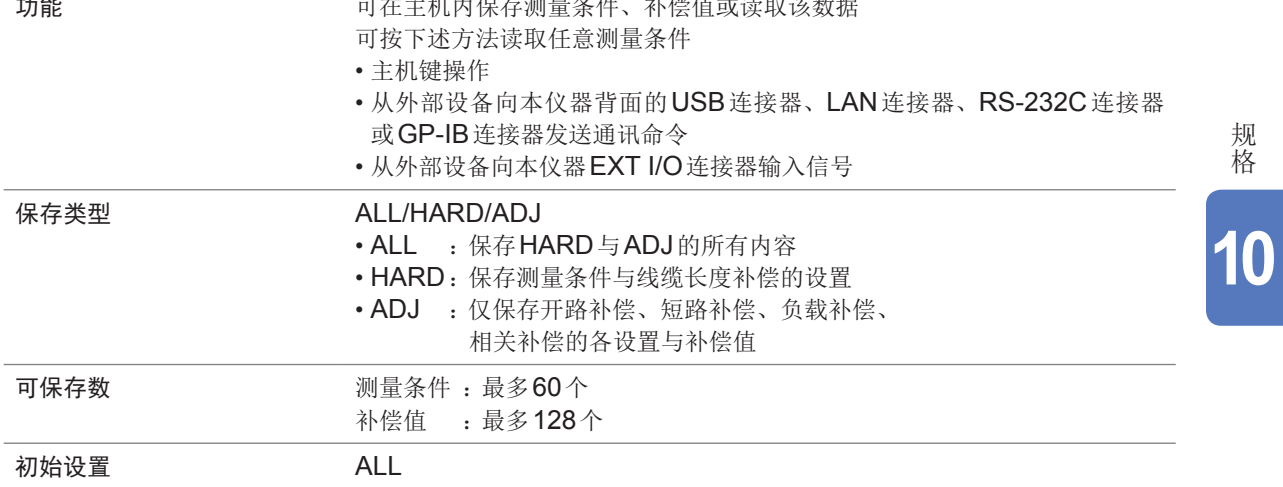

#### 蜂鸣音设置

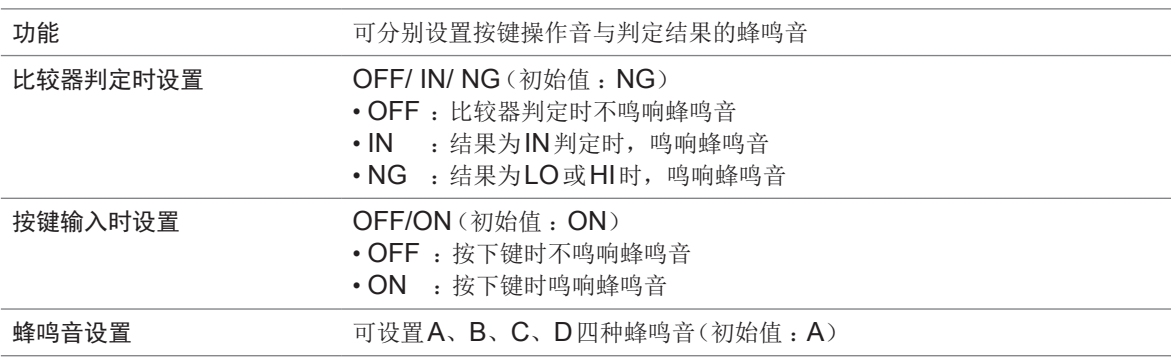

### 主机内部温度监视

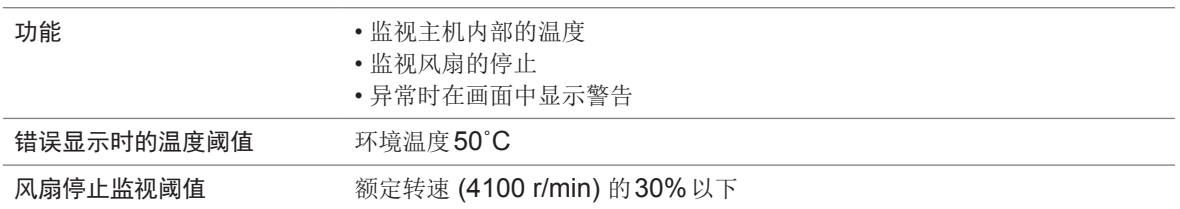

### **U**盘操作

测量数据的保存

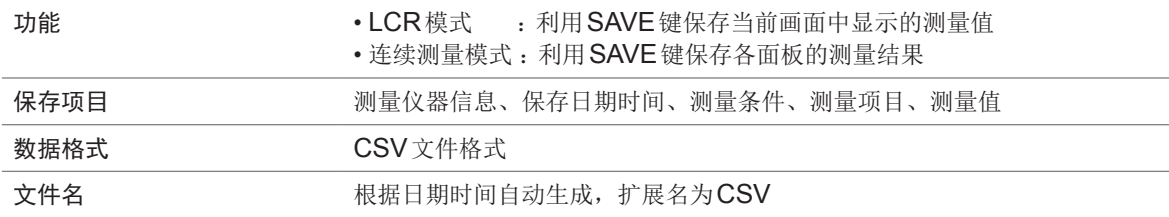

#### 画面拷贝的保存

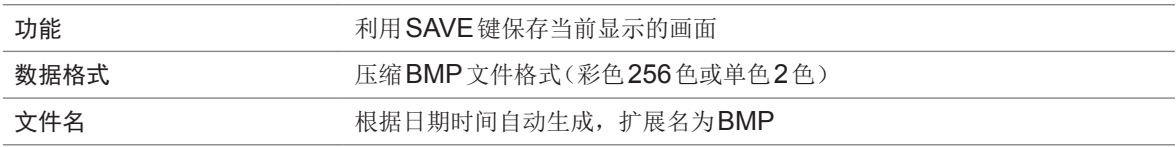

#### 主机设置的保存

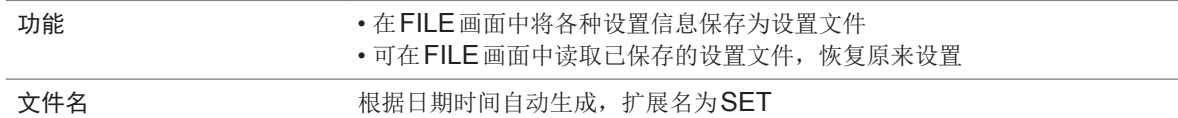

#### 保存所有设置(**ALL SAVE**功能)

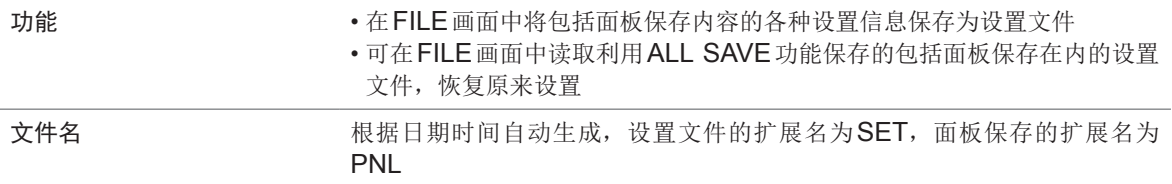

### 外部控制(利用**EXT I/O**连接器)

输入输出信号

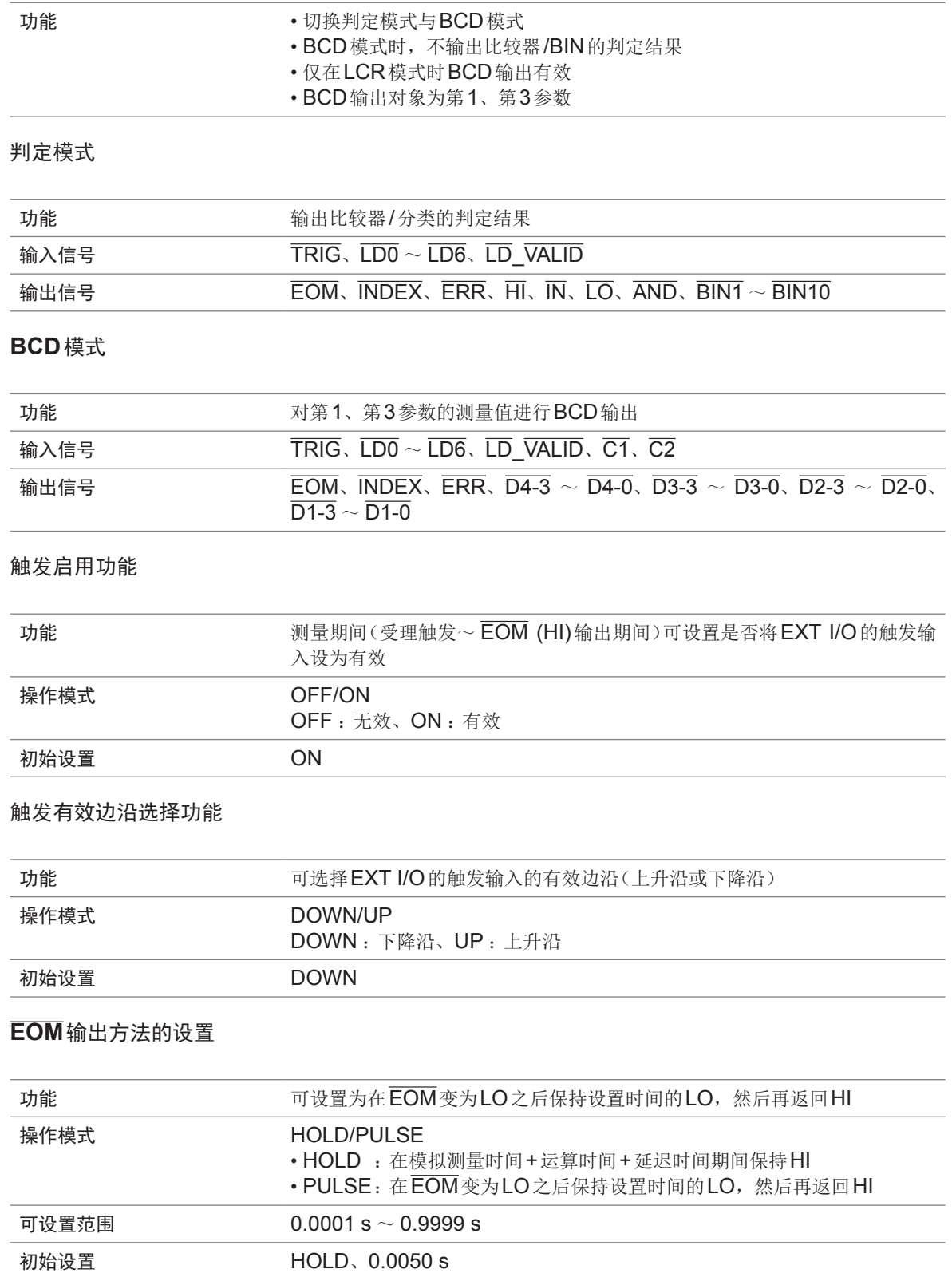

**10**规格

#### 设置判定结果输出~ **EOM**输出之间的延迟

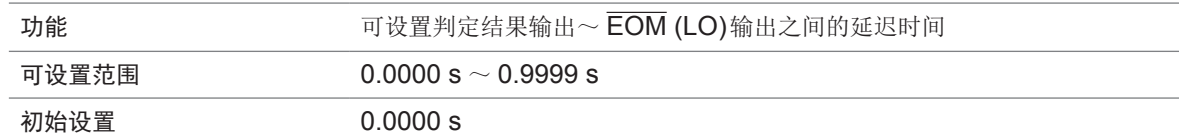

判定结果的复位

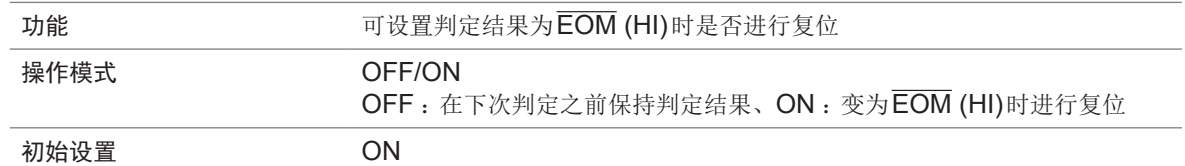

### 系统设置

接口设置

• RS-232C

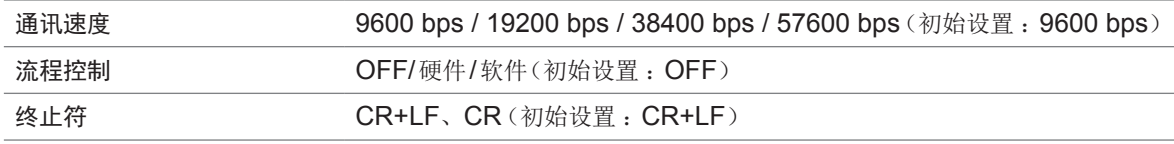

• GP-IB

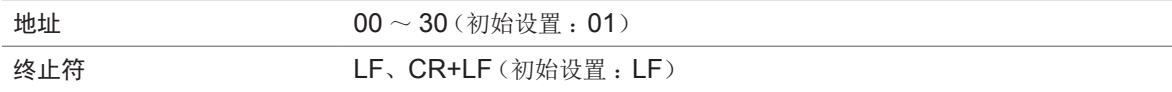

• USB

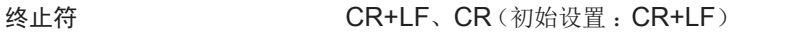

• LAN

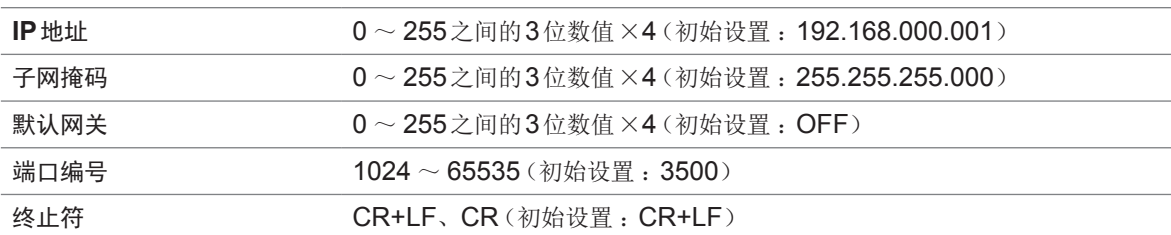

主机信息

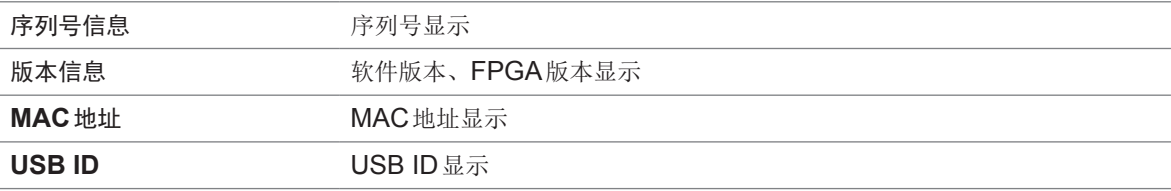

#### 自检查功能

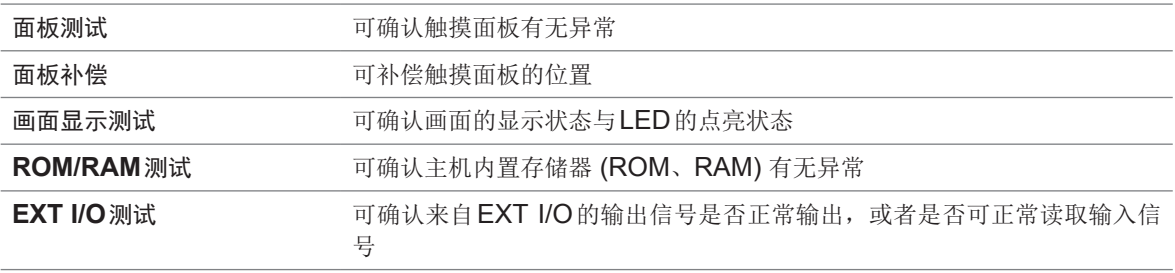

#### 时间设置

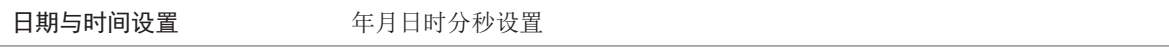

# **10.5** 接口

显示装置

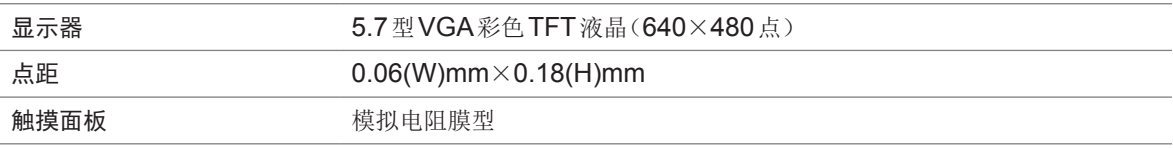

### EXT I/O 连接器

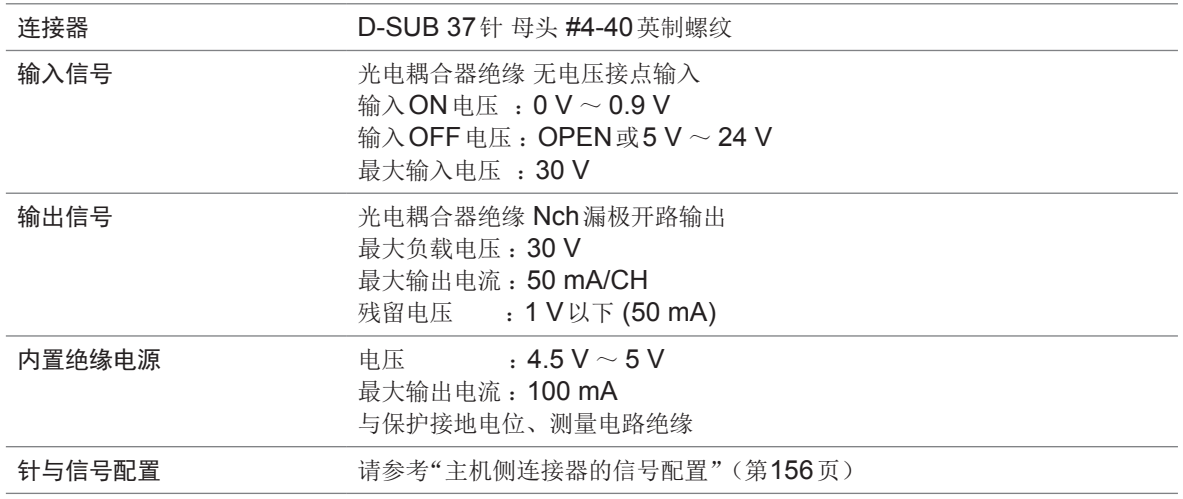

### 背面**USB**连接器

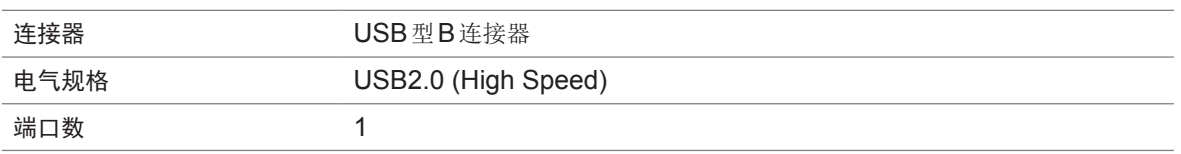

### 正面**USB**连接器

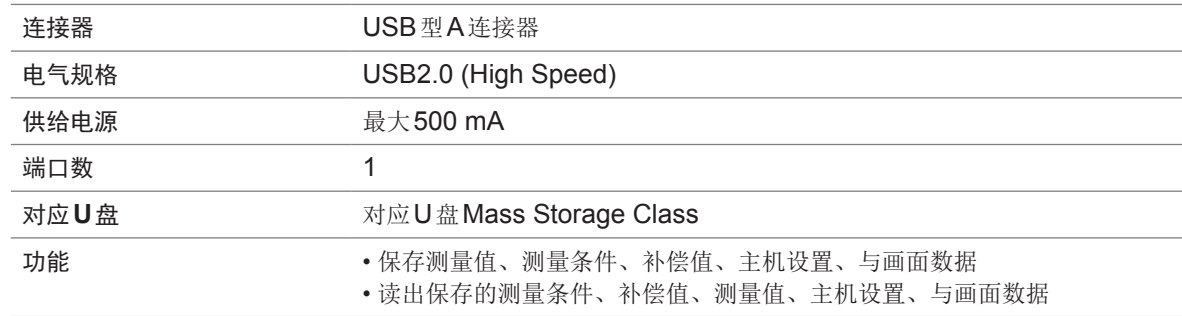

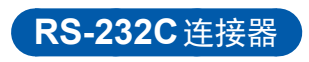

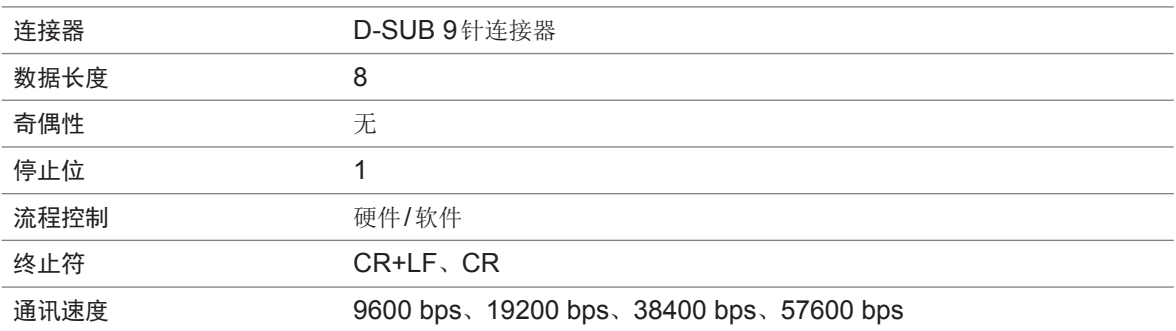

### **GP-IB**连接器

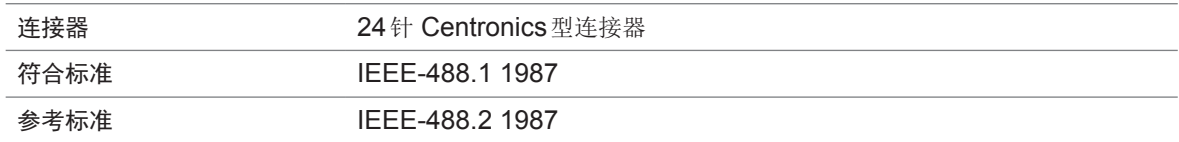

### **LAN**连接器

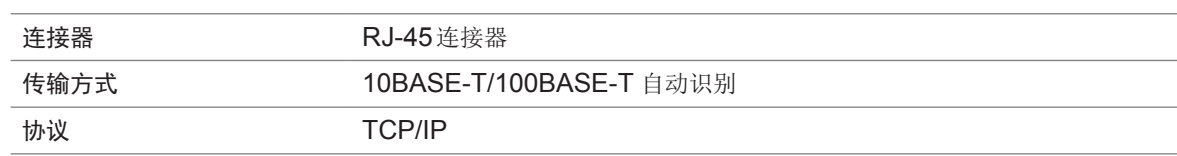

# **10.6** 测量范围与精度

测试精度计算公式 :按下式计算测试精度。

测试精度**=** 基本精度 × **C** × **D** × **E** × **F** × **G** C :电平系数、D :测量速度系数、E :电缆长度系数、F :DC偏置系数、 G :温度系数(使用温度的系数)

#### <span id="page-204-1"></span>基本精度

根据下述基本精度表所示的系数A与B,通过计算求出。 (请参[考"基本精度计算示例"\(第](#page-206-0) 202页))

**1 k** 
$$
\Omega
$$
 **1 k**  $\Omega$  **1 k**  $\Omega$  <

**100** 
$$
\Omega
$$
量種以下
$$
\overline{\mathcal{B}} = \pm \left( A + B \times \left| \frac{\underline{\mathbb{E}}}{Z} - 1 \right| \right)
$$

Zx : 测试物的阻抗、A与B : 记载于精度表中(上段 : Z的精度[%rdg.]、下段 : θ的精度[°])

- 1.0001 MHz ~ 5 MHz时, 在基本精度上乘以 (fm[MHz]+3)/4。
- 5.0001 MHz ~ 8 MHz时, 在基本精度上乘以 fm[MHz]/2。
- \* :fm为测量频率[MHz]

#### <span id="page-204-0"></span>基本精度表

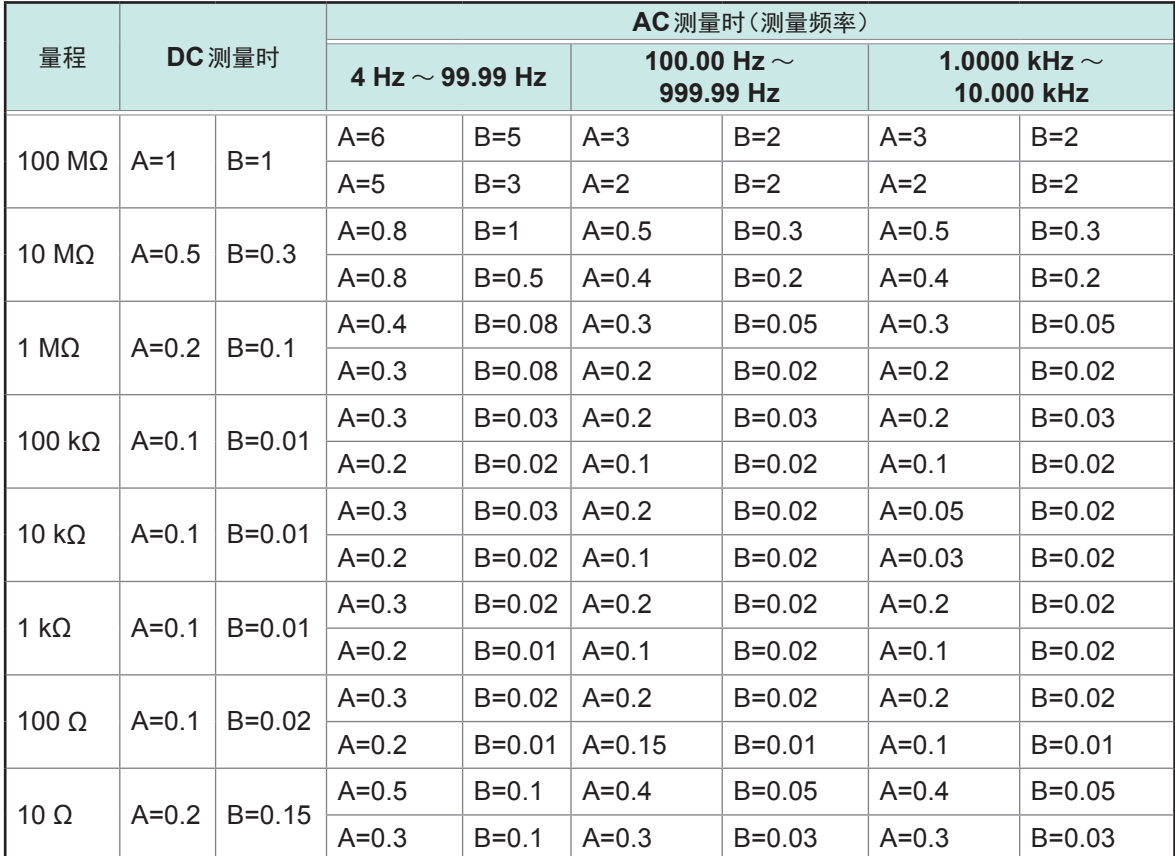

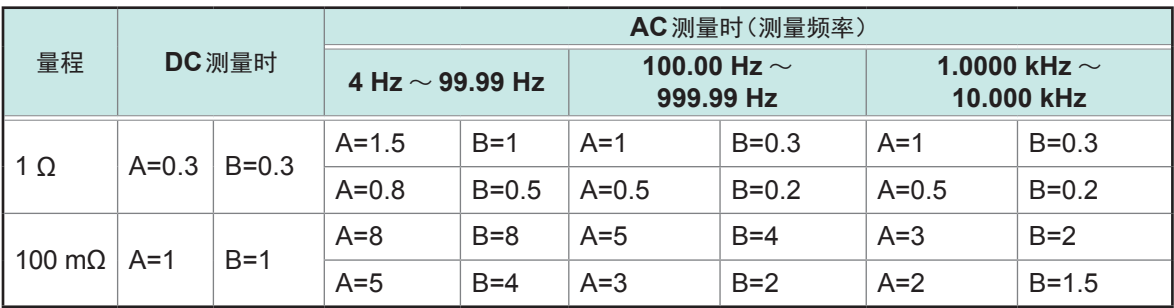

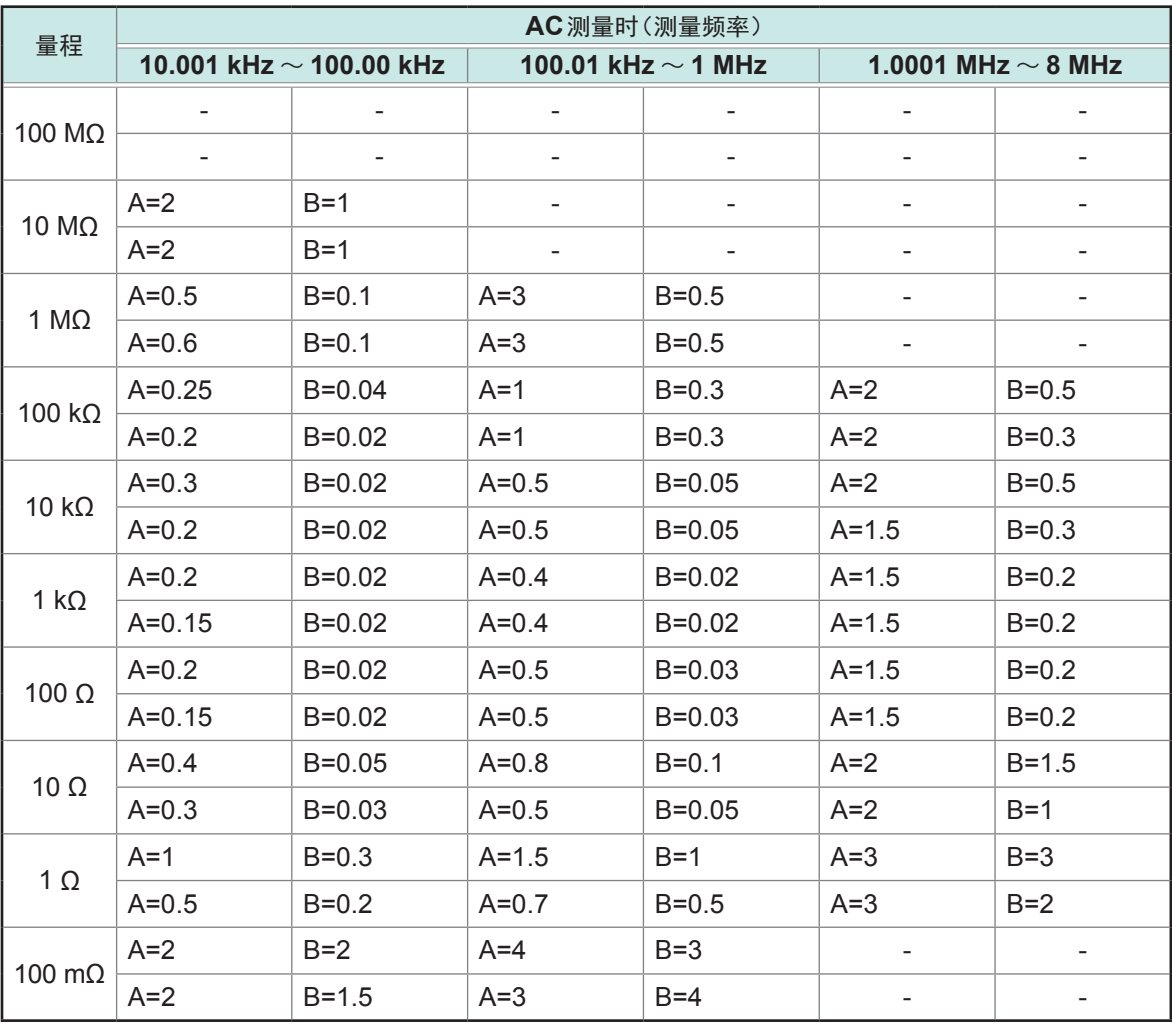

#### <span id="page-206-0"></span>基本精度计算示例

#### **(1)** 求出阻抗**Z =50** Ω的基本精度

(测量条件 :测量频率为10 kHz、测量速度为SLOW2时)

节选[自"基本精度表"\(第](#page-204-0)200页)

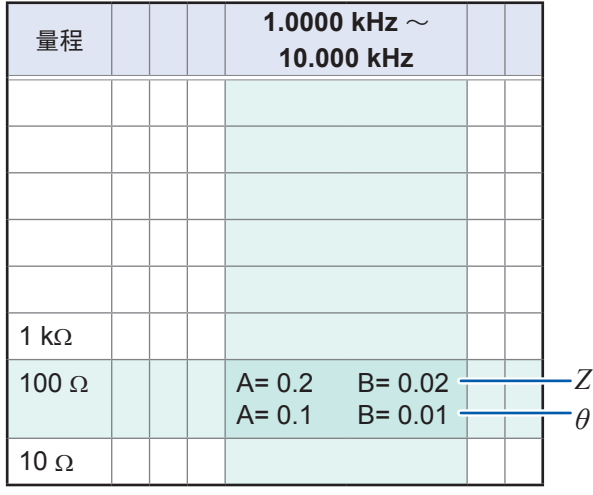

*1* 查看["基本精度表"\(第](#page-204-0) **200**页)的量程**100** Ω(**<sup>Z</sup>** <sup>为</sup>**50** Ω,因此量程为**100** Ω)行、 **1.0000 kHz** ~ **10.000 kHz**列(测量频率为**10 kHz**)相交的单元格

*2* 使用**<sup>Z</sup>** 的系数**A**与**B**,计算**<sup>Z</sup>** 的基本精度 根据精度表,系数**A=0.2**、**B=0.02** 适合于["基本精度"\(第](#page-204-1) **200**页)的**100** Ω量程以下的公式  $Z = \pm \frac{100 \Omega}{4} - 1$  $\pm \left[0.2+0.02\times\left|\frac{100\Omega}{50\Omega}-1\right|\right]$ **=**±**0.22% rdg.**  $3$  同样地, 计算 $\theta$ 的基本精度 根据精度表,系数**A=0.1**、**B=0.01** 适合于["基本精度"\(第](#page-204-1) **200**页)的**100** Ω量程以下的公式  $\theta$ 基本精度 = ± 0.1 + 0.01 ×  $\frac{|100\Omega|}{500} - 1$  $\pm \left[0.1+0.01\times\left|\frac{100\Omega}{50\Omega}-1\right|\right]$ **=**±**0.11**˚

#### **(2)** 求出电容器**Cs=160 nF**的基本精度

(测量条件 :测量频率为1 kHz、测量速度为SLOW2时)

节选[自"基本精度表"\(第](#page-204-0)200页)页。

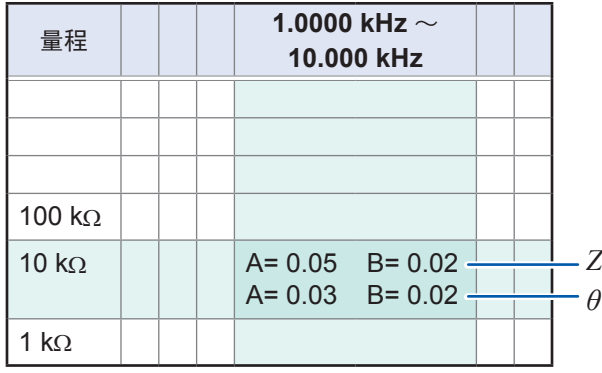

- *1* 测量测试物的*Z*与*θ*(在**AUTO**量程下测量) 测量的*Z*与*θ*为下述值即属合适。  $Z = 1.0144$  kΩ,  $\theta = -78.69$ <sup>°</sup> 由于*<sup>Z</sup>* 为**1.0144 k**Ω,因此量程为**10 k**Ω
- *2* 查[看"基本精度表"\(第](#page-204-0) **200**页)的量程**10 k**Ω行、**1.0000 kHz** <sup>~</sup> **10.000 kHz**列(测量频率 为**1 kHz**)相交的单元格
- *3* 使用*Z*的系数**A**与**B**,计算*Z*的基本精度 根据精度表,系数**A=0.05**、**B=0.02** 适合于["基本精度"\(第](#page-204-1) **200**页)的**1 k**Ω量程以上的公式  $Z$ 基本精度 =  $\pm \left[ 0.05 + 0.02 \times \frac{10 \times 10.144 k\Omega}{10 k\Omega} - 1 \right]$ *k*  $\pm \left[ 0.05 + 0.02 \times \left| \frac{10 \times 10.144 kΩ}{10 kΩ} - 1 \right| \right]$  ≒ 0.05% rdg.
- *4* 同样地,计算θ的基本精度 根据精度表,系数**A=0.03**、**B=0.02** 适合于["基本精度"\(第](#page-204-1) **200**页)的**1 k**Ω量程以上的公式

$$
\theta \triangleq \mathbf{A} \cdot \mathbf{A} \cdot \mathbf{B} = \pm \left[ 0.03 + 0.02 \times \left| \frac{10 \times 10.144 \cdot k\Omega}{10 \cdot k\Omega} - 1 \right| \right] = \pm 0.03^{\circ}
$$

*5* 根据基本精度求出*Z*与*θ*的可获取值的范围 基本精度

 $Z \text{ min} = 1.0144kΩ \times \left(1 - \frac{0.05}{100}\right) = 1.0139 kΩ$  $Z$  max = 1.0144 $k\Omega \times \left(1 + \frac{0.05}{100}\right)$  ≒ 1.0149  $k\Omega$  $\theta$  min = -78.69 - 0.03 = -78.72°  $\theta$  max = -78.69 + 0.03 = -78.66°

 $6$  根据*Z*与 $\theta$ 的范围求出Cs的可获取值的范围

(有关**Cs**的计算公式,请参考"附录**1** 测量参数与运算公式"(第附**1**页))

$$
Cs \text{ min} = \frac{1}{\varpi \times Z \max \times \sin \theta \min} = 159.90 \text{ nF} \quad \dots -0.0625\% \text{ rdg.}
$$
\n
$$
Cs \text{ max} = \frac{1}{\varpi \times Z \min \times \sin \theta \max} = 160.10 \text{ nF} \quad \dots \quad 0.0625\% \text{ rdg.}
$$
\n
$$
\varpi = 2 \times \pi \times f
$$
\n
$$
f \text{ by } \text{d}\text{F}
$$

因此,**Cs**的基本精度为±**0.0625% rdg.**

**10<br>10** 

不可设置的量程因设置条件(电缆长度设置、DC偏置设置)而异。

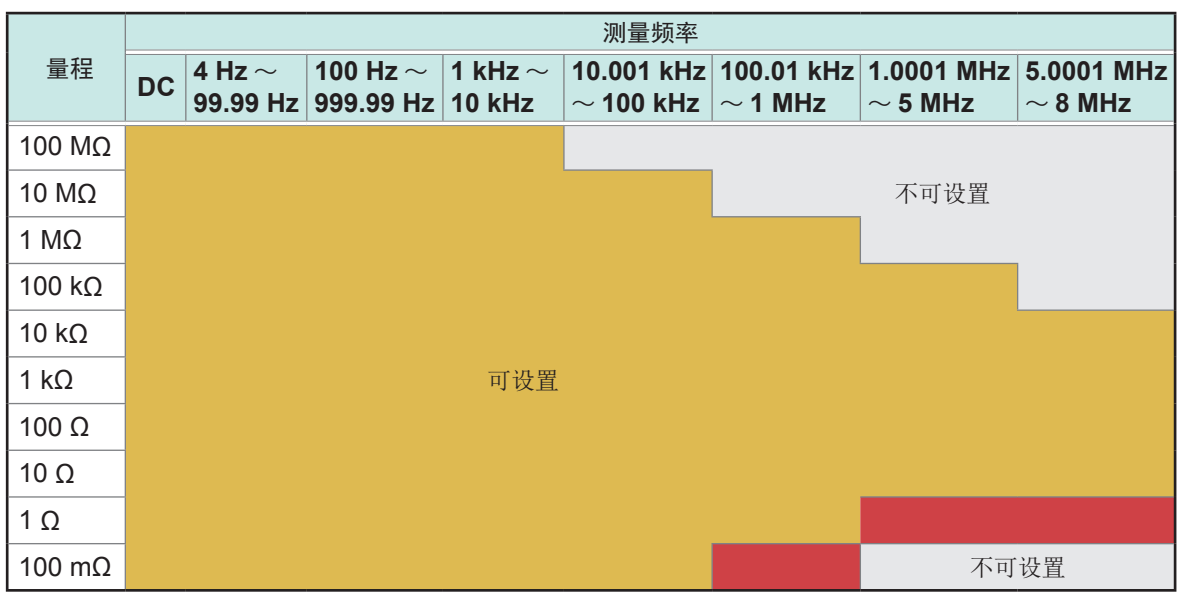

#### 【电缆长度**0 m**】

**The Example 2DC偏置为ON时不可设置, OFF时可设置** 

#### 【电缆长度**1 m**】

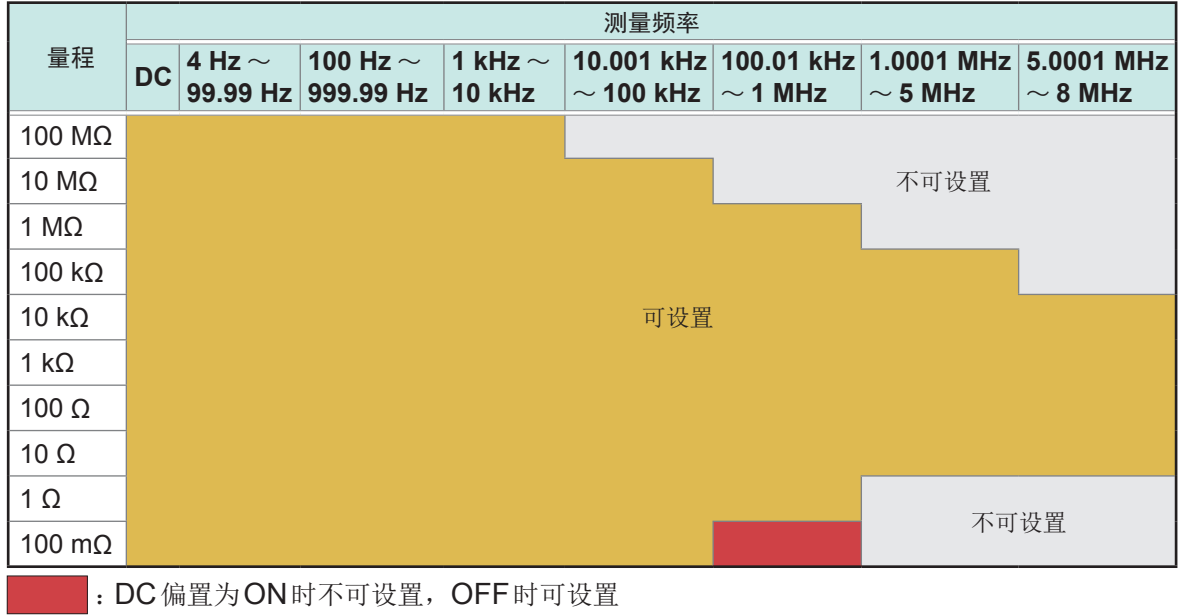

#### 【电缆长度**2 m**】

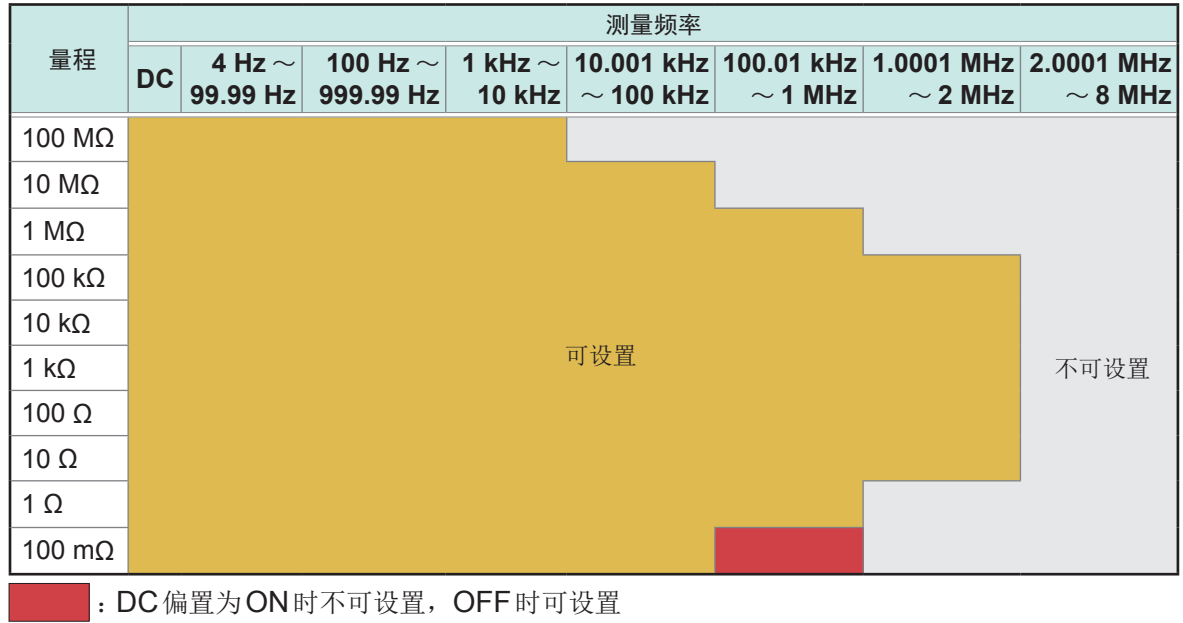

#### 【电缆长度**4 m**】

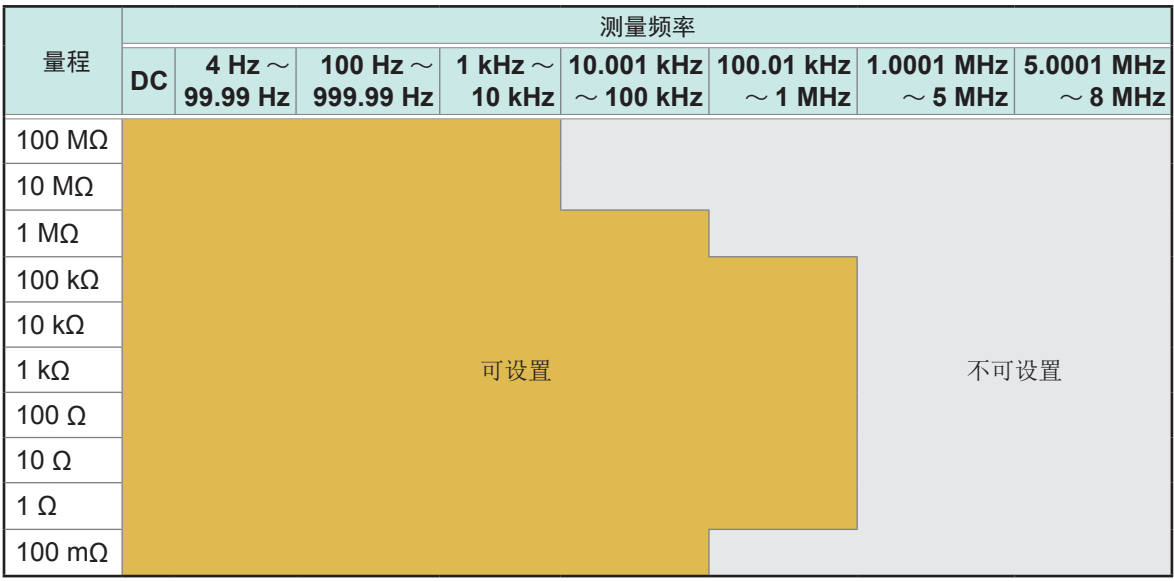

**10**规格

<span id="page-210-0"></span>确保精度的量程范围因设置条件而异。

#### 【精度保证测量电平范围】

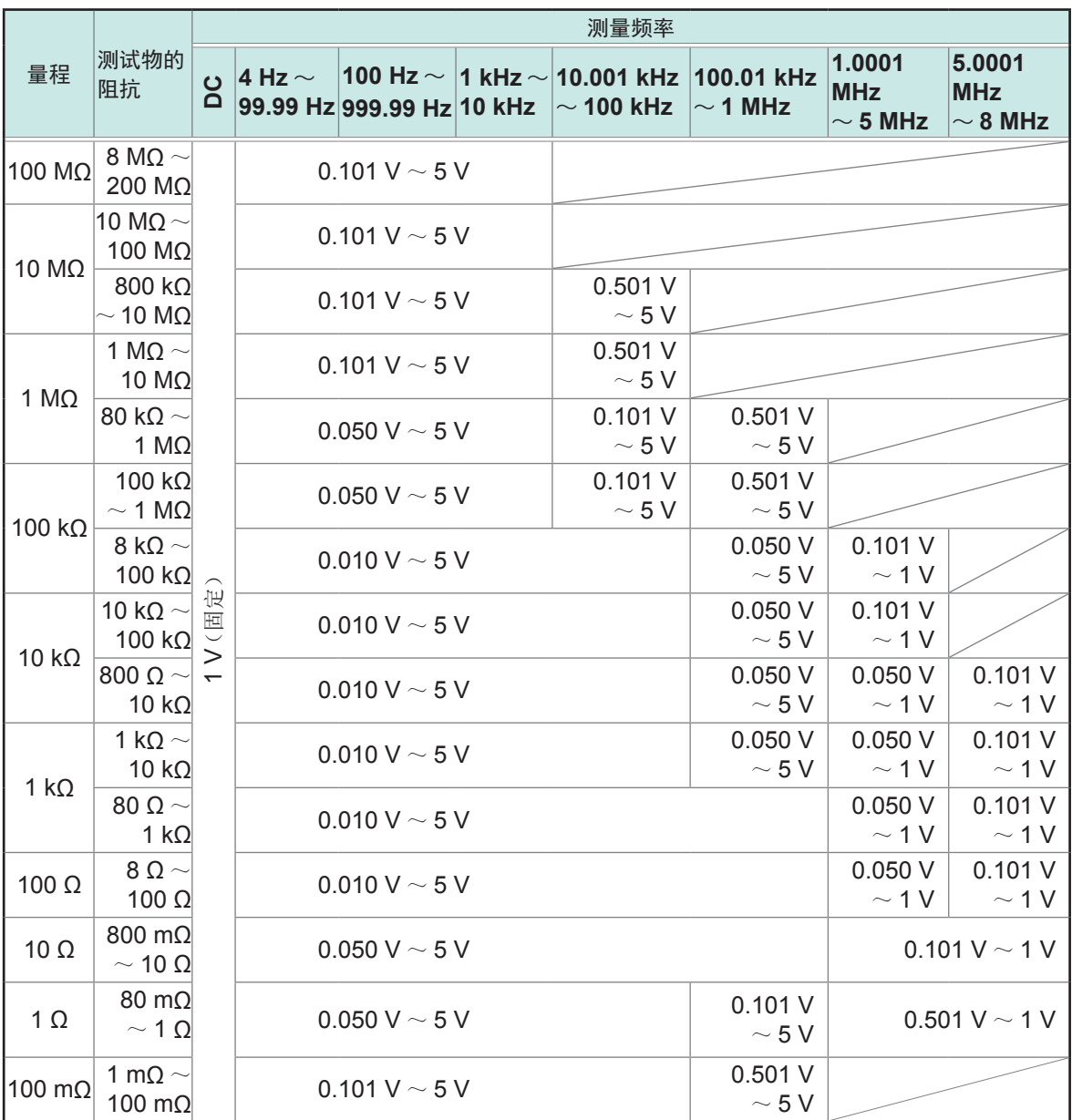

DC偏置时的精度保证范围为10 mΩ以上 仅在获取偏移量时保证直流电阻 (Rdc) 的精度 精度保证范围会因测试物的阻抗而异

### **C:** 电平系数

下表所示为测量电平的系数

• DC测量(直流电阻测量)

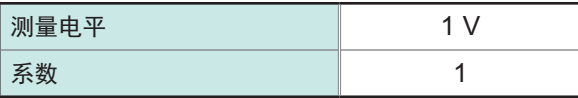

• 测量(交流测量)

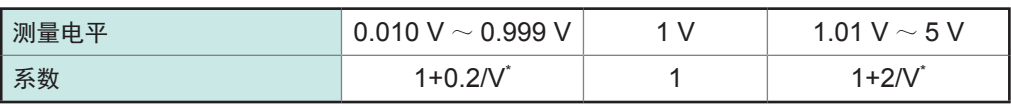

\* :V为测量电平的设置值(相当于开路电压 (V) 模式)

### **D:** 测量速度系数

下表所示为测量速度的系数

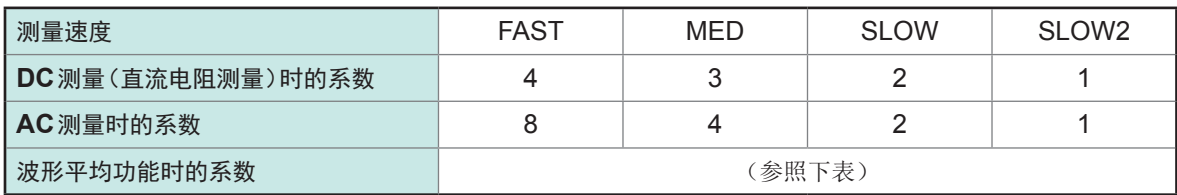

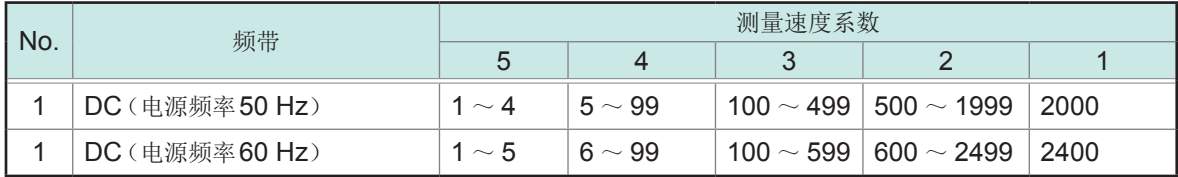

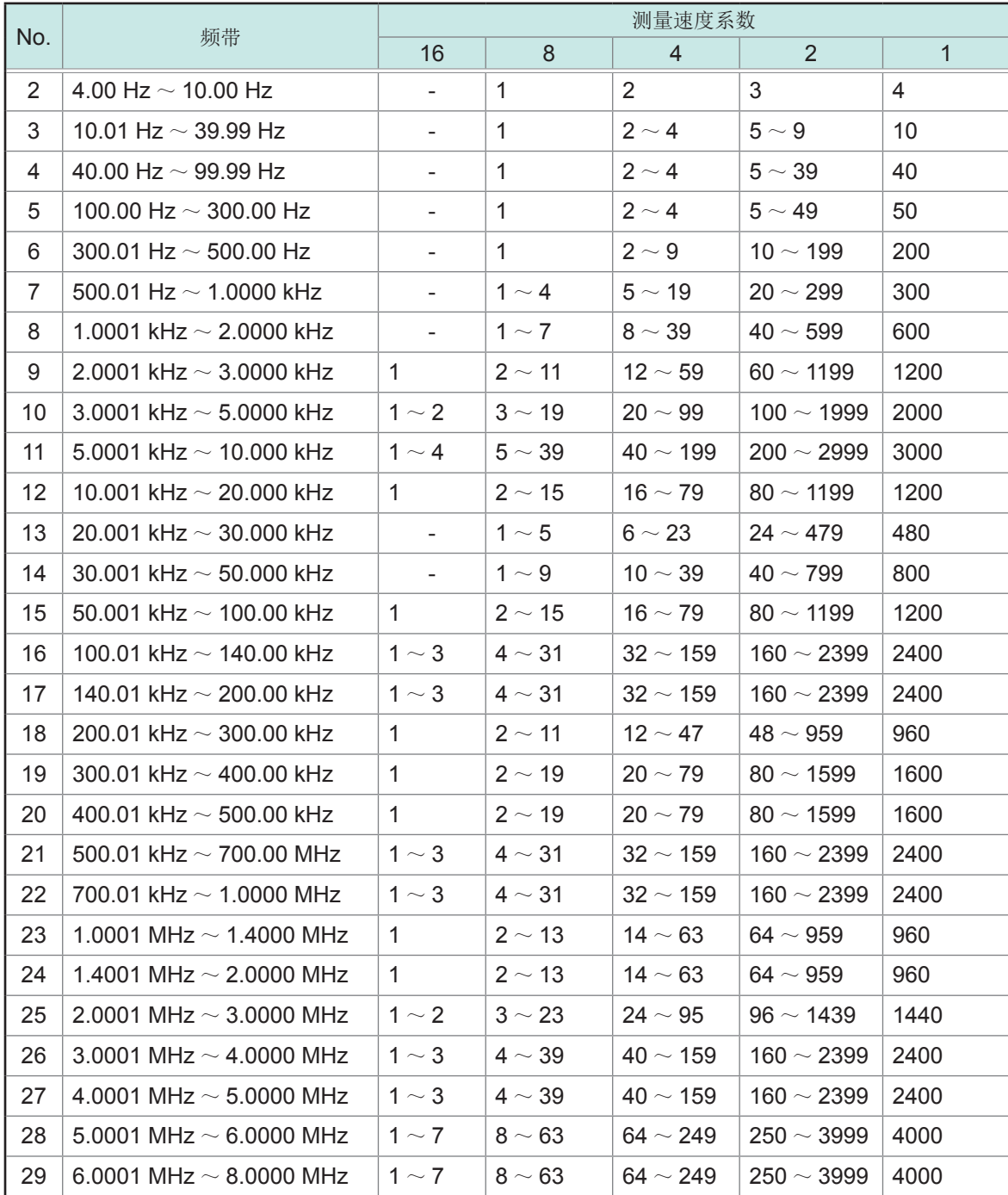

规格

**E:** 测试电缆长度系数

下表所示为测试电缆长度的系数。

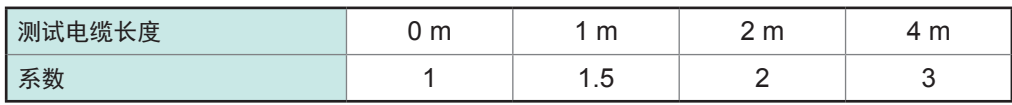

频率的可设置范围因测试电缆长度而异。

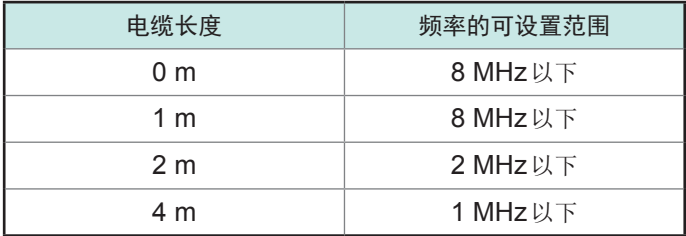

### **F: DC**偏置系数

下表所示为DC偏置的系数。

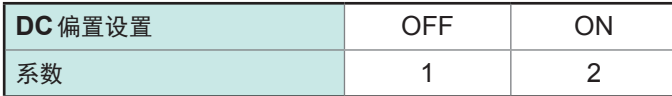

### **G:** 温度系数

下表所示为使用温度的系数。(使用温度 (t) 为23℃ ±5℃时, 系数为1)

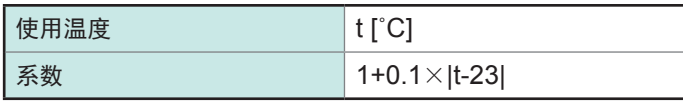

### **L**、**C**可测量范围表

**C**可测量范围表

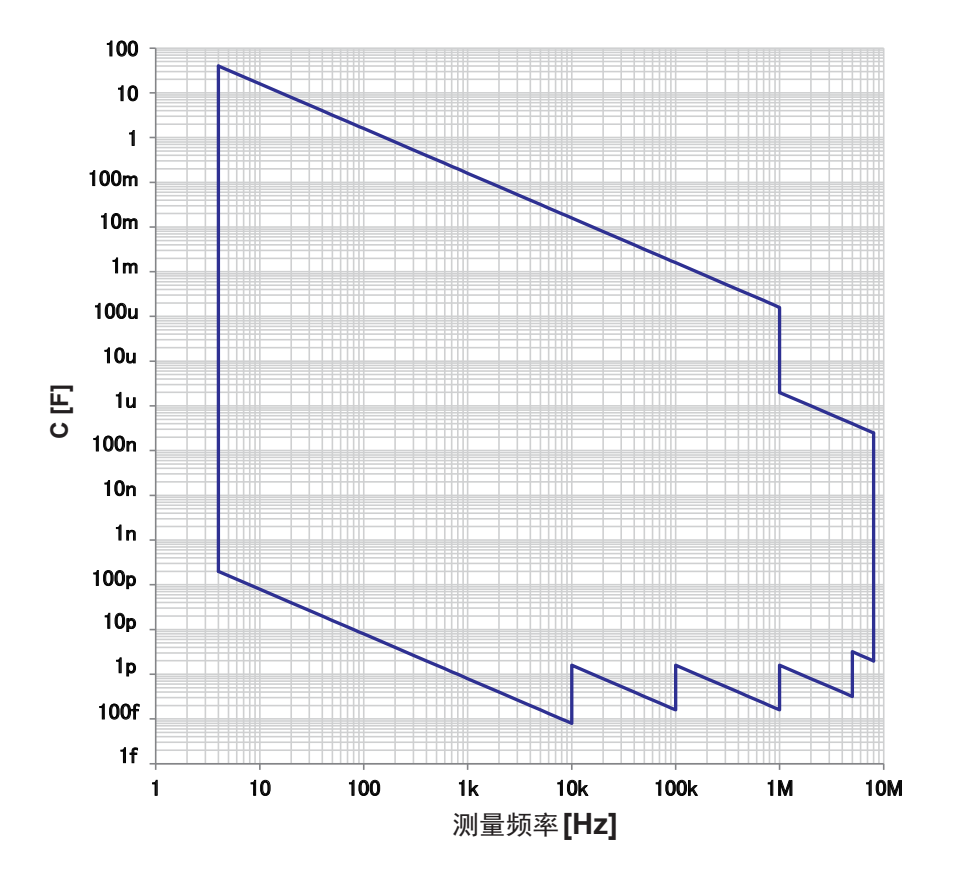

**L**可测量范围表

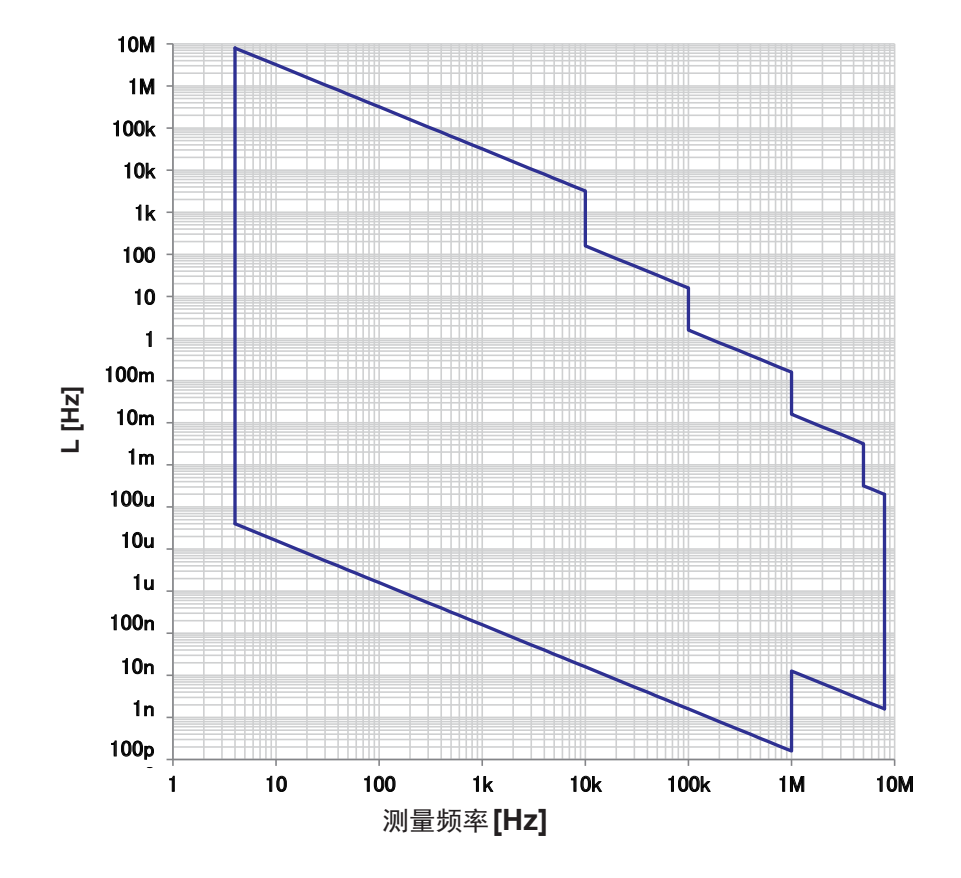

# **10.7** 测量时间与测量速度

测量时间因测量条件而异(请参考下表)。 值均为参考值(因使用条件而异)。

### <span id="page-214-0"></span>模拟测量信号 **(INDEX)**

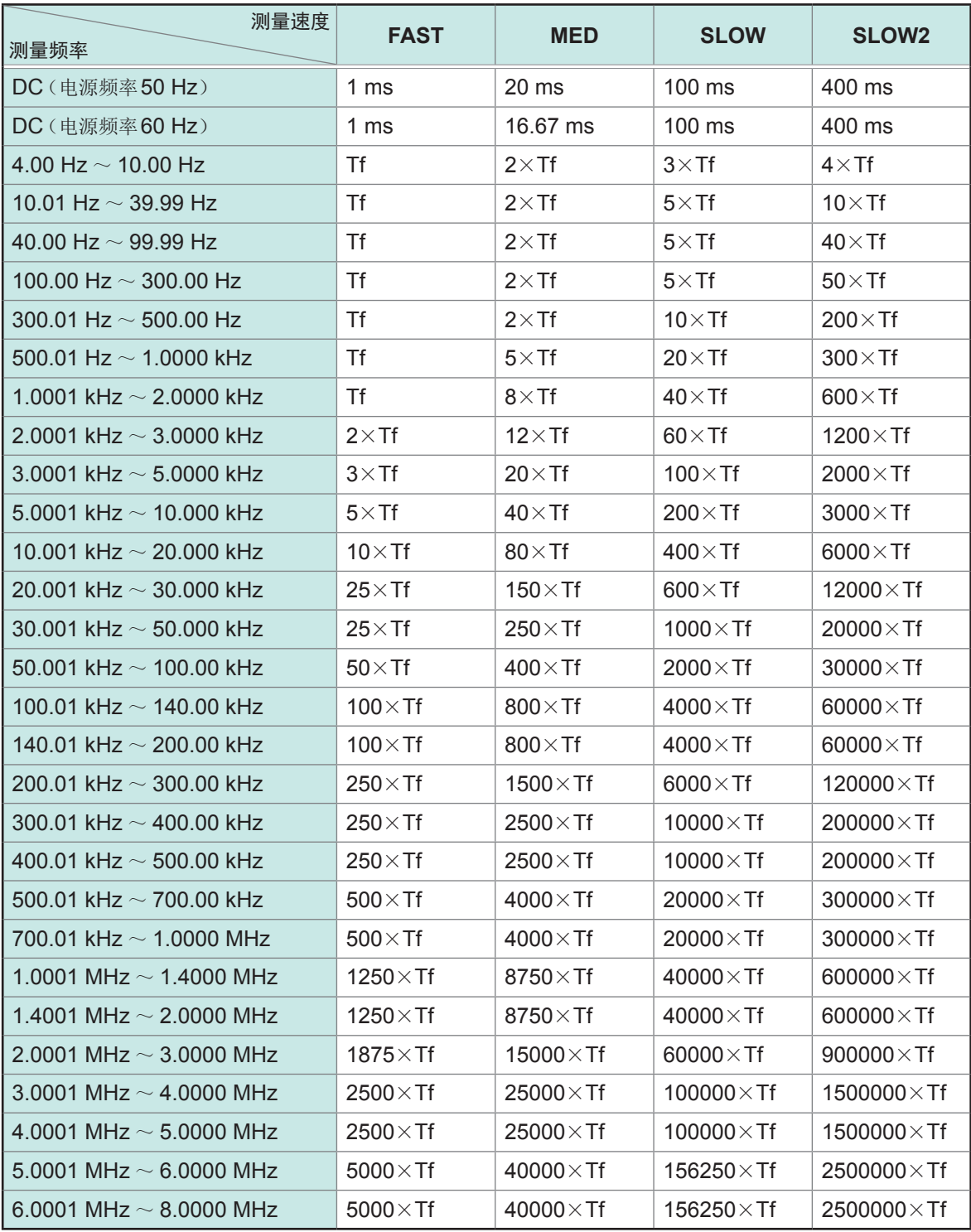

• Tf [sec]: 1/ 测量频率 [Hz]

• 上述DC的测量时间为DC调节功能OFF时的时间。DC调节功能ON时, 为上述时间 ×2+0.5 ms。

• 设置接触检测时,将["接触检测"\(第](#page-215-0) 211页)的时间加到上述模拟测量时间中。

<span id="page-215-0"></span>接触检测

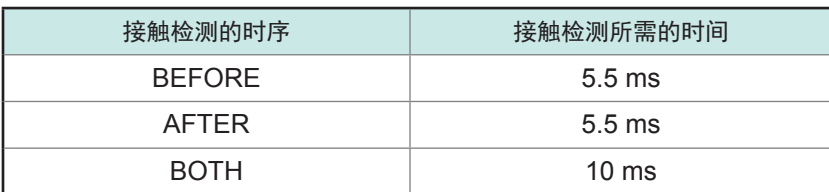

• 外部触发设置时, 且为下表所示条件情况下, 则[在"模拟测量信号](#page-214-0) (INDEX)"(第210页) 中加上500 µs。

#### 外部触发

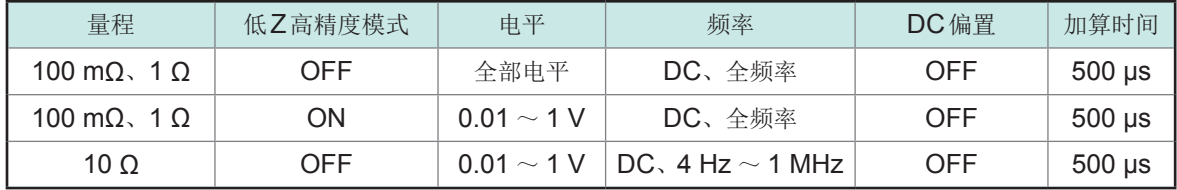

### 测量时间 **(EOM)**

#### 测量时间**= INDEX+A+B+C+D+E**

#### **A:** 运算时间(**OPEN/SHORT/LOAD**补偿无效、**HOLD**量程、不显示画面、通常测量**\*** )

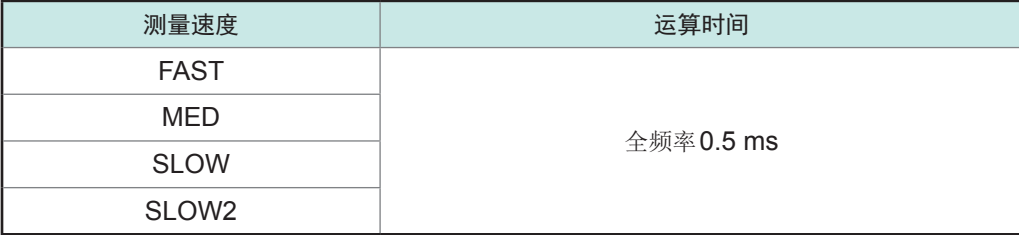

\* :表示不使用比较器功能或分类功能时的测量

#### **B** :开路**/**短路**/**负载补偿时间

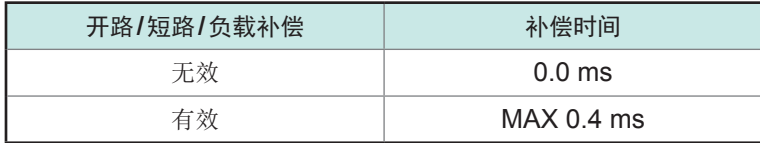

#### **C:** 判定时间

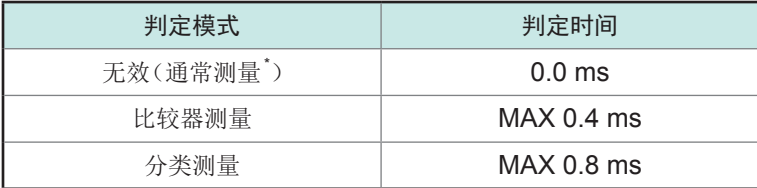

\* :表示不使用比较器功能或分类功能时的测量

#### **D:** 画面显示时间

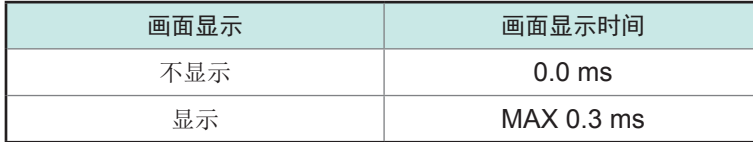
**E:** 存储器保存时间

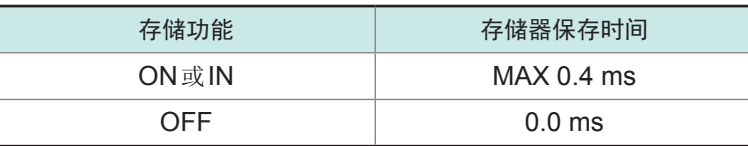

### 等待时间

#### **(1)** 变更测量频率时

如果变更测量频率,则会加入1.5 ms的等待时间。但将测量频率划分为以下8个范围,跨越不同范 围变更频率时,追加2 ms的等待时间

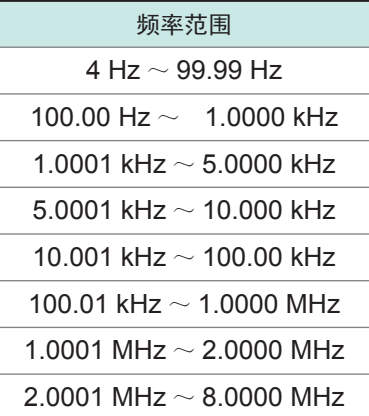

#### **(2)** 变更量程或低**Z**高精度模式时

如果变更量程或低Z高精度模式的ON/OFF,则加上4 ms的等待时间

#### **(3)** 变更测量信号电平时

如果变更交流测量信号电平,则会加入4 ms的等待时间

#### **(4)** 切换**DC**偏置时

如果切换DC偏置的ON/OFF, 则加上1.5 ms的等待时间 另外,如果变更要施加的DC偏置值,则加上1 ms的等待时间

### **(5)** 变更电缆长度时

如果将电缆长度进行0 m ↔ 1m (或2 m、4 m)的变更, 则加上2.5 ms的等待时间

#### **(6)** 切换为**DC**测量(直流电阻测量)时

从AC测量切换为DC测量时,加上3.5 ms的等待时间

#### **(7)** 同时变更多个测量条件时

如果同时变更与测量频率的变更等联锁的多个测量条件,则加上最长6.5 ms的等待时间

# **11.1** 校正修理、检查与清洁

修委托修理和检查之前,请确认"送夫修理前"(第 215页)、"11.3 [错误信息、错误显示"\(第](#page-226-0) 222页)。

校正

### 重要事项

为了确保测量仪器在规定的精度范围内获得正确的测量结果,需要定期进行校正。

校正周期因客户的使用状况或环境等而异。建议根据客户的使用状况或环境确定校正周期,并委托 本公司定期进行校正。

### 修理和检查

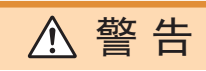

请客户不要进行改造、拆卸或修理。否则会引起火灾、触电事故或人员受伤。

### 更换部件与寿命

产品使用的部件可能会因长年使用而导致性能下降。

建议进行定期更换,以便长期使用本仪器。

更换时,请与销售店(代理店)或最近的 HIOKI 营业据点联系。

部件的使用寿命会因使用环境和使用频度而异。不对推荐更换周期的期间作任何保证。

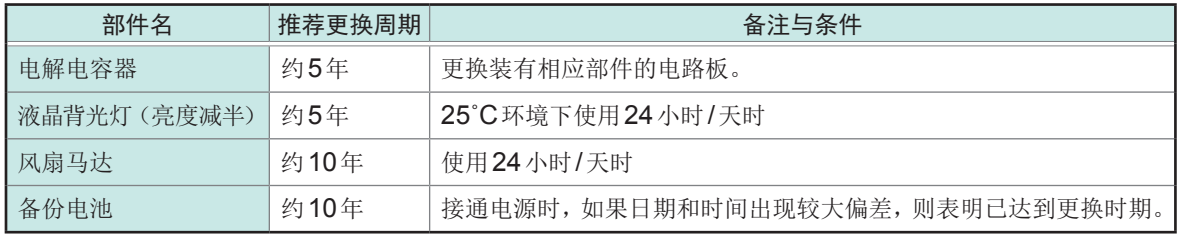

**11**

### 运输本仪器时

- 请务必遵守下述事项。
- 为避免本仪器损坏,请从本仪器上拔出附件或选件。另外,请使用最初交货时使用的包装材料并务 必进行双重包装。对于运输所造成的破损我们不加以保证。

**\*\*\*\*\*\*\*\*\*\*\*\*\*\***\*

- 送修时,请同时写明故障内容。
- 清洁
	-
	- 去除本仪器的脏污时,请用柔软的布蘸少量的水或中性洗涤剂之后,轻轻擦拭。

### 重要事项

请绝对不要使用汽油、酒精、丙酮、乙醚、甲酮、稀释剂以及含汽油类的洗涤剂。否则可能会产 生变形和变色。

注 意

• 请用干燥的软布轻轻擦拭液晶显示器。

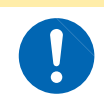

为了防止通风孔堵塞,请定期进行清扫。如果堵塞,则可能会降低本仪器内部的冷却效果, 从而导致故障等。

# **11.2** 有问题时

- 即使对探头进行短路,也不显示测量值时,可能已发生故障。请与销售店(代理店)或最近的 HIOKI 营业 据点联系。
- 认为有故障时,请确认"送去修理前"后,与购买店(代理店)或最近的 HIOKI 营业据点联系。但在出现 下述状态时,请立即停止使用,拔下电源线,并与代理店或最近的HIOKI营业据点联系。
	- 可明显确认到损坏时
	- 不可能进行测量时
	- 要在高温潮湿等不理想的状态下长期保存时
	- 因苛刻的运输条件而施加应力时
	- 淋水或者油与灰尘污染严重时 (如果淋水或者油与灰尘进入到内部,则会导致绝缘老化,增大发生触电事故与火灾的危险性)

### <span id="page-219-0"></span>送去修理前

### 动作异常时

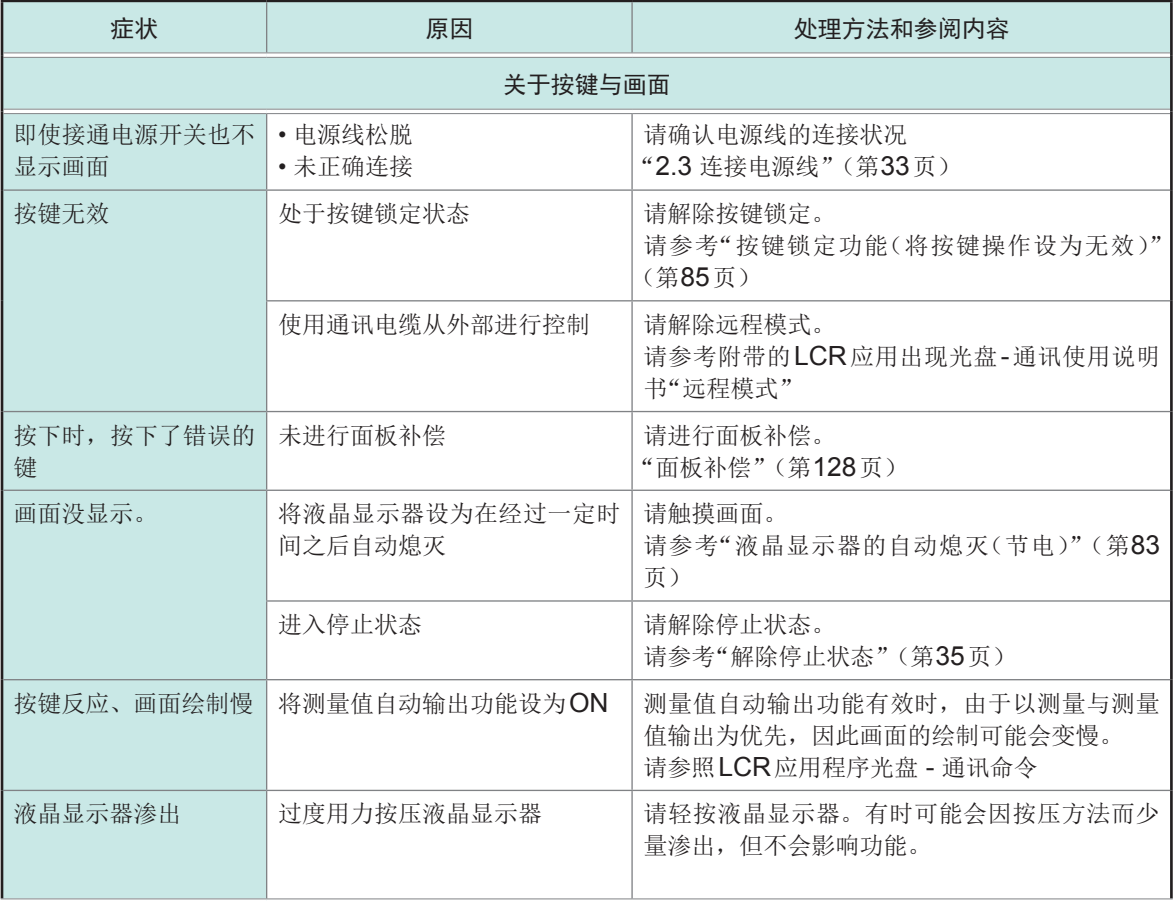

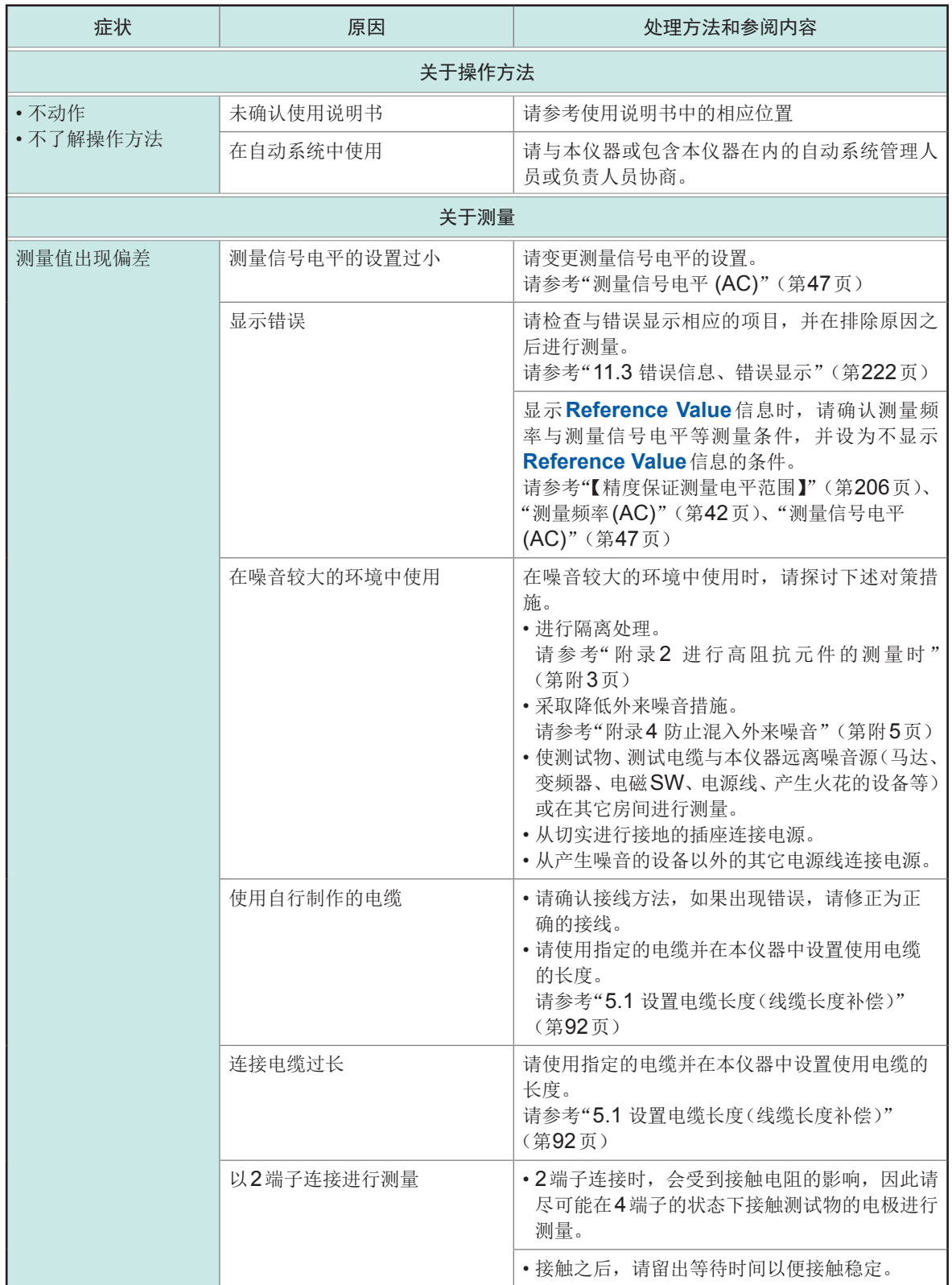

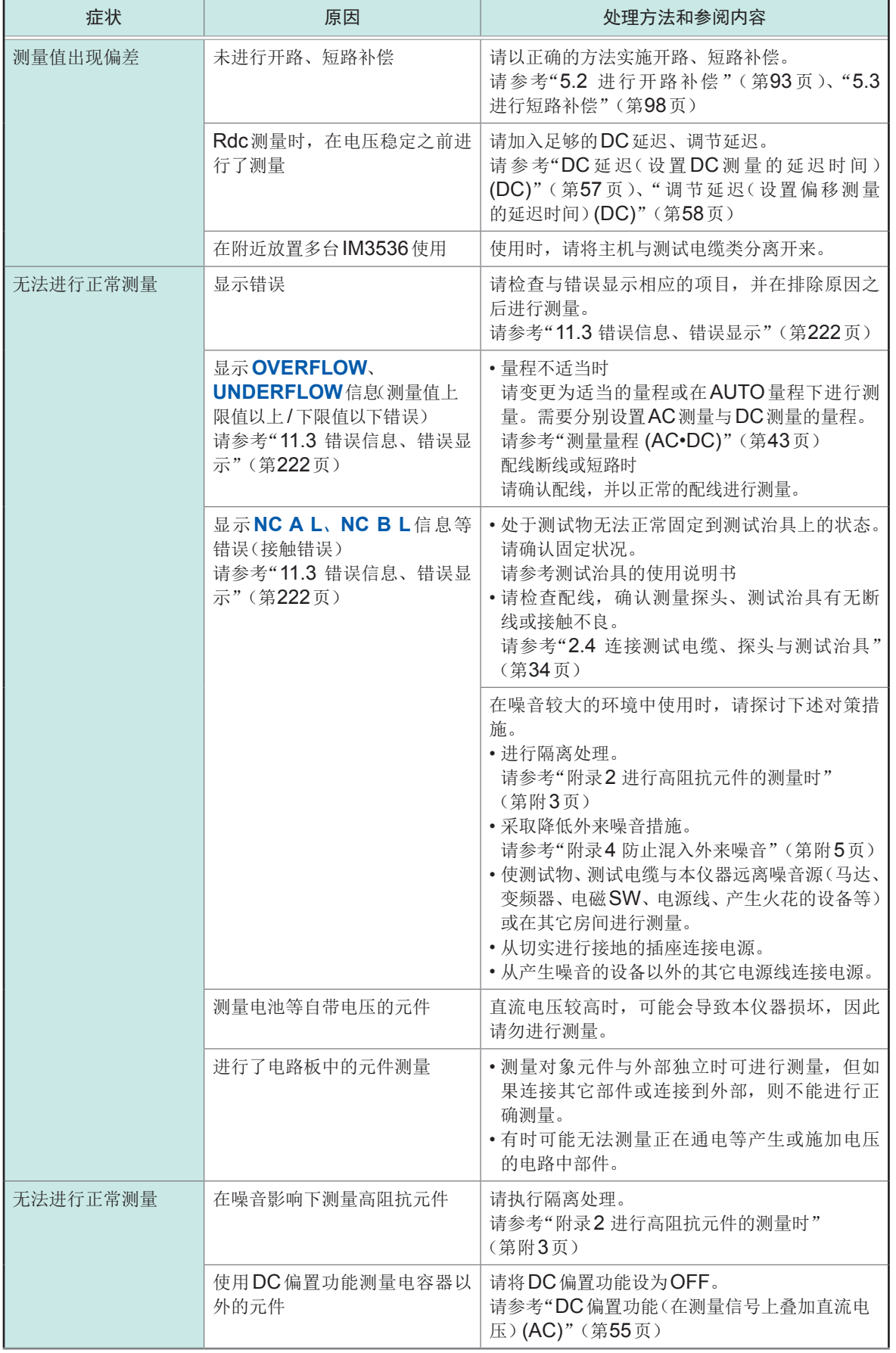

**11** 维护和服务

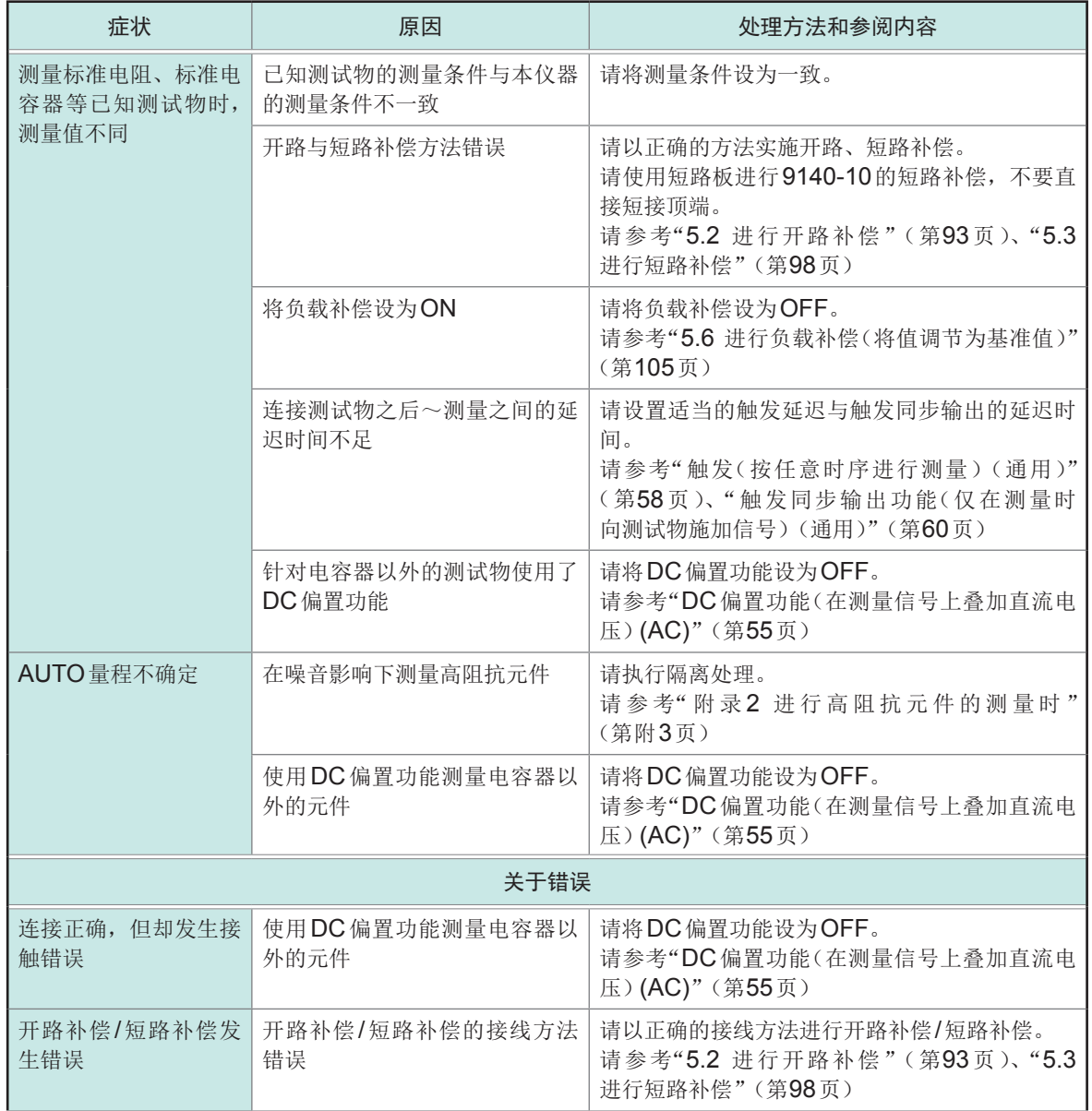

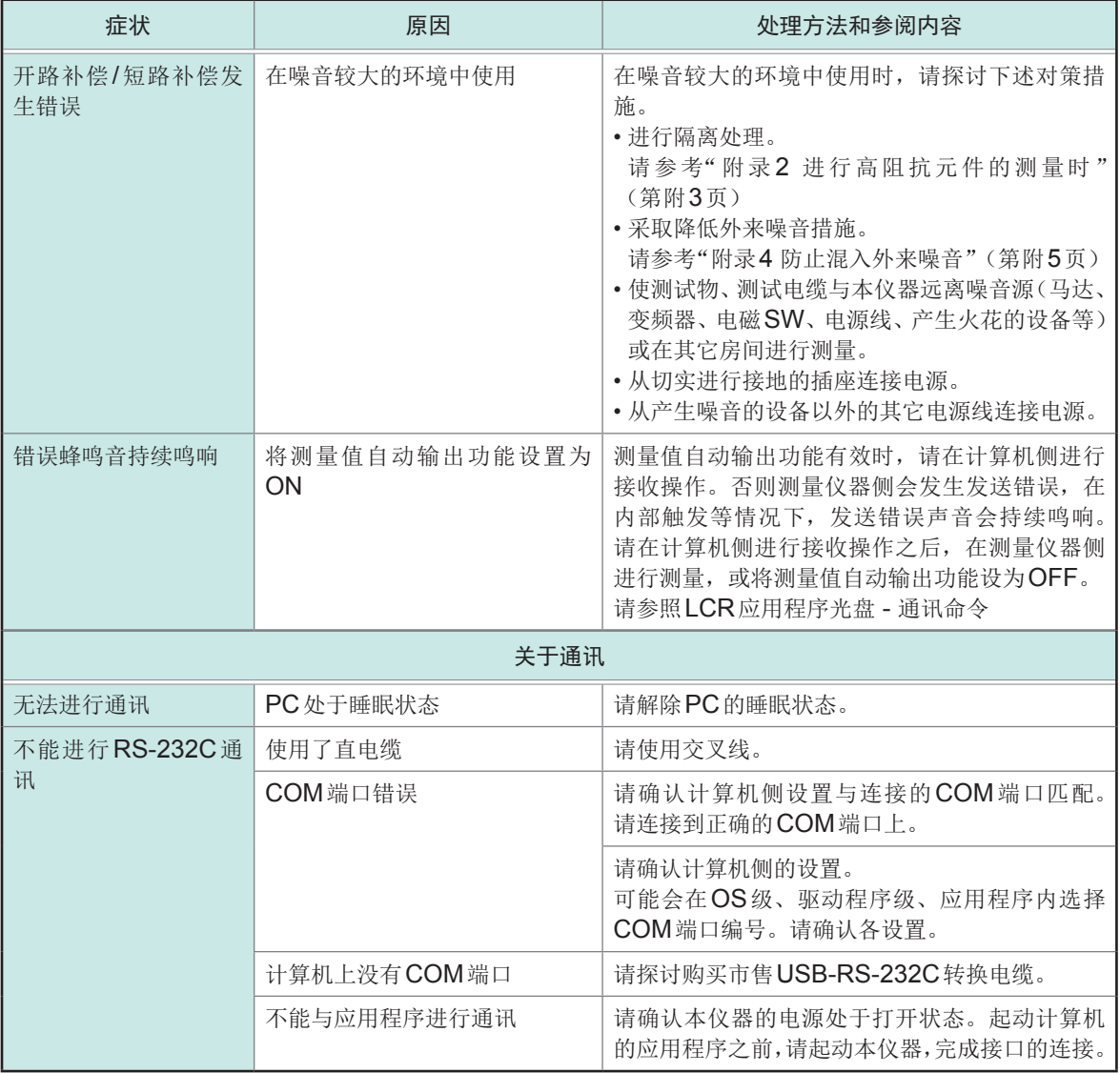

有关外部控制,请参考"9.5 [关于外部控制的](#page-181-0)Q&A"(第177页)。

**11** 维护和服务

### 原因不明时

请试着进行系统复位。 几乎所有的设置都变为出厂时的初始设置状态。 (也有不变为初始状态的设置。请参考"附录11 初始设置清单"(第附15页)

也可以利用通讯命令**\*RST**、**:PRESet**进行系统复位。 请参考附带的LCR应用程序光盘的通讯命令"**\*RST**"、"**:PRESet**"

### <span id="page-224-0"></span>进行初始化(系统复位)

画面的显示方法(详细内容请参考:第25页): (测量画面)**SET**键>(**SET**画面)**ADVANCED**标签>**RESET**键

*1* 拆下测试物的连接 *2* 按下**RESET**<sup>键</sup>

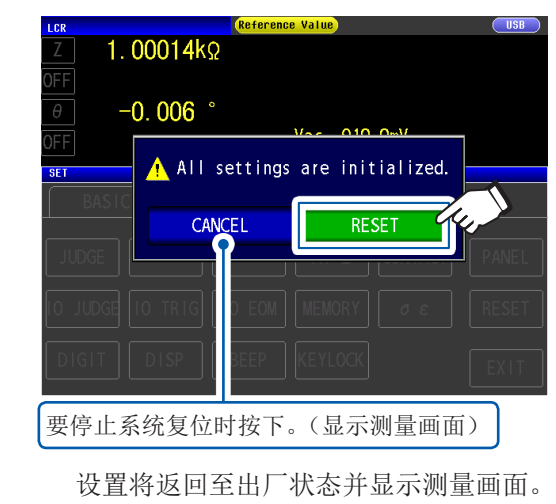

不能显示初始化画面或不能进行系统复位时,请进行全复位。(请参考第221页)

### 进行全复位(不能进行系统复位时)

### <span id="page-225-0"></span>重要事项

即使进行全复位也不能正常进行操作时,需送修。 请与销售店(代理店)或最近的HIOKI营业据点联系。

如果进行全复位,几乎所有的设置\*都将恢复为出厂时的初始设置状态。

\* 状态字节寄存器、事件寄存器、有效寄存器与时钟设置保持不变。(请参考"附录11 初始设置清单" (第附15页))

请仅在下述情况下进行全复位。

- 因本仪器异常而无法显示通常复位画面时 (全复位之后请进行自诊断,确认没有异常) 请参考"7.3 [进行系统确认测试\(自诊断\)"\(第](#page-131-0) 127页)
- 忘记按键锁定的密码时

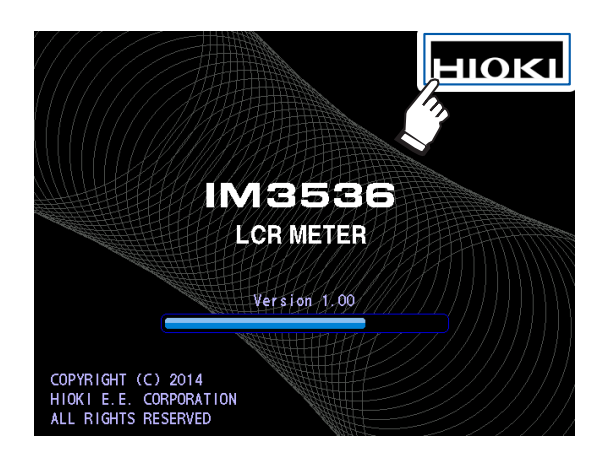

- *1* 拆下测试物的连接
- *2* 连接电源线
- *3* 将背面的主电源设为**ON**。
- *4* 显示开机画面期间,按住画面的右上角 听到"嘀嘀"声之后,全复位完成。

全复位之后,显示面板校正画面。 请参[考"面板补偿"\(第](#page-132-0) 128页)

# **11.3** 错误信息、错误显示

<span id="page-226-0"></span>画面中出现下述信息或显示时,请确认参阅内容。

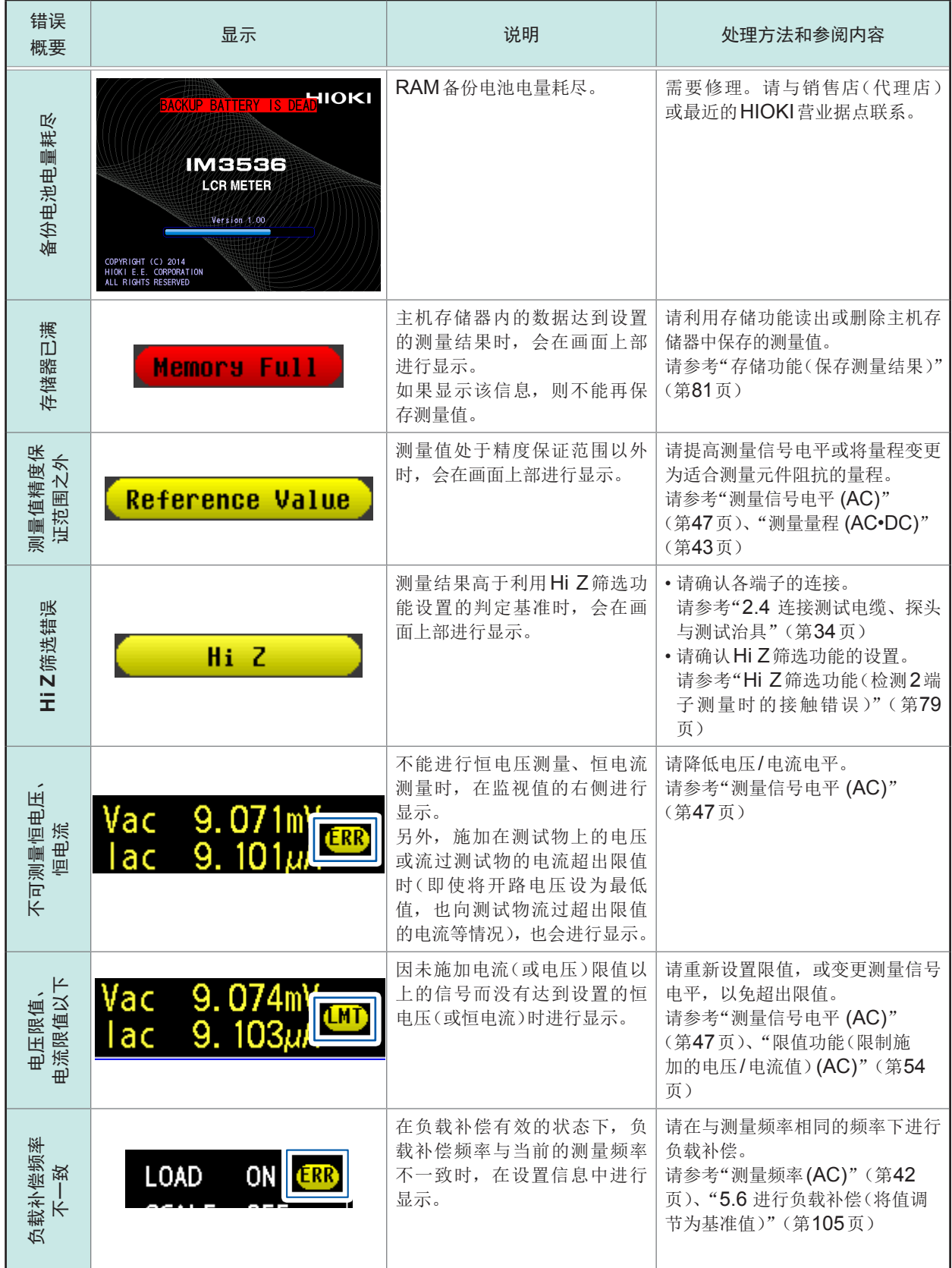

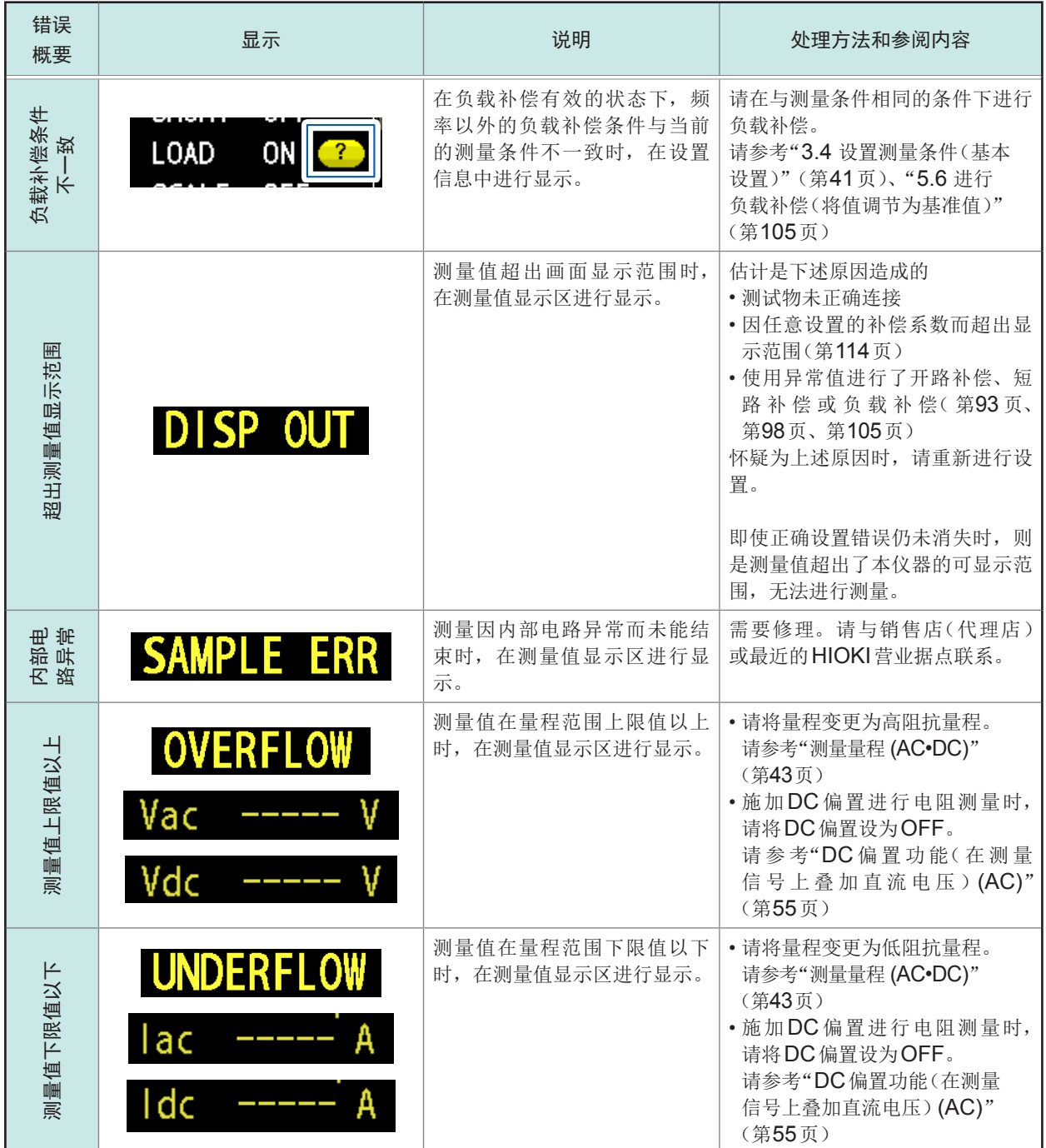

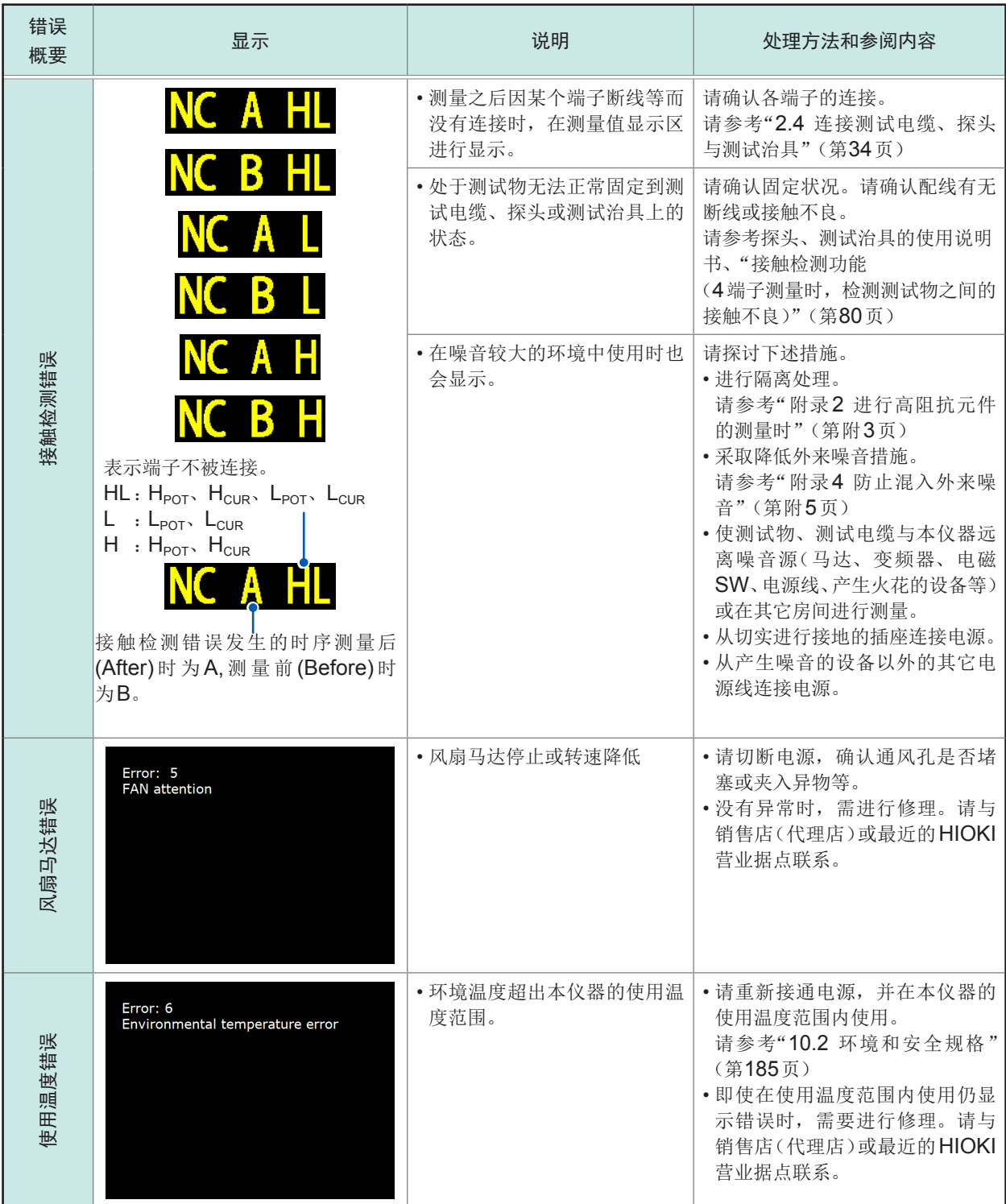

# **11.4** 关于本仪器的废弃

本仪器使用锂电池作为电源以保存测量条件。废弃本仪器时请取出锂电池,并按当地规定的规则进 行处理。

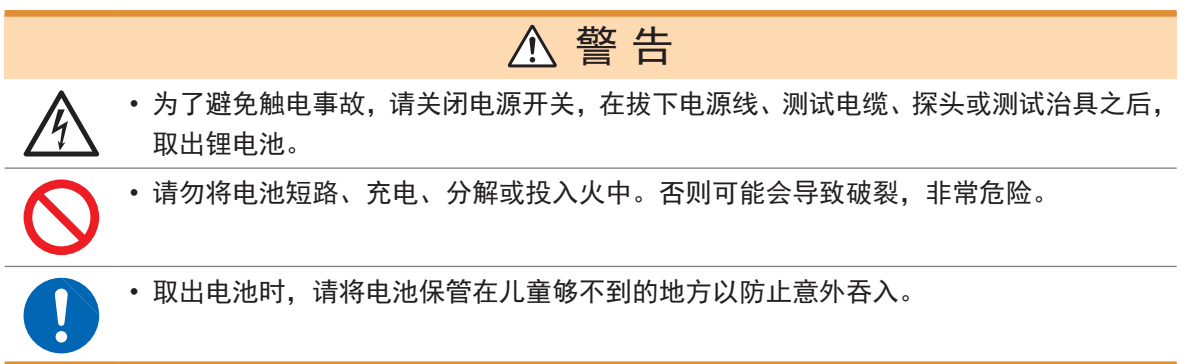

### 锂电池的取出方法

所需工具 :十字螺丝刀 (No.1) 1把、小镊子1把(用于取出锂电池)

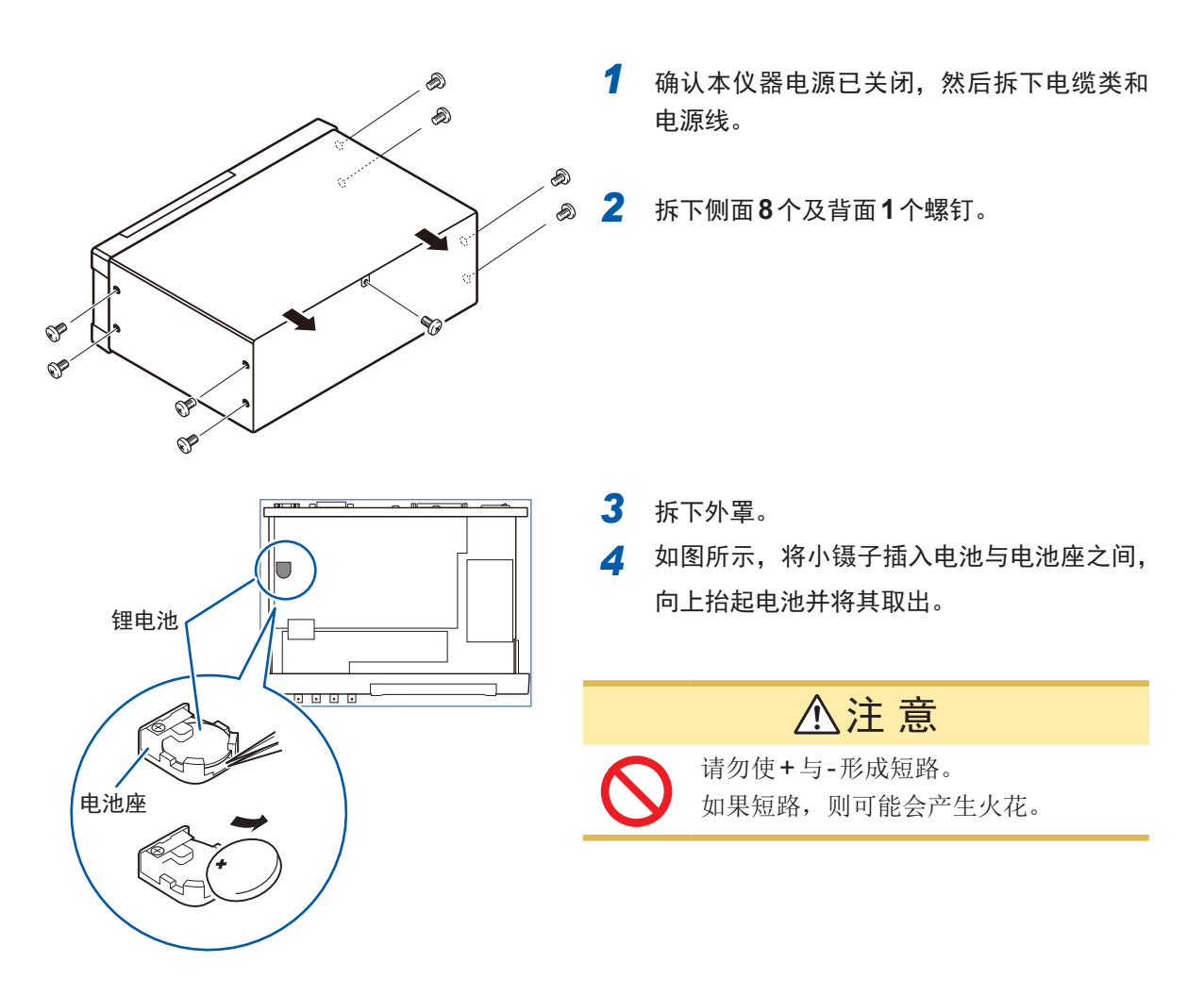

**11**

关于本仪器的废弃

附录

# 附录**1** 测量参数与运算公式

一般来说,可利用阻抗*Z*来评价电路部件等的特性。

本仪器就测量频率的交流信号,测量针对电路部件的电压与电流矢量,并根据该值求出阻抗*Z*、相位 角θ。如果将阻抗*Z*在复数平面上展开,可根据阻抗*Z*求出下述值。

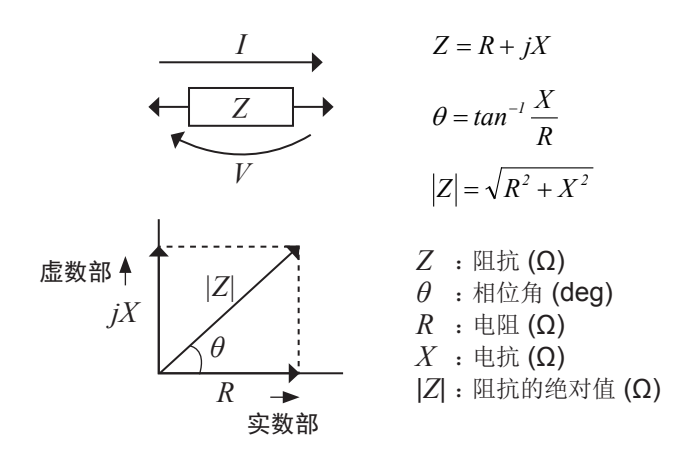

另外,根据电路部件的特性,也可能使用阻抗*Z*的倒数--导纳*Y*。 *Z*相同的方式,将导纳*Y*在复数平面上展开,根据导纳*Y*求出下述值。

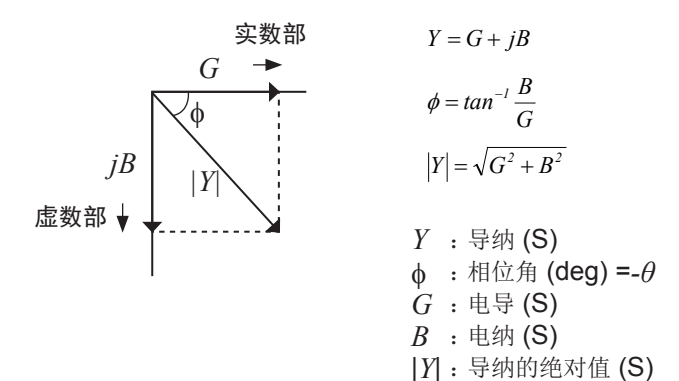

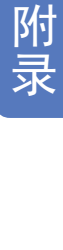

本仪器根据施加在测试物上的测试物端子间电压*V*、此时流过测试物的电流*I*与电压*V*以及与电流*I*之 间的相位角*θ*、测量频率的角速度*ω*,按下述运算公式计算各成分。

以阻抗*Z*为基准显示相位角*θ*。以导纳*Y*为基准进行测量时,反转阻抗*Z*的相位角*θ*的符号。

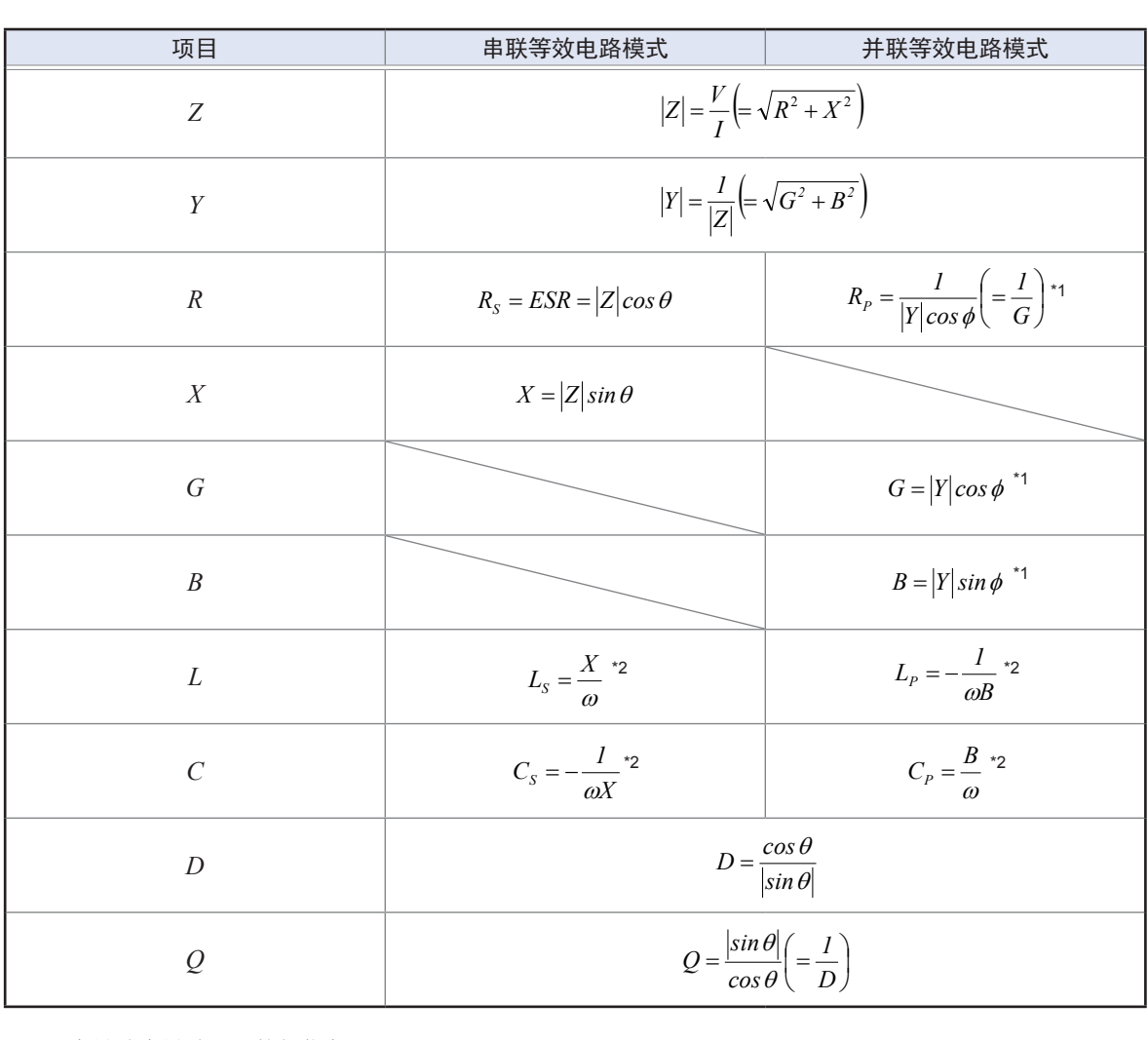

\*1 : φ为导纳为导纳 (*Y*) 的相位角 (φ = -θ)

 $*2: \omega = 2 \pi f$ ,  $\pi = 3.14$ ,  $f = 2 \frac{1}{2} \sqrt{2 \pi}$ 

*Ls*、*Cs*、*Rs*、表示串联等效电路模式下的*L*、*C*、*R*测量项目。 *Lp*、*Cp*、*Rp*、表示并联等效电路模式下的*L*、*C*、*R*测量项目。

# 附录**2** 进行高阻抗元件的测量时

高阻抗元件(比如100 kΩ以上的电阻等)易受外部感应噪音等的影响,测量值有时可能会不稳定。 如果此时在连接到GUARD端子上的金属板上进行测量(隔离处理),则可进行稳定的测量。

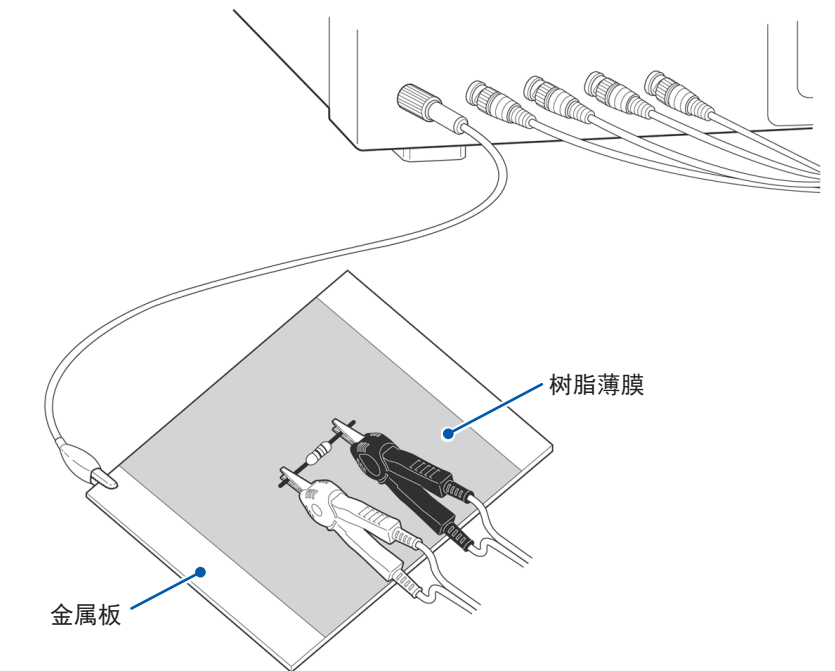

在金属板表面进行测量时,请用树脂薄膜等进行绝缘,以免端子类发生短路。

由于开路补偿属于高阻抗测量,因此请务必进行隔离处理。如果未进行隔离处理,补偿值则会变得不稳定, 从而对测量值产生影响。

## 附录**3** 进行电路网中的元件测量时

如果未进行隔离处理,则无法测量电路网中的元件。

$$
R = R_2 \bullet \frac{R_3 + R_4}{R_2 + R_3 + R_4}
$$

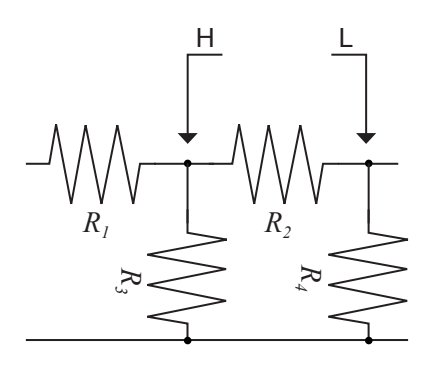

在图中,测量电阻 $R_2$ 的电阻值时,即使将探头抵在电阻 $R_2$ 的两端, 流过电阻*R2*的电流与通过电阻*R3*、*R4*流过的电流也会被加在一 起,测量左面所示的并联电阻。

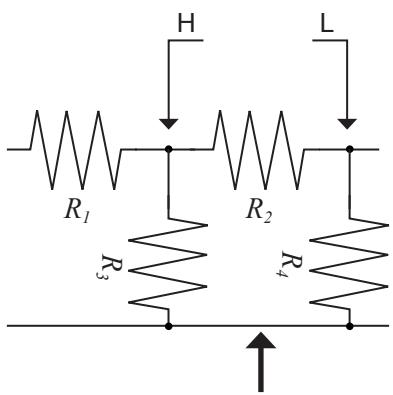

如图所示,如果使用GUARD端子,电流则不会流过电阻*R4*, 流过电阻 $R_3$ 的电流被 GUARD 端子吸收, 此时可测量电阻 $R_2$ 的 电阻值。

至GUARD端子

• 但即使是在R<sub>2</sub>>>R<sub>3</sub>并且R<sub>3</sub>=0等情况下, 测试精度也不会提高。

• 不能对如图所示的电阻-电阻等相同元件的并联电路以及线圈-电容器的并联电路的各元件进行分离测量。

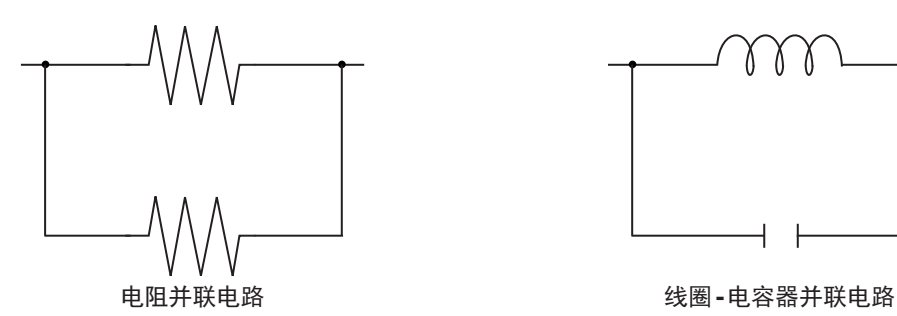

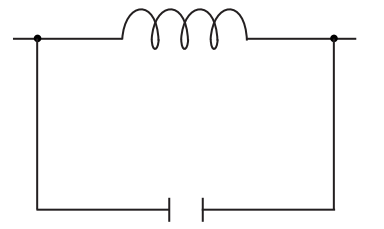

## 附录**4** 防止混入外来噪音

本仪器的设计可防止因测试电缆与电源线混入噪音而产生误动作。但在噪音显著增大时,则会导致 测量误差或误动作。

下面所示为发生误动作时的噪音对策示例,请予以参考。

### 电源线混入噪音的对策

从电源线混入噪音时,通过采取下述措施可减轻噪音的影响。

### **(1)** 保护用接地线的接地

本仪器的保护用接地采取使用电源线接地线的结构。

保护用接地不仅可防止发生触电事故,对于利用内置滤波器除去通过电源线混入的噪音也会起到非 常重要的作用。

电源线请使用附带的电源线,并务必连接到已接地的工频电源上。

### **(2)** 将噪音滤波器插入到电源线上

将市售的插座型噪音滤波器连接到电源插座上,将本仪器 连接到噪音滤波器的输出端子上,以控制噪音从电源线混 入。

各制造商都销售插座型噪音滤波器。

### **(3)** 将**EMI**对策抗干扰芯线插入到电源线上

将电源线通向市售EMI抗干扰芯线,尽可能安装在靠近 本仪器AC电源输入口的部分上并进行固定。(控制噪音 从电源线混入。)

另外,EMI对策抗干扰芯线安装在电源插头附近更为有 效。

另外,贯通型抗干扰芯线或分割型抗干扰芯线的内径有余 地时,在芯线上缠绕几圈电源线,可衰减噪音。各专业制 造商销售EMI抗干扰芯线或铁氧体磁珠。

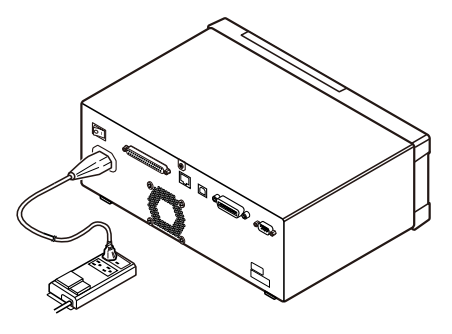

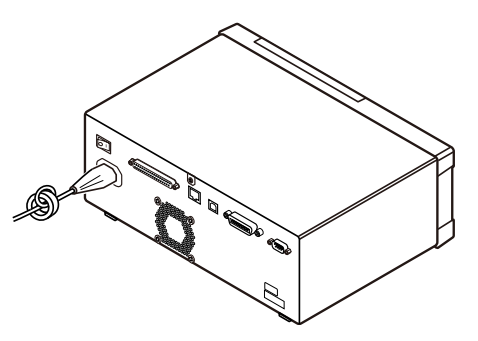

### 测试电缆混入噪音的对策

从测试电缆混入噪音时,通过采取下述措施可减轻噪音的影响。

#### 将**EMI**对策抗干扰芯线插入到市售电缆上

将测试电缆通向市售EMI抗干扰芯线,靠近测量端子安装并进行固定,控制噪音从测试电缆混入。 另外,抗干扰芯线的内径有余地时,按照与电源线连接相同的方式,在芯线上缠绕几圈测试电缆,可 提高对噪音的衰减率。

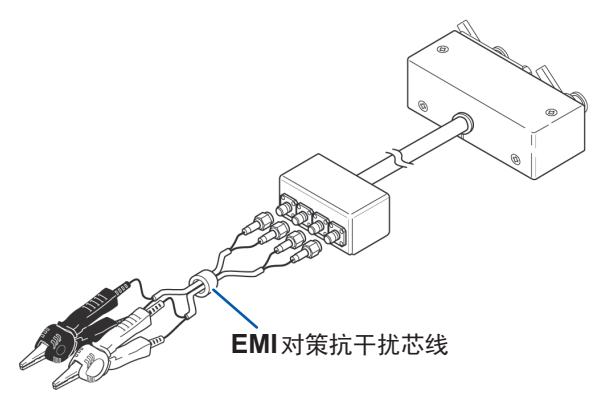

# 附录**5** 施加**DC**偏置

## <span id="page-236-0"></span>注 意

不能从外部向本仪器的测量端子施加电压。如果从外部施加电压,则可能会导致本仪器 损坏。

施加DC偏置时,作为偏置,向电解电容器、陶瓷电容器等具有电压依存性的测试物上施加直流电压。 另外,向扼流圈等具有电压依存性的测试物上施加直流电压(偏置)。 由于本仪器不带DC偏置输入端子,因此请按下述方法施加DC偏置。

• 施加DC偏置进行测量时,请将内部的DC偏置设置设为ON,然后设为0.00 V。(请参考"DC[偏置功能\(在](#page-59-0) [测量信号上叠加直流电压\)](#page-59-0) (AC)"(第 55页)

- 施加DC偏置时,由于装有隔直流电容器,因此不能进行Rdc测量。
- 将参数设为**Rdc**时,不能将DC偏置设置设为ON。请勿将参数设为**Rdc**。

### 直流电压偏置的施加方法

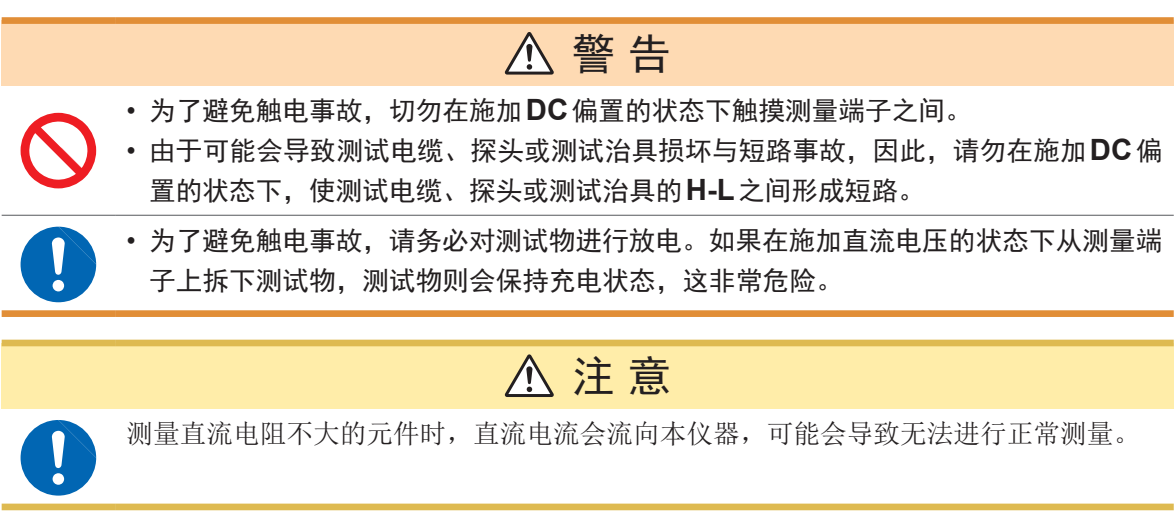

施加直流电压偏置时,请参考下述说明。 (例)向电容器等施加直流电压偏置时

#### 直流电压偏置电路

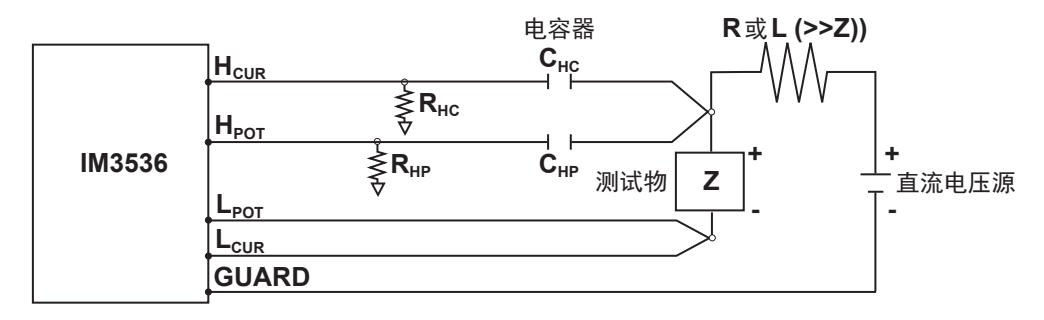

- 请使用相对于测试物 (Z) 来说阻抗足够大的R或L。
- HCUR侧请使用输出电阻为 (100 Ω) 的电容器 ;HPOT侧请使用阻抗相对于RHP来说十分小的 电容器(大容量)。
- 连接测试电缆、探头/测试治具、测试物与直流电压源时,请充分注意各极性。
- 施加到测试物上的直流电压需要一定的时间(该时间因测试物而异)才能达到设置值。在此期间, 测量值并不稳定,敬请注意。
- 测量之后, 请将直流电压源的电压设为0 V, 进行充电电荷放电之后, 从测试电缆、探头或测试治 具上拆下测试物。
- 如果在未进行放电的状态下从测试电缆、探头或测试治具上拆下测试物,请随后进行充分的放电。

### 直流电流偏置的施加方法

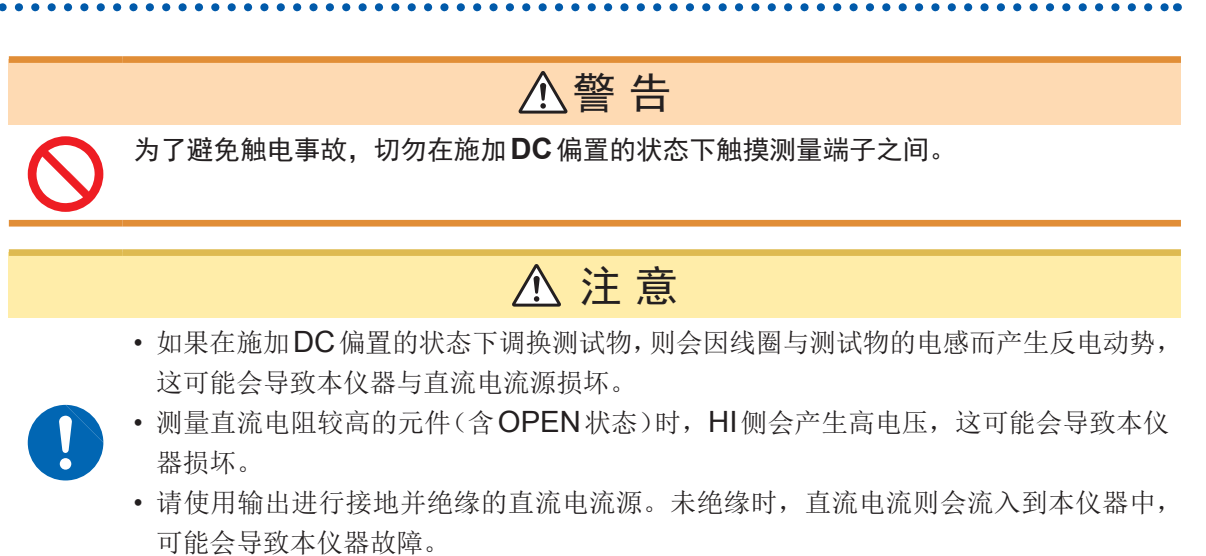

施加直流电流偏置时,请参考下述说明。 针对本仪器与扼流圈等直流电流偏置,应按如下所述构成外部偏置电路。

直流电流偏置电路

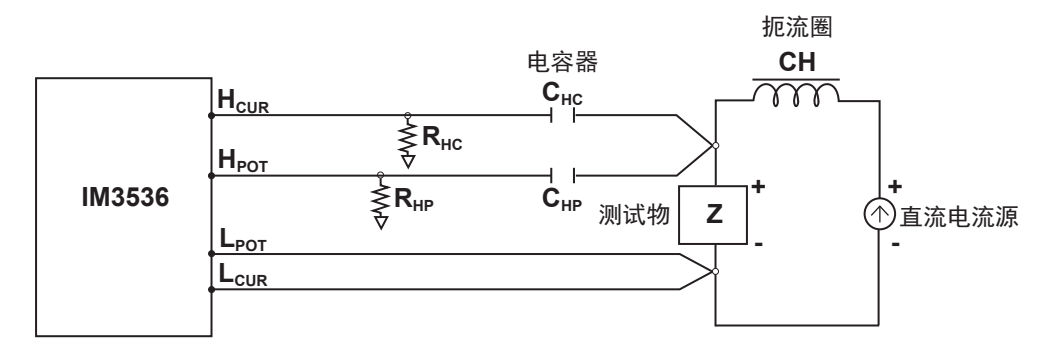

- 将测试物连接到测试电缆、探头或测试治具之后,请缓慢地提高直流电流源的电压,设为指定的直 流电流偏置。另外,需要拆卸测试物时,请缓慢地降低直流电流源的电压,将测试物上的直流电流 偏置调节为零之后进行拆卸。
- 请使用相对于测试物 (Z) 来说阻抗足够大的扼流圈 (CH)。
- HCUR侧请使用输出电阻为 (100 Ω) 的电容器 ;HPOT侧请使用阻抗相对于RHP来说十分小的 电容器(大容量)。
- 连接测试电缆、探头/测试治具、测试物与直流电流源时,请充分注意各极性。
- 请注意不要因直流偏置电流而使扼流圈 (CH) 形成磁饱和状态。
- 施加到测试物上的直流电流需要一定的时间(该时间因测试物而异)才能达到设置值。在此期间, 测量值并不稳定,敬请注意。

# 附录**6** 残留电荷保护功能

注 意

- 最大保护电压为参考值,并非保证数值。根据连接已充电电容器的次数或连续连接已充 电电容器等使用状况,可能会导致本仪器损坏。请务必对已充电电容器进行充分放电之 后,再连接到测量端子上。
- 残留电荷保护功能用于对已充电电容器的放电电压进行保护,并不能对直流电压叠加等 始终施加的直流电压进行保护。在这种情况下,可能会导致本仪器损坏。 请参考"附录5 施加DC[偏置"\(第附](#page-236-0)6页)

本仪器强化了残留电荷保护功能,在错误地将已充电的电容器连接到测量端子时,保护内部电路以 免受电容器放电电压的影响。

根据测试物的容量值,最大保护电压由下式确定。

 $V=1000 \text{ V}$   $(C < 1 \text{ µF})$  $V = √1/C V$  (1 µF  $\leq C$  < 6.25 µF) V=400 V  $(6.25 \text{ }\mu\text{F} \leq C < 62.5 \text{ }\mu\text{F})$  $V = √10/C$  V (62.5 µF  $\leq C$ )

C 为测试物的电容容量值[F]

。<br>可保护 **LCR** 测试仪的静电容量与残留电压之间的关系

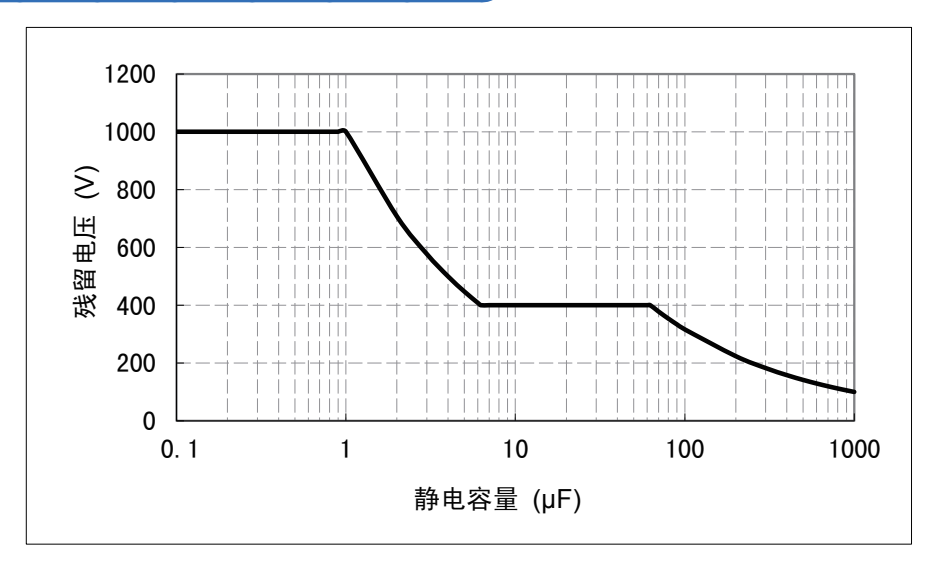

## 附录**7** 关于串联等效电路模式与并联等效电路模式

本仪器测量流过测试物的电流和测试物两端的电压,求出*Z*与<sup>θ</sup> 利用*Z*与<sup>θ</sup> 计算*L*、*C*、*R*等其它测量 项目。此时,如果串联存在相对于*C*(或*L*)的电阻成分,临时计算模式成为串联等效电路模式 ;如 果并联存在相对于*C*(或*L*)的电阻成分,临时计算模式则变为并联等效电路模式。串联等效电路模式 和并联等效电路模式下的运算式是不同的,出于减小误差之需,有时需要选择正确的等效电路模式 的参数。

一般来说,测量大容量电容器或低电感等低阻抗元件(约100 Ω以下)时,使用串联等效电路模式 ; 测量小容量电容器或高电感等高阻抗元件(约10 kΩ以上)时,使用并联等效电路模式。不清楚约  $100 \Omega \sim$ 约 $10 \text{ k}\Omega$ 的阻抗等效电路模式时,请咨询部件制造商予以确认。

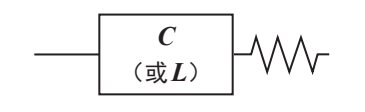

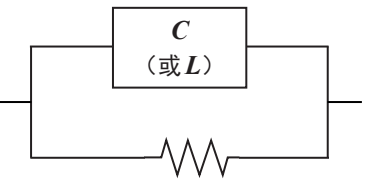

串联等效电路 并联等效电路

由于均通过计算求出各等效电路模式的测量值,因此可显示双方的值,但适当的等效电路会因测试物而异。

# 附录**8** 关于开路补偿与短路补偿

测试治具的残留成分可表示为下述等效电路。另外,由于测量值*Zm*含有该残留成分,因此为了求出 真值,需要求出开路残留成分与短路残留成分,并对测量值进行补偿。

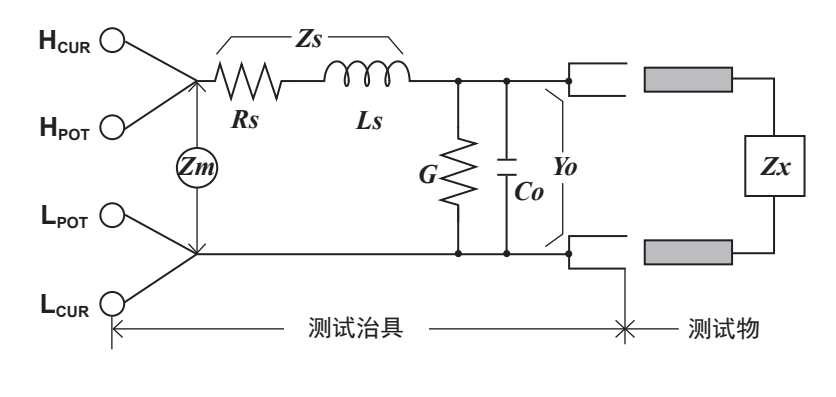

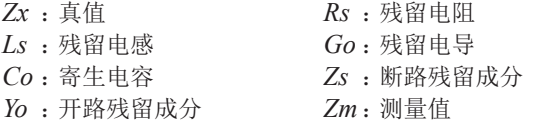

此时,测量值*Zm*由下式表达。

$$
Zm = Zs + \frac{1}{Yo + \frac{1}{Zx}}
$$

可按下述方法求出残留成分。

开路补偿 : 将测试治具的端子间置于开路状态,将短路残留成分*Zs*设为*0*之后,求出开路残留成分*Yo*。

短路补偿 : 将测试治具的端子间置于短路状态,将开路残留成分*Yo*设为*0*之后,求出短路残留成分*Zs*。

将求出的残留成分保存为补偿值,代入运算公式中进行补偿。

利用测量值*Zm*确定量程。设为**HOLD**时,如果利用测试物的阻抗值确定量程,有时可能无法进行测量。此时, 请在考虑测试物阻抗以及测试治具残留成分的基础上确定量程。

在下述情况下,测量值的误差可能会增大。

- 仅进行开路补偿时 :仅进行开路补偿时,由于不能对短路残留成分*Zs*进行补偿,因此短路残留成分*Zs*较大时, 误差则会增大。
- 仅进行短路补偿时 :仅进行短路补偿时,由于不能对开路残留成分*Yo*进行补偿,因此开路残留成分*Yo*较大时, 误差则会增大。

为了避免这种现象,请务必对双方进行补偿。

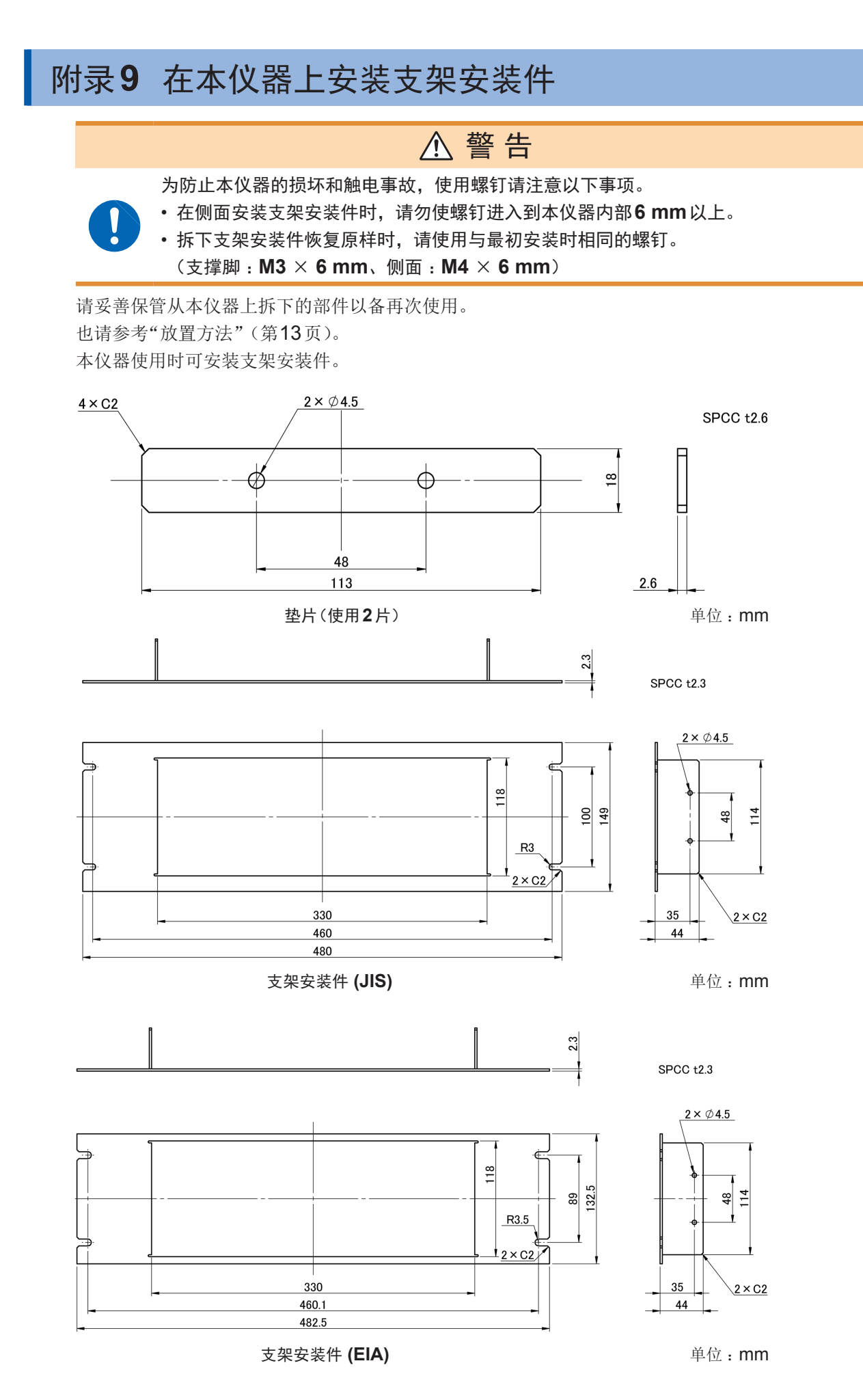

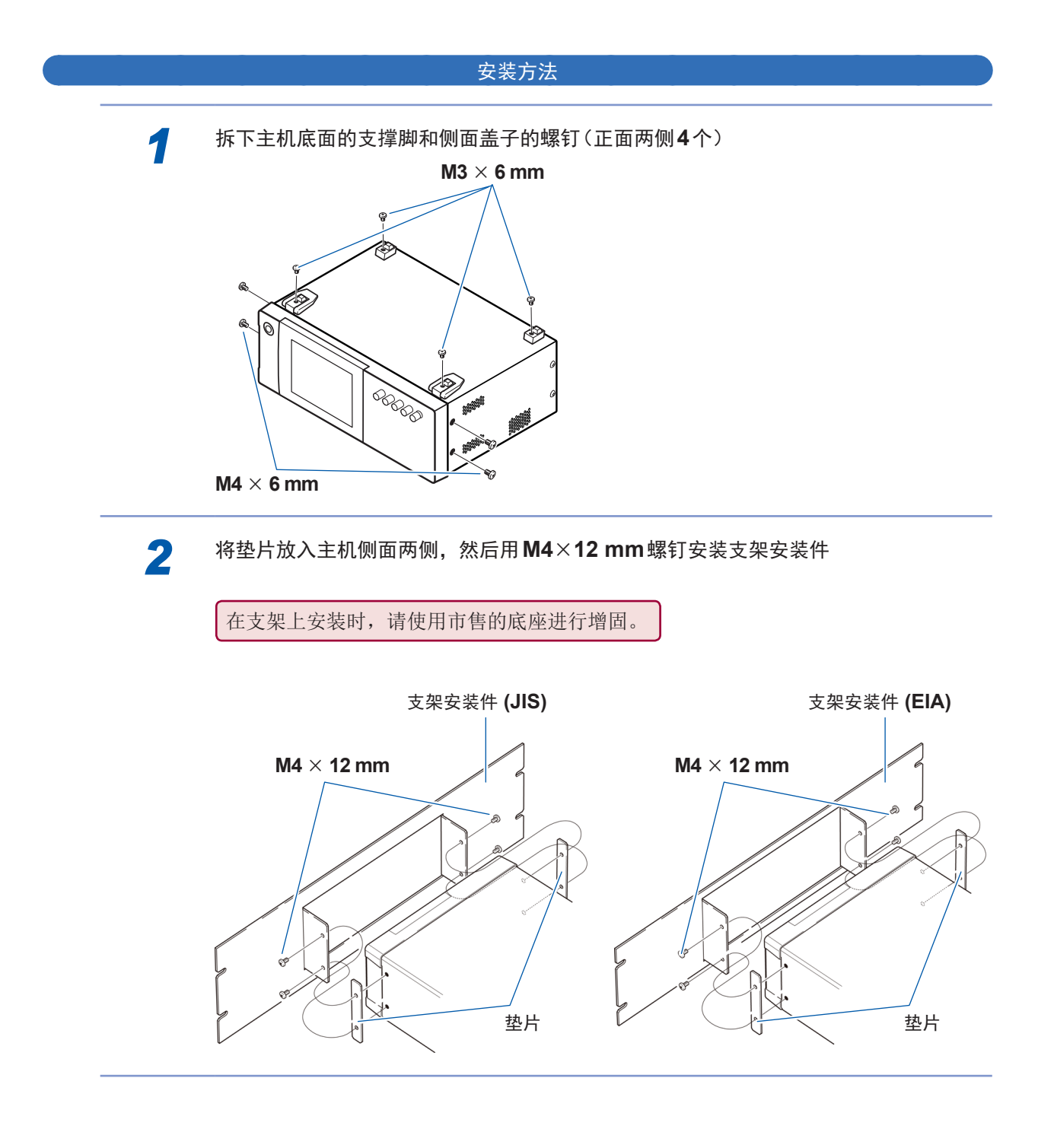

# 附录**10** 外观图

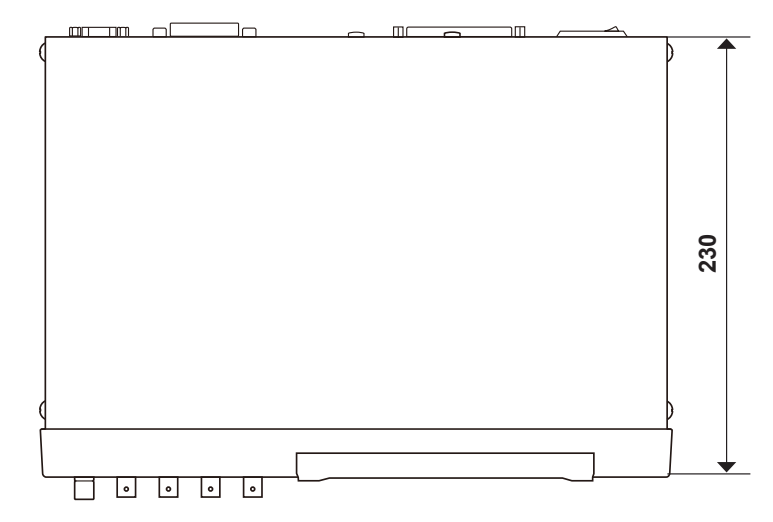

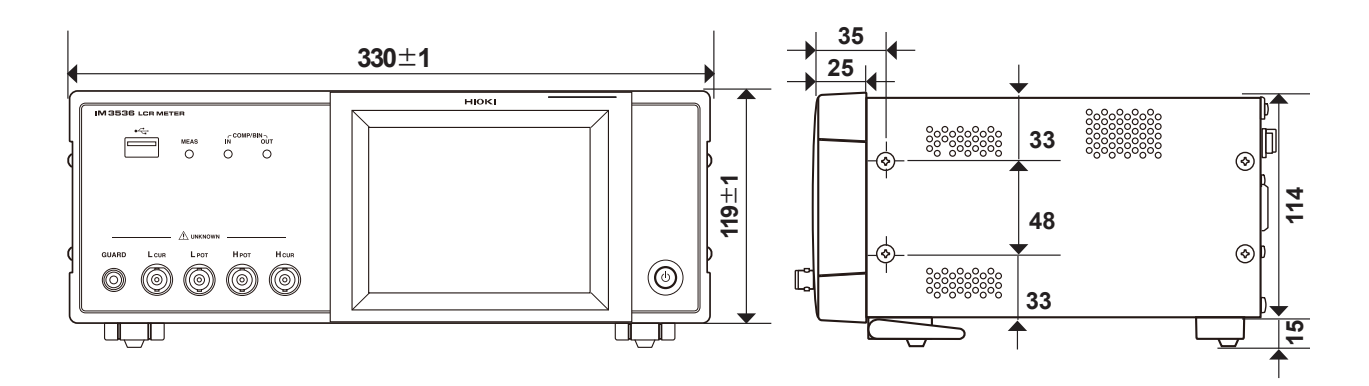

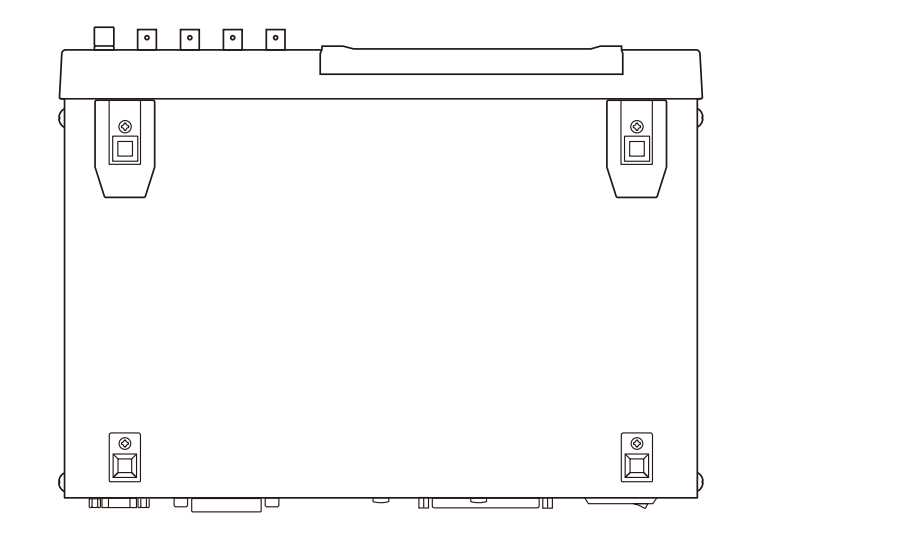

(单位 :**mm**)

# 附录**11** 初始设置清单

如下所示为出厂时的设置。 另外,也记载了下述项目。

- 初始化时的设置状态
- 
- 电源接通时是否返回到初始状态?
- 可否进行面板保存/读取?
- 可否进行文件保存/读取?

有关初始化,请参考下述说明。

• 在主机上进行系统复位 : 请参考["进行初始化\(系统复位\)"\(第](#page-224-0)220页)

• 在主机上进行全复位 : 请参考["进行全复位\(不能进行系统复位时\)"\(第](#page-225-0)221页)

• 使用命令 (**\*RST**、**:PRESet**) :请参考附带的LCR应用程序光盘的通讯命令使用说明书"**\*RST**"、"**:PRESet**" 进行初始化

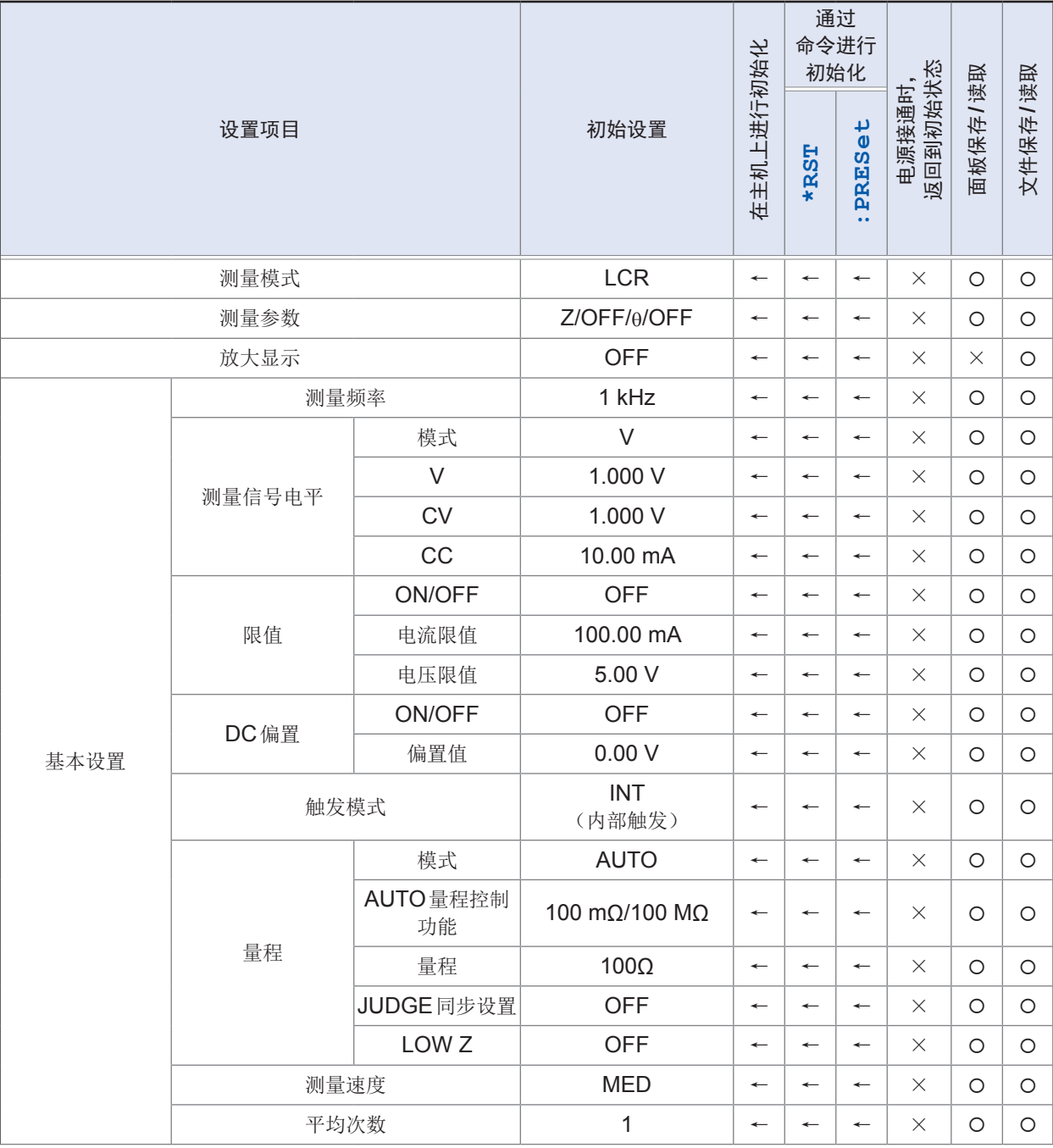

O: 有效、×:无效、←: 与初始设置相同

附录 附录索引

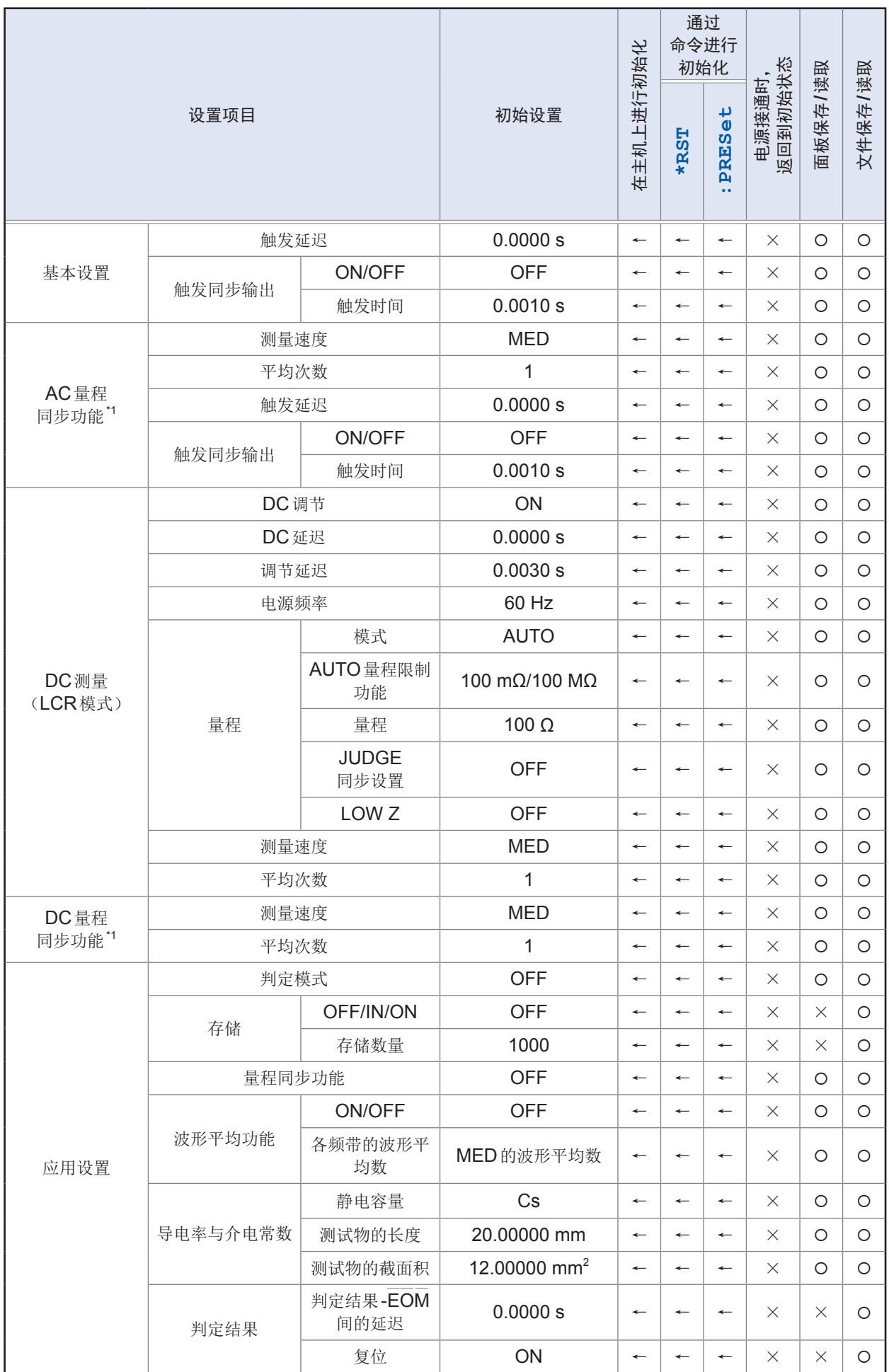

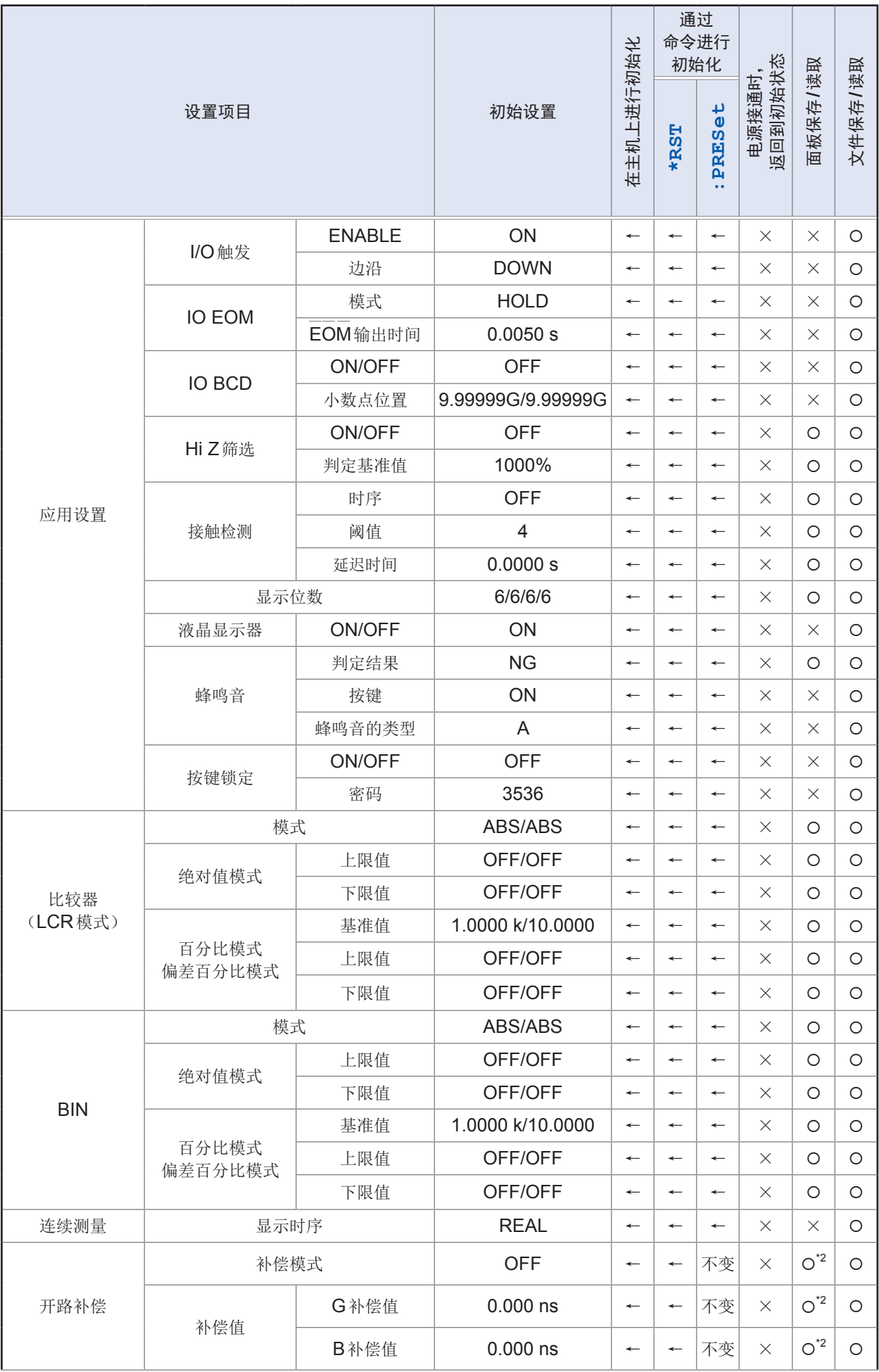

附录 附录索引

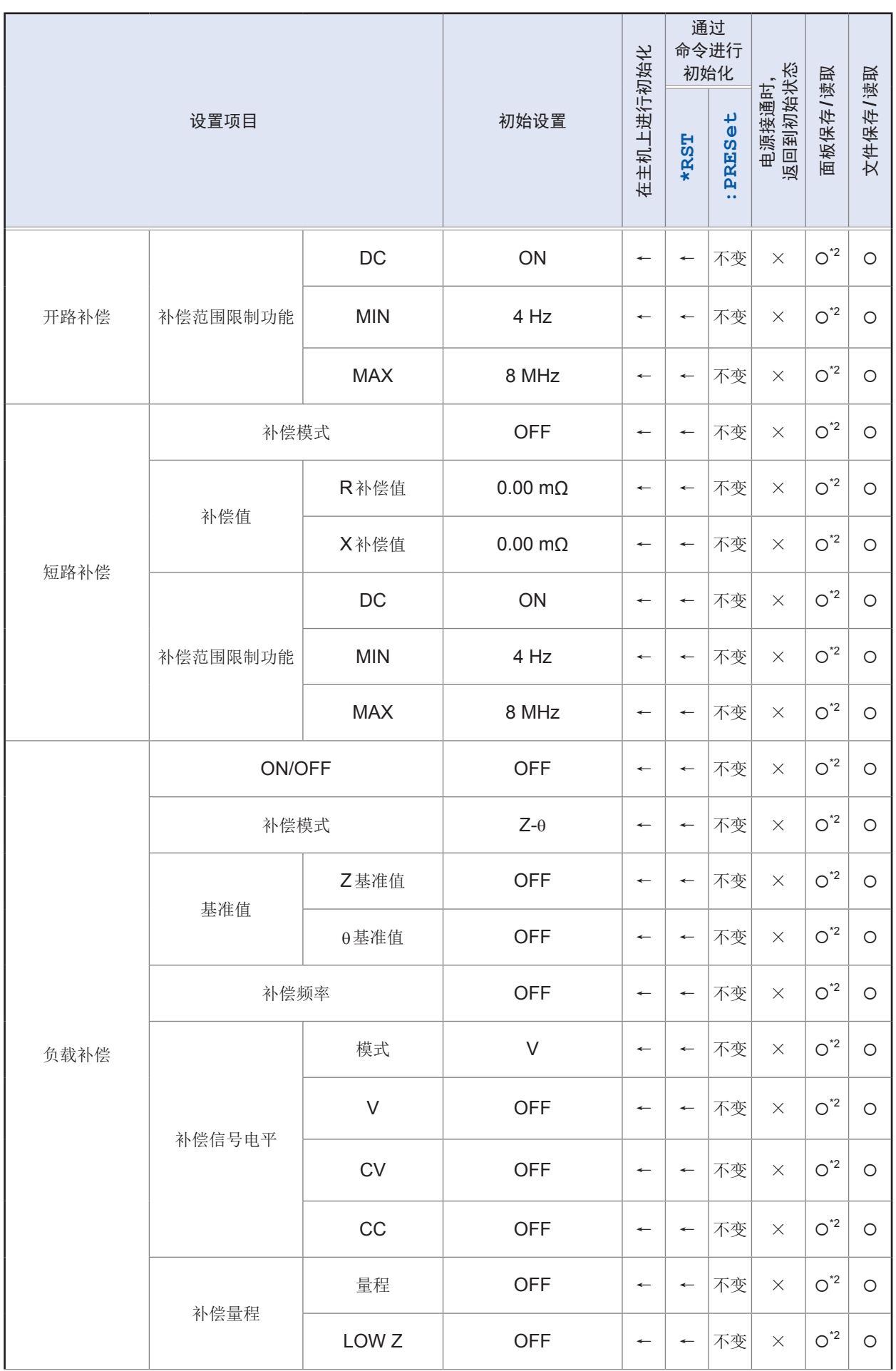

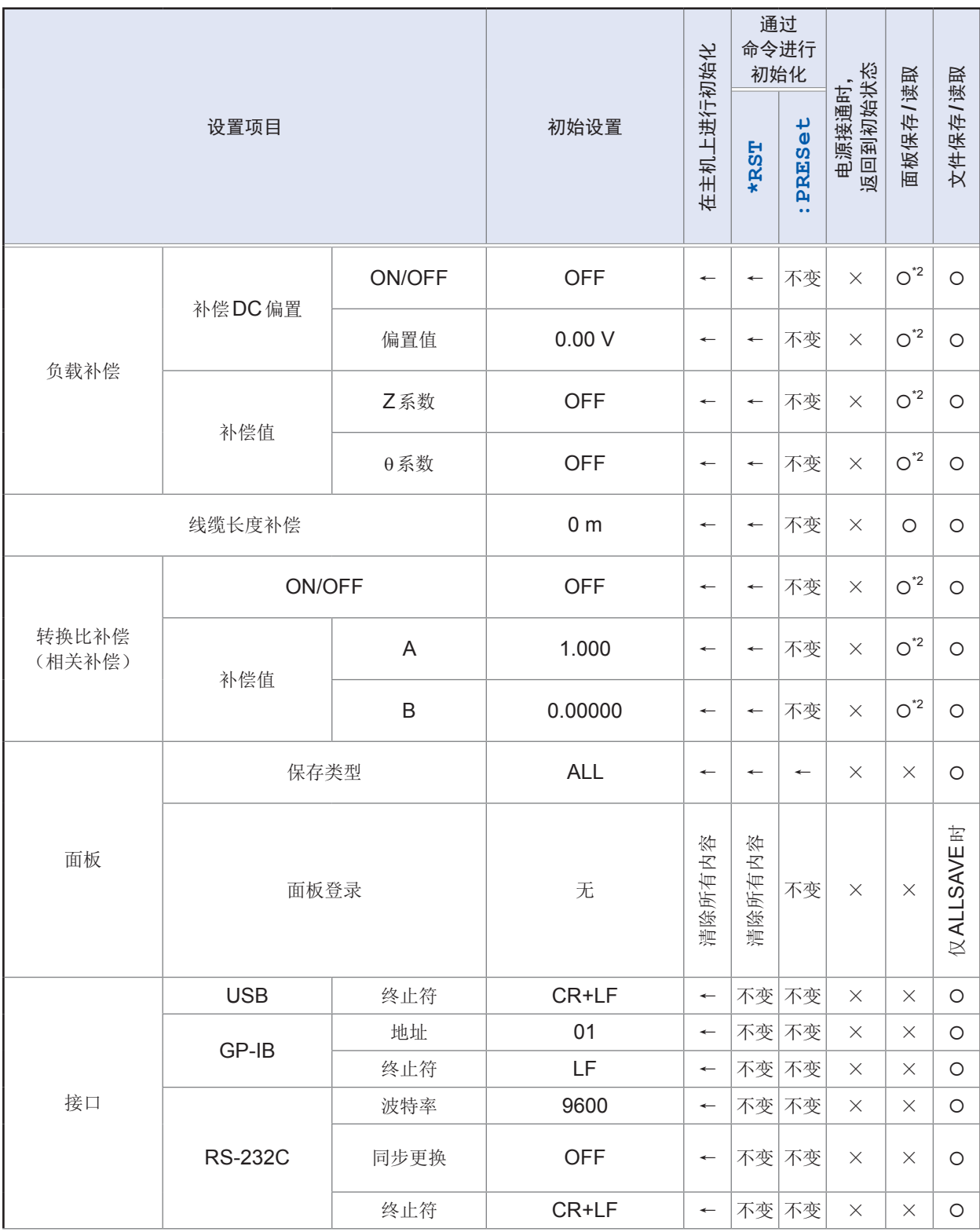

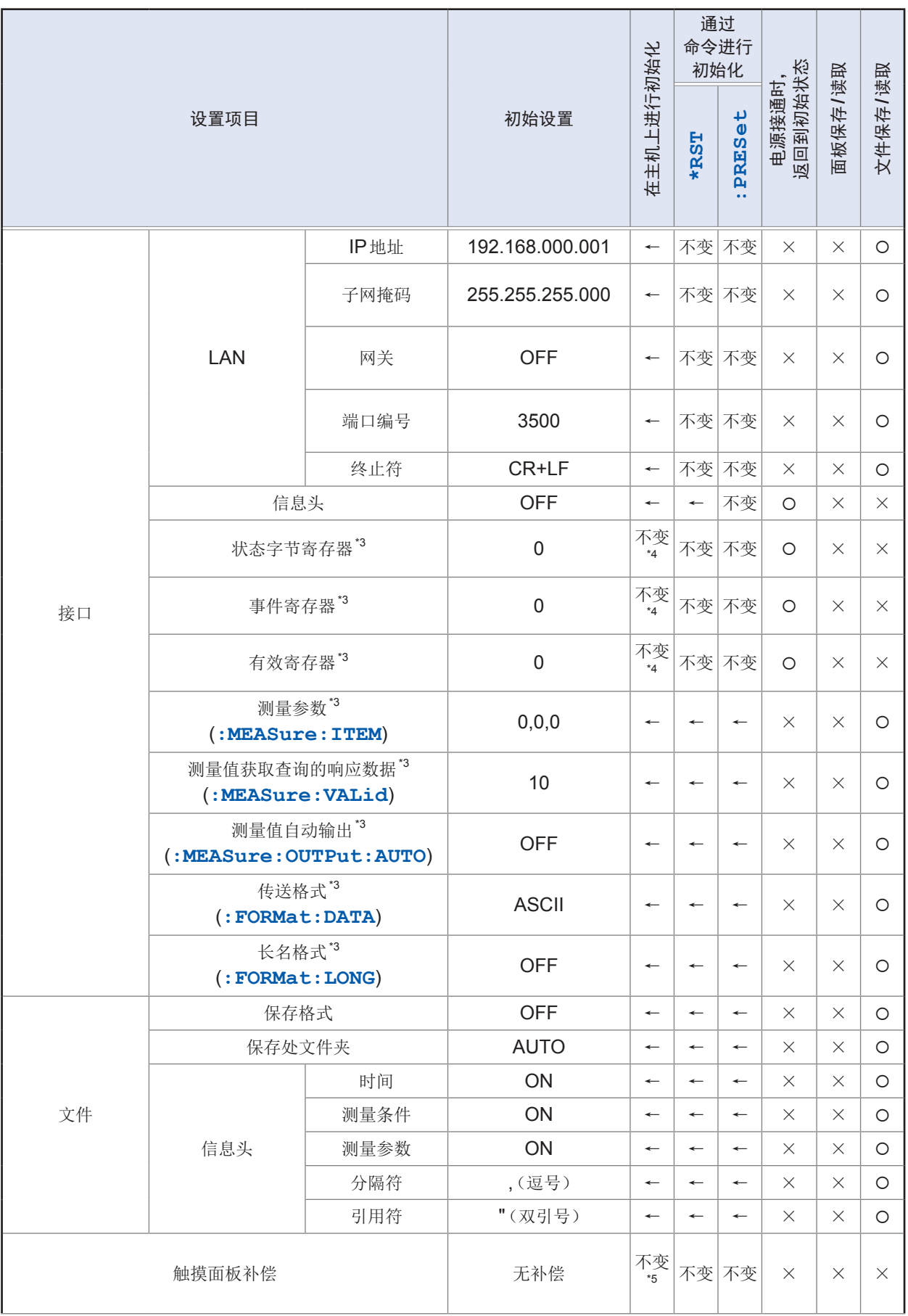

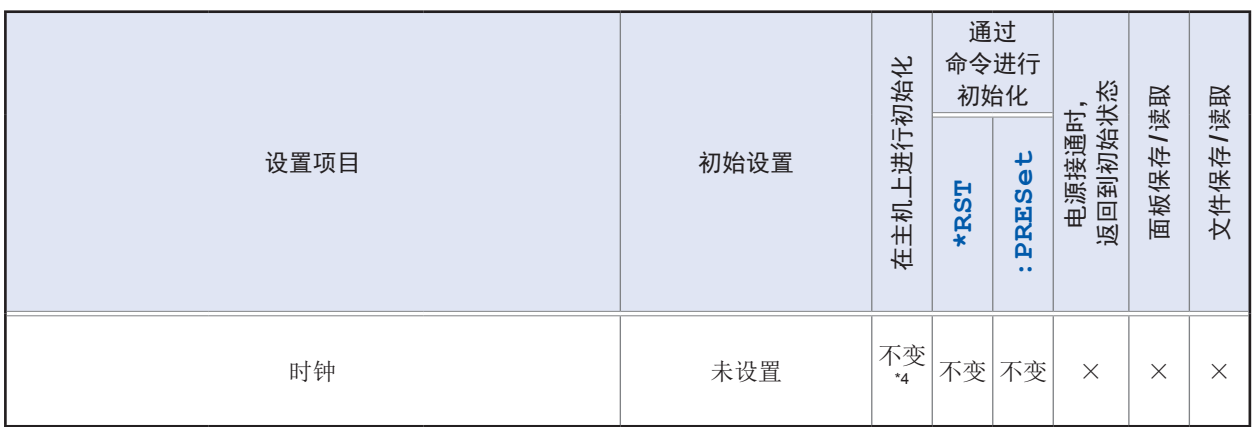

\*1 全部10个量程均按表格所示进行初始化。

\*2 面板的保存类型 (SAVE TYPE) 为HARD时, 不保存。

\*3 仅可利用命令变更设置

\*4 即使全复位也不会发生变化。

\*5 通过全复位恢复为出厂状态。
# 附录**12** 设备文件

#### 基于IEEE488.2标准的"与标准的执行方法有关的信息"

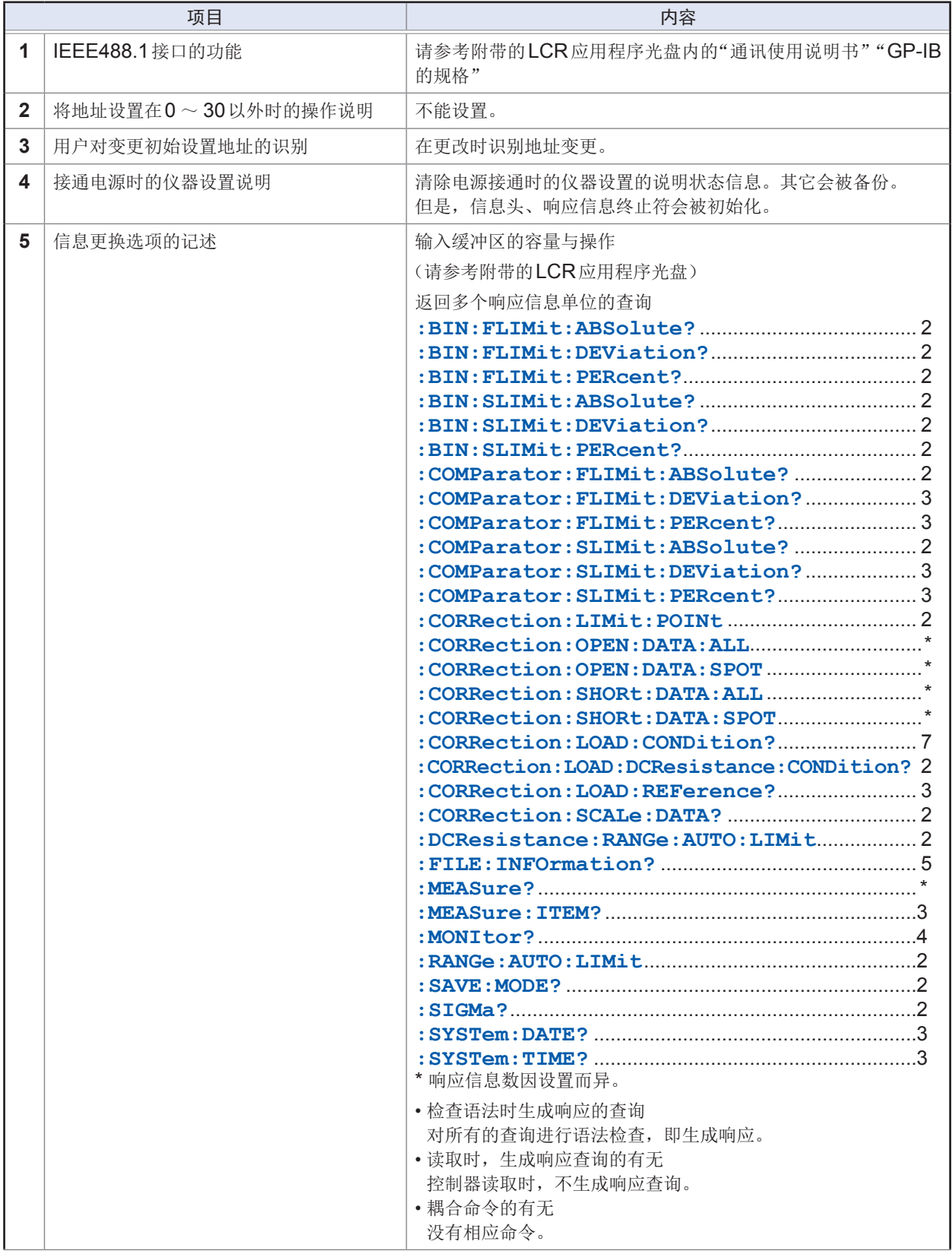

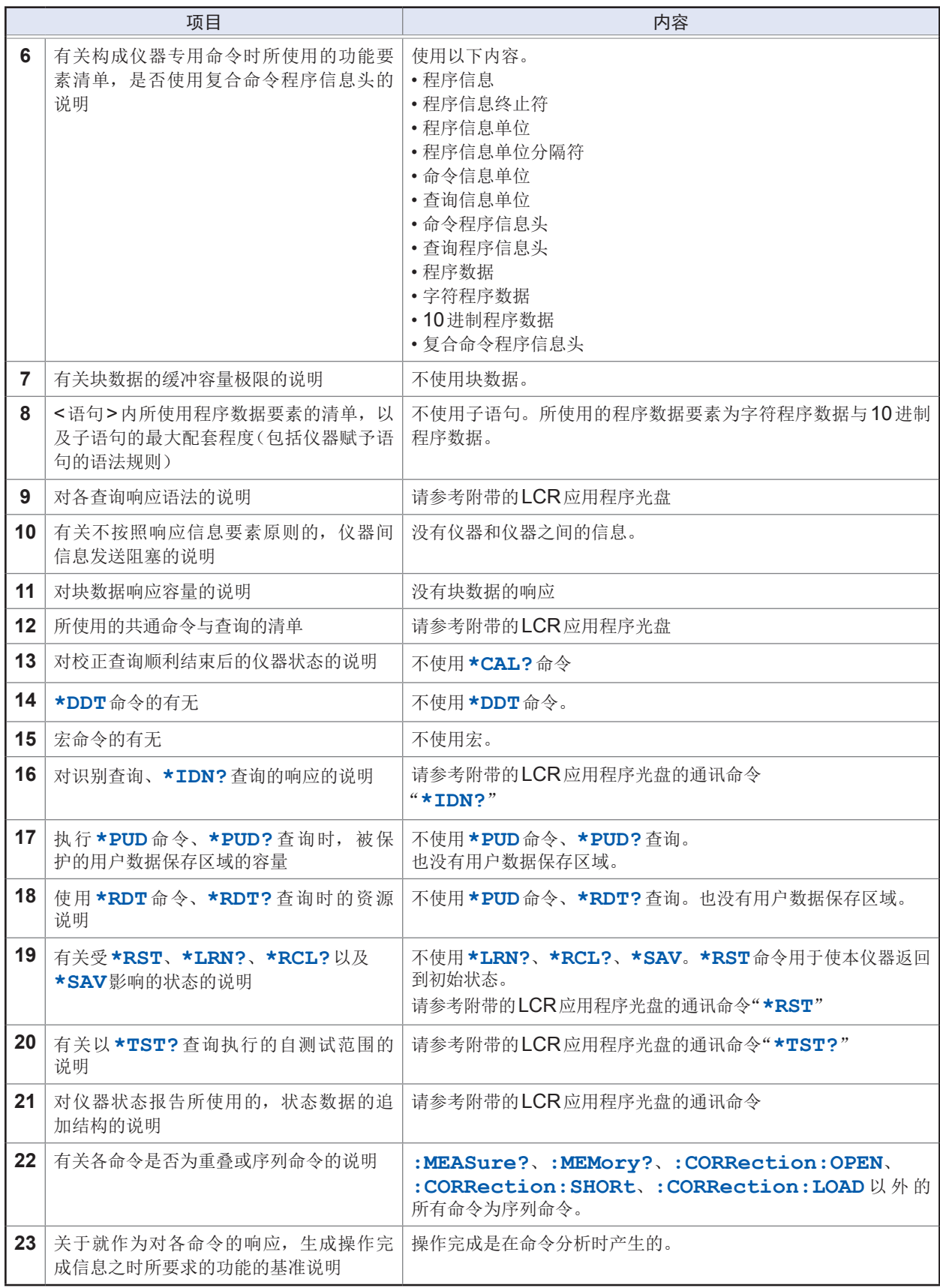

设备文件

# 索引

# 符号

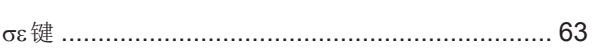

<u> 1989 - Johann Barbara, martxa alemaniar a</u>

#### 数字

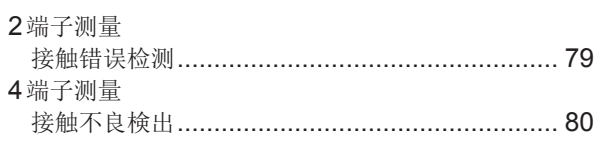

#### A

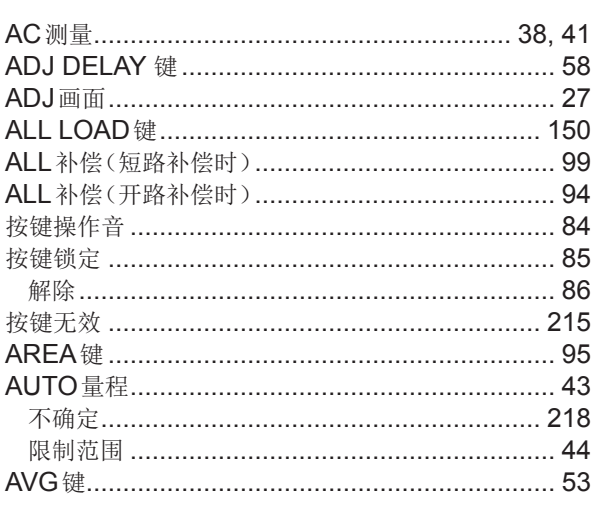

## $\overline{\mathbf{B}}$

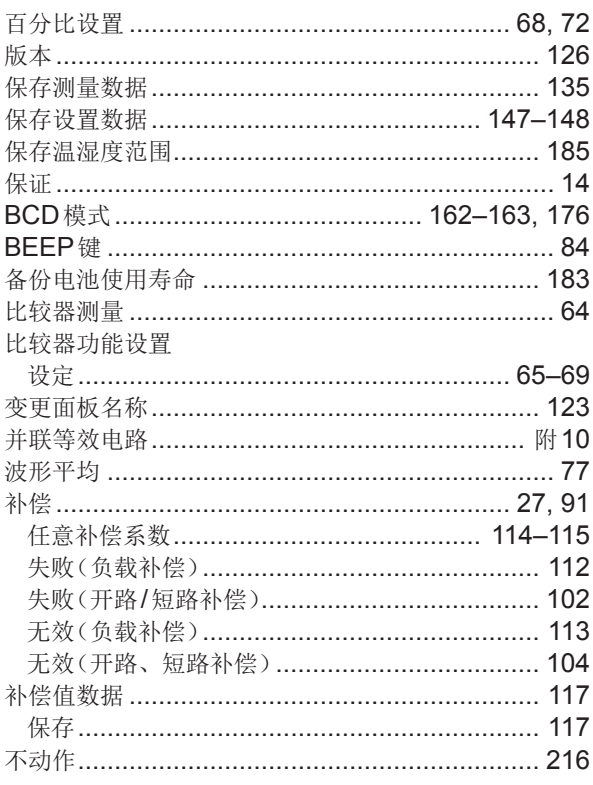

# $\overline{c}$   $\overline{c}$   $\overline{$

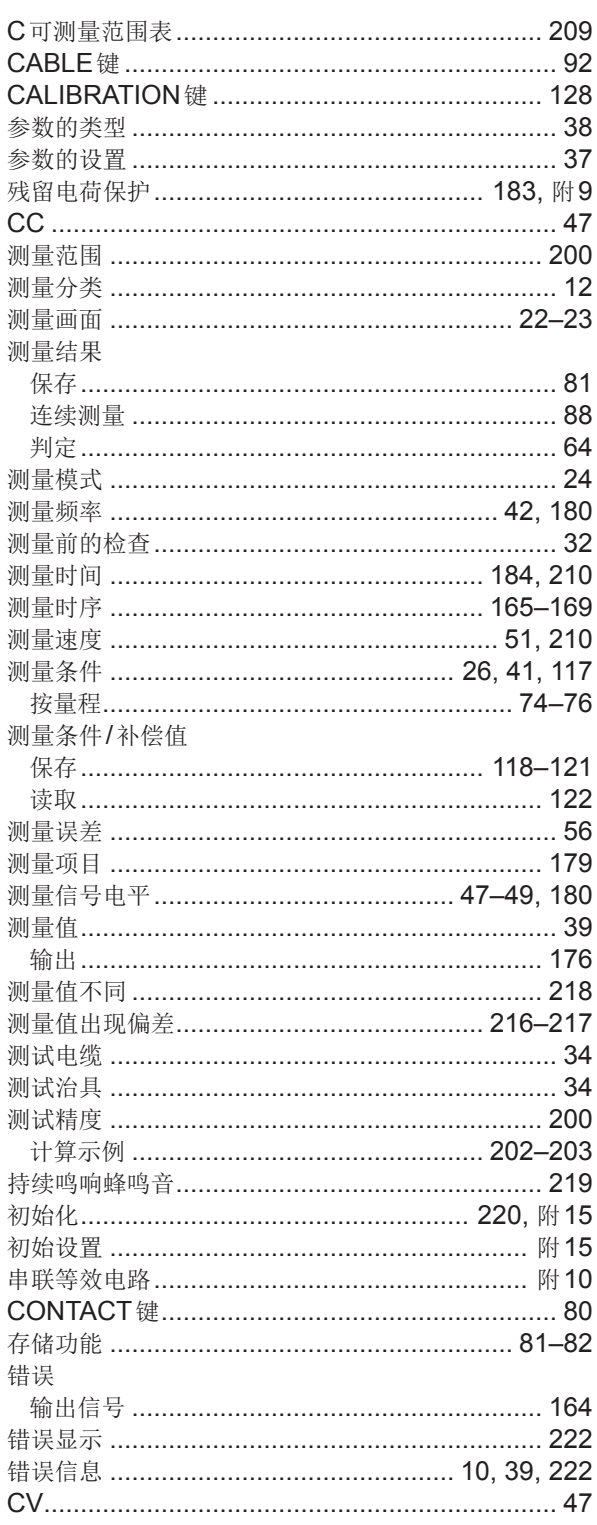

#### $\mathbf D$

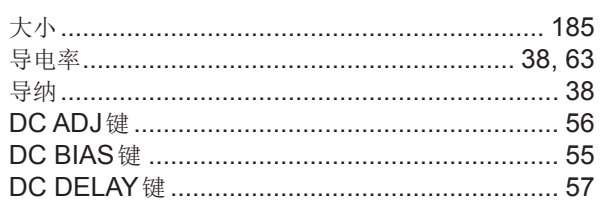

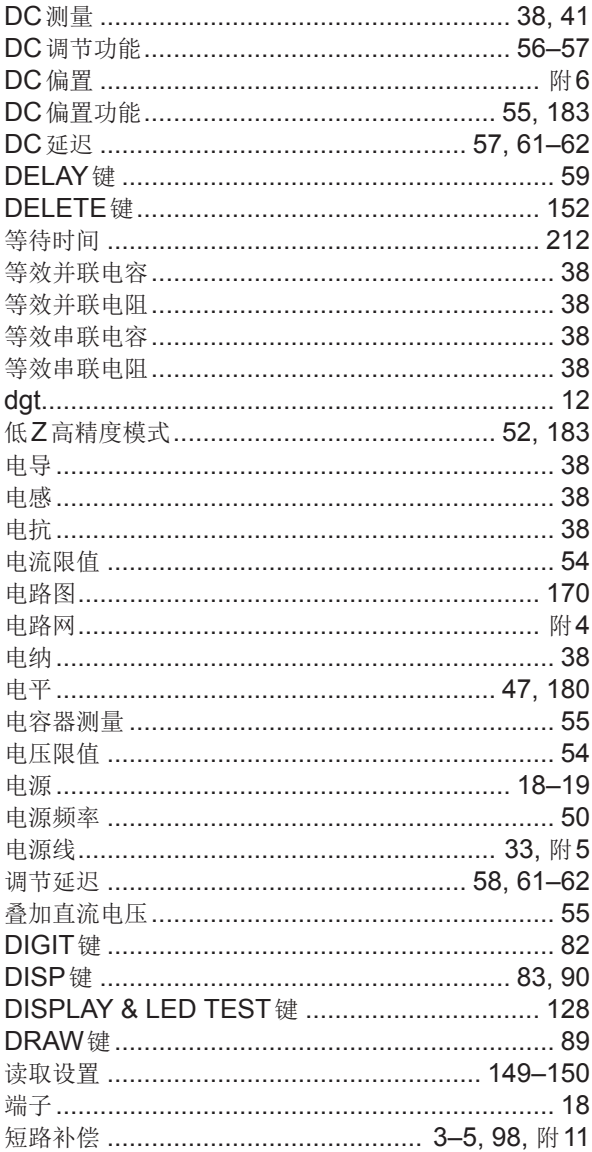

# 

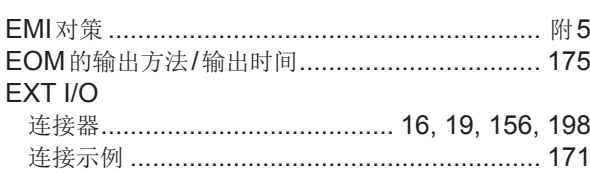

# **Figure 1999** - Control Control

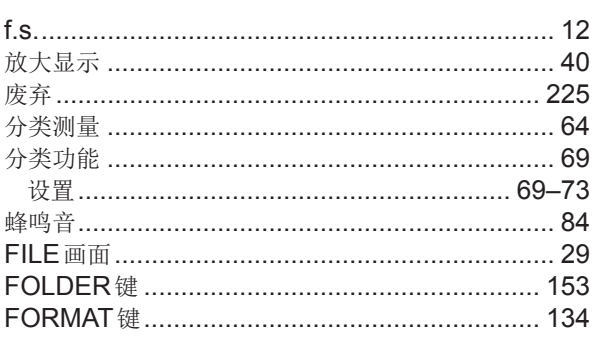

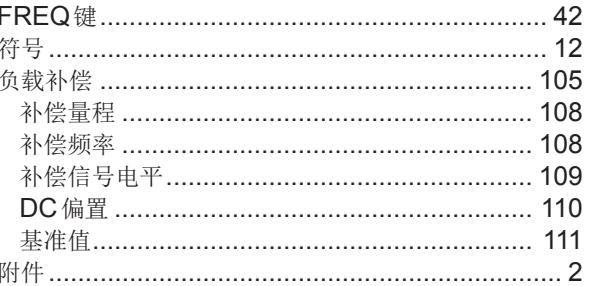

# $G$

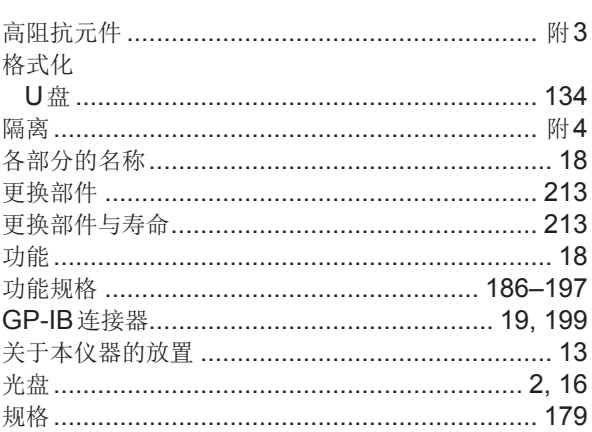

#### $H_{\rm{max}}$

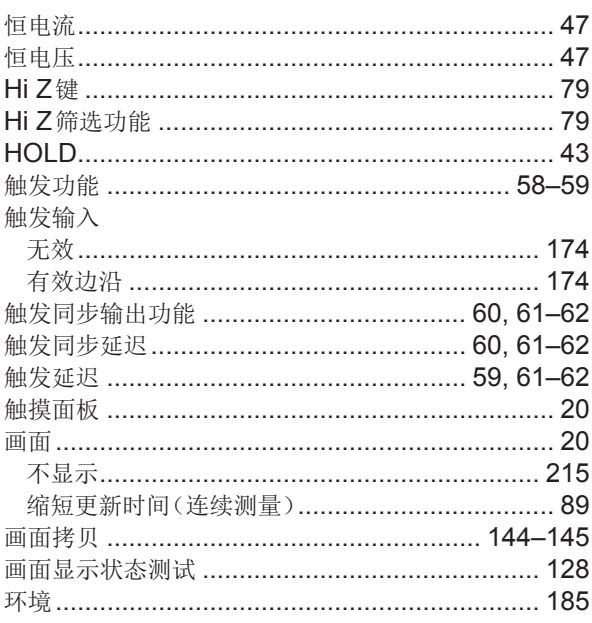

#### I

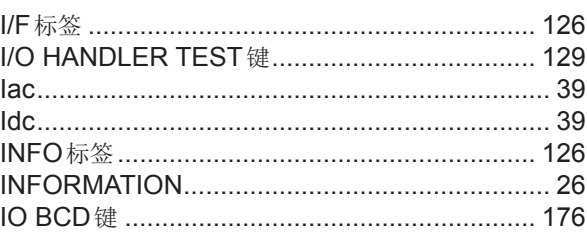

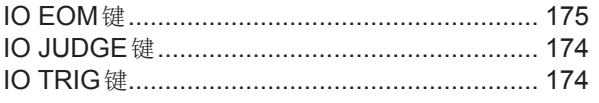

#### <u>January (1995)</u>

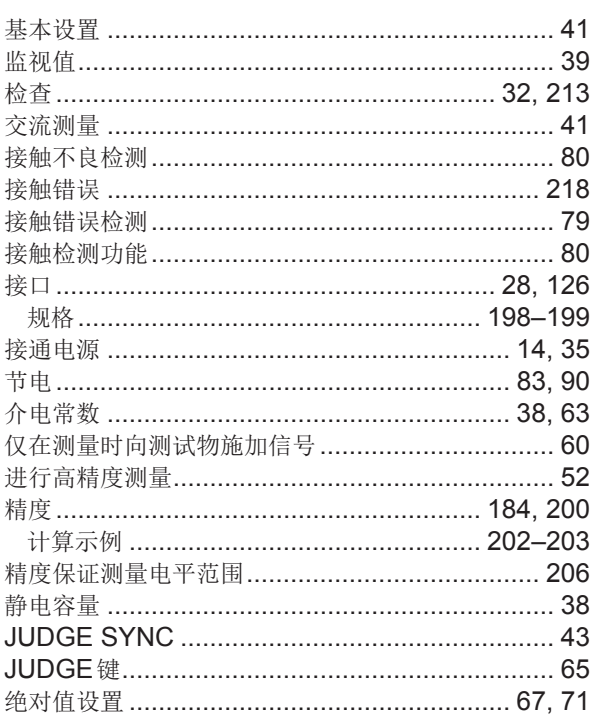

#### K and the state of the state of the state of the

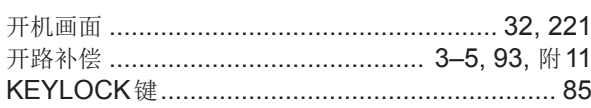

#### **L**earning

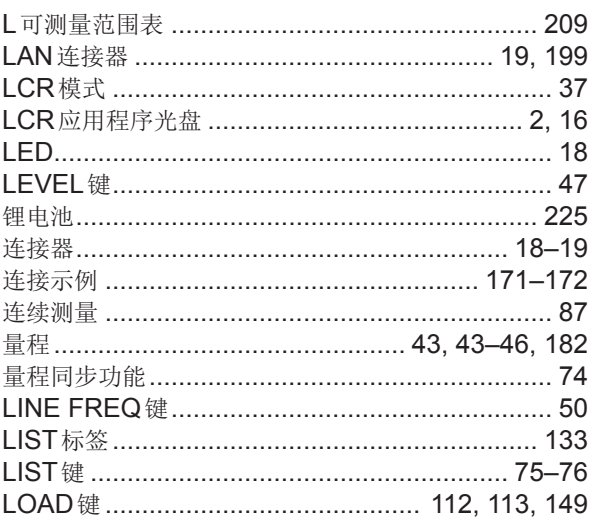

#### **M M M M**

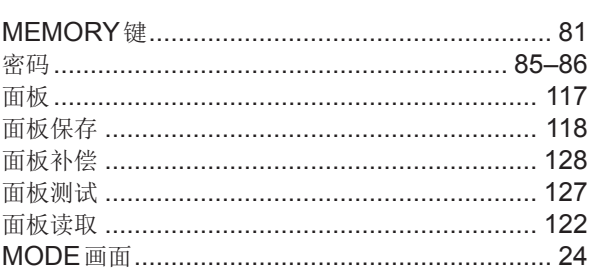

# **N M M**

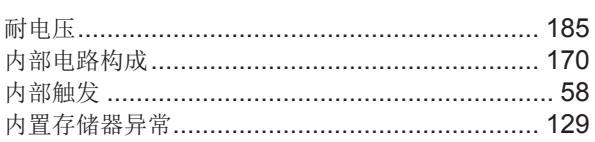

#### $\overline{\mathbf{0}}$

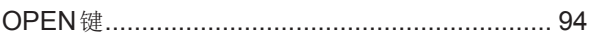

#### **P Example 20**

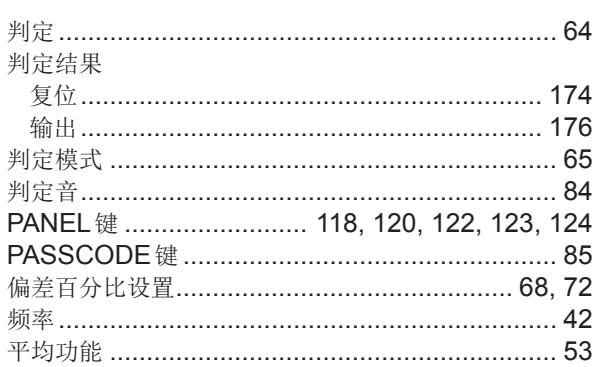

# $Q$

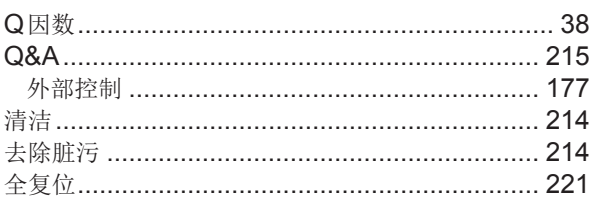

# $R$

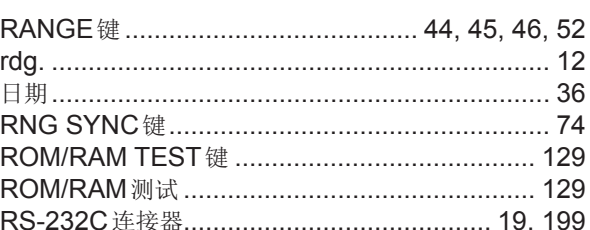

家引

# $S$

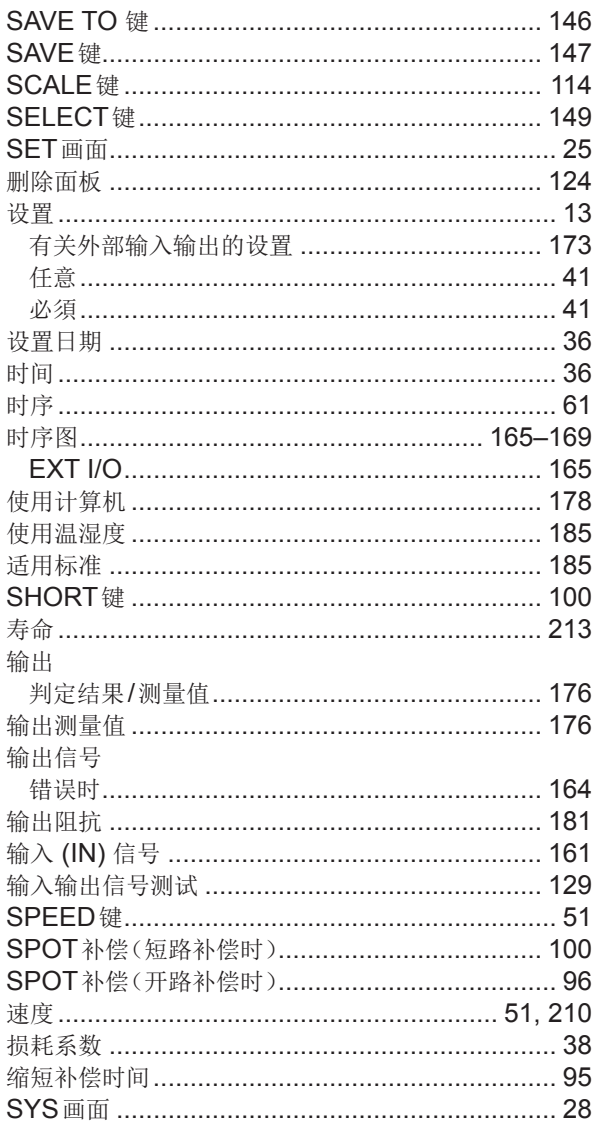

#### $T_{\rm{max}}$

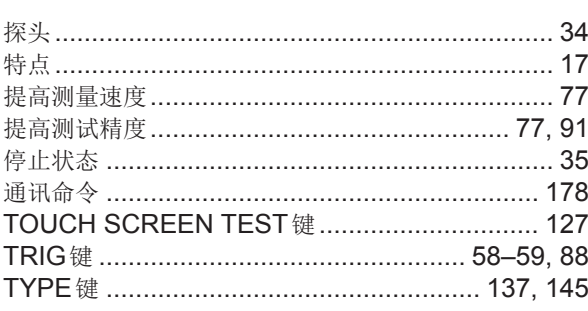

# $u$ </u>

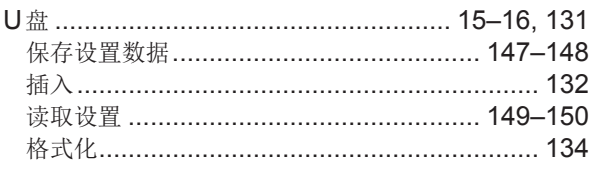

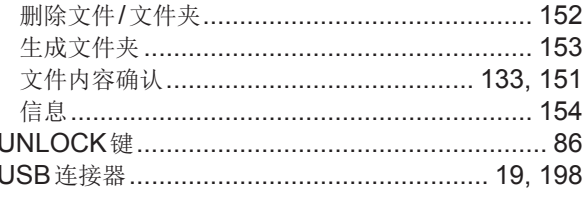

#### $\mathbf V$

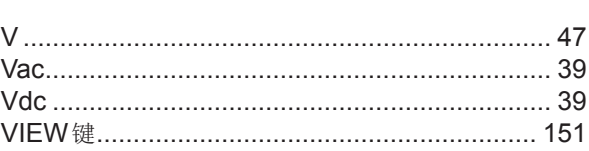

# $\underline{\mathsf{w}}$

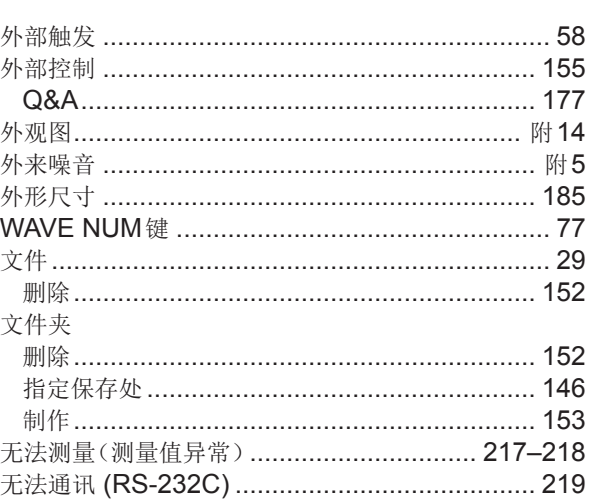

#### $\underline{\mathbf{X}}$

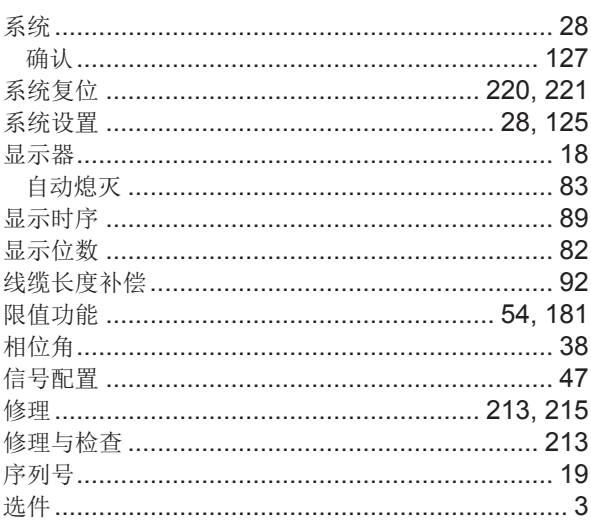

# $\frac{Y}{\sqrt{2}}$

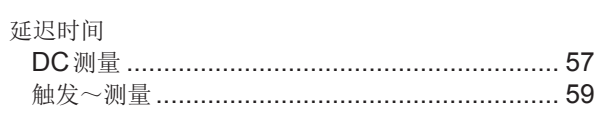

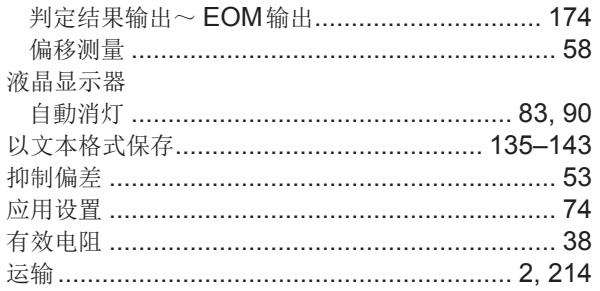

# $\mathbf{Z}$

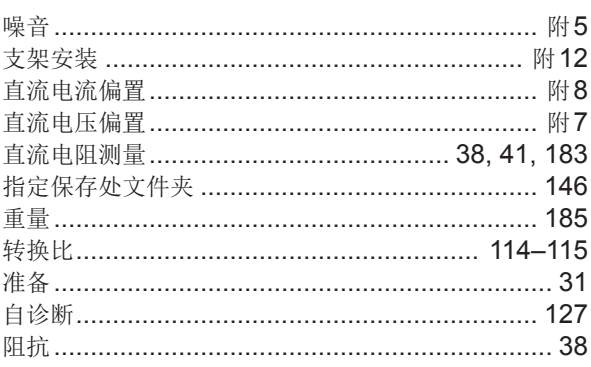

#### **HIOKI** 保修证书 型号名称 序列号 保修期 自购买之日 年 月起3年 客户地址: 姓名: 要求 · 保修证书不补发, 请注意妥善保管。 ·请填写"型号名称、序列号、购买日期"以及"地址与姓名"。 ※填写的个人信息仅用于提供修理服务以及介绍产品。 本产品为已按照我司的标准通过检查程序证明合格的产品。本产品发生故障时,请与经销商联系。会根据下述保修 内容修理本产品或更换为新品。联系时,请提示本保修证书。 保修内容 1. 在保修期内,保证本产品正常动作。保修期为自购买之日起 3 年。如果无法确定购买日期,则此保修将视为自 本产品生产日期(序列号的左4位)起3年有效。 2. 本产品附带 AC 适配器时, 该 AC 适配器的保修期为自购买日期起 1 年。 3. 在产品规格中另行规定测量值等精度的保修期。 4. 在各保修期内本产品或 AC 适配器发生故障时, 我司判断故障责任属于我司时, 将免费修理本产品 /AC 适配器 或更换为新品。 5. 下述故障、损坏等不属干免费修理或更换为新品的保修对象。 -1. 耗材、有一定使用寿命的部件等的故障或损坏 -2. 连接器、电缆等的故障或损坏 -3. 由于产品购买后的运输、摔落、移设等所导致的故障或损坏 -4. 因没有遵守使用说明书、主机注意标签 / 刻印等中记载的内容所进行的不当操作而引起的故障或损坏 -5. 因疏干进行法律法规、使用说明书等要求的维护与检查而引起的故障或损坏 -6. 由于火灾、风暴或洪水破坏、地震、雷击、电源异常(电压、频率等)、战争或暴动、辐射污染或其他不可 抗力导致的故障或损坏 -7. 产品外观发生变化(外壳划痕、变形、褪色等) -8. 不属于我司责任范围的其它故障或损坏 6. 如果出现下述情况,本产品将被视为非保修对象。我司可能会拒绝进行维修或校正等服务。 -1. 由我司以外的企业、组织或个人对本产品进行修理或改造时 -2. 用于特殊的嵌入式应用(航天设备、航空设备、核能设备、生命攸关的医疗设备或车辆控制设备等),但未 能提前通知我司时 7. 针对因使用产品而导致的损失,我司判断其责任属于我司时,我司最多补偿产品的采购金额。不补偿下述损失。 -1. 因使用本产品而导致的被测物损失引起的二次损坏 -2. 因本产品的测量结果而导致的损坏 -3. 因连接(包括经由网络的连接)本产品而对本产品以外的设备造成的损坏 8. 因距产品生产日期的时间过长、零部件停产或不可预见情况发生等原因,我司可能会拒绝维修、校正等服务。

#### **HIOKI E.E. CORPORATION**

http://www.hioki.com

20-08 CN-3

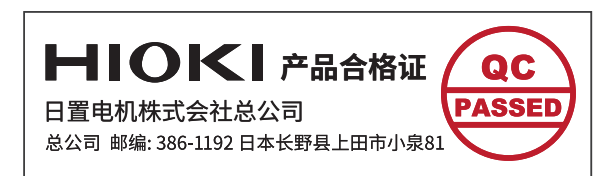

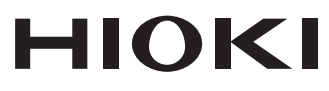

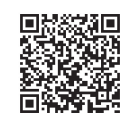

更多资讯,关注我们。

2107 CN

日本印刷

#### www.hioki.cn/

总公司 邮编: 386-1192 日本长野县上田市小泉81

#### 日置(上海)测量技术有限公司

公司地址: 上海市黄浦区西藏中路268号 来福士广场4705室 邮编: 200001 电话: 021-63910090/63910092 传真: 021-63910360 电子邮件: info@hioki.com.cn

日置电机株式会社编辑出版

·可从本公司主页下载CE认证证书。

•本书的记载内容如有更改,恕不另行通知。

·本书含有受著作权保护的内容。

ー" - "白 - 《 = i - i - x, w, " - i - i - i<br>• 严禁擅自转载, 复制, 篡改本书的内容。<br>• 本书所记载的公司名称, 产品名称等, 均为各公司的商标或注册商标。